## **Oracle® Spatial**

Topology and Network Data Models 10*g* Release 2 (10.2) **B14256-01**

June 2005

Provides usage and reference information about the topology data model and network data model capabilities of Oracle Spatial.

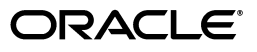

Oracle Spatial Topology and Network Data Models, 10*g* Release 2 (10.2)

B14256-01

Copyright © 2003, 2005, Oracle. All rights reserved.

Primary Author: Chuck Murray

Contributors: Ning An, Bruce Blackwell, Janet Blowney, Frank Lee, Vishal Rao, Siva Ravada, Jack Wang

The Programs (which include both the software and documentation) contain proprietary information; they are provided under a license agreement containing restrictions on use and disclosure and are also protected by copyright, patent, and other intellectual and industrial property laws. Reverse engineering, disassembly, or decompilation of the Programs, except to the extent required to obtain interoperability with other independently created software or as specified by law, is prohibited.

The information contained in this document is subject to change without notice. If you find any problems in the documentation, please report them to us in writing. This document is not warranted to be error-free. Except as may be expressly permitted in your license agreement for these Programs, no part of these Programs may be reproduced or transmitted in any form or by any means, electronic or mechanical, for any purpose.

If the Programs are delivered to the United States Government or anyone licensing or using the Programs on behalf of the United States Government, the following notice is applicable:

U.S. GOVERNMENT RIGHTS Programs, software, databases, and related documentation and technical data delivered to U.S. Government customers are "commercial computer software" or "commercial technical data" pursuant to the applicable Federal Acquisition Regulation and agency-specific supplemental regulations. As such, use, duplication, disclosure, modification, and adaptation of the Programs, including documentation and technical data, shall be subject to the licensing restrictions set forth in the applicable Oracle license agreement, and, to the extent applicable, the additional rights set forth in FAR 52.227-19, Commercial Computer Software—Restricted Rights (June 1987). Oracle Corporation, 500 Oracle Parkway, Redwood City, CA 94065

The Programs are not intended for use in any nuclear, aviation, mass transit, medical, or other inherently dangerous applications. It shall be the licensee's responsibility to take all appropriate fail-safe, backup, redundancy and other measures to ensure the safe use of such applications if the Programs are used for such purposes, and we disclaim liability for any damages caused by such use of the Programs.

Oracle, JD Edwards, PeopleSoft, and Retek are registered trademarks of Oracle Corporation and/or its affiliates. Other names may be trademarks of their respective owners.

The Programs may provide links to Web sites and access to content, products, and services from third parties. Oracle is not responsible for the availability of, or any content provided on, third-party Web sites. You bear all risks associated with the use of such content. If you choose to purchase any products or services from a third party, the relationship is directly between you and the third party. Oracle is not responsible for: (a) the quality of third-party products or services; or (b) fulfilling any of the terms of the agreement with the third party, including delivery of products or services and warranty obligations related to purchased products or services. Oracle is not responsible for any loss or damage of any sort that you may incur from dealing with any third party.

# **Contents**

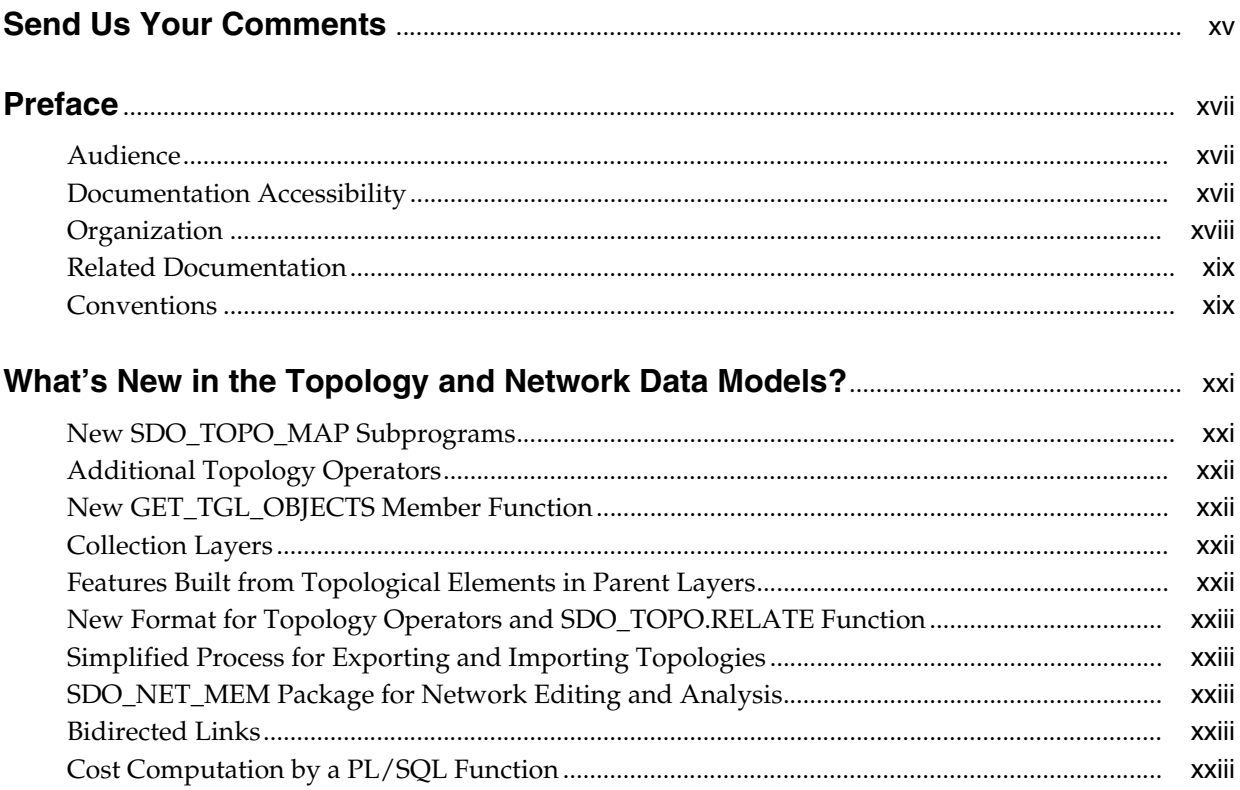

## Part I Topology Data Model

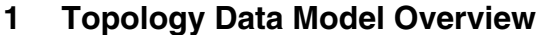

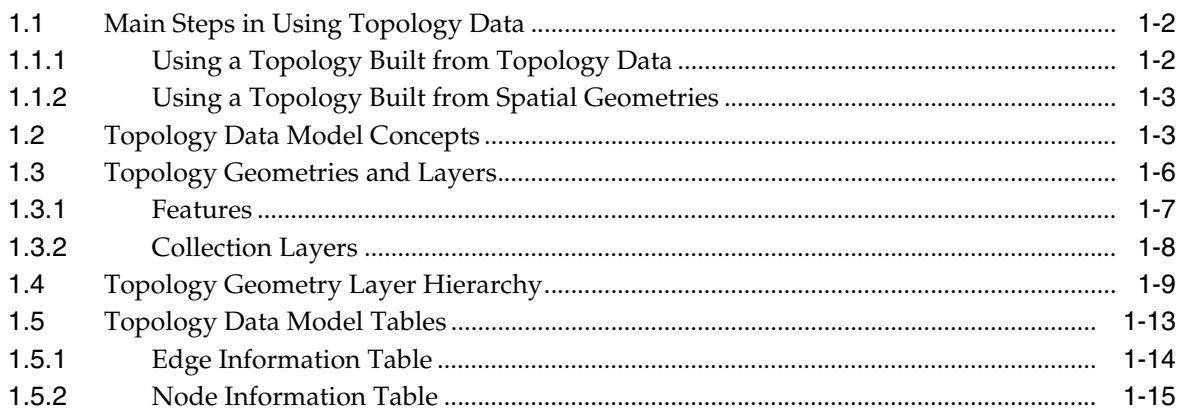

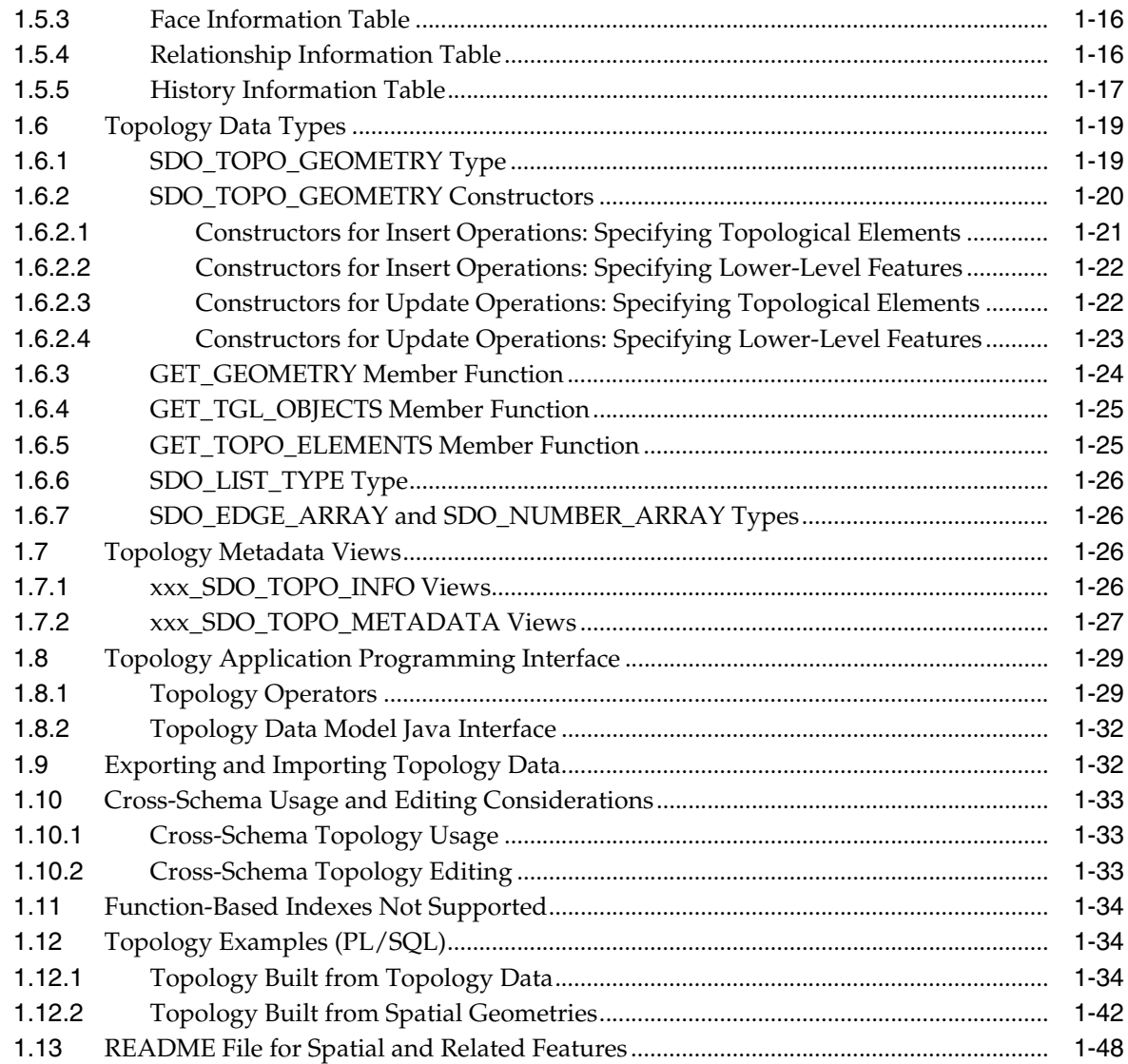

## **[2 Editing Topologies](#page-74-0)**

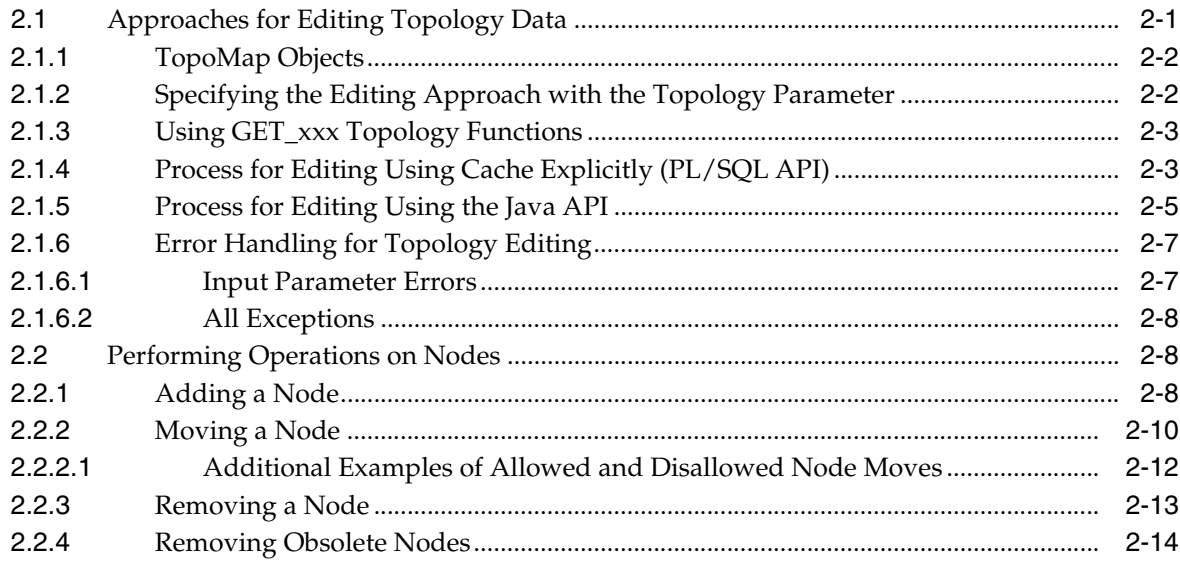

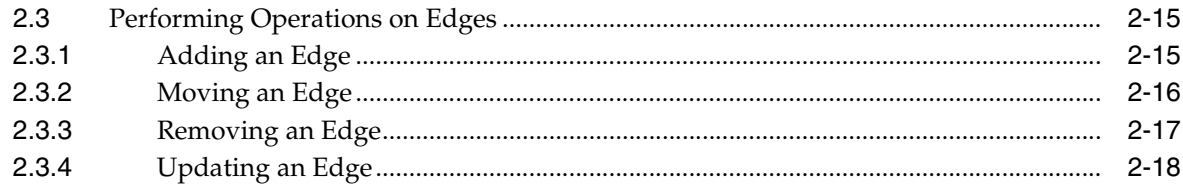

## 3 SDO\_TOPO Package Subprograms

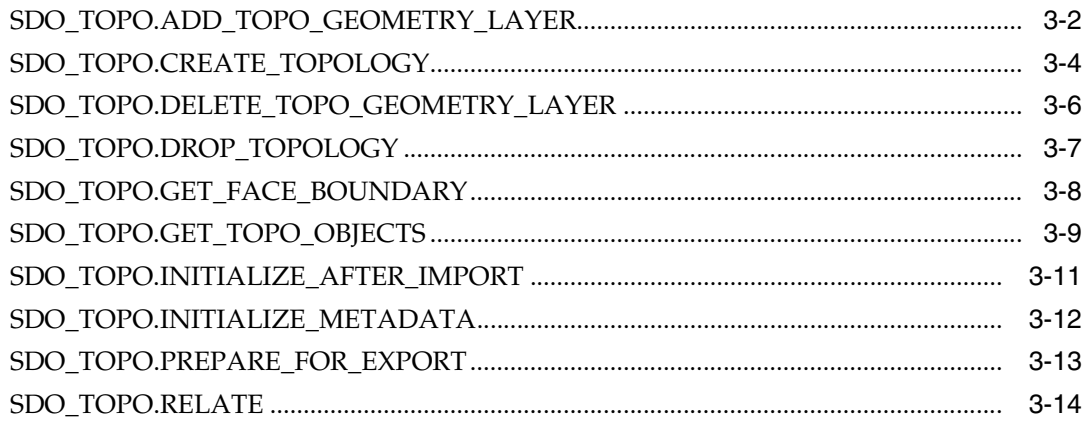

## 4 SDO\_TOPO\_MAP Package Subprograms

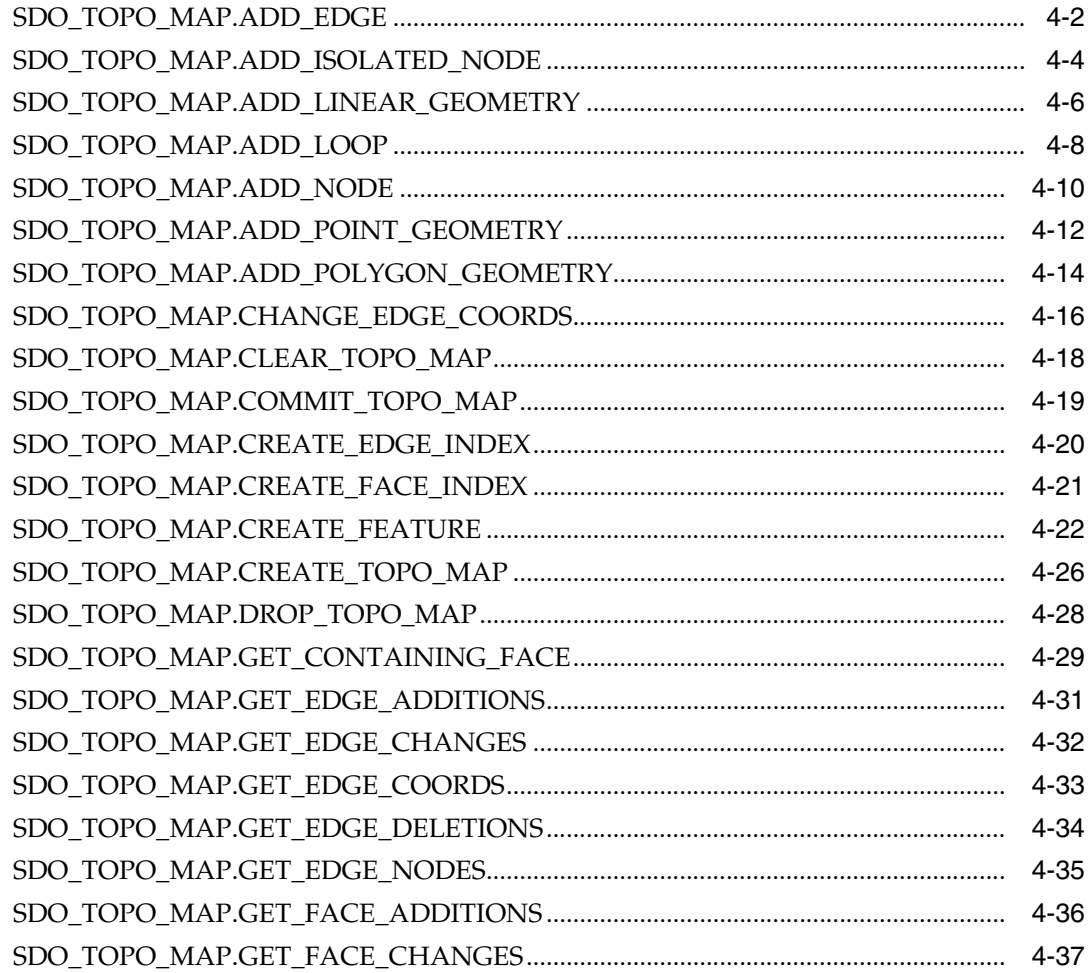

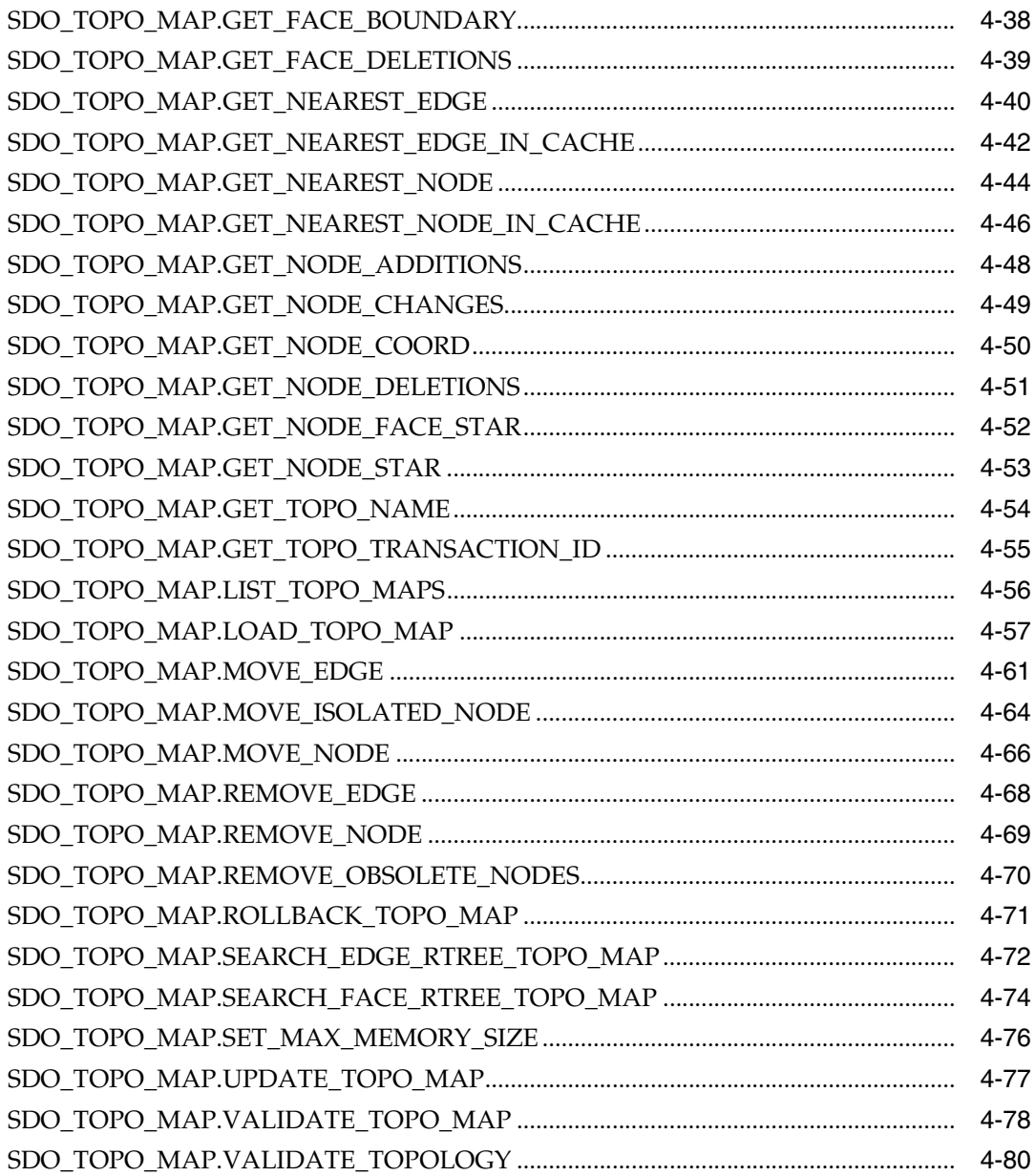

## Part II Network Data Model

## 5 Network Data Model Overview

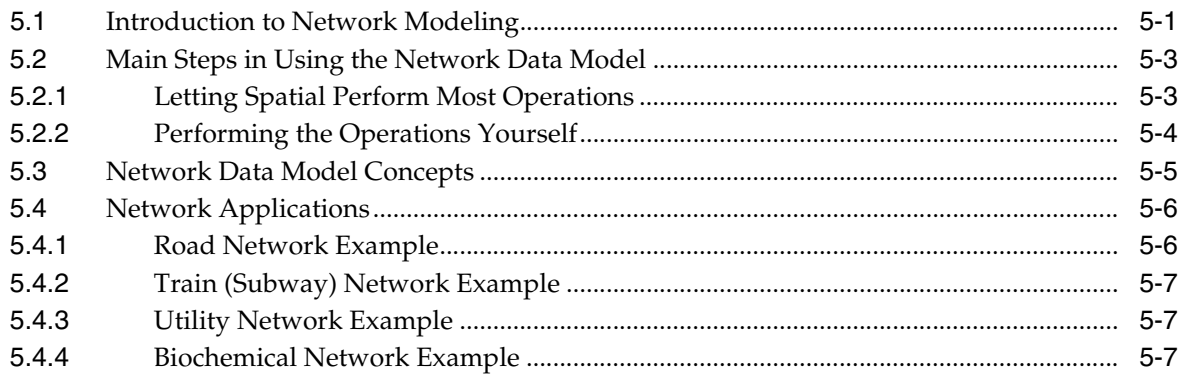

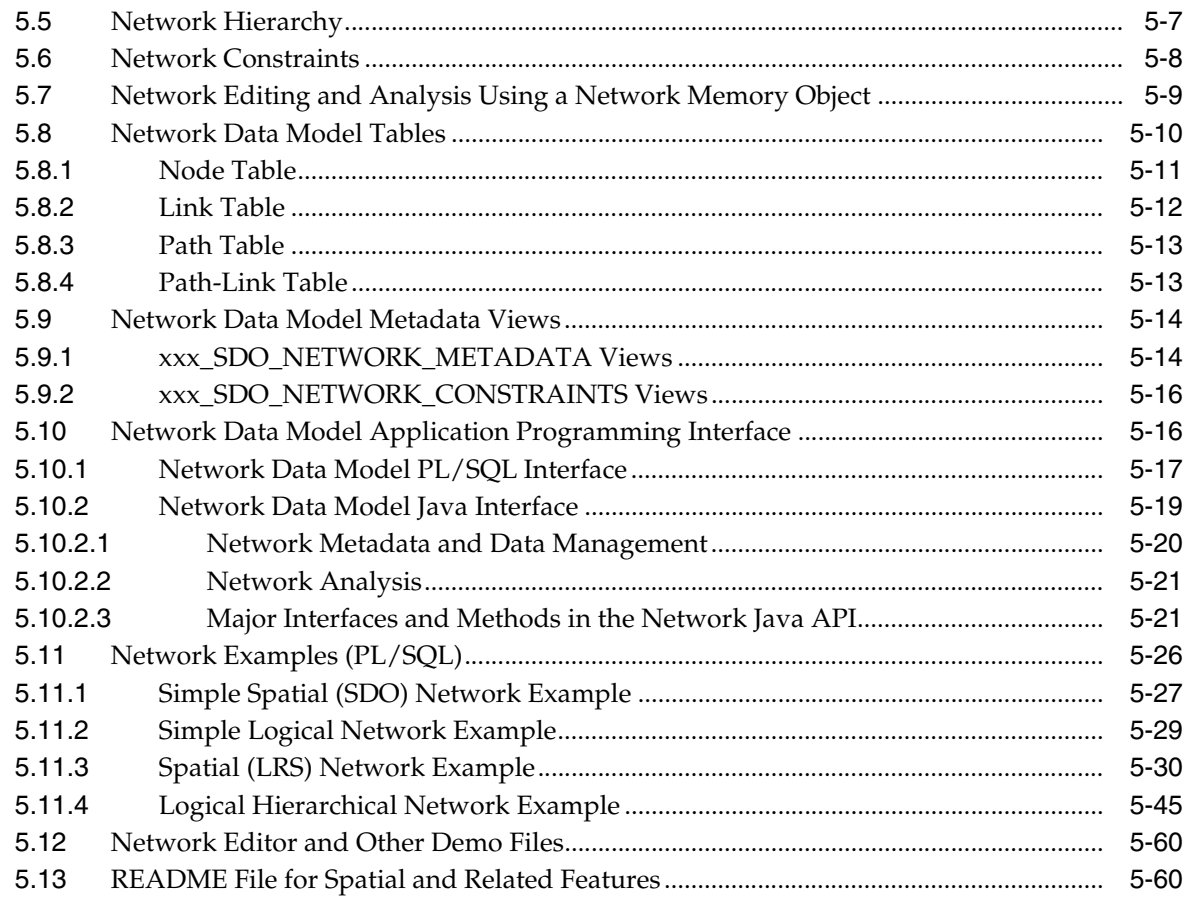

## 6 SDO\_NET Package Subprograms

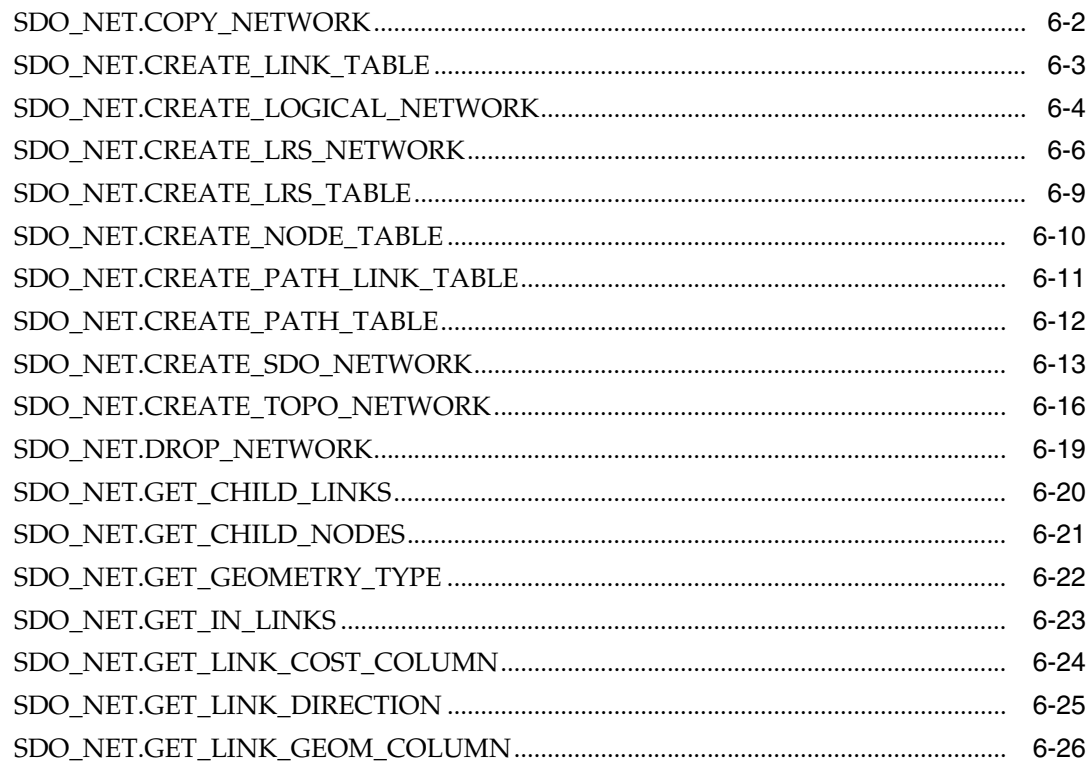

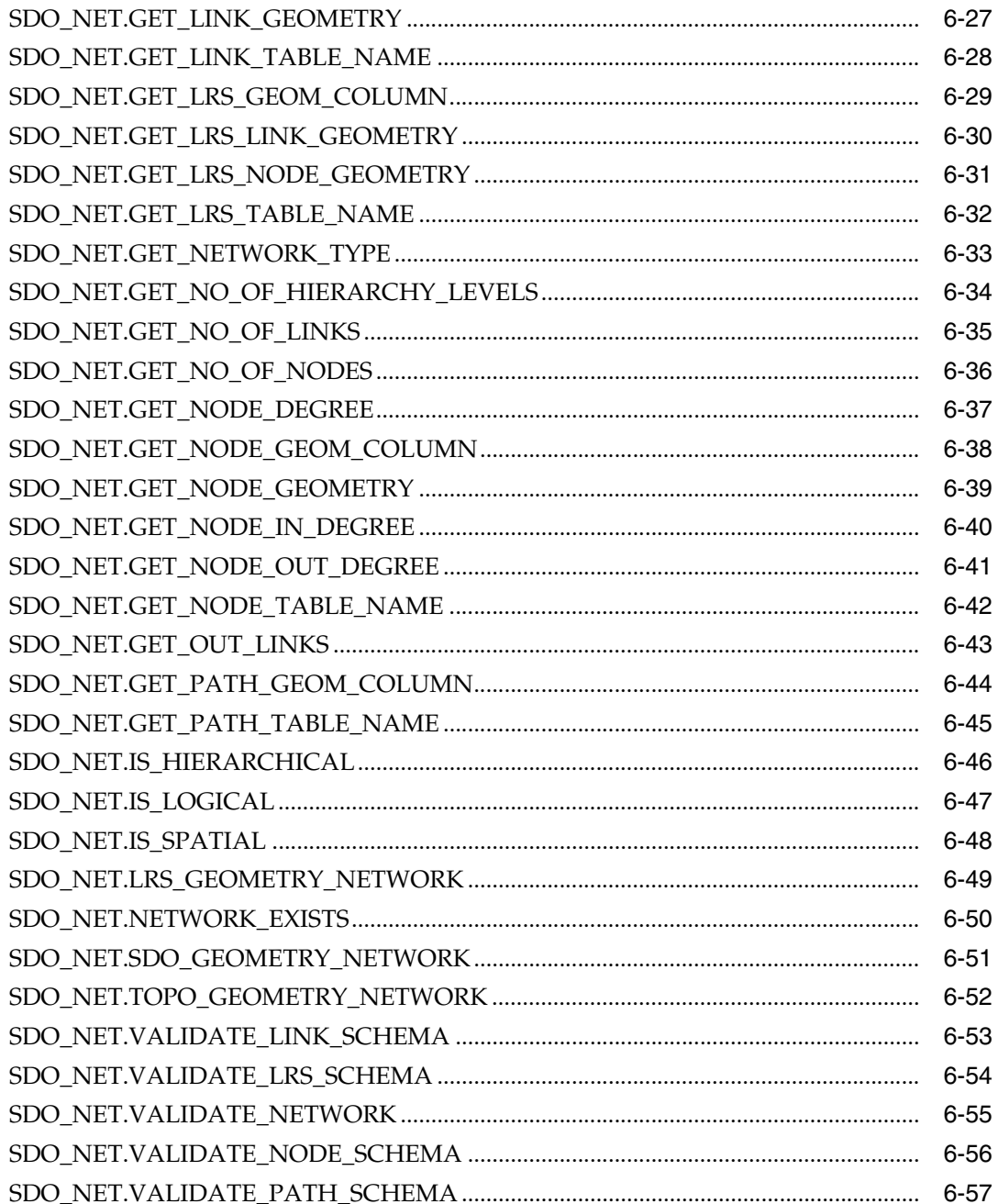

#### **SDO\_NET\_MEM Package Subprograms**  $\overline{7}$

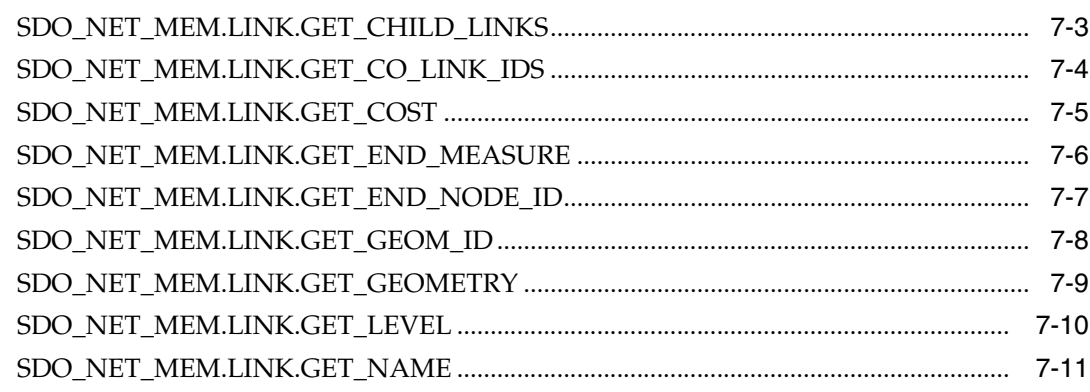

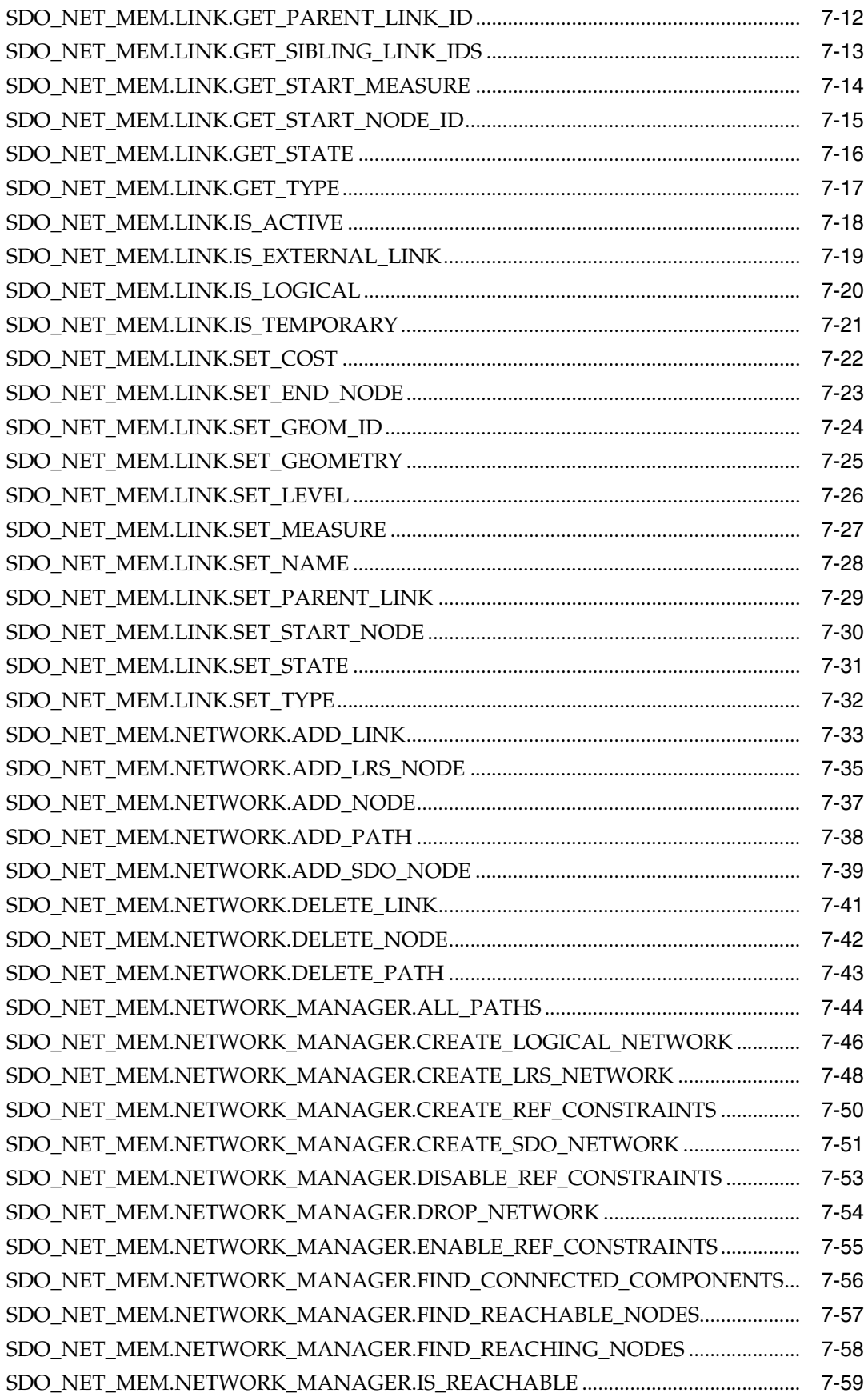

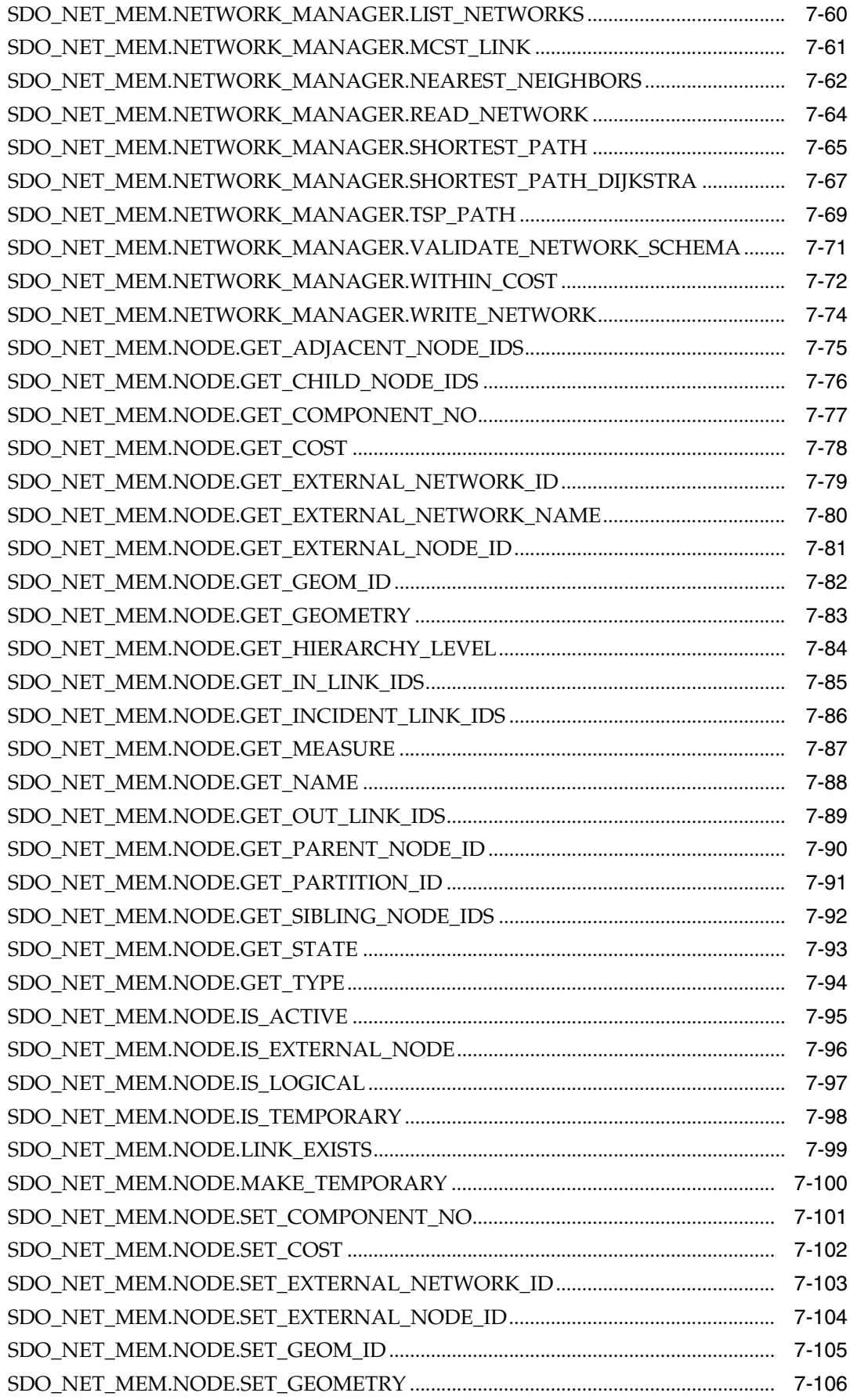

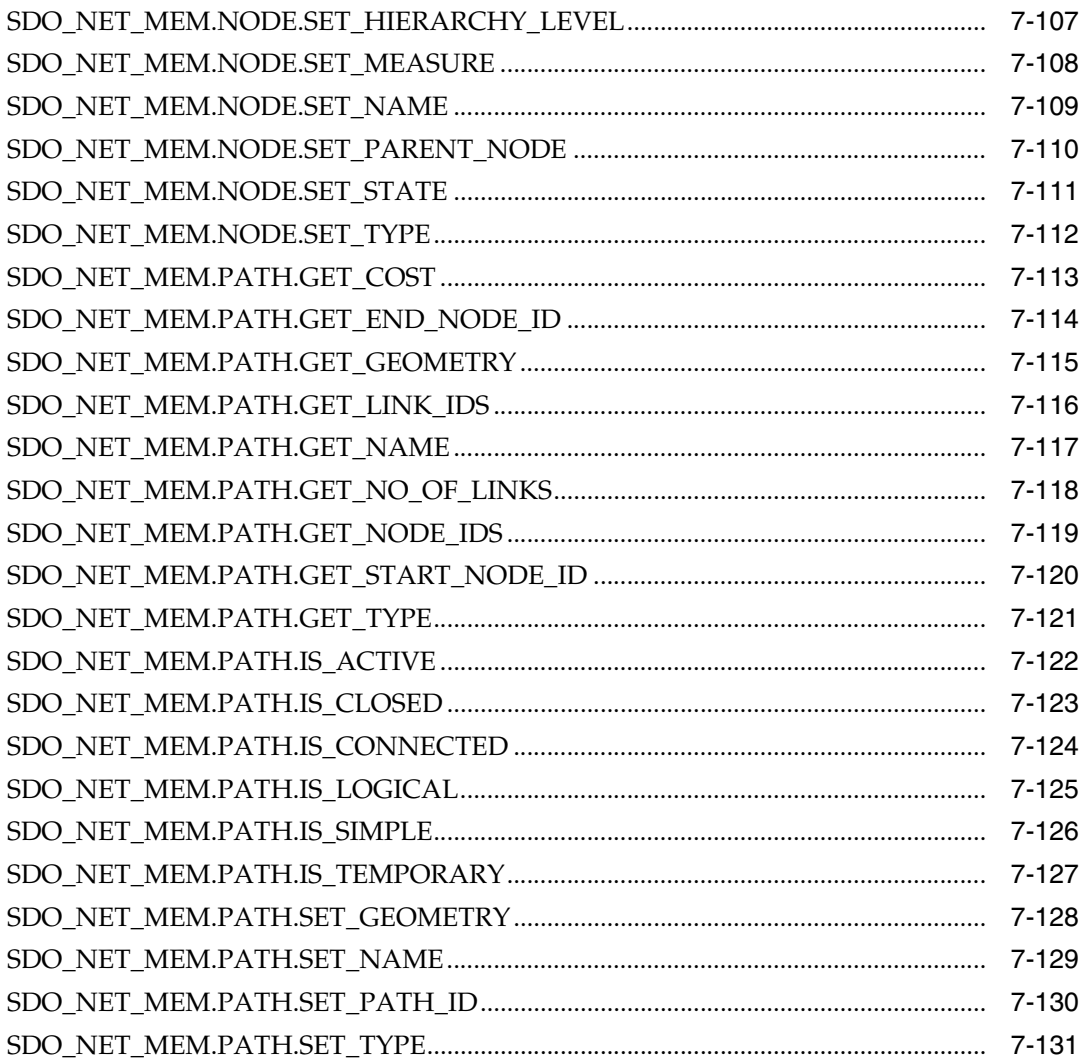

## Index

## **List of Examples**

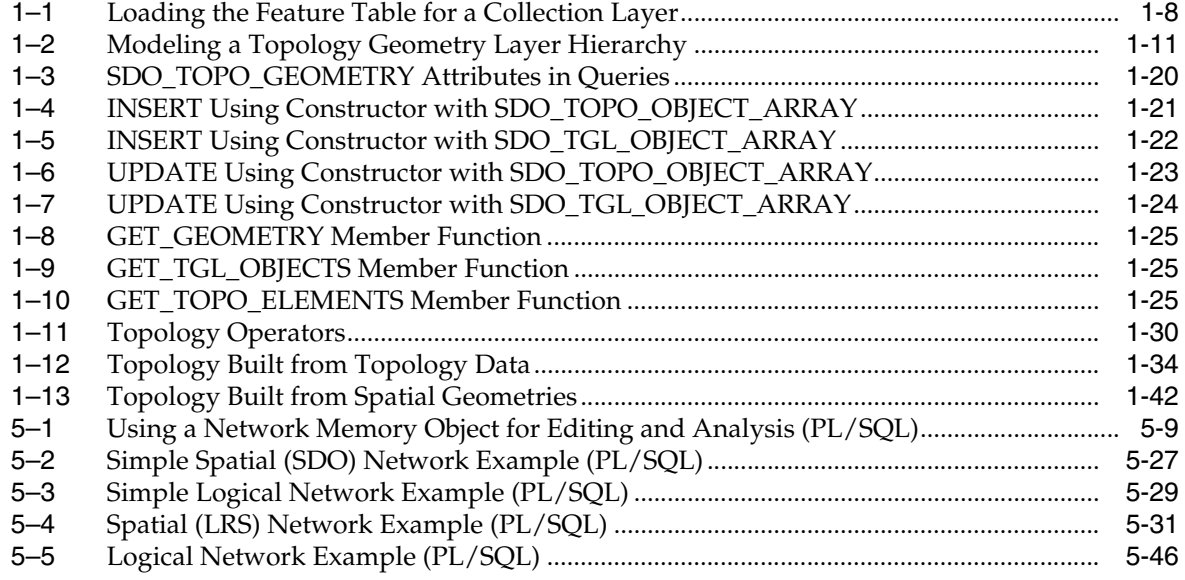

## **List of Figures**

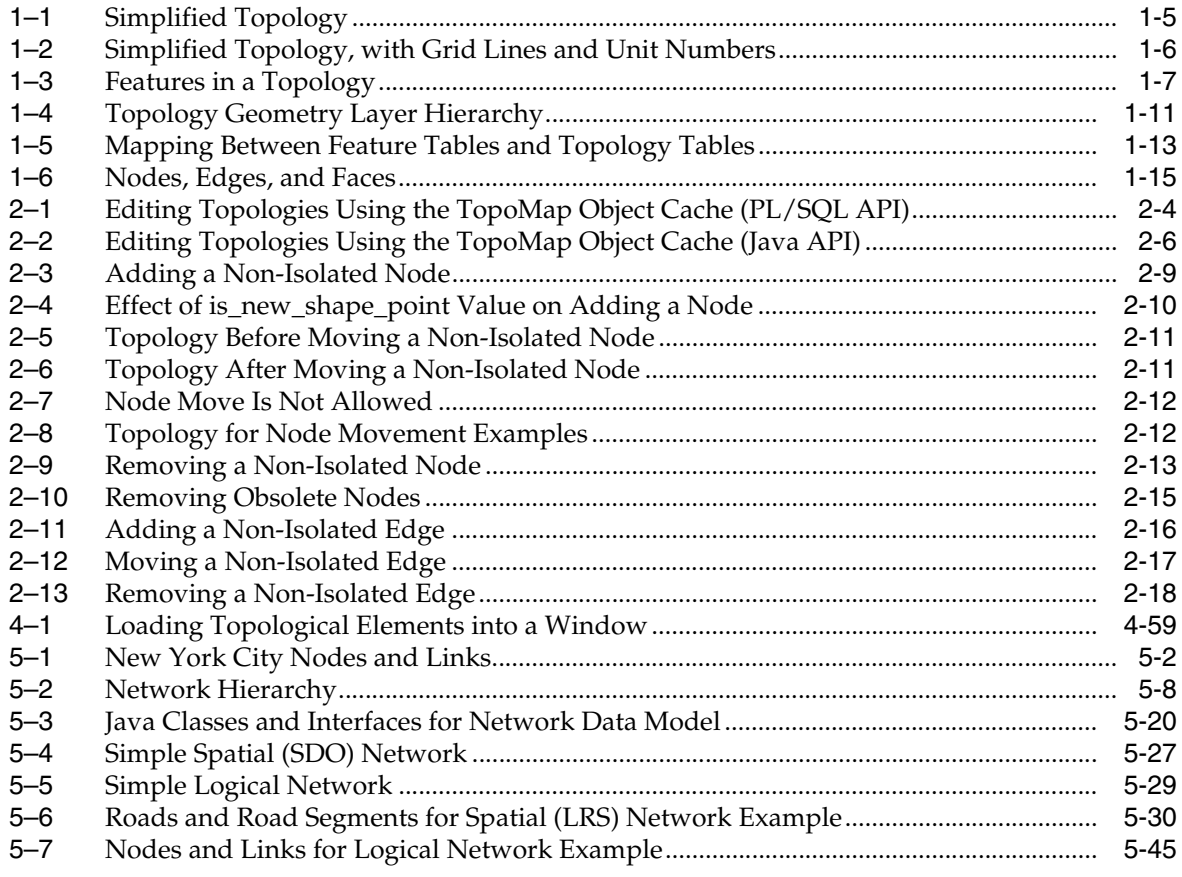

## **List of Tables**

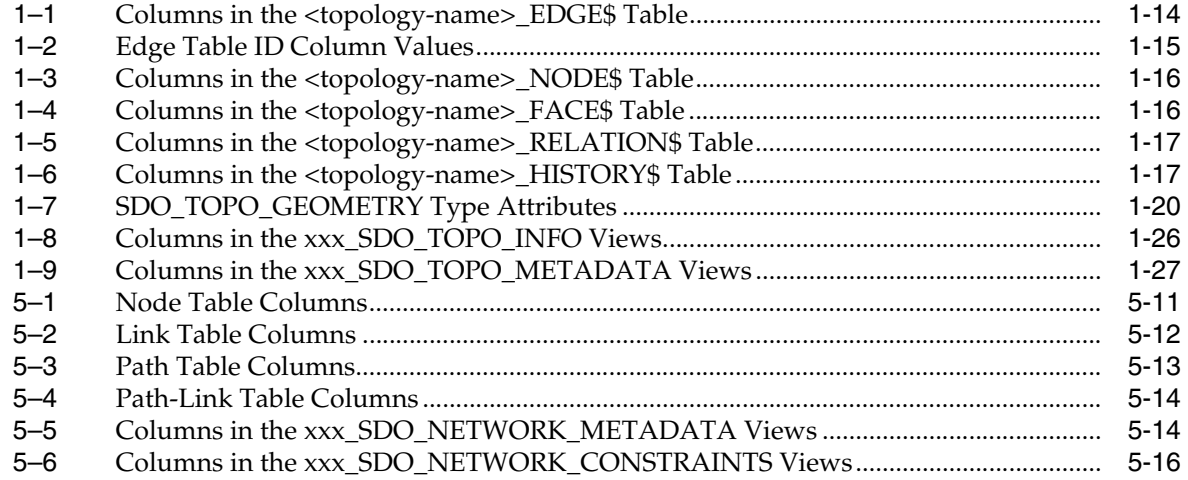

# **Send Us Your Comments**

#### <span id="page-14-0"></span>**Oracle Spatial Topology and Network Data Models, 10***g* **Release 2 (10.2) B14256-01**

Oracle welcomes your comments and suggestions on the quality and usefulness of this publication. Your input is an important part of the information used for revision.

- Did you find any errors?
- Is the information clearly presented?
- Do you need more information? If so, where?
- Are the examples correct? Do you need more examples?
- What features did you like most about this manual?

If you find any errors or have any other suggestions for improvement, please indicate the title and part number of the documentation and the chapter, section, and page number (if available). You can send comments to us in the following ways:

- Electronic mail: nedc-doc\_us@oracle.com
- FAX: 603.897.3825 Attn: Oracle Spatial Documentation
- Postal service:

Oracle Corporation Oracle Spatial Documentation One Oracle Drive Nashua, NH 03062-2804 USA

If you would like a reply, please give your name and contact information.

If you have problems with the software, please contact your local Oracle Support Services.

# **Preface**

<span id="page-16-0"></span>*Oracle Spatial Topology and Network Data Models* provides usage and reference information about the topology data model and network data model of Oracle Spatial, which is often referred to as just Spatial.

This preface contains these topics:

- **[Audience](#page-16-1)**
- [Documentation Accessibility](#page-16-2)
- **[Organization](#page-17-0)**
- **[Related Documentation](#page-18-0)**
- **[Conventions](#page-18-1)**

## <span id="page-16-1"></span>**Audience**

This guide is intended for those who need to use the Spatial topology or network data model to work with data about nodes, edges, and faces in a topology or nodes, links, and paths in a network.

You are assumed to be familiar with the main Spatial concepts, data types, and operations, as documented in *Oracle Spatial User's Guide and Reference*.

## <span id="page-16-2"></span>**Documentation Accessibility**

Our goal is to make Oracle products, services, and supporting documentation accessible, with good usability, to the disabled community. To that end, our documentation includes features that make information available to users of assistive technology. This documentation is available in HTML format, and contains markup to facilitate access by the disabled community. Accessibility standards will continue to evolve over time, and Oracle is actively engaged with other market-leading technology vendors to address technical obstacles so that our documentation can be accessible to all of our customers. For more information, visit the Oracle Accessibility Program Web site at

http://www.oracle.com/accessibility/

#### **Accessibility of Code Examples in Documentation**

Screen readers may not always correctly read the code examples in this document. The conventions for writing code require that closing braces should appear on an otherwise empty line; however, some screen readers may not always read a line of text that consists solely of a bracket or brace.

#### **Accessibility of Links to External Web Sites in Documentation**

This documentation may contain links to Web sites of other companies or organizations that Oracle does not own or control. Oracle neither evaluates nor makes any representations regarding the accessibility of these Web sites.

#### **TTY Access to Oracle Support Services**

Oracle provides dedicated Text Telephone (TTY) access to Oracle Support Services within the United States of America 24 hours a day, seven days a week. For TTY support, call 800.446.2398.

## <span id="page-17-0"></span>**Organization**

This guide has two main parts. The first part contains conceptual, usage, and reference information about the topology data model of Oracle Spatial. The second part contains conceptual, usage, and reference information about the network data model of Oracle Spatial. If you develop network applications, you must understand the main concepts in both parts.

This guide has the following elements.

#### **[Part I, "Topology Data Model"](#page-24-1)**

Contains chapters with conceptual, usage, and reference information about the topology data model of Oracle Spatial.

#### **[Chapter 1, "Topology Data Model Overview"](#page-26-1)**

Provides conceptual and usage information about the topology data model.

#### **[Chapter 2, "Editing Topologies"](#page-74-2)**

Explains how to edit node and edge data in a topology. The operations include adding, moving, and removing nodes and edges.

#### **[Chapter 3, "SDO\\_TOPO Package Subprograms"](#page-92-1)**

Provides reference information about functions and procedures in the PL/SQL package MDSYS.SDO\_TOPO.

#### **[Chapter 4, "SDO\\_TOPO\\_MAP Package Subprograms"](#page-108-1)**

Provides reference information about functions and procedures in the PL/SQL package MDSYS.SDO\_TOPO\_MAP.

#### **[Part II, "Network Data Model"](#page-190-1)**

Contains chapters with conceptual, usage, and reference information about the network data model of Oracle Spatial.

#### **[Chapter 5, "Network Data Model Overview"](#page-192-2)**

Provides conceptual and usage information about the network data model.

#### **[Chapter 6, "SDO\\_NET Package Subprograms"](#page-252-1)**

Provides reference information about functions and procedures in the PL/SQL package MDSYS.SDO\_NET.

#### **[Chapter 7, "SDO\\_NET\\_MEM Package Subprograms"](#page-310-1)**

Provides reference information about functions and procedures in the PL/SQL package MDSYS.SDO\_NET\_MEM.

## <span id="page-18-0"></span>**Related Documentation**

For more information, see *Oracle Spatial User's Guide and Reference*.

Oracle error message documentation is only available in HTML. If you only have access to the Oracle Documentation CD, you can browse the error messages by range. Once you find the specific range, use your browser's "find in page" feature to locate the specific message. When connected to the Internet, you can search for a specific error message using the error message search feature of the Oracle online documentation.

Printed documentation is available for sale in the Oracle Store at

http://oraclestore.oracle.com/

To download free release notes, installation documentation, white papers, or other collateral, go to the Oracle Technology Network (OTN). You must register online before using OTN; registration is free and can be done at

http://www.oracle.com/technology/membership

If you already have a user name and password for OTN, then you can go directly to the documentation section of the OTN Web site at

http://www.oracle.com/technology/documentation

## <span id="page-18-1"></span>**Conventions**

In examples, an implied carriage return occurs at the end of each line, unless otherwise noted. You must press the Return key at the end of a line of input.

The following conventions are used in this guide:

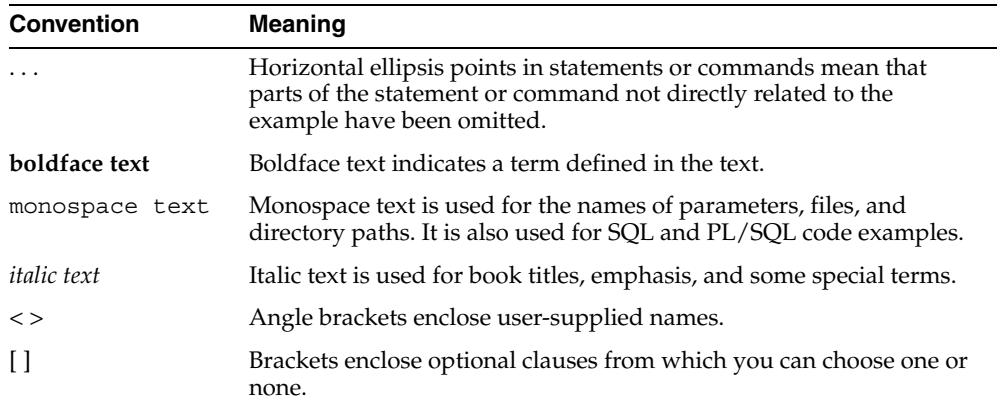

# <span id="page-20-0"></span>**What's New in the Topology and Network Data Models?**

This section describes new and changed features of the Oracle Spatial topology and network data models for the current release.

## <span id="page-20-1"></span>**New SDO\_TOPO\_MAP Subprograms**

The SDO\_TOPO\_MAP package (described in [Chapter 4\)](#page-108-1) contains the following new subprograms and major changes to existing subprograms:

- [SDO\\_TOPO\\_MAP.ADD\\_LINEAR\\_GEOMETRY](#page-113-1) adds one or more edges representing a specified linear geometry, and returns the edge ID of each added edge.
- [SDO\\_TOPO\\_MAP.ADD\\_POINT\\_GEOMETRY](#page-119-1) adds a node representing a specified point geometry or coordinate pair, and returns the node ID of the added edge.
- [SDO\\_TOPO\\_MAP.ADD\\_POLYGON\\_GEOMETRY](#page-121-1) adds one or more faces representing a specified polygon geometry, and returns the face ID of each added face.
- [SDO\\_TOPO\\_MAP.CREATE\\_FEATURE](#page-129-1) creates a feature from Oracle Spatial geometries. It is intended to be used for inserting rows into a feature table.
- [SDO\\_TOPO\\_MAP.GET\\_NEAREST\\_EDGE\\_IN\\_CACHE](#page-149-1) returns the edge ID number of the edge that, of the edges loaded in the specified TopoMap object, is nearest (closest to) the specified point.
- [SDO\\_TOPO\\_MAP.GET\\_NEAREST\\_NODE\\_IN\\_CACHE](#page-153-1) returns the node ID number of the node that, of the nodes loaded in the specified TopoMap object, is nearest (closest to) the specified point.
- [SDO\\_TOPO\\_MAP.GET\\_FACE\\_BOUNDARY](#page-145-1)returns an array with the edge ID numbers of the edges that make up the boundary for the specified face.
- [SDO\\_TOPO\\_MAP.GET\\_NODE\\_FACE\\_STAR](#page-159-1) returns an SDO\_NUMBER\_ARRAY object with the face ID numbers, in clockwise order, of the faces that are connected to the specified node.
- [SDO\\_TOPO\\_MAP.GET\\_TOPO\\_TRANSACTION\\_ID](#page-162-1) returns the topology transaction ID number, if data has been loaded into the current updatable TopoMap object.
- [SDO\\_TOPO\\_MAP.LOAD\\_TOPO\\_MAP](#page-164-1), which was available as a function in the previous release, is now also available as a procedure. Using a procedure format

for loading the TopoMap object is more efficient than using the function format, if you do not need to know if any topological elements were loaded (for example, if the specified topology or rectangular area is empty). Using a function format lets you know if any topological elements were loaded.

- [SDO\\_TOPO\\_MAP.REMOVE\\_OBSOLETE\\_NODES](#page-177-1) removes the obsolete nodes in a topology. Obsolete nodes are explained in [Section 2.2.4.](#page-87-1)
- [SDO\\_TOPO\\_MAP.SEARCH\\_EDGE\\_RTREE\\_TOPO\\_MAP](#page-179-1) returns an array with the edge ID numbers of the edges that interact with a specified query window. The query window is computed using the edge R-tree built on the specified TopoMap object.
- [SDO\\_TOPO\\_MAP.SEARCH\\_FACE\\_RTREE\\_TOPO\\_MAP](#page-181-1) returns an array with the face ID numbers of the faces that interact with a specified query window. The query window is computed using the face R-tree built on the specified TopoMap object.
- [SDO\\_TOPO\\_MAP.SET\\_MAX\\_MEMORY\\_SIZE](#page-183-1) sets the Java maximum heap size for an application to run in an Oracle Java virtual machine.

## <span id="page-21-0"></span>**Additional Topology Operators**

Support is provided for topology operators in addition to SDO\_ANYINTERACT, as explained in [Section 1.8.1.](#page-54-2)

## <span id="page-21-1"></span>**New GET\_TGL\_OBJECTS Member Function**

The SDO\_TOPO\_GEOMETRY type has a member function GET\_TGL\_OBJECTS, which you can use to return the SDO\_TOPO\_OBJECT\_ARRAY object for a topology geometry object in a geometry layer with a hierarchy level greater than 0 (zero) in a topology with a topology geometry layer hierarchy. For more information, see [Section 1.6.4](#page-50-5).

## <span id="page-21-2"></span>**Collection Layers**

A collection layer is a topology geometry layer that can contain topological elements of different topology geometry types. For example, using the sample CITY\_DATA topology, you could create a collection layer to contain specific land parcel, city street, and traffic sign elements.

Collection layers are explained in [Section 1.3.2](#page-33-2).

## <span id="page-21-3"></span>**Features Built from Topological Elements in Parent Layers**

In a topology with a topology geometry layer hierarchy, within each level above level 0, each layer can now contain features built from topological elements (faces, nodes, edges) in addition to (or instead of) features built from features at the next lower level. For example, a tracts layer can contain tracts built from block groups or tracts built from faces, or both. For more information, see [Section 1.4](#page-34-1). For information about SDO\_ TOPO\_GEOMETRY constructor formats and options in dealing with topology geometry layer hierarchies, see [Section 1.6.2.](#page-45-3)

## <span id="page-22-0"></span>**New Format for Topology Operators and SDO\_TOPO.RELATE Function**

The topology operators now support an additional format: a topology geometry object (type SDO\_TOPO\_GEOMETRY) as the first parameter and a topology object array (type SDO\_TOPO\_OBJECT\_ARRAY) as the second parameter. Topology operators are described in [Section 1.8.1.](#page-54-2)

The format with a topology geometry object as the first parameter and a topology object array as the second parameter is also now supported for the [SDO\\_](#page-105-1) [TOPO.RELATE](#page-105-1) function, which is documented in [Chapter 3](#page-92-1).

## <span id="page-22-1"></span>**Simplified Process for Exporting and Importing Topologies**

The process for exporting a topology and importing the topology into a target database has been simplified. This process is explained in [Section 1.9](#page-57-2).

Two new procedures support the exporting and importing of topologies: [SDO\\_](#page-104-1) [TOPO.PREPARE\\_FOR\\_EXPORT](#page-104-1) and [SDO\\_TOPO.INITIALIZE\\_AFTER\\_IMPORT](#page-102-1). These procedures are documented in [Chapter 3.](#page-92-1)

## <span id="page-22-2"></span>**SDO\_NET\_MEM Package for Network Editing and Analysis**

The network data model includes the new SDO\_NET\_MEM package, which enables you to use a network memory object to perform network editing and analysis. This PL/SQL package implements capabilities that have been available, and continue to be available, using the network data model Java application programming interface (API). For information about using SDO\_NET\_MEM subprograms and network memory objects, see [Section 5.7](#page-200-2) and [Section 5.10.1](#page-208-1). For reference information about the SDO\_NET\_MEM subprograms, see [Chapter 7](#page-310-1).

## <span id="page-22-3"></span>**Bidirected Links**

Within a directed network, any link can be bidirected (that is, able to be traversed either from the start node to the end node or from the end node to the start node) or unidirected (that is, able to be traversed only from the start node to the end node). To indicate whether a link is bidirected, the link table now contains a column named BIDIRECTED. (Link concepts are explained in [Section 5.3,](#page-196-1) and the link table is explained in [Section 5.8.2.](#page-203-2))

## <span id="page-22-4"></span>**Cost Computation by a PL/SQL Function**

The NODE\_COST\_COLUMN and LINK\_COST\_COLUMN columns in the USER\_ SDO\_NETWORK\_METADATA and ALL\_SDO\_NETWORK\_METADATA views can now specify a PL/SQL function to compute the cost value, instead of the name of the column that contains the cost value. (These views are explained in [Section 5.9.1](#page-205-4).)

# <span id="page-24-1"></span><span id="page-24-0"></span>**Part I**

# **Topology Data Model**

This document has two main parts:

- Part I provides conceptual, usage, and reference information about the topology data model of Oracle Spatial.
- [Part II](#page-190-1) provides conceptual, usage, and reference information about the network data model of Oracle Spatial.

Much of the conceptual information in Part I also applies to the network data model. Therefore, if you develop network applications, you should be familiar with the main terms and concepts from both parts of this document.

Part I contains the following chapters:

- [Chapter 1, "Topology Data Model Overview"](#page-26-1)
- [Chapter 2, "Editing Topologies"](#page-74-2)
- [Chapter 3, "SDO\\_TOPO Package Subprograms"](#page-92-1)
- [Chapter 4, "SDO\\_TOPO\\_MAP Package Subprograms"](#page-108-1)

<span id="page-26-1"></span><span id="page-26-0"></span>**1**

# **Topology Data Model Overview**

The topology data model of Oracle Spatial lets you work with data about nodes, edges, and faces in a topology. For example, United States Census geographic data is provided in terms of nodes, chains, and polygons, and this data can be represented using the Spatial topology data model. You can store information about topological elements and geometry layers in Oracle Spatial tables and metadata views. You can then perform certain Spatial operations referencing the topological elements, for example, finding which chains (such as streets) have any spatial interaction with a specific polygon entity (such as a park).

This chapter describes the Spatial data structures and data types that support the topology data model, and what you need to do to populate and manipulate the structures. You can use this information to write a program to convert your topological data into formats usable with Spatial.

**Note:** Although this chapter discusses some topology terms as they relate to Oracle Spatial, it assumes that you are familiar with basic topology concepts.

It also assumes that you are familiar with the main Spatial concepts, data types, and operations, as documented in *Oracle Spatial User's Guide and Reference*.

This chapter contains the following major sections:

- [Section 1.1, "Main Steps in Using Topology Data"](#page-27-0)
- [Section 1.2, "Topology Data Model Concepts"](#page-28-1)
- [Section 1.3, "Topology Geometries and Layers"](#page-31-0)
- [Section 1.4, "Topology Geometry Layer Hierarchy"](#page-34-0)
- [Section 1.5, "Topology Data Model Tables"](#page-38-0)
- [Section 1.6, "Topology Data Types"](#page-44-0)
- [Section 1.7, "Topology Metadata Views"](#page-51-2)
- [Section 1.8, "Topology Application Programming Interface"](#page-54-0)
- [Section 1.9, "Exporting and Importing Topology Data"](#page-57-1)
- [Section 1.10, "Cross-Schema Usage and Editing Considerations"](#page-58-0)
- [Section 1.11, "Function-Based Indexes Not Supported"](#page-59-0)
- [Section 1.12, "Topology Examples \(PL/SQL\)"](#page-59-1)

[Section 1.13, "README File for Spatial and Related Features"](#page-73-0)

## <span id="page-27-0"></span>**1.1 Main Steps in Using Topology Data**

This section summarizes the main steps for working with topology data in Oracle Spatial. It refers to important concepts, structures, and operations that are described in detail in other sections.

The specific main steps depend on which of two basic approaches you follow, which depend on the kind of data you will use to build the topology:

- If you have data about the edges, nodes, and faces (but not spatial geometry data), follow the steps in [Section 1.1.1, "Using a Topology Built from Topology Data"](#page-27-1).
- If you will build the topology from Spatial geometries that will become topology features, follow the steps in [Section 1.1.2, "Using a Topology Built from Spatial](#page-28-0)  [Geometries"](#page-28-0).

You can use the topology data model PL/SQL and Java APIs to update the topology (for example, to change the data about an edge, node, or face). The PL/SQL API for most editing operations is the SDO\_TOPO\_MAP package, which is documented in [Chapter 4](#page-108-1). The Java API is described in [Section 1.8.2](#page-57-0).

### <span id="page-27-1"></span>**1.1.1 Using a Topology Built from Topology Data**

The main steps for working with a topology built from topology data are as follows:

- **1.** Create the topology, using the [SDO\\_TOPO.CREATE\\_TOPOLOGY](#page-95-1) procedure. This causes the <topology-name>\_EDGE\$, <topology-name>\_NODE\$, <topology-name>\_FACE\$, and <topology-name>\_HISTORY\$ tables to be created. (These tables are described in [Section 1.5.1,](#page-39-0) [Section 1.5.2](#page-40-0), [Section 1.5.3,](#page-41-0) and [Section 1.5.5](#page-42-0), respectively.)
- **2.** Load topology data into the node, edge, and face tables created in Step 1. This is typically done using a bulk-load utility, but it can be done using SQL INSERT statements.
- **3.** Create a feature table for each type of topology geometry layer in the topology. For example, a city data topology might have separate feature tables for land parcels, streets, and traffic signs.
- **4.** Associate the feature tables with the topology, using the [SDO\\_TOPO.ADD\\_TOPO\\_](#page-93-1) [GEOMETRY\\_LAYER](#page-93-1) procedure for each feature table. This causes the <topology-name>\_RELATION\$ table to be created. (This table is described in [Section 1.5.4](#page-41-1).)
- **5.** Initialize topology metadata, using the [SDO\\_TOPO.INITIALIZE\\_METADATA](#page-103-1) procedure. (This procedure also creates spatial indexes on the <topology-name>\_ EDGE\$, <topology-name>\_NODE\$, and <topology-name>\_FACE\$ tables, and additional B-tree indexes on the <topology-name>\_EDGE\$ and <topology-name>\_NODE\$ tables.)
- **6.** Load the feature tables using the SDO\_TOPO\_GEOMETRY constructor. (This constructor is described in [Section 1.6.2](#page-45-0).)
- **7.** Query the topology data (for example, using one of topology operators described in [Section 1.8.1\)](#page-54-1).
- **8.** Optionally, edit topology data using the PL/SQL or Java application programming interfaces (APIs).

[Section 1.12.1](#page-59-2) contains a PL/SQL example that performs these main steps.

#### <span id="page-28-0"></span>**1.1.2 Using a Topology Built from Spatial Geometries**

To build a topology from spatial geometries, you must first perform the standard operations for preparing data for use with Oracle Spatial, as described in *Oracle Spatial User's Guide and Reference*:

- **1.** Create the spatial tables.
- **2.** Update the spatial metadata (USER\_SDO\_GEOM\_METADATA view).
- **3.** Load data into the spatial tables.
- **4.** Validate the spatial data.
- **5.** Create the spatial indexes.

The main steps for working with a topology built from Oracle Spatial geometries are as follows:

- **1.** Create the topology, using the [SDO\\_TOPO.CREATE\\_TOPOLOGY](#page-95-1) procedure. This causes the <topology-name>\_EDGE\$, <topology-name>\_NODE\$, <topology-name>\_FACE\$, and <topology-name>\_HISTORY\$ tables to be created. (These tables are described in [Section 1.5.1,](#page-39-0) [Section 1.5.2](#page-40-0), [Section 1.5.3,](#page-41-0) and [Section 1.5.5](#page-42-0), respectively.)
- **2.** Create the universe face (F0, defined in [Section 1.2\)](#page-28-1).
- **3.** Create a feature table for each type of topology geometry layer in the topology. For example, a city data topology might have separate feature tables for land parcels, streets, and traffic signs.
- **4.** Associate the feature tables with the topology, using the [SDO\\_TOPO.ADD\\_TOPO\\_](#page-93-1) [GEOMETRY\\_LAYER](#page-93-1) procedure for each feature table. This causes the <topology-name>\_RELATION\$ table to be created. (This table is described in [Section 1.5.4](#page-41-1).)
- **5.** Create a TopoMap object and load the whole topology into cache.
- **6.** Load the feature tables, inserting data from the spatial tables and using the [SDO\\_](#page-129-1) [TOPO\\_MAP.CREATE\\_FEATURE](#page-129-1) function.
- **7.** Initialize topology metadata, using the [SDO\\_TOPO.INITIALIZE\\_METADATA](#page-103-1) procedure. (This procedure also creates spatial indexes on the <topology-name>\_ EDGE\$, <topology-name>\_NODE\$, and <topology-name>\_FACE\$ tables, and additional B-tree indexes on the <topology-name>\_EDGE\$ and <topology-name>\_NODE\$ tables.)
- **8.** Query the topology data (using one of topology operators described in [Section 1.8.1](#page-54-1)).
- **9.** Optionally, edit topology data using the PL/SQL or Java application programming interfaces (APIs).

[Section 1.12.2](#page-67-0) contains a PL/SQL example that performs these main steps.

## <span id="page-28-1"></span>**1.2 Topology Data Model Concepts**

Topology is a branch of mathematics concerned with objects in space. Topological relationships include such relationships as *contains*, *inside*, *covers*, *covered by*, *touch*, and *overlap with boundaries intersecting*. Topological relationships remain constant when the coordinate space is deformed, such as by twisting or stretching. (Examples of relationships that are not topological include *length of*, *distance between*, and *area of*.)

The basic elements in a topology are its nodes, edges, and faces.

A **node**, represented by a point, can be isolated or it can be used to bound edges. Two or more edges meet at a non-isolated node. A node has a coordinate pair associated with it that describes the spatial location for that node. Examples of geographic entities that might be represented as nodes include start and end points of streets, places of historical interest, and airports (if the map scale is sufficiently large).

An **edge** is bounded by two nodes: the start (origin) node and the end (terminal) node. An edge has an associated geometric object, usually a coordinate string that describes the spatial representation of the edge. An edge may have several vertices making up a line string. (Circular arcs are not supported for topologies.) Examples of geographic entities that might be represented as edges include segments of streets and rivers.

The order of the coordinates gives a **direction** to an edge, and direction is important in determining topological relationships. The positive direction agrees with the orientation of the underlying edge, and the negative direction reverses this orientation. Each orientation of an edge is referred to as a **directed edge**, and each directed edge is the mirror image of its other directed edge. The start node of the positive directed edge is the end node of the negative directed edge. An edge also lies between two faces and has references to both of them. Each directed edge contains a reference to the next edge in the contiguous perimeter of the face on its left side.

A **face**, corresponding to a polygon, has a reference to one directed edge of its outer boundary. If any island nodes or island edges are present, the face also has a reference to one directed edge on the boundary of each island. Examples of geographic entities that might be represented as faces include parks, lakes, counties, and states.

[Figure 1–1](#page-30-0) shows a simplified topology containing nodes, edges, and faces. The arrowheads on each edge indicate the positive direction of the edge (or, more precisely, the orientation of the underlying line string or curve geometry for positive direction of the edge).

<span id="page-30-0"></span>*Figure 1–1 Simplified Topology*

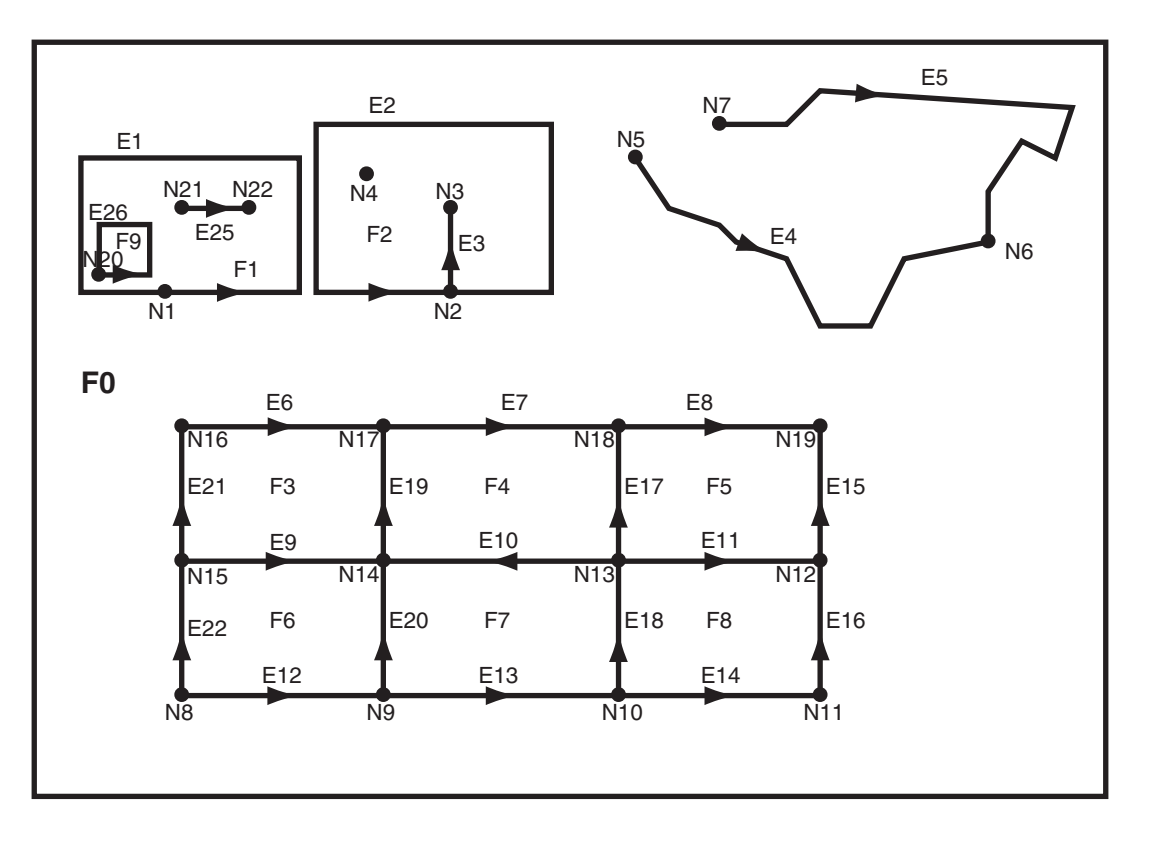

#### Notes on [Figure 1–1](#page-30-0):

- *E* elements (E1, E2, and so on) are edges, *F* elements (F0, F1, and so on) are faces, and *N* elements (N1, N2, and so on) are nodes.
- **F0** (face zero) is created for every topology. It is the universe face containing everything else in the topology. There is no geometry associated with the universe face. F0 has the face ID value of -1 (negative 1).
- There is a node created for every point geometry and for every start and end node of an edge. For example, face F1 has only an edge (a closed edge), E1, that has the same node as the start and end nodes (N1). F1 also has edge E2, with start node N21 and end node N22.
- An **isolated node** (also called an **island node**) is a node that is isolated in a face. For example, node N4 is an isolated node in face F2.
- An **isolated edge** (also called an **island edge**) is an edge that is isolated in a face. For example, edge E25 is an isolated edge in face F1.
- A **loop edge** is an edge that has the same node as its start node and end node. For example, edge E1 is a loop edge starting and ending at node N1.
- An edge cannot have an isolated (island) node on it. The edge can be broken up into two edges by adding a node on the edge. For example, if there was originally a single edge between nodes N16 and N18, adding node N17 resulted in two edges: E6 and E7.
- Information about the topological relationships is stored in special edge, face, and node information tables. For example, the edge information table contains the following information about edges E9 and E10. (Note the direction of the

arrowheads for each edge.) The next and previous edges are based on the left and right faces of the edge.

For edge E9, the start node is N15 and the end node is N14, the next left edge is E19 and the previous left edge is -E21, the next right edge is -E22 and the previous right edge is E20, the left face is F3 and the right face is F6.

For edge E10, the start node is N13 and the end node is N14, the next left edge is -E20 and the previous left edge is E18, the next right edge is E17 and the previous right edge is -E19, the left face is F7 and the right face is F4.

For additional examples of edge-related data, including an illustration and explanations, see [Section 1.5.1](#page-39-0).

[Figure 1–2](#page-31-1) shows the same topology illustrated in [Figure 1–1](#page-30-0), but it adds a grid and unit numbers along the x-axis and y-axis. [Figure 1–2](#page-31-1) is useful for understanding the output of some of the examples in [Chapter 3](#page-92-1) and [Chapter 4](#page-108-1).

<span id="page-31-1"></span>*Figure 1–2 Simplified Topology, with Grid Lines and Unit Numbers*

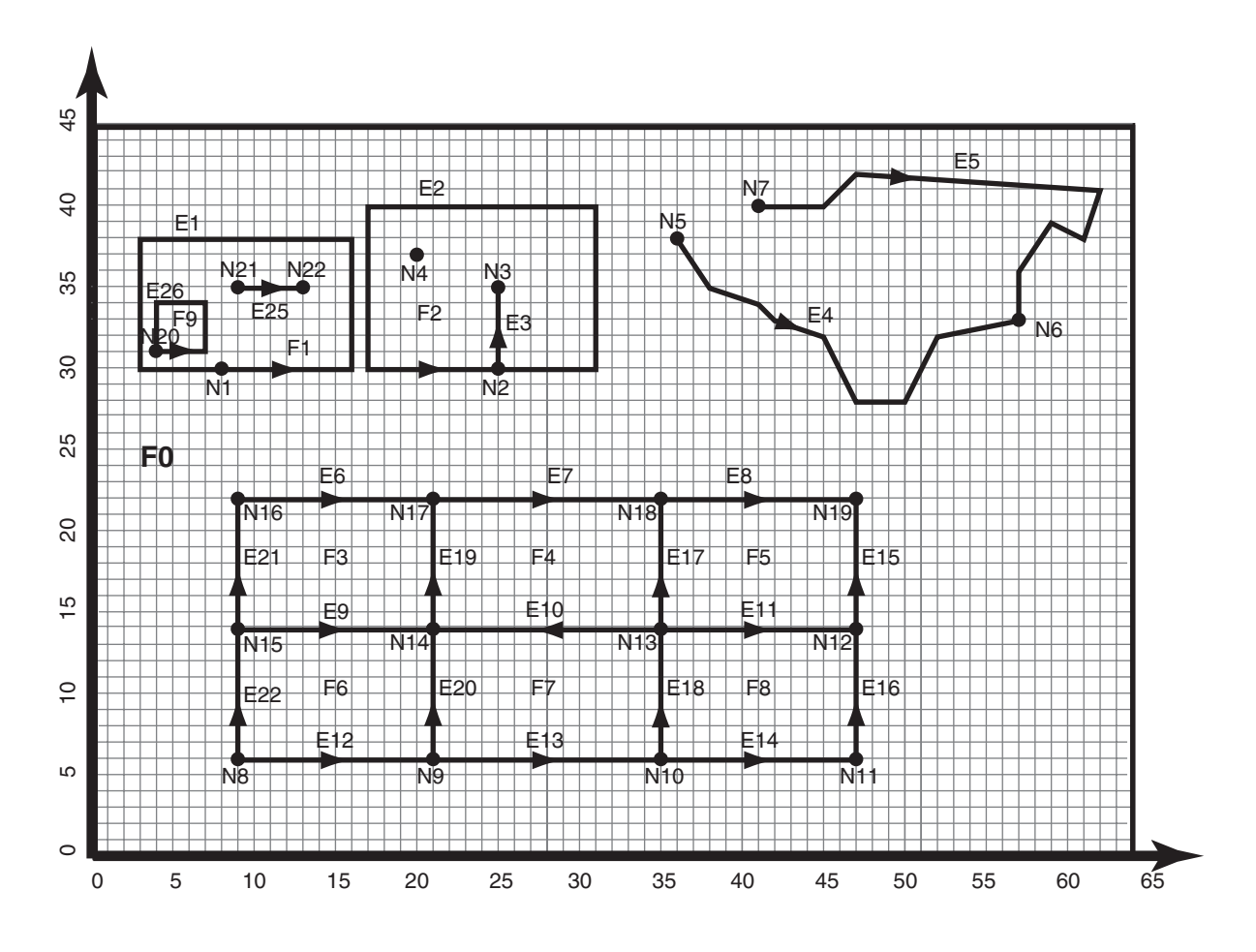

## <span id="page-31-0"></span>**1.3 Topology Geometries and Layers**

A **topology geometry** (also referred to as a **feature**) is a spatial representation of a real world object. For example, *Main Street* and *Walden State Park* might be the names of topology geometries. The geometry is stored as a set of **topological elements** (nodes, edges, and faces), which are sometimes also referred to as *primitives*. Each topology

geometry has a unique ID (assigned by Spatial when records are imported or loaded) associated with it.

A **topology geometry layer** consists of topology geometries, usually of a specific topology geometry type, although it can be a collection of multiple types (see [Section 1.3.2](#page-33-0) for information about collection layers). For example, *Streets* might be the topology geometry layer that includes the *Main Street* topology geometry, and *State Parks* might be the topology geometry layer that includes the *Walden State Park* topology geometry. Each topology geometry layer has a unique ID (assigned by Spatial) associated with it. The data for each topology geometry layer is stored in a **feature table**. For example, a feature table named CITY\_STREETS might contain information about all topology geometries (individual roads or streets) in the *Streets* topology geometry layer.

Each topology geometry (feature) is defined as an object of type SDO\_TOPO\_ GEOMETRY (described in [Section 1.6.1](#page-44-1)), which identifies the topology geometry type, topology geometry ID, topology geometry layer ID, and topology ID for the topology.

Topology metadata is automatically maintained by Spatial in the USER\_SDO\_TOPO\_ METADATA and ALL\_SDO\_TOPO\_METADATA views, which are described in [Section 1.7.2](#page-52-0). The USER\_SDO\_TOPO\_INFO and ALL\_SDO\_TOPO\_INFO views (described in [Section 1.7.1](#page-51-3)) contain a subset of this topology metadata.

#### <span id="page-32-0"></span>**1.3.1 Features**

Often, there are fewer features in a topology than there are topological elements (nodes, edges, and faces). For example, a road feature may consist of many edges, an area feature such as a park may consist of many faces, and some nodes may not be associated with point features. [Figure 1–3](#page-32-1) shows point, line, and area features associated with the topology that was shown in [Figure 1–1](#page-30-0) in [Section 1.2](#page-28-1).

*Figure 1–3 Features in a Topology*

<span id="page-32-1"></span>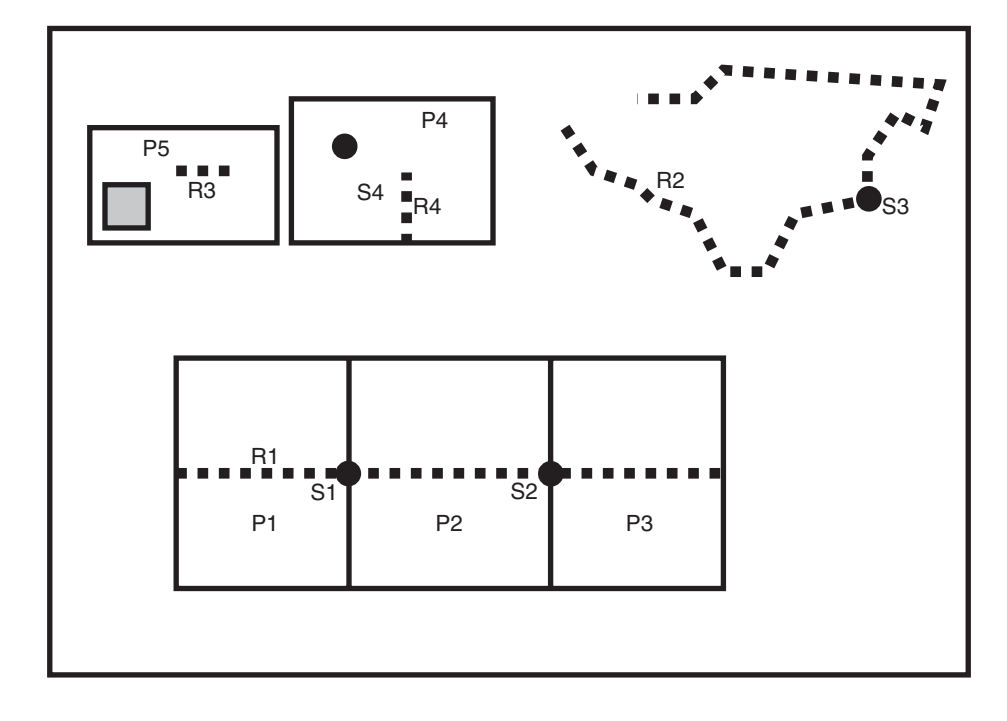

[Figure 1–3](#page-32-1) shows the following kinds of features in the topology:

- Point features (traffic signs), shown as dark circles: S1, S2, S3, and S4
- Linear features (roads or streets), shown as dashed lines: R1, R2, R3, and R4
- Area features (land parcels), shown as rectangles: P1, P2, P3, P4, and P5

Land parcel P5 does not include the shaded area within its area. (Specifically, P5 includes face F1 but not face F9. These faces are shown in [Figure 1–1](#page-30-0) in [Section 1.2.](#page-28-1))

[Example 1–12](#page-59-3) in [Section 1.12.1](#page-59-2) defines these features.

#### <span id="page-33-2"></span><span id="page-33-0"></span>**1.3.2 Collection Layers**

A **collection layer** is a topology geometry layer that can contain topological elements of different topology geometry types. For example, using the CITY\_DATA topology from the examples in [Section 1.12,](#page-59-1) you could create a collection layer to contain specific land parcel, city street, and traffic sign elements.

To create a collection layer, follow essentially the same steps for creating other types of layers. Create a feature table for the layer, as in the following example:

```
CREATE TABLE collected_features ( -- Selected heterogeneous features
   feature_name VARCHAR2(30) PRIMARY KEY,
   feature SDO_TOPO_GEOMETRY);
```
Associate the feature table with the topology, specifying COLLECTION for the topo\_ geometry\_layer\_type parameter in the call to the [SDO\\_TOPO.ADD\\_TOPO\\_](#page-93-1) [GEOMETRY\\_LAYER](#page-93-1) procedure, as in the following example:

```
EXECUTE SDO_TOPO.ADD_TOPO_GEOMETRY_LAYER('CITY_DATA', COLLECTED_FEATURES',
'FEATURE', 'COLLECTION');
```
To load the feature table for the collection layer, insert the necessary rows, as shown in [Example 1–1](#page-33-1).

#### <span id="page-33-1"></span>*Example 1–1 Loading the Feature Table for a Collection Layer*

```
-- Take R5 from the CITY STREETS layer.
INSERT INTO collected_features VALUES(
   'C_R5',
   SDO_TOPO_GEOMETRY('CITY_DATA',
    2, -- tg type = line/multiline
     4, -- tg_layer_id
     SDO_TOPO_OBJECT_ARRAY(
     SDO_TOPO_OBJECT(20, 2),
       SDO_TOPO_OBJECT(-9, 2)))
);
-- Take S3 from the TRAFFIC SIGNS layer.
INSERT INTO collected_features VALUES(
   'C_S3',
   SDO_TOPO_GEOMETRY('CITY_DATA',
    1, -- tg_type = point/multipoint 
     4, -- topo layer id
     SDO_TOPO_OBJECT_ARRAY(
       SDO_TOPO_OBJECT(6, 1)))
);
-- Take P3 from the LAND_PARCELS layer.
INSERT INTO collected_features VALUES(
   'C_P3',
```

```
 SDO_TOPO_GEOMETRY('CITY_DATA',
     3, -- tg_type = (multi)polygon
     4,
     SDO_TOPO_OBJECT_ARRAY(
     SDO_TOPO_OBJECT(5, 3),
      SDO_TOPO_OBJECT(8, 3)))
);
-- Create a collection from a polygon and a point.
INSERT INTO collected_features VALUES(
   'C1',
   SDO_TOPO_GEOMETRY('CITY_DATA',
     4, -- tg_type = collection
     4,
     SDO_TOPO_OBJECT_ARRAY(
     SDO_TOPO_OBJECT(5, 3),
      SDO_TOPO_OBJECT(6, 1)))
);
-- Create a collection from a polygon and a line.
INSERT INTO collected_features VALUES(
  \cdot C2\cdot,
   SDO_TOPO_GEOMETRY('CITY_DATA',
     4, -- tg_type = collection
     4,
     SDO_TOPO_OBJECT_ARRAY(
      SDO_TOPO_OBJECT(8, 3),
      SDO_TOPO_OBJECT(10, 2)))
);
-- Create a collection from a line and a point.
INSERT INTO collected_features VALUES(
   'C3',
   SDO_TOPO_GEOMETRY('CITY_DATA',
      4, -- tg_type = collection
      4,
      SDO_TOPO_OBJECT_ARRAY(
       SDO_TOPO_OBJECT(-5, 2),
      SDO_TOPO_OBJECT(10, 1)))
);
```
## <span id="page-34-1"></span><span id="page-34-0"></span>**1.4 Topology Geometry Layer Hierarchy**

In some topologies, the topology geometry layers (feature layers) have one or more parent-child relationships in a **topology hierarchy**. That is, the layer at the topmost level consists of features in its child layer at the next level down in the hierarchy; the child layer might consist of features in its child layer at the next layer farther down; and so on. For example, a land use topology might have the following topology geometry layers at different levels of hierarchy:

- States at the highest level, which consists of features from its child layer, Counties
- Counties at the next level down, which consists of features from its child layer, Tracts
- Tracts at the next level down, which consists of features from its child layer, Block Groups
- Block Groups at the next level down, which consists of features from its child layer, Land Parcels

Land Parcels at the lowest level of the hierarchy

If the topology geometry layers in a topology have this hierarchical relationship, it is far more efficient if you model the layers as hierarchical than if you specify all topology geometry layers at a single level (that is, with no hierarchy). For example, it is more efficient to construct SDO\_TOPO\_GEOMETRY objects for counties by specifying only the tracts in the county than by specifying all land parcels in all block groups in all tracts in the county.

The lowest level (for the topology geometry layer containing the smallest kinds of features) in a hierarchy is level 0, and successive higher levels are numbered 1, 2, and so on. Topology geometry layers at adjacent levels of a hierarchy have a parent-child relationship. Each topology geometry layer at the higher level is the **parent layer** for one layer at the lower level, which is its **child layer**. A parent layer can have only one child layer, but a child layer can have one or more parent layers. Using the preceding example, the Counties layer can have only one child layer, Tracts; however, the Tracts layer could have parent layers named Counties and Water Districts.

**Note:** Topology geometry layer hierarchy is somewhat similar to network hierarchy, which is described in [Section 5.5;](#page-198-4) however, there are significant differences, and you should not confuse the two. For example, the lowest topology geometry layer hierarchy level is 0, and the lowest network hierarchy level is 1; and in a topology geometry layer hierarchy each parent must have one child and each child can have many parents, while in a network hierarchy each parent can have many children and each child must have one parent.

[Figure 1–4](#page-36-1) shows the preceding example topology geometry layer hierarchy. Each level of the hierarchy shows the level number and the topology geometry layer in that level.
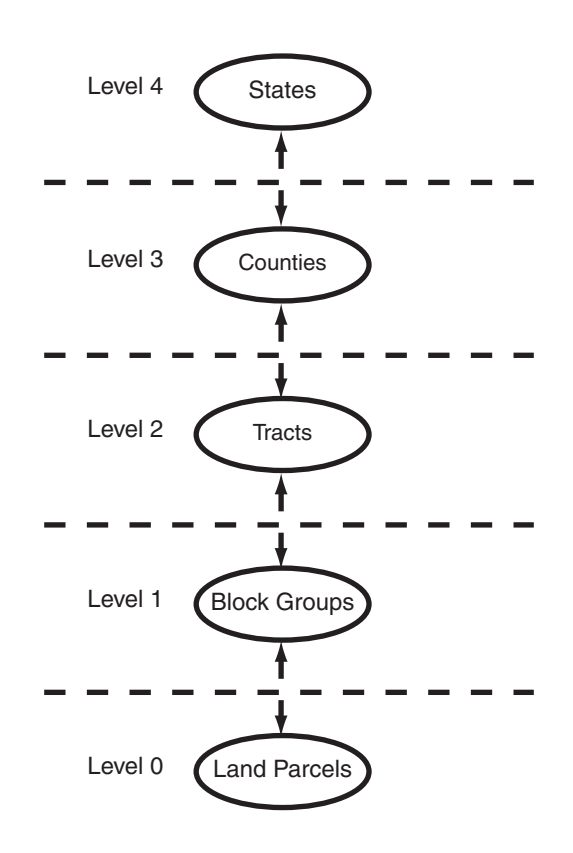

### *Figure 1–4 Topology Geometry Layer Hierarchy*

To model topology geometry layers as hierarchical, specify the child layer in the child\_layer\_id parameter when you call the [SDO\\_TOPO.ADD\\_TOPO\\_](#page-93-0) [GEOMETRY\\_LAYER](#page-93-0) procedure to add a parent topology geometry layer to the topology. Add the lowest-level (level 0) topology geometry layer first; then add the level 1 layer, specifying the level 0 layer as its child; then add the level 2 layer, specifying the level 1 layer as its child; and so on. [Example 1–2](#page-36-0) shows five topology geometry layers being added so that the 5-level hierarchy is established.

#### <span id="page-36-0"></span>*Example 1–2 Modeling a Topology Geometry Layer Hierarchy*

```
-- Create the topology. (Null SRID in this example.)
EXECUTE SDO_TOPO.CREATE_TOPOLOGY('LAND_USE_HIER', 0.00005);
-- Create feature tables.
CREATE TABLE land_parcels ( -- Land parcels (selected faces)
  feature_name VARCHAR2(30) PRIMARY KEY,
  feature SDO_TOPO_GEOMETRY);
CREATE TABLE block_groups (
   feature_name VARCHAR2(30) PRIMARY KEY,
  feature SDO_TOPO_GEOMETRY);
CREATE TABLE tracts (
   feature_name VARCHAR2(30) PRIMARY KEY,
   feature SDO_TOPO_GEOMETRY);
CREATE TABLE counties (
   feature_name VARCHAR2(30) PRIMARY KEY,
   feature SDO_TOPO_GEOMETRY);
```

```
CREATE TABLE states (
  feature_name VARCHAR2(30) PRIMARY KEY,
  feature SDO_TOPO_GEOMETRY);
-- (Other steps not shown here, such as populating the feature tables
-- and initializing the metadata.)
. . .
-- Associate feature tables with the topology; include hierarchy information.
DECLARE
 land parcels id NUMBER;
 block groups id NUMBER;
 tracts id NUMBER;
  counties_id NUMBER;
BEGIN
SDO_TOPO.ADD_TOPO_GEOMETRY_LAYER('LAND_USE_HIER', 'LAND_PARCELS',
  'FEATURE','POLYGON');
SELECT tg_layer_id_INTO land_parcels_id_FROM_user_sdo_topo_info
 WHERE topology = 'LAND USE HIER' AND table name = 'LAND PARCELS';
SDO_TOPO.ADD_TOPO_GEOMETRY_LAYER('LAND_USE_HIER', 'BLOCK_GROUPS',
   'FEATURE','POLYGON', NULL, land_parcels_id);
SELECT tg layer id INTO block groups id FROM user sdo topo info
  WHERE topology = 'LAND USE HIER' AND table name = 'BLOCK GROUPS';
SDO_TOPO.ADD_TOPO_GEOMETRY_LAYER('LAND_USE_HIER', 'TRACTS',
   'FEATURE','POLYGON', NULL, block_groups_id);
SELECT tg_layer_id INTO tracts_id FROM user_sdo_topo_info 
 WHERE topology = 'LAND USE HIER' AND table name = 'TRACTS';
SDO_TOPO.ADD_TOPO_GEOMETRY_LAYER('LAND_USE_HIER', 'COUNTIES',
   'FEATURE','POLYGON', NULL, tracts_id);
SELECT tg_layer_id_INTO counties_id_FROM_user_sdo_topo_info
 WHERE topology = 'LAND USE HIER' AND table name = 'COUNTIES';
SDO_TOPO.ADD_TOPO_GEOMETRY_LAYER('LAND_USE_HIER', 'STATES',
  'FEATURE','POLYGON', NULL, counties_id);
END;
/
```
Within each level above level 0, each layer can contain features built from features at the next lower level (as is done in [Example 1–2](#page-36-0)), features built from topological elements (faces, nodes, edges), or a combination of these. For example, a tracts layer can contain tracts built from block groups or tracts built from faces, or both. However, each feature within the layer must be built only either from features from the next lower level or from topological elements. For example, a specific tract can consist of block groups or it can consist of faces, but it cannot consist of a combination of block groups and faces.

To insert or update topology geometry objects in feature tables for the levels in a hierarchy, use the appropriate forms of the SDO\_TOPO\_GEOMETRY constructor. Feature tables are described in [Section 1.3](#page-31-0), and SDO\_TOPO\_GEOMETRY constructors are described in [Section 1.6.2](#page-45-0).

**Note:** The TOPO\_ID and TOPO\_TYPE attributes in the relationship information table have special meanings when applied to parent layers in a topology with a topology geometry layer hierarchy. See the explanations of these attributes in [Table 1–5](#page-42-0) in [Section 1.5.4](#page-41-0).

# **1.5 Topology Data Model Tables**

To use the Spatial topology capabilities, you must first insert data into special edge, node, and face tables, which are created by Spatial when you create a topology. The edge, node, and face tables are described in [Section 1.5.1](#page-39-0), [Section 1.5.2,](#page-40-0) and [Section 1.5.3](#page-41-1), respectively.

Spatial automatically maintains a relationship information (<topology-name>\_ RELATION\$) table for each topology, which is created the first time that a feature table is associated with a topology (that is, at the first call to the [SDO\\_TOPO.ADD\\_TOPO\\_](#page-93-0) [GEOMETRY\\_LAYER](#page-93-0) procedure that specifies the topology). The relationship information table is described in [Section 1.5.4.](#page-41-0)

[Figure 1–5](#page-38-0) shows the role of the relationship information table in connecting information in a feature table with information in its associated node, edge, or face table.

### *Figure 1–5 Mapping Between Feature Tables and Topology Tables*

<span id="page-38-0"></span>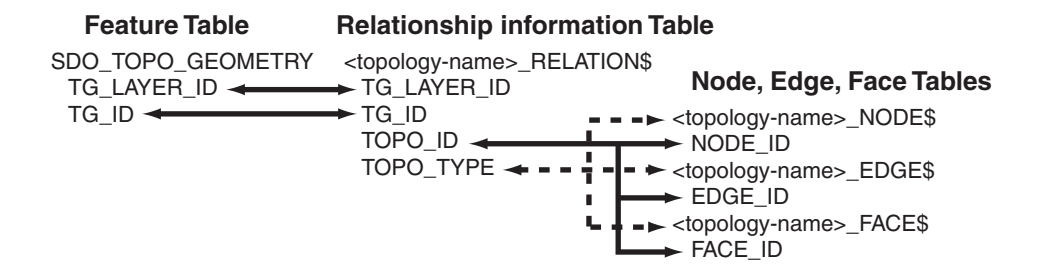

As shown in [Figure 1–5,](#page-38-0) the mapping between feature tables and the topology node, edge, and face tables occurs through the <topology-name>\_RELATION\$ table. In particular:

- Each feature table includes a column of type SDO\_TOPO\_GEOMETRY. This type includes a TG\_LAYER\_ID attribute (the unique ID assigned by Oracle Spatial when the layer is created), as well as a TG\_ID attribute (the unique ID assigned to each feature in a layer). The values in these two columns have corresponding values in the TG\_LAYER\_ID and TG\_ID columns in the <topology-name>\_ RELATION\$ table.
- Each feature has one or more rows in the <topology-name>\_RELATION\$ table.
- Given the TG\_LAYER\_ID and TG\_ID values for a feature, the set of nodes, faces, and edges associated with the feature can be determined by matching the TOPO\_ ID value (the node, edge, or face ID) in the <topology-name>\_RELATION\$ table with the corresponding ID value in the <topology-name>\_NODE\$, <topology-name>\_EDGE\$, or <topology-name>\_FACE\$ table.

The following considerations apply to schema, table, and column names that are stored in any Oracle Spatial metadata views. For example, these considerations apply to the names of edge, node, face, relationship, and history information tables, and to the names of any columns in these tables and schemas for these tables that are stored in the topology metadata views described in [Section 1.7](#page-51-0).

The name must contain only letters, numbers, and underscores. For example, the name cannot contain a space ( ), an apostrophe ('), a quotation mark ("), or a comma $($ , $)$ .

All letters in the names are converted to uppercase before the names are stored in metadata views or before the tables are accessed. This conversion also applies to any schema name specified with the table name.

## <span id="page-39-1"></span><span id="page-39-0"></span>**1.5.1 Edge Information Table**

You must store information about the edges in a topology in the <topology-name> EDGE\$ table, where *<topology-name>* is the name of the topology as specified in the call to the [SDO\\_TOPO.CREATE\\_TOPOLOGY](#page-95-0) procedure. Each edge information table has the columns shown in [Table 1–1](#page-39-1).

| <b>Column Name</b>        | Data Type           | <b>Description</b>                                                                                                    |
|---------------------------|---------------------|----------------------------------------------------------------------------------------------------|
| EDGE ID                   | <b>NUMBER</b>       | Unique ID number for this edge                                                                                                    |
| START NODE ID             | <b>NUMBER</b>       | ID number of the start node for this edge                                                                                               |
| END_NODE_ID               | <b>NUMBER</b>       | ID number of the end node for this edge                                                                                                 |
| NEXT_LEFT_EDGE_ID         | <b>NUMBER</b>       | ID number (signed) of the next left edge for<br>this edge                                                                               |
| PREV LEFT EDGE ID         | <b>NUMBER</b>       | ID number (signed) of the previous left edge<br>for this edge                                                                           |
| NEXT RIGHT EDGE ID NUMBER |                     | ID number (signed) of the next right edge for<br>this edge                                                                              |
| PREV RIGHT EDGE ID NUMBER |                     | ID number (signed) of the previous right edge<br>for this edge                                                                          |
| LEFT_FACE_ID              | <b>NUMBER</b>       | ID number of the left face for this edge                                                                                                |
| RIGHT_FACE_ID             | <b>NUMBER</b>       | ID number of the right face for this edge                                                                                               |
| <b>GEOMETRY</b>           | <b>SDO GEOMETRY</b> | Geometry object (line string) representing this<br>edge, listing the coordinates in the natural<br>order for the positive directed edge |

*Table 1–1 Columns in the <topology-name>\_EDGE\$ Table*

The NEXT\_LEFT\_EDGE\_ID and NEXT\_RIGHT\_EDGE\_ID values refer to the next directed edges in the counterclockwise delineation of the perimeters of the left and right faces, respectively. The PREV\_LEFT\_EDGE\_ID and PREV\_RIGHT\_EDGE\_ID values refer to the previous directed edges in the counterclockwise delineation of the perimeters of the left and right faces, respectively. The LEFT\_FACE\_ID value refers to the face to the left of the positive directed edge, and the RIGHT\_FACE\_ID value refers to the face to the left of the negative directed edge. For any numeric ID value, the sign indicates which orientation of the target edge is being referred to.

[Figure 1–6](#page-40-1) shows nodes, edges, and faces that illustrate the relationships among the various ID columns in the edge information table. (In [Figure 1–6,](#page-40-1) thick lines show the edges, and thin lines with arrowheads show the direction of each edge.)

<span id="page-40-1"></span>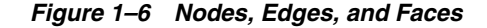

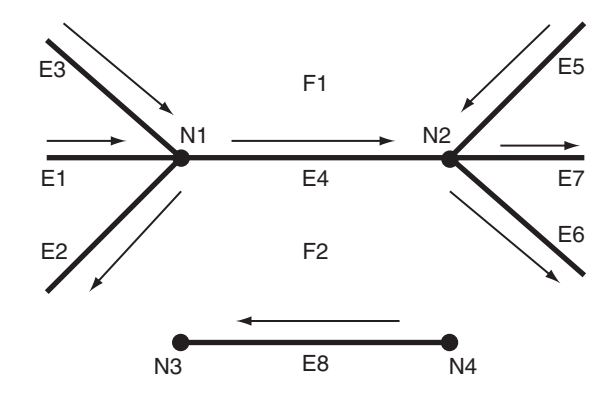

[Table 1–2](#page-40-2) shows the ID column values in the edge information table for edges E4 and E8 in [Figure 1–6.](#page-40-1) (For clarity, [Table 1–2](#page-40-2) shows ID column values with alphabetical characters, such as E4 and N1; however, the ID columns actually contain numeric values only, specifically the numeric ID value associated with each named object.)

*Table 1–2 Edge Table ID Column Values*

<span id="page-40-2"></span>

| ID             | EDGE NODE NODE EDGE EDGE EDGE EDGE FACE FACE<br>ID | ID D | <b>ID</b> | <b>ID</b> | NEXT PREV NEXT PREV<br>START END LEFT LEFT RIGHT RIGHT LEFT RIGHT<br>ID D | ID     | ID |    |
|----------------|----------------------------------------------------|------|-----------|-----------|---------------------------------------------------------------------------|--------|----|----|
| F4             | N1 N2 - F5 E3 E2                                   |      |           |           |                                                                           | -E6 F1 |    | F2 |
| E <sub>8</sub> | N4                                                 | N3   | -E8       | -E8 -     | E8.                                                                       | E8.    | E2 | F2 |

In [Figure 1–6](#page-40-1) and [Table 1–2:](#page-40-2)

- The start node and end node for edge E4 are N1 and N2, respectively. The next left edge for edge E4 is E5, but its direction is the opposite of edge E4, and therefore the next left edge for E4 is stored as -E5 (negative E5).
- The previous left edge for edge E4 is E3, and because it has the same direction as edge E4, the previous left edge for E4 is stored as E3.
- The next right face is determined using the negative directed edge of E4. This can be viewed as reversing the edge direction and taking the next left edge and previous left edge. In this case, the next right edge is E2 and the previous right edge is -E6 (the direction of edge E6 is opposite the negative direction of edge E4). For edge E4, the left face is F1 and the right face is F2.
- Edges E1 and E7 are neither leftmost nor rightmost edges with respect to edge E4, and therefore they do not appear in the edge table row associated with edge E4.

## <span id="page-40-0"></span>**1.5.2 Node Information Table**

You must store information about the nodes in a topology in the <topology-name>\_ NODE\$ table, where *<topology-name>* is the name of the topology as specified in the call to the [SDO\\_TOPO.CREATE\\_TOPOLOGY](#page-95-0) procedure. Each node information table has the columns shown in [Table 1–3](#page-41-2).

<span id="page-41-2"></span>

| <b>Column Name</b> | Data Type           | <b>Description</b>                                                   |
|--------------------|---------------------|----------------------------------------------------------------------|
| NODE_ID            | <b>NUMBER</b>       | Unique ID number for this node                                       |
| EDGE ID            | <b>NUMBER</b>       | ID number (signed) of the edge (if any)<br>associated with this node |
| FACE ID            | <b>NUMBER</b>       | ID number of the face (if any) associated with<br>this node          |
| <b>GEOMETRY</b>    | <b>SDO GEOMETRY</b> | Geometry object (point) representing this<br>node                    |

*Table 1–3 Columns in the <topology-name>\_NODE\$ Table*

For each node, the EDGE\_ID or FACE\_ID value (but not both) must be null:

- If the EDGE\_ID value is null, the node is an isolated node (that is, isolated in a face).
- If the FACE\_ID value is null, the node is not an isolated node, but rather the start node or end node of an edge.

## <span id="page-41-3"></span><span id="page-41-1"></span>**1.5.3 Face Information Table**

You must store information about the faces in a topology in the <topology-name>\_ FACE\$ table, where *<topology-name>* is the name of the topology as specified in the call to the [SDO\\_TOPO.CREATE\\_TOPOLOGY](#page-95-0) procedure. Each face information table has the columns shown in [Table 1–4.](#page-41-3)

| <b>Column Name</b>  | Data Type           | <b>Description</b>                                                                                                    |
|---------------------|---------------------|----------------------------------------------------------------------------------------------------|
| FACE ID             | <b>NUMBER</b>       | Unique ID number for this face                                                                                                    |
| BOUNDARY_EDGE_ID    | <b>NUMBER</b>       | ID number of the boundary edge for this<br>face. The sign of this number (which is<br>ignored for use as a key) indicates which<br>orientation is being used for this boundary<br>component (positive numbers indicate the<br>left of the edge, and negative numbers<br>indicate the right of the edge).                                                    |
| ISLAND EDGE ID LIST | SDO_LIST_TYPE       | Island edges (if any) in this face. (The SDO_<br>LIST_TYPE type is described in<br>Section 1.6.6.)                                                                                                    |
| ISLAND NODE ID LIST | SDO_LIST_TYPE       | Island nodes (if any) in this face. (The SDO<br>LIST_TYPE type is described in<br>Section 1.6.6.)                                                                                                    |
| MBR_GEOMETRY        | <b>SDO_GEOMETRY</b> | Minimum bounding rectangle (MBR) that<br>encloses this face. (This is required, except<br>for the universe face.) The MBR must be<br>stored as an optimized rectangle (a rectangle<br>in which only the lower-left and the<br>upper-right corners are specified). The SDO_<br>TOPO.INITIALIZE_METADATA procedure<br>creates a spatial index on this column. |

*Table 1–4 Columns in the <topology-name>\_FACE\$ Table*

## <span id="page-41-0"></span>**1.5.4 Relationship Information Table**

As you work with topological elements, Spatial automatically maintains information about each object in <topology-name>\_RELATION\$ tables, where *<topology-name>* is the name of the topology and there is one such table for each topology. Each row in the table uniquely identifies a topology geometry with respect to its topology geometry layer and topology. Each relationship information table has the columns shown in [Table 1–5.](#page-42-0)

<span id="page-42-0"></span>

| <b>Column Name</b> | Data Type     | <b>Description</b>                                                                                                    |
|--------------------|---------------|----------------------------------------------------------------------------------------------------|
| TG LAYER ID        | <b>NUMBER</b> | ID number of the topology geometry layer to which the<br>topology geometry belongs                                                       |
| TG ID              | <b>NUMBER</b> | ID number of the topology geometry                                                                                                    |
| TOPO_ID            | <b>NUMBER</b> | For a topology that does not have a topology geometry<br>layer hierarchy: ID number of a topological element in<br>the topology geometry |
|                    |               | For a topology that has a topology geometry layer<br>hierarchy: Reserved for Oracle use                                                  |
| TOPO TYPE          | <b>NUMBER</b> | For a topology that does not have a topology geometry<br>layer hierarchy: $1 = node$ , $2 = edge$ , $3 = face$                           |
|                    |               | For a topology that has a topology geometry layer<br>hierarchy: Reserved for Oracle use                                                  |
| TOPO ATTRIBUTE     | VARCHAR2      | Reserved for Oracle use                                                                                                    |

*Table 1–5 Columns in the <topology-name>\_RELATION\$ Table*

## **1.5.5 History Information Table**

The history information table for a topology contains information about editing operations that are not recorded in other information tables. Thus, the history information table is not a comprehensive record of topology modifications. Instead, it contains rows for node, edge, or face editing operations only when one or more feature tables are associated with the topology and any of the following conditions are met:

- An existing face or edge is split as a result of the operation.
- A single face or edge is created by merging two faces or two edges as a result of the operation.

Spatial automatically maintains information about these operations in <topology-name>\_HISTORY\$ tables, where *<topology-name>* is the name of the topology and there is one such table for each topology. Each row in the table uniquely identifies an editing operation on a topological element, although an editing operation (such as using the [SDO\\_TOPO\\_MAP.ADD\\_POLYGON\\_GEOMETRY](#page-121-0) function) can add multiple rows. (Topology editing is discussed in [Chapter 2](#page-74-0).) Each history information table has the columns shown in [Table 1–6](#page-42-1).

<span id="page-42-1"></span>

| <b>Column Name</b>   | Data Type     | <b>Description</b>                                                                                                    |
|----------------------|---------------|----------------------------------------------------------------------------------------------------|
| TOPO TX ID           | <b>NUMBER</b> | ID number of the transaction that was started by a call to<br>the SDO_TOPO_MAP.LOAD_TOPO_MAP function or<br>procedure or to the loadWindow or loadTopology Java<br>method. Each transaction can consist of several editing<br>operations. You can get the transaction ID number for<br>the current updatable TopoMap object by calling the<br>SDO_TOPO_MAP.GET_TOPO_TRANSACTION_ID<br>function. |
| <b>TOPO SEOUENCE</b> | <b>NUMBER</b> | Sequence number assigned to an editing operation<br>within the transaction                                                                                                    |

*Table 1–6 Columns in the <topology-name>\_HISTORY\$ Table*

| <b>Column Name</b> | Data Type     | <b>Description</b>                                                                                                    |
|--------------------|---------------|----------------------------------------------------------------------------------------------------|
| <b>TOPOLOGY</b>    | VARCHAR2      | ID of the topology containing the objects being edited                                                                                                    |
| TOPO ID            | <b>NUMBER</b> | ID number of a topological element in the topology<br>geometry                                                                                                    |
| TOPO TYPE          | <b>NUMBER</b> | Type of topological element: $1 = node$ , $2 = edge$ , $3 = face$                                                                                                    |
| TOPO OP            | VARCHAR2      | Type of editing operation that was performed on the<br>topological element: I for insert or D for delete                                                                                              |
| PARENT ID          | <b>NUMBER</b> | For an insert operation, the ID of the parent topological<br>element from which the current topological element is<br>derived; for a delete operation, the ID of the resulting<br>topological element |

*Table 1–6 (Cont.) Columns in the <topology-name>\_HISTORY\$ Table*

Consider the following examples:

- Adding a node to break edge E2, generating edge E3: The TOPO\_ID value of the new edge is the ID of E3, the TOPO\_TYPE value is 2, the PARENT\_ID value is the ID of E2, and the TOPO\_OP value is I.
- Deleting a node to merge edges E6 and E7, resulting in E7: The TOPO\_ID value is the ID of E6, the TOPO\_TYPE value is 2, the PARENT\_ID value is the ID of E7, and the TOPO\_OP value is D.

To further illustrate the effect of editing operations on the history information table, a test procedure was created to perform various editing operations on a simple topology, and to examine the effect on the history information table for the topology. The procedure performed these main steps:

- **1.** It created and initialized a non-geodetic topology with a universe face, and added a line feature layer and an area feature layer to the topology.
- **2.** It created a rectangular area by adding four isolated nodes and four edges connecting the isolated nodes. This caused a face (consisting of the rectangle) to be created, and it caused one row to be added to the history information table: an insert operation for the new face, whose parent is the universe face.

The following statement shows the history information table row added by this insertion:

SELECT topo\_id, topo\_type, topo\_op, parent\_id FROM hist test history\$ ORDER BY topo tx id, topo sequence, topology; TOPO ID TOPO TYPE TOP PARENT ID ---------- ---------- --- ---------- 1 3 I -1

1 row selected.

**3.** It split the rectangular face into two smaller rectangular faces (side-by-side) by adding two nodes and a vertical edge connecting these nodes, which caused two edges (the top and bottom edges) and the face to be split. Three rows were added to the history information table: an insert operation for each of the two new edges (with the parent of each new edge being the existing edge that was split), and an insert operation for the new face (whose parent is the original rectangular face that was split).

The following statement shows the history information table rows added thus far. The rows added by this step are shown in bold:

```
SELECT topo id, topo type, topo op, parent id
 FROM hist_test_history$ ORDER BY topo_tx_id, topo_sequence, topology;
 TOPO ID TOPO TYPE TOP PARENT ID
---------- ---------- --- ----------
1 3 I -1
 6 2 I 2
 7 2 I 4
 2 3 I 1
```
4 rows selected.

**4.** It added a diagonal edge to small rectangular face on the left (using the existing nodes), and it removed the vertical edge that was added in Step 3. Two rows were added to the history information table: an insert operation for the new face created as a result of the edge addition (with the parent of each new face being the small rectangular face on the left that was split), and a delete operation as a result of the edge removal (with the resulting face taking its topological object ID from one of the "parent" faces that were merged).

The following statement shows the history information table rows added thus far. The rows added by this step are shown in bold:

```
SELECT topo id, topo type, topo op, parent id
 FROM hist test history$ ORDER BY topo tx id, topo sequence, topology;
   TOPO_ID TOPO_TYPE TOP PARENT_ID
---------- ---------- --- ----------
      \begin{array}{cccccccccc} 1 & & & & 3 & \text{I} & & & & -1 \end{array}6 2 I 2
       7 2 I 4
       2 3 I 1
        3 3 I 2
        1 3 D 2
```
6 rows selected.

## **1.6 Topology Data Types**

The main data type associated with the topology data model is SDO\_TOPO\_ GEOMETRY, which describes a topology geometry. The SDO\_TOPO\_GEOMETRY type has several constructors and member functions. This section describes the topology model types, constructors, and member functions.

### **1.6.1 SDO\_TOPO\_GEOMETRY Type**

The description of a topology geometry is stored in a single row, in a single column of object type SDO\_TOPO\_GEOMETRY in a user-defined table. The object type SDO\_ TOPO GEOMETRY is defined as:

CREATE TYPE sdo\_topo\_geometry AS OBJECT (tg\_type NUMBER, tg\_id NUMBER, tg\_layer\_id NUMBER, topology id NUMBER);

The SDO\_TOPO\_GEOMETRY type has the attributes shown in [Table 1–7.](#page-45-1)

<span id="page-45-1"></span>

| <b>Attribute</b> | <b>Explanation</b>                                                                                                    |
|------------------|----------------------------------------------------------------------------------------------------|
| TG TYPE          | Type of topology geometry: $1 =$ point or multipoint, $2 =$ line string or<br>multiline string, $3 =$ polygon or multipolygon, $4 =$ heterogeneous collection                       |
| TG ID            | Unique ID number (generated by Spatial) for the topology geometry                                                                                                    |
| TG LAYER ID      | ID number for the topology geometry layer to which the topology geometry<br>belongs. (This number is generated by Spatial, and it is unique within the<br>topology geometry layer.) |
|                  | TOPOLOGY_ID Unique ID number (generated by Spatial) for the topology                                                                                                    |

*Table 1–7 SDO\_TOPO\_GEOMETRY Type Attributes*

Each topology geometry in a topology is uniquely identified by the combination of its TG\_ID and TG\_LAYER\_ID values.

You can use an attribute name in a query on an object of SDO\_TOPO\_GEOMETRY. [Example 1–3](#page-45-2) shows SELECT statements that query each attribute of the FEATURE column of the CITY\_STREETS table, which is defined in [Example 1–12](#page-59-0) in [Section 1.12](#page-59-1).

#### <span id="page-45-2"></span>*Example 1–3 SDO\_TOPO\_GEOMETRY Attributes in Queries*

```
SELECT s.feature.tg type FROM city streets s;
SELECT s.feature.tg id FROM city streets s;
SELECT s.feature.tg layer id FROM city streets s;
SELECT s.feature.topology id FROM city streets s;
```
## <span id="page-45-0"></span>**1.6.2 SDO\_TOPO\_GEOMETRY Constructors**

The SDO\_TOPO\_GEOMETRY type has constructors for inserting and updating topology geometry objects. The constructors can be classified into two types, depending on the kind of objects they use:

- Constructors that specify the lowest-level topological elements (nodes, edges, and faces). These constructors have at least one attribute of type SDO\_TOPO\_OBJECT\_ ARRAY and no attributes of type SDO\_TGL\_OBJECT\_ARRAY.
- Constructors that specify elements in the child level. These constructors have at least one attribute of type SDO\_TGL\_OBJECT\_ARRAY and no attributes of type SDO\_TOPO\_OBJECT\_ARRAY.

To insert and update topology geometry objects when the topology does not have a topology geometry layer hierarchy or when the operation affects the lowest level (level 0) in the hierarchy, you must use constructors that specify the lowest-level topological elements (nodes, edges, and faces). (Topology geometry layer hierarchy is explained in [Section 1.4.](#page-34-0))

To insert and update topology geometry objects when the topology has a topology geometry layer hierarchy and the operation affects a level other than the lowest in the hierarchy, you can use either or both types of constructor. That is, for each topology geometry object to be inserted or updated, you can use either of the following:

- To insert and update a topology geometry object consisting of the lowest-level topological elements (for example, to create a tract from faces), use the format that has at least one attribute of type SDO\_TOPO\_OBJECT\_ARRAY and no attributes of type SDO\_TGL\_OBJECT\_ARRAY.
- To insert and update a topology geometry object consisting of features at the next lower level (for example, create a tract from block groups), use the format that has

at least one attribute of type SDO\_TGL\_OBJECT\_ARRAY and no attributes of type SDO\_TOPO\_OBJECT\_ARRAY.

This section describes the available SDO\_TOPO\_GEOMETRY constructors.

**Note:** An additional SDO\_TOPO\_GEOMETRY constructor with the same attributes as the type definition  $(tg_t)$  type,  $tg_id, tg$ layer id, topology id) is for Oracle internal use only.

### <span id="page-46-1"></span>**1.6.2.1 Constructors for Insert Operations: Specifying Topological Elements**

The SDO\_TOPO\_GEOMETRY type has the following constructors for insert operations in which you specify topological elements (faces, nodes, or edges). You must use one of these formats to create new topology geometry objects when the topology does not have a topology geometry layer hierarchy or when the operation affects the lowest level (level 0) in the hierarchy, and you can use one of these formats to create new topology geometry objects when the operation affects a level higher than level 0 in the hierarchy:

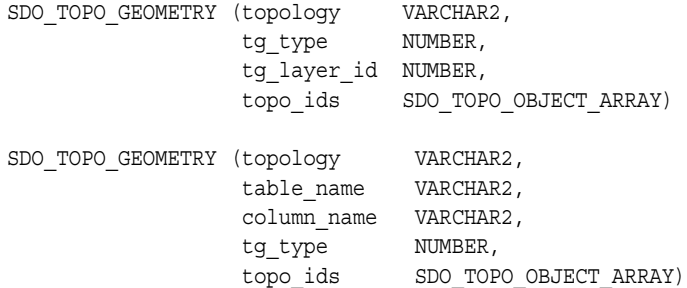

The SDO\_TOPO\_OBJECT\_ARRAY type is defined as a VARRAY of SDO\_TOPO\_ OBJECT objects.

The SDO\_TOPO\_OBJECT type has the following two attributes:

(topo\_id NUMBER, topo\_type NUMBER)

The TG\_TYPE and TOPO\_IDS attribute values must be within the range of values from the <topology-name>\_RELATION\$ table (described in [Section 1.5.4](#page-41-0)) for the specified topology.

[Example 1–4](#page-46-0) shows two SDO\_TOPO\_GEOMETRY constructors, one in each format. Each constructor inserts a topology geometry into the LAND\_PARCELS table, which is defined in [Example 1–12](#page-59-0) in [Section 1.12](#page-59-1).

#### <span id="page-46-0"></span>*Example 1–4 INSERT Using Constructor with SDO\_TOPO\_OBJECT\_ARRAY*

```
INSERT INTO land_parcels VALUES ('P1', -- Feature name
  SDO_TOPO_GEOMETRY(
    'CITY_DATA', -- Topology name
    3, -- Topology geometry type (polygon/multipolygon)
    1, -- TG_LAYER_ID for this topology (from ALL_SDO_TOPO_METADATA)
    SDO_TOPO_OBJECT_ARRAY (
     SDO TOPO OBJECT (3, 3), -- face id = 3
      SDO TOPO OBJECT (6, 3)) -- face id = 6
);
INSERT INTO land_parcels VALUES ('P1A', -- Feature name
  SDO_TOPO_GEOMETRY(
     'CITY_DATA', -- Topology name
```

```
'LAND PARCELS', -- Table name
     'FEATURE', -- Column name
     3, -- Topology geometry type (polygon/multipolygon)
     SDO_TOPO_OBJECT_ARRAY (
      SDO TOPO OBJECT (3, 3), -- face id = 3
      SDO TOPO OBJECT (6, 3))) -- face id = 6
);
```
### <span id="page-47-1"></span>**1.6.2.2 Constructors for Insert Operations: Specifying Lower-Level Features**

The SDO\_TOPO\_GEOMETRY type has the following constructors for insert operations in which you specify features in the next lower level of the hierarchy. You can use one of these formats to create new topology geometry objects when the operation affects a level higher than level 0 in the hierarchy:

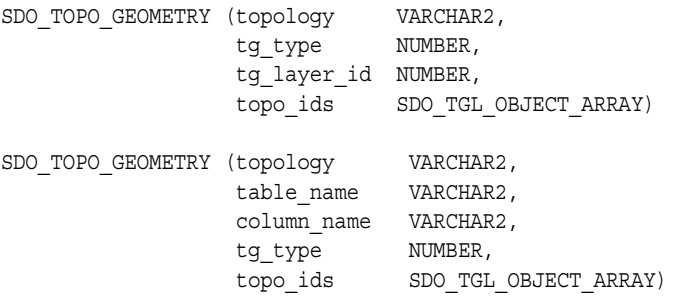

The SDO\_TGL\_OBJECT\_ARRAY type is defined as a VARRAY of SDO\_TGL\_OBJECT objects.

The SDO\_TGL\_OBJECT type has the following two attributes:

(tgl\_id NUMBER, tg\_id NUMBER)

[Example 1–5](#page-47-0) shows an SDO\_TOPO\_GEOMETRY constructor that inserts a row into the BLOCK\_GROUPS table, which is the feature table for the Block Groups level in the topology geometry layer hierarchy. The Block Groups level is the parent of the Land Parcels level at the bottom of the hierarchy.

#### <span id="page-47-0"></span>*Example 1–5 INSERT Using Constructor with SDO\_TGL\_OBJECT\_ARRAY*

```
INSERT INTO block_groups VALUES ('BG1', -- Feature name
  SDO_TOPO_GEOMETRY('LAND_USE_HIER',
    3, -- Topology geometry type (polygon/multipolygon)
    2, -- TG_LAYER_ID for block groups (from ALL_SDO_TOPO_METADATA)
    SDO_TGL_OBJECT_ARRAY (
      SDO_TGL_OBJECT (1, 1), -- land parcel ID = 1
     SDO TGL OBJECT (1, 2)) -- land parcel ID = 2
);
```
### **1.6.2.3 Constructors for Update Operations: Specifying Topological Elements**

The SDO\_TOPO\_GEOMETRY type has the following constructors for update operations in which you specify topological elements (faces, nodes, or edges). You must use one of these formats to update topology geometry objects when the topology does not have a topology geometry layer hierarchy or when the operation affects the lowest level (level 0) in the hierarchy, and you can use one of these formats to update topology geometry objects when the operation affects a level higher than level 0 in the hierarchy:

SDO\_TOPO\_GEOMETRY (topology VARCHAR2, tg type NUMBER,

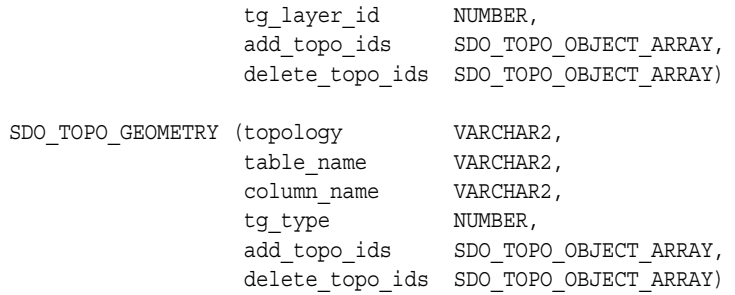

For example, you could use one of these constructor formats to add an edge to a linear feature or to remove an obsolete edge from a feature.

The SDO\_TOPO\_OBJECT\_ARRAY type definition and the requirements for the TG\_ TYPE and TOPO IDS attribute values are as described in [Section 1.6.2.1](#page-46-1).

You can specify values for both the ADD TOPO IDS and DELETE TOPO IDS attributes, or you can specify values for one attribute and specify the other as null; however, you cannot specify null values for both ADD\_TOPO\_IDS and DELETE\_ TOPO\_IDS.

[Example 1–6](#page-48-0) shows two SDO\_TOPO\_GEOMETRY constructors, one in each format. Each constructor removes two faces from the CITY\_DATA topology in the LAND\_ PARCELS table, which is defined in [Example 1–12](#page-59-0) in [Section 1.12](#page-59-1).

```
Example 1–6 UPDATE Using Constructor with SDO_TOPO_OBJECT_ARRAY
```

```
UPDATE land_parcels l SET l.feature = SDO_TOPO_GEOMETRY(
    'CITY_DATA', -- Topology name
    3, -- Topology geometry type (polygon/multipolygon)
    1, -- TG_LAYER_ID for this topology (from ALL_SDO_TOPO_METADATA)
    NULL, -- No topological elements to be added
    SDO_TOPO_OBJECT_ARRAY (
     SDO_TOPO_OBJECT (3, 3), -- face_id = 3
     SDO TOPO OBJECT (6, 3)) -- face id = 6
WHERE l.feature name = 'P1';
UPDATE land_parcels l SET l.feature = SDO_TOPO_GEOMETRY(
    'CITY_DATA', -- Topology name
    'LAND_PARCELS', -- Table name
    'FEATURE', -- Column name
    3, -- Topology geometry type (polygon/multipolygon)
    NULL, -- No topological elements to be added
    SDO_TOPO_OBJECT_ARRAY (
     SDO TOPO OBJECT (3, 3), -- face id = 3
     SDO_TOPO_OBJECT (6, 3)) -- face_id = 6
WHERE l.feature name = 'P1A';
```
#### **1.6.2.4 Constructors for Update Operations: Specifying Lower-Level Features**

The SDO\_TOPO\_GEOMETRY type has the following constructors for update operations in which you specify features in the next lower level of the hierarchy. You can use one of these formats to update topology geometry objects when the operation affects a level higher than level 0 in the hierarchy:

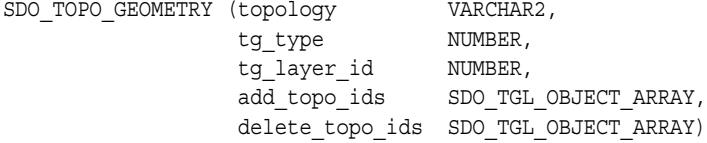

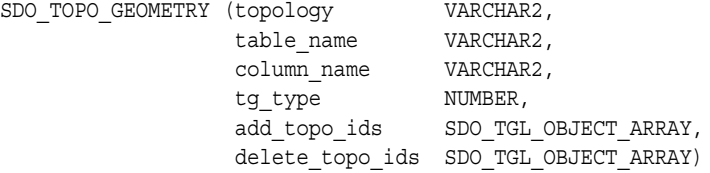

For example, you could use one of these constructor formats to add an edge to a linear feature or to remove an obsolete edge from a feature.

The SDO\_TGL\_OBJECT\_ARRAY type definition and the requirements for its attribute values are as described in [Section 1.6.2.2](#page-47-1).

You can specify values for both the ADD\_TOPO\_IDS and DELETE\_TOPO\_IDS attributes, or you can specify values for one attribute and specify the other as null; however, you cannot specify null values for both ADD\_TOPO\_IDS and DELETE\_ TOPO\_IDS.

[Example 1–7](#page-49-0) shows two SDO\_TOPO\_GEOMETRY constructors, one in each format. Each constructor deletes the land parcel with the ID value of 2 from a feature (named BG1 in the first format and BG1A in the second format, though each feature has the same definition) from the CITY\_DATA topology in the BLOCK\_GROUPS table, which is the feature table for the Block Groups level in the topology geometry layer hierarchy. The Block Groups level is the parent of the Land Parcels level at the bottom of the hierarchy.

#### <span id="page-49-0"></span>*Example 1–7 UPDATE Using Constructor with SDO\_TGL\_OBJECT\_ARRAY*

```
UPDATE block_groups b SET b.feature = SDO_TOPO_GEOMETRY(
   'LAND_USE_HIER',
   3, -- Topology geometry type (polygon/multipolygon)
  2, -- TG_LAYER_ID for block groups (from ALL_SDO_TOPO_METADATA)
  null, -- No IDs to add
  SDO_TGL_OBJECT_ARRAY (
    SDO TGL OBJECT (1, 2)) -- land parcel ID = 2
 \lambdaWHERE b. feature name = 'BG1';
UPDATE block_groups b SET b.feature = SDO_TOPO_GEOMETRY(
  'LAND_USE_HIER',
   'BLOCK_GROUPS', -- Feature table
   'FEATURE', -- Feature column
  3, -- Topology geometry type (polygon/multipolygon)
  null, -- No IDs to add
  SDO_TGL_OBJECT_ARRAY (
   SDO TGL OBJECT (1, 2)) -- land parcel ID = 2
\rightarrowWHERE b. feature name = 'BG1A';
```
### **1.6.3 GET\_GEOMETRY Member Function**

The SDO\_TOPO\_GEOMETRY type has a member function GET\_GEOMETRY, which you can use to return the SDO\_GEOMETRY object for the topology geometry object.

[Example 1–8](#page-50-0) uses the GET\_GEOMETRY member function to return the SDO\_ GEOMETRY object for the topology geometry object associated with the land parcel named P1.

#### <span id="page-50-0"></span>*Example 1–8 GET\_GEOMETRY Member Function*

SELECT l.feature name, l.feature.get geometry() FROM land parcels 1 WHERE 1.feature name =  $'PI'$ ;

FEATURE\_NAME

```
------------------------------ 
L.FEATURE.GET_GEOMETRY()(SDO_GTYPE, SDO_SRID, SDO_POINT(X, Y, Z), SDO_ELEM_INFO,
--------------------------------------------------------------------------------
P1 
SDO_GEOMETRY(2003, NULL, NULL, SDO_ELEM_INFO_ARRAY(1, 3, 1), SDO_ORDINATE_ARRAY(
21, 14, 21, 22, 9, 22, 9, 14, 9, 6, 21, 6, 21, 14))
```
### **1.6.4 GET\_TGL\_OBJECTS Member Function**

The SDO\_TOPO\_GEOMETRY type has a member function GET\_TGL\_OBJECTS, which you can use to return the SDO\_TOPO\_OBJECT\_ARRAY object for a topology geometry object in a geometry layer with a hierarchy level greater than 0 (zero) in a topology with a topology geometry layer hierarchy. (If the layer is at hierarchy level 0 or is in a topology that does not have a topology geometry layer hierarchy, this method returns a null value.)

The SDO\_TGL\_OBJECT\_ARRAY type is described in [Section 1.6.2.2.](#page-47-1)

[Example 1–9](#page-50-1) uses the GET\_TGL\_OBJECTS member function to return the SDO\_ TOPO\_OBJECT\_ARRAY object for the topology geometry object associated with the block group named BG2.

#### <span id="page-50-1"></span>*Example 1–9 GET\_TGL\_OBJECTS Member Function*

SELECT bg.feature name, bg.feature.get tgl objects() FROM block groups bg WHERE bg.feature name =  $'BG2'$ ;

```
FEATURE NAME
------------------------------ 
BG.FEATURE.GET_TGL_OBJECTS()(TGL_ID, TG_ID) 
--------------------------------------------------------------------------------
BG2 
SDO_TGL_OBJECT_ARRAY(SDO_TGL_OBJECT(1, 3), SDO_TGL_OBJECT(1, 4))
```
## **1.6.5 GET\_TOPO\_ELEMENTS Member Function**

The SDO\_TOPO\_GEOMETRY type has a member function GET\_TOPO\_ELEMENTS, which you can use to return the SDO\_TOPO\_OBJECT\_ARRAY object for the topology geometry object.

The SDO\_TOPO\_OBJECT\_ARRAY type is described in [Section 1.6.2.1.](#page-46-1)

[Example 1–8](#page-50-0) uses the GET\_TOPO\_ELEMENTS member function to return the SDO\_ TOPO\_OBJECT\_ARRAY object for the topology geometry object associated with the land parcel named P1.

```
Example 1–10 GET_TOPO_ELEMENTS Member Function
```
SELECT l.feature name, l.feature.get topo elements() FROM land\_parcels l WHERE l.feature\_name = 'P1';

FEATURE\_NAME

------------------------------ L.FEATURE.GET TOPO ELEMENTS()(TOPO ID, TOPO TYPE) --------------------------------------------------------------------------------

```
P1 
SDO_TOPO_OBJECT_ARRAY(SDO_TOPO_OBJECT(3, 3), SDO_TOPO_OBJECT(6, 3))
```
## <span id="page-51-1"></span>**1.6.6 SDO\_LIST\_TYPE Type**

The SDO\_LIST\_TYPE type is used to store the EDGE\_ID values of island edges and NODE\_ID values of island nodes in a face. The SDO\_LIST\_TYPE type is defined as:

```
CREATE TYPE sdo_list_type as VARRAY(2147483647) OF NUMBER;
```
## **1.6.7 SDO\_EDGE\_ARRAY and SDO\_NUMBER\_ARRAY Types**

The SDO\_EDGE\_ARRAY type is used to specify the coordinates of attached edges affected by a node move operation. The SDO\_EDGE\_ARRAY type is defined as:

CREATE TYPE sdo\_edge\_array as VARRAY(1000000) OF MDSYS.SDO\_NUMBER\_ARRAY;

The SDO\_NUMBER\_ARRAY type is a general-purpose type used by Spatial for arrays. The SDO\_NUMBER\_ARRAY type is defined as:

CREATE TYPE sdo number array as VARRAY(1048576) OF NUMBER;

# <span id="page-51-0"></span>**1.7 Topology Metadata Views**

There are two sets of topology metadata views for each schema (user): xxx\_SDO\_ TOPO\_INFO and xxx\_SDO\_TOPO\_METADATA, where *xxx* can be USER or ALL. These views are read-only to users; they are created and maintained by Spatial.

The xxx\_SDO\_TOPO\_METADATA views contain the most detailed information, and each xxx\_SDO\_TOPO\_INFO view contains a subset of the information in its corresponding xxx\_SDO\_TOPO\_METADATA view.

## <span id="page-51-3"></span>**1.7.1 xxx\_SDO\_TOPO\_INFO Views**

The following views contain basic information about topologies:

- USER\_SDO\_TOPO\_INFO contains topology information for all feature tables owned by the user.
- ALL\_SDO\_TOPO\_INFO contains topology information for all feature tables on which the user has SELECT permission.

The USER\_SDO\_TOPO\_INFO and ALL\_SDO\_TOPO\_INFO views contain the same columns, as shown [Table 1–8.](#page-51-2) (The columns are listed in their order in the view definition.)

| <b>Column Name</b> | Data Type     | <b>Purpose</b>                                                                                                    |
|--------------------|---------------|----------------------------------------------------------------------------------------------------|
| OWNER              |               | VARCHAR2 Owner of the topology                                                                                                    |
| TOPOLOGY           |               | VARCHAR2 Name of the topology                                                                                                    |
| TOPOLOGY ID        | <b>NUMBER</b> | ID number of the topology                                                                                                    |
| TOLERANCE          | <b>NUMBER</b> | Tolerance value associated with topology geometries in<br>the topology. (Tolerance is explained in Chapter 1 of the<br>Oracle Spatial User's Guide and Reference.) Oracle Spatial<br>uses the tolerance value in building R-tree indexes on<br>the node, edge, and face tables; the value is also used for<br>any spatial queries that use these tables. |

<span id="page-51-2"></span>*Table 1–8 Columns in the xxx\_SDO\_TOPO\_INFO Views*

| <b>Column Name</b>                 | Data Type     | <b>Purpose</b>                                                                                                    |
|------------------------------------|---------------|----------------------------------------------------------------------------------------------------|
| <b>SRID</b>                        | <b>NUMBER</b> | Coordinate system (spatial reference system) associated<br>with all topology geometry layers in the topology. Is<br>null if no coordinate system is associated; otherwise, it<br>contains a value from the SRID column of the<br>MDSYS.CS_SRS table (described in Oracle Spatial User's<br>Guide and Reference).                                                                                                    |
| TABLE_SCHEMA                       |               | VARCHAR2 Name of the schema that owns the table containing the<br>topology geometry layer column                                                                                                    |
| <b>TABLE_NAME</b>                  |               | VARCHAR2 Name of the table containing the topology geometry<br>layer column                                                                                                    |
| <b>COLUMN_NAME</b>                 |               | VARCHAR2 Name of the column containing the topology geometry<br>layer data                                                                                                    |
| TG_LAYER_ID                        | <b>NUMBER</b> | ID number of the topology geometry layer                                                                                                    |
| TG LAYER TYPE                      |               | VARCHAR2 Contains one of the following: POINT, LINE, CURVE,<br>POLYGON, or COLLECTION. (LINE and CURVE have<br>the same meaning.)                                                                                                    |
| TG_LAYER_LEVEL                     | <b>NUMBER</b> | Hierarchy level number of this topology geometry layer.<br>(Topology geometry layer hierarchy is explained in<br>Section 1.4.)                                                                                                    |
| CHILD LAYER ID                     | <b>NUMBER</b> | ID number of the topology geometry layer that is the<br>child layer of this layer in the topology geometry layer<br>hierarchy. Null if this layer has no child layer or if the<br>topology does not have a topology geometry layer<br>hierarchy. (Topology geometry layer hierarchy is<br>explained in Section 1.4.)                                                                                                    |
| DIGITS_RIGHT_OF_<br><b>DECIMAL</b> | <b>NUMBER</b> | Number of digits permitted to the right of the decimal<br>point in the expression of any coordinate position when<br>features are added to an existing topology. All incoming<br>features (those passed as arguments to the<br>addLinearGeometry, addPolygonGeometry, or<br>addPointGeometry method in the Java API or the<br>equivalent PL/SQL subprograms) are automatically<br>snapped (truncated) to the number of digits right of the<br>decimal. Default: 16. |

*Table 1–8 (Cont.) Columns in the xxx\_SDO\_TOPO\_INFO Views*

### **1.7.2 xxx\_SDO\_TOPO\_METADATA Views**

The following views contain detailed information about topologies:

- USER\_SDO\_TOPO\_METADATA contains topology information for all tables owned by the user.
- ALL\_SDO\_TOPO\_METADATA contains topology information for all tables on which the user has SELECT permission.

The USER\_SDO\_TOPO\_METADATA and ALL\_SDO\_TOPO\_METADATA views contain the same columns, as shown [Table 1–9](#page-52-0). (The columns are listed in their order in the view definition.)

*Table 1–9 Columns in the xxx\_SDO\_TOPO\_METADATA Views*

<span id="page-52-0"></span>

| <b>Column Name</b> | Data Type Purpose |                                |
|--------------------|-------------------|--------------------------------|
| OWNER              |                   | VARCHAR2 Owner of the topology |
| <b>TOPOLOGY</b>    |                   | VARCHAR2 Name of the topology  |

| <b>Column Name</b>                 | Data Type     | <b>Purpose</b>                                                                                                    |
|------------------------------------|---------------|----------------------------------------------------------------------------------------------------|
| TOPOLOGY_ID                        | NUMBER        | ID number of the topology                                                                                                    |
| <b>TOLERANCE</b>                   | <b>NUMBER</b> | Tolerance value associated with topology geometries in<br>the topology. (Tolerance is explained in Chapter 1 of<br>Oracle Spatial User's Guide and Reference.) Oracle Spatial<br>uses the tolerance value in building R-tree indexes on<br>the node, edge, and face tables; the value is also used<br>for any spatial queries that use these tables.                                                                                                    |
| SRID                               | NUMBER        | Coordinate system (spatial reference system)<br>associated with all topology geometry layers in the<br>topology. Is null if no coordinate system is associated;<br>otherwise, contains a value from the SRID column of<br>the MDSYS.CS_SRS table (described in Oracle Spatial<br>User's Guide and Reference).                                                                                                    |
| <b>TABLE SCHEMA</b>                |               | VARCHAR2 Name of the schema that owns the table containing the<br>topology geometry layer column                                                                                                    |
| TABLE_NAME                         |               | VARCHAR2 Name of the table containing the topology geometry<br>layer column                                                                                                    |
| COLUMN_NAME                        |               | VARCHAR2 Name of the column containing the topology geometry<br>layer data                                                                                                    |
| TG LAYER ID                        | <b>NUMBER</b> | ID number of the topology geometry layer                                                                                                    |
| TG_LAYER_TYPE                      |               | VARCHAR2 Contains one of the following: POINT, LINE, CURVE,<br>POLYGON, or COLLECTION. (LINE and CURVE have<br>the same meaning.)                                                                                                    |
| TG_LAYER_LEVEL                     | <b>NUMBER</b> | Hierarchy level number of this topology geometry<br>layer. (Topology geometry layer hierarchy is explained<br>in Section 1.4.)                                                                                                    |
| CHILD_LAYER_ID                     | <b>NUMBER</b> | ID number of the topology geometry layer that is the<br>child layer of this layer in the topology geometry layer<br>hierarchy. Null if this layer has no child layer or if the<br>topology does not have a geometry layer hierarchy.<br>(Topology geometry layer hierarchy is explained in<br>Section 1.4.)                                                                                                    |
| NODE_SEQUENCE                      |               | VARCHAR2 Name of the sequence containing the next available<br>node ID number                                                                                                    |
| EDGE_SEQUENCE                      |               | VARCHAR2 Name of the sequence containing the next available<br>edge ID number                                                                                                    |
| FACE_SEQUENCE                      |               | VARCHAR2 Name of the sequence containing the next available<br>face ID number                                                                                                    |
| TG_SEQUENCE                        |               | VARCHAR2 Name of the sequence containing the next available<br>topology geometry ID number                                                                                                    |
| DIGITS_RIGHT_OF_<br><b>DECIMAL</b> | <b>NUMBER</b> | Number of digits permitted to the right of the decimal<br>point in the expression of any coordinate position<br>when features are added to an existing topology. All<br>incoming features (those passed as arguments to the<br>addLinearGeometry, addPolygonGeometry, or<br>addPointGeometry method in the Java API or the<br>equivalent PL/SQL subprograms) are automatically<br>snapped (truncated) to the number of digits right of<br>the decimal. Default: 16 |

*Table 1–9 (Cont.) Columns in the xxx\_SDO\_TOPO\_METADATA Views*

# **1.8 Topology Application Programming Interface**

The topology data model application programming interface (API) consists of the following:

- PL/SQL functions and procedures in the SDO\_TOPO package (described in [Chapter 3](#page-92-0)) and the SDO\_TOPO\_MAP package (described in [Chapter 4](#page-108-0))
- PL/SQL topology operators (described in [Section 1.8.1\)](#page-54-0)
- Java API (described in [Section 1.8.2](#page-57-0))

### <span id="page-54-0"></span>**1.8.1 Topology Operators**

With the topology data model PL/SQL API, you can use the Oracle Spatial operators, except for the following:

- SDO\_RELATE (but you can use the SDO\_RELATE convenience operators that do not use the mask parameter)
- SDO\_NN
- SDO\_NN\_DISTANCE
- SDO\_WITHIN\_DISTANCE

To use spatial operators with the topology data model, you must understand the usage and reference information about Spatial operators, which are documented in *Oracle Spatial User's Guide and Reference*. This section describes only additional information or differences that apply to using spatial operators with topologies. Otherwise, unless this section specifies otherwise, the operator-related information in *Oracle Spatial User's Guide and Reference* applies to the use of operators with topology data.

When you use spatial operators with topologies, the formats of the first two parameters can be any one of the following:

Two topology geometry objects (type SDO\_TOPO\_GEOMETRY)

For example, the following statement finds all city streets features that have any interaction with a land parcel feature named P3. (This example uses definitions and data from [Section 1.12.1.](#page-59-2))

```
SELECT c.feature name FROM city streets c, land parcels l
 WHERE l.feature name = 'P3' AND SDO_ANYINTERACT (c.feature, l.feature) = 'TRUE';
FEATURE_NAME 
------------------------------ 
R1
```
■ A topology geometry object (type SDO\_TOPO\_GEOMETRY) as the first parameter and a spatial geometry (type SDO\_GEOMETRY) as the second parameter

For example, the following statement finds all city streets features that have any interaction with a geometry object that happens to be a polygon identical to the boundary of the land parcel feature named P3. (This example uses definitions and data from [Section 1.12.2](#page-67-0).)

```
SELECT c.feature_name FROM city_streets c
 WHERE SDO ANYINTERACT (c.feature,
    SDO_GEOMETRY(2003, NULL, NULL, SDO_ELEM_INFO_ARRAY(1,1003,1),
      SDO_ORDINATE_ARRAY(35,6, 47,6, 47,14, 47,22, 35,22, 35,14, 35,6))) = 
'TRUE';
```

```
FEATURE_NAME 
------------------------------ 
R1
```
A topology geometry object (type SDO\_TOPO\_GEOMETRY) as the first parameter and a topology object array object (type SDO\_TOPO\_OBJECT\_ARRAY) as the second parameter

For example, the following statement finds all city streets features that have any interaction with an SDO\_TOPO\_OBJECT\_ARRAY object that happens to be identical to the land parcel feature named P3. (This example uses definitions and data from [Section 1.12.2](#page-67-0).)

```
SELECT c.feature_name FROM city_streets c WHERE
  SDO_ANYINTERACT (c.feature,
  SDO_TOPO_OBJECT_ARRAY (SDO_TOPO_OBJECT (5, 3), SDO_TOPO_OBJECT (8, 3)))
  = 'TRUE';
FEATURE_NAME 
------------------------------ 
R1
```
[Example 1–11](#page-55-0) shows different topology operators checking for a specific relationship between city streets features and the land parcel named P3. The first statement shows the SDO\_FILTER operator, and the remaining statements show the SDO\_RELATE convenience operators that include the "mask" in the operator name. With the convenience operators in this example, only SDO\_ANYINTERACT, SDO\_ OVERLAPBDYINTERSECT, and SDO\_OVERLAPS return any resulting feature data. (As [Figure 1–3](#page-32-0) in [Section 1.3.1](#page-32-1) shows, the only street feature to have any interaction with land parcel P3 is R1.) All statements in [Example 1–11](#page-55-0) use the format where the first two parameters are topology geometry objects.

#### <span id="page-55-0"></span>*Example 1–11 Topology Operators*

```
-- SDO_FILTER
SELECT c.feature_name FROM city_streets c, land_parcels l
 WHERE l.feature name = 'P3' AND SDO_FILTER (c.feature, l.feature) = 'TRUE';
FEATURE_NAME 
------------------------------ 
R1 
-- SDO_RELATE convenience operators
SELECT c.feature_name FROM city_streets c, land_parcels l
 WHERE l.feature name = 'P3' AND
    SDO_ANYINTERACT (c.feature, l.feature) = 'TRUE';
FEATURE_NAME 
------------------------------ 
R1 
SELECT c.feature name FROM city streets c, land parcels l
 WHERE 1.feature name = 'P3' AND
    SDO_CONTAINS (c.feature, l.feature) = 'TRUE';
no rows selected
SELECT c.feature name FROM city streets c, land parcels l
 WHERE 1.feature name = 'P3' AND
```

```
 SDO_COVEREDBY (c.feature, l.feature) = 'TRUE';
no rows selected
SELECT c.feature name FROM city streets c, land parcels l
 WHERE l.feature name = 'P3' AND
     SDO_COVERS (c.feature, l.feature) = 'TRUE';
no rows selected
SELECT c.feature_name FROM city_streets c, land_parcels l
 WHERE l.feature name = 'P3' AND
    SDO_EQUAL (c.feature, l.feature) = 'TRUE';
no rows selected
SELECT c.feature_name FROM city_streets c, land_parcels l
 WHERE l.feature name = 'P3' AND
    SDO_INSIDE (c.feature, l.feature) = 'TRUE';
no rows selected
SELECT c.feature_name FROM city_streets c, land_parcels l
 WHERE l.feature name = 'P3' AND
     SDO_ON (c.feature, l.feature) = 'TRUE';
no rows selected
SELECT c.feature_name FROM city_streets c, land_parcels l
 WHERE l.feature name = 'P3' AND
     SDO_OVERLAPBDYINTERSECT (c.feature, l.feature) = 'TRUE';
FEATURE_NAME 
------------------------------ 
R1 
SELECT c.feature_name FROM city_streets c, land_parcels l
  WHERE l.feature_name = 'P3' AND
    SDO_OVERLAPBDYDISJOINT (c.feature, l.feature) = 'TRUE';
no rows selected
SELECT c.feature name FROM city streets c, land parcels l
  WHERE l.feature_name = 'P3' AND
    SDO_OVERLAPS (c.feature, l.feature) = 'TRUE';
FEATURE_NAME 
------------------------------ 
R1 
SELECT c.feature name FROM city streets c, land parcels l
 WHERE l.feature name = 'P3' AND
     SDO_TOUCH (c.feature, l.feature) = 'TRUE';
no rows selected
```
See also the usage notes for the [SDO\\_TOPO.RELATE](#page-105-0) function in [Chapter 3](#page-92-0).

## <span id="page-57-0"></span>**1.8.2 Topology Data Model Java Interface**

The Java client interface for the topology data model consists of the following classes:

- TopoMap: class that stores edges, nodes, and faces, and provides methods for adding and deleting elements while maintaining topological consistency both in the cache and in the underlying database tables
- Edge: class for an edge
- Face: class for a face
- Node: class for a node
- Point2DD: class for a point
- CompGeom: class for static computational geometry methods
- InvalidTopoOperationException: class for the invalid topology operation exception
- TopoValidationException: class for the topology validation failure exception
- TopoEntityNotFoundException: class for the entity not found exception
- TopoDataException: class for the invalid input exception

For detailed reference information about the topology data model classes, as well as some usage information about the Java API, see the Javadoc-generated API documentation: open index.html in a directory that includes the path sdotopo/doc/javadoc.

# **1.9 Exporting and Importing Topology Data**

You can export a topology from one database and import it into a new topology with the same name, structures, and data in another database, as long as the target database does not already contain a topology with the same name as the exported topology. To export topology data from one database and import it into another database, follow the steps in this section.

In the database with the topology data to be exported, perform the following actions:

- **1.** Connect to the database as the owner of the topology.
- **2.** Execute the [SDO\\_TOPO.PREPARE\\_FOR\\_EXPORT](#page-104-0) procedure (documented in [Chapter 3](#page-92-0)), to create the topology export information table, with a name in the format <topology-name>\_EXP\$. (This table contains the same columns as the USER\_SDO\_TOPO\_INFO and ALL\_SDO\_TOPO\_INFO views. These columns are described in [Table 1–8](#page-51-2) in [Section 1.7.1.](#page-51-3))

For example, preparing the sample CITY\_DATA topology for export creates the CITY\_DATA\_EXP\$ table.

**3.** Export all tables related to the topology, including the feature tables and the <topology-name>\_EXP\$ table.

This creates a file with the extension . dmp (for example, city data.dmp).

In the database into which to import the topology data, perform the following actions:

**1.** Connect to the target database, that is, the database in which to create a topology with the same name, structures, and data as the topology exported from the source database. Connect as the user for the schema that is to own the topology to be created.

- **2.** Ensure that the target database does not already contain a topology with the same name as the topology in the .dmp file.
- **3.** Import the tables from the .dmp file that you created when you exported the topology data. Specify the indexes=N option.
- **4.** If you have imported the topology tables into a different schema than the one used for the topology in the source database, update the OWNER column value in all rows of the <topology-name>\_EXP\$ table to reflect the schema name in the current (target) database.
- **5.** Execute the [SDO\\_TOPO.INITIALIZE\\_AFTER\\_IMPORT](#page-102-0) procedure, which creates the topology and performs other operations, as necessary, to make the topology ready for use.

## **1.10 Cross-Schema Usage and Editing Considerations**

This section contains requirements and guidelines for using and editing topologies when multiple database users (schemas) are involved.

### **1.10.1 Cross-Schema Topology Usage**

The following considerations apply when one user owns a topology and another user owns a topology geometry layer table. In the following, assume that user A owns the CITY\_DATA topology and that user B owns the CITY\_STREETS topology geometry layer table.

■ Only the owner of a topology can add layers to the topology. Therefore, if you add a table owned by another user to a topology, or when you remove such a table from the topology, you must qualify the table name with the schema name. For example, user A could add the CITY\_STREETS table owned by user B to the CITY\_DATA topology with the following statement:

```
EXECUTE SDO_TOPO.ADD_TOPO_GEOMETRY_LAYER('CITY_DATA', 'B.CITY_STREETS', 
'FEATURE', 'LINE');
```
User A could delete the CITY\_STREETS table owned by user B from the CITY\_ DATA topology with the following statement:

EXECUTE SDO\_TOPO.DELETE\_TOPO\_GEOMETRY\_LAYER('CITY\_DATA', 'B.CITY\_STREETS', 'FEATURE');

- The owner of the topology should grant the SELECT privilege on the node, edge, and face information tables to the owner of the topology geometry layer table. For example, user A should grant the SELECT privilege on the CITY\_DATA\_NODE\$, CITY\_DATA\_EDGE\$, and CITY\_DATA\_FACE\$ tables to user B.
- The owner of the topology geometry layer table should grant the SELECT and INDEX privileges on that table to the owner of the topology. For example, user B should grant the SELECT and INDEX privileges on the CITY\_STREETS table to user A.

### **1.10.2 Cross-Schema Topology Editing**

The following considerations apply when one user owns a topology and another user wants to edit the topology. In the following, assume that user A owns the CITY\_DATA topology and that user B wants to edit that topology.

The owner of the topology should grant the following privileges to users who can edit the topology: INSERT, SELECT, and UPDATE on the node, edge, face, history, and relationship information tables, and SELECT on the node, edge, and face sequences used to generate ID numbers for the topology primitives. For example, user A could grant the following privileges to user B, where the table names end with  $\frac{1}{2}$  and the sequence names end with  $\frac{1}{2}$ :

```
GRANT insert, select, update ON city data node$ TO b;
GRANT insert, select, update ON city data edge$ TO b;
GRANT insert, select, update ON city data face$ TO b;
GRANT insert, select, update ON city data relation$ TO b;
GRANT insert,select,update ON city_data_history$ TO b;
GRANT select ON city data node s TO b;
GRANT select ON city data edge s TO b;
GRANT select ON city_data_face_s TO b;
```
When a user who does not own the topology edits that topology, the owner's schema name should be specified with the topology name in functions and procedures that accept the topology name as an input parameter. For example, user B should specify the topology as A.CITY\_DATA, not just CITY\_DATA.

For information about editing topologies, see [Chapter 2](#page-74-0).

# **1.11 Function-Based Indexes Not Supported**

You cannot create a function-based index on a column of type SDO\_TOPO\_ GEOMETRY. (Function-based indexes are explained in *Oracle Database Application Developer's Guide - Fundamentals* and *Oracle Database Administrator's Guide*.)

# <span id="page-59-1"></span>**1.12 Topology Examples (PL/SQL)**

This section presents simplified PL/SQL examples that perform topology data model operations. The examples refer to concepts that are explained in this chapter. They use SDO\_TOPO and SDO\_TOPO\_MAP functions and procedures, which are documented in [Chapter 3](#page-92-0) and [Chapter 4,](#page-108-0) and the SDO\_ANYINTERACT topology operator (see [Section 1.8.1](#page-54-0)).

Both examples are based on the "city data" topology shown in [Figure 1–1](#page-30-0) in [Section 1.2,](#page-28-0) and the features shown in [Figure 1–3](#page-32-0) in [Section 1.3.1.](#page-32-1) However, the topologies created are not identical, because the topology built from Spatial geometries [\(Example 1–13\)](#page-67-1) does not contain all the edges, nodes, and faces that are defined for the topology build from topology data [\(Example 1–12\)](#page-59-0).

## <span id="page-59-2"></span><span id="page-59-0"></span>**1.12.1 Topology Built from Topology Data**

[Example 1–12](#page-59-0) uses a topology built from edge, node, and face data.

#### *Example 1–12 Topology Built from Topology Data*

------------------------------ -- Main steps for using the topology data model with a topology -- built from edge, node, and face data ------------------------------ -- 1. Create a topology. -- 2. Load (normally bulk-load) topology data (node, edge, and face tables). -- 3. Create feature tables. -- 4. Associate feature tables with the topology. -- 5. Initialize topology metadata.

```
-- 6. Load feature tables using the SDO TOPO GEOMETRY constructor.
-- 7. Query the data.
-- 8. Optionally, edit data using the PL/SQL or Java API.
-- 1. Create the topology. (Null SRID in this example.)
EXECUTE SDO TOPO.CREATE TOPOLOGY('CITY DATA', 0.00005);
-- 2. Load topology data (node, edge, and face tables).
-- Use INSERT statements here instead of a bulk-load utility.
-- 2A. Insert data into <topology name> EDGE$ table.
-- E1
INSERT INTO city_data_edge$ VALUES(1, 1, 1, 1, 1, -1, -1, 1, -1,
 SDO_GEOMETRY(2002, NULL, NULL, SDO_ELEM_INFO_ARRAY(1, 2, 1),
   SDO ORDINATE ARRAY(8,30, 16,30, 16,38, 3,38, 3,30, 8,30)));
-- E2
INSERT INTO city data edge$ VALUES(2, 2, 2, 3, -3, -2, -2, 2, -1,
 SDO_GEOMETRY(2002, NULL, NULL, SDO_ELEM_INFO_ARRAY(1, 2, 1),
    SDO_ORDINATE_ARRAY(25,30, 31,30, 31,40, 17,40, 17,30, 25,30)));
-- E3
INSERT INTO city_data_edge$ VALUES(3, 2, 3, -3, 2, 2, 3, 2, 2,
 SDO_GEOMETRY(2002, NULL, NULL, SDO_ELEM_INFO_ARRAY(1, 2, 1),
   SDO_ORDINATE_ARRAY(25,30, 25,35)));
-- E4
INSERT INTO city_data_edge$ VALUES(4, 5, 6, -5, -4, 4, 5, -1, -1,
 SDO_GEOMETRY(2002, NULL, NULL, SDO_ELEM_INFO_ARRAY(1, 2, 1),
    SDO_ORDINATE_ARRAY(36,38, 38,35, 41,34, 42,33, 45,32, 47,28, 50,28, 52,32,
57,33)));
-- E5
INSERT INTO city_data_edge$ VALUES(5, 7, 6, -4, -5, 5, 4, -1, -1,
  SDO_GEOMETRY(2002, NULL, NULL, SDO_ELEM_INFO_ARRAY(1, 2, 1),
    SDO_ORDINATE_ARRAY(41,40, 45,40, 47,42, 62,41, 61,38, 59,39, 57,36,
57,33)));
-- E6
INSERT INTO city_data_edge$ VALUES(6, 16, 17, 7, 21, -21, 19, -1, 3,
 SDO_GEOMETRY(2002, NULL, NULL, SDO_ELEM_INFO_ARRAY(1, 2, 1),
    SDO_ORDINATE_ARRAY(9,22, 21,22)));
-- E7
INSERT INTO city_data_edge$ VALUES(7, 17, 18, 8, 6, -19, 17, -1, 4,
 SDO_GEOMETRY(2002, NULL, NULL, SDO_ELEM_INFO_ARRAY(1, 2, 1),
   SDO_ORDINATE_ARRAY(21,22, 35,22)));
-- E8
INSERT INTO city_data_edge$ VALUES(8, 18, 19, -15, 7, -17, 15, -1, 5,
  SDO_GEOMETRY(2002, NULL, NULL, SDO_ELEM_INFO_ARRAY(1, 2, 1),
   SDO ORDINATE ARRAY(35,22, 47,22)));
-- E9
INSERT INTO city_data_edge$ VALUES(9, 15, 14, 19, -21, -22, 20, 3, 6,
 SDO_GEOMETRY(2002, NULL, NULL, SDO_ELEM_INFO_ARRAY(1, 2, 1),
    SDO_ORDINATE_ARRAY(9,14, 21,14)));
-- E10
INSERT INTO city_data_edge$ VALUES(10, 13, 14, -20, 18, 17, -19, 7, 4,
 SDO_GEOMETRY(2002, NULL, NULL, SDO_ELEM_INFO_ARRAY(1, 2, 1),
    SDO_ORDINATE_ARRAY(35,14, 21,14)));
-- E11
INSERT INTO city_data_edge$ VALUES(11, 13, 12, 15, -17, -18, 16, 5, 8,
 SDO_GEOMETRY(2002, NULL, NULL, SDO_ELEM_INFO_ARRAY(1, 2, 1),
    SDO_ORDINATE_ARRAY(35,14, 47,14)));
-- E12
INSERT INTO city_data_edge$ VALUES(12, 8, 9, 20, -22, 22, -13, 6, -1,
```

```
SDO_GEOMETRY(2002, NULL, NULL, SDO_ELEM_INFO_ARRAY(1, 2, 1),
    SDO_ORDINATE_ARRAY(9,6, 21,6)));
-- E13
INSERT INTO city_data_edge$ VALUES(13, 9, 10, 18, -20, -12, -14, 7, -1,
  SDO_GEOMETRY(2002, NULL, NULL, SDO_ELEM_INFO_ARRAY(1, 2, 1),
    SDO_ORDINATE_ARRAY(21,6, 35,6)));
-- E14
INSERT INTO city_data_edge$ VALUES(14, 10, 11, 16, -18, -13, -16, 8, -1,
  SDO_GEOMETRY(2002, NULL, NULL, SDO_ELEM_INFO_ARRAY(1, 2, 1),
    SDO ORDINATE ARRAY(35,6, 47,6)));
 - E15
INSERT INTO city_data_edge$ VALUES(15, 12, 19, -8, 11, -16, 8, 5, -1,
 SDO_GEOMETRY(2002, NULL, NULL, SDO_ELEM_INFO_ARRAY(1, 2, 1),
     SDO_ORDINATE_ARRAY(47,14, 47,22)));
-- E16
INSERT INTO city_data_edge$ VALUES(16, 11, 12, -11, 14, -14, -15, 8, -1,
 SDO_GEOMETRY(2002, NULL, NULL, SDO_ELEM_INFO_ARRAY(1, 2, 1),
    SDO_ORDINATE_ARRAY(47, 6, 47, 14));
-- E17
INSERT INTO city_data_edge$ VALUES(17, 13, 18, -7, -10, 11, -8, 4, 5,
 SDO_GEOMETRY(2002, NULL, NULL, SDO_ELEM_INFO_ARRAY(1, 2, 1),
    SDO ORDINATE ARRAY(35,14, 35,22)));
-- E18
INSERT INTO city_data_edge$ VALUES(18, 10, 13, 10, 13, 14, -11, 7, 8,
 SDO_GEOMETRY(2002, NULL, NULL, SDO_ELEM_INFO_ARRAY(1, 2, 1),
     SDO_ORDINATE_ARRAY(35,6, 35,14)));
-- E19
INSERT INTO city_data_edge$ VALUES(19, 14, 17, -6, 9, -10, -7, 3, 4,
  SDO_GEOMETRY(2002, NULL, NULL, SDO_ELEM_INFO_ARRAY(1, 2, 1),
    SDO_ORDINATE_ARRAY(21,14, 21,22)));
-- E20
INSERT INTO city_data_edge$ VALUES(20, 9, 14, -9, 12, 13, 10, 6, 7,
  SDO_GEOMETRY(2002, NULL, NULL, SDO_ELEM_INFO_ARRAY(1, 2, 1),
    SDO ORDINATE ARRAY(21,6, 21,14)));
 - E21INSERT INTO city_data_edge$ VALUES(21, 15, 16, 6, 22, 9, -6, -1, 3,
 SDO_GEOMETRY(2002, NULL, NULL, SDO_ELEM_INFO_ARRAY(1, 2, 1),
     SDO_ORDINATE_ARRAY(9,14, 9,22)));
-- E22
INSERT INTO city_data_edge$ VALUES(22, 8, 15, 21, -12, 12, -9, -1, 6,
  SDO_GEOMETRY(2002, NULL, NULL, SDO_ELEM_INFO_ARRAY(1, 2, 1),
    SDO_ORDINATE_ARRAY(9, 6, 9, 14)));
-- E25
INSERT INTO city_data_edge$ VALUES(25, 21, 22, -25, -25, 25, 25, 1, 1,
 SDO_GEOMETRY(2002, NULL, NULL, SDO_ELEM_INFO_ARRAY(1, 2, 1),
     SDO_ORDINATE_ARRAY(9,35, 13,35)));
-- E26
INSERT INTO city_data_edge$ VALUES(26, 20, 20, 26, 26, -26, -26, 9, 1,
   SDO_GEOMETRY(2002, NULL, NULL, SDO_ELEM_INFO_ARRAY(1, 2, 1),
     SDO_ORDINATE_ARRAY(4,31, 7,31, 7,34, 4,34, 4,31)));
-- 2B. Insert data into <topology_name> NODE$ table.
-- N1
INSERT INTO city_data_node$ VALUES(1, 1, NULL,
  SDO_GEOMETRY(2001, NULL, SDO_POINT_TYPE(8,30,NULL), NULL, NULL));
-- N2
INSERT INTO city_data_node$ VALUES(2, 2, NULL,
 SDO GEOMETRY(2001, NULL, SDO POINT TYPE(25,30,NULL), NULL, NULL));
-- N3
```

```
INSERT INTO city_data_node$ VALUES(3, -3, NULL,
  SDO_GEOMETRY(2001, NULL, SDO_POINT_TYPE(25,35,NULL), NULL, NULL));
-- N4
INSERT INTO city_data_node$ VALUES(4, NULL, 2,
 SDO GEOMETRY(2001, NULL, SDO POINT TYPE(20,37,NULL), NULL, NULL));
-- N5
INSERT INTO city_data_node$ VALUES(5, 4, NULL,
  SDO_GEOMETRY(2001, NULL, SDO_POINT_TYPE(36,38,NULL), NULL, NULL));
-- N6
INSERT INTO city_data_node$ VALUES(6, -4, NULL,
 SDO GEOMETRY(2001, NULL, SDO POINT TYPE(57,33,NULL), NULL, NULL));
-- N7
INSERT INTO city_data_node$ VALUES(7, 5, NULL,
  SDO_GEOMETRY(2001, NULL, SDO_POINT_TYPE(41,40,NULL), NULL, NULL));
-- N8
INSERT INTO city_data_node$ VALUES(8, 12, NULL,
 SDO GEOMETRY(2001, NULL, SDO POINT TYPE(9,6,NULL), NULL, NULL));
-- N9
INSERT INTO city_data_node$ VALUES(9, 20, NULL,
  SDO_GEOMETRY(2001, NULL, SDO_POINT_TYPE(21,6,NULL), NULL, NULL));
-- N10
INSERT INTO city_data_node$ VALUES(10, 18, NULL,
 SDO GEOMETRY(2001, NULL, SDO POINT TYPE(35,6,NULL), NULL, NULL));
-- N11
INSERT INTO city_data_node$ VALUES(11, -14, NULL,
  SDO_GEOMETRY(2001, NULL, SDO_POINT_TYPE(47,6,NULL), NULL, NULL));
-- N12
INSERT INTO city_data_node$ VALUES(12, 15, NULL,
 SDO GEOMETRY(2001, NULL, SDO POINT TYPE(47,14,NULL), NULL, NULL));
-- N13
INSERT INTO city_data_node$ VALUES(13, 17, NULL,
  SDO_GEOMETRY(2001, NULL, SDO_POINT_TYPE(35,14,NULL), NULL, NULL));
-- N14
INSERT INTO city_data_node$ VALUES(14, 19, NULL,
 SDO GEOMETRY(2001, NULL, SDO POINT TYPE(21,14,NULL), NULL, NULL));
-- N15
INSERT INTO city_data_node$ VALUES(15, 21, NULL,
  SDO_GEOMETRY(2001, NULL, SDO_POINT_TYPE(9,14,NULL), NULL, NULL));
-- N16
INSERT INTO city_data_node$ VALUES(16, 6, NULL,
 SDO GEOMETRY(2001, NULL, SDO POINT TYPE(9,22,NULL), NULL, NULL));
-- N17
INSERT INTO city_data_node$ VALUES(17, 7, NULL,
  SDO_GEOMETRY(2001, NULL, SDO_POINT_TYPE(21,22,NULL), NULL, NULL));
-- N18
INSERT INTO city_data_node$ VALUES(18, 8, NULL,
 SDO GEOMETRY(2001, NULL, SDO POINT TYPE(35,22,NULL), NULL, NULL));
-- N19
INSERT INTO city_data_node$ VALUES(19, -15, NULL,
  SDO_GEOMETRY(2001, NULL, SDO_POINT_TYPE(47,22,NULL), NULL, NULL));
-- N20
INSERT INTO city_data_node$ VALUES(20, 26, NULL,
 SDO GEOMETRY(2001, NULL, SDO POINT TYPE(4,31,NULL), NULL, NULL));
-- N21
INSERT INTO city_data_node$ VALUES(21, 25, NULL,
  SDO_GEOMETRY(2001, NULL, SDO_POINT_TYPE(9,35,NULL), NULL, NULL));
-- N22
INSERT INTO city_data_node$ VALUES(22, -25, NULL,
  SDO GEOMETRY(2001, NULL, SDO POINT TYPE(13,35,NULL), NULL, NULL));
```

```
-- 2C. Insert data into <topology_name> FACE$ table.
-- F0 (id =-1, not 0)
INSERT INTO city_data_face$ VALUES(-1, NULL, SDO_LIST_TYPE(-1, -2, 4, 6), 
                                                            SDO_LIST_TYPE(), NULL);
-- F1
INSERT INTO city_data_face$ VALUES(1, 1, SDO_LIST_TYPE(25, -26), SDO_LIST_TYPE(),
  SDO_GEOMETRY(2003, NULL, NULL, SDO_ELEM_INFO_ARRAY(1,1003,3),
     SDO_ORDINATE_ARRAY(3,30, 15,38)));
-- F2
INSERT INTO city_data_face$ VALUES(2, 2, SDO_LIST_TYPE(), SDO_LIST_TYPE(4),
 SDO_GEOMETRY(2003, NULL, NULL, SDO_ELEM_INFO_ARRAY(1,1003,3),
     SDO_ORDINATE_ARRAY(17,30, 31,40)));
-- F3
INSERT INTO city_data_face$ VALUES(3, 19, SDO_LIST_TYPE(), SDO_LIST_TYPE(),
  SDO_GEOMETRY(2003, NULL, NULL, SDO_ELEM_INFO_ARRAY(1,1003,3),
   SDO_ORDINATE_ARRAY(9,14, 21,22)));
-- F4
INSERT INTO city_data_face$ VALUES(4, 17, SDO_LIST_TYPE(), SDO_LIST_TYPE(),
  SDO_GEOMETRY(2003, NULL, NULL, SDO_ELEM_INFO_ARRAY(1,1003,3),
    SDO_ORDINATE_ARRAY(21,14, 35,22)));
-- F5
INSERT INTO city_data_face$ VALUES(5, 15, SDO_LIST_TYPE(), SDO_LIST_TYPE(),
  SDO_GEOMETRY(2003, NULL, NULL, SDO_ELEM_INFO_ARRAY(1,1003,3),
     SDO_ORDINATE_ARRAY(35,14, 47,22)));
-- F6
INSERT INTO city_data_face$ VALUES(6, 20, SDO_LIST_TYPE(), SDO_LIST_TYPE(),
   SDO_GEOMETRY(2003, NULL, NULL, SDO_ELEM_INFO_ARRAY(1,1003,3),
    SDO_ORDINATE_ARRAY(9,6, 21,14)));
-- F7
INSERT INTO city_data_face$ VALUES(7, 10, SDO_LIST_TYPE(), SDO_LIST_TYPE(),
  SDO_GEOMETRY(2003, NULL, NULL, SDO_ELEM_INFO_ARRAY(1,1003,3),
    SDO_ORDINATE_ARRAY(21,6, 35,14)));
-- F8
INSERT INTO city_data_face$ VALUES(8, 16, SDO_LIST_TYPE(), SDO_LIST_TYPE(),
 SDO_GEOMETRY(2003, NULL, NULL, SDO_ELEM_INFO_ARRAY(1,1003,3),
    SDO_ORDINATE_ARRAY(35,6, 47,14)));
-- F9
INSERT INTO city_data_face$ VALUES(9,26,SDO_LIST_TYPE(), SDO_LIST_TYPE(),
 SDO_GEOMETRY(2003, NULL, NULL, SDO_ELEM_INFO_ARRAY(1,1003,3),
    SDO_ORDINATE_ARRAY(4,31, 7,34)));
-- 3. Create feature tables.
CREATE TABLE land parcels ( -- Land parcels (selected faces)
   feature_name VARCHAR2(30) PRIMARY KEY,
  feature SDO_TOPO_GEOMETRY);
CREATE TABLE city streets ( -- City streets (selected edges)
   feature_name VARCHAR2(30) PRIMARY KEY,
  feature SDO_TOPO_GEOMETRY);
CREATE TABLE traffic signs ( -- Traffic signs (selected nodes)
  feature_name VARCHAR2(30) PRIMARY KEY,
  feature SDO_TOPO_GEOMETRY);
-- 4. Associate feature tables with the topology.
-- Add the three topology geometry layers to the CITY DATA topology.
-- Any order is OK.
```

```
EXECUTE SDO_TOPO.ADD_TOPO_GEOMETRY_LAYER('CITY_DATA', 'LAND_PARCELS','FEATURE', 
'POLYGON');
EXECUTE SDO TOPO.ADD_TOPO_GEOMETRY_LAYER('CITY_DATA', 'TRAFFIC_SIGNS', 'FEATURE',
'POINT');
EXECUTE SDO TOPO.ADD_TOPO_GEOMETRY_LAYER('CITY_DATA', 'CITY_STREETS',
'FEATURE','LINE');
-- As a result, Spatial generates a unique TG_LAYER_ID for each layer in 
-- the topology metadata (USER/ALL SDO TOPO METADATA).
-- 5. Initialize topology metadata.
EXECUTE SDO TOPO.INITIALIZE METADATA('CITY DATA');
-- 6. Load feature tables using the SDO_TOPO_GEOMETRY constructor.
-- Each topology feature can consist of one or more objects (face, edge, node)
-- of an appropriate type. For example, a land parcel can consist of one face,
-- or two or more faces, as specified in the SDO_TOPO_OBJECT_ARRAY.
-- There are typically fewer features than there are faces, nodes, and edges.
-- In this example, the only features are these:
-- Area features (land parcels): P1, P2, P3, P4, P5
-- Point features (traffic signs): S1, S2, S3, S4
-- Linear features (roads/streets): R1, R2, R3, R4
-- 6A. Load LAND_PARCELS table.
-- P1
INSERT INTO land_parcels VALUES ('P1', -- Feature name
  SDO_TOPO_GEOMETRY(
     'CITY_DATA', -- Topology name
     3, -- Topology geometry type (polygon/multipolygon)
    1, -- TG_LAYER_ID for this topology (from ALL_SDO_TOPO_METADATA)
     SDO_TOPO_OBJECT_ARRAY (
      SDO_TOPO_OBJECT (3, 3), -- face_id = 3
      SDO TOPO OBJECT (6, 3))) -- face id = 6
);
-- P2
INSERT INTO land_parcels VALUES ('P2', -- Feature name
  SDO_TOPO_GEOMETRY(
     'CITY_DATA', -- Topology name
     3, -- Topology geometry type (polygon/multipolygon)
    1, -- TG LAYER ID for this topology (from ALL SDO TOPO METADATA)
     SDO_TOPO_OBJECT_ARRAY (
     SDO TOPO OBJECT (4, 3), -- face id = 4
      SDO TOPO OBJECT (7, 3)) -- face id = 7
);
-- P3
INSERT INTO land_parcels VALUES ('P3', -- Feature name
  SDO_TOPO_GEOMETRY(
     'CITY_DATA', -- Topology name
     3, -- Topology geometry type (polygon/multipolygon)
     1, -- TG_LAYER_ID for this topology (from ALL_SDO_TOPO_METADATA)
     SDO_TOPO_OBJECT_ARRAY (
      SDO_TOPO_OBJECT (5, 3), -- face_id = 5
      SDO_TOPO_OBJECT (8, 3)) -- face_id = 8
);
-- P4
INSERT INTO land_parcels VALUES ('P4', -- Feature name
  SDO_TOPO_GEOMETRY(
```

```
 'CITY_DATA', -- Topology name
     3, -- Topology geometry type (polygon/multipolygon)
     1, -- TG_LAYER_ID for this topology (from ALL_SDO_TOPO_METADATA)
     SDO_TOPO_OBJECT_ARRAY (
      SDO TOPO OBJECT (2, 3)) -- face id = 2
);
-- P5 (Includes F1, but not F9.)
INSERT INTO land_parcels VALUES ('P5', -- Feature name
   SDO_TOPO_GEOMETRY(
     'CITY_DATA', -- Topology name
     3, -- Topology geometry type (polygon/multipolygon)
     1, -- TG_LAYER_ID for this topology (from ALL_SDO_TOPO_METADATA)
     SDO_TOPO_OBJECT_ARRAY (
      SDO_TOPO_OBJECT (1, 3)) -- face_id = 1
);
-- 6B. Load TRAFFIC SIGNS table.
-- S1
INSERT INTO traffic_signs VALUES ('S1', -- Feature name
   SDO_TOPO_GEOMETRY(
     'CITY_DATA', -- Topology name
     1, -- Topology geometry type (point)
     2, -- TG_LAYER_ID for this topology (from ALL_SDO_TOPO_METADATA)
     SDO_TOPO_OBJECT_ARRAY (
       SDO_TOPO_OBJECT (14, 1))) -- node_id = 14
);
-- S2
INSERT INTO traffic_signs VALUES ('S2', -- Feature name
   SDO_TOPO_GEOMETRY(
     'CITY_DATA', -- Topology name
     1, -- Topology geometry type (point)
     2, -- TG_LAYER_ID for this topology (from ALL_SDO_TOPO_METADATA)
     SDO_TOPO_OBJECT_ARRAY (
       SDO_TOPO_OBJECT (13, 1))) -- node_id = 13
);
-- S3
INSERT INTO traffic_signs VALUES ('S3', -- Feature name
  SDO_TOPO_GEOMETRY(
    'CITY_DATA', -- Topology name
     1, -- Topology geometry type (point)
     2, -- TG_LAYER_ID for this topology (from ALL_SDO_TOPO_METADATA)
     SDO_TOPO_OBJECT_ARRAY (
      SDO_TOPO_OBJECT (6, 1)) -- node_id = 6
);
-- S4
INSERT INTO traffic_signs VALUES ('S4', -- Feature name
   SDO_TOPO_GEOMETRY(
     'CITY_DATA', -- Topology name
     1, -- Topology geometry type (point)
     2, -- TG_LAYER_ID for this topology (from ALL_SDO_TOPO_METADATA)
     SDO_TOPO_OBJECT_ARRAY (
      SDO TOPO OBJECT (4, 1)) -- node id = 4
);
-- 6C. Load CITY_STREETS table.
-- (Note: "R" in feature names is for "Road", because "S" is used for signs.)
-- R1
INSERT INTO city_streets VALUES ('R1', -- Feature name
```

```
 SDO_TOPO_GEOMETRY(
     'CITY_DATA', -- Topology name
     2, -- Topology geometry type (line string)
     3, -- TG_LAYER_ID for this topology (from ALL_SDO_TOPO_METADATA)
     SDO_TOPO_OBJECT_ARRAY (
      SDO_TOPO_OBJECT (9, 2),
      SDO_TOPO_OBJECT (-10, 2),
       SDO_TOPO_OBJECT (11, 2))) -- edge_ids = 9, -10, 11
);
-- R2INSERT INTO city_streets VALUES ('R2', -- Feature name
  SDO_TOPO_GEOMETRY(
     'CITY_DATA', -- Topology name
     2, -- Topology geometry type (line string)
     3, -- TG_LAYER_ID for this topology (from ALL_SDO_TOPO_METADATA)
     SDO_TOPO_OBJECT_ARRAY (
      SDO_TOPO_OBJECT (4, 2),
      SDO TOPO OBJECT (-5, 2)) -- edge ids = 4, -5
);
-- R3INSERT INTO city_streets VALUES ('R3', -- Feature name
  SDO_TOPO_GEOMETRY(
     'CITY_DATA', -- Topology name
     2, -- Topology geometry type (line string)
     3, -- TG_LAYER_ID for this topology (from ALL_SDO_TOPO_METADATA)
     SDO_TOPO_OBJECT_ARRAY (
      SDO TOPO OBJECT (25, 2))) -- edge_id = 25
);
-- R4
INSERT INTO city_streets VALUES ('R4', -- Feature name
  SDO_TOPO_GEOMETRY(
     'CITY_DATA', -- Topology name
     2, -- Topology geometry type (line string)
     3, -- TG_LAYER_ID for this topology (from ALL_SDO_TOPO_METADATA)
     SDO_TOPO_OBJECT_ARRAY (
      SDO TOPO OBJECT (3, 2))) -- edge id = 3
);
-- 7. Query the data.
SELECT a.feature name, a.feature.tg id, a.feature.get geometry()
FROM land parcels a;
/* Window is city_streets */
SELECT a.feature name, b.feature name
 FROM city streets b,
    land parcels a
 WHERE b.feature name like 'R%' AND
      sdo_anyinteract(a.feature, b.feature) = 'TRUE'
  ORDER BY b.feature_name, a.feature_name;
-- Find all streets that have any interaction with land parcel P3.
-- (Should return only R1.)
SELECT c.feature name FROM city streets c, land parcels l
 WHERE l.feature name = 'P3' AND
    SDO_ANYINTERACT (c.feature, l.feature) = 'TRUE';
-- Find all land parcels that have any interaction with traffic sign S1.
-- (Should return P1 and P2.)
SELECT l.feature name FROM land parcels l, traffic signs t
```

```
WHERE t.feature name = 'S1' AND
   SDO_ANYINTERACT (l.feature, t.feature) = 'TRUE';
-- Get the geometry for land parcel P1.
SELECT l.feature name, l.feature.get geometry()
 FROM land parcels 1 WHERE l.feature name = 'PI';
-- Get the boundary of face with face_id 3.
SELECT SDO_TOPO.GET_FACE_BOUNDARY('CITY_DATA', 3) FROM DUAL;
-- Get the topological elements for land parcel P2.
-- CITY_DATA layer, land parcels (tg_ layer_id = 1), parcel P2 (tg_id = 2)
SELECT SDO_TOPO.GET_TOPO_OBJECTS('CITY_DATA', 1, 2) FROM DUAL;
```
### <span id="page-67-1"></span><span id="page-67-0"></span>**1.12.2 Topology Built from Spatial Geometries**

[Example 1–13](#page-67-1) uses a topology built from Oracle Spatial geometry data.

```
Example 1–13 Topology Built from Spatial Geometries
```

```
------------------------------
-- Main steps for using the topology data model with a topology
-- built from Spatial geometry data
------------------------------
-- 1. Create the topology.
-- 2. Insert the universe face (F0). (id = -1, not 0)
-- 3. Create feature tables.
-- 4. Associate feature tables with the topology.
-- 5. Create a TopoMap object and load the whole topology into 
-- cache for updating.
-- 6. Load feature tables, inserting data from the spatial tables and 
      using SDO TOPO MAP. CREATE FEATURE.
-- 7. Initialize topology metadata.
-- 8. Query the data.
-- 9. Optionally, edit the data using the PL/SQL or Java API.
-- Preliminary work for this example (things normally done to use
-- data with Oracle Spatial): 
-- * Create the spatial tables.
-- * Update the Spatial metadata (USER SDO GEOM METADATA).
-- * Load data into the spatial tables.
-- * Validate the spatial data (validate the layers).
-- * Create the spatial indexes.
-- Create spatial tables of geometry features: names and geometries.
CREATE TABLE city_streets_geom ( -- City streets/roads
  name VARCHAR2(30) PRIMARY KEY,
  geometry SDO_GEOMETRY);
CREATE TABLE traffic signs geom ( -- Traffic signs
  name VARCHAR2(30) PRIMARY KEY,
  geometry SDO_GEOMETRY);
CREATE TABLE land parcels geom ( -- Land parcels
  name VARCHAR2(30) PRIMARY KEY,
  geometry SDO_GEOMETRY);
INSERT INTO user_sdo_geom_metadata
```

```
 (TABLE_NAME,
```

```
 COLUMN_NAME,
      DIMINFO,
      SRID)
   VALUES (
     'CITY_STREETS_GEOM',
     'GEOMETRY',
     SDO_DIM_ARRAY(
       SDO_DIM_ELEMENT('X', 0, 65, 0.005),
       SDO_DIM_ELEMENT('Y', 0, 45, 0.005)
       ),
    NULL -- SRID
   );
INSERT INTO user_sdo_geom_metadata
    (TABLE_NAME,
     COLUMN_NAME,
     DIMINFO,
     SRID)
   VALUES (
     'TRAFFIC_SIGNS_GEOM',
     'GEOMETRY',
     SDO_DIM_ARRAY(
       SDO_DIM_ELEMENT('X', 0, 65, 0.005),
       SDO_DIM_ELEMENT('Y', 0, 45, 0.005)
      ),
    NULL -- SRID
  );
INSERT INTO user_sdo_geom_metadata
    (TABLE_NAME,
     COLUMN_NAME,
     DIMINFO,
     SRID)
   VALUES (
     'LAND_PARCELS_GEOM',
     'GEOMETRY',
     SDO_DIM_ARRAY(
      SDO_DIM_ELEMENT('X', 0, 65, 0.005),
       SDO_DIM_ELEMENT('Y', 0, 45, 0.005)
       ),
     NULL -- SRID
  );
-- Load these tables (names and geometries for city streets/roads,
-- traffic signs, and land parcels).
-- Insert data into city street line geometries.
-- R1 
INSERT INTO city_streets_geom VALUES('R1',
  SDO_GEOMETRY(2002, NULL, NULL, SDO_ELEM_INFO_ARRAY(1, 2, 1),
    SDO ORDINATE ARRAY(9,14, 21,14, 35,14, 47,14)));
-- R2INSERT INTO city_streets_geom VALUES('R2',
   SDO_GEOMETRY(2002, NULL, NULL, SDO_ELEM_INFO_ARRAY(1, 2, 1),
     SDO_ORDINATE_ARRAY(36,38, 38,35, 41,34, 42,33, 45,32, 47,28, 50,28, 52,32,
57,33, 57,36, 59,39, 61,38, 62,41, 47,42, 45,40, 41,40)));
```
-- R3

```
INSERT INTO city_streets_geom VALUES('R3',
  SDO_GEOMETRY(2002, NULL, NULL, SDO_ELEM_INFO_ARRAY(1, 2, 1),
     SDO_ORDINATE_ARRAY(9,35, 13,35)));
-- R4INSERT INTO city_streets_geom VALUES('R4',
 SDO_GEOMETRY(2002, NULL, NULL, SDO_ELEM_INFO_ARRAY(1, 2, 1),
     SDO_ORDINATE_ARRAY(25,30, 25,35)));
-- Insert data into traffic sign point geometries.
-- S1
INSERT INTO traffic_signs_geom VALUES('S1',
  SDO_GEOMETRY(2001, NULL, SDO_POINT_TYPE(21,14,NULL), NULL, NULL));
-- S2
INSERT INTO traffic_signs_geom VALUES('S2',
 SDO GEOMETRY(2001, NULL, SDO POINT TYPE(35,14,NULL), NULL, NULL));
-- S3
INSERT INTO traffic_signs_geom VALUES('S3',
  SDO_GEOMETRY(2001, NULL, SDO_POINT_TYPE(57,33,NULL), NULL, NULL));
-- S4
INSERT INTO traffic_signs_geom VALUES('S4',
  SDO_GEOMETRY(2001, NULL, SDO_POINT_TYPE(20,37,NULL), NULL, NULL));
-- Insert data into land parcel polygon geometries.
-- P1
INSERT INTO land_parcels_geom VALUES('P1',
  SDO_GEOMETRY(2003, NULL, NULL, SDO_ELEM_INFO_ARRAY(1, 1003, 1), 
    SDO_ORDINATE_ARRAY(9,6, 21,6, 21,14, 21,22, 9,22, 9,14, 9,6)));
-- P2
INSERT INTO land_parcels_geom VALUES('P2',
 SDO_GEOMETRY(2003, NULL, NULL, SDO_ELEM_INFO_ARRAY(1,1003,1),
     SDO_ORDINATE_ARRAY(21,6, 35,6, 35,14, 35,22, 21,22, 21,14, 21,6)));
-- P3INSERT INTO land_parcels_geom VALUES('P3',
 SDO_GEOMETRY(2003, NULL, NULL, SDO_ELEM_INFO_ARRAY(1,1003,1),
    SDO ORDINATE ARRAY(35,6, 47,6, 47,14, 47,22, 35,22, 35,14, 35,6)));
-- P4
INSERT INTO land_parcels_geom VALUES('P4',
  SDO_GEOMETRY(2003, NULL, NULL, SDO_ELEM_INFO_ARRAY(1,1003,1),
    SDO_ORDINATE_ARRAY(17,30, 31,30, 31,40, 17,40, 17,30)));
-- P5 (polygon with a hole; exterior ring and one interior ring)
INSERT INTO land_parcels_geom VALUES('P5',
   SDO_GEOMETRY(2003, NULL, NULL, SDO_ELEM_INFO_ARRAY(1,1003,1, 11,2003,1), 
       SDO_ORDINATE_ARRAY(3,30, 16,30, 16,38, 3,38, 3,30, 4,31, 4,34, 7,34, 7,31, 
4,31)));
-- Validate the layers.
create table val results (sdo rowid ROWID, result VARCHAR2(2000));
call SDO_GEOM.VALIDATE_LAYER_WITH_CONTEXT('CITY_STREETS_GEOM','GEOMETRY','VAL_
RESULTS');
SELECT * from val results;
```

```
truncate table val results;
call SDO_GEOM.VALIDATE_LAYER_WITH_CONTEXT('TRAFFIC_SIGNS_GEOM','GEOMETRY','VAL_
RESULTS');
SELECT * from val results;
truncate table val results;
call SDO_GEOM.VALIDATE_LAYER_WITH_CONTEXT('LAND_PARCELS_GEOM','GEOMETRY','VAL_
RESULTS');
SELECT * from val_results;
drop table val results;
-- Create the spatial indexes.
CREATE INDEX city streets geom idx ON city streets geom(geometry)
  INDEXTYPE IS MDSYS.SPATIAL_INDEX;
CREATE INDEX traffic_signs_geom_idx ON traffic_signs_geom(geometry)
  INDEXTYPE IS MDSYS.SPATIAL_INDEX;
CREATE INDEX land parcels geom idx ON land parcels geom(geometry)
  INDEXTYPE IS MDSYS.SPATIAL_INDEX;
-- Start the main steps for using the topology data model with a
-- topology built from Spatial geometry data.
-- 1. Create the topology. (Null SRID in this example.)
EXECUTE SDO TOPO.CREATE TOPOLOGY('CITY DATA', 0.00005);
-- 2. Insert the universe face (F0). (id = -1, not 0)
INSERT INTO CITY_DATA_FACE$ values (
 -1, NULL, SDO LIST TYPE(), SDO LIST TYPE(), NULL);
COMMIT;
-- 3. Create feature tables.
CREATE TABLE city streets ( -- City streets/roads
  feature_name VARCHAR2(30) PRIMARY KEY,
  feature SDO_TOPO_GEOMETRY);
CREATE TABLE traffic signs ( -- Traffic signs
  feature_name VARCHAR2(30) PRIMARY KEY,
  feature SDO_TOPO_GEOMETRY);
CREATE TABLE land_parcels ( -- Land parcels
  feature_name VARCHAR2(30) PRIMARY KEY,
  feature SDO_TOPO_GEOMETRY);
-- 4. Associate feature tables with the topology.
-- Add the three topology geometry layers to the CITY DATA topology.
-- Any order is OK.
EXECUTE SDO TOPO.ADD_TOPO_GEOMETRY_LAYER('CITY_DATA', 'CITY_STREETS',
'FEATURE','LINE');
EXECUTE SDO TOPO.ADD_TOPO_GEOMETRY_LAYER('CITY_DATA', 'TRAFFIC_SIGNS', 'FEATURE',
'POINT');
EXECUTE SDO_TOPO.ADD_TOPO_GEOMETRY_LAYER('CITY_DATA', 'LAND_PARCELS','FEATURE', 
'POLYGON');
-- As a result, Spatial generates a unique TG_LAYER_ID for each layer in 
-- the topology metadata (USER/ALL SDO TOPO METADATA).
```
-- 5. Create a TopoMap object and load the whole topology into cache for updating.

```
EXECUTE SDO_TOPO_MAP.CREATE_TOPO_MAP('CITY_DATA', 'CITY_DATA_TOPOMAP');
EXECUTE SDO_TOPO_MAP.LOAD_TOPO_MAP('CITY_DATA_TOPOMAP', 'true');
-- 6. Load feature tables, inserting data from the spatial tables and 
      using SDO TOPO MAP.CREATE FEATURE.
BEGIN
  FOR street_rec IN (SELECT name, geometry FROM city_streets_geom) LOOP
  INSERT INTO city streets VALUES(street rec.name,
      SDO_TOPO_MAP.CREATE_FEATURE('CITY_DATA', 'CITY_STREETS', 'FEATURE',
         street rec.geometry));
  END LOOP;
  FOR sign_rec IN (SELECT name, geometry FROM traffic_signs_geom) LOOP
   INSERT INTO traffic_signs VALUES(sign_rec.name,
      SDO_TOPO_MAP.CREATE_FEATURE('CITY_DATA', 'TRAFFIC_SIGNS', 'FEATURE',
        sign_rec.geometry));
  END LOOP;
  FOR parcel_rec IN (SELECT name, geometry FROM land_parcels_geom) LOOP
  INSERT INTO land parcels VALUES(parcel rec.name,
      SDO_TOPO_MAP.CREATE_FEATURE('CITY_DATA', 'LAND_PARCELS', 'FEATURE',
         parcel rec.geometry));
  END LOOP;
END;
/
CALL SDO TOPO MAP.COMMIT TOPO MAP();
CALL SDO_TOPO_MAP.DROP_TOPO_MAP('CITY_DATA_TOPOMAP');
-- 7. Initialize topology metadata.
EXECUTE SDO_TOPO.INITIALIZE_METADATA('CITY_DATA');
-- 8. Query the data.
SELECT a.feature name, a.feature.tg id, a.feature.get geometry()
FROM land parcels a;
SELECT a.feature name, a.feature.tg id, a.feature.get geometry()
FROM city streets a;
SELECT a.feature name, a.feature.tg id, a.feature.get geometry()
FROM traffic signs a;
SELECT sdo topo.get face boundary('CITY_DATA', face_id), face_id
FROM city data face$;
SELECT sdo topo.get face boundary('CITY_DATA', face id), face id
FROM city data face$;
SELECT sdo topo.get face boundary('CITY_DATA', face_id, 'TRUE'), face_id
FROM city data face$;
-- Get topological elements.
SELECT a. FEATURE NAME,
 sdo_topo.get_topo_objects('CITY_DATA', a.feature.TG_LAYER_ID, a.feature.TG_ID)
FROM land parcels a;
SELECT a. FEATURE NAME,
sdo topo.get topo objects('CITY_DATA', a.feature.TG_LAYER_ID, a.feature.TG_ID)
```
```
FROM city streets a;
SELECT a. FEATURE NAME,
sdo topo.get topo objects('CITY_DATA', a.feature.TG_LAYER_ID, a.feature.TG_ID)
FROM traffic signs a;
SELECT sdo topo.get topo objects('CITY_DATA', sdo_geometry(2003,null, null,
        sdo_elem_info_array(1,1003,3),
        sdo ordinate array(1,1, 20,20))) FROM DUAL;
SELECT sdo topo.get topo objects('CITY_DATA', sdo_geometry(2003,null, null,
        sdo_elem_info_array(1,1003,3),
         sdo_ordinate_array(17,30, 31,40)))
         FROM DUAL;
-- Find all city streets interacting with a query window.
SELECT c.feature name FROM city streets c WHERE
  SDO_ANYINTERACT(
     c.feature,
     SDO_GEOMETRY(2003, NULL, NULL,
     SDO_ELEM_INFO_ARRAY(1, 1003, 3),
       SDO_ORDINATE_ARRAY(5,5, 30,40)))
= 'TRUE';
-- Find all streets that have any interaction with land parcel P3.
-- (Should return only R1.)
SELECT c.feature name FROM city streets c, land parcels l
 WHERE 1.feature name = 'P3' AND
    SDO_ANYINTERACT (c.feature, l.feature) = 'TRUE';
-- Find all land parcels that have any interaction with traffic sign S1.
-- (Should return P1 and P2.)
SELECT l.feature name FROM land parcels l, traffic signs t
 WHERE t.feature name = 'S1' AND
    SDO_ANYINTERACT (l.feature, t.feature) = 'TRUE';
-- Get the geometry for land parcel P1.
SELECT l.feature name, l.feature.get geometry()
 FROM land parcels 1 WHERE 1.feature name = 'PI';-- Query SDO_TOPO_GEOMETRY attributes,
SELECT s.feature.tg type FROM city streets s;
SELECT s.feature.tg_id FROM city_streets s;
SELECT s.feature.tg layer id FROM city streets s;
SELECT s.feature.topology id FROM city streets s;
-- Topology-specific functions
-- Get the boundary of face with face_id 3.
SELECT SDO_TOPO.GET_FACE_BOUNDARY('CITY_DATA', 3) FROM DUAL;
-- Try 'TRUE' as third parameter.
SELECT SDO_TOPO.GET_FACE_BOUNDARY('CITY_DATA', 3, 'TRUE') FROM DUAL;
-- Get the boundary of face with face id 2.
SELECT SDO_TOPO.GET_FACE_BOUNDARY('CITY_DATA', 2) FROM DUAL;
-- Try 'TRUE' as third parameter.
SELECT SDO_TOPO.GET_FACE_BOUNDARY('CITY_DATA', 2, 'TRUE') FROM DUAL;
-- Get the boundary of face with face id 1.
SELECT SDO_TOPO.GET_FACE_BOUNDARY('CITY_DATA', 1) FROM DUAL;
-- Specify 'TRUE' for the all edges parameter.
```
SELECT SDO\_TOPO.GET\_FACE\_BOUNDARY('CITY\_DATA', 1, 'TRUE') FROM DUAL; -- CITY\_DATA layer, land parcels (tg\_ layer\_id = 1), parcel P2 (tg\_id = 2) SELECT SDO\_TOPO.GET\_TOPO\_OBJECTS('CITY\_DATA', 1, 2) FROM DUAL;

-- 10. Optionally, edit the data using the PL/SQL or Java API.

# **1.13 README File for Spatial and Related Features**

A README.txt file supplements the information in the following manuals: Oracle *Spatial User's Guide and Reference*, *Oracle Spatial GeoRaster*, and *Oracle Spatial Topology and Network Data Models* (this manual). This file is located at:

*\$ORACLE\_HOME*/md/doc/README.txt

# **Editing Topologies**

This chapter explains how to edit node and edge data in a topology. The operations include adding, moving, and removing nodes and edges, and updating the coordinates of an edge.

This chapter explains two approaches to editing topology data, and it explains why one approach (creating and using a special cache) is better in most cases. It also describes the behavior and implications of some major types of editing operations. It contains the following major sections:

- [Section 2.1, "Approaches for Editing Topology Data"](#page-74-0)
- [Section 2.2, "Performing Operations on Nodes"](#page-81-0)
- [Section 2.3, "Performing Operations on Edges"](#page-88-0)

The explanations in this chapter refer mainly to the PL/SQL application programming interface (API) provided in the MDSYS.SDO\_TOPO\_MAP package, which is documented in [Chapter 4.](#page-108-0) However, you can also perform topology editing operations using the client-side Java API, which is introduced in [Section 1.8.2](#page-57-0) and is explained in the Javadoc-generated documentation.

To edit topology data, always use the PL/SQL or Java API. Do not try to perform editing operations by directly modifying the node, edge, or face information tables.

For cross-schema topology editing considerations, see [Section 1.10.2.](#page-58-0)

# <span id="page-74-0"></span>**2.1 Approaches for Editing Topology Data**

Whenever you need to edit a topology, you can use PL/SQL or Java API. In both cases, Oracle Spatial uses an in-memory topology cache, specifically, a TopoMap object (described in [Section 2.1.1](#page-75-0)):

- If you use the PL/SQL API, you can either explicitly create and use the cache or allow Spatial to create and use the cache automatically.
- If you use the Java API, you must explicitly create and use the cache.

Allowing Spatial to create and manage the cache automatically is simpler, because it involves fewer steps than creating and using a cache. However, because allowing Spatial to create and manage the cache involves more database activity and disk accesses, it is less efficient when you need to edit more than a few topological elements.

# <span id="page-75-0"></span>**2.1.1 TopoMap Objects**

A **TopoMap object** is associated with an in-memory cache that is associated with a topology. If you explicitly create and use a cache for editing a topology, you must create a TopoMap object to be associated with a topology, load all or some of the topology into the cache, edit objects, periodically update the topology to write changes to the database, commit the changes made in the cache, and clear the cache.

Although this approach involves more steps than allowing Spatial to create and use the cache automatically, it is much faster and more efficient for most topology editing sessions, which typically affect hundreds or thousands of topological elements. It is the approach shown in most explanations and illustrations.

A TopoMap object can be updatable or read-only, depending on the value of the allow updates parameter when you call the [SDO\\_TOPO\\_MAP.LOAD\\_TOPO\\_MAP](#page-164-0) function or procedure:

- With a read-only TopoMap object, topological elements (primitives) are loaded but not locked.
- With an updatable TopoMap object, topological elements (primitives) are loaded and locked. If you specified a rectangular window for an updatable TopoMap object, you can edit only those topological elements inside the specified window. (The TopoMap object may also contain locked topological elements that you cannot edit directly, but that Oracle Spatial can modify indirectly as needed.)

For more information about what occurs when you use an updatable TopoMap object, see the Usage Notes for the [SDO\\_TOPO\\_MAP.LOAD\\_TOPO\\_MAP](#page-164-0) function or procedure.

The following procedures set an updatable TopoMap object to be read-only:

- [SDO\\_TOPO\\_MAP.COMMIT\\_TOPO\\_MAP](#page-126-0)
- [SDO\\_TOPO\\_MAP.ROLLBACK\\_TOPO\\_MAP](#page-178-0)
- [SDO\\_TOPO\\_MAP.CLEAR\\_TOPO\\_MAP](#page-125-0)

Within a user session at any given time, there can be no more than one updatable TopoMap object. However, multiple different user sessions can work with updatable TopoMap objects based on the same topology, as long as their editing windows do not contain any topological elements that are in any other updatable TopoMap objects. There can be multiple read-only TopoMap objects within and across user sessions.

Two or more users can edit a topology at the same time as long as their editing windows (specified in the call to the [SDO\\_TOPO\\_MAP.LOAD\\_TOPO\\_MAP](#page-164-0) function or procedure) do not overlap.

# **2.1.2 Specifying the Editing Approach with the Topology Parameter**

For many SDO\_TOPO\_MAP package functions and procedures that edit topologies, such as [SDO\\_TOPO\\_MAP.ADD\\_NODE](#page-117-0) or [SDO\\_TOPO\\_MAP.MOVE\\_EDGE,](#page-168-0) you indicate the approach you are using for editing by specifying either a topology name or a null value for the first parameter, which is named topology:

If you specify a topology name, Spatial checks to see if an updatable TopoMap object already exists in the user session; and if one does not exist, Spatial creates an internal TopoMap object, uses that cache to perform the editing operation, commits the change (or rolls back changes to the savepoint at the beginning of the process if an exception occurred), and deletes the TopoMap object. (If an updatable TopoMap object already exists, an exception is raised.) For example, the following statement removes the node with node ID value 99 from the MY\_TOPO topology:

```
CALL SDO TOPO MAP.REMOVE NODE('MY TOPO', 99);
```
If you specify a null value, Spatial checks to see if an updatable TopoMap object already exists in the user session; and if one does exist, Spatial performs the operation in the TopoMap object's cache. (If no updatable TopoMap object exists, an exception is raised.) For example, the following statement removes the node with node ID value 99 from the current updatable TopoMap object:

CALL SDO TOPO MAP.REMOVE NODE(null, 99);

# **2.1.3 Using GET\_xxx Topology Functions**

Some SDO\_TOPO\_MAP package functions that get information about topologies have topology and topo\_map as their first two parameters. Examples of such functions are [SDO\\_TOPO\\_MAP.GET\\_EDGE\\_COORDS](#page-140-0) and [SDO\\_TOPO\\_MAP.GET\\_NODE\\_](#page-160-0) [STAR](#page-160-0). To use these functions, specify a valid value for one parameter and a null value for the other parameter, as follows:

■ If you specify a valid topology parameter value, Spatial retrieves the information for the specified topology. It creates an internal TopoMap object, uses that cache to perform the operation, and deletes the TopoMap object. For example, the following statement returns the edge coordinates of the edge with an ID value of 1 from the CITY\_DATA topology:

SELECT SDO\_TOPO\_MAP.GET\_EDGE\_COORDS('CITY\_DATA', null, 1) FROM DUAL;

If you specify a null topology parameter value and a valid topo map parameter value, Spatial uses the specified TopoMap object (which can be updatable or read-only) to retrieve the information for the specified topology. For example, the following statement returns the edge coordinates of the edge with an ID value of 1 from the CITY\_DATA\_TOPOMAP TopoMap object:

SELECT SDO\_TOPO\_MAP.GET\_EDGE\_COORDS(null, 'CITY\_DATA\_TOPOMAP', 1) FROM DUAL;

If you specify a null or invalid value for both the topology and topo map parameters, an exception is raised.

Some SDO\_TOPO\_MAP package functions that get information about topology editing operations have no parameters. Examples of such functions are [SDO\\_TOPO\\_](#page-143-0) [MAP.GET\\_FACE\\_ADDITIONS](#page-143-0) and [SDO\\_TOPO\\_MAP.GET\\_NODE\\_CHANGES.](#page-156-0) These functions use the current updatable TopoMap object. If no updatable TopoMap object exists, an exception is raised. For example, the following statement returns an SDO\_ NUMBER\_ARRAY object (described in [Section 1.6.7\)](#page-51-0) with the node ID values of nodes that have been added to the current updatable TopoMap object:

SELECT SDO\_TOPO\_MAP.GET\_NODE\_ADDITIONS FROM DUAL;

# **2.1.4 Process for Editing Using Cache Explicitly (PL/SQL API)**

[Figure 2–1](#page-77-0) shows the recommended process for editing topological elements using the PL/SQL API and explicitly using a TopoMap object and its associated cache.

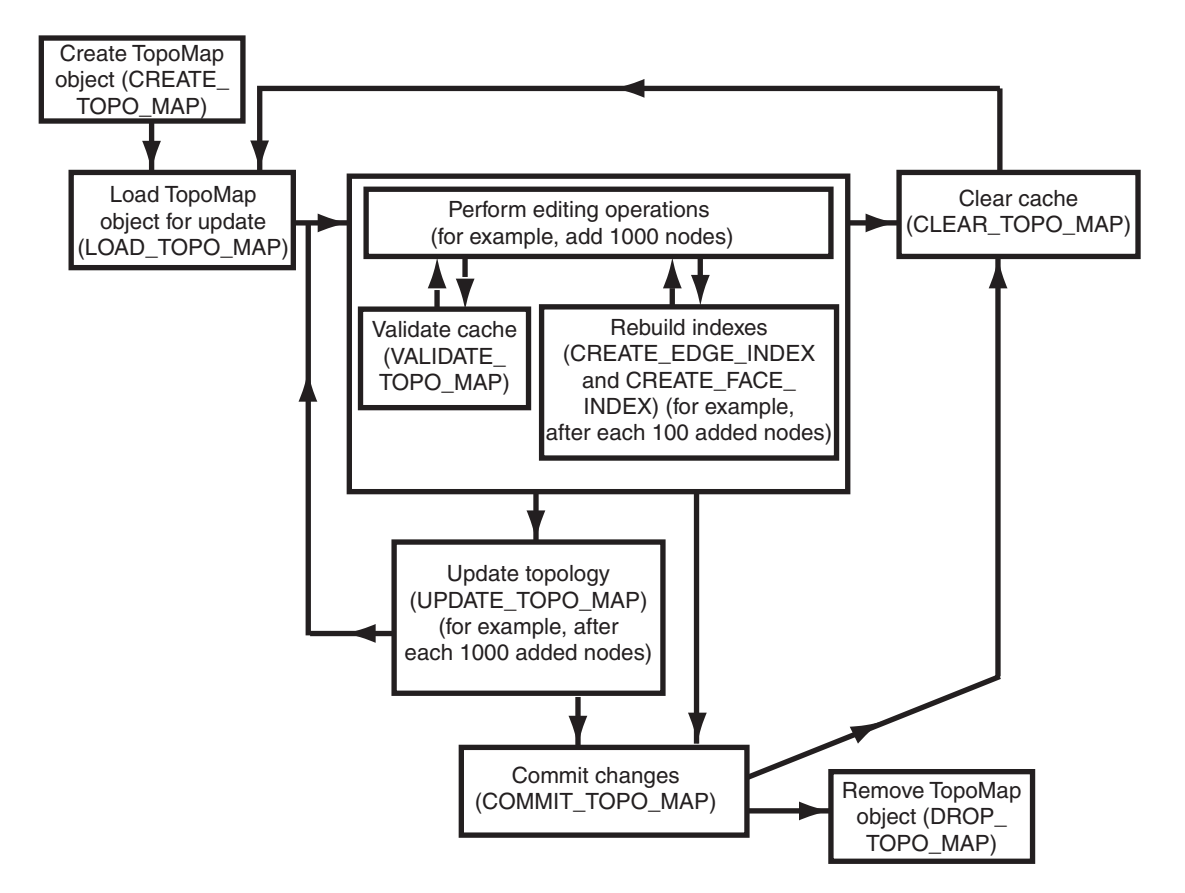

<span id="page-77-0"></span>*Figure 2–1 Editing Topologies Using the TopoMap Object Cache (PL/SQL API)*

As [Figure 2–1](#page-77-0) shows, the basic sequence is as follows:

**1.** Create the TopoMap object, using the [SDO\\_TOPO\\_MAP.CREATE\\_TOPO\\_MAP](#page-133-0) procedure.

This creates an in-memory cache for editing objects associated with the specified topology.

**2.** Load the entire topology or a rectangular window from the topology into the TopoMap object cache for update, using the [SDO\\_TOPO\\_MAP.LOAD\\_TOPO\\_](#page-164-0) [MAP](#page-164-0) function or procedure.

You can specify that in-memory R-tree indexes be built on the edges and faces that are being loaded. These indexes use some memory resources and take some time to create and periodically rebuild; however, they significantly improve performance if you edit a large number of topological elements in the session. (They can also improve performance for queries that use a read-only TopoMap object.)

**3.** Perform a number of topology editing operations (for example, add 1000 nodes).

Periodically, validate the cache by calling the [SDO\\_TOPO\\_MAP.VALIDATE\\_](#page-185-0) [TOPO\\_MAP](#page-185-0) function.

You can rebuild existing in-memory R-tree indexes on edges and faces in the TopoMap object, or create new indexes if none exist, by using the [SDO\\_TOPO\\_](#page-127-0) [MAP.CREATE\\_EDGE\\_INDEX](#page-127-0) and [SDO\\_TOPO\\_MAP.CREATE\\_FACE\\_INDEX](#page-128-0) procedures. For best index performance, these indexes should be rebuilt periodically when you are editing a large number of topological elements.

If you want to discard edits made in the cache, call the [SDO\\_TOPO\\_MAP.CLEAR\\_](#page-125-0) [TOPO\\_MAP](#page-125-0) procedure. This procedure fails if there are any uncommitted updates; otherwise, it clears the data in the cache and sets the cache to be read-only.

- **4.** Update the topology by calling the [SDO\\_TOPO\\_MAP.UPDATE\\_TOPO\\_MAP](#page-184-0) procedure.
- **5.** Repeat Steps 3 and 4 (editing objects, validating the cache, rebuilding the R-tree indexes, and updating the topology) as often as needed, until you have finished the topology editing operations.
- **6.** Commit the topology changes by calling the [SDO\\_TOPO\\_MAP.COMMIT\\_TOPO\\_](#page-126-0) [MAP](#page-126-0) procedure. (The [SDO\\_TOPO\\_MAP.COMMIT\\_TOPO\\_MAP](#page-126-0) procedure automatically performs the actions of the [SDO\\_TOPO\\_MAP.UPDATE\\_TOPO\\_](#page-184-0) [MAP](#page-184-0) procedure before it commits the changes.) After the commit operation, the cache is made read-only (that is, it is no longer updatable). However, if you want to perform further editing operations using the same TopoMap object, you can load it again and use it (that is, repeat Steps 2 through 5, clearing the cache first if necessary).

To perform further editing operations, clear the TopoMap object cache by calling the [SDO\\_TOPO\\_MAP.CLEAR\\_TOPO\\_MAP](#page-125-0) procedure, and then go to Step 2.

If you want to discard all uncommitted topology changes, you can call the [SDO\\_](#page-178-0) [TOPO\\_MAP.ROLLBACK\\_TOPO\\_MAP](#page-178-0) procedure at any time. After the rollback operation, the cache is cleared.

**7.** Remove the TopoMap object by calling the [SDO\\_TOPO\\_MAP.DROP\\_TOPO\\_MAP](#page-135-0) procedure.

This procedure removes the TopoMap object and frees any resources that it had used. (If you forget to drop the TopoMap object, it will automatically be dropped when the user session ends.) This procedure also rolls back any topology changes in the cache that have not been committed.

If the application terminates abnormally, all uncommitted changes to the database will be discarded.

If you plan to perform a very large number of topology editing operations, you can divide the operations among several editing sessions, each of which performs Steps 1 through 7 in the preceding list.

# **2.1.5 Process for Editing Using the Java API**

[Figure 2–2](#page-79-0) shows the recommended process for editing topological elements using the client-side Java API, which is introduced in [Section 1.8.2](#page-57-0) and is explained in the Javadoc-generated documentation. The Java API requires that you create and manage a TopoMap object and its associated cache.

<span id="page-79-0"></span>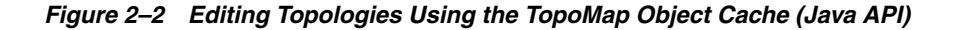

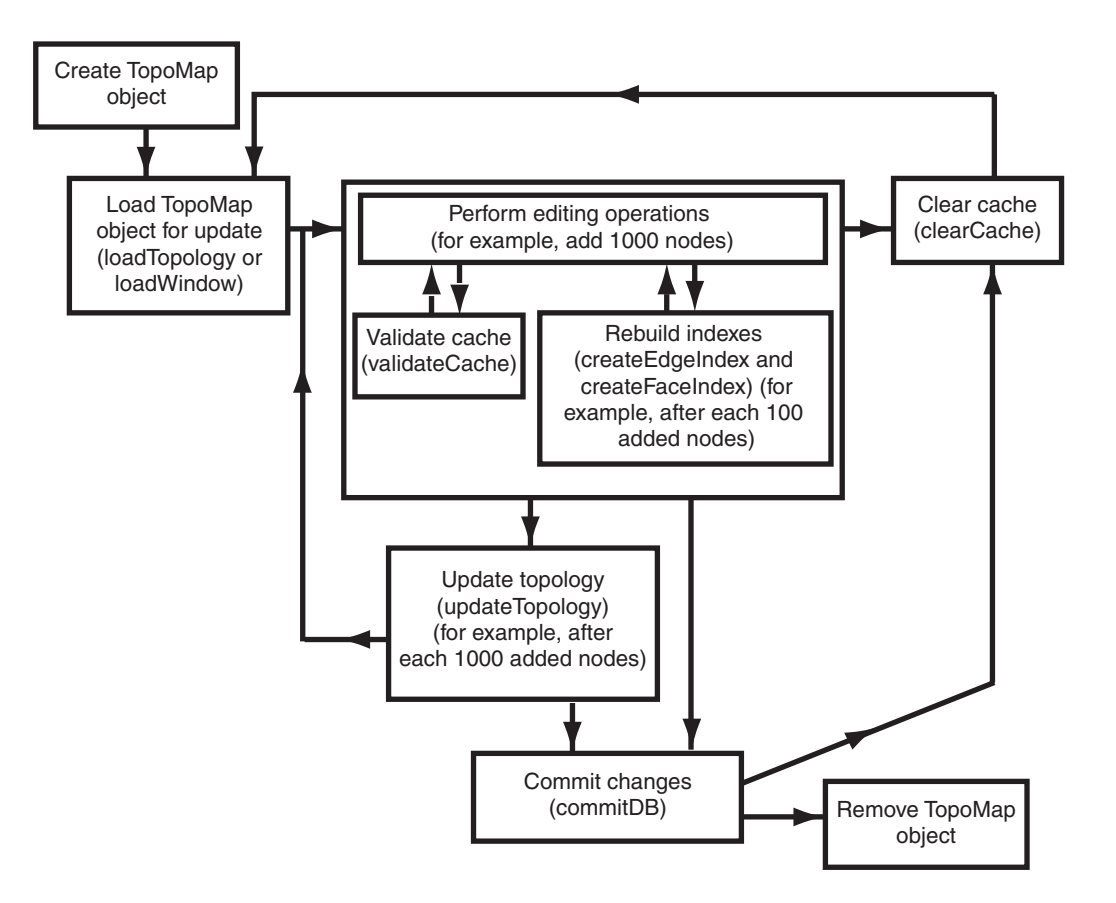

As [Figure 2–2](#page-79-0) shows, the basic sequence is as follows:

**1.** Create the TopoMap object, using a constructor of the TopoMap class, specifying a topology and a database connection.

This creates an in-memory cache for editing objects associated with the specified topology.

**2.** Load the entire topology or a rectangular window from the topology into the TopoMap object cache for update, using the loadTopology or loadWindow method of the TopoMap class.

You can specify that in-memory R-tree indexes be built on the edge and edge face that are being affected. These indexes use some memory resources and take some time to create and periodically rebuild; however, they significantly improve performance if you edit a large number of topological elements during the database connection.

**3.** Perform a number of topology editing operations (for example, add 1000 nodes), and update the topology by calling the updateTopology method of the TopoMap class.

Periodically, validate the cache by calling the validateCache method of the TopoMap class.

If you caused in-memory R-tree indexes to be created when you loaded the TopoMap object (in Step 2), you can periodically (for example, after each addition of 100 nodes) rebuild the indexes by calling the createEdgeIndex and createFaceIndex methods of the TopoMap class. For best index performance,

these indexes should be rebuilt periodically when you are editing a large number of topological elements.

If you do not want to update the topology but instead want to discard edits made in the cache since the last update, call the clearCache method of the TopoMap class. The clearCache method fails if there are any uncommitted updates; otherwise, it clears the data in the cache and sets the cache to be read-only.

- **4.** Update the topology by calling the updateTopology method of the TopoMap class.
- **5.** Repeat Steps 3 and 4 (editing objects, validating the cache, rebuilding the R-tree indexes, and updating the topology) as often as needed, until you have finished the topology editing operations.
- **6.** Commit the topology changes by calling the commitDB method of the TopoMap class. (The commitDB method automatically calls the updateTopology method before it commits the changes.) After the commit operation, the cache is made read-only (that is, it is no longer updatable). However, if you want to perform further editing operations using the same TopoMap object, you can load it again and use it (that is, repeat Steps 2 through 5, clearing the cache first if necessary).

To perform further editing operations, clear the TopoMap object cache by calling the clearCache method of the TopoMap class, and then go to Step 2.

If you want to discard all uncommitted topology changes, you can call the rollbackDB method of the TopoMap class at any time. After the rollback operation, the cache is cleared.

**7.** Remove the TopoMap object by setting the TopoMap object to null, which makes the object available for garbage collection and frees any resources that it had used. (If you forget to remove the TopoMap object, it will automatically be garbage collected when the application ends.)

If the application terminates abnormally, all uncommitted changes to the database will be discarded.

If you plan to perform a very large number of topology editing operations, you can divide the operations among several editing sessions, each of which performs Steps 1 through 7 in the preceding list.

# **2.1.6 Error Handling for Topology Editing**

This section discusses the following conditions:

- Input parameter errors
- All exceptions

#### **2.1.6.1 Input Parameter Errors**

When an SDO\_TOPO\_MAP PL/SQL subprogram or a public method in the TopoMap Java class is called, it validates the values of the input parameters, and it uses or creates a TopoMap object to perform the editing or read-only operation. Whenever there is an input error, an oracle.spatial.topo.TopoDataException exception is thrown. Other errors may occur when the underlying TopoMap object performs an operation.

If the method is called from SQL or PL/SQL, the caller gets the following error message:

ORA-29532: Java call terminated by uncaught Java exception:

```
<specific error message text>
```
The following PL/SQL example shows how you can handle a TopoDataException exception:

```
DECLARE
   topo_data_error EXCEPTION;
   PRAGMA EXCEPTION_INIT(topo_data_error, -29532);
BEGIN
  sdo topo map.create topo map(null, null, 100, 100, 100);
EXCEPTION
  WHEN topo data error THEN
   DBMS_OUTPUT.PUT_LINE(SQLERRM);
END;
/
```
The preceding example generates the following output:

```
ORA-29532: Java call terminated by uncaught Java exception:
oracle.spatial.topo.TopoDataException: invalid TopoMap name
```
#### **2.1.6.2 All Exceptions**

The following actions are performed automatically when any exception occurs in a call to any of the following SDO\_TOPO\_MAP PL/SQL subprograms or their associated methods in the TopoMap Java class: [SDO\\_TOPO\\_MAP.ADD\\_EDGE](#page-109-0) (addEdge), [SDO\\_](#page-111-0) [TOPO\\_MAP.ADD\\_ISOLATED\\_NODE](#page-111-0) (addIsolatedNode), [SDO\\_TOPO\\_](#page-115-0) [MAP.ADD\\_LOOP](#page-115-0) (addLoop), [SDO\\_TOPO\\_MAP.ADD\\_NODE](#page-117-0) (addNode), [SDO\\_](#page-119-0) [TOPO\\_MAP.ADD\\_POINT\\_GEOMETRY](#page-119-0) (addPointGeometry), [SDO\\_TOPO\\_](#page-121-0) [MAP.ADD\\_POLYGON\\_GEOMETRY](#page-121-0) (addPolygonGeometry), [SDO\\_TOPO\\_](#page-123-0) [MAP.CHANGE\\_EDGE\\_COORDS](#page-123-0) (changeEdgeCoords), [SDO\\_TOPO\\_MAP.MOVE\\_](#page-171-0) [ISOLATED\\_NODE](#page-171-0) (moveIsolatedNode), [SDO\\_TOPO\\_MAP.MOVE\\_NODE](#page-173-0) (moveNode), [SDO\\_TOPO\\_MAP.MOVE\\_EDGE](#page-168-0) (moveEdge), [SDO\\_TOPO\\_](#page-175-0) [MAP.REMOVE\\_EDGE](#page-175-0) (removeEdge), [SDO\\_TOPO\\_MAP.REMOVE\\_NODE](#page-176-0) (removeNode), and [SDO\\_TOPO\\_MAP.UPDATE\\_TOPO\\_MAP](#page-184-0) (updateTopology).

- The transaction is rolled back.
- The TopoMap object cache is cleared.
- The TopoMap object is made read-only.

# <span id="page-81-0"></span>**2.2 Performing Operations on Nodes**

This section contains sections that describe the effects of adding, moving, and removing nodes, and that explain how to perform these operations using the PL/SQL API.

# **2.2.1 Adding a Node**

Adding a non-isolated node adds the node to an edge at a point that is currently on the edge. This operation also splits the edge, causing the original edge to be divided into two edges. Spatial automatically adjusts the definition of the original edge and creates a new edge (assigning it an ID value that is unique among edges in the topology).

To add a non-isolated node, use the [SDO\\_TOPO\\_MAP.ADD\\_NODE](#page-117-0) function. To add an isolated node, use the [SDO\\_TOPO\\_MAP.ADD\\_ISOLATED\\_NODE](#page-111-0) function.

[Figure 2–3](#page-82-0) shows the addition of a node (N3) on edge E1.

<span id="page-82-0"></span>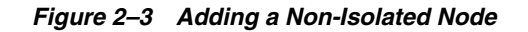

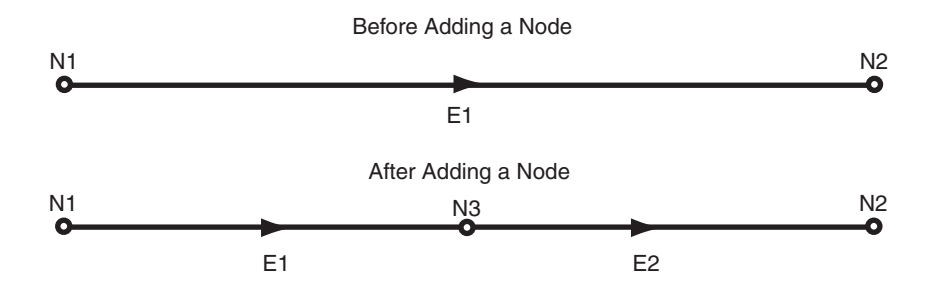

As a result of the operation shown in [Figure 2–3:](#page-82-0)

- Edge E1 is redefined to be between the original edge's start point and the point at the added node (N3).
- Edge E2 is created. Its start point is the point at node N3, and its end point is the end point of the original edge.
- If any linear features were defined on the original edge, they are automatically redefined to be on both resulting edges, the edge is split, and a record is added to the history information table (explained in [Section 1.5.5](#page-42-0)) for the topology. For example, if a street named Main Street had been defined on the original edge E1 in [Figure 2–3](#page-82-0), then after the addition of node N3, Main Street would be defined on both edges E1 and E2.

[Figure 2–4](#page-83-0) shows a more complicated example of adding a node, where the result depends on whether or not the added node is a new shape point of the original edge (that is, on the value of the is\_new\_shape\_point parameter to the [SDO\\_TOPO\\_](#page-117-0) [MAP.ADD\\_NODE](#page-117-0) function).

<span id="page-83-0"></span>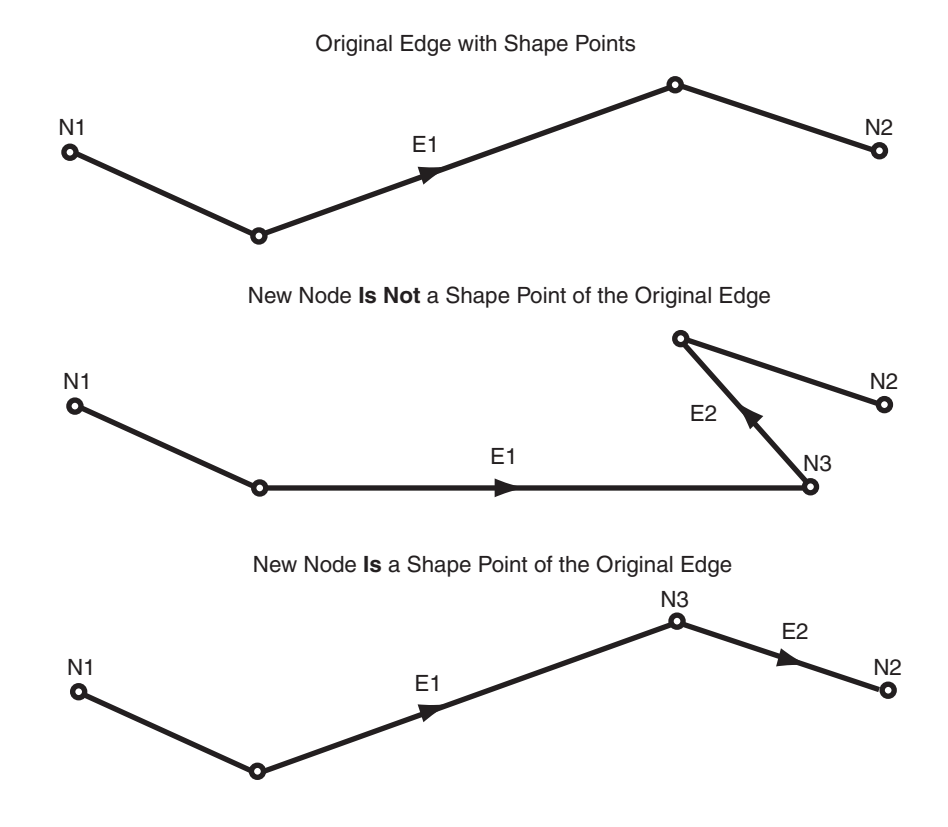

*Figure 2–4 Effect of is\_new\_shape\_point Value on Adding a Node*

In [Figure 2–4:](#page-83-0)

- In the top part of the figure, the original edge  $(E1)$  starts at node N1, ends at node N2, and has two intermediate shape points.
- In the middle part of the figure, a new node  $(N3)$  is added that is not a shape point of the original edge, but instead is a new shape point (that is, is\_new\_shape\_ point=>'TRUE'). The new node is added at the location specified with the point parameter, and is added after the vertex specified in the coord\_index parameter (in this case, coord\_index=>1 to indicate after the first vertex). The new node becomes the end node for edge E1 and the start node for the new edge E2, which ends at node N2.
- In the bottom part of the figure, a new node  $(N3)$  is added that is a shape point of the original edge, and is thus not a new shape point (that is, is new shape point=>'FALSE'). Because it is not a new shape point, the node is added at the vertex specified with the coord\_index parameter (in this case, coord\_ index=>2). As in the middle part of the figure, the new node becomes the end node for edge E1 and the start node for the new edge E2, which ends at node N2.

# **2.2.2 Moving a Node**

Moving a non-isolated node to a new position causes the ends of all edges that are attached to the node to move with the node. You must specify the vertices for all edges affected by the moving of the node; each point (start or end) that is attached to the node must have the same coordinates as the new location of the node, and the other end points (not the moved node) of each affected edge must remain the same.

To move a non-isolated node, use the [SDO\\_TOPO\\_MAP.MOVE\\_NODE](#page-173-0) procedure. To move an isolated node, use the [SDO\\_TOPO\\_MAP.MOVE\\_ISOLATED\\_NODE](#page-171-0) procedure.

[Figure 2–5](#page-84-0) shows the original topology before node N1 is moved.

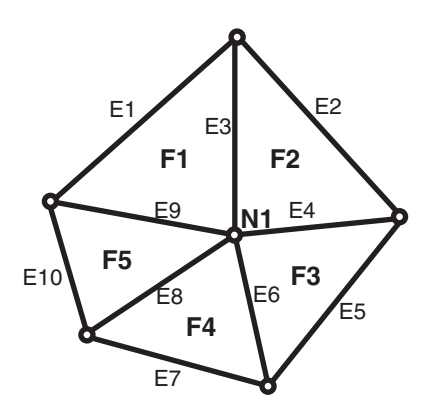

<span id="page-84-0"></span>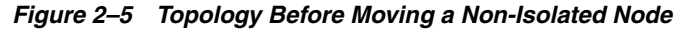

[Figure 2–6](#page-84-1) shows two cases of the original topology after node N1 is moved. In one case, no reshaping occurs; that is, all edges affected by the movement are specified as straight lines. In the other case, reshaping occurs; that is, one or more affected edges are specified as line segments with multiple vertices.

<span id="page-84-1"></span>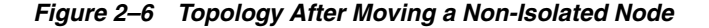

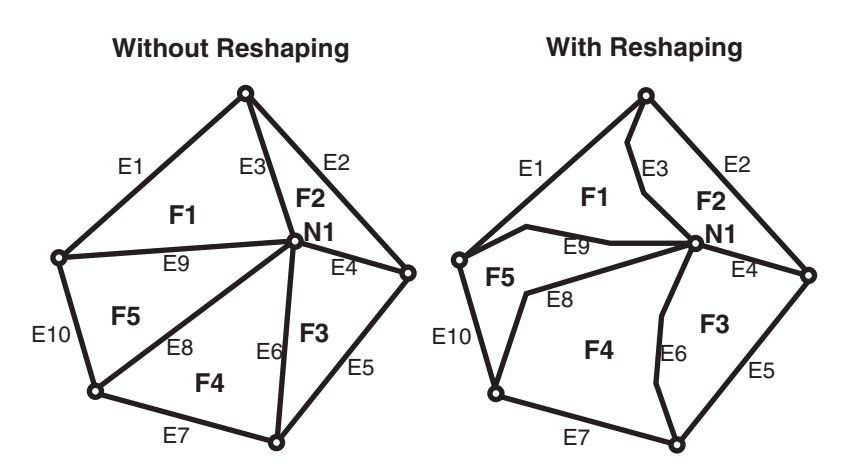

In both cases shown in [Figure 2–6:](#page-84-1)

- The topology does not change. That is, the number of nodes, edges, and faces does not change, and the relationships (such as adjacency and connectivity) among the nodes, edges, and faces do not change.
- All features defined on the nodes, edges, and faces retain their definitions.

Any isolated nodes and edges might remain in the same face or be moved to a different face as a result of a move operation on a non-isolated node. The [SDO\\_TOPO\\_](#page-173-0) [MAP.MOVE\\_NODE](#page-173-0) procedure has two output parameters, moved iso nodes and moved\_iso\_edges, that store the ID numbers of any isolated nodes and edges that were moved to a different face as a result of the operation.

A node cannot be moved if, as a result of the move, any of the following would happen:

- Any edges attached to the node would intersect any other edge. For example, assume that the original topology shown in [Figure 2–6](#page-84-1) had included another edge E20 that passed just above and to the right of node N1. If the movement of node N1 would cause edge E3, E4, E6, E8, or E9 to intersect edge E20, the move operation is not performed.
- The node would be moved to a face that does not currently bound the node. For example, if the movement of node N1 would place it outside the original topology shown in [Figure 2–6](#page-84-1), the move operation is not performed.
- The node would be moved to the opposite side of an isolated face. This is not allowed because the move would change the topology by changing one or more of the following: the relationship or ordering of edges around the face, and the left and right face for each edge. [Figure 2–7](#page-85-0) shows a node movement (flipping node N1 from one side of isolated face F1 to the other side) that would not be allowed.

*Figure 2–7 Node Move Is Not Allowed*

<span id="page-85-0"></span>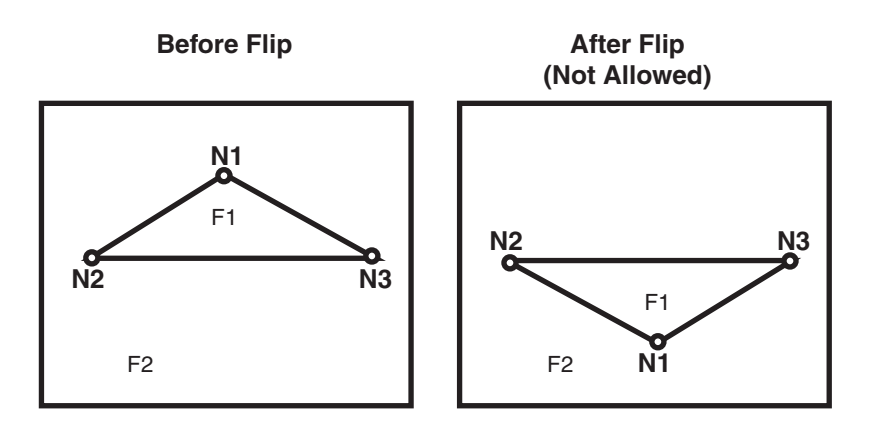

# **2.2.2.1 Additional Examples of Allowed and Disallowed Node Moves**

This section provides additional examples of node movement operations that are either allowed or not allowed. All refer to the topology shown in [Figure 2–8.](#page-85-1)

#### <span id="page-85-1"></span>*Figure 2–8 Topology for Node Movement Examples*

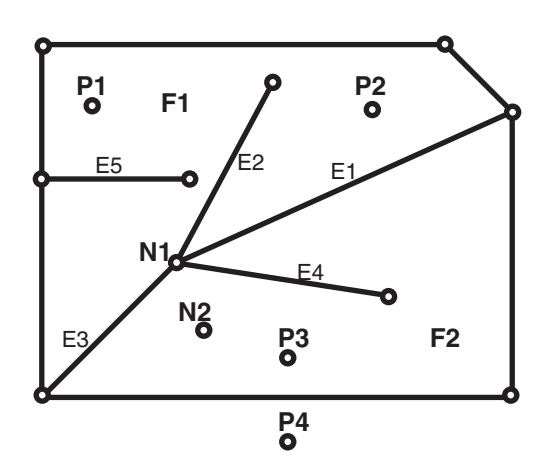

In the topology shown in [Figure 2–8:](#page-85-1)

- Attempts will be made to move node N1 to points P1, P2, P3, and P4. (These points are locations but are not existing nodes.)
- The edges have no shape points, either before or after the move operation.
- New vertices are specified for the edges  $E1$ ,  $E2$ ,  $E3$ , and  $E4$ , but the ID values of the start and end points for the edges remain the same.

When the following node move operations are attempted using the topology shown in [Figure 2–8](#page-85-1), the following results occur:

- Moving node N1 to point P1: Not allowed, because one or more of the four attached edges would intersect edge E5. (Edge E3 would definitely intersect edge E5 if the move were allowed.)
- Moving node N1 to point P2: Allowed.
- Moving node N1 to point P3: Allowed. However, this operation causes the isolated node N2 to change from face F2 to face F1, and this might cause the application to want to roll back or disallow the movement of node N1. Similarly, if the movement of a node would cause any isolated edges or faces to change from one face to another, the application might want to roll back or disallow the node move operation.
- Moving node N1 to point P4: Not allowed, because the node must be moved to a point in a face that bounds the original (current) position of the node.

## **2.2.3 Removing a Node**

You can remove individual nodes (isolated or non-isolated), as explained in this section, and you can remove all obsolete nodes in a topology, as explained in [Section 2.2.4](#page-87-0).

Removing a non-isolated node deletes the node and merges the edges that were attached to the node into a single edge. (Spatial applies complex rules, which are not documented, to determine the ID value and direction of the resulting edge.)

To remove a non-isolated or isolated node, use the [SDO\\_TOPO\\_MAP.REMOVE\\_](#page-176-0) [NODE](#page-176-0) procedure.

[Figure 2–9](#page-86-0) shows the removal of a node (N1) that is attached to edges E1 and E2.

<span id="page-86-0"></span>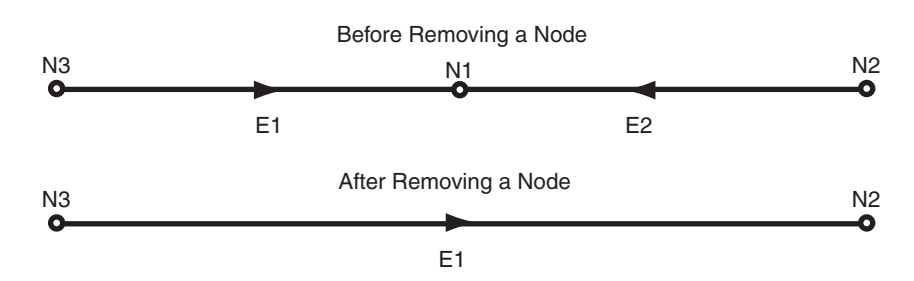

*Figure 2–9 Removing a Non-Isolated Node*

As a result of the operation shown in [Figure 2–9:](#page-86-0)

- Edge E1 is redefined to consist of the line segments that had represented the original edges E1 and E2.
- Edge E2 is deleted.

If any linear features were defined on both original edges, they are automatically redefined to be on the resulting edge, and a record is added to the history information table (explained in [Section 1.5.5](#page-42-0)) for the topology. For example, if a street named Main Street had been defined on the original edges E1 and E2 in [Figure 2–9](#page-86-0), then after the removal of node N1, Main Street would be defined on edge E1.

A node cannot be removed if one or more of the following are true:

- A point feature is defined on the node. For example, if a point feature named Metropolitan Art Museum had been defined on node N1 in [Figure 2–9,](#page-86-0) node N1 cannot be removed. Before you can remove the node in this case, you must remove the definition of any point features on the node.
- A linear feature defined on either original edge is not also defined on both edges. For example, if a linear feature named Main Street had been defined on edge E1 but not edge E2 in [Figure 2–9,](#page-86-0) node N1 cannot be removed.

# <span id="page-87-0"></span>**2.2.4 Removing Obsolete Nodes**

An **obsolete node** is a node that is connected to only two distinct edges, is not assigned to any point feature, and does not serve as the demarcation between different linear features. Obsolete nodes can result when the [SDO\\_TOPO\\_MAP.ADD\\_](#page-121-0) [POLYGON\\_GEOMETRY](#page-121-0) function is used repeatedly to build a topology, or when edges have been removed during editing operations, leaving some unnecessary nodes. Therefore, it is recommended that you use the [SDO\\_TOPO\\_MAP.REMOVE\\_](#page-177-0) [OBSOLETE\\_NODES](#page-177-0) procedure to remove obsolete nodes in such cases.

Spatial automatically updates the appropriate entries in the <topology-name>\_ NODE\$ and <topology-name>\_EDGE\$ tables, and in the <topology-name>\_FACE\$ table if necessary.

[Figure 2–10](#page-88-1) shows the removal of obsolete nodes in a simple topology. In this topology, node N1 has a point feature named Art Museum defined on it, and node N3 has a point feature named Town Hall defined on it. Edges E1, E2, and E3 have a linear feature named Main Street defined on them, and edge E4 has a linear feature named First Avenue defined on it.

<span id="page-88-1"></span>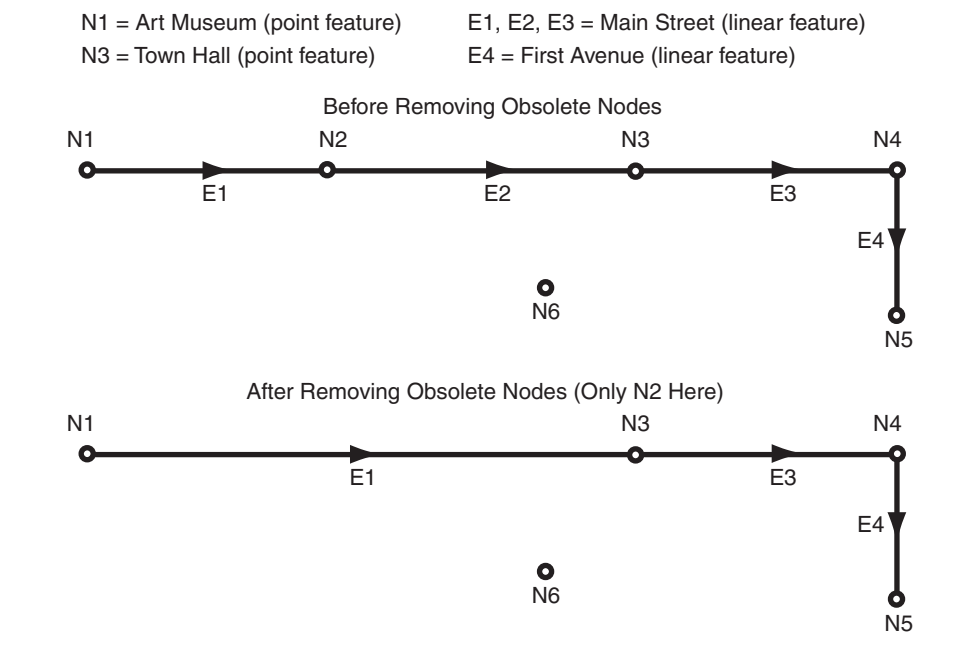

#### *Figure 2–10 Removing Obsolete Nodes*

In [Figure 2–10,](#page-88-1) the only node removed is N2, because only that node satisfies all the criteria for an obsolete node. As for the other nodes:

- N1 is connected to only one edge (E1), and it has a point feature defined on it (Art Museum).
- N3 has a point feature defined on it (Town Hall).
- N4 is the demarcation between two different linear features (Main Street and First Avenue).
- N5 is connected to only one edge (E4).
- Node N6 is an isolated node (not connected to any edges).

Also as a result of the operation shown in [Figure 2–10,](#page-88-1) edge E2 was removed as a result of the removal of node N2.

# <span id="page-88-0"></span>**2.3 Performing Operations on Edges**

This section describes the effects of adding, moving, removing, and updating edges, and explains how to perform these operations using the PL/SQL API.

# **2.3.1 Adding an Edge**

Adding a non-isolated edge adds the edge to a face. It also splits the face, causing the original face to be divided into two faces. Spatial automatically adjusts the definition of the original face and creates a new face (assigning it an ID value that is unique among faces in the topology).

To add an edge, use the [SDO\\_TOPO\\_MAP.ADD\\_EDGE](#page-109-0) procedure. You must specify existing nodes as the start and end nodes of the added edge.

[Figure 2–11](#page-89-0) shows the addition of an edge (E7) between nodes N3 and N5 on face F3.

<span id="page-89-0"></span>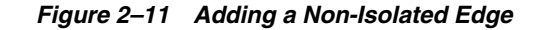

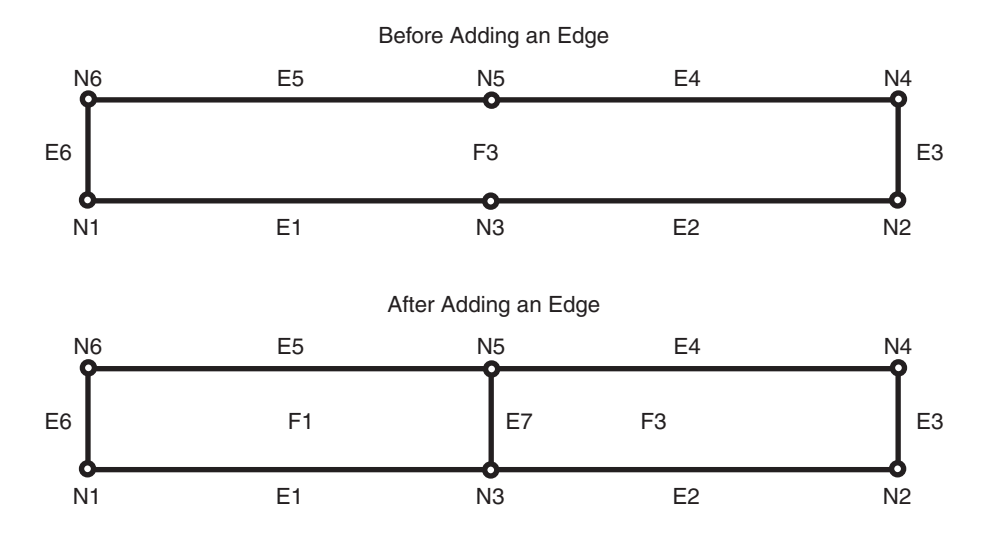

As a result of the operation shown in [Figure 2–11](#page-89-0), face F3 is redefined to be two faces, F1 and F3. (Spatial applies complex rules, which are not documented, to determine the ID values of the resulting faces.)

Any polygon features that were defined on the original face are automatically redefined to be on both resulting faces. For example, if a park named Walden State Park had been defined on the original face F3 in [Figure 2–11](#page-89-0), then after the addition of edge E7, Walden State Park would be defined on both faces F1 and F3.

# **2.3.2 Moving an Edge**

Moving a non-isolated edge keeps the start or end point of the edge in the same position and moves the other of those two points to another existing node position. You must specify the source node (location before the move of the node to be moved), the target node (location after the move of the node being moved), and the vertices for the moved edge.

To move an edge, use the [SDO\\_TOPO\\_MAP.MOVE\\_EDGE](#page-168-0) procedure.

[Figure 2–12](#page-90-0) shows the movement of edge E7, which was originally between nodes N3 and N5, to be between nodes N2 and N5.

<span id="page-90-0"></span>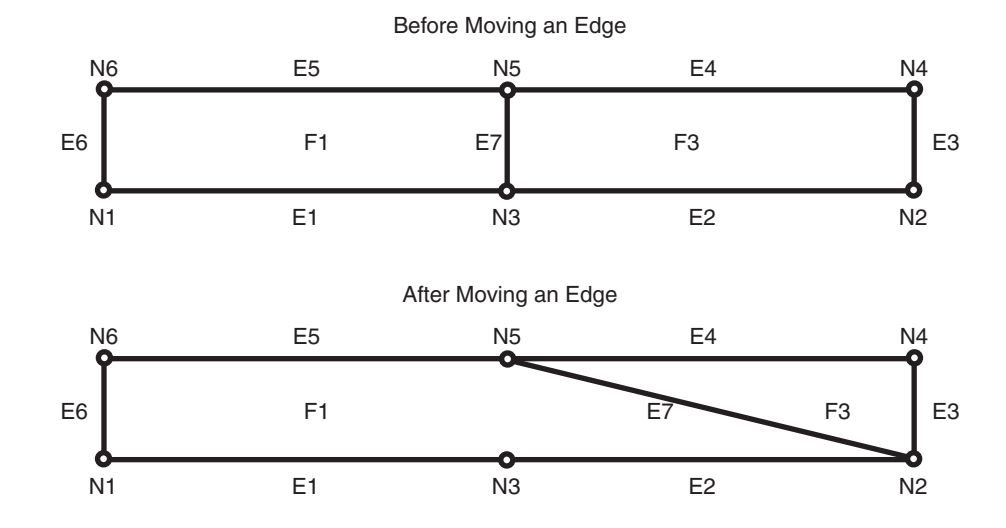

*Figure 2–12 Moving a Non-Isolated Edge*

As a result of the operation shown in [Figure 2–12,](#page-90-0) faces F1 and F3 are automatically redefined to reflect the coordinates of their edges, including the new coordinates for edge E7.

Any isolated nodes and edges might remain in the same face or be moved to a different face as a result of a move operation on a non-isolated edge. The [SDO\\_TOPO\\_](#page-168-0) [MAP.MOVE\\_EDGE](#page-168-0) procedure has two output parameters, moved\_iso\_nodes and moved iso edges, that store the ID numbers of any isolated nodes and edges that were moved to a different face as a result of the operation.

An edge cannot be moved if, as a result of the move, any of the following would happen:

- The moved edge would intersect any other edge. For example, assume that the topology before the move, as shown in [Figure 2–12,](#page-90-0) had included another edge (E10) that was between nodes N3 and N4. In this case, the movement of edge E7 would cause it to intersect edge E10, and therefore the move operation is not performed.
- The node would be moved to a face that does not currently bound the edge. For example, if the movement of edge E7 would place its terminating point at a node outside the faces shown in [Figure 2–12](#page-90-0) (F1 and F3), the move operation is not performed.

# **2.3.3 Removing an Edge**

Removing a non-isolated edge deletes the edge and merges the faces that bounded the edge. (Spatial applies complex rules, which are not documented, to determine the ID value of the resulting face.)

To remove an edge, use the [SDO\\_TOPO\\_MAP.REMOVE\\_EDGE](#page-175-0) procedure.

[Figure 2–13](#page-91-0) shows the removal of an edge (E7) that is bounded by faces F1 and F3.

<span id="page-91-0"></span>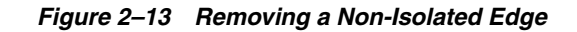

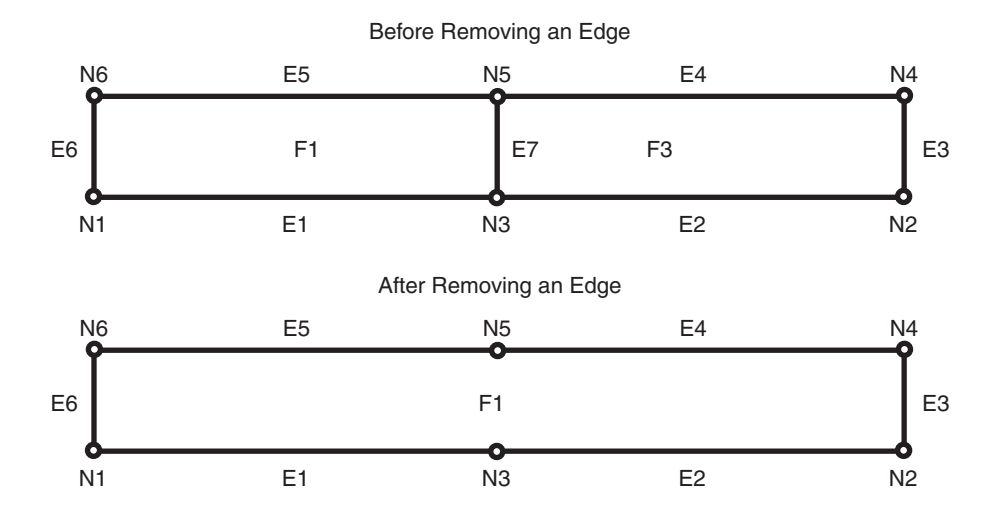

As a result of the operation shown in [Figure 2–13:](#page-91-0)

- Face F1 is redefined to consist of the area of the original faces F1 and F3.
- Face F3 is deleted.
- The start and end nodes of the deleted edge (nodes N3 and N5) are not removed.

Any polygon features that were defined on both original faces are automatically redefined to be on the resulting face. For example, if a park named Adams Park had been defined on the original faces F1 and F3 in [Figure 2–13](#page-91-0), then after the removal of edge E7, Adams Park would be defined on face F1.

A non-isolated edge cannot be removed if one or more of the following are true:

- A linear feature is defined on the edge. For example, if a linear feature named Main Street had been defined on edge E7 in [Figure 2–13,](#page-91-0) edge E7 cannot be removed. Before you can remove the edge in this case, you must remove the definition of any linear features on the edge.
- A polygon feature defined on either original face is not also defined on both faces. For example, if a linear feature named Adams Park had been defined on face F1 but not face F3 in [Figure 2–13,](#page-91-0) edge E7 cannot be removed.

# **2.3.4 Updating an Edge**

Updating an isolated edge means changing one or more coordinates of the edge, but without changing the start point and end point.

To update an edge, use the [SDO\\_TOPO\\_MAP.CHANGE\\_EDGE\\_COORDS](#page-123-0) procedure.

Any isolated nodes and edges might remain in the same face or be moved to a different face as a result of an update operation on a non-isolated edge. The [SDO\\_](#page-123-0) [TOPO\\_MAP.CHANGE\\_EDGE\\_COORDS](#page-123-0) procedure has two output parameters, moved iso nodes and moved iso edges, that store the ID numbers of any isolated nodes and edges that were moved to a different face as a result of the operation.

An edge cannot be updated if, as a result of the operation, it would intersect any other edge. See the Usage Notes for the [SDO\\_TOPO\\_MAP.CHANGE\\_EDGE\\_COORDS](#page-123-0) procedure for more information about updating an edge.

# **SDO\_TOPO Package Subprograms**

The MDSYS.SDO\_TOPO package contains subprograms (functions and procedures) that constitute part of the PL/SQL application programming interface (API) for the Spatial topology data model. This package mainly contains subprograms for creating and managing topologies.

To use the subprograms in this chapter, you must understand the conceptual information about topology in [Chapter 1.](#page-26-0)

Another package, SDO\_TOPO\_MAP, mainly contains subprograms related to editing topologies. Reference information for the SDO\_TOPO\_MAP package is in [Chapter 4.](#page-108-0)

The rest of this chapter provides reference information about the SDO\_TOPO subprograms, listed in alphabetical order.

# **SDO\_TOPO.ADD\_TOPO\_GEOMETRY\_LAYER**

## **Format**

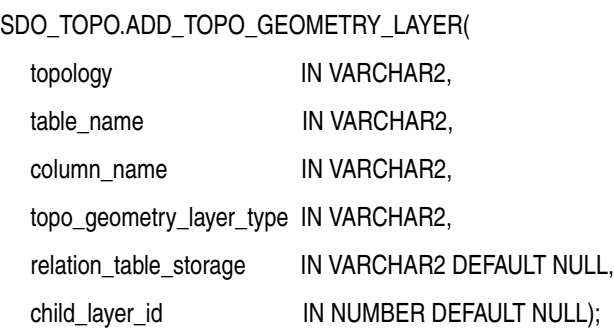

#### **Description**

Adds a topology geometry layer to a topology.

#### **Parameters**

#### **topology**

Topology to which to add the topology geometry layer containing the topology geometries in the specified column. The topology must have been created using the [SDO\\_TOPO.CREATE\\_TOPOLOGY](#page-95-0) procedure.

#### **table\_name**

Name of the topology geometry layer table containing the column specified in column\_name.

#### **column\_name**

Name of the column (of type SDO\_TOPO\_GEOMETRY) containing the topology geometries in the topology geometry layer to be added to the topology.

#### **topo\_geometry\_layer\_type**

Type of topology geometry layer: POINT, LINE, CURVE, POLYGON, or COLLECTION.

#### **relation\_table\_storage**

Physical storage parameters used internally to create the <topology-name>\_ RELATION\$ table (described in [Section 1.5.4](#page-41-0)). Must be a valid string for use with the CREATE TABLE statement. For example: TABLESPACE tbs\_3 STORAGE (INITIAL 100K NEXT 200K). If you do not specify this parameter, the default physical storage values are used.

#### **child\_layer\_id**

Layer ID number of the child topology geometry layer for this layer, if the topology has a topology geometry layer hierarchy. (Topology geometry layer hierarchy is explained in [Section 1.4](#page-34-0).) If you do not specify this parameter and if the topology has a topology geometry layer hierarchy, the topology geometry layer is added to the lowest level (level 0) of the hierarchy.

If the topology does not have a topology geometry layer hierarchy, do not specify this parameter when adding any of the topology geometry layers.

#### **Usage Notes**

The first call to this procedure for a given topology creates the <topology-name>\_ RELATION\$ table, which is described in [Section 1.5.4.](#page-41-0)

This procedure automatically performs a commit operation, and therefore it cannot be rolled back. To delete the topology that you just created, call the [SDO\\_TOPO.DELETE\\_](#page-97-0) [TOPO\\_GEOMETRY\\_LAYER](#page-97-0) procedure.

The procedure creates a spatial index on the spatial features in the topology geometries, and a B-tree index on the combination of tg\_type and tg\_id in the topology geometries.

The topology geometry layer table (table\_name parameter) cannot be an object table.

An exception is raised if topology, table\_name, or column\_name does not exist, or if topo\_geometry\_layer\_type is not one of the supported values.

#### **Examples**

The following example adds a topology geometry layer to the CITY\_DATA topology. The topology geometry layer consists of polygon geometries in the FEATURE column of the LAND\_PARCELS table. (The example refers to definitions and data from [Section 1.12.1](#page-59-0).)

EXECUTE SDO TOPO.ADD\_TOPO\_GEOMETRY\_LAYER('CITY\_DATA', 'LAND\_PARCELS', 'FEATURE', 'POLYGON');

# <span id="page-95-0"></span>**SDO\_TOPO.CREATE\_TOPOLOGY**

#### **Format**

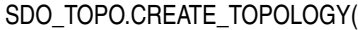

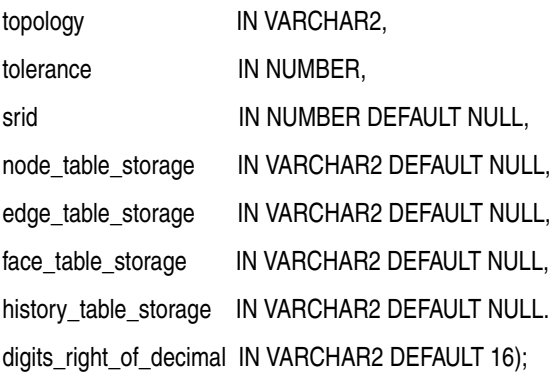

#### **Description**

Creates a topology.

## **Parameters**

#### **topology**

Name of the topology to be created. Must not exceed 20 characters.

#### **tolerance**

Tolerance value associated with topology geometries in the topology. (Tolerance is explained in Chapter 1 of *Oracle Spatial User's Guide and Reference*.) Oracle Spatial uses the tolerance value in building R-tree indexes on the node, edge, and face tables; the value is also used for any spatial queries that use these tables.

#### **srid**

Coordinate system (spatial reference system) associated with all topology geometry layers in the topology. The default is null: no coordinate system is associated; otherwise, it must be a value from the SRID column of the SDO\_COORD\_REF\_SYS table (described in *Oracle Spatial User's Guide and Reference*).

#### **node\_table\_storage**

Physical storage parameters used internally to create the <topology-name>\_NODE\$ table (described in [Section 1.5.2](#page-40-0)). Must be a valid string for use with the CREATE TABLE statement. For example: TABLESPACE tbs\_3 STORAGE (INITIAL 100K NEXT 200K). If you do not specify this parameter, the default physical storage values are used.

#### **edge\_table\_storage**

Physical storage parameters used internally to create the <topology-name>\_EDGE\$ table (described in [Section 1.5.1](#page-39-0)). Must be a valid string for use with the CREATE TABLE statement. For example: TABLESPACE tbs\_3 STORAGE (INITIAL 100K NEXT 200K). If you do not specify this parameter, the default physical storage values are used.

#### **face\_table\_storage**

Physical storage parameters used internally to create the <topology-name>\_FACE\$ table (described in [Section 1.5.3](#page-41-1)). Must be a valid string for use with the CREATE TABLE statement. For example: TABLESPACE tbs\_3 STORAGE (INITIAL 100K NEXT 200K). If you do not specify this parameter, the default physical storage values are used.

#### **history\_table\_storage**

Physical storage parameters used internally to create the <topology-name>\_ HISTORY\$ table (described in [Section 1.5.5](#page-42-0). Must be a valid string for use with the CREATE TABLE statement. For example: TABLESPACE tbs\_3 STORAGE (INITIAL 100K NEXT 200K). If you do not specify this parameter, the default physical storage values are used.

#### **digits\_right\_of\_decimal**

The number of digits permitted to the right of the decimal point in the expression of any coordinate position when features are added to an existing topology. All incoming features (those passed as arguments to the addLinearGeometry, addPolygonGeometry, or addPointGeometry method in the Java API or the equivalent PL/SQL subprograms) will be automatically snapped (truncated) to the number of digits right of the decimal that is specified in this parameter. The default is 16.

This value should be set to match the last digit right of the decimal point that is considered valid based on the accuracy of the incoming data. This mechanism is provided to improve the stability of the computational geometry during the feature insertion process, and to minimize the creation of sliver polygons and other undesired results.

#### **Usage Notes**

This procedure creates the <topology-name>\_EDGE\$, <topology-name>\_NODE\$, <topology-name>\_FACE\$, and <topology-name>\_HISTORY\$ tables, which are described in [Section 1.5,](#page-38-0) and it creates B-tree indexes on the primary keys of these tables. This procedure also creates the metadata for the topology.

In the srid parameter, you can specify a geodetic coordinate system; however, all Spatial internal operations on the topology will use Cartesian (not geodetic) arithmetic operations. (Geodetic and non-geodetic coordinate systems are discussed in *Oracle Spatial User's Guide and Reference*.)

Node, edge, face, and history tables are created without partitions; however, you can alter any of these tables to make it partitioned. You can also create a partitioned spatial index on a partitioned table, as explained in *Oracle Spatial User's Guide and Reference*.

This procedure automatically performs a commit operation, and therefore it cannot be rolled back. To delete the topology that you just created, call the [SDO\\_TOPO.DROP\\_](#page-98-0) [TOPOLOGY](#page-98-0) procedure.

An exception is raised if the topology already exists.

#### **Examples**

The following example creates a topology named CITY\_DATA. The spatial geometries in this topology have a tolerance value of 0.5 and use the WGS 84 coordinate system (longitude and latitude, SRID value 8307). (The example refers to definitions and data from [Section 1.12.1](#page-59-0).)

EXECUTE SDO TOPO.CREATE TOPOLOGY('CITY DATA', 0.5, 8307);

# <span id="page-97-0"></span>**SDO\_TOPO.DELETE\_TOPO\_GEOMETRY\_LAYER**

### **Format**

SDO\_TOPO.DELETE\_TOPO\_GEOMETRY\_LAYER(

topology IN VARCHAR2,

table\_name IN VARCHAR2,

column\_name IN VARCHAR2);

#### **Description**

Deletes a topology geometry layer from a topology.

#### **Parameters**

#### **topology**

Topology from which to delete the topology geometry layer containing the topology geometries in the specified column. The topology must have been created using the [SDO\\_TOPO.CREATE\\_TOPOLOGY](#page-95-0) procedure.

#### **table\_name**

Name of the table containing the column specified in column name.

#### **column\_name**

Name of the column containing the topology geometries in the topology geometry layer to be deleted from the topology.

#### **Usage Notes**

This procedure deletes data associated with the specified topology geometry layer from the <topology-name>\_RELATION\$ table (described in [Section 1.5.4](#page-41-0)). If this procedure is deleting the only remaining topology geometry layer from the topology, it also deletes the <topology-name>\_RELATION\$ table.

This procedure automatically performs a commit operation, and therefore it cannot be rolled back.

#### **Examples**

The following example deletes the topology geometry layer that is based on the geometries in the FEATURE column of the LAND\_PARCELS table from the topology named CITY\_DATA. (The example refers to definitions and data from [Section 1.12.1.](#page-59-0))

EXECUTE SDO\_TOPO.DELETE\_TOPO\_GEOMETRY\_LAYER('CITY\_DATA', 'LAND\_PARCELS', 'FEATURE');

# <span id="page-98-0"></span>**SDO\_TOPO.DROP\_TOPOLOGY**

#### **Format**

SDO\_TOPO.DROP\_TOPOLOGY( topology IN VARCHAR2);

#### **Description**

Deletes a topology.

#### **Parameters**

## **topology**

Name of the topology to be deleted. The topology must have been created using the [SDO\\_TOPO.CREATE\\_TOPOLOGY](#page-95-0) procedure.

#### **Usage Notes**

This procedure deletes the <topology-name>\_EDGE\$, <topology-name>\_NODE\$, <topology-name>\_FACE\$, <topology-name>\_NODE\$, <topology-name>\_ RELATION\$, and <topology-name>\_HISTORY\$ tables (described in [Section 1.5\)](#page-38-0).

If there are no topology layers associated with the topology, the topology is removed from the Spatial metadata.

This procedure automatically performs a commit operation, and therefore it cannot be rolled back.

An exception is raised if the topology contains any topology geometries from any topology geometry layers. If you encounter this exception, delete all topology geometry layers in the topology using the [SDO\\_TOPO.DELETE\\_TOPO\\_GEOMETRY\\_](#page-97-0) [LAYER](#page-97-0) procedure for each topology geometry layer, and then drop the topology.

#### **Examples**

The following example drops the topology named CITY\_DATA. (The example refers to definitions and data from [Section 1.12.1.](#page-59-0))

EXECUTE SDO\_TOPO.DROP\_TOPOLOGY('CITY\_DATA');

# **SDO\_TOPO.GET\_FACE\_BOUNDARY**

#### **Format**

SDO\_TOPO.GET\_FACE\_BOUNDARY( topology IN VARCHAR2, face id IN NUMBER, all\_edges IN VARCHAR2 DEFAULT 'FALSE' ) RETURN SDO\_LIST\_TYPE;

#### **Description**

Returns a list of the signed ID numbers of the edges for the specified face.

#### **Parameters**

#### **topology**

Name of the topology that contains the face. Must not exceed 20 characters.

#### **face\_id**

Face ID value of the face.

#### **all\_edges**

TRUE includes all edges that bound the face (that is, that have the face on one or both sides); FALSE (the default) includes only edges that constitute the external boundary of the face. (See the examples for this function.)

### **Usage Notes**

None.

#### **Examples**

The following examples return the ID numbers of the edges for the face whose face ID value is 1. The first example accepts the default value of 'FALSE' for the all\_edges parameter. The second example specifies 'TRUE' for all\_edges, and the list includes the ID numbers of the boundary edge and the two isolated edges on the face. (The examples refer to definitions and data from [Section 1.12.](#page-59-1))

```
-- Get the boundary of face with face id 1.
SELECT SDO_TOPO.GET_FACE_BOUNDARY('CITY_DATA', 1) FROM DUAL;
SDO_TOPO.GET_FACE_BOUNDARY('CITY_DATA',1) 
--------------------------------------------------------------------------------
SDO_LIST_TYPE(1) 
-- Specify 'TRUE' for the all_edges parameter.
SELECT SDO TOPO.GET FACE BOUNDARY('CITY DATA', 1, 'TRUE') FROM DUAL;
SDO_TOPO.GET_FACE_BOUNDARY('CITY_DATA',1,'TRUE') 
--------------------------------------------------------------------------------
SDO_LIST_TYPE(1, -26, 25)
```
# **SDO\_TOPO.GET\_TOPO\_OBJECTS**

### **Format**

SDO\_TOPO.GET\_TOPO\_OBJECTS( topology IN VARCHAR2, geometry IN SDO\_GEOMETRY ) RETURN SDO\_TOPO\_OBJECT\_ARRAY; or SDO\_TOPO.GET\_TOPO\_OBJECTS( topology IN VARCHAR2, topo\_geometry\_layer\_id IN NUMBER, topo\_geometry\_id IN NUMBER ) RETURN SDO\_TOPO\_OBJECT\_ARRAY;

#### **Description**

Returns an array of SDO\_TOPO\_OBJECT objects that interact with a specified geometry object or topology geometry object.

#### **Parameters**

#### **topology**

Name of the topology. Must not exceed 20 characters.

#### **geometry**

Geometry object to be checked.

#### **topo\_geometry\_layer\_id**

ID number of the topology geometry layer that contains the topology geometry object to be checked.

## **topo\_geometry\_id**

ID number of the topology geometry object to be checked.

#### **Usage Notes**

The SDO\_TOPO\_OBJECT\_ARRAY data type is described in [Section 1.6.2.1](#page-46-0).

For a topology that has a topology geometry layer hierarchy, this function works for all levels of the hierarchy, and it always returns the leaf-level (lowest-level) objects. (Topology geometry layer hierarchy is explained in [Section 1.4](#page-34-0).)

#### **Examples**

The following example returns the topology geometry objects that interact with land parcel P2 in the CITY\_DATA topology. (The example refers to definitions and data from [Section 1.12.1](#page-59-0).)

-- CITY DATA layer, land parcels (topo geometry layer id = 1), -- parcel P2 (topo geometry id = 2) SELECT SDO\_TOPO.GET\_TOPO\_OBJECTS('CITY\_DATA', 1, 2) FROM DUAL;

SDO\_TOPO.GET\_TOPO\_OBJECTS('CITY\_DATA',1,2)(TOPO\_ID, TOPO\_TYPE)

SDO\_TOPO\_OBJECT\_ARRAY(SDO\_TOPO\_OBJECT(9, 1), SDO\_TOPO\_OBJECT(10, 1), SDO\_TOPO\_OB JECT(13, 1), SDO\_TOPO\_OBJECT(14, 1), SDO\_TOPO\_OBJECT(17, 1), SDO\_TOPO\_OBJECT(18, 1), SDO\_TOPO\_OBJECT(6, 2), SDO\_TOPO\_OBJECT(7, 2), SDO\_TOPO\_OBJECT(8, 2), SDO\_TO PO\_OBJECT(9, 2), SDO\_TOPO\_OBJECT(10, 2), SDO\_TOPO\_OBJECT(11, 2), SDO\_TOPO\_OBJECT (12, 2), SDO\_TOPO\_OBJECT(13, 2), SDO\_TOPO\_OBJECT(14, 2), SDO\_TOPO\_OBJECT(17, 2), SDO\_TOPO\_OBJECT(18, 2), SDO\_TOPO\_OBJECT(19, 2), SDO\_TOPO\_OBJECT(20, 2), SDO\_TOP O\_OBJECT(-6, 2), SDO\_TOPO\_OBJECT(-7, 2), SDO\_TOPO\_OBJECT(-8, 2), SDO\_TOPO\_OBJECT  $(-9, 2)$ , SDO\_TOPO\_OBJECT $(-10, 2)$ , SDO\_TOPO\_OBJECT $(-11, 2)$ , SDO\_TOPO\_OBJECT $(-12, 2)$ 2), SDO\_TOPO\_OBJECT(-13, 2), SDO\_TOPO\_OBJECT(-14, 2), SDO\_TOPO\_OBJECT(-17, 2), S DO\_TOPO\_OBJECT(-18, 2), SDO\_TOPO\_OBJECT(-19, 2), SDO\_TOPO\_OBJECT(-20, 2), SDO\_TO PO\_OBJECT(-1, 3), SDO\_TOPO\_OBJECT(3, 3), SDO\_TOPO\_OBJECT(4, 3), SDO\_TOPO\_OBJECT( 5, 3), SDO\_TOPO\_OBJECT(6, 3), SDO\_TOPO\_OBJECT(7, 3), SDO\_TOPO\_OBJECT(8, 3))

--------------------------------------------------------------------------------

# **SDO\_TOPO.INITIALIZE\_AFTER\_IMPORT**

## **Format**

SDO\_TOPO.INITIALIZE\_AFTER\_IMPORT( topology IN VARCHAR2);

# **Description**

Creates (initializes) a topology that was imported from another database.

## **Parameters**

### **topology**

Name of the topology to be created. The topology must have been exported from a source database.

#### **Usage Notes**

This procedure creates the specified topology and all related database structures, adjusts (if necessary) the topology ID values in all feature tables, and creates the feature layers in the correct order.

Before calling this procedure, connect to the database as the user for the schema that is to own the topology to be created.

You must use this procedure after following all other required steps for exporting and importing the topology, as explained in [Section 1.9.](#page-57-1)

# **Examples**

The following example creates the topology named CITY\_DATA , using information from the imported tables, including CITY\_DATA\_EXP\$. (The example refers to definitions and data from [Section 1.12.1.](#page-59-0))

EXECUTE SDO\_TOPO.INITIALIZE\_AFTER\_IMPORT('CITY\_DATA');

# **SDO\_TOPO.INITIALIZE\_METADATA**

## **Format**

SDO\_TOPO.INITIALIZE\_METADATA(

topology IN VARCHAR2);

## **Description**

Initializes the topology metadata: sets sequence information for the node, edge, and face tables, and creates (or re-creates) required indexes on these tables.

## **Parameters**

#### **topology**

Name of the topology for which to initialize the sequences. The topology must have been created using the [SDO\\_TOPO.CREATE\\_TOPOLOGY](#page-95-0) procedure.

## **Usage Notes**

You should run this procedure after loading data into the node, edge, or face tables, to initialize the sequences for these tables with numeric values 2 higher than the highest ID values stored in those tables. This ensures that no attempt is made to reuse the unique ID values in these tables. (The node, edge, and face tables are described in [Section 1.5.](#page-38-0))

This procedure creates spatial indexes on the geometry or MBR geometry columns in the node, edge, and face tables. If the indexes were dropped before a bulk load operation, running this procedure after the bulk load will re-create these indexes.

### **Examples**

The following example initializes the metadata for the topology named CITY\_DATA. (The example refers to definitions and data from [Section 1.12.1.](#page-59-0))

EXECUTE SDO TOPO.INITIALIZE METADATA('CITY DATA');

# **SDO\_TOPO.PREPARE\_FOR\_EXPORT**

### **Format**

SDO\_TOPO.PREPARE\_FOR\_EXPORT( topology IN VARCHAR2);

# **Description**

Prepares a topology to be exported to another database.

#### **Parameters**

## **topology**

Name of the topology to be prepared for export. The topology must have been created using the [SDO\\_TOPO.CREATE\\_TOPOLOGY](#page-95-0) procedure.

#### **Usage Notes**

This procedure prepares the specified topology in the current database (the source database) to be exported to another database (the target database).

This procedure creates a table in the current schema with a table name in the format <topology-name>\_EXP\$. This table contains the same columns as the USER\_SDO\_ TOPO\_INFO and ALL\_SDO\_TOPO\_INFO views. These columns are described in [Table 1–8](#page-51-1) in [Section 1.7.1](#page-51-2).

Before calling this procedure, connect to the database as the owner of the topology.

For information about exporting and importing topologies, including the steps to be followed, see [Section 1.9.](#page-57-1)

## **Examples**

The following example prepares the topology named CITY\_DATA for export to a target database. (The example refers to definitions and data from [Section 1.12.1.](#page-59-0))

EXECUTE SDO TOPO.PREPARE FOR EXPORT('CITY DATA');

# **SDO\_TOPO.RELATE**

## **Format**

SDO\_TOPO.RELATE(

geom1 IN SDO\_TOPO\_GEOMETRY,

geom2 IN SDO\_TOPO\_GEOMETRY,

mask IN VARCHAR2

) RETURN VARCHAR2;

or

SDO\_TOPO.RELATE(

feature1 IN SDO\_TOPO\_GEOMETRY,

feature2 IN SDO\_GEOMETRY,

mask IN VARCHAR2

) RETURN VARCHAR2;

or

SDO\_TOPO.RELATE(

geom IN SDO\_TOPO\_GEOMETRY, topo\_elem\_array IN SDO\_TOPO\_OBJECT\_ARRAY, mask IN VARCHAR2

) RETURN VARCHAR2;

## **Description**

Examines two topology geometry objects, or a topology geometry and a spatial geometry, or a topology geometry and a topology object array (SDO\_TOPO\_OBJECT\_ ARRAY object), to determine their spatial relationship.

# **Parameters**

**geom1** Topology geometry object.

**geom2** Topology geometry object.

**feature1** Topology geometry object.

**feature2** Spatial geometry object.

#### **geom**

Topology geometry object.

#### **topo\_elem\_array**

Topology object array (of type SDO\_TOPO\_OBJECT\_ARRAY, which is described in [Section 1.6.2.1\)](#page-46-0).

#### **mask**

Specifies one or more relationships to check. See the list of keywords in the Usage Notes.

#### **Usage Notes**

The topology operators (described in [Section 1.8.1](#page-54-0)) provide better performance than the SDO\_TOPO.RELATE function if you are checking a large number of objects; however, if you are checking just two objects or a small number, the SDO\_ TOPO.RELATE function provides better performance. In addition, sometimes you may need to use the SDO\_TOPO.RELATE function instead of a topology operator. For example, you cannot specify the DETERMINE mask keyword with the topology operators.

The following keywords can be specified in the mask parameter to determine the spatial relationship between two objects:

- ANYINTERACT: Returns TRUE if the objects are not disjoint.
- CONTAINS: Returns TRUE if the second object is entirely within the first object and the object boundaries do not touch; otherwise, returns FALSE.
- COVEREDBY: Returns TRUE if the first object is entirely within the second object and the object boundaries touch at one or more points; otherwise, returns FALSE.
- COVERS: Returns TRUE if the second object is entirely within the first object and the boundaries touch in one or more places; otherwise, returns FALSE.
- DETERMINE: Returns the one relationship keyword that best matches the geometries.
- DISJOINT: Returns TRUE if the objects have no common boundary or interior points; otherwise, returns FALSE.
- EQUAL: Returns TRUE if the objects share every point of their boundaries and interior, including any holes in the objects; otherwise, returns FALSE.
- INSIDE: Returns TRUE if the first object is entirely within the second object and the object boundaries do not touch; otherwise, returns FALSE.
- ON: Returns TRUE if the boundary and interior of a line (the first object) is completely on the boundary of a polygon (the second object); otherwise, returns FALSE.
- OVERLAPBDYDISJOINT: Returns TRUE if the objects overlap, but their boundaries do not interact; otherwise, returns FALSE.
- OVERLAPBDYINTERSECT: Returns TRUE if the objects overlap, and their boundaries intersect in one or more places; otherwise, returns FALSE.
- TOUCH: Returns TRUE if the two objects share a common boundary point, but no interior points; otherwise, returns FALSE.

Values for mask (except for DETERMINE) can be combined using the logical Boolean operator OR. For example, 'INSIDE + TOUCH' returns the string TRUE or FALSE depending on the outcome of the test.

### **Examples**

The following example finds whether or not the ANYINTERACT relationship exists between each topology geometry object in the CITY\_STREETS table and the P3 land parcel (that is, which streets interact with that land parcel). (The example refers to definitions and data from [Section 1.12](#page-59-1). The output is reformatted for readability.)

SELECT c.feature name, SDO\_TOPO.RELATE(c.feature, l.feature, 'anyinteract') Any Interaction FROM city streets c, land parcels l WHERE l.feature name = 'P3'; FEATURE NAME ANY INTERACTION ------------ ---------------

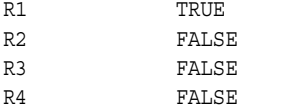

The following example finds whether or not the ANYINTERACT relationship exists between each topology geometry object in the CITY\_STREETS table and an SDO\_ TOPO\_OBJECT\_ARRAY object that happens to be identical to the land parcel feature named P3. (This example uses definitions and data from [Section 1.12.](#page-59-1)) The output is identical to that in the preceding example, and is reformatted for readability.

```
SELECT c.feature name,
  SDO_TOPO.RELATE(c.feature,
    SDO_TOPO_OBJECT_ARRAY (SDO_TOPO_OBJECT (5, 3), SDO_TOPO_OBJECT (8, 3)),
     'anyinteract') Any_Interaction 
   FROM city_streets c, land_parcels l WHERE l.feature_name = 'P3';
```
FEATURE NAME ANY INTERACTION

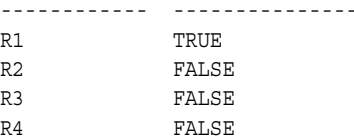
# **SDO\_TOPO\_MAP Package Subprograms**

The MDSYS.SDO\_TOPO\_MAP package contains subprograms (functions and procedures) that constitute part of the PL/SQL application programming interface (API) for the Spatial topology data model. This package contains subprograms related to editing topologies. These subprograms use a TopoMap object, either one that you previously created or that Spatial creates implicitly.

To use the subprograms in this chapter, you must understand the conceptual information about topology in [Chapter 1,](#page-26-0) as well as the information about editing topologies in [Chapter 2](#page-74-0).

The rest of this chapter provides reference information about the SDO\_TOPO\_MAP subprograms, listed in alphabetical order.

## **SDO\_TOPO\_MAP.ADD\_EDGE**

## **Format**

SDO\_TOPO\_MAP.ADD\_EDGE( topology IN VARCHAR2, node\_id1 IN NUMBER, node\_id2 IN NUMBER, geom IN SDO\_GEOMETRY ) RETURN NUMBER;

## **Description**

Adds an edge to a topology, and returns the edge ID of the added edge.

## **Parameters**

#### **topology**

Name of the topology to which to add the edge, or null if you are using an updatable TopoMap object (see [Section 2.1.2](#page-75-0)). Must not exceed 20 characters.

#### **node\_id1**

Node ID of the start node for the edge to be added.

#### **node\_id2**

Node ID of the end node for the edge to be added.

#### **geom**

SDO\_GEOMETRY object (line or contiguous line string geometry) representing the edge to be added.

#### **Usage Notes**

Spatial automatically assigns an edge ID to the added edge. If topology is not null, the appropriate entry is inserted in the <topology-name>\_EDGE\$ table; and if the addition of the edge affects the face information table, the appropriate entries in the <topology-name>\_FACE\$ table are updated. (If topology is null, you can update these tables at any time by calling the [SDO\\_TOPO\\_MAP.UPDATE\\_TOPO\\_MAP](#page-184-0) procedure.)

If node id1 and node id2 are the same value, a loop edge is created.

For information about adding and deleting nodes and edges, see [Chapter 2](#page-74-0).

This function is equivalent to using the addEdge method of the TopoMap class of the client-side Java API (described in [Section 1.8.2](#page-57-0)).

#### **Examples**

The following example adds an edge connecting node N3 to node N4 in the current updatable TopoMap object. (The example refers to definitions and data from [Section 1.12.1](#page-59-0).)

CALL SDO TOPO MAP.ADD EDGE(null, 3, 4, SDO\_GEOMETRY(2002, NULL, NULL, SDO\_ELEM\_INFO\_ARRAY(1, 2, 1),

```
 SDO_ORDINATE_ARRAY(25,35, 20,37)))
  INTO :res_number;
Call completed.
SQL> PRINT res_number;
RES_NUMBER 
---------- 
         29
```
## <span id="page-111-0"></span>**SDO\_TOPO\_MAP.ADD\_ISOLATED\_NODE**

## **Format**

```
SDO_TOPO_MAP.ADD_ISOLATED_NODE(
```
- topology IN VARCHAR2,
- face\_id IN NUMBER,
- point IN SDO\_GEOMETRY
- ) RETURN NUMBER;

#### or

SDO\_TOPO\_MAP.ADD\_ISOLATED\_NODE(

topology IN VARCHAR2,

point IN SDO\_GEOMETRY

) RETURN NUMBER;

#### or

SDO\_TOPO\_MAP.ADD\_ISOLATED\_NODE(

topology IN VARCHAR2,

- face id IN NUMBER,
- x IN NUMBER,
- y IN NUMBER

) RETURN NUMBER;

## or

- SDO\_TOPO\_MAP.ADD\_ISOLATED\_NODE(
	- topology IN VARCHAR2,
	- x IN NUMBER,
	- y IN NUMBER

) RETURN NUMBER;

## **Description**

Adds an isolated node (that is, an island node) to a topology, and returns the node ID of the added isolated node.

## **Parameters**

#### **topology**

Name of the topology to which to add the isolated node, or null if you are using an updatable TopoMap object (see [Section 2.1.2\)](#page-75-0). Must not exceed 20 characters.

#### **face\_id**

Face ID of the face on which the isolated node is to be added. (An exception is raised if the specified point is not on the specified face.)

#### **point**

SDO\_GEOMETRY object (point geometry) representing the isolated node to be added.

**x**

X-axis value of the point representing the isolated node to be added.

**y**

Y-axis value of the point representing the isolated node to be added.

#### **Usage Notes**

Spatial automatically assigns a node ID to the added node. If topology is not null, the appropriate entry is inserted in the <topology-name>\_NODE\$ table, and the <topology-name>\_FACE\$ table is updated to include an entry for the added isolated node. (If topology is null, you can update these tables at any time by calling the [SDO\\_TOPO\\_MAP.UPDATE\\_TOPO\\_MAP](#page-184-0) procedure.)

If you know the ID of the face on which the isolated node is to be added, you can specify the face id parameter. If you specify this parameter, there are two benefits:

- Validation: The function checks to see if the point is on the specified face, and raises an exception if it is not. Otherwise, the function checks to see if the point is on any face in the topology, and raises an exception if it is not.
- Performance: The function checks only if the point is on the specified face. Otherwise, it checks potentially all faces in the topology to see if the point is on any face.

To add a non-isolated node, use the [SDO\\_TOPO\\_MAP.ADD\\_NODE](#page-117-0) function.

For information about adding and deleting nodes and edges, see [Chapter 2](#page-74-0).

This function is equivalent to using the addIsolatedNode method of the TopoMap class of the client-side Java API (described in [Section 1.8.2](#page-57-0)).

#### **Examples**

The following example adds an isolated node to the right of isolated node N4 on face F2, and it returns the node ID of the added node. It uses the current updatable TopoMap object. (The example refers to definitions and data from [Section 1.12.1.](#page-59-0))

```
DECLARE
  result_num NUMBER;
BEGIN
result num := SDO_TOPO_MAP.ADD_ISOLATED_NODE(null, 2,
 SDO_GEOMETRY(2001, NULL, SDO_POINT_TYPE(22,37,NULL), NULL, NULL));
DBMS_OUTPUT.PUT_LINE('Result = ' || result_num);
END;
/
Result = 24
```
PL/SQL procedure successfully completed.

## **SDO\_TOPO\_MAP.ADD\_LINEAR\_GEOMETRY**

## **Format**

SDO\_TOPO\_MAP.ADD\_LINEAR\_GEOMETRY( topology IN VARCHAR2, curve IN SDO\_GEOMETRY

) RETURN SDO\_NUMBER\_ARRAY;

or

SDO\_TOPO\_MAP.ADD\_LINEAR\_GEOMETRY(

topology IN VARCHAR2,

coords IN SDO\_NUMBER\_ARRAY

) RETURN SDO\_NUMBER\_ARRAY;

## **Description**

Adds a linear (line string or multiline string) geometry to the topology, inserting edges and nodes as necessary based on the full intersection of the geometry with the edges and nodes in the topology graph, and an array of the edge IDs of the inserted and shared edges in sequence from the start to the end of the geometry.

## **Parameters**

#### **topology**

Name of the topology to which to add the edge or edges, or null if you are using an updatable TopoMap object (see [Section 2.1.2\)](#page-75-0). Must not exceed 20 characters.

#### **curve**

SDO\_GEOMETRY object (curve or line string geometry) representing the edge or edges to be added.

#### **coords**

SDO\_NUMBER\_ARRAY object specifying the coordinates of the edge or edges to be added.

#### **Usage Notes**

This function creates at least one new edge, and more edges if necessary. For example, if the line string geometry intersects an existing edge, two edges are created for the added line string, and the existing edge (the one being intersected) is divided into two edges. If topology is not null, Spatial automatically updates the <topology-name>\_ EDGE\$ table as needed. (If topology is null, you can update this table at any time by calling the [SDO\\_TOPO\\_MAP.UPDATE\\_TOPO\\_MAP](#page-184-0) procedure.)

This function returns an array of the edge IDs of the inserted and shared edges in sequence from the start to the end of the geometry. If a segment in the added geometry overlaps an existing edge in the topology, the sign of the returned edge depends on the directions of the added segment and the existing edge: if the direction of the existing edge is the same as the linear geometry, the returned edge element is positive; if the direction of the existing edge is the opposite of the linear geometry, the returned edge element is negative.

An exception is raised if the object in the curve or coords parameter contains any overlapping line segments.

For information about adding and deleting nodes and edges, see [Chapter 2](#page-74-0).

This function is equivalent to using the addLinearGeometry method of the TopoMap class of the client-side Java API (described in [Section 1.8.2\)](#page-57-0).

## **Examples**

The following example adds an edge representing a specified line string geometry, and it returns the edge ID of the added edge. It uses the current updatable TopoMap object. (The example refers to definitions and data from [Section 1.12.1.](#page-59-0))

```
SELECT SDO_TOPO_MAP.ADD_LINEAR_GEOMETRY(null,
  SDO_GEOMETRY(2002, NULL, NULL, SDO_ELEM_INFO_ARRAY(1,2,1),
     SDO_ORDINATE_ARRAY(50,10, 55,10, 57,11)))
FROM DUAL;
```

```
SDO_TOPO_MAP.ADD_LINEAR_GEOMETRY(NULL,SDO_GEOMETRY(2002,NULL,NULL,SDO_ELEM_INFO_
--------------------------------------------------------------------------------
SDO_NUMBER_ARRAY(31)
```
## **SDO\_TOPO\_MAP.ADD\_LOOP**

## **Format**

SDO\_TOPO\_MAP.ADD\_LOOP(

topology IN VARCHAR2,

node\_id IN NUMBER,

geom IN SDO\_GEOMETRY

) RETURN NUMBER;

## **Description**

Adds an edge that loops and connects to the same node, and returns the edge ID of the added edge.

## **Parameters**

#### **topology**

Name of the topology to which to add the edge, or null if you are using an updatable TopoMap object (see [Section 2.1.2](#page-75-0)). Must not exceed 20 characters.

#### **node\_id**

Node ID of the node to which to add the edge that will start and end at this node.

#### **geom**

SDO\_GEOMETRY object (line string geometry) representing the edge to be added. The start and end points of the line string must be the same point representing node\_id.

#### **Usage Notes**

This function creates a new edge, as well as a new face consisting of the interior of the loop. If the edge is added at an isolated node, the edge is an isolated edge. If topology is not null, Spatial automatically updates the <topology-name>\_EDGE\$ and <topology-name>\_FACE\$ tables as needed. (If topology is null, you can update these tables at any time by calling the [SDO\\_TOPO\\_MAP.UPDATE\\_TOPO\\_MAP](#page-184-0) procedure.)

For information about adding and deleting nodes and edges, see [Chapter 2](#page-74-0).

This function is equivalent to using the addLoop method of the TopoMap class of the client-side Java API (described in [Section 1.8.2](#page-57-0)).

#### **Examples**

The following example adds an edge loop starting and ending at node N4, and it returns the edge ID of the added edge. It uses the current updatable TopoMap object. (The example refers to definitions and data from [Section 1.12.1.](#page-59-0))

```
CALL SDO_TOPO_MAP.ADD_LOOP(null, 4,
   SDO_GEOMETRY(2002, NULL, NULL, SDO_ELEM_INFO_ARRAY(1, 2, 1),
     SDO_ORDINATE_ARRAY(20,37, 20,39, 25,39, 20,37)))
   INTO :res_number;
Call completed.
SQL> PRINT res_number;
```
RES\_NUMBER ---------- 30

## <span id="page-117-0"></span>**SDO\_TOPO\_MAP.ADD\_NODE**

## **Format**

SDO\_TOPO\_MAP.ADD\_NODE(

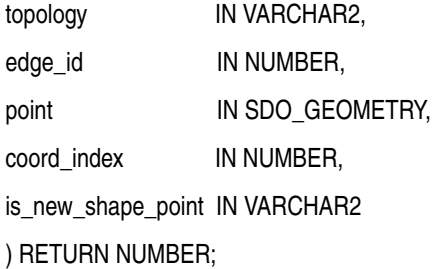

#### or

#### SDO\_TOPO\_MAP.ADD\_NODE(

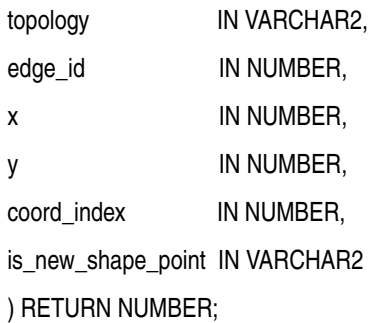

#### **Description**

Adds a non-isolated node to a topology to split an existing edge, and returns the node ID of the added node.

## **Parameters**

#### **topology**

Name of the topology to which to add the node, or null if you are using an updatable TopoMap object (see [Section 2.1.2](#page-75-0)). Must not exceed 20 characters.

#### **edge\_id**

Edge ID of the edge on which the node is to be added.

#### **point**

SDO\_GEOMETRY object (point geometry) representing the node to be added. The point must be an existing shape point or a new point that breaks a line segment connecting two consecutive shape points.

#### **x**

X-axis value of the point representing the node to be added. The point must be an existing shape point or a new point that breaks a line segment connecting two consecutive shape points.

#### **y**

Y-axis value of the point representing the node to be added. The point must be an existing shape point or a new point that breaks a line segment connecting two consecutive shape points.

#### **coord\_index**

The index (position) of the array position in the edge coordinate array on or after which the node is to be added. Each vertex (node or shape point) has a position in the edge coordinate array. The start point (node) is index (position) 0, the first point after the start point is 1, and so on. (However, the coord\_index value cannot be the index of the last vertex.) For example, if the edge coordinates are (2,2, 5,2, 8,3) the index of the second vertex (5,2) is 1.

#### **is\_new\_shape\_point**

TRUE if the added node is to be a new shape point following the indexed vertex (coord\_index value) of the edge; FALSE if the added node is exactly on the indexed vertex.

A value of TRUE lets you add a node at a new point, breaking an edge segment at the coordinates specified in the point parameter or the x and y parameter pair. A value of FALSE causes the coordinates in the point parameter or the x and y parameter pair to be ignored, and causes the node to be added at the existing shape point associated with the coord index value.

#### **Usage Notes**

Spatial automatically assigns a node ID to the added node and creates a new edge. The split piece at the beginning of the old edge is given the edge ID of the old edge. If topology is not null, appropriate entries are inserted in the <topology-name>\_ NODE\$ and <topology-name>\_EDGE\$ tables. (If topology is null, you can update these tables at any time by calling the [SDO\\_TOPO\\_MAP.UPDATE\\_TOPO\\_MAP](#page-184-0) procedure.)

To add an isolated node (that is, an island node), use the [SDO\\_TOPO\\_MAP.ADD\\_](#page-111-0) [ISOLATED\\_NODE](#page-111-0) function.

For information about adding and deleting nodes and edges, see [Chapter 2](#page-74-0).

This function is equivalent to using the addNode method of the TopoMap class of the client-side Java API (described in [Section 1.8.2](#page-57-0)).

#### **Examples**

The following example adds a non-isolated node to the right of node N2 on edge E2, and it returns the node ID of the added node. It uses the current updatable TopoMap object. (The example refers to definitions and data from [Section 1.12.1](#page-59-0).)

```
DECLARE
  result_num NUMBER;
BEGIN
result num := SDO_TOPO_MAP.ADD_NODE(null, 2,
 SDO GEOMETRY(2001, NULL, SDO POINT TYPE(27,30,NULL), NULL, NULL),
  0, 'TRUE');
DBMS OUTPUT.PUT LINE('Result = ' || result num);
END;
/
Result = 26
```
PL/SQL procedure successfully completed.

## **SDO\_TOPO\_MAP.ADD\_POINT\_GEOMETRY**

#### **Format**

SDO\_TOPO\_MAP.ADD\_POINT\_GEOMETRY( topology IN VARCHAR2, point IN SDO\_GEOMETRY ) RETURN NUMBER;

#### or

SDO\_TOPO\_MAP.ADD\_POINT\_GEOMETRY( topology IN VARCHAR2,

coord IN SDO\_NUMBER\_ARRAY

) RETURN NUMBER;

## **Description**

Adds a node representing a specified point geometry or coordinate pair, and returns the node ID of the added node.

## **Parameters**

#### **topology**

Name of the topology to which to add the node, or null if you are using an updatable TopoMap object (see [Section 2.1.2](#page-75-0)). Must not exceed 20 characters.

#### **point**

SDO\_GEOMETRY object (point geometry) representing the node to be added.

#### **coord**

SDO\_NUMBER\_ARRAY object specifying the coordinates of the node to be added.

## **Usage Notes**

If the point coincides with an existing node, no changes are made to the topology. Otherwise, an isolated node or a node splitting an edge is added.

For information about adding and deleting nodes and edges, see [Chapter 2](#page-74-0).

This function is equivalent to using the addPointGeometry method of the TopoMap class of the client-side Java API (described in [Section 1.8.2](#page-57-0)).

## **Examples**

The following example adds a node representing a specified point geometry, and it returns the edge ID of the added node. It uses the current updatable TopoMap object.

```
SELECT SDO_TOPO_MAP.ADD_POINT_GEOMETRY(null,
   SDO_GEOMETRY(2001, NULL, SDO_POINT_TYPE(57,12,NULL), NULL, NULL))
FROM DUAL;
```
SDO\_TOPO\_MAP.ADD\_POINT\_GEOMETRY(NULL,SDO\_GEOMETRY(2001,NULL,SDO\_POINT\_TYPE(57,12 --------------------------------------------------------------------------------  $29$ 

The following example adds a node at the specified coordinates (58, 12), and it returns the edge ID of the added node. It uses the current updatable TopoMap object.

SELECT SDO\_TOPO\_MAP.ADD\_POINT\_GEOMETRY(null, SDO\_NUMBER\_ARRAY(58,12)) FROM DUAL;

SDO\_TOPO\_MAP.ADD\_POINT\_GEOMETRY(NULL,SDO\_NUMBER\_ARRAY(58,12)) ------------------------------------------------------------- 30

## **SDO\_TOPO\_MAP.ADD\_POLYGON\_GEOMETRY**

## **Format**

SDO\_TOPO\_MAP.ADD\_POLYGON\_GEOMETRY( topology IN VARCHAR2,

polygon IN SDO\_GEOMETRY

) RETURN SDO\_NUMBER\_ARRAY;

#### or

SDO\_TOPO\_MAP.ADD\_POLYGON\_GEOMETRY(

topology IN VARCHAR2,

coords IN SDO\_NUMBER\_ARRAY

) RETURN SDO\_NUMBER\_ARRAY;

## **Description**

Adds one or more faces representing a specified polygon geometry, and returns the face ID of each added face.

## **Parameters**

#### **topology**

Name of the topology to which to add the face or faces, or null if you are using an updatable TopoMap object (see [Section 2.1.2\)](#page-75-0). Must not exceed 20 characters.

#### **polygon**

SDO\_GEOMETRY object (polygon or multipolygon geometry) representing the face or faces to be added. Each polygon in the object must have a single exterior ring that can contain any number of interior rings.

#### **coords**

SDO\_NUMBER\_ARRAY object specifying the coordinates of a single polygon geometry representing the face or faces to be added. The vertices of the polygon must be in counterclockwise order, with the last vertex the same as the first vertex.

#### **Usage Notes**

This function creates at least one new face, and more faces if necessary. For example, if the polygon geometry intersects an existing face, faces are created for the added polygon, and the existing face (the one being intersected) definition is adjusted. If topology is not null, Spatial automatically updates the <topology-name>\_FACE\$ table as needed. (If topology is null, you can update this table at any time by calling the [SDO\\_TOPO\\_MAP.UPDATE\\_TOPO\\_MAP](#page-184-0) procedure.)

If the polygon coincides with an existing face, no changes are made to the topology.

For a multipolygon geometry, no exterior ring may overlap any other exterior ring. For example, you cannot add a face representing the following single multipolygon geometry: a park (exterior ring) containing a lake (interior ring) with an island in the lake (exterior ring inside the preceding interior ring).

This function is equivalent to using the addPolygonGeometry method of the TopoMap class of the client-side Java API (described in [Section 1.8.2\)](#page-57-0).

#### **Examples**

The following example adds a face representing a specified polygon geometry, and it returns and prints the face ID of the added edge. It uses the current updatable TopoMap object.

```
DECLARE
 res_number_array SDO_NUMBER_ARRAY;
  face_count NUMBER;
 face ctr NUMBER;
 this face NUMBER;
BEGIN
res_number_array := SDO_TOPO_MAP.ADD_POLYGON_GEOMETRY(null,
 SDO_GEOMETRY(2003, NULL, NULL, SDO_ELEM_INFO_ARRAY(1,1003,1),
     SDO_ORDINATE_ARRAY(61,10, 70,10, 70,15, 65,15, 61,10)));
-- DBMS_OUTPUT.PUT_LINE('Result = ' || res_number_array);
-- Print each face associated with the geometry.
face count := res number array.count;
for face ctr in 1..face count loop
 this face := res_number_array(face_ctr);
  dbms_output.put_line ('this face = '|| this_face);
  end loop; -- printed each face
END;
/
this face = 12
```
## **SDO\_TOPO\_MAP.CHANGE\_EDGE\_COORDS**

## **Format**

SDO\_TOPO\_MAP.CHANGE\_EDGE\_COORDS(

- topology IN VARCHAR2,
- edge id IN NUMBER,
- geom IN SDO\_GEOMETRY);

#### or

SDO\_TOPO\_MAP.CHANGE\_EDGE\_COORDS(

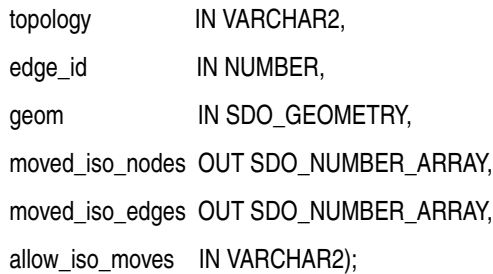

## **Description**

Changes the coordinates and related information about an edge.

#### **Parameters**

### **topology**

Name of the topology containing the edge, or null if you are using an updatable TopoMap object (see [Section 2.1.2](#page-75-0)). Must not exceed 20 characters.

#### **edge\_id**

Edge ID of the edge whose coordinates are to be changed.

#### **geom**

SDO\_GEOMETRY object (line or contiguous line string geometry) representing the modified edge. The start and end points of the modified edge must be the same as for the original edge.

#### **moved\_iso\_nodes**

Output parameter in which, if the allow\_iso\_moves parameter value is TRUE, Spatial stores the node ID values of any isolated nodes that have moved to a different face as a result of this procedure. If the allow\_iso\_moves parameter value is FALSE, Spatial stores the node ID values of any isolated nodes that did not move but that would have moved to a different face if the allow iso moves parameter value had been TRUE.

#### **moved\_iso\_edges**

Output parameter in which, if the allow\_iso\_moves parameter value is TRUE, Spatial stores the edge ID values of any isolated edges that have moved to a different face as a result of this procedure. If the allow iso moves parameter value is FALSE, Spatial stores the edge ID values of any isolated edges that did not move but that

would have moved to a different face if the allow iso moves parameter value had been TRUE.

#### **allow\_iso\_moves**

TRUE causes Spatial to allow an edge coordinates change operation that would cause any isolated nodes or edges to be in a different face, and to adjust the containing face information for such isolated nodes and edges; FALSE causes Spatial not to allow an edge coordinates change operation that would cause any isolated nodes or edges to be in a different face.

If you use the format that does not include the allow\_iso\_moves parameter, Spatial allows edge move operations that would cause any isolated nodes or edges to be in a different face, and it adjusts the containing face information for such isolated nodes and edges.

#### **Usage Notes**

If this procedure modifies a boundary between faces, Spatial automatically performs the following operations and updates the topology data model tables as needed: reassigning island nodes and faces, and adjusting the MBRs of the faces on both sides.

If topology is not null, this procedure modifies the information about the specified edge in the <topology-name>\_EDGE\$ table (described in [Section 1.5.1](#page-39-0)). (If topology is null, you can update this table at any time by calling the [SDO\\_TOPO\\_](#page-184-0) [MAP.UPDATE\\_TOPO\\_MAP](#page-184-0) procedure.)

You cannot use this procedure to change the start point or the end point, or both, of the specified edge. To do any of these operations, you must delete the edge, delete the node or nodes for the start or end point (or both) to be changed, add the necessary new node or nodes, and add the edge.

For information about editing topological elements, see [Chapter 2](#page-74-0).

This procedure is equivalent to using the changeEdgeCoords method of the TopoMap class of the client-side Java API (described in [Section 1.8.2\)](#page-57-0).

## **Examples**

The following example changes the coordinates of edge E1. (It changes only the third point, from 16,38 to 16,39.) It uses the current updatable TopoMap object. (The example refers to definitions and data from [Section 1.12.1](#page-59-0).)

CALL SDO\_TOPO\_MAP.CHANGE\_EDGE\_COORDS(null, 1, SDO\_GEOMETRY(2002, NULL, NULL, SDO\_ELEM\_INFO\_ARRAY(1, 2, 1), SDO ORDINATE ARRAY(8,30, 16,30, 16,39, 3,38, 3,30, 8,30)));

## <span id="page-125-0"></span>**SDO\_TOPO\_MAP.CLEAR\_TOPO\_MAP**

## **Format**

SDO\_TOPO\_MAP.CLEAR\_TOPO\_MAP(

topo\_map IN VARCHAR2);

#### **Description**

Clears all objects and changes in the cache associated with a TopoMap object.

## **Parameters**

#### **topo\_map**

Name of the TopoMap object. (TopoMap objects are explained in [Section 2.1.1.](#page-75-1))

#### **Usage Notes**

If the TopoMap object is updatable, this procedure changes it to be read-only.

For information about using an in-memory cache to edit topological elements, see [Section 2.1.](#page-74-1)

Contrast this procedure with the [SDO\\_TOPO\\_MAP.UPDATE\\_TOPO\\_MAP](#page-184-0) procedure, which applies the changes in the cache associated with the TopoMap object to the topology. You cannot call the SDO\_TOPO\_MAP.CLEAR\_TOPO\_MAP procedure if you previously used the [SDO\\_TOPO\\_MAP.UPDATE\\_TOPO\\_MAP](#page-184-0) procedure on the specified TopoMap object.

This procedure is equivalent to using the clearCache method of the TopoMap class of the client-side Java API (described in [Section 1.8.2](#page-57-0)).

## **Examples**

The following example clears the cache associated with the TopoMap object named CITY DATA TOPOMAP, which is associated with the topology named CITY DATA. (The example refers to definitions and data from [Section 1.12.1.](#page-59-0))

CALL SDO\_TOPO\_MAP.CLEAR\_TOPO\_MAP('CITY\_DATA\_TOPOMAP');

## <span id="page-126-0"></span>**SDO\_TOPO\_MAP.COMMIT\_TOPO\_MAP**

## **Format**

SDO\_TOPO\_MAP.COMMIT\_TOPO\_MAP;

## **Description**

Updates the topology to reflect changes made to the current updatable TopoMap object, commits all changes to the database, and makes the TopoMap object read-only.

#### **Parameters**

None.

## **Usage Notes**

Use this procedure when you are finished with a batch of edits to a topology and you want to commit all changes to the database. After the commit operation completes, you cannot edit the TopoMap object. To make further edits to the topology, you must either clear the cache (using the [SDO\\_TOPO\\_MAP.CLEAR\\_TOPO\\_MAP](#page-125-0) procedure) or create a new TopoMap object (using the [SDO\\_TOPO\\_MAP.CREATE\\_TOPO\\_MAP](#page-133-0) procedure), and then load the topology into the TopoMap object for update (using the [SDO\\_TOPO\\_MAP.LOAD\\_TOPO\\_MAP](#page-164-0) function or procedure).

Contrast this procedure with the [SDO\\_TOPO\\_MAP.UPDATE\\_TOPO\\_MAP](#page-184-0) procedure, which leaves the TopoMap object available for editing operations and which does not perform a commit operation (and thus does not end the database transaction).

To roll back all TopoMap object changes, use the [SDO\\_TOPO\\_MAP.ROLLBACK\\_](#page-178-0) [TOPO\\_MAP](#page-178-0) procedure.

For information about using an in-memory cache to edit topological elements, see [Section 2.1.](#page-74-1)

This procedure is equivalent to using the commitDB method of the TopoMap class of the client-side Java API (described in [Section 1.8.2\)](#page-57-0).

## **Examples**

The following example commits to the database all changes to the current updatable TopoMap object, and prevents further editing of the TopoMap object.

EXECUTE SDO\_TOPO\_MAP.COMMIT\_TOPO\_MAP;

## <span id="page-127-0"></span>**SDO\_TOPO\_MAP.CREATE\_EDGE\_INDEX**

## **Format**

SDO\_TOPO\_MAP.CREATE\_EDGE\_INDEX(

topo\_map IN VARCHAR2);

#### **Description**

Creates an internal R-tree index (or rebuilds the index if one already exists) on the edges in the cache associated with a TopoMap object.

## **Parameters**

#### **topo\_map**

Name of the TopoMap object. (TopoMap objects are explained in [Section 2.1.1.](#page-75-1))

#### **Usage Notes**

You can cause Spatial to create in-memory R-tree indexes to be built on the edges and faces in the specified TopoMap object. These indexes use some memory resources and take some time to create; however, they significantly improve performance if you edit a large number of topological elements in the session. They can also improve performance for queries that use a read-only TopoMap object. If the TopoMap object is updatable and if you are performing many editing operations, you should probably rebuild the indexes periodically; however, if the TopoMap object will not be updated, create the indexes when or after loading the read-only TopoMap object or after calling the [SDO\\_TOPO\\_MAP.COMMIT\\_TOPO\\_MAP](#page-126-0) procedure.

Compare this procedure with the [SDO\\_TOPO\\_MAP.CREATE\\_FACE\\_INDEX](#page-128-0) procedure, which creates an internal R-tree index (or rebuilds the index if one already exists) on the faces in the cache associated with a TopoMap object.

This procedure is equivalent to using the createEdgeIndex method of the TopoMap class of the client-side Java API (described in [Section 1.8.2](#page-57-0)).

#### **Examples**

The following example creates an internal R-tree index (or rebuilds the index if one already exists) on the edges in the cache associated with the TopoMap object named CITY DATA TOPOMAP, which is associated with the topology named CITY DATA. (The example refers to definitions and data from [Section 1.12.1.](#page-59-0))

CALL SDO\_TOPO\_MAP.CREATE\_EDGE\_INDEX('CITY\_DATA\_TOPOMAP');

## <span id="page-128-0"></span>**SDO\_TOPO\_MAP.CREATE\_FACE\_INDEX**

## **Format**

SDO\_TOPO\_MAP.CREATE\_FACE\_INDEX(

topo\_map IN VARCHAR2);

## **Description**

Creates an internal R-tree index (or rebuilds the index if one already exists) on the faces in the cache associated with a TopoMap object.

## **Parameters**

#### **topo\_map**

Name of the TopoMap object. (TopoMap objects are explained in [Section 2.1.1.](#page-75-1))

## **Usage Notes**

You can cause Spatial to create in-memory R-tree indexes to be built on the edges and faces in the specified TopoMap object. These indexes use some memory resources and take some time to create; however, they significantly improve performance if you edit a large number of topological elements in the session. They can also improve performance for queries that use a read-only TopoMap object. If the TopoMap object is updatable and if you are performing many editing operations, you should probably rebuild the indexes periodically; however, if the TopoMap object will not be updated, create the indexes when or after loading the read-only TopoMap object or after calling the [SDO\\_TOPO\\_MAP.COMMIT\\_TOPO\\_MAP](#page-126-0) procedure.

Compare this procedure with the [SDO\\_TOPO\\_MAP.CREATE\\_EDGE\\_INDEX](#page-127-0) procedure, which creates an internal R-tree index (or rebuilds the index if one already exists) on the edges in the cache associated with a TopoMap object.

This procedure is equivalent to using the createFaceIndex method of the TopoMap class of the client-side Java API (described in [Section 1.8.2](#page-57-0)).

## **Examples**

The following example creates an internal R-tree index (or rebuilds the index if one already exists) on the faces in the cache associated with the TopoMap object named CITY DATA TOPOMAP, which is associated with the topology named CITY DATA. (The example refers to definitions and data from [Section 1.12.1.](#page-59-0))

CALL SDO\_TOPO\_MAP.CREATE\_FACE\_INDEX('CITY\_DATA\_TOPOMAP');

## **SDO\_TOPO\_MAP.CREATE\_FEATURE**

## **Format (no topology geometry layer hierarchy or lowest level in a hierarchy)**

SDO\_TOPO\_MAP.CREATE\_FEATURE(

topology IN VARCHAR2,

table\_name IN VARCHAR2,

column\_name IN VARCHAR2,

geom IN SDO\_GEOMETRY

) RETURN SDO\_TOPO\_GEOMETRY;

## **Format (parent level in a hierarchy)**

SDO\_TOPO\_MAP.CREATE\_FEATURE(

topology IN VARCHAR2, table\_name IN VARCHAR2, column\_name IN VARCHAR2, dml\_condition IN VARCHAR2

) RETURN SDO\_TOPO\_GEOMETRY;

## **Description**

Creates a feature from Oracle Spatial geometries. (This function is intended to be used for inserting rows into a feature table.)

- The first format (with the geom parameter and without the dml\_condition parameter) is for creating a feature in a topology without a topology geometry layer hierarchy or in the lowest level of a topology with a topology geometry layer hierarchy.
- The second format (with the dml condition parameter and without the geom parameter) is for creating a feature in a parent level of a topology with a topology geometry layer hierarchy.

## **Parameters**

#### **topology**

Topology having the associated specified feature table and feature column.

#### **table\_name**

Name of the feature table containing the feature column specified in column name.

## **column\_name**

Name of the feature column (of type SDO\_TOPO\_GEOMETRY) containing the topology geometries.

#### **geom**

Geometry objects.

#### **dml\_condition**

For topologies with a topology geometry layer hierarchy (described in [Section 1.4](#page-34-0)): DML condition for selecting rows from a child layer to be inserted into a parent layer. Specify the condition in a quoted string, but without the word WHERE. For example, to select only rows where the STATE\_ABBR column value is MA, specify the following: 'state\_abbr=''MA'''

#### **Usage Notes**

This function is used to create features from existing geometries stored in a spatial table. Creating features from existing geometries is one approach to creating topology features; the other approach is to load the topology data into the node, edge, and face information tables. Both approaches are described in [Section 1.1,](#page-27-0) which contains the following subsections:

- [Section 1.1.1, "Using a Topology Built from Topology Data"](#page-27-1)
- [Section 1.1.2, "Using a Topology Built from Spatial Geometries"](#page-28-0) (that is, the approach using the CREATE\_FEATURE function)

When you use the first format of this function, you must first create and load an updatable TopoMap object. To create a topology feature or an associated topological element, the function internally calls the addPointGeometry, addLinearGeometry, or addPolygonGeometry method of the updatable TopoMap object, depending on the SDO\_GTYPE value of the geometry object, and it calls the updateTopology method of the updatable TopoMap object to write topological elements to the database. If this function is called in an INSERT or UPDATE statement, a feature is created or updated in the feature table. When the function completes, it has the effect of overlaying the geometry onto the topology.

When you use the second format of this function, you do not need to create an updatable TopoMap object. The function internally collects TG\_ID values of features in the child level based on the dml\_condition parameter value, and it assembles an SDO\_TGL\_OBJECT\_ARRAY object to create the SDO\_GEOMETRY object.

To ensure that this function works correctly with all geometries, use a loop to call the function for each geometry. Do not use this function in a subquery in an INSERT or UPDATE statement, because doing so may cause inconsistencies in the topology, and you may not receive any error or warning messages about the inconsistencies.

An exception is raised if one or more of the following conditions exist:

- topology, table name, or column name does not exist.
- geom specifies geometry objects of a type inconsistent with the topology geometry layer type. For example, you cannot use line string geometries to create land parcel features.
- dml\_condition is used with a topology that does not have a topology geometry layer hierarchy.
- A line string or multiline string geometry contains any overlapping line segments.
- In a multipolygon geometry, an exterior ring overlaps any other exterior ring.

#### **Examples**

The following example populates the FEATURE column in the CITY\_STREETS, TRAFFIC\_SIGNS, and LAND\_PARCELS feature tables with all geometries in the GEOMETRY column in the CITY\_STREETS\_GEOM, TRAFFIC\_SIGNS\_GEOM, and LAND\_PARCELS\_GEOM spatial tables, respectively. This example assumes that an updatable TopoMap object has been created and loaded for the CITY\_DATA topology. (The example refers to definitions and data from [Section 1.12.2.](#page-67-0))

#### **BEGIN**

```
 FOR street_rec IN (SELECT name, geometry FROM city_streets_geom) LOOP
  INSERT INTO city streets VALUES(street rec.name,
      SDO_TOPO_MAP.CREATE_FEATURE('CITY_DATA', 'CITY_STREETS', 'FEATURE',
          street_rec.geometry));
   END LOOP;
   FOR sign_rec IN (SELECT name, geometry FROM traffic_signs_geom) LOOP
   INSERT INTO traffic_signs VALUES(sign_rec.name,
      SDO_TOPO_MAP.CREATE_FEATURE('CITY_DATA', 'TRAFFIC_SIGNS', 'FEATURE',
          sign_rec.geometry));
   END LOOP;
   FOR parcel_rec IN (SELECT name, geometry FROM land_parcels_geom) LOOP
   INSERT INTO land_parcels VALUES(parcel_rec.name,
      SDO_TOPO_MAP.CREATE_FEATURE('CITY_DATA', 'LAND_PARCELS', 'FEATURE',
          parcel_rec.geometry));
  END LOOP;
END;
/
```
The following example creates a topology that has a topology geometry layer hierarchy with two layers: counties and states. The calls to the CREATE\_FEATURE function that create parent layer (state) features include the dml condition parameter (for example, 'p\_name=''NH''').

```
declare
 name varchar2(64);
  cursor c1 is select state_abrv, county from
    counties order by 1, 2;
 stateabrv varchar2(2);
begin
  -- Initialize.
 sdo topo map.create topo map('cnty', 'm2', 10000, 10000, 10000);
 sdo topo map.load topo map('m2', -180, -90, 180, 90, 'true');
  -- Insert one county at a time.
 for cnty rec in c1 loop
    stateabrv := cnty_rec.state_abrv;
   name := cnty rec.county;
   insert into cnty areas select state abrv || \cdot - \cdot ||county,
      sdo_topo_map.create_feature('CNTY', 'CNTY_AREAS', 'FEATURE', geom) from
     counties where state abrv=stateabrv and county=name;
  end loop;
  -- Roll back topology.
 sdo_topo_map.rollback_topo_map();
  sdo_topo_map.drop_topo_map('m2');
  -- Roll back inserts.
  rollback;
exception
  when others then
    dbms_output.put_line(SQLERRM);
   sdo topo map.rollback topo map();
    sdo_topo_map.drop_topo_map('m2');
```

```
 rollback;
end;
/
-- Add parent feature layer.
-- 
-- The following commented out statement can be used to populate the
-- child_layer_id parameter in sdo_topo.add_topo_geometry_layer.
-- 
-- select tg layer id
-- from user sdo topo info
-- where TOPOLOGY = 'SC' 
-- and table name = 'SC AREAS';
-- 
execute sdo_topo.add_topo_geometry_layer('SC','SC_P_AREAS', 'FEATURE', -
                                       'POLYGON', NULL, child_layer_id => 1);
-- Create and insert state features (logically) from county features.
insert into sc_p_areas (f_name, p_name, feature) values ('NH', 'US',
  sdo_topo_map.create_feature('SC','SC_P_AREAS','FEATURE','p_name=''NH'''));
insert into sc_p_areas (f_name, p_name, feature) values ('CT', 'US',
 sdo_topo_map.create_feature('SC','SC_P_AREAS','FEATURE','p_name=''CT'''));
insert into sc_p_areas (f_name, p_name, feature) values ('ME', 'US',
  sdo_topo_map.create_feature('SC','SC_P_AREAS','FEATURE','p_name=''ME'''));
insert into sc_p_areas (f_name, p_name, feature) values ('MA', 'US',
  sdo_topo_map.create_feature('SC','SC_P_AREAS','FEATURE','p_name=''MA'''));
commit;
```
## <span id="page-133-0"></span>**SDO\_TOPO\_MAP.CREATE\_TOPO\_MAP**

## **Format**

SDO\_TOPO\_MAP.CREATE\_TOPO\_MAP( topology IN VARCHAR2, topo\_map IN VARCHAR2, number\_of\_edges IN NUMBER DEFAULT 100, number\_of\_nodes IN NUMBER DEFAULT 80, number\_of\_faces IN NUMBER DEFAULT 30);

#### **Description**

Creates a TopoMap object cache associated with an existing topology.

## **Parameters**

#### **topology**

Name of the topology. Must not exceed 20 characters.

#### **topo\_map**

Name of the TopoMap object. (TopoMap objects are explained in [Section 2.1.1.](#page-75-1))

#### **number\_of\_edges**

An estimate of the maximum number of edges that will be in the TopoMap object at any given time. If you do not specify this parameter, a default value of 100 is used.

#### **number\_of\_nodes**

An estimate of the maximum number of nodes that will be in the TopoMap object at any given time. If you do not specify this parameter, a default value of 80 is used.

#### **number\_of\_faces**

An estimate of the maximum number of faces that will be in the TopoMap object at any given time. If you do not specify this parameter, a default value of 30 is used.

#### **Usage Notes**

The number of edges, number of nodes, and number of faces parameters let you improve the performance and memory usage of the procedure when you have a good idea of the approximate number of edges, nodes, or faces (or any combination) that will be placed in the cache associated with the specified TopoMap object. Spatial initially allocates memory cache for the specified or default number of objects of each type, and incrementally increases the allocation later if more objects need to be accommodated.

You can create more than one TopoMap object in a user session; however, there can be no more than one updatable TopoMap object at any given time in a user session.

For information about using an in-memory cache to edit topological elements, see [Section 2.1.](#page-74-1)

Using this procedure is equivalent to calling the constructor of the TopoMap class of the client-side Java API (described in [Section 1.8.2\)](#page-57-0).

## **Examples**

The following example creates a TopoMap object named CITY\_DATA\_TOPOMAP and its associated cache, and it associates the TopoMap object with the topology named CITY\_DATA. (The example refers to definitions and data from [Section 1.12.1.](#page-59-0))

CALL SDO\_TOPO\_MAP.CREATE\_TOPO\_MAP('CITY\_DATA', 'CITY\_DATA\_TOPOMAP');

## **SDO\_TOPO\_MAP.DROP\_TOPO\_MAP**

## **Format**

SDO\_TOPO\_MAP.DROP\_TOPO\_MAP( topo\_map IN VARCHAR2);

## **Description**

Deletes a TopoMap object from the current user session.

## **Parameters**

#### **topo\_map**

Name of the TopoMap object. (TopoMap objects are explained in [Section 2.1.1.](#page-75-1))

#### **Usage Notes**

This procedure rolls back any uncommitted changes if the TopoMap object is updatable (that is, performs the equivalent of an [SDO\\_TOPO\\_MAP.ROLLBACK\\_](#page-178-0) [TOPO\\_MAP](#page-178-0) operation). It clears the cache associated with the TopoMap object, and removes the TopoMap object from the session.

For information about using an in-memory cache to edit topological elements, see [Section 2.1.](#page-74-1)

Using this procedure is equivalent to setting the variable of the TopoMap object to a null value in a client-side Java application. (The client-side Java API is described in [Section 1.8.2](#page-57-0).)

#### **Examples**

The following example drops the TopoMap object named CITY\_DATA\_TOPOMAP. (The example refers to definitions and data from [Section 1.12.1](#page-59-0).)

CALL SDO\_TOPO\_MAP.DROP\_TOPO\_MAP('CITY\_DATA\_TOPOMAP');

## **SDO\_TOPO\_MAP.GET\_CONTAINING\_FACE**

## **Format**

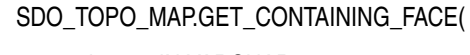

topology IN VARCHAR2,

topo\_map IN VARCHAR2,

point IN SDO\_GEOMETRY

) RETURN NUMBER;

#### or

SDO\_TOPO\_MAP.GET\_CONTAINING\_FACE(

topology IN VARCHAR2,

topo\_map IN VARCHAR2,

- x IN NUMBER,
- y IN NUMBER

) RETURN NUMBER;

## **Description**

Returns the face ID number of the face that contains the specified point.

## **Parameters**

#### **topology**

Name of the topology that contains the face and the point, or a null value, as explained in [Section 2.1.3.](#page-76-0) Must not exceed 20 characters.

#### **topo\_map**

Name of the TopoMap object, or a null value, as explained in [Section 2.1.3](#page-76-0). (TopoMap objects are explained in [Section 2.1.1](#page-75-1).)

#### **point**

Geometry object specifying the point.

## **x**

X-axis value of the point.

## **y**

Y-axis value of the point.

## **Usage Notes**

The topology or topo\_map parameter should specify a valid name, as explained in [Section 2.1.3](#page-76-0).

This function determines, from the faces in the specified TopoMap object (including any island faces), which one face (if any) contains the specified point in its open set, excluding islands. (The open set, excluding islands, of a face consists of all points inside, but not on the boundary of, the face.) If the point is exactly on the boundary of a face, the function returns a value of 0 (zero).

If the entire topology has been loaded into the TopoMap object and if the point is not in any finite face in the cache, this function returns a value of -1 (for the universe face). If a window from the topology has been loaded into the TopoMap object and if the point is not in any finite face in the cache, this function returns a value of -1 (for the universe face) if the point is inside the window and a value of  $0$  (zero) if the point is outside the window. If neither the entire topology nor a window has been loaded, this function returns 0 (zero).

This function is equivalent to using the getContainingFace method of the TopoMap class of the client-side Java API (described in [Section 1.8.2\)](#page-57-0).

## **Examples**

The following example returns the face ID number of the face that contains the point at (22, 37) in the CITY\_DATA\_TOPOMAP TopoMap object. (The example refers to definitions and data from [Section 1.12.1.](#page-59-0))

SELECT SDO\_TOPO\_MAP.GET\_CONTAINING\_FACE(null, 'CITY\_DATA\_TOPOMAP', SDO\_GEOMETRY(2001, NULL, SDO\_POINT\_TYPE(22,37,NULL), NULL, NULL)) FROM DUAL;

SDO\_TOPO\_MAP.GET\_CONTAINING\_FACE(NULL,'CITY\_DATA\_TOPOMAP',SDO\_GEOMETRY(2001,NULL --------------------------------------------------------------------------------

2

## **SDO\_TOPO\_MAP.GET\_EDGE\_ADDITIONS**

## **Format**

SDO\_TOPO\_MAP.GET\_EDGE\_ADDITIONS() RETURN SDO\_NUMBER\_ARRAY;

## **Description**

Returns an array of edge ID numbers of edges that have been added to the current updatable TopoMap object.

#### **Parameters**

None.

## **Usage Notes**

This function returns the edge ID numbers of edges in the current updatable TopoMap object that have been added since the object was most recently loaded (using [SDO\\_](#page-164-0) [TOPO\\_MAP.LOAD\\_TOPO\\_MAP\)](#page-164-0), updated (using [SDO\\_TOPO\\_MAP.UPDATE\\_](#page-184-0) [TOPO\\_MAP\)](#page-184-0), cleared (using [SDO\\_TOPO\\_MAP.CLEAR\\_TOPO\\_MAP\)](#page-125-0), committed (using [SDO\\_TOPO\\_MAP.COMMIT\\_TOPO\\_MAP\)](#page-126-0), or rolled back (using [SDO\\_TOPO\\_](#page-178-0) [MAP.ROLLBACK\\_TOPO\\_MAP](#page-178-0)). If there have been no additions during that time, the function returns an empty SDO\_NUMBER\_ARRAY object.

This function is equivalent to using the getEdgeAdditions method of the TopoMap class of the client-side Java API (described in [Section 1.8.2](#page-57-0)).

## **Examples**

The following example returns the edge ID numbers of edges that have been added to the current updatable TopoMap object.

SELECT SDO\_TOPO\_MAP.GET\_EDGE\_ADDITIONS FROM DUAL;

GET EDGE ADDITIONS

--------------------------------------------------------------------------------

SDO\_NUMBER\_ARRAY(28, 29, 30, 32)

## **SDO\_TOPO\_MAP.GET\_EDGE\_CHANGES**

## **Format**

SDO\_TOPO\_MAP.GET\_EDGE\_CHANGES() RETURN SDO\_NUMBER\_ARRAY;

## **Description**

Returns an array of edge ID numbers of edges that have been changed (modified) in the current updatable TopoMap object.

#### **Parameters**

None.

## **Usage Notes**

This function returns the edge ID numbers of edges in the current updatable TopoMap object that have been changed since the object was most recently loaded (using [SDO\\_](#page-164-0) [TOPO\\_MAP.LOAD\\_TOPO\\_MAP\)](#page-164-0), updated (using [SDO\\_TOPO\\_MAP.UPDATE\\_](#page-184-0) [TOPO\\_MAP\)](#page-184-0), cleared (using [SDO\\_TOPO\\_MAP.CLEAR\\_TOPO\\_MAP\)](#page-125-0), committed (using [SDO\\_TOPO\\_MAP.COMMIT\\_TOPO\\_MAP\)](#page-126-0), or rolled back (using [SDO\\_TOPO\\_](#page-178-0) [MAP.ROLLBACK\\_TOPO\\_MAP](#page-178-0)). If there have been no changes during that time, the function returns an empty SDO\_NUMBER\_ARRAY object.

This function is equivalent to using the getEdgeChanges method of the TopoMap class of the client-side Java API (described in [Section 1.8.2](#page-57-0)).

## **Examples**

The following example returns the edge ID numbers of edges that have been changed in the current updatable TopoMap object.

SELECT SDO\_TOPO\_MAP.GET\_EDGE\_CHANGES FROM DUAL;

GET EDGE CHANGES

--------------------------------------------------------------------------------

SDO\_NUMBER\_ARRAY(3, 2, 1)

## **SDO\_TOPO\_MAP.GET\_EDGE\_COORDS**

## **Format**

SDO\_TOPO\_MAP.GET\_EDGE\_COORDS( topology IN VARCHAR2, topo\_map IN VARCHAR2, edge\_id IN NUMBER ) RETURN SDO\_NUMBER\_ARRAY;

#### **Description**

Returns an array with the coordinates of the start node, shape points, and end node for the specified edge.

## **Parameters**

## **topology**

Name of the topology that contains the edge, or a null value, as explained in [Section 2.1.3](#page-76-0). Must not exceed 20 characters.

#### **topo\_map**

Name of the TopoMap object, or a null value, as explained in [Section 2.1.3](#page-76-0). (TopoMap objects are explained in [Section 2.1.1](#page-75-1).)

#### **edge\_id**

Edge ID value of the edge.

#### **Usage Notes**

The topology or topo map parameter should specify a valid name, as explained in [Section 2.1.3](#page-76-0).

This function is equivalent to using the getEdgeCoords method of the TopoMap class of the client-side Java API (described in [Section 1.8.2](#page-57-0)).

#### **Examples**

The following example returns the coordinates of the start node, shape points, and end node for the edge whose edge ID value is 1. The returned array contains coordinates for six points. (The example refers to definitions and data from [Section 1.12.1](#page-59-0).)

SELECT SDO\_TOPO\_MAP.GET\_EDGE\_COORDS(null, 'CITY\_DATA\_TOPOMAP', 1) FROM DUAL;

SDO\_TOPO\_MAP.GET\_EDGE\_COORDS(NULL,'CITY\_DATA\_TOPOMAP',1) -------------------------------------------------------------------------------- SDO\_NUMBER\_ARRAY(8, 30, 16, 30, 16, 38, 3, 38, 3, 30, 8, 30)

## **SDO\_TOPO\_MAP.GET\_EDGE\_DELETIONS**

## **Format**

SDO\_TOPO\_MAP.GET\_EDGE\_DELETIONS() RETURN SDO\_NUMBER\_ARRAY;

## **Description**

Returns an array of edge ID numbers of edges that have been deleted from the current updatable TopoMap object.

## **Parameters**

None.

## **Usage Notes**

This function returns the edge ID numbers of edges in the current updatable TopoMap object that have been deleted since the object was most recently loaded (using [SDO\\_](#page-164-0) [TOPO\\_MAP.LOAD\\_TOPO\\_MAP\)](#page-164-0), updated (using [SDO\\_TOPO\\_MAP.UPDATE\\_](#page-184-0) [TOPO\\_MAP\)](#page-184-0), cleared (using [SDO\\_TOPO\\_MAP.CLEAR\\_TOPO\\_MAP\)](#page-125-0), committed (using [SDO\\_TOPO\\_MAP.COMMIT\\_TOPO\\_MAP\)](#page-126-0), or rolled back (using [SDO\\_TOPO\\_](#page-178-0) [MAP.ROLLBACK\\_TOPO\\_MAP](#page-178-0)). If there have been no deletions during that time, the function returns an empty SDO\_NUMBER\_ARRAY object.

This function is equivalent to using the getEdgeDeletions method of the TopoMap class of the client-side Java API (described in [Section 1.8.2](#page-57-0)).

## **Examples**

The following example returns the edge ID numbers of edges that have been deleted from the current updatable TopoMap object. In this case, the return of an empty SDO\_ NUMBER\_ARRAY object indicates that no edges have been deleted.

SELECT SDO\_TOPO\_MAP.GET\_EDGE\_DELETIONS FROM DUAL;

GET EDGE DELETIONS -------------------------------------------------------------------------------- SDO\_NUMBER\_ARRAY()

## **SDO\_TOPO\_MAP.GET\_EDGE\_NODES**

## **Format**

SDO\_TOPO\_MAP.GET\_EDGE\_NODES( topology IN VARCHAR2, topo\_map IN VARCHAR2, edge\_id IN NUMBER ) RETURN SDO\_NUMBER\_ARRAY;

#### **Description**

Returns an array with the ID numbers of the start and end nodes on the specified edge.

## **Parameters**

#### **topology**

Name of the topology that contains the edge, or a null value, as explained in [Section 2.1.3](#page-76-0). Must not exceed 20 characters.

#### **topo\_map**

Name of the TopoMap object, or a null value, as explained in [Section 2.1.3](#page-76-0). (TopoMap objects are explained in [Section 2.1.1](#page-75-1).)

#### **edge\_id**

Edge ID value of the edge.

#### **Usage Notes**

The topology or topo map parameter should specify a valid name, as explained in [Section 2.1.3](#page-76-0).

If the edge starts and ends at a node, the ID number of the node is the first and last number in the array.

This function has no exact equivalent method in the TopoMap class of the client-side Java API (described in [Section 1.8.2](#page-57-0)). The getEdge method returns a Java edge object of the oracle.spatial.topo.Edge class.

## **Examples**

The following example returns the ID numbers of the nodes on the edge whose edge ID value is 1. The returned array contains two nodes ID numbers, both of them 1 (for the same node), because the specified edge starts and ends at the node with node ID 1 and has a loop edge. (The example refers to definitions and data from [Section 1.12.1.](#page-59-0))

SELECT SDO\_TOPO\_MAP.GET\_EDGE\_NODES(null, 'CITY\_DATA\_TOPOMAP', 1) FROM DUAL;

SDO\_TOPO\_MAP.GET\_EDGE\_NODES(NULL,'CITY\_DATA\_TOPOMAP',1) -------------------------------------------------------------------------------- SDO\_NUMBER\_ARRAY(1, 1)

## **SDO\_TOPO\_MAP.GET\_FACE\_ADDITIONS**

## **Format**

SDO\_TOPO\_MAP.GET\_FACE\_ADDITIONS() RETURN SDO\_NUMBER\_ARRAY

## **Description**

Returns an array of face ID numbers of faces that have been added to the current updatable TopoMap object.

#### **Parameters**

None.

## **Usage Notes**

This function returns the face ID numbers of faces in the current updatable TopoMap object that have been added since the object was most recently loaded (using [SDO\\_](#page-164-0) [TOPO\\_MAP.LOAD\\_TOPO\\_MAP\)](#page-164-0), updated (using [SDO\\_TOPO\\_MAP.UPDATE\\_](#page-184-0) [TOPO\\_MAP\)](#page-184-0), cleared (using [SDO\\_TOPO\\_MAP.CLEAR\\_TOPO\\_MAP\)](#page-125-0), committed (using [SDO\\_TOPO\\_MAP.COMMIT\\_TOPO\\_MAP\)](#page-126-0), or rolled back (using [SDO\\_TOPO\\_](#page-178-0) [MAP.ROLLBACK\\_TOPO\\_MAP](#page-178-0)). If there have been no additions during that time, the function returns an empty SDO\_NUMBER\_ARRAY object.

This function is equivalent to using the getFaceAdditions method of the TopoMap class of the client-side Java API (described in [Section 1.8.2](#page-57-0)).

## **Examples**

The following example returns the face ID numbers of faces that have been added to the current updatable TopoMap object.

SELECT SDO\_TOPO\_MAP.GET\_FACE\_ADDITIONS FROM DUAL;

GET FACE ADDITIONS

--------------------------------------------------------------------------------

SDO\_NUMBER\_ARRAY(11)
# **SDO\_TOPO\_MAP.GET\_FACE\_CHANGES**

# **Format**

SDO\_TOPO\_MAP.GET\_FACE\_CHANGES() RETURN SDO\_NUMBER\_ARRAY;

# **Description**

Returns an array of face ID numbers of faces that have been changed (modified) in the current updatable TopoMap object.

## **Parameters**

None.

# **Usage Notes**

This function returns the face ID numbers of faces in the current updatable TopoMap object that have been changed since the object was most recently loaded (using [SDO\\_](#page-164-0) [TOPO\\_MAP.LOAD\\_TOPO\\_MAP\)](#page-164-0), updated (using [SDO\\_TOPO\\_MAP.UPDATE\\_](#page-184-0) [TOPO\\_MAP\)](#page-184-0), cleared (using [SDO\\_TOPO\\_MAP.CLEAR\\_TOPO\\_MAP\)](#page-125-0), committed (using [SDO\\_TOPO\\_MAP.COMMIT\\_TOPO\\_MAP\)](#page-126-0), or rolled back (using [SDO\\_TOPO\\_](#page-178-0) [MAP.ROLLBACK\\_TOPO\\_MAP](#page-178-0)). If there have been no changes during that time, the function returns an empty SDO\_NUMBER\_ARRAY object.

This function is equivalent to using the getFaceChanges method of the TopoMap class of the client-side Java API (described in [Section 1.8.2](#page-57-0)).

# **Examples**

The following example returns the face ID numbers of faces that have been changed in the current updatable TopoMap object.

SELECT SDO\_TOPO\_MAP.GET\_FACE\_CHANGES\_FROM DUAL;

GET FACE CHANGES

--------------------------------------------------------------------------------

SDO\_NUMBER\_ARRAY(2, 1, -1)

# **SDO\_TOPO\_MAP.GET\_FACE\_BOUNDARY**

# **Format**

SDO\_TOPO\_MAP.GET\_FACE\_BOUNDARY( topology IN VARCHAR2,

topo\_map IN VARCHAR2,

face\_id IN NUMBER

option IN NUMBER

) RETURN SDO\_NUMBER\_ARRAY;

# **Description**

Returns an array with the edge ID numbers of the edges that make up the boundary for the specified face.

## **Parameters**

#### **topology**

Name of the topology that contains the face, or a null value, as explained in [Section 2.1.3](#page-76-0). Must not exceed 20 characters.

### **topo\_map**

Name of the TopoMap object, or a null value, as explained in [Section 2.1.3](#page-76-0). (TopoMap objects are explained in [Section 2.1.1](#page-75-0).)

#### **face\_id**

Face ID value of the face.

#### **option**

One of the following numbers to indicate an option for computing the boundary: 0 for an external boundary ring without spurs (that is, without doubly traced edges), 1 for external and internal rings without spurs, or 2 for external and internal rings with spurs. A value of 2 returns the full, though possibly degenerate, boundary.

### **Usage Notes**

The topology or topo\_map parameter should specify a valid name, as explained in [Section 2.1.3](#page-76-0).

This function is equivalent to using the getFaceBoundary method of the TopoMap class of the client-side Java API (described in [Section 1.8.2](#page-57-0)).

## **Examples**

The following example returns the edges in the external boundary ring without spurs for the face whose face ID value is 3. The returned array contains four edge ID values. (The example refers to definitions and data from [Section 1.12.1.](#page-59-0))

SELECT SDO\_TOPO\_MAP.GET\_FACE\_BOUNDARY(null, 'CITY\_DATA\_TOPOMAP', 3, 0) FROM DUAL;

SDO\_TOPO\_MAP.GET\_FACE\_BOUNDARY(NULL,'CITY\_DATA\_TOPOMAP',3,0) -------------------------------------------------------------------------------- SDO\_NUMBER\_ARRAY(19, 6, 21, 9)

# **SDO\_TOPO\_MAP.GET\_FACE\_DELETIONS**

# **Format**

SDO\_TOPO\_MAP.GET\_FACE\_DELETIONS() RETURN SDO\_NUMBER\_ARRAY;

# **Description**

Returns an array of face ID numbers of faces that have been deleted from the current updatable TopoMap object.

# **Parameters**

None.

# **Usage Notes**

This function returns the face ID numbers of faces in the current updatable TopoMap object that have been deleted since the object was most recently loaded (using [SDO\\_](#page-164-0) [TOPO\\_MAP.LOAD\\_TOPO\\_MAP\)](#page-164-0), updated (using [SDO\\_TOPO\\_MAP.UPDATE\\_](#page-184-0) [TOPO\\_MAP\)](#page-184-0), cleared (using [SDO\\_TOPO\\_MAP.CLEAR\\_TOPO\\_MAP\)](#page-125-0), committed (using [SDO\\_TOPO\\_MAP.COMMIT\\_TOPO\\_MAP\)](#page-126-0), or rolled back (using [SDO\\_TOPO\\_](#page-178-0) [MAP.ROLLBACK\\_TOPO\\_MAP](#page-178-0)). If there have been no deletions during that time, the function returns an empty SDO\_NUMBER\_ARRAY object.

This function is equivalent to using the getFaceDeletions method of the TopoMap class of the client-side Java API (described in [Section 1.8.2](#page-57-0)).

# **Examples**

The following example returns the face ID numbers of faces that have been deleted from the current updatable TopoMap object. In this case, the return of an empty SDO\_ NUMBER\_ARRAY object indicates that no faces have been deleted.

SELECT SDO\_TOPO\_MAP.GET\_FACE\_DELETIONS FROM DUAL;

GET FACE DELETIONS

-------------------------------------------------------------------------------- SDO\_NUMBER\_ARRAY()

# **SDO\_TOPO\_MAP.GET\_NEAREST\_EDGE**

# **Format**

SDO\_TOPO\_MAP.GET\_NEAREST\_EDGE( topology IN VARCHAR2,

topo\_map IN VARCHAR2,

point IN SDO\_GEOMETRY

) RETURN NUMBER;

#### or

SDO\_TOPO\_MAP.GET\_NEAREST\_EDGE(

topology IN VARCHAR2,

topo\_map IN VARCHAR2,

- x IN NUMBER,
- y IN NUMBER

) RETURN NUMBER;

# **Description**

Returns the edge ID number of the edge that is nearest (closest to) the specified point.

## **Parameters**

# **topology**

Name of the topology that contains the edge and the point, or a null value, as explained in [Section 2.1.3.](#page-76-0) Must not exceed 20 characters.

### **topo\_map**

Name of the TopoMap object, or a null value, as explained in [Section 2.1.3](#page-76-0). (TopoMap objects are explained in [Section 2.1.1](#page-75-0).)

#### **point**

Geometry object specifying the point.

## **x**

X-axis value of the point.

# **y**

Y-axis value of the point.

# **Usage Notes**

The topology or topo\_map parameter should specify a valid name, as explained in [Section 2.1.3](#page-76-0).

The nearest edge is determined from the representation of the topology in the database, using the spatial index. If there are changed, added, or deleted edges in the instance and the database has not been updated to reflect those changes, the result may not reflect the true situation in the TopoMap object cache.

If multiple edges are equally close to the point, any one of the edge ID values is returned. If no edges exist in the topology, this function returns 0 (zero).

This function is equivalent to using the getNearestEdge method of the TopoMap class of the client-side Java API (described in [Section 1.8.2](#page-57-0)).

## **Examples**

The following example returns the edge ID number of the edge that is closest to the point at (8, 8) in the CITY\_DATA\_TOPOMAP TopoMap object. (The example refers to definitions and data from [Section 1.12.1.](#page-59-0))

SELECT SDO\_TOPO\_MAP.GET\_NEAREST\_EDGE(null, 'CITY\_DATA\_TOPOMAP', SDO\_GEOMETRY(2001, NULL, SDO\_POINT\_TYPE(8,8,NULL), NULL, NULL)) FROM DUAL;

SDO\_TOPO\_MAP.GET\_NEAREST\_EDGE(NULL,'CITY\_DATA\_TOPOMAP',SDO\_GEOMETRY(2001,NULL,SD --------------------------------------------------------------------------------

22 a contra de 2020 e 2020 e 2020 e 2020 e 2020 e 2020 e 2020 e 2020 e 2020 e 2020 e 2020 e 2020 e 2020 e 2020<br>2020 e 2020 e 2020 e 2020 e 2020 e 2020 e 2020 e 2020 e 2020 e 2020 e 2020 e 2020 e 2020 e 2020 e 2020 e 2020

# **SDO\_TOPO\_MAP.GET\_NEAREST\_EDGE\_IN\_CACHE**

# **Format**

SDO\_TOPO\_MAP.GET\_NEAREST\_EDGE\_IN\_CACHE(

topo\_map IN VARCHAR2,

point IN SDO\_GEOMETRY

) RETURN NUMBER;

#### or

SDO\_TOPO\_MAP.GET\_NEAREST\_EDGE\_IN\_CACHE(

topo\_map IN VARCHAR2,

- x IN NUMBER,
- y IN NUMBER

) RETURN NUMBER;

## **Description**

Returns the edge ID number of the edge that, of the edges loaded in the specified TopoMap object, is nearest (closest to) the specified point.

# **Parameters**

#### **topo\_map**

Name of the TopoMap object. (TopoMap objects are explained in [Section 2.1.1.](#page-75-0))

## **point**

Geometry object specifying the point.

# **x**

X-axis value of the point.

# **y**

Y-axis value of the point.

# **Usage Notes**

If multiple edges are equally close to the point, any one of the edge ID values is returned. If no topology data is loaded or if no edges exist in the cache, this function returns 0 (zero).

This function is equivalent to using the getNearestEdgeInCache method of the TopoMap class of the client-side Java API (described in [Section 1.8.2\)](#page-57-0).

# **Examples**

The following example returns the edge ID number of the edge that is closest to the point at (8, 8) in the CITY\_DATA\_TOPOMAP TopoMap object. (The example refers to definitions and data from [Section 1.12.1.](#page-59-0))

SELECT SDO\_TOPO\_MAP.GET\_NEAREST\_EDGE\_IN\_CACHE('CITY\_DATA\_TOPOMAP', SDO\_GEOMETRY(2001, NULL, SDO\_POINT\_TYPE(8,8,NULL), NULL, NULL)) FROM DUAL;

SDO\_TOPO\_MAP.GET\_NEAREST\_EDGE\_IN\_CACHE('CITY\_DATA\_TOPOMAP',SDO\_GEOMETRY(2001,NUL --------------------------------------------------------------------------------

22 a *22* 

# **SDO\_TOPO\_MAP.GET\_NEAREST\_NODE**

# **Format**

SDO\_TOPO\_MAP.GET\_NEAREST\_NODE( topology IN VARCHAR2,

topo\_map IN VARCHAR2,

point IN SDO\_GEOMETRY

) RETURN NUMBER;

#### or

SDO\_TOPO\_MAP.GET\_NEAREST\_NODE(

topology IN VARCHAR2,

topo\_map IN VARCHAR2,

- x IN NUMBER,
- y IN NUMBER

) RETURN NUMBER;

# **Description**

Returns the node ID number of the node that is nearest (closest to) the specified point.

## **Parameters**

# **topology**

Name of the topology that contains the node and the point, or a null value, as explained in [Section 2.1.3.](#page-76-0) Must not exceed 20 characters.

### **topo\_map**

Name of the TopoMap object, or a null value, as explained in [Section 2.1.3](#page-76-0). (TopoMap objects are explained in [Section 2.1.1](#page-75-0).)

#### **point**

Geometry object specifying the point.

### **x**

X-axis value of the point.

# **y**

Y-axis value of the point.

# **Usage Notes**

The topology or topo\_map parameter should specify a valid name, as explained in [Section 2.1.3](#page-76-0).

The nearest node is determined from the representation of the topology in the database, using the spatial index. If there are changed, added, or deleted nodes in the instance and the database has not been updated to reflect those changes, the result may not reflect the true situation in the TopoMap object cache.

If multiple nodes are equally close to the point, any one of the node ID values is returned.

This function is equivalent to using the getNearestNode method of the TopoMap class of the client-side Java API (described in [Section 1.8.2](#page-57-0)).

## **Examples**

The following example returns the node ID number of the node that is closest to the point at (8, 8) in the CITY\_DATA\_TOPOMAP TopoMap object. (The example refers to definitions and data from [Section 1.12.1.](#page-59-0))

SELECT SDO\_TOPO\_MAP.GET\_NEAREST\_NODE(null, 'CITY\_DATA\_TOPOMAP', SDO\_GEOMETRY(2001, NULL, SDO\_POINT\_TYPE(8,8,NULL), NULL, NULL)) FROM DUAL;

SDO\_TOPO\_MAP.GET\_NEAREST\_NODE(NULL,'CITY\_DATA\_TOPOMAP',SDO\_GEOMETRY(2001,NULL,SD --------------------------------------------------------------------------------

# **SDO\_TOPO\_MAP.GET\_NEAREST\_NODE\_IN\_CACHE**

# **Format**

SDO\_TOPO\_MAP.GET\_NEAREST\_NODE\_IN\_CACHE(

topo\_map IN VARCHAR2,

point IN SDO\_GEOMETRY

) RETURN NUMBER;

### or

SDO\_TOPO\_MAP.GET\_NEAREST\_NODE\_IN\_CACHE(

topo\_map IN VARCHAR2,

- x IN NUMBER,
- y IN NUMBER

) RETURN NUMBER;

## **Description**

Returns the node ID number of the node that, of the nodes loaded in the specified TopoMap object, is nearest (closest to) the specified point.

# **Parameters**

#### **topo\_map**

Name of the TopoMap object. (TopoMap objects are explained in [Section 2.1.1.](#page-75-0))

## **point**

Geometry object specifying the point.

# **x**

X-axis value of the point.

# **y**

Y-axis value of the point.

# **Usage Notes**

If multiple nodes are equally close to the point, any one of the node ID values is returned. If no topology data is loaded or if no nodes exist in the cache, this function returns 0 (zero).

This function is equivalent to using the getNearestNodeInCache method of the TopoMap class of the client-side Java API (described in [Section 1.8.2\)](#page-57-0).

# **Examples**

The following example returns the node ID number of the node that is closest to the point at (8, 8) in the CITY\_DATA\_TOPOMAP TopoMap object. (The example refers to definitions and data from [Section 1.12.1.](#page-59-0))

SELECT SDO\_TOPO\_MAP.GET\_NEAREST\_NODE\_IN\_CACHE('CITY\_DATA\_TOPOMAP', SDO\_GEOMETRY(2001, NULL, SDO\_POINT\_TYPE(8,8,NULL), NULL, NULL)) FROM DUAL;

SDO\_TOPO\_MAP.GET\_NEAREST\_NODE\_IN\_CACHE('CITY\_DATA\_TOPOMAP',SDO\_GEOMETRY(2001,NUL --------------------------------------------------------------------------------

8

# **SDO\_TOPO\_MAP.GET\_NODE\_ADDITIONS**

# **Format**

SDO\_TOPO\_MAP.GET\_NODE\_ADDITIONS() RETURN SDO\_NUMBER\_ARRAY;

# **Description**

Returns an array of node ID numbers of nodes that have been added to the current updatable TopoMap object.

# **Parameters**

None.

# **Usage Notes**

This function returns the node ID numbers of nodes in the current updatable TopoMap object that have been added since the object was most recently loaded (using [SDO\\_](#page-164-0) [TOPO\\_MAP.LOAD\\_TOPO\\_MAP\)](#page-164-0), updated (using [SDO\\_TOPO\\_MAP.UPDATE\\_](#page-184-0) [TOPO\\_MAP\)](#page-184-0), cleared (using [SDO\\_TOPO\\_MAP.CLEAR\\_TOPO\\_MAP\)](#page-125-0), committed (using [SDO\\_TOPO\\_MAP.COMMIT\\_TOPO\\_MAP\)](#page-126-0), or rolled back (using [SDO\\_TOPO\\_](#page-178-0) [MAP.ROLLBACK\\_TOPO\\_MAP](#page-178-0)). If there have been no additions during that time, the function returns an empty SDO\_NUMBER\_ARRAY object.

This function is equivalent to using the getNodeAdditions method of the TopoMap class of the client-side Java API (described in [Section 1.8.2](#page-57-0)).

# **Examples**

The following example returns the node ID numbers of nodes that have been added to the current updatable TopoMap object.

SELECT SDO\_TOPO\_MAP.GET\_NODE\_ADDITIONS FROM DUAL;

GET NODE ADDITIONS

--------------------------------------------------------------------------------

SDO\_NUMBER\_ARRAY(24, 25, 26, 27, 28)

# **SDO\_TOPO\_MAP.GET\_NODE\_CHANGES**

# **Format**

SDO\_TOPO\_MAP.GET\_NODE\_CHANGES() RETURN SDO\_NUMBER\_ARRAY;

# **Description**

Returns an array of node ID numbers of nodes that have been changed (modified) in the current updatable TopoMap object.

## **Parameters**

None.

# **Usage Notes**

This function returns the node ID numbers of nodes in the current updatable TopoMap object that have been changed since the object was most recently loaded (using [SDO\\_](#page-164-0) [TOPO\\_MAP.LOAD\\_TOPO\\_MAP\)](#page-164-0), updated (using [SDO\\_TOPO\\_MAP.UPDATE\\_](#page-184-0) [TOPO\\_MAP\)](#page-184-0), cleared (using [SDO\\_TOPO\\_MAP.CLEAR\\_TOPO\\_MAP\)](#page-125-0), committed (using [SDO\\_TOPO\\_MAP.COMMIT\\_TOPO\\_MAP\)](#page-126-0), or rolled back (using [SDO\\_TOPO\\_](#page-178-0) [MAP.ROLLBACK\\_TOPO\\_MAP](#page-178-0)). If there have been no changes during that time, the function returns an empty SDO\_NUMBER\_ARRAY object.

This function is equivalent to using the getNodeChanges method of the TopoMap class of the client-side Java API (described in [Section 1.8.2](#page-57-0)).

# **Examples**

The following example returns the node ID numbers of nodes that have been changed in the current updatable TopoMap object.

SELECT SDO\_TOPO\_MAP.GET\_NODE\_CHANGES FROM DUAL;

GET NODE CHANGES

--------------------------------------------------------------------------------

SDO\_NUMBER\_ARRAY(2, 4)

# **SDO\_TOPO\_MAP.GET\_NODE\_COORD**

# **Format**

SDO\_TOPO\_MAP.GET\_NODE\_COORD( topology IN VARCHAR2,

topo\_map IN VARCHAR2,

node\_id IN NUMBER

) RETURN SDO\_POINT\_TYPE;

# **Description**

Returns an SDO\_POINT\_TYPE object with the coordinates of the specified node.

## **Parameters**

### **topology**

Name of the topology that contains the node, or a null value, as explained in [Section 2.1.3](#page-76-0). Must not exceed 20 characters.

#### **topo\_map**

Name of the TopoMap object, or a null value, as explained in [Section 2.1.3](#page-76-0). (TopoMap objects are explained in [Section 2.1.1](#page-75-0).)

#### **node\_id**

Node ID value of the node.

## **Usage Notes**

The topology or topo map parameter should specify a valid name, as explained in [Section 2.1.3](#page-76-0).

This function is equivalent to using the getNodeCoord method of the TopoMap class of the client-side Java API (described in [Section 1.8.2](#page-57-0)).

# **Examples**

The following example returns the coordinates of the node whose node ID value is 14. (The example refers to definitions and data from [Section 1.12.1.](#page-59-0))

SELECT SDO\_TOPO\_MAP.GET\_NODE\_COORD(null, 'CITY\_DATA\_TOPOMAP', 14) FROM DUAL;

```
SDO_TOPO_MAP.GET_NODE_COORD(NULL,'CITY_DATA_TOPOMAP',14)(X, Y, Z) 
    --------------------------------------------------------------------------------
SDO_POINT_TYPE(21, 14, NULL)
```
# **SDO\_TOPO\_MAP.GET\_NODE\_DELETIONS**

# **Format**

SDO\_TOPO\_MAP.GET\_NODE\_DELETIONS() RETURN SDO\_NUMBER\_ARRAY;

# **Description**

Returns an array of node ID numbers of nodes that have been deleted from the current updatable TopoMap object.

### **Parameters**

None.

## **Usage Notes**

This function returns the node ID numbers of nodes in the current updatable TopoMap object that have been deleted since the object was most recently loaded (using [SDO\\_](#page-164-0) [TOPO\\_MAP.LOAD\\_TOPO\\_MAP\)](#page-164-0), updated (using [SDO\\_TOPO\\_MAP.UPDATE\\_](#page-184-0) [TOPO\\_MAP\)](#page-184-0), cleared (using [SDO\\_TOPO\\_MAP.CLEAR\\_TOPO\\_MAP\)](#page-125-0), committed (using [SDO\\_TOPO\\_MAP.COMMIT\\_TOPO\\_MAP\)](#page-126-0), or rolled back (using [SDO\\_TOPO\\_](#page-178-0) [MAP.ROLLBACK\\_TOPO\\_MAP](#page-178-0)). If there have been no deletions during that time, the function returns an empty SDO\_NUMBER\_ARRAY object.

This function is equivalent to using the getNodeDeletions method of the TopoMap class of the client-side Java API (described in [Section 1.8.2](#page-57-0)).

## **Examples**

The following example returns the node ID numbers of nodes that have been deleted from the current updatable TopoMap object. In this case, the return of an empty SDO\_ NUMBER\_ARRAY object indicates that no nodes have been deleted.

SELECT SDO\_TOPO\_MAP.GET\_NODE\_DELETIONS FROM DUAL;

GET NODE DELETIONS

-------------------------------------------------------------------------------- SDO\_NUMBER\_ARRAY()

# <span id="page-159-0"></span>**SDO\_TOPO\_MAP.GET\_NODE\_FACE\_STAR**

# **Format**

SDO\_TOPO\_MAP.GET\_NODE\_FACE\_STAR(

topology IN VARCHAR2,

topo\_map IN VARCHAR2,

node\_id IN NUMBER

) RETURN SDO\_NUMBER\_ARRAY;

# **Description**

Returns an SDO\_NUMBER\_ARRAY object with the face ID numbers, in clockwise order, of the faces that are connected to the specified node.

## **Parameters**

## **topology**

Name of the topology that contains the node, or a null value, as explained in [Section 2.1.3](#page-76-0). Must not exceed 20 characters.

#### **topo\_map**

Name of the TopoMap object, or a null value, as explained in [Section 2.1.3](#page-76-0). (TopoMap objects are explained in [Section 2.1.1](#page-75-0).)

#### **node\_id**

Node ID value of the node.

### **Usage Notes**

The **node face star** of a node is the faces that are connected to the node. One face is returned for each edge connected to the node. For an isolated node, the containing face is returned. A face may appear more than once in the list.

The topology or topo map parameter should specify a valid name, as explained in [Section 2.1.3](#page-76-0).

This function is equivalent to using the getNodeFaceStar method of the TopoMap class of the client-side Java API (described in [Section 1.8.2](#page-57-0)).

To return the node star of a node, use the [SDO\\_TOPO\\_MAP.GET\\_NODE\\_STAR](#page-160-0) function.

## **Examples**

The following example returns the node face star of the node whose node ID value is 14. (The example refers to definitions and data from [Section 1.12.1.](#page-59-0))

SELECT SDO\_TOPO\_MAP.GET\_NODE\_FACE\_STAR(null, 'CITY\_DATA\_TOPOMAP', 14) FROM DUAL;

SDO\_TOPO\_MAP.GET\_NODE\_FACE\_STAR(NULL, 'CITY\_DATA\_TOPOMAP',14) --------------------------------------------------------------------------------

```
SDO_NUMBER_ARRAY(4, 7, 6, 3)
```
# <span id="page-160-0"></span>**SDO\_TOPO\_MAP.GET\_NODE\_STAR**

# **Format**

SDO\_TOPO\_MAP.GET\_NODE\_STAR( topology IN VARCHAR2, topo\_map IN VARCHAR2, node\_id IN NUMBER ) RETURN SDO\_NUMBER\_ARRAY;

## **Description**

Returns an SDO\_NUMBER\_ARRAY object with the edge ID numbers, in clockwise order, of the edges that are connected to the specified node.

# **Parameters**

### **topology**

Name of the topology that contains the node, or a null value, as explained in [Section 2.1.3](#page-76-0). Must not exceed 20 characters.

#### **topo\_map**

Name of the TopoMap object, or a null value, as explained in [Section 2.1.3](#page-76-0). (TopoMap objects are explained in [Section 2.1.1](#page-75-0).)

#### **node\_id**

Node ID value of the node.

# **Usage Notes**

The **node star** of a node is the edges that are connected to the node. A positive edge ID represents an edge for which the node is its start node. A negative edge ID represents an edge for which the node is its end node. If any loops are connected to the node, edges may appear in the list twice with opposite signs.

The topology or topo map parameter should specify a valid name, as explained in [Section 2.1.3](#page-76-0).

This function is equivalent to using the getNodeStar method of the TopoMap class of the client-side Java API (described in [Section 1.8.2](#page-57-0)).

To return the node face star of a node, use the [SDO\\_TOPO\\_MAP.GET\\_NODE\\_FACE\\_](#page-159-0) [STAR](#page-159-0) function.

## **Examples**

The following example returns the node star of the node whose node ID value is 14. (The example refers to definitions and data from [Section 1.12.1.](#page-59-0))

SELECT SDO\_TOPO\_MAP.GET\_NODE\_STAR(null, 'CITY\_DATA\_TOPOMAP', 14) FROM DUAL;

SDO\_TOPO\_MAP.GET\_NODE\_STAR(NULL,'CITY\_DATA\_TOPOMAP',14)

-------------------------------------------------------------------------------- SDO\_NUMBER\_ARRAY(19, -10, -20, -9)

# **SDO\_TOPO\_MAP.GET\_TOPO\_NAME**

## **Format**

SDO\_TOPO\_MAP.GET\_TOPO\_NAME( topo\_map IN VARCHAR2 ) RETURN VARCHAR2;

## **Description**

Returns the name of the topology associated with the specified TopoMap object.

# **Parameters**

**topo\_map** Name of the TopoMap object. (TopoMap objects are explained in [Section 2.1.1.](#page-75-0))

### **Usage Notes**

This function is equivalent to using the getTopoName method of the TopoMap class of the client-side Java API (described in [Section 1.8.2](#page-57-0)).

# **Examples**

The following example returns the name of the topology associated with the TopoMap object named CITY\_DATA\_TOPOMAP. (The example refers to definitions and data from [Section 1.12.1](#page-59-0).)

SELECT SDO\_TOPO\_MAP.GET\_TOPO\_NAME('CITY\_DATA\_TOPOMAP') FROM DUAL;

SDO\_TOPO\_MAP.GET\_TOPO\_NAME('CITY\_DATA\_TOPOMAP') -------------------------------------------------------------------------------- CITY\_DATA

# **SDO\_TOPO\_MAP.GET\_TOPO\_TRANSACTION\_ID**

# **Format**

SDO\_TOPO\_MAP.GET\_TOPO\_TRANSACTION\_ID() RETURN NUMBER;

# **Description**

Returns the topology transaction ID number, if data has been loaded into the current updatable TopoMap object.

# **Parameters**

None.

# **Usage Notes**

For each row in the history information table for a topology, the TOPO\_TX\_ID column contains the topology transaction ID number. The history information table is described in [Section 1.5.5.](#page-42-0)

This function is equivalent to using the getTopoTransactionId method of the TopoMap class of the client-side Java API (described in [Section 1.8.2\)](#page-57-0).

# **Examples**

The following example returns the topology transaction ID number for the current updatable TopoMap object.

SELECT SDO\_TOPO\_MAP.GET\_TOPO\_TRANSACTION\_ID FROM DUAL;

GET\_TOPO\_TRANSACTION\_ID -----------------------  $1$ 

# **SDO\_TOPO\_MAP.LIST\_TOPO\_MAPS**

# **Format**

SDO\_TOPO\_MAP.LIST\_TOPO\_MAPS() RETURN VARCHAR2;

# **Description**

Returns a comma-delimited list of entries for each TopoMap object currently active in the session, or an empty string if there are no currently active TopoMap objects.

## **Parameters**

None.

# **Usage Notes**

Each entry in the comma-delimited list contains the following information: the name of the TopoMap object, the name of the topology associated with the TopoMap object, and either updatable if the TopoMap object can be updated (that is, edited) or read-only if the TopoMap object cannot be updated.

For more information about TopoMap objects, including updatable and read-only status, see [Section 2.1.1.](#page-75-0)

To remove a TopoMap object from the session, use the [SDO\\_TOPO\\_MAP.DROP\\_](#page-135-0) [TOPO\\_MAP](#page-135-0) procedure.

# **Examples**

The following example lists the Topomap object name, topology name, and whether the object is updatable or read-only for each TopoMap object currently active in the session. (The example refers to definitions and data from [Section 1.12.1](#page-59-0).)

SELECT SDO\_TOPO\_MAP.LIST\_TOPO\_MAPS FROM DUAL;

LIST\_TOPO\_MAPS -------------------------------------------------------------------------------- (CITY\_DATA\_TOPOMAP, CITY\_DATA, updatable)

# <span id="page-164-0"></span>**SDO\_TOPO\_MAP.LOAD\_TOPO\_MAP**

# **Format (Function)**

SDO\_TOPO\_MAP.LOAD\_TOPO\_MAP(

topo\_map IN VARCHAR2,

allow\_updates IN VARCHAR2,

build\_indexes IN VARCHAR2 DEFAULT 'TRUE'

) RETURN VARCHAR2;

#### or

SDO\_TOPO\_MAP.LOAD\_TOPO\_MAP(

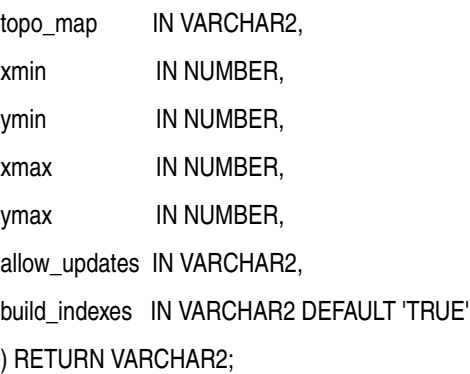

# **Format (Procedure)**

SDO\_TOPO\_MAP.LOAD\_TOPO\_MAP(

topo\_map IN VARCHAR2,

allow\_updates IN VARCHAR2,

build\_indexes IN VARCHAR2 DEFAULT 'TRUE');'

or

SDO\_TOPO\_MAP.LOAD\_TOPO\_MAP(

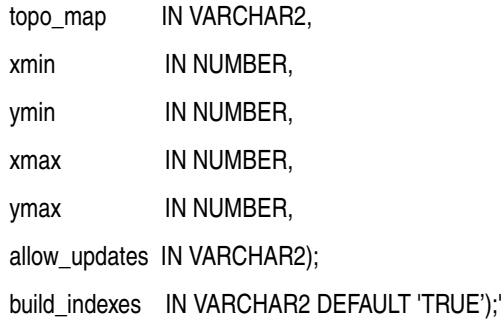

# **Description**

Loads the topological elements (primitives) for an entire topology or a window (rectangular portion) of a topology into a TopoMap object. If you use a function format, returns the string TRUE if topological elements were loaded into the cache, and FALSE if no topological elements were loaded into the cache.

## **Parameters**

#### **topo\_map**

Name of the TopoMap object. (TopoMap objects are explained in [Section 2.1.1.](#page-75-0))

#### **xmin**

Lower-left X coordinate value for the window (rectangular portion of the topology) to be loaded.

See the Usage Notes and [Figure 4–1](#page-166-0) for information about which topological elements are loaded when you specify a window.

#### **ymin**

Lower-left Y coordinate value for the window (rectangular portion of the topology) to be loaded.

#### **xmax**

Upper-right X coordinate value for the window (rectangular portion of the topology) to be loaded.

#### **ymax**

Upper-right Y coordinate value for the window (rectangular portion of the topology) to be loaded.

### **allow\_updates**

TRUE makes the TopoMap object updatable; that is, it allows topology editing operations to be performed on the TopoMap object. FALSE makes the TopoMap object read-only; that is, it does not allow topology editing operations to be performed on the TopoMap object.

Making a TopoMap object updatable causes the topological elements in the TopoMap object to be locked, which means that they cannot be included in an updatable TopoMap object in the session of another database user. (Within any given user session, there can be no more than one updatable TopoMap object active.)

#### **build\_indexes**

TRUE (the default) builds in-memory R-tree indexes for edge and face data; FALSE does not build in-memory R-tree indexes for edge and face data. The indexes improve the performance of editing operations, especially with large topologies.

### **Usage Notes**

Using a procedure format for loading the TopoMap object is more efficient than using the function format, if you do not need to know if any topological elements were loaded (for example, if the specified topology or rectangular area is empty). Using a function format lets you know if any topological elements were loaded.

You must create the TopoMap object (using the [SDO\\_TOPO\\_MAP.CREATE\\_TOPO\\_](#page-133-0) [MAP](#page-133-0) procedure) before you load data into it.

You cannot use this function or procedure if the TopoMap object already contains data. If the TopoMap object contains any data, you must do one of the following before calling this function or procedure: commit the changes (using the [SDO\\_TOPO\\_](#page-126-0) [MAP.COMMIT\\_TOPO\\_MAP](#page-126-0) procedure) and clear the cache (using the [SDO\\_TOPO\\_](#page-125-0) [MAP.CLEAR\\_TOPO\\_MAP](#page-125-0) procedure), or roll back the changes (using the [SDO\\_](#page-178-0) [TOPO\\_MAP.ROLLBACK\\_TOPO\\_MAP](#page-178-0) procedure).

For information about using an in-memory cache to edit topological elements, see [Section 2.1.](#page-74-0)

This function or procedure is equivalent to using the loadTopology or loadWindow method of the TopoMap class of the client-side Java API (described in [Section 1.8.2](#page-57-0)).

Every TopoMap object, whether for an entire topology or for a window specified using the xmin, ymin, xmax, and ymax parameters, has a region associated with it. For an updatable TopoMap object, updates are allowed only within this region. (The region might also contain topological elements that you cannot update directly, but that might be modified by Oracle Spatial as needed as a result of your editing operations.)

When a TopoMap object is loaded, all nodes, faces, and edges that intersect the region for the TopoMap object are loaded. When a face is loaded, all edges and nodes that are on the boundary of the face are loaded. When an edge is loaded, the start node and end node of the edge are loaded. Consider the topology and the window (shown by a dashed line) in [Figure 4–1](#page-166-0).

#### *Figure 4–1 Loading Topological Elements into a Window*

<span id="page-166-0"></span>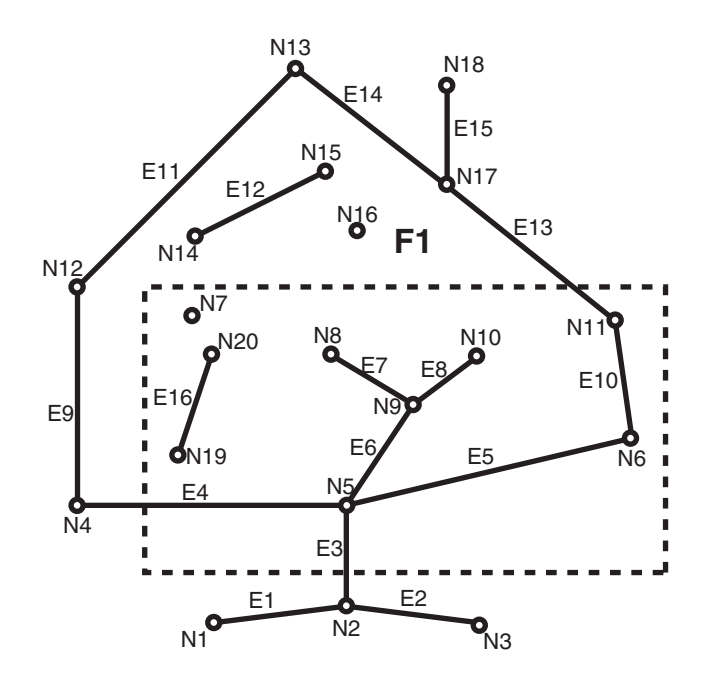

With the window shown in [Figure 4–1](#page-166-0):

- Face F1 is loaded because it partially overlaps the window.
- The following edges are loaded: E3, E4, E5, E6, E7, E8, E9, E10, E11, E12, E13, E14, E16.

Edge E3 is loaded because it partially overlaps the window.

Edge E9 is loaded because it bounds a face (F1) that partially overlaps a window.

Edge E12 is loaded because it is an island edge in a face (F1) that partially overlaps the window.

Edge E1 is not loaded because it is not associated with any face that interacts with the window.

The following nodes are loaded: N2, N5, N6, N7, N8, N9, N10, N11, N12, N16, N19, N20.

Non-isolated node N2 is loaded because edge E3 is loaded.

Non-isolated node N12 is loaded because edges E9 and E11 are loaded.

Isolated node N16 is loaded because it is an isolated (island) node inside a locked face.

# **Examples**

The following example loads all CITY\_DATA topology elements into its associated TopoMap object for editing (not read-only) and builds the in-memory R-tree indexes by default. It returns a result indicating that the operation was successful and that some topological elements were loaded into the cache. (The example refers to definitions and data from [Section 1.12.1.](#page-59-0))

CALL SDO\_TOPO\_MAP.LOAD\_TOPO\_MAP('CITY\_DATA\_TOPOMAP', 'TRUE') INTO :res\_varchar;

Call completed.

PRINT res\_varchar;

RES\_VARCHAR

-------------------------------------------------------------------------------- TRUE

# **SDO\_TOPO\_MAP.MOVE\_EDGE**

# **Format**

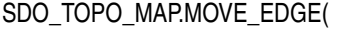

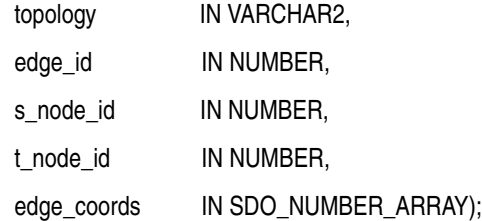

or

SDO\_TOPO\_MAP.MOVE\_EDGE(

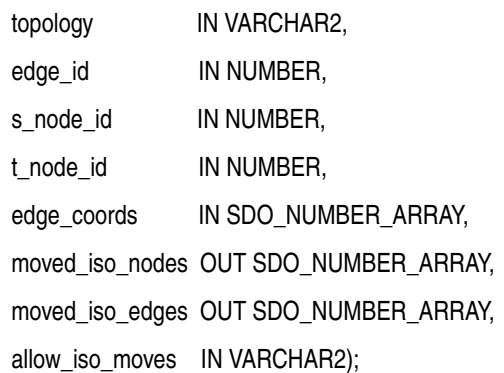

## **Description**

Moves a non-isolated edge.

## **Parameters**

## **topology**

Name of the topology in which to move the edge, or null if you are using an updatable TopoMap object (see [Section 2.1.2](#page-75-1)). Must not exceed 20 characters.

#### **edge\_id**

Edge ID of the edge to be moved.

#### **edge\_coords**

An array of coordinates of the resulting moved edge, from start point to end point.

#### **s\_node\_id**

Node ID of the source node, which identifies the point (start node or end node of the edge) affected by the move, before the move occurs. For example, if the end point of edge E19 is to be moved from node N17 to node N16, the s\_node  $\le$  id value is the node ID number for node N17.

### **t\_node\_id**

Node ID of the target node, which identifies the point affected by the move, after the move occurs. For example, if the end point of edge E19 is to be moved from node N17 to node N16, the t\_node\_id value is the node ID number for node N16.

#### **moved\_iso\_nodes**

Output parameter in which, if the allow iso moves parameter value is TRUE, Spatial stores the node ID values of any isolated nodes that have moved to a different face as a result of this procedure. If the allow iso moves parameter value is FALSE, Spatial stores the node ID values of any isolated nodes that did not move but that would have moved to a different face if the allow iso moves parameter value had been TRUE.

### **moved\_iso\_edges**

Output parameter in which, if the allow iso moves parameter value is TRUE, Spatial stores the edge ID values of any isolated edges that have moved to a different face as a result of this procedure. If the allow iso moves parameter value is FALSE, Spatial stores the edge ID values of any isolated edges that did not move but that would have moved to a different face if the allow iso moves parameter value had been TRUE.

#### **allow\_iso\_moves**

TRUE causes Spatial to allow an edge move operation that would cause any isolated nodes or edges to be in a different face, and to adjust the containing face information for such isolated nodes and edges; FALSE causes Spatial not to allow an edge move operation that would cause any isolated nodes or edges to be in a different face.

If you use the format that does not include the allow\_iso\_moves parameter, Spatial allows an edge move operation that would cause any isolated nodes or edges to be in a different face, and it adjusts the containing face information for such isolated nodes and edges.

## **Usage Notes**

For information about moving edges, see [Section 2.3.2](#page-89-0).

This procedure is equivalent to using the moveEdge method of the TopoMap class of the client-side Java API (described in [Section 1.8.2\)](#page-57-0).

#### **Examples**

The following example moves the edge with edge ID value 19, and it displays the edge coordinates before and after the move. The edge move operation moves the end point of the edge from the node with node ID value 17 to the node with node ID value 16. (The edge being moved is E19 in [Figure 1–2](#page-31-0) in [Section 1.2;](#page-28-0) and the edge is being changed from going vertically up to node N17, to going diagonally up and left to node N16. The example refers to definitions and data from [Section 1.12.1.](#page-59-0))

```
-- Get coordinates of edge E19.
SELECT SDO_TOPO_MAP.GET_EDGE_COORDS(null, 'CITY_DATA_TOPOMAP', 19) FROM DUAL;
SDO_TOPO_MAP.GET_EDGE_COORDS(NULL,'CITY_DATA_TOPOMAP',19) 
--------------------------------------------------------------------------------
SDO_NUMBER_ARRAY(21, 14, 21, 22) 
-- Move edge E19: from N14 -> N17 to N14 -> N16. The 3rd and 4th parameters
-- identify N17 and N16.
CALL SDO_TOPO_MAP.MOVE_EDGE(null, 19, 17, 16,
 SDO_NUMBER_ARRAY(21,14, 9,22));
Call completed.
-- Get coordinates of edge E19 after the move.
SELECT SDO_TOPO_MAP.GET_EDGE_COORDS(null, 'CITY_DATA_TOPOMAP', 19) FROM DUAL;
```
SDO\_TOPO\_MAP.GET\_EDGE\_COORDS(NULL,'CITY\_DATA\_TOPOMAP',19) -------------------------------------------------------------------------------- SDO\_NUMBER\_ARRAY(21, 14, 9, 22)

# **SDO\_TOPO\_MAP.MOVE\_ISOLATED\_NODE**

# **Format**

SDO\_TOPO\_MAP.MOVE\_ISOLATED\_NODE(

- topology IN VARCHAR2,
- node\_id IN NUMBER,
- point IN SDO\_GEOMETRY);

### or

SDO\_TOPO\_MAP.MOVE\_ISOLATED\_NODE(

- topology IN VARCHAR2,
- node\_id IN NUMBER,
- x IN NUMBER,
- y IN NUMBER);

## **Description**

Moves an isolated (island) node.

# **Parameters**

### **topology**

Name of the topology in which to move the node, or null if you are using an updatable TopoMap object (see [Section 2.1.2](#page-75-1)). Must not exceed 20 characters.

#### **node\_id**

Node ID of the node to be moved.

### **point**

SDO\_GEOMETRY object (point geometry) representing the location to which the isolated node is to be moved.

#### **x**

X-axis value of the point representing the location to which the isolated node is to be moved.

### **y**

Y-axis value of the point representing the location to which the isolated node is to be moved.

# **Usage Notes**

For information about moving nodes, see [Section 2.2.2](#page-83-0).

The node must be moved to a location inside the face in which it is currently located. Otherwise, you must delete the node and re-create it.

This procedure is equivalent to using the moveIsolatedNode method of the TopoMap class of the client-side Java API (described in [Section 1.8.2\)](#page-57-0).

# **Examples**

The following example adds an isolated node and then moves it. (The example refers to definitions and data from [Section 1.12.1.](#page-59-0))

CALL SDO\_TOPO\_MAP.ADD\_ISOLATED\_NODE(null, 2, SDO\_GEOMETRY(2001, NULL, SDO\_POINT\_TYPE(22,38,NULL), NULL, NULL)) INTO :res\_number;

-- Move the just-added isolated node (from 20,38 to 22,39). CALL SDO\_TOPO\_MAP.MOVE\_ISOLATED\_NODE( null, :res\_number, SDO\_GEOMETRY(2001, NULL, SDO\_POINT\_TYPE(22,39,NULL), NULL, NULL));

# **SDO\_TOPO\_MAP.MOVE\_NODE**

# **Format**

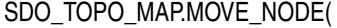

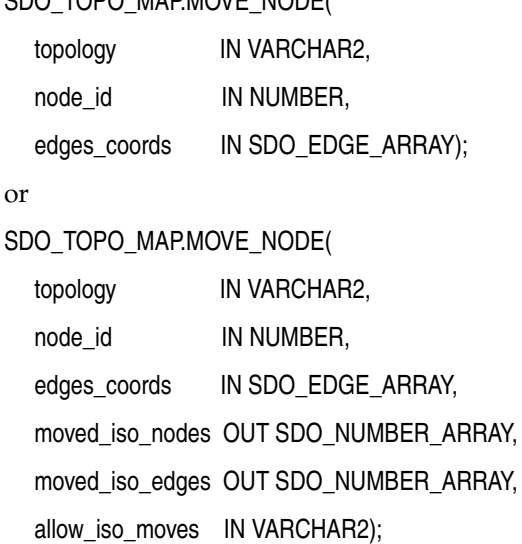

# **Description**

Moves a non-isolated node and its attached edges.

## **Parameters**

# **topology**

Name of the topology in which to move the node, or null if you are using an updatable TopoMap object (see [Section 2.1.2](#page-75-1)). Must not exceed 20 characters.

### **node\_id**

Node ID of the node to be moved.

#### **edges\_coords**

An array of arrays, of type SDO\_EDGE\_ARRAY (described in [Section 1.6.7](#page-51-0)). Each inner array consists of coordinates of each resulting attached edge, from start point to end point. The outer array consists of the attached edge arrays, starting with the start edge of the node to be moved and proceeding in clockwise order (with the sequence of the edges as would be obtained in a call to the [SDO\\_TOPO\\_MAP.GET\\_NODE\\_STAR](#page-160-0) function).

The array for each edge must include the start and end points. Any loops that connect twice at the moved node must be specified twice in the array.

#### **moved\_iso\_nodes**

Output parameter in which, if the allow\_iso\_moves parameter value is TRUE, Spatial stores the node ID values of any isolated nodes that have moved to a different face as a result of this procedure. If the allow\_iso\_moves parameter value is FALSE, Spatial stores the node ID values of any isolated nodes that did not move but that would have moved to a different face if the allow iso moves parameter value had been TRUE.

#### **moved\_iso\_edges**

Output parameter in which, if the allow iso moves parameter value is TRUE, Spatial stores the edge ID values of any isolated edges that have moved to a different face as a result of this procedure. If the allow iso moves parameter value is FALSE, Spatial stores the edge ID values of any isolated edges that did not move but that would have moved to a different face if the allow iso moves parameter value had been TRUE.

#### **allow\_iso\_moves**

TRUE causes Spatial to allow a node move operation that would cause any isolated nodes or edges to be in a different face, and to adjust the containing face information for such isolated nodes and edges; FALSE causes Spatial not to allow a node move operation that would cause any isolated nodes or edges to be in a different face.

If you use the format that does not include the allow\_iso\_moves parameter, Spatial allows a node move operation that would cause any isolated nodes or edges to be in a different face, and it adjusts the containing face information for such isolated nodes and edges.

# **Usage Notes**

For information about moving nodes, see [Section 2.2.2](#page-83-0).

This procedure is equivalent to using the moveNode method of the TopoMap class of the client-side Java API (described in [Section 1.8.2\)](#page-57-0).

# **Examples**

The following example moves node N3 and adjusts the coordinates of the only attached edge. (The example refers to definitions and data from [Section 1.12.1](#page-59-0).)

-- Move node N3 to right: from 25,35 to 26,35. -- E3 is changed from 25,30 -> 25,35 to 25,30 -> 26,35. CALL SDO TOPO MAP. MOVE NODE(null, 3, SDO\_EDGE\_ARRAY(SDO\_NUMBER\_ARRAY(25,30, 26,35)));

# **SDO\_TOPO\_MAP.REMOVE\_EDGE**

# **Format**

SDO\_TOPO\_MAP.REMOVE\_EDGE(

topology IN VARCHAR2,

edge\_id IN NUMBER);

# **Description**

Removes an edge from a topology.

# **Parameters**

# **topology**

Name of the topology from which to remove the edge, or null if you are using an updatable TopoMap object (see [Section 2.1.2\)](#page-75-1). Must not exceed 20 characters.

### **edge\_id**

Edge ID of the edge to be removed.

# **Usage Notes**

If topology is not null, Spatial automatically updates the appropriate entries in the <topology-name>\_EDGE\$ and <topology-name>\_FACE\$ tables. (If topology is null, you can update these tables at any time by calling the [SDO\\_TOPO\\_MAP.UPDATE\\_](#page-184-0) [TOPO\\_MAP](#page-184-0) procedure.)

For information about removing an edge from a topology, see [Section 2.3.3](#page-90-0).

# **Examples**

The following example removes the edge with edge ID value 99 from the current updatable TopoMap object.

CALL SDO\_TOPO\_MAP.REMOVE\_EDGE(null, 99);

# **SDO\_TOPO\_MAP.REMOVE\_NODE**

# **Format**

SDO\_TOPO\_MAP.REMOVE\_NODE( topology IN VARCHAR2, node\_id IN NUMBER);

# **Description**

Removes a node from a topology.

## **Parameters**

## **topology**

Name of the topology from which to remove the node, or null if you are using an updatable TopoMap object (see [Section 2.1.2\)](#page-75-1). Must not exceed 20 characters.

### **node\_id**

Node ID of the node to be removed.

# **Usage Notes**

If topology is not null, Spatial automatically updates the appropriate entries in the <topology-name>\_NODE\$ and <topology-name>\_EDGE\$ tables, and in the <topology-name>\_FACE\$ table if necessary. (If topology is null, you can update these tables at any time by calling the [SDO\\_TOPO\\_MAP.UPDATE\\_TOPO\\_MAP](#page-184-0) procedure.)

For information about removing a node from a topology, see [Section 2.2.3.](#page-86-0)

# **Examples**

The following example removes the node with node ID value 500 from the current updatable TopoMap object.

CALL SDO\_TOPO\_MAP.REMOVE\_NODE(null, 500);

# **SDO\_TOPO\_MAP.REMOVE\_OBSOLETE\_NODES**

# **Format**

SDO\_TOPO\_MAP.REMOVE\_OBSOLETE\_NODES(

topology IN VARCHAR2);

# **Description**

Removes obsolete nodes from a topology. (Obsolete nodes are explained in [Section 2.2.4](#page-87-0).)

# **Parameters**

## **topology**

Name of the topology from which to remove obsolete nodes, or null if you are using an updatable TopoMap object (see [Section 2.1.2\)](#page-75-1). Must not exceed 20 characters.

# **Usage Notes**

For information about removing obsolete nodes from a topology, see [Section 2.2.4](#page-87-0).

# **Examples**

The following example removes all obsolete nodes from the current updatable TopoMap object.

CALL SDO\_TOPO\_MAP.REMOVE\_OBSOLETE\_NODES(null);

# <span id="page-178-0"></span>**SDO\_TOPO\_MAP.ROLLBACK\_TOPO\_MAP**

# **Format**

SDO\_TOPO\_MAP.ROLLBACK\_TOPO\_MAP;

# **Description**

Rolls back all changes to the database that were made using the current updatable TopoMap object, discards any changes in the object, clears the object's cache structure, and makes the object read-only.

## **Parameters**

None.

# **Usage Notes**

Use this procedure when you are finished with a batch of edits to a topology and you want to discard (that is, not commit) all changes to the database and in the cache. After the rollback operation completes, you cannot edit the TopoMap object. To make further edits to the topology, you can load the topology into the same TopoMap object for update (using the [SDO\\_TOPO\\_MAP.LOAD\\_TOPO\\_MAP](#page-164-0) function or procedure), or you can create a new TopoMap object (using the [SDO\\_TOPO\\_MAP.CREATE\\_TOPO\\_](#page-133-0) [MAP](#page-133-0) procedure) and load the topology into that TopoMap object for update.

To commit all TopoMap object changes, use the [SDO\\_TOPO\\_MAP.COMMIT\\_TOPO\\_](#page-126-0) [MAP](#page-126-0) procedure.

For information about using an in-memory cache to edit topological elements, see [Section 2.1.](#page-74-0)

This procedure is equivalent to using the rollbackDB method of the TopoMap class of the client-side Java API (described in [Section 1.8.2](#page-57-0)).

# **Examples**

The following example rolls back from the database all changes associated with the current updatable TopoMap object.

EXECUTE SDO\_TOPO\_MAP.ROLLBACK\_TOPO\_MAP;

# **SDO\_TOPO\_MAP.SEARCH\_EDGE\_RTREE\_TOPO\_MAP**

# **Format**

SDO\_TOPO\_MAP.SEARCH\_EDGE\_RTREE\_TOPO\_MAP(

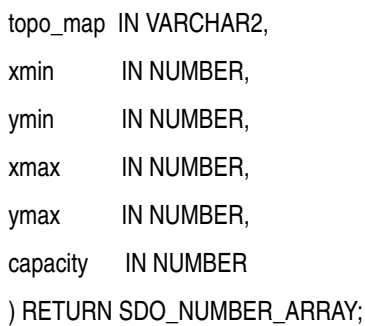

## **Description**

Returns an array with the edge ID numbers of the edges that interact with a specified query window. The query uses the edge R-tree built on the specified TopoMap object.

## **Parameters**

#### **topo\_map**

Name of the TopoMap object. (TopoMap objects are explained in [Section 2.1.1.](#page-75-0))

#### **xmin**

Lower-left X coordinate value for the query window.

### **ymin**

Lower-left Y coordinate value for the query window.

### **xmax**

Upper-right X coordinate value for the query window.

#### **ymax**

Upper-right Y coordinate value for the query window.

### **capacity**

Maximum number of edge ID values to be returned. If you specify 0 or a negative number, 100 is used.

### **Usage Notes**

This procedure is equivalent to using the searchEdgeRTree method of the TopoMap class of the client-side Java API (described in [Section 1.8.2](#page-57-0)).

## **Examples**

The following example returns the edge ID numbers (up to 200) of edge that interact with a query window whose lower-left corner is at (5,5) and upper-right corner is at (30,40). (The example refers to definitions and data from [Section 1.12.1.](#page-59-0))

SELECT SDO\_TOPO\_MAP.SEARCH\_EDGE\_RTREE\_TOPO\_MAP('CITY\_DATA\_TOPOMAP', -5,5, 30,40, 200) FROM DUAL;
SDO\_TOPO\_MAP.SEARCH\_EDGE\_RTREE\_TOPO\_MAP('CITY\_DATA\_TOPOMAP',5,5,30,40,200) -------------------------------------------------------------------------------- SDO\_NUMBER\_ARRAY(12, 13, 22, 20, 9, 21, 19, 6, 10, 7, 26, 3, 1, 25, 2)

# **SDO\_TOPO\_MAP.SEARCH\_FACE\_RTREE\_TOPO\_MAP**

## **Format**

SDO\_TOPO\_MAP.SEARCH\_FACE\_RTREE\_TOPO\_MAP(

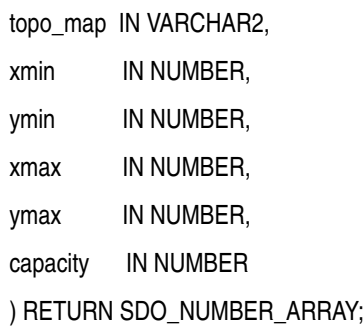

#### **Description**

Returns an array with the face ID numbers of the faces that interact with a specified query window. The query uses the face R-tree built on the specified TopoMap object.

## **Parameters**

#### **topo\_map**

Name of the TopoMap object. (TopoMap objects are explained in [Section 2.1.1.](#page-75-0))

#### **xmin**

Lower-left X coordinate value for the query window.

#### **ymin**

Lower-left Y coordinate value for the query window.

#### **xmax**

Upper-right X coordinate value for the query window.

#### **ymax**

Upper-right Y coordinate value for the query window.

#### **capacity**

Maximum number of face ID values to be returned. If you specify 0 or a negative number, 100 is used.

#### **Usage Notes**

This procedure is equivalent to using the searchFaceRTree method of the TopoMap class of the client-side Java API (described in [Section 1.8.2](#page-57-0)).

#### **Examples**

The following example returns the face ID numbers (up to 200) of faces that interact with a query window whose lower-left corner is at (5,5) and upper-right corner is at (30,40). (The example refers to definitions and data from [Section 1.12.1.](#page-59-0))

SELECT SDO\_TOPO\_MAP.SEARCH\_FACE\_RTREE\_TOPO\_MAP('CITY\_DATA\_TOPOMAP', -5,5, 30,40, 200) FROM DUAL;

SDO\_TOPO\_MAP.SEARCH\_FACE\_RTREE\_TOPO\_MAP('CITY\_DATA\_TOPOMAP',5,5,30,40,200) -------------------------------------------------------------------------------- SDO\_NUMBER\_ARRAY(6, 7, 3, 4, 9, 1, 2)

# **SDO\_TOPO\_MAP.SET\_MAX\_MEMORY\_SIZE**

## **Format**

SDO\_TOPO\_MAP.SET\_MAX\_MEMORY\_SIZE(

maxsize IN NUMBER DEFAULT 262144);

## **Description**

Sets the Java maximum heap size for an application to run in an Oracle Java virtual machine.

## **Parameters**

#### **maxsize**

Number of bytes for the Java maximum heap size. The default value is 262144 (256 MB).

## **Usage Notes**

If you encounter the java.lang.OutOfMemoryError exception, you can use this procedure to increase the maximum heap size.

If you specify a value greater than the system limit, the system limit is used.

## **Examples**

The following example sets the Java maximum heap size to 524288 (512 MB). EXECUTE SDO\_TOPO\_MAP.SET\_MAX\_MEMORY\_SIZE(524288);

# <span id="page-184-0"></span>**SDO\_TOPO\_MAP.UPDATE\_TOPO\_MAP**

## **Format**

SDO\_TOPO\_MAP.UPDATE\_TOPO\_MAP;

## **Description**

Updates the topology to reflect edits made to the current updatable TopoMap object.

#### **Parameters**

None.

#### **Usage Notes**

Use this procedure to update the topology periodically during an editing session, as explained in [Section 2.1.4.](#page-76-0) Updates are made, as needed, to the edge, face, and node information tables (described in [Section 1.5](#page-38-0)). The TopoMap object remains open for further editing operations. The updates are not actually committed to the database until you call the [SDO\\_TOPO\\_MAP.COMMIT\\_TOPO\\_MAP](#page-126-0) procedure.

This procedure performs a level-0 validation of the TopoMap object before it updates the topology. (See the explanation of the level parameter for the [SDO\\_TOPO\\_](#page-185-0) [MAP.VALIDATE\\_TOPO\\_MAP](#page-185-0) function.)

If you caused in-memory R-tree indexes to be created when you loaded the TopoMap object (by specifying or accepting the default value of TRUE for the build\_indexes parameter with the [SDO\\_TOPO\\_MAP.LOAD\\_TOPO\\_MAP](#page-164-0) function or procedure), you can rebuild these indexes by using the [SDO\\_TOPO\\_MAP.CREATE\\_EDGE\\_INDEX](#page-127-0) and [SDO\\_TOPO\\_MAP.CREATE\\_FACE\\_INDEX](#page-128-0) procedures. For best index performance, these indexes should be rebuilt periodically when you are editing a large number of topological elements.

Contrast this procedure with the [SDO\\_TOPO\\_MAP.CLEAR\\_TOPO\\_MAP](#page-125-0) procedure, which clears the cache associated with a specified TopoMap object and makes the object read-only.

To commit all TopoMap object changes, use the [SDO\\_TOPO\\_MAP.COMMIT\\_TOPO\\_](#page-126-0) [MAP](#page-126-0) procedure.

For information about using an in-memory cache to edit topological elements, see [Section 2.1.](#page-74-0)

This procedure is equivalent to using the updateTopology method of the TopoMap class of the client-side Java API (described in [Section 1.8.2](#page-57-0)).

## **Examples**

The following example updates the topology associated with the current updatable TopoMap object to reflect changes made to that object.

EXECUTE SDO TOPO MAP. UPDATE TOPO MAP;

# <span id="page-185-0"></span>**SDO\_TOPO\_MAP.VALIDATE\_TOPO\_MAP**

## **Format**

SDO\_TOPO\_MAP.VALIDATE\_TOPO\_MAP( topo\_map IN VARCHAR2, level IN NUMBER DEFAULT 1

) RETURN VARCHAR2;

## **Description**

Performs a first-order validation of a TopoMap object, and optionally (by default) checks the computational geometry also; returns the string TRUE if the structure of the topological elements in TopoMap object is consistent, and raises an exception if the structure of the topological elements in TopoMap object is not consistent.

## **Parameters**

#### **topo\_map**

Name of the TopoMap object. (TopoMap objects are explained in [Section 2.1.1.](#page-75-0))

#### **level**

A value of 0 checks for the following conditions as part of a first-order validation:

- All faces are closed, and none have infinite loops.
- All previous and next edge pointers are consistent.
- All edges meet at nodes.
- Each island node is associated with a face.
- All edges on a face boundary are associated with the face.

A value of 1 (the default) checks for all conditions associated with a value of 0, plus the following conditions related to computational geometry:

- Each island is inside the boundary of its associated face.
- No edge intersects itself or another edge.
- Start and end coordinates of edges match coordinates of nodes.
- Node stars are properly ordered geometrically.

## **Usage Notes**

This function checks the consistency of all pointer relationships among edges, nodes, and faces. You can use this function to validate an updatable TopoMap object before you update the topology (using the [SDO\\_TOPO\\_MAP.UPDATE\\_TOPO\\_MAP](#page-184-0) procedure) or to validate a read-only TopoMap object before issuing queries.

This function is equivalent to using the validateCache method of the TopoMap class of the client-side Java API (described in [Section 1.8.2](#page-57-0)).

## **Examples**

The following example validates the topology in the TopoMap object named CITY\_ DATA\_TOPOMAP, and it returns a result indicating that the topology is valid. (The example refers to definitions and data from [Section 1.12.1](#page-59-0).)

CALL SDO\_TOPO\_MAP.VALIDATE\_TOPO\_MAP('CITY\_DATA\_TOPOMAP') INTO :res\_varchar; Call completed. PRINT res\_varchar; RES\_VARCHAR -------------------------------------------------------------------------------- TRUE

# **SDO\_TOPO\_MAP.VALIDATE\_TOPOLOGY**

## **Format**

SDO\_TOPO\_MAP.VALIDATE\_TOPOLOGY( topology IN VARCHAR2,

) RETURN VARCHAR2;

#### or

SDO\_TOPO\_MAP.VALIDATE\_TOPOLOGY(

topology IN VARCHAR2,

prevent\_updates IN VARCHAR2,

level IN NUMBER DEFAULT 1

) RETURN VARCHAR2;

#### or

SDO\_TOPO\_MAP.VALIDATE\_TOPOLOGY(

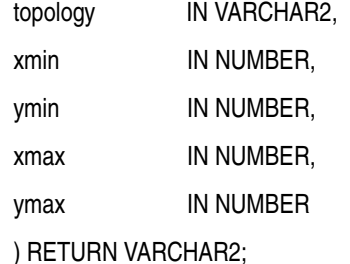

#### or

SDO\_TOPO\_MAP.VALIDATE\_TOPOLOGY(

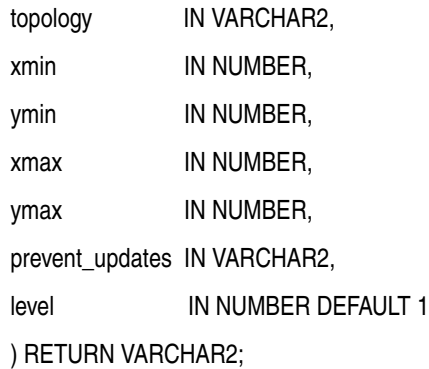

## **Description**

Loads an entire topology or a window (rectangular portion) of a topology into a TopoMap object; returns the string TRUE if the structure of the topology is consistent, and raises an exception if the structure of the topology is not consistent.

## **Parameters**

## **topology**

Name of the topology to be validated. Must not exceed 20 characters.

#### **xmin**

Lower-left X coordinate value for the window (rectangular portion of the topology) to be validated.

#### **ymin**

Lower-left Y coordinate value for the window (rectangular portion of the topology) to be validated.

#### **xmax**

Upper-right X coordinate value for the window (rectangular portion of the topology) to be validated.

#### **ymax**

Upper-right Y coordinate value for the window (rectangular portion of the topology) to be validated.

#### **prevent\_updates**

TRUE prevents other users from updating the topology while the validation is being performed; FALSE allows other users to update the topology while the validation is being performed. If you specify FALSE, any topology changes made by other users while the validation is being performed will not be considered by this function and will not affect the result.

#### **level**

A value of 0 checks for the following conditions:

- All faces are closed, and none have infinite loops.
- All previous and next edge pointers are consistent.
- All edges meet at nodes.
- Each island node is associated with a face.
- All edges on a face boundary are associated with the face.

A value of 1 (the default) checks for all conditions associated with a value of 0, plus the following conditions related to computational geometry:

- Each island is inside the boundary of its associated face.
- No edge intersects itself or another edge.
- Start and end coordinates of edges match coordinates of nodes.
- Node stars are properly ordered geometrically.

#### **Usage Notes**

This function implicitly creates a TopoMap object, and removes the object after the validation is complete. (TopoMap objects are described in [Section 2.1.1.](#page-75-0))

#### **Examples**

The following example validates the topology named CITY\_DATA, and it returns a result indicating that the topology is valid. (The example refers to definitions and data from [Section 1.12.1](#page-59-0).)

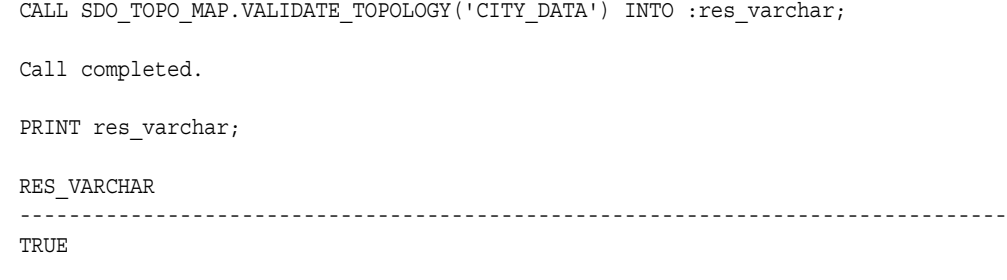

# **Part II**

# **Network Data Model**

This document has two main parts:

- [Part I](#page-24-0) provides conceptual, usage, and reference information about the topology data model of Oracle Spatial.
- Part II provides conceptual, usage, and reference information about the network data model of Oracle Spatial.

Much of the conceptual information in [Part I](#page-24-0) also applies to the network data model. Therefore, if you develop network applications, you should be familiar with the main terms and concepts from both parts of this document.

Part II contains the following chapters:

- [Chapter 5, "Network Data Model Overview"](#page-192-0)
- [Chapter 6, "SDO\\_NET Package Subprograms"](#page-252-0)
- [Chapter 7, "SDO\\_NET\\_MEM Package Subprograms"](#page-310-0)

# <span id="page-192-0"></span>**Network Data Model Overview**

This chapter explains the concepts and operations related to the Oracle Spatial network data model. It assumes that you are familiar with the following information:

- The main topology concepts explained in [Chapter 1,](#page-26-0) especially those related to nodes and links
- The main Oracle Spatial concepts, data types, and operations, as documented in *Oracle Spatial User's Guide and Reference*

Although this chapter discusses some network-related terms as they relate to Oracle Spatial, it assumes that you are familiar with basic network data modeling concepts.

This chapter contains the following major sections:

- [Section 5.1, "Introduction to Network Modeling"](#page-192-1)
- [Section 5.2, "Main Steps in Using the Network Data Model"](#page-194-0)
- [Section 5.3, "Network Data Model Concepts"](#page-196-0)
- [Section 5.4, "Network Applications"](#page-197-0)
- [Section 5.5, "Network Hierarchy"](#page-198-0)
- [Section 5.6, "Network Constraints"](#page-199-0)
- [Section 5.7, "Network Editing and Analysis Using a Network Memory Object"](#page-200-0)
- [Section 5.8, "Network Data Model Tables"](#page-201-0)
- [Section 5.9, "Network Data Model Metadata Views"](#page-205-0)
- [Section 5.10, "Network Data Model Application Programming Interface"](#page-207-0)
- [Section 5.11, "Network Examples \(PL/SQL\)"](#page-217-0)
- [Section 5.12, "Network Editor and Other Demo Files"](#page-251-1)
- [Section 5.13, "README File for Spatial and Related Features"](#page-251-0)

# <span id="page-192-1"></span>**5.1 Introduction to Network Modeling**

In many applications, capabilities or objects are modeled as nodes and links in a network. The network model contains logical information such as connectivity relationships among nodes and links, directions of links, and costs of nodes and links. With logical network information, you can analyze a network and answer questions, many of them related to path computing and tracing. For example, for a biochemical pathway, you can find all possible reaction paths between two chemical compounds; or for a road network, you can find the following information:

- What is the shortest (distance) or fastest (travel time) path between two cities?
- What is the closest hotel to a specific airport, and how can I get there?

In additional to logical network information, spatial information such as node locations and link geometries can be associated with the network. This information can help you to model the logical information (such as the cost of a route, because its physical length can be directly computed from its spatial representation).

The Spatial network data model can be used can be used for large, complex networks. For example, [Figure 5–1](#page-193-0) shows New York City nodes and links, which have been defined using the network data model, displayed using the Network Editor demo tool (described in [Section 5.12\)](#page-251-1).

Giftrade Network Data Model Editor  $\frac{1}{2}$   $\times$ File Edit View Trails Help **ORACLE** ۸ Network Data Model House -71.14894177114596 Mouse x: Nose v. 40701073147849184 **ROMANY** Network same INYO NET Calegary SPATIAL SDO\_GEOMETRY General type Linkbpar **DIRECTED** Noile table KYC NET NODE MYC\_NET\_LINK Linictable **Pathfullio Path link table:** ua **LISTABE** Number of nades 60391 Namber of links: 141053 Number of pathos b. ۱ Zoonin Zoom Out **Ette Window** INC, NET **Readering MYC\_NET...don Umodfied** 

<span id="page-193-0"></span>*Figure 5–1 New York City Nodes and Links*

The generic data model and network analysis capability can model and analyze many kinds of network applications in addition to traditional geographical information systems (GIS). For example, in biochemistry, applications may need to model reaction pathway networks for living organisms; and in the pharmaceutical industry, applications that model the drug discovery process may need to model protein-protein interaction.

The network modeling capabilities of Spatial include schema objects and an application programming interface (API). The schema objects include metadata and network tables. The API includes a server-side PL/SQL API (the SDO\_NET and SDO\_ NET\_MEM packages) for creating, managing, editing, and analyzing networks in the database, and a middle-tier (or client-side) Java API for network editing and analysis.

# <span id="page-194-0"></span>**5.2 Main Steps in Using the Network Data Model**

This section summarizes the main steps for working with the network data model in Oracle Spatial. It refers to important concepts, structures, and operations that are described in detail in other sections.

There are two basic approaches to creating a network:

- Let Spatial perform most operations, using procedures with names in the form CREATE\_*<network-type>*\_NETWORK. (See [Section 5.2.1.](#page-194-1))
- Perform the operations yourself: create the necessary network tables and update the network metadata. (See [Section 5.2.2](#page-195-0).)

With each approach, you must insert the network data into the network tables. You can then use the network data model PL/SQL and Java application programming interfaces (APIs) to update the network and perform other operations. (The PL/SQL and Java APIs are described in [Section 5.10](#page-207-0).)

## <span id="page-194-1"></span>**5.2.1 Letting Spatial Perform Most Operations**

To create a network by letting Spatial perform most of the necessary operations, follow these steps:

- **1.** Create the network using a procedure with a name in the form CREATE\_ *<network-type>*\_NETWORK, where *<network-type>* reflects the type of network that you want to create:
	- [SDO\\_NET.CREATE\\_SDO\\_NETWORK](#page-264-0) for a spatial network with non-LRS SDO\_GEOMETRY objects
	- [SDO\\_NET.CREATE\\_LRS\\_NETWORK](#page-257-0) for a spatial network with LRS SDO\_ GEOMETRY objects
	- [SDO\\_NET.CREATE\\_TOPO\\_NETWORK](#page-267-0) for a spatial network with topology geometry (SDO\_TOPO\_GEOMETRY) objects
	- [SDO\\_NET.CREATE\\_LOGICAL\\_NETWORK](#page-255-0) for a logical network that does not contain spatial information

Each of these procedures creates the necessary network data model tables (described in [Section 5.8](#page-201-0)) and inserts a row with the appropriate network metadata information into the xxx\_SDO\_NETWORK\_METADATA views (described in [Section 5.9.1](#page-205-1)).

Each procedure has two formats: one format creates all network data model tables using default names for the tables and certain columns, and other format lets you specify names for the tables and certain columns. The default names for the network data model tables are *<network-name>*\_NODE\$, *<network-name>*\_LINK\$, *<network-name>*\_PATH\$, and *<network-name>*\_PLINK\$. The default name for cost columns in the network data model tables is COST, and the default name for geometry columns is GEOMETRY.

**2.** Insert data into the node and link tables, and if necessary into the path and path-link tables. (The node, link, path, and path-link tables are described in [Section 5.8.](#page-201-0))

- **3.** Validate the network, using the [SDO\\_NET.VALIDATE\\_NETWORK](#page-306-0) procedure.
- **4.** For a spatial (SDO or LRS) network, insert the appropriate information into the USER\_SDO\_GEOM\_METADATA view, and create spatial indexes on the geometry columns.

If you plan to use a view as a node, link, or path table, you must specify the view name for the TABLE\_NAME column value when you insert information about the node, link, or path table in the USER\_SDO\_GEOM\_METADATA view.

## <span id="page-195-0"></span>**5.2.2 Performing the Operations Yourself**

To create a network by performing the necessary operations yourself, follow these steps:

- **1.** Create the node table, using the [SDO\\_NET.CREATE\\_NODE\\_TABLE](#page-261-0) procedure. (The node table is described in [Section 5.8.1.](#page-202-0))
- **2.** Insert data into the node table.
- **3.** Create the link table, using the [SDO\\_NET.CREATE\\_LINK\\_TABLE](#page-254-0) procedure. (The link table is described in [Section 5.8.2](#page-203-0)).
- **4.** Insert data into the link table.
- **5.** Optionally, create the path table, using the [SDO\\_NET.CREATE\\_PATH\\_TABLE](#page-263-0) procedure. (The path table is described in [Section 5.8.3\)](#page-204-0).
- **6.** If you created the path table, create the path-link table, using the [SDO\\_](#page-262-0) [NET.CREATE\\_PATH\\_LINK\\_TABLE](#page-262-0) procedure. (The path-link table is described in [Section 5.8.4](#page-204-1)).
- **7.** If you created the path table and if you want to create paths, insert data into the table.
- **8.** If you inserted data into the path table, insert the appropriate rows into the path-link table.
- **9.** Insert a row into the USER\_SDO\_NETWORK\_METADATA view with information about the network. (The USER\_SDO\_NETWORK\_METADATA view is described in [Section 5.9.1.](#page-205-1))

If you plan to use a view as a node, link, path, or path-link table, you must specify the view name for the relevant columns when you insert information about the network in the USER\_SDO\_NETWORK\_METADATA view.

**10.** For a spatial (SDO or LRS) network, insert the appropriate information into the USER\_SDO\_GEOM\_METADATA view, and create spatial indexes on the geometry columns.

If you plan to use a view as a node, link, or path table, you must specify the view name for the TABLE\_NAME column value when you insert information about the node, link, or path table in the USER\_SDO\_GEOM\_METADATA view.

**11.** Validate the network, using the [SDO\\_NET.VALIDATE\\_NETWORK](#page-306-0) function.

You can change the sequence of some of these steps. For example, you can create both the node and link tables first, and then insert data into each one; and you can insert the row into the USER\_SDO\_NETWORK\_METADATA view before you create the node and link tables.

# <span id="page-196-0"></span>**5.3 Network Data Model Concepts**

A network is a type of mathematical graph that captures relationships between objects using connectivity. The connectivity may or may not be based on spatial proximity. For example, if two towns are on opposite sides of a lake, the shortest path based on spatial proximity (a straight line across the middle of the lake) is not relevant if you want to drive from one town to the other. Instead, to find the shortest driving distance, you need connectivity information about roads and intersections and about the "cost" of individual links.

A network consists of a set of nodes and links. Each link (sometimes also called an edge or a segment) specifies two nodes.

A network can be **directed** (that is, by default, the start and end nodes determine link direction) or **undirected** (that is, links can be traversed in either direction).

The following are some key terms related to the network data model:

- A **node** represents an object of interest.
- A **link** represents a relationship between two nodes. Within a directed network, any link can be **bidirected** (that is, able to be traversed either from the start node to the end node or from the end node to the start node) or **unidirected** (that is, able to be traversed only from the start node to the end node). Within an undirected network, all links are bidirected.
- A **path** is an alternating sequence of nodes and links, beginning and ending with nodes, and usually with no nodes and links appearing more than once. (Repeating nodes and links within a path are permitted, but are rare in most network applications.)
- A **network** is a set of nodes and links. A network is **directed** if the links that it contains are directed, and a network is **undirected** if the links that it contains are undirected.
- A **logical network** contains connectivity information but no geometric information. This is the model used for network analysis. A logical network can be treated as a directed graph or undirected graph, depending on the application.
- A **spatial network** contains both connectivity information and geometric information. In a spatial network, the nodes and links are SDO\_GEOMETRY geometry objects without LRS information (an **SDO network**) or with LRS information (an **LRS network**), or SDO\_TOPO\_GEOMETRY objects (a **topology geometry network**).

In an LRS network, each node includes a geometry ID value and a measure value, and each link includes a geometry ID value and start and end measure values; and the geometry ID value in each case refers to an SDO\_GEOMETRY object with LRS information. A spatial network can be directed or undirected, depending on the application.

- A feature is an object of interest in a network application that is associated with a node or link. For example, in a transportation network, features include exits and intersections (mapped to nodes), and highways and streets (mapped to links).
- Cost is a non-negative numeric attribute that can be associated with links or nodes for computing the **minimum cost path**, which is the path that has the minimum total cost from a start node to an end node. You can specify a single cost factor, such as driving time or driving distance for links, in the network metadata, and network analytical functions that examine cost will use this specified cost factor.
- **Duration** is a non-negative numeric attribute that can be associated with links or nodes to specify a duration value for the link or node. The duration value can indicate a number of minutes or any other user-determined significance. You can specify a single duration factor, such as driving time for links, in the network metadata; however, if you use duration instead of cost to indicate elapsed time, network analytical functions that examine cost will not consider the specified duration factor.
- State is a string attribute, either ACTIVE or INACTIVE, that is associated with links or nodes to specify whether or not a link or node will be considered by network analysis functions. For example, if the state of a node is INACTIVE, any links from or to that node are ignored in the computation of the shortest path between two nodes. The state is ACTIVE by default when a link or node is created, but you can set the state INACTIVE.
- **Type** is a string attribute that can be associated with links or nodes to specify a user-defined value for the type of a link or a node.
- **Temporary** links, nodes, and paths exist only in a network memory object, and are not written to the database when the network memory object is written. For example, during a network analysis and editing session you might create temporary nodes to represent street addresses for shortest-path computations, but not save these temporary nodes when you save the results of editing operations.
- **Reachable nodes** are all nodes that can be reached from a given node. **Reaching nodes** are all nodes that can reach a given node.
- The **degree** of a node is the number of links to (that is, incident upon) the node. The **in-degree** is the number of inbound links, and the **out-degree** is the number of outbound links.
- A **spanning tree** of a connected graph is a tree (that is, a graph with no cycles) that connects all nodes of the graph. (The directions of links are ignored in a spanning tree.) The **minimum cost spanning tree** is the spanning tree that connects all nodes and has the minimum total cost.

# <span id="page-197-0"></span>**5.4 Network Applications**

Networks are used in applications to find how different objects are connected to each other. The connectivity is often expressed in terms of adjacency and path relationships. Two nodes are adjacent if they are connected by a link. There are often several paths between any two given nodes, and you may want to find the path with the minimum cost.

This section describes some typical examples of different kinds of network applications.

## **5.4.1 Road Network Example**

In a typical road network, the intersections of roads are nodes and the road segments between two intersections are links. The spatial representation of a road is not inherently related to the nodes and links in the network. For example, a shape point in the spatial representation of a road (reflecting a sharp turn in the road) is not a node in the network if that shape point is not associated with an intersection; and a single spatial object may make up several links in a network (such as a straight segment intersected by three crossing roads). An important operation with a road network is to find the path from a start point to an end point, minimizing either the travel time or

distance. There may be additional constraints on the path computation, such as having the path go through a particular landmark or avoid a particular intersection.

## **5.4.2 Train (Subway) Network Example**

The subway network of any major city is probably best modeled as a logical network, assuming that precise spatial representation of the stops and track lines is unimportant. In such a network, all stops on the system constitute the nodes of the network, and a link is the connection between two stops if a train travels directly between these two stops. Important operations with a train network include finding all stations that can be reached from a specified station, finding the number of stops between two specified stations, and finding the travel time between two stations.

## **5.4.3 Utility Network Example**

Utility networks, such as power line or cable networks, must often be configured to minimize the cost. An important operation with a utility network is to determine the connections among nodes, using minimum cost spanning tree algorithms, to provide the required quality of service at the minimum cost. Another important operation is reachability analysis, so that, for example, if a station in a water network is shut down, you know which areas will be affected.

## **5.4.4 Biochemical Network Example**

Biochemical processes can be modeled as biochemical networks to represent reactions and regulations in living organisms. For example, metabolic pathways are networks involved in enzymatic reactions, while regulatory pathways represent protein-protein interactions. In this example, a pathway is a network; genes, proteins, and chemical compounds are nodes; and reactions among nodes are links. Important operations for a biochemical network include computing paths and the degrees of nodes.

## <span id="page-198-0"></span>**5.5 Network Hierarchy**

Some network applications require representations at different levels of abstraction. For example, two major processes might be represented as nodes with a link between them at the highest level of abstraction, and each major process might have several subordinate processes that are represented as nodes and links at the next level down.

A **network hierarchy** enables you to represent a network with multiple levels of abstraction by assigning a hierarchy level to each node. (Links are not assigned a hierarchy level, and links can be between nodes in the same hierarchy level or in different levels.) The lowest (most detailed) level in the hierarchy is level 1, and successive higher levels are numbered 2, 3, and so on.

Nodes at adjacent levels of a network hierarchy have parent-child relationships. Each node at the higher level can be the **parent node** for one or more nodes at the lower level. Each node at the lower level can be a **child node** of one node at the higher level. **Sibling nodes** are nodes that have the same parent node.

Links can also have parent-child relationships. However, because links are not assigned to a hierarchy level, there is not necessarily a relationship between link parent-child relationships and network hierarchy levels. **Sibling links** are links that have the same parent link.

[Figure 5–2](#page-199-1) shows a simple hierarchical network, in which there are two levels.

#### *Figure 5–2 Network Hierarchy*

<span id="page-199-1"></span>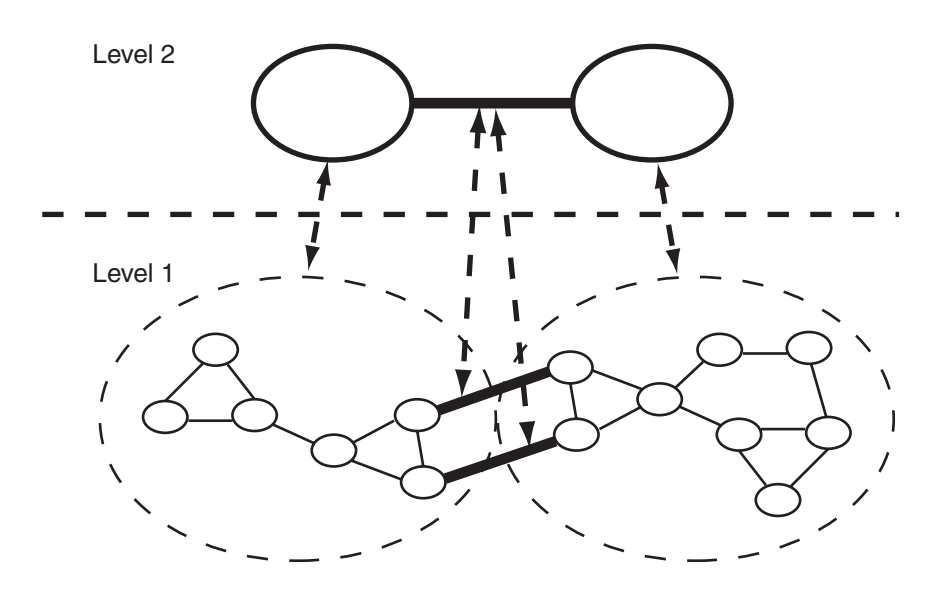

As shown in [Figure 5–2:](#page-199-1)

- The top level (level 2) contains two nodes. Each node is the parent node of several nodes in the bottom level. The link between the nodes in the top level is the parent link of two links between nodes in the bottom level.
- The bottom level (level 1) shows the nodes that make up each node in the top level. It also shows the links between nodes that are child nodes of each parent node in the top level, and two links between nodes that have different parent nodes.
- The links between nodes in the bottom level that have different parent nodes are shown with dark connecting lines. These links are child links of the single link between the nodes in the top level in the hierarchy. (However, these two links in the bottom level could also be defined as not being child links of any parent link between nodes in a higher level.)
- The parent-child relationships between each parent node and link and its child nodes and links are shown with dashed lines with arrowheads at both ends.

Although it is not shown in [Figure 5–2,](#page-199-1) links can cross hierarchy levels. For example, a link could be defined between a node in the top level and any node in the bottom level. In this case, there would not be a parent-child relationship between the links.

## <span id="page-199-0"></span>**5.6 Network Constraints**

**Network constraints** are restrictions defined on network analysis computations. For example, a network constraint might list a series of prohibited turns in a roads network due to one-way streets and "No Left Turn" signs, with each prohibited turn represented as a pair of links (a start link and an end link onto which a turn cannot be made from the start link). As another example, a network constraint might require that driving routes must not include toll roads or must not include expressways.

To create a network constraint, you must create a Java class that implements the constraint, and you must register the constraint by inserting a row for it in the USER\_ SDO\_NETWORK\_CONSTRAINTS view (described in [Section 5.9.2](#page-207-1)). To apply a network constraint to a network analysis operation, specify the constraint using the constraint parameter with the appropriate SDO\_NET\_MEM subprogram.

Examples of Java classes to implement network constraints are provided in the network data model demo files, which are described in [Section 5.12](#page-251-1). For example, the ProhibitedTurns.java file creates a network constraint that defines a series of prohibited turns, and it then returns the shortest path between two nodes, first without applying the constraint and then applying the constraint.

# <span id="page-200-0"></span>**5.7 Network Editing and Analysis Using a Network Memory Object**

This section describes how to perform network editing and analysis operations using a **network memory object**, which is a cache in virtual memory. You can load a network or a hierarchy level in a network into a network memory object, perform operations on network objects in the memory object, and then either discard any changes or write the changes to the network in the database.

Only one network memory object can exist at a time for a specified network, and the object can be read-only or updatable. For better performance, if you plan to use the network memory object only to retrieve information or to perform network analysis operations, make the network memory object read-only (that is, specify allow\_ updates=>'FALSE' with the [SDO\\_NET\\_MEM.NETWORK\\_MANAGER.READ\\_](#page-373-0) [NETWORK](#page-373-0) procedure).

To work with a network memory object, you can use either the PL/SQL API (specifically, the SDO\_NET\_MEM package) or the Java API. Both APIs are introduced in [Section 5.10](#page-207-0).

In the network data model PL/SQL API, the subprograms in the SDO\_NET package operate on the network in the database, and the subprograms in the SDO\_NET\_MEM package operate on the network memory object in the cache. For some network editing operations (such as adding a node, link, or path), you can use either an SDO\_NET or SDO\_NET\_MEM procedure; however, if you are performing a large number of editing operations, using the cache (SDO\_NET\_MEM procedures) offers better performance. Most network operations, though, can be performed only by a subprogram in the SDO\_NET or SDO\_NET\_MEM package, and in these cases your decision about whether to use a network memory object depends on your specific needs.

[Example 5–1](#page-200-1) uses a network memory object to add a new node and a new link to an existing network, perform a shortest path analysis, print the analysis results, and save the changes and analysis results in the database. These steps assume that a logical network named XYZ\_NETWORK has already been created and populated using the statements shown in [Example 5–5](#page-237-0) in [Section 5.11.4](#page-236-0).

#### <span id="page-200-1"></span>*Example 5–1 Using a Network Memory Object for Editing and Analysis (PL/SQL)*

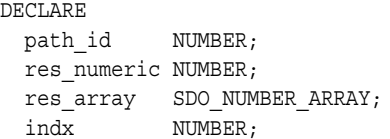

#### BEGIN

-- Create a network memory object in the user session for the -- logical network named XYZ NETWORK. This creates a network

-- object and reads all metadata, nodes, links, and paths in

-- the network, and it allows for updates to be performed.

sdo\_net\_mem.network\_manager.read\_network(net\_mem=>'XYZ\_NETWORK',

allow\_updates=>'TRUE');

-- Add a node with ID=901, and set its name to N901 and cost to 5. sdo\_net\_mem.network.add\_node(net\_mem=>'XYZ\_NETWORK', node\_id=>901,

```
node name=>'N901', external network id=>0, external node id=>0);
sdo_net_mem.node.set_cost(net_mem=>'XYZ_NETWORK', node_id=>901, cost=>5);
-- Add a link with ID=9901, name=N901N1, cost=20 from node N901 to node N1.
sdo net mem.network.add link(net mem=>'XYZ_NETWORK', link_id=>9901,
  link name=>'N901N1', start node id=>901, end node id=>101, cost=>20);
-- Perform a shortest path analysis from node N1 to node N5.
path id := sdo net mem.network manager.shortest path('XYZ_NETWORK', 101, 105);
DBMS OUTPUT.PUT LINE('The ID of the shortest path from N1 to N5 is: ' || path id);
-- List the properties of the path: cost, nodes, and links.
res numeric := sdo net mem.path.get cost('XYZ_NETWORK', path_id);
DBMS_OUTPUT.PUT_LINE('The cost of this path is: ' || res_numeric);
res array:= sdo net mem.path.get node ids('XYZ_NETWORK', path_id);
DBMS OUTPUT.PUT('This path has the following nodes: ');
FOR indx IN res_array.FIRST..res_array.LAST
LOOP
 DBMS OUTPUT.PUT(res array(indx) || ' ');
END LOOP;
DBMS OUTPUT.PUT LINE(' ');
res array:= sdo net mem.path.get link ids('XYZ_NETWORK', path_id);
DBMS OUTPUT.PUT('This path has the following links: ');
FOR indx IN res array.FIRST..res array.LAST
LOOP
  DBMS_OUTPUT.PUT(res_array(indx) || ' ');
END LOOP;
DBMS OUTPUT.PUT LINE(' ');
-- Add the path to the network memory object.
sdo_net_mem.network.add_path(net_mem=>'XYZ_NETWORK', path_id=>path_id);
-- Write changes to the database and commit changes.
sdo net mem.network manager.write network(net mem=>'XYZ_NETWORK');
-- Drop the network memory object.
sdo net mem.network manager.drop network(net mem=>'XYZ_NETWORK');
END;
/
The ID of the shortest path from N1 to N5 is: 1
The cost of this path is: 50
This path has the following nodes: 101 103 104 105
This path has the following links: 1102 1104 1105
```
## <span id="page-201-0"></span>**5.8 Network Data Model Tables**

The connectivity information for a spatial network is stored in two tables: a node table and a link table. In addition, path information can be stored in a path table and a path-link table. You can have Spatial create these tables automatically when you create the network using a CREATE\_*<network-type>*\_NETWORK procedure; or you can create these tables using the [SDO\\_NET.CREATE\\_NODE\\_TABLE](#page-261-0), [SDO\\_NET.CREATE\\_](#page-254-0) [LINK\\_TABLE](#page-254-0), [SDO\\_NET.CREATE\\_PATH\\_TABLE,](#page-263-0) and [SDO\\_NET.CREATE\\_PATH\\_](#page-262-0) [LINK\\_TABLE](#page-262-0) procedures.

These tables contain columns with predefined names, and you must not change any of the predefined column names; however, you can add columns to the tables by using the ALTER TABLE statement with the ADD COLUMN clause. For example, although each link and path table is created with a single COST column, you can create

additional columns and associate them with other comparable attributes. Thus, to assign a driving time, scenic appeal rating, and a danger rating to each link, you could use the COST column for driving time, add columns for SCENIC\_APPEAL and DANGER to the link table, and populate all three columns with values to be interpreted by applications.

The following considerations apply to schema, table, and column names that are stored in any Oracle Spatial metadata views. For example, these considerations apply to the names of node, link, path, and path-link tables, and to the names of any columns in these tables that are stored in the network metadata views described in [Section 5.9.](#page-205-0)

- The name must contain only letters, numbers, and underscores. For example, the name cannot contain a space ( ), an apostrophe ('), a quotation mark ("), or a comma (,).
- All letters in the names are converted to uppercase before the names are stored in metadata views or before the tables are accessed. This conversion also applies to any schema name specified with the table name.

## <span id="page-202-1"></span><span id="page-202-0"></span>**5.8.1 Node Table**

Each network has a node table that can contain the columns described in [Table 5–1](#page-202-1). (The specific columns depend on the network type and whether the network is hierarchical or not.)

| <b>Column Name</b>                                                                              | Data Type                                                         | <b>Description</b>                                                                                                    |
|-------------------------------------------------------------------------------------------------|-------------------------------------------------------------------|----------------------------------------------------------------------------------------------------|
| NODE ID                                                                                         | <b>NUMBER</b>                                                     | ID number that uniquely identifies this node within<br>the network                                                                                                    |
| NODE_NAME                                                                                       | VARCHAR2(32)                                                      | Name of the node                                                                                                    |
| NODE_TYPE                                                                                       | VARCHAR2(24)                                                      | User-defined string to identify the node type                                                                                                    |
| <b>ACTIVE</b>                                                                                   | VARCHAR2(1)                                                       | Contains Y if the node is active (visible in the network),<br>or N if the node is not active.                                                                                                    |
| PARTITION ID                                                                                    | <b>NUMBER</b>                                                     | Reserved for future use                                                                                                    |
| <node_geometry_<br><i>column&gt;</i>, or<br/>GEOM_ID and<br/><b>MEASURE</b></node_geometry_<br> | SDO<br>GEOMETRY, or<br>SDO_TOPO_<br>GEOMETRY, or<br><b>NUMBER</b> | For a spatial (SDO, non-LRS) network, the SDO_<br>GEOMETRY object associated with the node                                                                                                    |
|                                                                                                 |                                                                   | For a spatial topology network, the SDO_TOPO_<br>GEOMETRY object associated with the node                                                                                                    |
|                                                                                                 |                                                                   | For a spatial LRS network, GEOM_ID and MEASURE<br>column values (both of type NUMBER) for the<br>geometry objects associated with the node                                                                                                    |
|                                                                                                 |                                                                   | For a logical network, this column is not used.                                                                                                    |
|                                                                                                 |                                                                   | For a spatial SDO or topology network, the actual<br>column name is either a default name or what you<br>specified as the geom column parameter value in the<br>call to the SDO NET.CREATE NODE TABLE<br>procedure.                                                                                                    |
| $<$ node_cost_<br>column>                                                                       | <b>NUMBER</b>                                                     | Cost value to be associated with the node, for use by<br>applications that use the network. The actual column<br>name is either a default name or what you specified as<br>the cost_column parameter value in the call to the<br>SDO_NET.CREATE_NODE_TABLE procedure. The<br>cost value can represent anything you want, for<br>example, the toll to be paid at a toll booth. |

*Table 5–1 Node Table Columns*

| Column Name        | Data Type     | <b>Description</b>                                                                                                    |
|--------------------|---------------|----------------------------------------------------------------------------------------------------|
| HIERARCHY<br>LEVEL | <b>NUMBER</b> | For hierarchical networks only: number indicating the<br>level in the network hierarchy for this node.<br>(Section 5.5 explains network hierarchy.) |
| PARENT<br>NODE ID  | <b>NUMBER</b> | For hierarchical networks only: node ID of the parent<br>node of this node. (Section 5.5 explains network<br>hierarchy.)                            |

*Table 5–1 (Cont.) Node Table Columns*

## <span id="page-203-1"></span><span id="page-203-0"></span>**5.8.2 Link Table**

Each network has a link table that contains the columns described in [Table 5–2.](#page-203-1)

| <b>Column Name</b>                                                                                                | Data Type                                                          | <b>Description</b>                                                                                                    |  |
|----------------------------------------------------------------------------------------------------|--------------------------------------------------------------------|----------------------------------------------------------------------------------------------------|--|
| LINK_ID                                                                                                    | <b>NUMBER</b>                                                      | ID number that uniquely identifies this link within the<br>network                                                                                                    |  |
| <b>LINK_NAME</b>                                                                                                  | VARCHAR2(32)                                                       | Name of the link                                                                                                    |  |
| START_NODE_<br>ID                                                                                                 | <b>NUMBER</b>                                                      | Node ID of the node that starts the link                                                                                                    |  |
| END_NODE_ID                                                                                                    | <b>NUMBER</b>                                                      | Node ID of the node that ends the link                                                                                                    |  |
| LINK_TYPE                                                                                                    | VARCHAR2(24)                                                       | User-defined string to identify the link type                                                                                                    |  |
| <b>ACTIVE</b>                                                                                                    | VARCHAR2(1)                                                        | Contains Y if the link is active (visible in the network),<br>or N if the link is not active.                                                                                                    |  |
| LINK_LEVEL                                                                                                    | <b>NUMBER</b>                                                      | Priority level for the link; used for hierarchical<br>modeling, so that links with higher priority levels can<br>be considered first in computing a path                                                                                                    |  |
| $\langle$ link_geometry_<br><i>column&gt;</i> ; or<br>GEOM_ID,<br>START_<br>MEASURE, and<br>END<br><b>MEASURE</b> | SDO_<br>GEOMETRY, or<br>SDO_TOPO_<br>GEOMETRY, or<br><b>NUMBER</b> | For a spatial (SDO, non-LRS) network, the SDO_<br>GEOMETRY object associated with the link                                                                                                    |  |
|                                                                                                    |                                                                    | For a spatial topology network, the SDO_TOPO_<br>GEOMETRY object associated with the link                                                                                                    |  |
|                                                                                                    |                                                                    | For a spatial LRS network, GEOM_ID, START_<br>MEASURE, and END_MEASURE column values (all<br>of type NUMBER) for the geometry objects associated<br>with the link                                                                                                    |  |
|                                                                                                    |                                                                    | For a logical network, this column is not used.                                                                                                    |  |
|                                                                                                    |                                                                    | For a spatial SDO or topology network, the actual<br>column name is either a default name or what you<br>specified as the geom column parameter value in the<br>call to the SDO_NET.CREATE_LINK_TABLE<br>procedure.                                                                                                    |  |
| <link cost<br=""/> column>                                                                                        | <b>NUMBER</b>                                                      | Cost value to be associated with the link, for use by<br>applications that use the network. The actual column<br>name is either a default name or what you specified as<br>the cost_column parameter value in the call to the<br>SDO_NET.CREATE_LINK_TABLE procedure. The cost<br>value can represent anything you want, for example,<br>the estimated driving time for the link. |  |
| PARENT_LINK_ NUMBER<br>ID                                                                                         |                                                                    | For hierarchical networks only: link ID of the parent<br>link of this link. (Section 5.5 explains parent-child<br>relationships in a network hierarchy.)                                                                                                    |  |

*Table 5–2 Link Table Columns*

| $14.91000 = 10011.7$ $\equiv 11.111$ $\equiv 14.91000$ |             |                                                                                                    |
|--------------------------------------------------------|-------------|----------------------------------------------------------------------------------------------------|
| <b>Column Name</b>                                     | Data Type   | <b>Description</b>                                                                                                    |
| BIDIRECTED                                             | VARCHAR2(1) | For directed networks only: contains Y if the link is<br>bidirected (that is, can be traversed either from the<br>start node to the end node or from the end node to the<br>start node), or N if the link is unidirected (in one<br>direction only, from the start node to the end node). |

*Table 5–2 (Cont.) Link Table Columns*

## <span id="page-204-0"></span>**5.8.3 Path Table**

Each network can have a path table. A path is an ordered sequence of links, and is usually created as a result of network analysis. A path table provides a way to store the result of this analysis. For each path table, you must create an associated path-link table (described in [Section 5.8.4](#page-204-1)). Each path table contains the columns described in [Table 5–3.](#page-204-2)

*Table 5–3 Path Table Columns*

<span id="page-204-2"></span>

| <b>Column Name</b>                                | Data Type              | <b>Description</b>                                                                                                    |
|---------------------------------------------------|------------------------|----------------------------------------------------------------------------------------------------|
| PATH ID                                           | <b>NUMBER</b>          | ID number that uniquely identifies this path within the<br>network                                                                                                    |
| PATH_NAME                                         | VARCHAR2(32)           | Name of the path                                                                                                    |
| PATH_TYPE                                         | VARCHAR2(24)           | User-defined string to identify the path type                                                                                                    |
| START_NODE_<br>ID                                 | <b>NUMBER</b>          | Node ID of the node that starts the first link in the path                                                                                                    |
| END_NODE_ID                                       | <b>NUMBER</b>          | Node ID of the node that ends the last link in the path                                                                                                    |
| COST                                              | <b>NUMBER</b>          | Cost value to be associated with the path, for use by<br>applications that use the network. The cost value can<br>represent anything you want, for example, the<br>estimated driving time for the path.                                                                                                    |
| <b>SIMPLE</b>                                     | VARCHAR2(1)            | Contains $Y$ if the path is a simple path, or $N$ if the path<br>is a complex path. In a simple path, the links form an<br>ordered list that can be traversed from the start node to<br>the end node with each link visited once. In a complex<br>path, there are multiple options for going from the<br>start node to the end node. |
| <path_geometry_<br>column&gt;</path_geometry_<br> | SDO<br><b>GEOMETRY</b> | For all network types except logical, the geometry<br>object associated with the path. The actual column<br>name is either a default name or what you specified as<br>the geom_column parameter value in the call to the<br>SDO_NET.CREATE_PATH_TABLE procedure.                                                                     |
|                                                   |                        | For a logical network, this column is not used.                                                                                                    |

## <span id="page-204-1"></span>**5.8.4 Path-Link Table**

For each path table (described in [Section 5.8.3\)](#page-204-0), you must create a path-link table. Each row in the path-link table uniquely identifies a link within a path in a network; that is, each combination of PATH\_ID, LINK\_ID, and SEQ\_NO values must be unique within the network. The order of rows in the path-link table is not significant. Each path-link table contains the columns described in [Table 5–4](#page-205-2).

<span id="page-205-2"></span>

| Column Name Data Type |               | <b>Description</b>                                                                                                    |
|-----------------------|---------------|----------------------------------------------------------------------------------------------------|
| PATH ID               | <b>NUMBER</b> | ID number of the path in the network                                                                                                    |
| LINK ID               | <b>NUMBER</b> | ID number of the link in the network                                                                                                    |
| SEO NO                | <b>NUMBER</b> | Unique sequence number of the link in the path. (The<br>sequence numbers start at 1.) Sequence numbers allow paths<br>to contain repeating nodes and links. |

*Table 5–4 Path-Link Table Columns*

# <span id="page-205-0"></span>**5.9 Network Data Model Metadata Views**

There is a set of network metadata views for each schema (user): xxx\_SDO\_ NETWORK\_METADATA, where *xxx* can be USER or ALL. These views are created by Spatial.

## <span id="page-205-1"></span>**5.9.1 xxx\_SDO\_NETWORK\_METADATA Views**

The following views contain information about networks:

- USER\_SDO\_NETWORK\_METADATA contains information about all networks owned by the user.
- ALL\_SDO\_NETWORK\_METADATA contains information about all networks on which the user has SELECT permission.

If you create a network using one of the CREATE\_*<network-type>*\_NETWORK procedures, the information in these views is automatically updated to reflect the new network; otherwise, you must insert information about the network into the USER\_ SDO\_NETWORK\_METADATA view.

The USER\_SDO\_NETWORK\_METADATA and ALL\_SDO\_NETWORK\_METADATA views contain the same columns, as shown [Table 5–5,](#page-205-3) except that the USER\_SDO\_ NETWORK\_METADATA view does not contain the OWNER column. (The columns are listed in their order in the view definition.)

<span id="page-205-3"></span>

| <b>Column Name</b>         | Data Type     | <b>Purpose</b>                                                                                                    |
|----------------------------|---------------|----------------------------------------------------------------------------------------------------|
| <b>OWNER</b>               | VARCHAR2(32)  | Owner of the network (ALL_SDO_NETWORK_<br>METADATA view only)                                                                                                    |
| <b>NETWORK</b>             | VARCHAR2(24)  | Name of the network                                                                                                    |
| NETWORK ID                 | <b>NUMBER</b> | ID number of the network; assigned by Spatial                                                                                                    |
| NETWORK<br><b>CATEGORY</b> | VARCHAR2(12)  | Contains SPATIAL if the network nodes and links<br>are associated with spatial geometries; contains<br>LOGICAL if the network nodes and links are not<br>associated with spatial geometries. A value of<br>LOGICAL causes the network data model<br>PL/SQL and Java APIs to ignore any spatial<br>attributes of nodes, links, and paths. |
| <b>GEOMETRY TYPE</b>       | VARCHAR2(24)  | If NETWORK CATEGORY is SPATIAL, contains a<br>value indicating the geometry type of nodes and<br>links: SDO GEOMETRY for non-LRS SDO<br>GEOMETRY objects, LRS GEOMETRY for LRS<br>SDO_GEOMETRY objects, TOPO GEOMETRY for<br>SDO_TOPO_GEOMETRY objects.                                                                                  |
| NETWORK TYPE               | VARCHAR2(24)  | User-defined string to identify the network type.                                                                                                    |

*Table 5–5 Columns in the xxx\_SDO\_NETWORK\_METADATA Views*

| <b>Column Name</b>                    | Data Type      | <b>Purpose</b>                                                                                                    |
|---------------------------------------|----------------|----------------------------------------------------------------------------------------------------|
| NO_OF_<br>HIERARCHY_<br><b>LEVELS</b> | <b>NUMBER</b>  | Number of levels in the network hierarchy.<br>Contains 1 if there is no hierarchy. (See Section 5.5<br>for information about network hierarchy.)                                                                                                   |
| NO_OF_PARTITIONS NUMBER               |                | (Must be 1 for the current release. Other values<br>may be supported in future releases.)                                                                                                    |
| LRS_TABLE_NAME                        | VARCHAR2(32)   | If GEOMETRY TYPE is SDO GEOMETRY, contains<br>the name of the table containing geometries<br>associated with nodes.                                                                                                    |
| LRS_GEOM_<br><b>COLUMN</b>            | VARCHAR2(32)   | If LRS TABLE_NAME contains a table name,<br>identifies the geometry column in that table.                                                                                                    |
| NODE_TABLE_<br>NAME                   | VARCHAR2(32)   | If GEOMETRY_TYPE is SDO_GEOMETRY, contains<br>the name of the table containing geometries<br>associated with nodes. (The node table is<br>described in Section 5.8.1.)                                                                             |
| NODE GEOM<br><b>COLUMN</b>            | VARCHAR2(32)   | If NODE TABLE NAME contains a table name,<br>identifies the geometry column in that table.                                                                                                    |
| NODE_COST_<br><b>COLUMN</b>           | VARCHAR2(1024) | If NODE TABLE NAME contains a table name,<br>identifies the cost column in that table, or a<br>PL/SQL function to compute the cost value.                                                                                                    |
| NODE_PARTITION_<br><b>COLUMN</b>      | VARCHAR2(32)   | Reserved for future use.                                                                                                    |
| NODE DURATION<br><b>COLUMN</b>        | VARCHAR2(32)   | If NODE TABLE NAME contains a table name,<br>identifies the optional duration column in that<br>table. This column can contain a numeric value<br>that has any user-defined significance, such as a<br>number of minutes associated with the node. |
| LINK_TABLE_NAME VARCHAR2(32)          |                | If GEOMETRY TYPE is SDO GEOMETRY, contains<br>the name of the table containing geometries<br>associated with links. (The link table is described<br>in Section $5.8.2$ .)                                                                          |
| LINK_GEOM_<br><b>COLUMN</b>           | VARCHAR2(32)   | If LINK TABLE NAME contains a table name,<br>identifies the geometry column in that table.                                                                                                    |
| LINK DIRECTION                        | VARCHAR2(12)   | Contains a value indicating the type for all links<br>in the network: UNDIRECTED or DIRECTED.                                                                                                    |
| LINK_COST_<br>COLUMN                  | VARCHAR2(1024) | If LINK_TABLE_NAME contains a table name,<br>identifies the optional numeric column<br>containing a cost value for each link, or a PL/SQL<br>function to compute the cost value.                                                                   |
| LINK_PARTITION_<br><b>COLUMN</b>      | VARCHAR2(32)   | Reserved for future use.                                                                                                    |
| LINK_DURATION_<br>COLUMN              | VARCHAR2(32)   | If LINK TABLE NAME contains a table name,<br>identifies the optional duration column in that<br>table. This column can contain a numeric value<br>that has any user-defined significance, such as a<br>number of minutes associated with the link. |
| PATH_TABLE_NAME VARCHAR2(32)          |                | Contains the name of an optional table containing<br>information about paths. (The path table is<br>described in Section 5.8.3.)                                                                                                    |
| PATH_GEOM_<br><b>COLUMN</b>           | VARCHAR2(32)   | If PATH_TABLE_NAME is associated with a spatial<br>network, identifies the geometry column in that<br>table.                                                                                                    |

*Table 5–5 (Cont.) Columns in the xxx\_SDO\_NETWORK\_METADATA Views*

| <b>Column Name</b>                          | Data Type    | <b>Purpose</b>                                                                                                    |
|---------------------------------------------|--------------|----------------------------------------------------------------------------------------------------|
| PATH LINK TABLE VARCHAR2(32)<br><b>NAME</b> |              | Contains the name of an optional table containing<br>information about links for each path. (The<br>path-link table is described in Section 5.8.4.)                  |
| PARTITION TABLE VARCHAR2(32)<br><b>NAME</b> |              | Reserved for future use.                                                                                                    |
| <b>TOPOLOGY</b>                             | VARCHAR2(32) | For a spatial network containing SDO_TOPO_<br>GEOMETRY objects (creating using the SDO_<br>NET.CREATE_TOPO_NETWORK procedure),<br>contains the name of the topology. |

*Table 5–5 (Cont.) Columns in the xxx\_SDO\_NETWORK\_METADATA Views*

## <span id="page-207-1"></span>**5.9.2 xxx\_SDO\_NETWORK\_CONSTRAINTS Views**

The following views contain information about network constraints (described in [Section 5.6\)](#page-199-0):

- USER\_SDO\_NETWORK\_CONSTRAINTS contains information about all network constraints owned by the user.
- ALL\_SDO\_NETWORK\_CONSTRAINTS contains information about all network constraints on which the user has SELECT permission.

To enable a network constraint to be specified with the constraint parameter in an SDO NET MEM subprogram, you must insert information about the network constraint into the USER\_SDO\_NETWORK\_CONSTRAINTS view.

The USER\_SDO\_NETWORK\_CONSTRAINTS and ALL\_SDO\_NETWORK\_ CONSTRAINTS views contain the same columns, as shown [Table 5–6](#page-207-2), except that the USER\_SDO\_NETWORK\_CONSTRAINTS view does not contain the OWNER column. (The columns are listed in their order in the view definition.)

*Table 5–6 Columns in the xxx\_SDO\_NETWORK\_CONSTRAINTS Views*

<span id="page-207-2"></span>

| <b>Column Name</b> | Data Type     | <b>Purpose</b>                                                                                      |
|--------------------|---------------|----------------------------------------------------------------------------------------------------|
| <b>OWNER</b>       | VARCHAR2(32)  | Owner of the network constraint (ALL SDO<br>NETWORK_CONSTRAINTS view only)                          |
| <b>CONSTRAINT</b>  | VARCHAR2(32)  | Name of the network constraint                                                                      |
| <b>DESCRIPTION</b> | VARCHAR2(200) | Descriptive information about the network<br>constraint, such as its purpose and any usage<br>notes |
| <b>CLASS NAME</b>  | VARCHAR2(32)  | Name of the Java class that implements the<br>network constraint                                    |
| CLASS              |               | BINARY FILE LOB The Java class that implements the network<br>constraint                            |

# <span id="page-207-0"></span>**5.10 Network Data Model Application Programming Interface**

The Oracle Spatial network data model includes two client application programming interfaces (APIs): a PL/SQL interface provided by the SDO\_NET and SDO\_NET\_ MEM packages and a Java interface. Both interfaces let you create and update network data, and perform network analysis. It is recommended that you use only PL/SQL or SQL to populate network tables and to create indexes, and that you use either PL/SQL or Java for application development.

The following performance considerations apply to the PL/SQL and Java APIs:

If you plan to analyze or edit only nonspatial aspects of a spatial network, you can get better performance by setting the NETWORK\_CATEGORY column value to LOGICAL in the USER\_SDO\_NETWORK\_METADATA view (described in [Section 5.9.1](#page-205-1)) before performing the analysis or editing, and then changing the value back to SPATIAL afterward.

For example, you could use this technique when finding the shortest path between two nodes, because the shortest-path computation considers cost values. However, you could not use this technique when setting the spatial geometry object or the end measure value for a link.

If you plan to modify any network objects (that is, if you plan to perform only network analysis operations or to retrieve network information), you can get better performance by creating the network memory object as read-only (that is, by specifying that updates are not allowed).

## **5.10.1 Network Data Model PL/SQL Interface**

The SDO\_NET package provides subprograms for creating, accessing, and managing networks on a database server. The SDO\_NET\_MEM package, which implements capabilities available through the Java API, provides subprograms for editing network objects and performing network analysis using a cache object called a network memory object. [Example 5–4](#page-222-0) in [Section 5.11](#page-217-0) shows the use of SDO\_NET functions and procedures. [Section 5.7](#page-200-0) explains how to use a network memory object, and it contains [Example 5–1](#page-200-1), which uses SDO\_NET\_MEM functions and procedures.

The SDO\_NET subprograms can be grouped into the following logical categories:

Creating networks:

[SDO\\_NET.CREATE\\_SDO\\_NETWORK](#page-264-0) [SDO\\_NET.CREATE\\_LRS\\_NETWORK](#page-257-0) [SDO\\_NET.CREATE\\_TOPO\\_NETWORK](#page-267-0) [SDO\\_NET.CREATE\\_LOGICAL\\_NETWORK](#page-255-0)

- Copying and deleting networks: [SDO\\_NET.COPY\\_NETWORK](#page-253-0) [SDO\\_NET.DROP\\_NETWORK](#page-270-0)
- Creating network tables: [SDO\\_NET.CREATE\\_NODE\\_TABLE](#page-261-0) [SDO\\_NET.CREATE\\_LINK\\_TABLE](#page-254-0) [SDO\\_NET.CREATE\\_PATH\\_TABLE](#page-263-0) [SDO\\_NET.CREATE\\_PATH\\_LINK\\_TABLE](#page-262-0) [SDO\\_NET.CREATE\\_LRS\\_TABLE](#page-260-0)
- Validating network objects: [SDO\\_NET.VALIDATE\\_NETWORK](#page-306-0) [SDO\\_NET.VALIDATE\\_NODE\\_SCHEMA](#page-307-0) [SDO\\_NET.VALIDATE\\_LINK\\_SCHEMA](#page-304-0) [SDO\\_NET.VALIDATE\\_PATH\\_SCHEMA](#page-308-0) [SDO\\_NET.VALIDATE\\_LRS\\_SCHEMA](#page-305-0)

Retrieving information (getting information about the network, checking for a characteristic):

[SDO\\_NET.GET\\_CHILD\\_LINKS](#page-271-0) [SDO\\_NET.GET\\_CHILD\\_NODES](#page-272-0) [SDO\\_NET.GET\\_GEOMETRY\\_TYPE](#page-273-0) [SDO\\_NET.GET\\_IN\\_LINKS](#page-274-0) [SDO\\_NET.GET\\_LINK\\_COST\\_COLUMN](#page-275-0) [SDO\\_NET.GET\\_LINK\\_DIRECTION](#page-276-0) [SDO\\_NET.GET\\_LINK\\_GEOM\\_COLUMN](#page-277-0) [SDO\\_NET.GET\\_LINK\\_GEOMETRY](#page-278-0) [SDO\\_NET.GET\\_LINK\\_TABLE\\_NAME](#page-279-0) [SDO\\_NET.GET\\_LRS\\_GEOM\\_COLUMN](#page-280-0) [SDO\\_NET.GET\\_LRS\\_LINK\\_GEOMETRY](#page-281-0) [SDO\\_NET.GET\\_LRS\\_NODE\\_GEOMETRY](#page-282-0) [SDO\\_NET.GET\\_LRS\\_TABLE\\_NAME](#page-283-0) [SDO\\_NET.GET\\_NETWORK\\_TYPE](#page-284-0) [SDO\\_NET.GET\\_NO\\_OF\\_HIERARCHY\\_LEVELS](#page-285-0) [SDO\\_NET.GET\\_NO\\_OF\\_LINKS](#page-286-0) [SDO\\_NET.GET\\_NO\\_OF\\_NODES](#page-287-0) [SDO\\_NET.GET\\_NODE\\_DEGREE](#page-288-0) [SDO\\_NET.GET\\_NODE\\_GEOM\\_COLUMN](#page-289-0) [SDO\\_NET.GET\\_NODE\\_GEOMETRY](#page-290-0) [SDO\\_NET.GET\\_NODE\\_IN\\_DEGREE](#page-291-0) [SDO\\_NET.GET\\_NODE\\_OUT\\_DEGREE](#page-292-0) [SDO\\_NET.GET\\_NODE\\_TABLE\\_NAME](#page-293-0) [SDO\\_NET.GET\\_OUT\\_LINKS](#page-294-0) [SDO\\_NET.GET\\_PATH\\_GEOM\\_COLUMN](#page-295-0) [SDO\\_NET.GET\\_PATH\\_TABLE\\_NAME](#page-296-0) [SDO\\_NET.IS\\_HIERARCHICAL](#page-297-0) [SDO\\_NET.IS\\_LOGICAL](#page-298-0) [SDO\\_NET.IS\\_SPATIAL](#page-299-0) [SDO\\_NET.LRS\\_GEOMETRY\\_NETWORK](#page-300-0) [SDO\\_NET.NETWORK\\_EXISTS](#page-301-0) [SDO\\_NET.SDO\\_GEOMETRY\\_NETWORK](#page-302-0) [SDO\\_NET.TOPO\\_GEOMETRY\\_NETWORK](#page-303-0)

For reference information about each SDO\_NET function and procedure, see [Chapter 6](#page-252-0).

The SDO\_NET\_MEM subprograms are grouped according to their associated object-related class in the oracle.spatial.network interface or class. You must specify a prefix after SDO\_NET\_MEM for each program, depending on its associated class (for example, SDO\_NET\_MEM.NETWORK\_MANAGER.CREATE\_LOGICAL\_ NETWORK, SDO\_NET\_MEM.NETWORK.ADD\_NODE, and SDO\_NET\_ MEM.NODE.GET\_COST).

**Note:** Although this manual refers to "the SDO\_NET\_MEM package," the subprograms are actually implemented as methods of several object types. Thus, they are not listed by the statement DESCRIBE SDO\_NET\_MEM.

The SDO\_NET\_MEM subprogram groupings are as follows:

- SDO\_NET\_MEM.NETWORK\_MANAGER subprograms are related to the oracle.spatial.network.NetworkManager Java class. They enable you to create and drop network memory objects and to perform network analysis.
- SDO\_NET\_MEM.NETWORK subprograms are related to the oracle.spatial.network.Network Java interface. They enable you to add and delete nodes, links, and paths.
- SDO\_NET\_MEM.NODE subprograms are related to the oracle.spatial.network.Node Java interface. They enable you to get and set attributes for nodes.
- SDO\_NET\_MEM.LINK subprograms are related to the oracle.spatial.network.Link Java interface. They enable you to get and set attributes for links.
- SDO\_NET\_MEM.PATH subprograms are related to the oracle.spatial.network.Path Java interface. They enable you to get and set attributes for paths.

The associations between SDO\_NET\_MEM subprograms and methods of the Java API are not necessarily exact. In some cases, a PL/SQL subprogram may combine operations and options from several methods. In addition, some Java methods do not have PL/SQL counterparts. Thus, the Usage Notes for subprograms state only that the function or procedure is analogous to a specific Java method, to indicate a logical relationship between the two. For detailed information about a specific Java method and others that may be related, see the Javadoc-generated API documentation (briefly explained in [Section 5.10.2\)](#page-210-0).

For reference information about each SDO\_NET\_MEM function and procedure, see [Chapter 7](#page-310-0).

## <span id="page-210-0"></span>**5.10.2 Network Data Model Java Interface**

The Java client interface for the network data model consists of the following classes and interfaces:

- NetworkManager: class to load and store network data and metadata, and to perform network analysis
- NetworkFactory: class to create elements related to the network
- NetworkConstraint: class to create network constraints
- Network: interface for a network
- NetworkMetadata: interface for network metadata
- GeometryMetadata: class for geometry metadata
- Node: interface for a network node
- Link: interface for a network link
- Path: interface for a network path
- MDPoint: interface for a multiple-dimension point
- MBR: interface for a multiple-dimension minimum bounding rectangle
- JGeometry: class for Oracle Java SDO\_GEOMETRY
- NetworkDataException: class for exceptions of network manager

[Figure 5–3](#page-211-0) is a Unified Modeling Language (UML) diagram that shows the relationship between the main classes and interfaces.

<span id="page-211-0"></span>*Figure 5–3 Java Classes and Interfaces for Network Data Model*

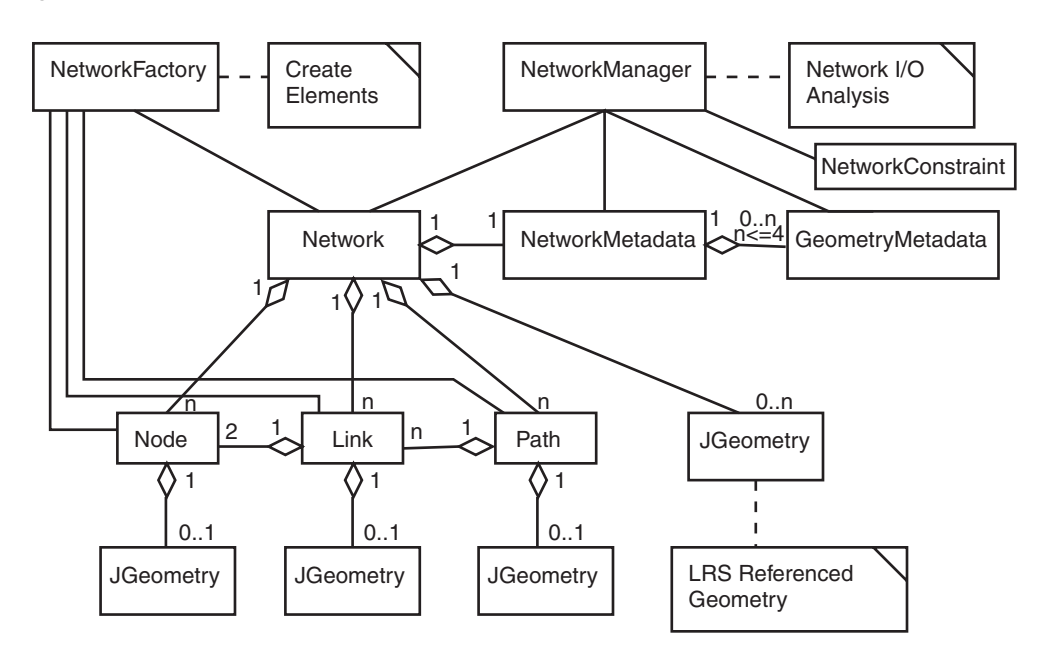

[Section 5.10.2.3](#page-212-0) lists the major interfaces and their methods. For detailed reference information about the network data model classes, see the Javadoc-generated API documentation: open index.html in a directory that includes the path sdonm/doc/javadoc.

#### **5.10.2.1 Network Metadata and Data Management**

You can use the Java API to perform network metadata and data management operations such as the following:

- Insert, delete, and modify node and link data
- Load a network from a database
- Store a network in a database
- Store network metadata in a database
- Modify network metadata attributes

## **5.10.2.2 Network Analysis**

You can use the oracle.spatial.network.NetworkManager class to perform network analysis operations such as the following:

- Shortest path (for directed and undirected networks): typical transitive closure problems in graph theory. Given a start and an end node, find the shortest path.
- Minimum cost spanning tree (for undirected networks): Given an undirected graph, find the minimum cost tree that connects all nodes.
- Reachability: Given a node, find all nodes that can reach that node, or find all nodes that can be reached by that node.
- Within-cost analysis (for directed and undirected networks): Given a target node and a cost, find all nodes that can be reached by the target node within the given cost.
- Nearest-neighbors analysis (for directed and undirected networks): Given a target node and number of neighbors, find the neighbor nodes and their costs to go to the given target node.
- All paths between two nodes: Given two nodes, find all possible paths between them.
- "Traveling salesman problem" (TSP) analysis: Given a set of nodes, find the most efficient (lowest-cost or shortest distance) path that visits all nodes, and optionally require that the start and end nodes be the same.

## <span id="page-212-0"></span>**5.10.2.3 Major Interfaces and Methods in the Network Java API**

This section lists methods included in the major interfaces of the network data model Java API. For detailed reference information, see the Javadoc-generated API documentation: open index.html in a directory that includes the path sdonm/doc/javadoc.

The oracle.spatial.network.NetworkManager class includes the following methods:

allPairsShortestPath allPaths createNetworkPartitionTable createRandomGraph createRandomTree createRefConstraints disableRefConstraints dropNetwork dropRefConstraints enableRefConstraints findConnectedComponents findExternalLinks findInternalLinks findMBR findReachableNodes findReachingNodes getMaxFlow getNetworkIDFromName getNetworkIDs getNetworkNameFromID getNetworkNames getNodePartitionID getPartitionIDArray getPartitionLog

getVersion initNodeLocation insertGeomMetadata isNetworkPartitioned isPartitionedByNode isReachable layout makeLogical makeSpatial mcst mcstLinkArray nearestNeighbors networkExists partitionNetwork readBlobNetwork readNetwork readNetworkByLinkPartition readNetworkByNodePartition readNetworkFromXML readNetworkMetadata readNetworkPartition shortestPath shortestPathAStar shortestPathDijkstra shortestPaths spatialCluster tspPath validateNetworkSchema withinCost writeNetwork writeNetworkMetadata writeNetworkPartition writeNetworkToXML

#### The oracle.spatial.network.Network interface includes the following methods:

addTemporaryNode addLink addLinks addNetwork addNode addNodes addPath addPaths clear clearTemporaryCache clone containsLink containsNode containsPath deleteTemporaryElements deleteLink deleteNetwork deleteNode deletePath getTemporaryLinkArray getTemporaryNodeArray getExternalLinks getExternalNetworkIDs getExternalNodes

getLink getLinkArray getLinkCostColumn getLinkDurationColumn getLinkGeomColumn getLinkHierarchyLevelArray getLinkPartitionColumn getLinks getLinksByPartitionID getLinkTableName getLRSGeomColumn getLRSTableName getMaxLinkID getMaxNodeID getMaxPathID getMBR getMetadata getMetadataViewName getName getNetworkAt getNetworkCache getNetworkID getNode getNodeArray getNodeCostColumn getNodeDurationColumn getNodeGeomColumn getNodeHierarchyLevelArray getNodePartitionColumn getNodes getNodesByPartitionID getNodeTableName getNoOfHierarchyLevels getNoOfLinks getNoOfNodes getNoOfPartitions getNoOfPaths getPartitionID getPartitionTableName getPath getPathArray getPathGeomColumn getPathLinkTableName getPaths getPathsByPartitionID getPathTableName getSubNetwork getUserData hasNodeCost hasStringID intersectNetwork isBidirected isConnected isDirected isHierarchical isLogical isLRSGeometry isModified isPartition isPartitioned

isPersistent isReadOnly isSDOGeometry isSimple isSpatial isTopoGeometry isTree isUndirected partitionedByLink partitionedByNode resetComponentNo setCategory setLinkDurationColumn setLinkPartitionColumn setNodeDurationColumn setNodePartitionColumn setNoOfHierarchyLevels setPartitionTableName setStringIDIndex setTemporaryCaching setUserData

The oracle.spatial.network.Link interface includes the following methods:

clone getChildLinkArray getChildLinks getCoLinks getCost getDuration getEndMeasure getEndNode getFlow getGeometry getGeomID getID getLinkLevel getName getNetwork getParentLink getPartitionID getSiblingLinkArray getSiblings getStartMeasure getStartNode getState getType getUserData isActive isBidirected isTemporary isExternalLink isLogical isUnidirected makeTemporary otherNode setBidirected setCost setDuration setEndNode setFlow
```
setGeometry
setGeomID
setLinkLevel
setMeasure
setName
setParentLink
setPartitionID
setStartNode
setState
setType
setUserData
```
The oracle.spatial.network.Node interface includes the following methods:

clone findLinks getAdjacentNodeArray getAdjacentNodes getChildNodeArray getChildNodes getComponentNo getCost getDuration getExternalNetworkID getExternalNetworkName getExternalNodeID getGeometry getGeomID getHierarchyLevel getID getIncidentLinks getInLinks getMDPoint getMeasure getName getNetwork getOutLinks getParentNode getPartitionID getSiblingNodeArray getSiblings getState getType getUserData isActive isTemporary isExternalNode isLogical isMarked linkExists makeTemporary setComponentNo setCost setDuration setExternalNetworkID setExternalNodeID setGeometry setGeomID setHierarchyLevel setMDPoint setMeasure

setName setParentNode setPartitionID setState setType setUserData

The oracle.spatial.network.Path interface includes the following methods:

clone computeGeometry contains(Link l) contains(Node n) contains(Path path) getCost getDuration getEndNode getGeometry getID getLinkArray getLinkAt getLinks getName getNetwork getNodeArray getNodeAt getNodes getNoOfLinks getStartNode getState getType getUserData isActive isClosed isConnected isLogical isSimple isTemporary setGeometry setID setName setType setUserData size

# **5.11 Network Examples (PL/SQL)**

This section presents simplified examples that use the network data model PL/SQL API. It includes the following sections:

- [Section 5.11.1, "Simple Spatial \(SDO\) Network Example"](#page-218-0)
- [Section 5.11.2, "Simple Logical Network Example"](#page-220-0)
- [Section 5.11.3, "Spatial \(LRS\) Network Example"](#page-221-0)
- [Section 5.11.4, "Logical Hierarchical Network Example"](#page-236-0)

The examples refer to concepts that are explained in this chapter, and they use functions and procedures documented in [Chapter 6.](#page-252-0)

## <span id="page-218-1"></span><span id="page-218-0"></span>**5.11.1 Simple Spatial (SDO) Network Example**

This section presents an example of a very simple spatial (SDO, not LRS) network that contains three nodes and a link between each node. The network is illustrated in [Figure 5–4](#page-218-1).

*Figure 5–4 Simple Spatial (SDO) Network*

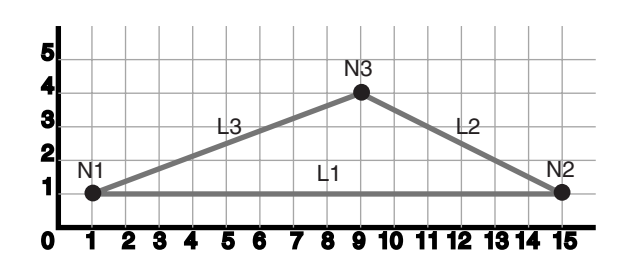

As shown in [Figure 5–4,](#page-218-1) node N1 is at point 1,1, node N2 is at point 15,1, and node N3 is at point 9,4. Link L1 is a straight line connecting nodes N1 and N2, link L2 is a straight line connecting nodes N2 and N3, and link L3 is a straight line connecting nodes N3 and N1. There are no other nodes or shape points on any of the links.

[Example 5–2](#page-218-2) does the following:

- In a call to the [SDO\\_NET.CREATE\\_SDO\\_NETWORK](#page-264-0) procedure, creates the SDO NET1 directed network; creates the SDO\_NET1\_NODE\$, SDO\_NET1\_LINK\$, SDO\_NET1\_PATH\$, and SDO\_NET1\_PLINK\$ tables; and updates the xxx\_SDO NETWORK\_METADATA views. All geometry columns are named GEOMETRY. Both the node and link tables contain a cost column named COST.
- Populates the node, link, path, and path-link tables. It inserts three rows into the node table, three rows into the link table, two rows into the path table, and four rows into the path-link table.
- Updates the Oracle Spatial metadata, and creates spatial indexes on the GEOMETRY columns of the node and link tables. (These actions are not specifically related to network management, but that are necessary if applications are to benefit from spatial indexing on these geometry columns.)

[Example 5–2](#page-218-2) does not show the use of many SDO\_NET functions and procedures; these are included in [Example 5–4](#page-222-0) in [Section 5.11.3](#page-221-0).

### <span id="page-218-2"></span>*Example 5–2 Simple Spatial (SDO) Network Example (PL/SQL)*

```
-- Create the SDO_NET1 directed network. Also creates the SDO_NET1_NODE$,
-- SDO_NET1_LINK$, SDO_NET1_PATH$, SDO_NET1_PLINK$ tables, and updates
-- USER SDO NETWORK METADATA. All geometry columns are named GEOMETRY.
-- Both the node and link tables contain a cost column named COST. 
EXECUTE SDO NET.CREATE SDO NETWORK('SDO NET1', 1, TRUE, TRUE);
-- Populate the SDO NET1 NODE$ table.
-- N1
INSERT INTO sdo_net1_node$ VALUES(1, 'N1', NULL, 'Y', 1,
 SDO_GEOMETRY(2001, NULL, SDO_POINT_TYPE(1,1,NULL), NULL, NULL),
  5);
-- N2
INSERT INTO sdo_net1_node$ VALUES(2, 'N2', NULL, 'Y', 1,
 SDO_GEOMETRY(2001, NULL, SDO_POINT_TYPE(15,1,NULL), NULL, NULL),
  8);
-- N3
```

```
INSERT INTO sdo_net1_node$ VALUES(3, 'N3', NULL, 'Y', 1,
   SDO_GEOMETRY(2001, NULL, SDO_POINT_TYPE(9,4,NULL), NULL, NULL),
  4);
-- Populate the SDO NET1 LINK$ table.
- - 11INSERT INTO sdo_net1_link$ VALUES(1, 'L1', 1, 2, NULL, 'Y', 1,
   SDO_GEOMETRY(2002, NULL, NULL, 
    SDO_ELEM_INFO_ARRAY(1,2,1),
      SDO_ORDINATE_ARRAY(1,1, 15,1)),
  14);
 -- L2
INSERT INTO sdo_net1_link$ VALUES(2, 'L2', 1, 3, NULL, 'Y', 1,
   SDO_GEOMETRY(2002, NULL, NULL, 
    SDO_ELEM_INFO_ARRAY(1,2,1),
      SDO_ORDINATE_ARRAY(1,1, 9,4)),
  10);
-- L3
INSERT INTO sdo_net1_link$ VALUES(3, 'L3', 2, 3, NULL, 'Y', 1,
   SDO_GEOMETRY(2002, NULL, NULL, 
    SDO_ELEM_INFO_ARRAY(1,2,1),
      SDO ORDINATE ARRAY(9, 4, 1,1)),
   10);
-- Do not populate the SDO NET1 PATH$ and SDO NET1 PLINK$ tables now.
-- Do this only when you need to create any paths.
---------------------------------------------------------------------------
-- REMAINING STEPS NEEDED TO USE SPATIAL INDEXES --
---------------------------------------------------------------------------
-- Update the USER_SDO_GEOM_METADATA view. This is required before the
-- spatial index can be created. Do this only once for each layer
-- (that is, table-column combination).
INSERT INTO user_sdo_geom_metadata
     (TABLE_NAME,
     COLUMN_NAME,
     DIMINFO,
    SR<sub>TD</sub>)
  VALUES (
    'SDO_NET1_NODE$',
     'GEOMETRY',
     SDO_DIM_ARRAY( -- 20X20 grid
       SDO_DIM_ELEMENT('X', 0, 20, 0.005),
       SDO_DIM_ELEMENT('Y', 0, 20, 0.005)
       ),
     NULL -- SRID (spatial reference system, also called coordinate system)
   );
INSERT INTO user_sdo_geom_metadata
    (TABLE_NAME,
     COLUMN_NAME,
     DIMINFO,
     SRID)
   VALUES (
    'SDO_NET1_LINK$',
     'GEOMETRY',
     SDO_DIM_ARRAY( -- 20X20 grid
      SDO DIM ELEMENT('X', 0, 20, 0.005),
       SDO_DIM_ELEMENT('Y', 0, 20, 0.005)
        ),
```

```
 NULL -- SRID (spatial reference system, also called coordinate system)
  );
-- Create the spatial indexes
CREATE INDEX sdo net1 nodes idx ON sdo net1 node$(geometry)
  INDEXTYPE IS MDSYS.SPATIAL_INDEX;
CREATE INDEX sdo net1 links idx ON sdo net1 link$(geometry)
  INDEXTYPE IS MDSYS.SPATIAL_INDEX;
```
### <span id="page-220-1"></span><span id="page-220-0"></span>**5.11.2 Simple Logical Network Example**

This section presents an example of a very simple logical network that contains three nodes and a link between the nodes. The network is illustrated in [Figure 5–5.](#page-220-1)

*Figure 5–5 Simple Logical Network*

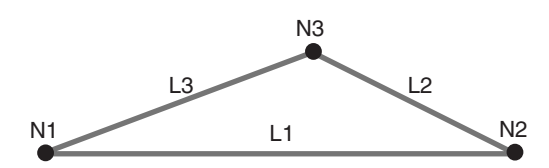

As shown in [Figure 5–5,](#page-220-1) link L1 is a straight line connecting nodes N1 and N2, link L2 is a straight line connecting nodes N2 and N3, and link L3 is a straight line connecting nodes N3 and N1. There are no other nodes on any of the links.

[Example 5–3](#page-220-2) calls the [SDO\\_NET.CREATE\\_LOGICAL\\_NETWORK](#page-255-0) procedure, which does the following: creates the LOG\_NET1 directed network; creates the LOG\_NET1\_ NODE\$, LOG\_NET1\_LINK\$, LOG\_NET1\_PATH\$, and LOG\_NET1\_PLINK\$ tables; and updates the xxx\_SDO\_NETWORK\_METADATA views. Both the node and link tables contain a cost column named COST. (Because this is a logical network, there are no geometry columns.) The example also populates the node and link tables.

[Example 5–3](#page-220-2) does not show the use of many SDO\_NET functions and procedures; these are included in the logical hierarchical network example [\(Example 5–5\)](#page-237-0) in [Section 5.11.4.](#page-236-0)

#### <span id="page-220-2"></span>*Example 5–3 Simple Logical Network Example (PL/SQL)*

```
-- Create the LOG NET1 directed logical network. Also creates the
-- LOG NET1 NODE$, LOG NET1 LINK$, LOG NET1 PATH$,
-- and LOG_NET1_PLINK$ tables, and updates USER_SDO_NETWORK_METADATA.
-- Both the node and link tables contain a cost column named COST. 
EXECUTE SDO NET.CREATE LOGICAL NETWORK('LOG_NET1', 1, TRUE, TRUE);
-- Populate the LOG_NET1_NODE$ table.
-- N1
INSERT INTO log_net1_node$ (node_id, node_name, active, cost)
  VALUES (1, 'N1', 'Y', 2);
-- N2
INSERT INTO log net1 node$ (node id, node name, active, cost)
  VALUES (2, 'N2', 'Y', 3);
-- N3
INSERT INTO log_net1_node$ (node_id, node_name, active, cost)
  VALUES (3, 'N3', 'Y', 2);
-- Populate the LOG NET1 LINK$ table.
-- L1
```

```
INSERT INTO log_net1_link$ (link_id, link_name, start_node_id, end_node_id,
     active, link_level, cost)
  VALUES (1, 'L1', 1, 2, 'Y', 1, 10);
-- L2
INSERT INTO log net1 link$ (link id, link name, start node id, end node id,
     active, link_level, cost)
  VALUES (2, 'L2', 2, 3, 'Y', 1, 7);
-- L3
INSERT INTO log_net1_link$ (link_id, link_name, start_node_id, end_node_id,
      active, link_level, cost)
  VALUES (3, 'L3', 3, 1, 'Y', 1, 8);
-- Do not populate the LOG_NET1_PATH$ and LOG_NET1_PLINK$ tables now.
-- Do this only when you need to create any paths.
```
### <span id="page-221-0"></span>**5.11.3 Spatial (LRS) Network Example**

This section presents an example of a spatial (LRS) network that uses the roads (routes) illustrated in [Figure 5–6.](#page-221-1) Each road is built from individual line segments (associated with links) taken from one or more road segment geometries, which are also shown in the figure.

<span id="page-221-1"></span>*Figure 5–6 Roads and Road Segments for Spatial (LRS) Network Example*

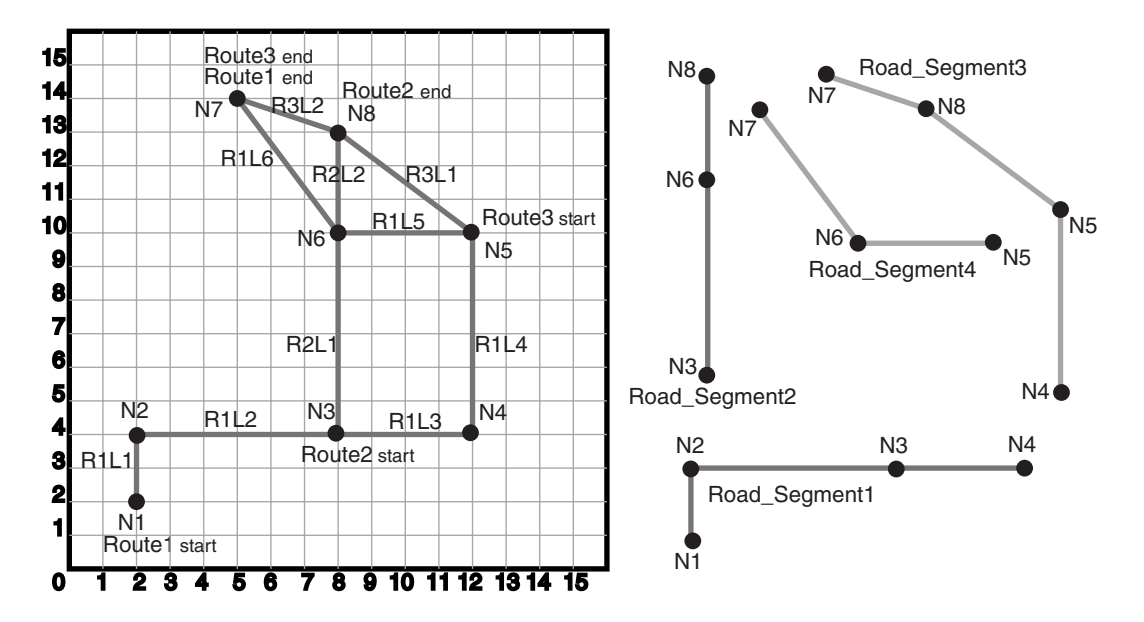

As shown in [Figure 5–6:](#page-221-1)

- Route1 starts at point 2,2 and ends at point  $5.14$ . It has the following nodes: N1, N2, N3, N4, N5, N6, and N7. It has the following links: R1L1, R1L2, R1L3, R1L4, R1L5, and R1L6.
- Route2 starts at point 8,4 and ends at point 8,13. It has the following nodes: N3, N6, and N8. It has the following links: R2L1 and R2L2.
- Route3 starts at point 12,10 and ends at point  $5,14$ . It has the following nodes: N5, N8, and N7. It has the following links: R3L1 and R3L2.
- The four road segment geometries are shown individually on the right side of the figure. (The points on each segment are labeled with their associated node names, to clarify how each segment geometry fits into the illustration on the left side.)

[Example 5–4](#page-222-0) does the following:

- Creates a table to hold the road segment geometries.
- Inserts four road segment geometries into the table.
- Inserts the spatial metadata into the USER\_SDO\_GEOM\_METADATA view.
- Creates a spatial index on the geometry column in the ROAD\_SEGMENTS table.
- Creates and populates the node table.
- Creates and populates the link table.
- Creates and populates the path table and path-link table, for possible future use. (Before an application can use paths, you must populate these two tables.)
- Inserts network metadata into the USER\_SDO\_NETWORK\_METADATA view.
- Uses various SDO\_NET and SDO\_NET\_MEM functions and procedures.

#### *Example 5–4 Spatial (LRS) Network Example (PL/SQL)*

```
---------------------------------------------------------------------------
-- CREATE AND POPULATE TABLE --
---------------------------------------------------------------------------
-- Create a table for road segments. Use LRS.
CREATE TABLE road_segments (
   segment_id NUMBER PRIMARY KEY,
  segment_name VARCHAR2(32),
  segment geom SDO GEOMETRY,
   geom_id NUMBER);
-- Populate the table with road segments.
INSERT INTO road_segments VALUES(
   1,
   'Segment1',
   SDO_GEOMETRY(
    3302, -- line string, 3 dimensions (X, Y, M), 3rd is measure dimension
    NULL,
    NULL,
     SDO_ELEM_INFO_ARRAY(1,2,1), -- one line string, straight segments
     SDO_ORDINATE_ARRAY(
       2,2,0, -- Starting point - Node1; 0 is measure from start.
       2,4,2, -- Node2; 2 is measure from start. 
       8,4,8, -- Node3; 8 is measure from start. 
       12,4,12) -- Node4; 12 is measure from start. 
   ), 1001
);
INSERT INTO road_segments VALUES(
   2,
   'Segment2',
   SDO_GEOMETRY(
     3302, -- line string, 3 dimensions (X,Y,M), 3rd is measure dimension
     NULL,
     NULL,
     SDO_ELEM_INFO_ARRAY(1,2,1), -- one line string, straight segments
     SDO_ORDINATE_ARRAY(
      8,4,0, -- Node3; 0 is measure from start. 
       8,10,6, -- Node6; 6 is measure from start. 
       8,13,9) -- Ending point - Node8; 9 is measure from start.
   ), 1002
);
```

```
INSERT INTO road_segments VALUES(
   3,
   'Segment3',
   SDO_GEOMETRY(
    3302, -- line string, 3 dimensions (X, Y, M), 3rd is measure dimension
     NULL,
     NULL,
    SDO ELEM INFO ARRAY(1,2,1), -- one line string, straight segments
     SDO_ORDINATE_ARRAY(
       12,4,0, -- Node4; 0 is measure from start.
       12,10,6, -- Node5; 6 is measure from start. 
       8,13,11, -- Node8; 11 is measure from start. 
       5,14,14.16) -- Ending point - Node7; 14.16 is measure from start.
   ), 1003
);
INSERT INTO road_segments VALUES(
   4,
   'Segment4',
   SDO_GEOMETRY(
    3302, -- line string, 3 dimensions (X, Y, M), 3rd is measure dimension
     NULL,
     NULL,
     SDO_ELEM_INFO_ARRAY(1,2,1), -- one line string, straight segments
     SDO_ORDINATE_ARRAY(
       12,10,0, -- Node5; 0 is measure from start.
       8,10,4, -- Node6; 4 is measure from start. 
       5,14,9) -- Ending point - Node7; 9 is measure from start.
  ), 1004
);
---------------------------------------------------------------------------
-- UPDATE THE SPATIAL METADATA --
---------------------------------------------------------------------------
-- Update the USER_SDO_GEOM_METADATA view. This is required before the
-- spatial index can be created. Do this only once for each layer
-- (that is, table-column combination; here: road_segment and segment_geom).
INSERT INTO user_sdo_geom_metadata
     (TABLE_NAME,
     COLUMN_NAME,
     DIMINFO,
     SRID)
   VALUES (
   'ROAD_SEGMENTS',
   'SEGMENT_GEOM',
   SDO_DIM_ARRAY( -- 20X20 grid
     SDO_DIM_ELEMENT('X', 0, 20, 0.005),
     SDO_DIM_ELEMENT('Y', 0, 20, 0.005),
     SDO_DIM_ELEMENT('M', 0, 20, 0.005) -- Measure dimension
     ),
   NULL -- SRID (spatial reference system, also called coordinate system)
);
-------------------------------------------------------------------
-- CREATE THE SPATIAL INDEX --
-------------------------------------------------------------------
CREATE INDEX road segments idx ON road segments (segment geom)
   INDEXTYPE IS MDSYS.SPATIAL_INDEX;
```

```
--------------------------------
-- USE SDO_NET SUBPROGRAMS
--------------------------------
-- This procedure does not use the CREATE LRS NETWORK procedure. Instead,
-- the user creates the network tables and populates the network metadata view.
-- Basic steps:
-- 1. Create and populate the node table.
-- 2. Create and populate the link table.
-- 3. Create the path table and paths and links table (for possible 
     future use, before which they will need to be populated).
-- 4. Populate the network metadata (USER SDO_NETWORK_METADATA).
-- Note: Can be done before or after Steps 1-3.
-- 5. Use various SDO_NET functions and procedures.
-- 6. Use SDO NET MEM functions and procedures for analysis and editing.
-- 1. Create and populate the node table.
EXECUTE SDO_NET.CREATE_NODE_TABLE('ROADS_NODES', 'LRS_GEOMETRY', 'NODE_GEOMETRY', 
'COST', 1);
-- Populate the node table.
-- N1
INSERT INTO roads_nodes (node_id, node_name, active, geom_id, measure) 
  VALUES (1, 'N1', 'Y', 1001, 0);
-- N2
INSERT INTO roads_nodes (node_id, node_name, active, geom_id, measure)
  VALUES (2, 'N2', 'Y', 1001, 2);
-- N3
INSERT INTO roads_nodes (node_id, node_name, active, geom_id, measure)
  VALUES (3, 'N3', 'Y', 1001, 8);
-- N4
INSERT INTO roads_nodes (node_id, node_name, active, geom_id, measure)
  VALUES (4, 'N4', 'Y', 1001, 12);
-- N5
INSERT INTO roads_nodes (node_id, node_name, active, geom_id, measure)
  VALUES (5, 'N5', 'Y', 1004, 0);
-- N6
INSERT INTO roads_nodes (node_id, node_name, active, geom_id, measure)
  VALUES (6, 'N6', 'Y', 1002, 6);
-- N7
INSERT INTO roads_nodes (node_id, node_name, active, geom_id, measure)
  VALUES (7, 'N7', 'Y', 1004, 9);
-- N<sub>8</sub>
INSERT INTO roads_nodes (node_id, node_name, active, geom_id, measure)
  VALUES (8, 'N8', 'Y', 1002, 9);
-- 2. Create and populate the link table.
EXECUTE SDO_NET.CREATE_LINK_TABLE('ROADS_LINKS', 'LRS_GEOMETRY', 'LINK_GEOMETRY', 
'COST', 1);-- Populate the link table.
```

```
-- Route1, Link1
INSERT INTO roads_links (link_id, link_name, start_node_id, end_node_id, active, 
  cost, geom id, start measure, end measure)
VALUES (101, 'R1L1', 1, 2, 'Y', 3, 1001, 0, 2);
-- Route1, Link2
INSERT INTO roads_links (link_id, link_name, start_node_id, end_node_id, active, 
    cost, geom_id, start_measure, end_measure)
VALUES (102, 'R1L2', 2, 3, 'Y', 15, 1001, 2, 8);
  -- Route1, Link3
INSERT INTO roads_links (link_id, link_name, start_node_id, end_node_id, active,
   cost, geom id, start measure, end measure)
VALUES (103, 'R1L3', 3, 4, 'Y', 10, 1001, 8, 12);
-- Route1, Link4
INSERT INTO roads_links (link_id, link_name, start_node_id, end_node_id, active,
   cost, geom id, start measure, end measure)
VALUES (104, 'R1L4', 4, 5, 'Y', 15, 1003, 0, 6);
-- Route1, Link5
INSERT INTO roads_links (link_id, link_name, start_node_id, end_node_id, active,
   cost, geom id, start measure, end measure)
VALUES (105, 'R1L5', 5, 6, 'Y', 10, 1004, 0, 4);
-- Route1, Link6
INSERT INTO roads_links (link_id, link_name, start_node_id, end_node_id, active,
   cost, geom id, start measure, end measure)
VALUES (106, 'R1L6', 6, 7, 'Y', 7, 1004, 4, 9);
-- Route2, Link1 (cost = 30, a slow drive)
INSERT INTO roads_links (link_id, link_name, start_node_id, end_node_id, active,
   cost, geom id, start measure, end measure)
VALUES (201, 'R2L1', 3, 6, 'Y', 30, 1002, 0, 6);
-- Route2, Link2
INSERT INTO roads_links (link_id, link_name, start_node_id, end_node_id, active,
    cost, geom_id, start_measure, end_measure)
VALUES (202, 'R2L2', 6, 8, 'Y', 5, 1002, 6, 9);
-- Route3, Link1
INSERT INTO roads_links (link_id, link_name, start_node_id, end_node_id, active,
   cost, geom id, start measure, end measure)
VALUES (301, 'R3L1', 5, 8, 'Y', 5, 1003, 6, 11);
-- Route3, Link2
INSERT INTO roads_links (link_id, link_name, start_node_id, end_node_id, active,
   cost, geom id, start measure, end measure)
VALUES (302, 'R3L2', 8, 7, 'Y', 5, 1003, 11, 14.16);
-- 3. Create the path table (to store created paths) and the path-link 
-- table (to store links for each path) for possible future use,
    before which they will need to be populated.
EXECUTE SDO NET.CREATE PATH TABLE('ROADS PATHS', 'PATH GEOMETRY');
EXECUTE SDO_NET.CREATE_PATH_LINK_TABLE('ROADS_PATHS_LINKS');
-- 4. Populate the network metadata (USER SDO NETWORK METADATA).
INSERT INTO user sdo network metadata
     (NETWORK,
```

```
 NETWORK_CATEGORY,
     GEOMETRY_TYPE,
     NETWORK_TYPE,
     NO_OF_HIERARCHY_LEVELS,
     NO_OF_PARTITIONS,
     LRS_TABLE_NAME,
     LRS_GEOM_COLUMN,
    NODE TABLE NAME,
     NODE_GEOM_COLUMN,
     NODE_COST_COLUMN,
     LINK_TABLE_NAME,
     LINK_GEOM_COLUMN,
    LINK DIRECTION,
     LINK_COST_COLUMN,
    PATH_TABLE_NAME,
    PATH_GEOM_COLUMN,
    PATH_LINK_TABLE_NAME)
  VALUES (
    'ROADS NETWORK', -- Network name
     'SPATIAL', -- Network category
    'LRS GEOMETRY', -- Geometry type
     'Roadways', -- Network type (user-defined)
    1, -- No. of levels in hierarchy
    1, -- No. of partitions
     'ROAD_SEGMENTS', -- LRS table name
     'SEGMENT_GEOM' , -- LRS geometry column
    'ROADS NODES', -- Node table name
   'NODE GEOMETRY', -- Node geometry column
    'COST', -- Node cost column
     'ROADS_LINKS', -- Link table name
    'LINK GEOMETRY', -- Link geometry column
     'DIRECTED', -- Link direction
     'COST', -- Link cost column
     'ROADS_PATHS', -- Path table name
    'PATH_GEOMETRY', -- Path_geometry column
     'ROADS_PATHS_LINKS' -- Paths and links table
    );
-- 5. Use various SDO NET functions and procedures.
-- Validate the network.
SELECT SDO_NET.VALIDATE_NETWORK('ROADS_NETWORK') FROM DUAL;
-- Validate parts or aspects of the network.
SELECT SDO_NET.VALIDATE_LINK_SCHEMA('ROADS_NETWORK') FROM DUAL;
SELECT SDO_NET.VALIDATE_LRS_SCHEMA('ROADS_NETWORK') FROM DUAL;
SELECT SDO_NET.VALIDATE_NODE_SCHEMA('ROADS_NETWORK') FROM DUAL;
SELECT SDO_NET.VALIDATE_PATH_SCHEMA('ROADS_NETWORK') FROM DUAL;
-- Retrieve various information (GET_xxx and some other functions).
SELECT SDO_NET.GET_CHILD_LINKS('ROADS_NETWORK', 101) FROM DUAL;
SELECT SDO_NET.GET_CHILD_NODES('ROADS_NETWORK', 1) FROM DUAL;
SELECT SDO_NET.GET_GEOMETRY_TYPE('ROADS_NETWORK') FROM DUAL;
SELECT SDO_NET.GET_IN_LINKS('ROADS_NETWORK', 3) FROM DUAL;
SELECT SDO_NET.GET_INVALID_LINKS('ROADS_NETWORK') FROM DUAL;
SELECT SDO_NET.GET_INVALID_NODES('ROADS_NETWORK') FROM DUAL;
SELECT SDO_NET.GET_INVALID_PATHS('ROADS_NETWORK') FROM DUAL;
SELECT SDO_NET.GET_ISOLATED_NODES('ROADS_NETWORK') FROM DUAL;
SELECT SDO_NET.GET_LINK_COST_COLUMN('ROADS_NETWORK') FROM DUAL;
SELECT SDO_NET.GET_LINK_DIRECTION('ROADS_NETWORK') FROM DUAL;
```

```
SELECT SDO_NET.GET_LINK_GEOM_COLUMN('ROADS_NETWORK') FROM DUAL;
SELECT SDO_NET.GET_LINK_GEOMETRY('ROADS_NETWORK', 103) FROM DUAL;
SELECT SDO_NET.GET_LINK_TABLE_NAME('ROADS_NETWORK') FROM DUAL;
SELECT SDO_NET.GET_LRS_GEOM_COLUMN('ROADS_NETWORK') FROM DUAL;
SELECT SDO_NET.GET_LRS_LINK_GEOMETRY('ROADS_NETWORK', 103) FROM DUAL;
SELECT SDO_NET.GET_LRS_NODE_GEOMETRY('ROADS_NETWORK', 3) FROM DUAL;
SELECT SDO_NET.GET_LRS_TABLE_NAME('ROADS_NETWORK') FROM DUAL;
SELECT SDO_NET.GET_NETWORK_CATEGORY('ROADS_NETWORK') FROM DUAL;
SELECT SDO_NET.GET_NETWORK_ID('ROADS_NETWORK') FROM DUAL;
SELECT SDO_NET.GET_NETWORK_NAME(3) FROM DUAL;
SELECT SDO_NET.GET_NETWORK_TYPE('ROADS_NETWORK') FROM DUAL;
SELECT SDO_NET.GET_NO_OF_HIERARCHY_LEVELS('ROADS_NETWORK') FROM DUAL;
SELECT SDO_NET.GET_NO_OF_LINKS('ROADS_NETWORK') FROM DUAL;
SELECT SDO_NET.GET_NO_OF_NODES('ROADS_NETWORK') FROM DUAL;
SELECT SDO_NET.GET_NO_OF_PARTITIONS('ROADS_NETWORK') FROM DUAL;
SELECT SDO_NET.GET_NODE_DEGREE('ROADS_NETWORK', 3) FROM DUAL;
SELECT SDO_NET.GET_NODE_GEOM_COLUMN('ROADS_NETWORK') FROM DUAL;
SELECT SDO_NET.GET_NODE_GEOMETRY('ROADS_NETWORK', 3) FROM DUAL;
SELECT SDO_NET.GET_NODE_IN_DEGREE('ROADS_NETWORK', 3) FROM DUAL;
SELECT SDO_NET.GET_NODE_OUT_DEGREE('ROADS_NETWORK', 3) FROM DUAL;
SELECT SDO_NET.GET_NODE_TABLE_NAME('ROADS_NETWORK') FROM DUAL;
SELECT SDO_NET.GET_NODE_COST_COLUMN('ROADS_NETWORK') FROM DUAL;
SELECT SDO_NET.GET_NODE_HIERARCHY_LEVEL('ROADS_NETWORK', 3) FROM DUAL;
SELECT SDO_NET.GET_OUT_LINKS('ROADS_NETWORK', 3) FROM DUAL;
SELECT SDO_NET.GET_PARTITION_TABLE_NAME('ROADS_NETWORK') FROM DUAL;
SELECT SDO_NET.GET_PATH_GEOM_COLUMN('ROADS_NETWORK') FROM DUAL;
SELECT SDO_NET.GET_PATH_TABLE_NAME('ROADS_NETWORK') FROM DUAL;
SELECT SDO_NET.IS_COMPLEX('ROADS_NETWORK') FROM DUAL;
SELECT SDO_NET.IS_HIERARCHICAL('ROADS_NETWORK') FROM DUAL;
SELECT SDO_NET.IS_LOGICAL('ROADS_NETWORK') FROM DUAL;
SELECT SDO_NET.IS_SIMPLE('ROADS_NETWORK') FROM DUAL;
SELECT SDO_NET.IS_SPATIAL('ROADS_NETWORK') FROM DUAL;
SELECT SDO_NET.LRS_GEOMETRY_NETWORK('ROADS_NETWORK') FROM DUAL;
SELECT SDO_NET.NETWORK_EXISTS('ROADS_NETWORK') FROM DUAL;
SELECT SDO_NET.SDO_GEOMETRY_NETWORK('ROADS_NETWORK') FROM DUAL;
SELECT SDO_NET.TOPO_GEOMETRY_NETWORK('ROADS_NETWORK') FROM DUAL;
-- Copy a network.
EXECUTE SDO_NET.COPY_NETWORK('ROADS_NETWORK', 'ROADS_NETWORK2');
-- Create a trigger.
EXECUTE SDO_NET.CREATE_DELETE_TRIGGER('ROADS_NETWORK');
-- 6. Use SDO_NET_MEM functions and procedures for analysis and editing.
-- Network analysis and other operations (SDO_NET_MEM.NETWORK_MANAGER)
DECLARE
 net mem VARCHAR2(100);
  res_string VARCHAR2(1000);
  cost NUMBER;
  res_numeric NUMBER;
  res_array SDO_NUMBER_ARRAY;
  indx NUMBER;
  indx1 NUMBER;
 var1 numeric NUMBER;
   var1_array SDO_NUMBER_ARRAY;
```

```
BEGIN
net mem := 'ROADS NETWORK';
-- Read in the network.
SDO_NET_MEM.NETWORK_MANAGER.READ_NETWORK(net_mem, 'TRUE');
-- Validate the network.
res_string := SDO_NET_MEM.NETWORK_MANAGER.VALIDATE_NETWORK_SCHEMA(net_mem);
DBMS OUTPUT.PUT LINE('Is network ' || net mem || ' valid? ' || res string);
res_string := SDO_NET_MEM.NETWORK_MANAGER.LIST_NETWORKS;
DBMS OUTPUT.PUT LINE('The current in-memory network(s) is/are: ' || res string);
res_numeric := SDO_NET_MEM.NETWORK_MANAGER.FIND_CONNECTED_COMPONENTS(net_mem);
DBMS OUTPUT.PUT LINE('The number of connected components is: ' || res numeric);
res_array := SDO_NET_MEM.NETWORK_MANAGER.MCST_LINK(net_mem);
DBMS OUTPUT.PUT('Network ' || net mem || ' has the following MCST links: ');
FOR indx IN res_array.FIRST..res_array.LAST
LOOP
 DBMS OUTPUT.PUT(res array(indx) || \cdot \cdot \cdot \rangle;
END LOOP;
DBMS_OUTPUT.PUT_LINE(' ');
res_array := SDO_NET_MEM.NETWORK_MANAGER.FIND_REACHABLE_NODES(net_mem,1);
DBMS OUTPUT.PUT_LINE('Reachable nodes from 1: ');
FOR indx IN res array.FIRST..res array.LAST
LOOP
 res numeric := res array(indx);
 DBMS OUTPUT.PUT(res numeric || ' ');
END LOOP;
DBMS OUTPUT.PUT LINE(' ');
res_array := SDO_NET_MEM.NETWORK_MANAGER.NEAREST_NEIGHBORS(net_mem,6,3);
DBMS OUTPUT.PUT LINE('Path IDs to the nearest 3 neighbors of node 6 are: ');
FOR indx IN res array. FIRST..res array. LAST
LOOP
  res numeric := res array(indx);
  DBMS OUTPUT.PUT(res numeric || ', which contains links: ');
  var1_array := SDO_NET_MEM.PATH.GET_LINK_IDS(net_mem, res_numeric);
     FOR indx1 IN var1_array.FIRST..var1_array.LAST
    LOOP
       var1_numeric := var1_array(indx1);
     DBMS OUTPUT. PUT (var1 numeric || \cdot \cdot \cdot \rangle;
     END LOOP;
    DBMS OUTPUT.PUT LINE(' ');
END LOOP.
DBMS OUTPUT.PUT_LINE(' ');
res_array := SDO_NET_MEM.NETWORK_MANAGER.NEAREST_NEIGHBORS(net_mem,6,3);
DBMS OUTPUT.PUT LINE('Path IDs to the nearest 3 neighbors of node 6 are: ');
FOR indx IN res_array.FIRST..res_array.LAST
LOOP
  res numeric := res array(indx);
  DBMS_OUTPUT.PUT(res_numeric || ', whose end node is: ');
  var1_numeric := SDO_NET_MEM.PATH.GET_END_NODE_ID(net_mem, res_numeric);
  DBMS OUTPUT.PUT(var1 numeric);
  DBMS OUTPUT.PUT LINE(' ');
END LOOP;
```

```
DBMS OUTPUT.PUT LINE(' ');
res_string := SDO_NET_MEM.NETWORK_MANAGER.IS_REACHABLE(net_mem,1,5);
DBMS OUTPUT.PUT LINE('Can node 1 reach node 5? ' || res string);
res_array := SDO_NET_MEM.NETWORK_MANAGER.ALL_PATHS(net_mem,1,5,10,200,5);
DBMS OUTPUT.PUT LINE('For each path from node 1 to node 5: ');
FOR indx IN res_array.FIRST..res_array.LAST
LOOP
  res numeric := res array(indx);
   DBMS_OUTPUT.PUT_LINE('Path ' || res_numeric ||
                       ' has the following properties: ');
  cost := SDO_NET_MEM.PATH.GET_COST(net_mem, res_numeric);
  DBMS_OUTPUT.PUT_LINE('Path ' || res_numeric || ' cost: ' || cost);
 res string := SDO_NET_MEM.PATH.IS_CLOSED(net_mem, res_array(indx));
 DBMS OUTPUT.PUT LINE('Is path ' || res numeric || ' closed? ' || res string);
END LOOP;
DBMS OUTPUT.PUT LINE(' ');
res_numeric := SDO_NET_MEM.NETWORK_MANAGER.SHORTEST_PATH(net_mem,1,5);
DBMS OUTPUT.PUT LINE('The shortest path from node 1 to node 5 is path ID: ' ||
res numeric);
DBMS OUTPUT.PUT LINE('The following are characteristics of this shortest path: ');
cost := SDO_NET_MEM.PATH.GET_COST(net_mem, res_numeric);
DBMS_OUTPUT.PUT_LINE('Path ' || res_numeric || ' has cost: ' || cost);
res_string := SDO_NET_MEM.PATH.IS_CLOSED(net_mem, res_numeric);
DBMS OUTPUT.PUT LINE('Is path ' || res numeric || ' closed? ' || res string);
DBMS OUTPUT.PUT LINE(' ');
res_numeric := SDO_NET_MEM.NETWORK_MANAGER.SHORTEST_PATH_DIJKSTRA(net_mem,1,5);
DBMS_OUTPUT.PUT_LINE('The shortest Dijkstra path from node 1 to node 5 is ' ||
res numeric);
DBMS OUTPUT.PUT LINE('The following are characteristics of this shortest path: ');
cost := SDO_NET_MEM.PATH.GET_COST(net_mem, res_numeric);
DBMS_OUTPUT.PUT_LINE('Path ' || res_numeric || ' cost: ' || cost);
res_string := SDO_NET_MEM.PATH.IS_CLOSED(net_mem, res_numeric); 
DBMS_OUTPUT.PUT_LINE('Is path ' || res_numeric || ' closed? ' || res string);
res array := SDO_NET_MEM.PATH.GET_LINK_IDS(net_mem, res_numeric);
DBMS OUTPUT.PUT('Path ' || res numeric || ' has links: ');
FOR indx IN res array.FIRST..res array.LAST
LOOP
 DBMS OUTPUT.PUT(res array(indx) || \cdot \cdot \cdot \rangle;
END LOOP;
DBMS OUTPUT.PUT LINE(' ');
res array := SDO_NET_MEM.PATH.GET_NODE_IDS(net_mem, res_numeric);
DBMS_OUTPUT.PUT('Path ' || res_numeric || ' has nodes: ');
FOR indx IN res array.FIRST..res array.LAST
LOOP
  DBMS_OUTPUT.PUT(res_array(indx) || ' ');
END LOOP;
DBMS OUTPUT.PUT LINE(' ');
res array := SDO_NET_MEM.NETWORK_MANAGER.WITHIN_COST(net_mem,2,20);
DBMS OUTPUT.PUT('Path IDs to nodes within cost of 40 from node 2: ');
DBMS OUTPUT.PUT LINE(' ');
FOR indx IN res array. FIRST..res array. LAST
```

```
LOOP
   res_numeric := res_array(indx);
 DBMS_OUTPUT.PUT(res_numeric || ', whose end node is: ');
 var1 numeric := SDO_NET_MEM.PATH.GET_END_NODE_ID(net_mem, res_numeric);
 DBMS OUTPUT.PUT(var1 numeric);
 DBMS OUTPUT.PUT LINE(' ');
END LOOP;
DBMS_OUTPUT.PUT_LINE(' ');
END; 
/
-- Link editing (SDO_NET_MEM.LINK)
DECLARE
 net mem VARCHAR2(32);
 res string VARCHAR2(100);
  res_numeric NUMBER;
 res_geom SDO_GEOMETRY;
res_array SDO_NUMBER_ARRAY;
 indx NUMBER;
BEGIN
net mem := 'ROADS NETWORK';
-- GET_COST
res numeric := SDO_NET_MEM.LINK.GET_COST(net_mem, 104);
DBMS_OUTPUT.PUT_LINE('The cost of link 104 is: ' || res_numeric);
-- GET END MEASURE
res_numeric := SDO_NET_MEM.LINK.GET_END_MEASURE(net_mem, 104);
DBMS OUTPUT.PUT LINE('The end measure of link 104 is: ' || res numeric);
-- GET_END_NODE_ID
res_numeric := SDO_NET_MEM.LINK.GET_END_NODE_ID(net_mem, 104);
DBMS_OUTPUT.PUT_LINE('The end node of link 104 is: ' || res_numeric);
-- GET_GEOM_ID
res numeric := SDO_NET_MEM.LINK.GET_GEOM_ID(net_mem, 104);
DBMS_OUTPUT.PUT_LINE('The geometry ID of link 104 is: ' || res_numeric);
-- GET GEOMETRY
res_geom := SDO_NET_MEM.LINK.GET_GEOMETRY(net_mem, 104);
-- GET_NAME
res_string := SDO_NET_MEM.LINK.GET_NAME(net_mem, 104);
DBMS OUTPUT.PUT LINE('The name of link 104 is: ' || res string);
-- GET_START_MEASURE
res_numeric := SDO_NET_MEM.LINK.GET_START_MEASURE(net_mem, 104);
DBMS OUTPUT.PUT LINE('The start measure of link 104 is: ' || res numeric);
-- GET START NODE ID
res_numeric := SDO_NET_MEM.LINK.GET_START_NODE_ID(net_mem, 104);
DBMS_OUTPUT.PUT_LINE('The start node of link 104 is: ' || res_numeric);
-- GET_STATE
res_string := SDO_NET_MEM.LINK.GET_STATE(net_mem, 104);
DBMS OUTPUT.PUT LINE('The state of link 104 is: ' || res string);
```

```
-- IS_ACTIVE
res_string := SDO_NET_MEM.LINK.IS_ACTIVE(net_mem, 104);
DBMS OUTPUT.PUT LINE('Is link 104 active?: ' || res string);
-- IS_EXTERNAL_LINK
res_string := SDO_NET_MEM.LINK.IS_EXTERNAL_LINK(net_mem, 104);
DBMS_OUTPUT.PUT_LINE('Is link 104 an external link?: ' || res_string);
-- IS_LOGICAL
res_string := SDO_NET_MEM.LINK.IS_LOGICAL(net_mem, 104);
DBMS OUTPUT.PUT LINE('Is link 104 a logical link?: ' || res_string);
-- IS TEMPORARY
res_string := SDO_NET_MEM.LINK.IS_TEMPORARY(net_mem, 104);
DBMS OUTPUT.PUT LINE('Is link 104 temporary?: ' || res string);
-- SET_COST
-- Set the cost of link 302 to 6.
SDO_NET_MEM.LINK.SET_COST(net_mem, 302, 6);
-- SET MEASURE
-- Set the measure value of link 302 as from 111 to 114.16.
SDO_NET_MEM.LINK.SET_MEASURE(net_mem, 302, 111, 114.16);
-- SET_NAME
-- Set the name of link 302 to 'My favorite link'.
SDO_NET_MEM.LINK.SET_NAME(net_mem, 302, 'My favorite link');
-- SET_STATE
-- Set the state of link 302 to 'INACTIVE'.
SDO_NET_MEM.LINK.SET_STATE(net_mem, 302, 'INACTIVE');
-- GET_STATE
res_string := SDO_NET_MEM.LINK.GET_STATE(net_mem, 302);
DBMS_OUTPUT.PUT_LINE('The state of link 302 is: ' || res_string);
-- SET_TYPE
-- Set the type of link 302 to 'Normal street'.
SDO_NET_MEM.LINK.SET_TYPE(net_mem, 302, 'Normal street');
-- GET_TYPE
res_string := SDO_NET_MEM.LINK.GET_TYPE(net_mem, 302);
DBMS OUTPUT.PUT LINE('The type of link 302 is: ' || res string);
END; 
/
-- Node editing (SDO_NET_MEM.NODE)
DECLARE
 net_mem VARCHAR2(32);
  res_string VARCHAR2(100);
  res_numeric NUMBER;
 res geom SDO GEOMETRY;
  res_array SDO_NUMBER_ARRAY;
  indx NUMBER;
BEGIN
net mem := 'ROADS NETWORK';
```

```
-- GET_COMPONENT_NO
res_numeric := SDO_NET_MEM.NODE.GET_COMPONENT_NO(net_mem, 3);
DBMS OUTPUT.PUT LINE('The component number of node 3 is: ' || res numeric);
-- GET_COST
res_numeric := SDO_NET_MEM.NODE.GET_COST(net_mem, 3);
DBMS OUTPUT.PUT LINE('The cost of node 3 is: ' || res numeric);
-- GET_EXTERNAL_NETWORK_ID
res numeric := SDO_NET_MEM.NODE.GET_EXTERNAL_NETWORK_ID(net_mem, 3);
DBMS OUTPUT.PUT LINE('The external network ID of node 3 is: ' || res numeric);
-- GET_EXTERNAL_NETWORK_NAME
res_string := SDO_NET_MEM.NODE.GET_EXTERNAL_NETWORK_NAME(net_mem, 3);
DBMS OUTPUT.PUT LINE('The external network name of node 3 is: ' || res numeric);
-- GET_EXTERNAL_NODE_ID
res_numeric := SDO_NET_MEM.NODE.GET_EXTERNAL_NODE_ID(net_mem, 3);
DBMS OUTPUT.PUT LINE('The external node ID of node 3 is: ' || res numeric);
-- GET GEOM ID
res_numeric := SDO_NET_MEM.NODE.GET_GEOM_ID(net_mem, 3);
DBMS OUTPUT.PUT_LINE('The geometry ID of node 3 is: ' || res_numeric);
-- GET_GEOMETRY
res_geom := SDO_NET_MEM.NODE.GET_GEOMETRY(net_mem, 3);
-- GET_IN_LINK_IDS
res array := SDO_NET_MEM.NODE.GET_IN_LINK_IDS(net_mem, 3);
DBMS OUTPUT.PUT('Node 3 has the following inbound links: ');
FOR indx IN res array.FIRST..res array.LAST
LOOP
 DBMS OUTPUT.PUT(res array(indx) || \cdot \cdot \cdot \rangle;
END LOOP;
DBMS OUTPUT.PUT LINE(' ');
-- GET INCIDENT LINK IDS
res_array := SDO_NET_MEM.NODE.GET_INCIDENT_LINK_IDS(net_mem, 3);
DBMS OUTPUT.PUT('Node 3 has the following incident links: ');
FOR indx IN res array. FIRST..res array. LAST
LOOP
 DBMS OUTPUT.PUT(res array(indx) || \cdot ||;
END LOOP;
DBMS_OUTPUT.PUT_LINE(' ');
-- GET_MEASURE
res_numeric := SDO_NET_MEM.NODE.GET_MEASURE(net_mem, 3);
DBMS OUTPUT.PUT LINE('The measure value of node 3 is: ' || res numeric);
-- GET_NAME
res string := SDO_NET_MEM.NODE.GET_NAME(net_mem, 3);
DBMS OUTPUT.PUT LINE('The name of node 3 is: ' || res string);
-- GET_OUT_LINK_IDS
res array := SDO_NET_MEM.NODE.GET_OUT_LINK_IDS(net_mem, 3);
DBMS_OUTPUT.PUT('Node 3 has the following outbound links: ');
FOR indx IN res array.FIRST..res array.LAST
LOOP
  DBMS_OUTPUT.PUT(res_array(indx) || ' ');
END LOOP;
```

```
DBMS OUTPUT.PUT LINE(' ');
-- GET_PARTITION_ID
res numeric := SDO_NET_MEM.NODE.GET_PARTITION_ID(net_mem, 3);
DBMS_OUTPUT.PUT_LINE('The partition for node 3 is: ' || res_numeric);
-- GET_STATE
res_string := SDO_NET_MEM.NODE.GET_STATE(net_mem, 3);
DBMS OUTPUT.PUT LINE('The state of node 3 is: ' || res string);
-- IS_ACTIVE
res_string := SDO_NET_MEM.NODE.IS_ACTIVE(net_mem, 3);
DBMS OUTPUT.PUT LINE('Is node 3 active?: ' || res string);
-- IS EXTERNAL NODE
res string := SDO_NET_MEM.NODE.IS_EXTERNAL_NODE(net_mem, 3);
DBMS_OUTPUT.PUT_LINE('Is node 3 an external node?: ' || res_string);
-- IS_LOGICAL
res_string := SDO_NET_MEM.NODE.IS_LOGICAL(net_mem, 3);
DBMS OUTPUT.PUT LINE('Is node 3 a logical node?: ' || res string);
-- IS TEMPORARY
res_string := SDO_NET_MEM.NODE.IS_TEMPORARY(net_mem, 3);
DBMS OUTPUT.PUT LINE('Is node 3 temporary?: ' || res string);
-- LINK_EXISTS
res string := SDO_NET_MEM.NODE.LINK_EXISTS(net_mem, 3, 4);
DBMS_OUTPUT.PUT_LINE('Does a link exist between nodes 3 and 4?: ' || res_string);
-- MAKE_TEMPORARY
-- Make node 7 temporary.
SDO_NET_MEM.NODE.MAKE_TEMPORARY(net_mem, 7);
-- SET_COMPONENT_NO
-- Set the component number of node 7 to 987.
SDO_NET_MEM.NODE.SET_COMPONENT_NO(net_mem, 7, 987);
-- SET_COST
-- Set the cost of node 7 to 40.
SDO_NET_MEM.NODE.SET_COST(net_mem, 7, 40);
-- SET_EXTERNAL_NETWORK_ID
-- Set the external network ID of node 7 to 1000.
SDO_NET_MEM.NODE.SET_EXTERNAL_NETWORK_ID(net_mem, 7, 1000);
-- SET_EXTERNAL_NODE_ID
-- Set the external node ID of node 7 to 1014.
SDO_NET_MEM.NODE.SET_EXTERNAL_NODE_ID(net_mem, 7, 1014);
-- SET_GEOM_ID
-- Set the geometry ID of node 7 to 99.
SDO_NET_MEM.NODE.SET_GEOM_ID(net_mem, 7, 99);
-- SET_MEASURE
-- Set the measure value of node 7 to 30.
SDO_NET_MEM.NODE.SET_MEASURE(net_mem, 7, 30);
-- SET_NAME
-- Set the name of node 7 to 'My favorite node'.
```

```
SDO_NET_MEM.NODE.SET_NAME(net_mem, 7, 'My favorite node');
-- GET_NAME
res_string := SDO_NET_MEM.NODE.GET_NAME(net_mem, 7);
DBMS OUTPUT.PUT LINE('The name of node 7 is: ' || res string);
-- SET_STATE
-- Set the state of node 7 to 'INACTIVE'.
SDO_NET_MEM.NODE.SET_STATE(net_mem, 7, 'INACTIVE');
-- GET_STATE
res string := SDO_NET_MEM.NODE.GET_STATE(net_mem, 7);
DBMS OUTPUT.PUT LINE('The state of node 7 is: ' || res_string);
-- SET_TYPE
-- Set the type of node 7 to 'Historic site'.
SDO_NET_MEM.NODE.SET_TYPE(net_mem, 7, 'Historic site');
-- GET_TYPE
res_string := SDO_NET_MEM.NODE.GET_TYPE(net_mem, 7);
DBMS OUTPUT.PUT LINE('The type of node 7 is: ' || res_string);
END; 
/
-- Path editing (SDO_NET_MEM.PATH)
DECLARE
 net_mem VARCHAR2(32);
 res string VARCHAR2(100);
  res_numeric NUMBER;
 res_geom SDO_GEOMETRY;
 path id NUMBER;
  res_array SDO_NUMBER_ARRAY;
   indx NUMBER;
BEGIN
net mem := 'ROADS_NETWORK';
-- Create a path for use with subsequent statements. Here, it is
-- the shortest path between nodes 1 (N1) and 5 (N5).
path id := SDO_NET_MEM.NETWORK_MANAGER.SHORTEST_PATH(net_mem,1,5);
DBMS OUTPUT.PUT LINE('The shortest path between nodes 1 and 5 is: ' || path id);
-- GET_LINK_IDS
res_array := SDO_NET_MEM.PATH.GET_LINK_IDS(net_mem, path_id);
DBMS OUTPUT.PUT LINE('Path ' || path id || ' has the following links: ');
FOR indx IN res array.FIRST..res array.LAST
LOOP
 DBMS OUTPUT.PUT(res array(indx) || \cdot \cdot \cdot);
END LOOP;
DBMS_OUTPUT.PUT_LINE(' ');
-- GET_COST
res numeric := SDO_NET_MEM.PATH.GET_COST(net_mem, path_id);
DBMS_OUTPUT.PUT_LINE('The cost of path ' || path_id || ' is: ' || res_numeric);
-- GET_END_NODE_ID
res_numeric := SDO_NET_MEM.PATH.GET_END_NODE_ID(net_mem, path_id);
DBMS_OUTPUT.PUT_LINE('The end node ID of path ' || path_id || ' is: ' || res_
numeric);
```

```
-- GET GEOMETRY
res_geom := SDO_NET_MEM.PATH.GET_GEOMETRY(net_mem, path_id);
-- doesn't work DBMS_OUTPUT.PUT_LINE('The geometry of path ' || path_id || ' is: ' 
|| res_geom);
-- GET_LINK_IDS
res_array := SDO_NET_MEM.PATH.GET_LINK_IDS(net_mem, path_id);
DBMS_OUTPUT.PUT_LINE('Path ' || path_id || ' has the following links: ');
FOR indx IN res array. FIRST..res array. LAST
LOOP
  DBMS_OUTPUT.PUT(res_array(indx) || ' ');
END LOOP;
DBMS OUTPUT.PUT LINE(' ');
-- GET_NAME
res string := SDO_NET_MEM.PATH.GET_NAME(net_mem, path_id);
DBMS_OUTPUT.PUT_LINE('The name of path ' || path_id || ' is: ' || res_string);
-- GET NO OF LINKS
res_numeric := SDO_NET_MEM.PATH.GET_NO_OF_LINKS(net_mem, path_id);
DBMS_OUTPUT.PUT_LINE('The number of links in path ' || path_id || ' is: ' || res_
numeric);
-- GET NODE IDS
res array := SDO_NET_MEM.PATH.GET_NODE_IDS(net_mem, path_id);
DBMS_OUTPUT.PUT('Path ' || path_id || ' has the following nodes: ');
FOR indx IN res_array.FIRST..res_array.LAST
LOOP
 DBMS_OUTPUT.PUT(res_array(indx) || ' ');
END LOOP;
DBMS OUTPUT.PUT LINE(' ');
-- GET_START_NODE_ID
res_numeric := SDO_NET_MEM.PATH.GET_START_NODE_ID(net_mem, path_id);
DBMS_OUTPUT.PUT_LINE('The start node ID of path ' || path_id || ' is: ' || res_
numeric);
-- IS_ACTIVE
res string := SDO_NET_MEM.PATH.IS_ACTIVE(net_mem, path_id);
DBMS OUTPUT.PUT LINE('Is path ' || path id || ' active?: ' || res string);
-- IS_CLOSED
res_string := SDO_NET_MEM.PATH.IS_CLOSED(net_mem, path_id);
DBMS_OUTPUT.PUT_LINE('Is path ' || path_id || ' closed?: ' || res_string);
-- IS CONNECTED
res string := SDO_NET_MEM.PATH.IS_CONNECTED(net_mem, path_id);
DBMS_OUTPUT.PUT_LINE('Is path ' || path_id || ' connected?: ' || res_string);
-- IS_LOGICAL
res string := SDO_NET_MEM.PATH.IS_LOGICAL(net_mem, path_id);
DBMS OUTPUT.PUT LINE('Is path ' || path id || ' a logical path?: ' || res string);
-- IS_SIMPLE
res_string := SDO_NET_MEM.PATH.IS_SIMPLE(net_mem, path_id);
DBMS_OUTPUT.PUT_LINE('Is path ' || path_id || ' a simple path?: ' || res_string);
-- IS TEMPORARY
res string := SDO_NET_MEM.PATH.IS_TEMPORARY(net_mem, path_id);
DBMS_OUTPUT.PUT_LINE('Is path ' || path_id || ' temporary?: ' || res_string);
```

```
-- SET_NAME
-- Set the name of path to 'My favorite path'.
SDO NET MEM.PATH.SET NAME(net mem, path id, 'My favorite path');
-- GET_NAME
res_string := SDO_NET_MEM.PATH.GET_NAME(net_mem, path_id);
DBMS OUTPUT.PUT LINE('The name of path ' || path id || ' is: ' || res string);
-- SET_TYPE
-- Set the type of the path to 'Scenic'.
SDO_NET_MEM.PATH.SET_TYPE(net_mem, path_id, 'Scenic');
-- GET_TYPE
res string := SDO_NET_MEM.PATH.GET_TYPE(net_mem, path_id);
DBMS_OUTPUT.PUT_LINE('The type of path ' || path_id || ' is: ' || res_string);
-- SET_PATH_ID
-- Set (change) the path ID of the path to 6789.
SDO_NET_MEM.PATH.SET_PATH_ID(net_mem, path_id, 6789);
END; 
/
```
### <span id="page-236-0"></span>**5.11.4 Logical Hierarchical Network Example**

This section presents an example of a logical network that contains the nodes and links illustrated in [Figure 5–7.](#page-236-1) Because it is a logical network, there are no spatial geometries associated with it. [\(Figure 5–7](#page-236-1) is essentially the same as [Figure 5–2](#page-199-0) in [Section 5.5,](#page-198-0) but with the nodes and links labeled.)

### *Figure 5–7 Nodes and Links for Logical Network Example*

<span id="page-236-1"></span>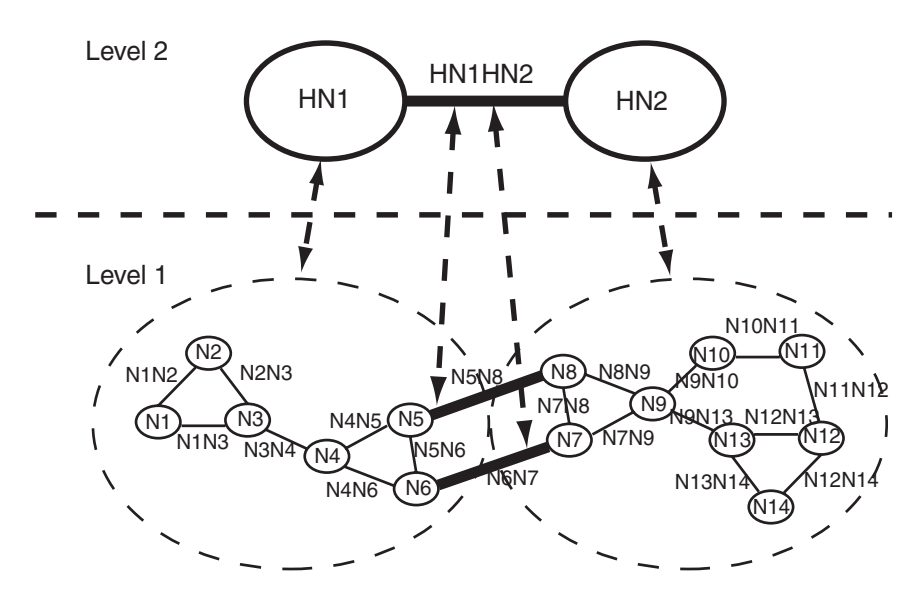

As shown in [Figure 5–7:](#page-236-1)

- The network is hierarchical, with two levels. The top level (level 2) consists of two nodes (HN1 and HN2) and one link (HN1HN2) that links these nodes. The remaining nodes and links are in the bottom level (level 1) of the hierarchy.
- Each node in level 1 is a child node of one of the nodes in level 2. Node HN1 has the following child nodes: N1, N2, N3, N4, N5, and N6. Node HN2 has the following child nodes: N7, N8, N9, N10, N11, N12, N13, and N14.

Two links (N5N8 and N6N7) in level 1 are child links of the link HN1HN2 in level 2.

[Example 5–5](#page-237-0) does the following:

- Creates and populates the node table.
- Creates and populates the link table.
- Creates and populates the path table and path-link table, for possible future use. (Before an application can use paths, you must populate these two tables.)
- Inserts network metadata into the USER\_SDO\_NETWORK\_METADATA view.
- Uses various SDO\_NET functions and procedures.
- Uses SDO\_NET\_MEM functions and procedures for analysis and editing.

#### *Example 5–5 Logical Network Example (PL/SQL)*

```
-- Basic steps:
-- 1. Create and populate the node table.
-- 2. Create and populate the link table.
-- 3. Create the path table and paths and links table (for possible 
     future use, before which they will need to be populated).
-- 4. Populate the network metadata (USER SDO NETWORK METADATA).
    Note: Can be done before or after Steps 1-3.
-- 5. Use various SDO NET functions and procedures.
-- 6. Use SDO NET MEM functions and procedures for analysis and editing.
-- 1. Create and populate the node table.
EXECUTE SDO_NET.CREATE_NODE_TABLE('XYZ_NODES', NULL, NULL, NULL, 2);
-- Populate the node table, starting with the highest level in the hierarchy.
-- HN1 (Hierarchy level=2, highest in this network)
INSERT INTO xyz nodes (node id, node name, active, hierarchy level)
  VALUES (1, 'HN1', 'Y', 2);
-- HN2 (Hierarchy level=2, highest in this network)
INSERT INTO xyz nodes (node id, node name, active, hierarchy level)
  VALUES (2, 'HN2', 'Y', 2);
-- N1 (Hierarchy level 1, parent node ID = 1 for N1 through N6)
INSERT INTO xyz nodes (node id, node name, active, hierarchy level,
     parent_node_id)
  VALUES (101, 'N1', 'Y', 1, 1);
-- N2 
INSERT INTO xyz_nodes (node_id, node_name, active, hierarchy_level, 
     parent_node_id)
  VALUES (102, 'N2', 'Y', 1, 1);
-- N3 
INSERT INTO xyz_nodes (node_id, node_name, active, hierarchy_level, 
      parent_node_id)
  VALUES (103, 'N3', 'Y', 1, 1);
-- N4 
INSERT INTO xyz nodes (node id, node name, active, hierarchy level,
      parent_node_id)
  VALUES (104, 'N4', 'Y', 1, 1);
-- N5
```

```
INSERT INTO xyz_nodes (node_id, node_name, active, hierarchy_level, 
    parent node id)
  VALUES (105, 'N5', 'Y', 1, 1);
-- N6 
INSERT INTO xyz_nodes (node_id, node_name, active, hierarchy_level, 
    parent node id)
  VALUES (106, 'N6', 'Y', 1, 1);
-- N7 (Hierarchy level 1, parent node ID = 2 for N7 through N14)
INSERT INTO xyz nodes (node id, node name, active, hierarchy level,
     parent node id)
  VALUES (107, 'N7', 'Y', 1, 2);
-- N<sub>8</sub>
INSERT INTO xyz nodes (node id, node name, active, hierarchy level,
     parent_node_id)
  VALUES (108, 'N8', 'Y', 1, 2);
-- N9 
INSERT INTO xyz nodes (node id, node name, active, hierarchy level,
     parent node id)
  VALUES (109, 'N9', 'Y', 1, 2);
-- N10 
INSERT INTO xyz_nodes (node_id, node_name, active, hierarchy_level, 
    parent node id)
  VALUES (110, 'N10', 'Y', 1, 2);
-- N11 
INSERT INTO xyz nodes (node id, node name, active, hierarchy level,
     parent_node_id)
  VALUES (111, 'N11', 'Y', 1, 2);
-- N12 
INSERT INTO xyz_nodes (node_id, node_name, active, hierarchy_level, 
    parent node id)
  VALUES (112, 'N12', 'Y', 1, 2);
-- N13 
INSERT INTO xyz_nodes (node_id, node_name, active, hierarchy_level, 
     parent_node_id)
  VALUES (113, 'N13', 'Y', 1, 2);
-- N14
INSERT INTO xyz nodes (node id, node name, active, hierarchy level,
     parent node id)
  VALUES (114, 'N14', 'Y', 1, 2);
-- 2. Create and populate the link table.
EXECUTE SDO NET. CREATE LINK TABLE('XYZ_LINKS', NULL, NULL, 'COST', 2);
-- Populate the link table.
-- HN1HN2 (single link in highest hierarchy level: link level = 2)
INSERT INTO xyz_links (link_id, link_name, start_node_id, end_node_id, active, 
     link_level)
  VALUES (1001, 'HN1HN2', 1, 2, 'Y', 2);
-- For remaining links, link level = 1 and cost (10, 20, or 30) varies among
```

```
links.
-- N1N2
INSERT INTO xyz_links (link_id, link_name, start_node_id, end_node_id, active, 
      link_level, cost)
  VALUES (1101, 'N1N2', 101, 102, 'Y', 1, 10);
-- N1N3
INSERT INTO xyz_links (link_id, link_name, start_node_id, end_node_id, active, 
     link_level, cost)
  VALUES (1102, 'N1N3', 101, 103, 'Y', 1, 20);
-- N2N3
INSERT INTO xyz_links (link_id, link_name, start_node_id, end_node_id, active, 
      link_level, cost)
   VALUES (1103, 'N2N3', 102, 103, 'Y', 1, 30);
-- N3N4
INSERT INTO xyz_links (link_id, link_name, start_node_id, end_node_id, active, 
      link_level, cost)
  VALUES (1104, 'N3N4', 103, 104, 'Y', 1, 10);
-- N4N5
INSERT INTO xyz_links (link_id, link_name, start_node_id, end_node_id, active, 
      link_level, cost)
  VALUES (1105, 'N4N5', 104, 105, 'Y', 1, 20);
-- N4N6
INSERT INTO xyz_links (link_id, link_name, start_node_id, end_node_id, active, 
     link_level, cost)
   VALUES (1106, 'N4N6', 104, 106, 'Y', 1, 30);
-- N5N6
INSERT INTO xyz_links (link_id, link_name, start_node_id, end_node_id, active, 
     link_level, cost)
   VALUES (1107, 'N5N6', 105, 106, 'Y', 1, 10);
-- N5N8 (child of the higher-level link: parent ID = 1001)
INSERT INTO xyz_links (link_id, link_name, start_node_id, end_node_id, active, 
     link level, cost, parent link id)
   VALUES (1108, 'N5N8', 105, 108, 'Y', 1, 20, 1001);
-- N6N7 (child of the higher-level link: parent ID = 1001)
INSERT INTO xyz_links (link_id, link_name, start_node_id, end_node_id, active, 
      link_level, cost, parent_link_id)
  VALUES (1109, 'N6N7', 106, 107, 'Y', 1, 30, 1001);
-- N7N8
INSERT INTO xyz_links (link_id, link_name, start_node_id, end_node_id, active, 
      link_level, cost)
  VALUES (1110, 'N7N8', 107, 108, 'Y', 1, 10);
-- N7N9
INSERT INTO xyz_links (link_id, link_name, start_node_id, end_node_id, active, 
      link_level, cost)
   VALUES (1111, 'N7N9', 107, 109, 'Y', 1, 20);
-- N8N9
INSERT INTO xyz_links (link_id, link_name, start_node_id, end_node_id, active, 
      link_level, cost)
   VALUES (1112, 'N8N9', 108, 109, 'Y', 1, 30);
```

```
-- N9N10
INSERT INTO xyz_links (link_id, link_name, start_node_id, end_node_id, active, 
     link_level, cost)
  VALUES (1113, 'N9N10', 109, 110, 'Y', 1, 30);
-- N9N13
INSERT INTO xyz_links (link_id, link_name, start_node_id, end_node_id, active, 
     link_level, cost)
  VALUES (1114, 'N9N13', 109, 113, 'Y', 1, 10);
- - N10N11INSERT INTO xyz_links (link_id, link_name, start_node_id, end_node_id, active, 
     link_level, cost)
  VALUES (1115, 'N10N11', 110, 111, 'Y', 1, 20);
-- N11N12
INSERT INTO xyz_links (link_id, link_name, start_node_id, end_node_id, active, 
     link_level, cost)
  VALUES (1116, 'N11N12', 111, 112, 'Y', 1, 30);
-- N12N13
INSERT INTO xyz_links (link_id, link_name, start_node_id, end_node_id, active, 
     link_level, cost)
  VALUES (1117, 'N12N13', 112, 113, 'Y', 1, 10);
-- N12N14
INSERT INTO xyz_links (link_id, link_name, start_node_id, end_node_id, active, 
     link_level, cost)
  VALUES (1118, 'N12N14', 112, 114, 'Y', 1, 20);
-- N13N14
INSERT INTO xyz_links (link_id, link_name, start_node_id, end_node_id, active, 
     link_level, cost)
  VALUES (1119, 'N13N14', 113, 114, 'Y', 1, 30);
-- 3. Create the path table (to store created paths) and the path-link 
-- table (to store links for each path) for possible future use,
-- before which they will need to be populated.
EXECUTE SDO NET.CREATE PATH TABLE('XYZ_PATHS', NULL);
EXECUTE SDO NET.CREATE PATH LINK TABLE('XYZ PATHS LINKS');
-- 4. Populate the network metadata (USER SDO NETWORK METADATA).
INSERT INTO user sdo network metadata
     (NETWORK,
     NETWORK_CATEGORY,
     NO_OF_HIERARCHY_LEVELS,
     NO_OF_PARTITIONS,
    NODE TABLE NAME,
     LINK_TABLE_NAME,
     LINK_DIRECTION,
     LINK_COST_COLUMN,
    PATH_TABLE_NAME,
    PATH_LINK_TABLE_NAME)
  VALUES (
    'XYZ_NETWORK', -- Network name
    'LOGICAL', -- Network category
    2, -- No. of levels in hierarchy
    1, -- No. of partitions
```

```
'XYZ NODES', -- Node table name
     'XYZ_LINKS', -- Link table name
     'BIDIRECTED', -- Link direction
     'COST', -- Link cost column
    'XYZ PATHS', -- Path table name
     'XYZ_PATHS_LINKS' -- Path-link table name
   );
-- 5. Use various SDO NET functions and procedures.
-- Validate the network.
SELECT SDO_NET.VALIDATE_NETWORK('XYZ_NETWORK') FROM DUAL;
-- Validate parts or aspects of the network.
SELECT SDO_NET.VALIDATE_LINK_SCHEMA('XYZ_NETWORK') FROM DUAL;
SELECT SDO_NET.VALIDATE_LRS_SCHEMA('XYZ_NETWORK') FROM DUAL;
SELECT SDO_NET.VALIDATE_NODE_SCHEMA('XYZ_NETWORK') FROM DUAL;
SELECT SDO_NET.VALIDATE_PATH_SCHEMA('XYZ_NETWORK') FROM DUAL;
-- Retrieve various information (GET_xxx and some other functions).
SELECT SDO_NET.GET_CHILD_LINKS('XYZ_NETWORK', 1001) FROM DUAL;
SELECT SDO_NET.GET_CHILD_NODES('XYZ_NETWORK', 1) FROM DUAL;
SELECT SDO_NET.GET_CHILD_NODES('XYZ_NETWORK', 2) FROM DUAL;
SELECT SDO_NET.GET_IN_LINKS('XYZ_NETWORK', 104) FROM DUAL;
SELECT SDO_NET.GET_LINK_COST_COLUMN('XYZ_NETWORK') FROM DUAL;
SELECT SDO_NET.GET_LINK_DIRECTION('XYZ_NETWORK') FROM DUAL;
SELECT SDO_NET.GET_LINK_TABLE_NAME('XYZ_NETWORK') FROM DUAL;
SELECT SDO_NET.GET_NETWORK_TYPE('XYZ_NETWORK') FROM DUAL;
SELECT SDO_NET.GET_NO_OF_HIERARCHY_LEVELS('XYZ_NETWORK') FROM DUAL;
SELECT SDO_NET.GET_NO_OF_LINKS('XYZ_NETWORK') FROM DUAL;
SELECT SDO_NET.GET_NO_OF_NODES('XYZ_NETWORK') FROM DUAL;
SELECT SDO_NET.GET_NO_OF_PARTITIONS('XYZ_NETWORK') FROM DUAL;
SELECT SDO_NET.GET_NODE_DEGREE('XYZ_NETWORK', 104) FROM DUAL;
SELECT SDO_NET.GET_NODE_IN_DEGREE('XYZ_NETWORK', 104) FROM DUAL;
SELECT SDO_NET.GET_NODE_OUT_DEGREE('XYZ_NETWORK', 104) FROM DUAL;
SELECT SDO_NET.GET_OUT_LINKS('XYZ_NETWORK', 104) FROM DUAL;
SELECT SDO_NET.GET_PATH_TABLE_NAME('XYZ_NETWORK') FROM DUAL;
SELECT SDO_NET.IS_HIERARCHICAL('XYZ_NETWORK') FROM DUAL;
SELECT SDO_NET.IS_LOGICAL('XYZ_NETWORK') FROM DUAL;
SELECT SDO NET.IS SPATIAL('XYZ_NETWORK') FROM DUAL;
SELECT SDO_NET.NETWORK_EXISTS('XYZ_NETWORK') FROM DUAL;
-- Copy a network.
EXECUTE SDO_NET.COPY_NETWORK('XYZ_NETWORK', 'XYZ_NETWORK2');
-- Create a trigger.
EXECUTE SDO_NET.CREATE_DELETE_TRIGGER('XYZ_NETWORK');
-- 6. Use SDO NET MEM functions and procedures for analysis and editing.
-- Network analysis and other operations (SDO_NET_MEM.NETWORK_MANAGER)
DECLARE
 net mem VARCHAR2(100);
 res string VARCHAR2(1000);
  cost NUMBER;
   res_numeric NUMBER;
   res_array SDO_NUMBER_ARRAY;
   indx NUMBER;
```

```
 indx1 NUMBER;
  var1 numeric NUMBER;
  var1_array SDO_NUMBER_ARRAY;
BEGIN
net_mem := 'XYZ_NETWORK';
-- Read in the network.
SDO_NET_MEM.NETWORK_MANAGER.READ_NETWORK(net_mem, 'TRUE');
-- Validate the network.
res_string := SDO_NET_MEM.NETWORK_MANAGER.VALIDATE_NETWORK_SCHEMA(net_mem);
DBMS OUTPUT.PUT LINE('Is network ' || net mem || ' valid? ' || res string);
res_string := SDO_NET_MEM.NETWORK_MANAGER.LIST_NETWORKS;
DBMS OUTPUT.PUT LINE('The current in-memory network(s) is/are: ' || res string);
res_numeric := SDO_NET_MEM.NETWORK_MANAGER.FIND_CONNECTED_COMPONENTS(net_mem);
DBMS OUTPUT.PUT LINE('The number of connected components is: ' || res_numeric);
res_array := SDO_NET_MEM.NETWORK_MANAGER.MCST_LINK(net_mem);
DBMS OUTPUT.PUT('Network ' || net mem || ' has the following MCST links: ');
FOR indx IN res array. FIRST..res array. LAST
LOOP
 DBMS OUTPUT.PUT(res array(indx) || \cdot \cdot \cdot \rangle;
END LOOP;
DBMS OUTPUT.PUT LINE(' ');
res_array := SDO_NET_MEM.NETWORK_MANAGER.FIND_REACHABLE_NODES(net_mem,101);
DBMS_OUTPUT.PUT_LINE('Reachable nodes from 101: ');
FOR indx IN res array.FIRST..res array.LAST
LOOP
  res numeric := res array(indx);
 DBMS OUTPUT.PUT(res numeric || \cdot ||;
END LOOP;
DBMS_OUTPUT.PUT_LINE(' ');
res_array := SDO_NET_MEM.NETWORK_MANAGER.FIND_REACHING_NODES(net_mem,101);
DBMS OUTPUT.PUT LINE('Nodes from which 101 can be reached: ');
FOR indx IN res array.FIRST..res array.LAST
LOOP
  res_numeric := res_array(indx);
 DBMS OUTPUT.PUT(res_numeric || ' ');
END LOOP;
DBMS OUTPUT.PUT LINE(' ');
res_array := SDO_NET_MEM.NETWORK_MANAGER.NEAREST_NEIGHBORS(net_mem,101,3);
DBMS_OUTPUT.PUT_LINE('Path IDs to the nearest 3 neighbors of node 101 are: ');
FOR indx IN res array. FIRST..res array. LAST
LOOP
  res numeric := res array(indx);
  DBMS OUTPUT.PUT(res numeric || ', which contains links: ');
  var1 array := SDO_NET_MEM.PATH.GET_LINK_IDS(net_mem, res_numeric);
     FOR indx1 IN var1_array.FIRST..var1_array.LAST
     LOOP
      var1 numeric := var1 array(indx1);
      DBMS OUTPUT. PUT (var1 numeric || \cdot \cdot \cdot \rangle;
     END LOOP;
```

```
DBMS OUTPUT.PUT LINE(' ');
END LOOP;
DBMS_OUTPUT.PUT_LINE(' ');
res_array := SDO_NET_MEM.NETWORK_MANAGER.NEAREST_NEIGHBORS(net_mem,101,3);
DBMS OUTPUT.PUT LINE('Path IDs to the nearest 3 neighbors of node 101 are: ');
FOR indx IN res array. FIRST..res array. LAST
LOOP
 res numeric := res array(indx);
 DBMS OUTPUT.PUT(res numeric || ', whose end node is: ');
 var1 numeric := SDO_NET_MEM.PATH.GET_END_NODE_ID(net_mem, res_numeric);
 DBMS_OUTPUT.PUT(var1_numeric);
 DBMS_OUTPUT.PUT_LINE(' ');
END LOOP;
DBMS OUTPUT.PUT LINE(' ');
res_string := SDO_NET_MEM.NETWORK_MANAGER.IS_REACHABLE(net_mem,101,105);
DBMS OUTPUT.PUT LINE('Can node 101 reach node 105? ' || res_string);
res_array := SDO_NET_MEM.NETWORK_MANAGER.ALL_PATHS(net_mem,101,105,10,200,5);
DBMS OUTPUT.PUT LINE('For each path from node 101 to node 105: ');
FOR indx IN res array.FIRST..res array.LAST
LOOP
  res numeric := res array(indx);
 DBMS OUTPUT.PUT LINE('Path ' || res numeric ||
                        ' has the following properties: ');
 cost := SDO_NET_MEM.PATH.GET_COST(net_mem, res_numeric);
 DBMS OUTPUT.PUT LINE('Path ' || res numeric || ' cost: ' || cost);
 res string := SDO_NET_MEM.PATH.IS_CLOSED(net_mem, res_array(indx));
 DBMS OUTPUT.PUT LINE('Is path ' || res numeric || ' closed? ' || res string);
END LOOP;
DBMS OUTPUT.PUT LINE(' ');
res_numeric := SDO_NET_MEM.NETWORK_MANAGER.SHORTEST_PATH(net_mem,101,105);
DBMS OUTPUT.PUT LINE('The shortest path from node 101 to node 105 is path ID: ' ||
res numeric);
DBMS OUTPUT.PUT_LINE('The following are characteristics of this shortest path: ');
cost := SDO_NET_MEM.PATH.GET_COST(net_mem, res_numeric);
DBMS OUTPUT.PUT LINE('Path ' || res numeric || ' has cost: ' || cost);
res string := SDO_NET_MEM.PATH.IS_CLOSED(net_mem, res_numeric);
DBMS OUTPUT.PUT LINE('Is path ' || res numeric || ' closed? ' || res string);
res_array := SDO_NET_MEM.PATH.GET_LINK_IDS(net_mem, res_numeric); 
DBMS OUTPUT.PUT('Path ' || res numeric || ' has links: ');
FOR indx IN res array.FIRST..res array.LAST
LOOP
 DBMS OUTPUT.PUT(res array(indx) || \cdot |END LOOP;
DBMS_OUTPUT.PUT_LINE(' ');
DBMS OUTPUT.PUT LINE(' ');
res_numeric := SDO_NET_MEM.NETWORK_MANAGER.SHORTEST_PATH_DIJKSTRA(net
mem,101,105);
DBMS OUTPUT.PUT LINE('The shortest Dijkstra path from node 101 to node 105 is ' ||
res_numeric);
DBMS OUTPUT.PUT LINE('The following are characteristics of this shortest path: ');
cost := SDO_NET_MEM.PATH.GET_COST(net_mem, res_numeric);
DBMS_OUTPUT.PUT_LINE('Path ' || res_numeric || ' cost: ' || cost);
```

```
res_string := SDO_NET_MEM.PATH.IS_CLOSED(net_mem, res_numeric);
DBMS_OUTPUT.PUT_LINE('Is path ' || res_numeric || ' closed? ' || res_string); 
res array := SDO_NET_MEM.PATH.GET_LINK_IDS(net_mem, res_numeric);
DBMS OUTPUT.PUT('Path ' || res numeric || ' has links: ');
FOR indx IN res_array.FIRST..res_array.LAST
LOOP
  DBMS_OUTPUT.PUT(res_array(indx) || ' ');
END LOOP;
DBMS OUTPUT.PUT LINE(' ');
res array := SDO_NET_MEM.PATH.GET_NODE_IDS(net_mem, res_numeric);
DBMS OUTPUT.PUT('Path ' || res numeric || ' has nodes: ');
FOR indx IN res_array.FIRST..res_array.LAST
LOOP
 DBMS OUTPUT.PUT(res array(indx) || \cdot \cdot \cdot \rangle;
END LOOP;
DBMS_OUTPUT.PUT_LINE(' ');
res_array := SDO_NET_MEM.NETWORK_MANAGER.WITHIN_COST(net_mem,102,100);
DBMS OUTPUT.PUT('Path IDs to nodes within cost of 100 from node 102: ');
DBMS OUTPUT.PUT LINE(' ');
FOR indx IN res_array.FIRST..res_array.LAST
LOOP
 res numeric := res array(indx);
  DBMS_OUTPUT.PUT(res_numeric || ', whose end node is: ');
 var1_numeric := SDO_NET_MEM.PATH.GET_END_NODE_ID(net_mem, res_numeric);
 DBMS OUTPUT.PUT(var1 numeric);
 DBMS OUTPUT.PUT LINE(' ');
END LOOP;
DBMS OUTPUT.PUT LINE(' ');
END; 
/
-- Link editing (SDO_NET_MEM.LINK)
DECLARE
 net mem VARCHAR2(32);
 res string VARCHAR2(100);
  res_numeric NUMBER;
  res_array SDO_NUMBER_ARRAY;
  indx NUMBER;
BEGIN
net mem := 'XYZ_NETWORK';
-- Read in the network.
-- SDO_NET_MEM.NETWORK_MANAGER.READ_NETWORK(net_mem, 'TRUE');
-- GET CHILD LINKS
res_array := SDO_NET_MEM.LINK.GET_CHILD_LINKS(net_mem, 1001);
DBMS OUTPUT.PUT('Link 1001 has the following child links: ');
FOR indx IN res array.FIRST..res array.LAST
LOOP
 DBMS OUTPUT.PUT(res array(indx) || ' ');
END LOOP;
DBMS_OUTPUT.PUT_LINE(' ');
```

```
-- GET_COST
res_numeric := SDO_NET_MEM.LINK.GET_COST(net_mem, 1104);
DBMS OUTPUT.PUT LINE('The cost of link 1104 is: ' || res numeric);
-- GET_END_NODE_ID
res_numeric := SDO_NET_MEM.LINK.GET_END_NODE_ID(net_mem, 1104);
DBMS OUTPUT.PUT LINE('The end node of link 1104 is: ' || res numeric);
-- GET_LEVEL
res numeric := SDO_NET_MEM.LINK.GET_LEVEL(net_mem, 1001);
DBMS_OUTPUT.PUT_LINE('The hierarchy level of link 1001 is: ' || res_numeric);
-- GET_NAME
res_string := SDO_NET_MEM.LINK.GET_NAME(net_mem, 1104);
DBMS OUTPUT.PUT LINE('The name of link 1104 is: ' || res string);
-- GET_PARENT_LINK_ID
res_numeric := SDO_NET_MEM.LINK.GET_PARENT_LINK_ID(net_mem, 1108);
DBMS OUTPUT.PUT LINE('The parent link of link 1108 is: ' || res numeric);
-- GET SIBLING LINK IDS
res array := SDO_NET_MEM.LINK.GET_SIBLING_LINK_IDS(net_mem, 1108);
DBMS OUTPUT.PUT('Link 1108 has the following sibling links: ');
FOR indx IN res array.FIRST..res array.LAST
LOOP
  DBMS_OUTPUT.PUT(res_array(indx) || ' ');
END LOOP;
DBMS OUTPUT.PUT LINE(' ');
-- GET START NODE ID
res_numeric := SDO_NET_MEM.LINK.GET_START_NODE_ID(net_mem, 1104);
DBMS_OUTPUT.PUT_LINE('The start node of link 1104 is: ' || res_numeric);
-- GET_STATE
res_string := SDO_NET_MEM.LINK.GET_STATE(net_mem, 1104);
DBMS OUTPUT.PUT LINE('The state of link 1104 is: ' || res string);
-- IS_ACTIVE
res_string := SDO_NET_MEM.LINK.IS_ACTIVE(net_mem, 1104);
DBMS OUTPUT.PUT LINE('Is link 1104 active?: ' || res string);
-- IS_EXTERNAL_LINK
res_string := SDO_NET_MEM.LINK.IS_EXTERNAL_LINK(net_mem, 1104);
DBMS_OUTPUT.PUT_LINE('Is link 1104 an external link?: ' || res_string);
-- IS_LOGICAL
res_string := SDO_NET_MEM.LINK.IS_LOGICAL(net_mem, 1104);
DBMS OUTPUT.PUT LINE('Is link 1104 a logical link?: ' || res_string);
-- IS TEMPORARY
res_string := SDO_NET_MEM.LINK.IS_TEMPORARY(net_mem, 1104);
DBMS OUTPUT.PUT LINE('Is link 1104 temporary?: ' || res string);
-- SET_COST
-- Set the cost of link 1119 to 40.
SDO_NET_MEM.LINK.SET_COST(net_mem, 1119, 40);
-- SET_END_NODE
-- Set the end node of link 1119 to 109 (N9).
SDO_NET_MEM.LINK.SET_END_NODE(net_mem, 1119, 109);
```

```
-- SET_LEVEL
-- Set the hierarchy level of link 1119 to 2.
SDO_NET_MEM.LINK.SET_LEVEL(net_mem, 1119, 2);
-- SET_NAME
-- Set the name of link 1119 to 'My favorite link'.
SDO_NET_MEM.LINK.SET_NAME(net_mem, 1119, 'My favorite link');
-- SET_PARENT_LINK
-- Make link 1001 the parent of link 1119.
SDO_NET_MEM.LINK.SET_PARENT_LINK(net_mem, 1119, 1001);
-- SET START NODE
-- Set the start node of link 1119 to 110 (N10).
SDO_NET_MEM.LINK.SET_START_NODE(net_mem, 1119, 110);
-- SET STATE
-- Set the state of link 1119 to 'INACTIVE'.
SDO_NET_MEM.LINK.SET_STATE(net_mem, 1119, 'INACTIVE');
-- GET STATE
res_string := SDO_NET_MEM.LINK.GET_STATE(net_mem, 1119);
DBMS OUTPUT.PUT LINE('The state of link 1119 is: ' || res string);
-- SET_TYPE
-- Set the type of link 1119 to 'Associative'.
SDO_NET_MEM.LINK.SET_TYPE(net_mem, 1119, 'Associative');
-- GET_TYPE
res_string := SDO_NET_MEM.LINK.GET_TYPE(net_mem, 1119);
DBMS OUTPUT.PUT LINE('The type of link 1119 is: ' || res string);
END; 
/
-- Node editing (SDO_NET_MEM.NODE)
DECLARE
 net_mem VARCHAR2(32);
 res string VARCHAR2(100);
  res_numeric NUMBER;
  res_array SDO_NUMBER_ARRAY;
  indx NUMBER;
BEGIN
net mem := 'XYZ_NETWORK';
-- GET ADJACENT NODE IDS
res array := SDO_NET_MEM.NODE.GET_ADJACENT_NODE_IDS(net_mem, 103);
DBMS_OUTPUT.PUT('Node 103 has the following adjacent nodes: ');
FOR indx IN res array.FIRST..res array.LAST
LOOP
  DBMS_OUTPUT.PUT(res_array(indx) || ' ');
END LOOP;
DBMS OUTPUT.PUT LINE(' ');
-- GET CHILD NODE IDS
res_array := SDO_NET_MEM.NODE.GET_CHILD_NODE_IDS(net_mem, 1);
DBMS OUTPUT.PUT('Node 1 has the following child nodes: ');
FOR indx IN res array. FIRST..res array. LAST
```

```
LOOP
   DBMS_OUTPUT.PUT(res_array(indx) || ' ');
END LOOP;
DBMS OUTPUT.PUT LINE(' ');
-- GET_COMPONENT_NO
res_numeric := SDO_NET_MEM.NODE.GET_COMPONENT_NO(net_mem, 103);
DBMS_OUTPUT.PUT_LINE('The component number of node 103 is: ' || res_numeric);
-- GET_COST
res numeric := SDO_NET_MEM.NODE.GET_COST(net_mem, 103);
DBMS OUTPUT.PUT LINE('The cost of node 103 is: ' || res numeric);
-- GET_EXTERNAL_NETWORK_ID
res numeric := SDO_NET_MEM.NODE.GET_EXTERNAL_NETWORK_ID(net_mem, 103);
DBMS OUTPUT.PUT LINE('The external network ID for node 103 is: ' || res numeric);
-- GET_EXTERNAL_NETWORK_NAME
res string := SDO_NET_MEM.NODE.GET_EXTERNAL_NETWORK_NAME(net_mem, 103);
DBMS_OUTPUT.PUT_LINE('The external network name for node 103 is: ' || res_
numeric);
-- GET_EXTERNAL_NODE_ID
res_numeric := SDO_NET_MEM.NODE.GET_EXTERNAL_NODE_ID(net_mem, 103);
DBMS OUTPUT.PUT LINE('The external node ID of node 103 is: ' || res numeric);
-- GET HIERARCHY LEVEL
res_numeric := SDO_NET_MEM.NODE.GET_HIERARCHY_LEVEL(net_mem, 1);
DBMS OUTPUT.PUT_LINE('The hierarchy level of node 1 is: ' || res_numeric);
-- GET_IN_LINK_IDS
res_array := SDO_NET_MEM.NODE.GET_IN_LINK_IDS(net_mem, 103);
DBMS OUTPUT.PUT('Node 103 has the following inbound links: ');
FOR indx IN res array.FIRST..res array.LAST
LOOP
 DBMS OUTPUT.PUT(res array(indx) || ' ');
END LOOP;
DBMS_OUTPUT.PUT_LINE(' ');
-- GET INCIDENT LINK IDS
res array := SDO_NET_MEM.NODE.GET_INCIDENT_LINK_IDS(net_mem, 103);
DBMS OUTPUT.PUT('Node 103 has the following incident links: ');
FOR indx IN res array.FIRST..res array.LAST
LOOP
 DBMS OUTPUT.PUT(res array(indx) || \cdot \cdot \cdot \rangle;
END LOOP;
DBMS OUTPUT.PUT LINE(' ');
-- GET_NAME
res_string := SDO_NET_MEM.NODE.GET_NAME(net_mem, 103);
DBMS OUTPUT.PUT LINE('The name of node 103 is: ' || res string);
-- GET_OUT_LINK_IDS
res_array := SDO_NET_MEM.NODE.GET_OUT_LINK_IDS(net_mem, 103);
DBMS OUTPUT.PUT('Node 103 has the following outbound links: ');
FOR indx IN res_array.FIRST..res_array.LAST
LOOP
 DBMS OUTPUT.PUT(res array(indx) || \cdot \cdot \cdot \rangle;
END LOOP;
DBMS_OUTPUT.PUT_LINE(' ');
```

```
-- GET_PARENT_NODE_ID
res_numeric := SDO_NET_MEM.NODE.GET_PARENT_NODE_ID(net_mem, 103);
DBMS OUTPUT.PUT LINE('The parent node of node 103 is: ' || res numeric);
-- GET_PARTITION_ID
res_numeric := SDO_NET_MEM.NODE.GET_PARTITION_ID(net_mem, 103);
DBMS_OUTPUT.PUT_LINE('The partition for node 103 is: ' || res_numeric);
-- GET SIBLING NODE IDS
res array := SDO_NET_MEM.NODE.GET_SIBLING_NODE_IDS(net_mem, 103);
DBMS OUTPUT.PUT('Node 103 has the following sibling nodes: ');
FOR indx IN res array. FIRST..res array. LAST
LOOP
 DBMS OUTPUT.PUT(res array(indx) || \cdot \cdot \cdot \rangle;
END LOOP;
DBMS OUTPUT.PUT LINE(' ');
-- GET_STATE
res_string := SDO_NET_MEM.NODE.GET_STATE(net_mem, 103);
DBMS OUTPUT.PUT LINE('The state of node 103 is: ' || res string);
-- IS_ACTIVE
res_string := SDO_NET_MEM.NODE.IS_ACTIVE(net_mem, 103);
DBMS OUTPUT.PUT LINE('Is node 103 active?: ' || res string);
-- IS_EXTERNAL_NODE
res string := SDO_NET_MEM.NODE.IS_EXTERNAL_NODE(net_mem, 103);
DBMS_OUTPUT.PUT_LINE('Is node 103 an external node?: ' || res_string);
-- IS_LOGICAL
res_string := SDO_NET_MEM.NODE.IS_LOGICAL(net_mem, 103);
DBMS OUTPUT.PUT LINE('Is node 103 a logical node?: ' || res string);
-- IS TEMPORARY
res_string := SDO_NET_MEM.NODE.IS_TEMPORARY(net_mem, 103);
DBMS_OUTPUT.PUT_LINE('Is node 103 temporary?: ' || res_string);
-- LINK_EXISTS
res string := SDO_NET_MEM.NODE.LINK_EXISTS(net_mem, 103, 104);
DBMS_OUTPUT.PUT_LINE('Does a link exist between nodes 103 and 104?: ' || res_
string);
-- MAKE_TEMPORARY
-- Make node 114 temporary.
SDO_NET_MEM.NODE.MAKE_TEMPORARY(net_mem, 114);
-- SET_COMPONENT_NO
-- Set the component number of node 114 to 987.
SDO_NET_MEM.NODE.SET_COMPONENT_NO(net_mem, 114, 987);
-- SET_COST
-- Set the cost of node 114 to 40.
SDO_NET_MEM.NODE.SET_COST(net_mem, 114, 40);
-- SET_EXTERNAL_NETWORK_ID
-- Set the external network ID of node 114 to 1000.
SDO_NET_MEM.NODE.SET_EXTERNAL_NETWORK_ID(net_mem, 114, 1000);
```
-- SET\_EXTERNAL\_NODE\_ID

```
-- Set the external node ID of node 114 to 1014.
SDO_NET_MEM.NODE.SET_EXTERNAL_NODE_ID(net_mem, 114, 1014);
-- SET HIERARCHY LEVEL
-- Set the hierarchy level of node 1 to 2.
SDO_NET_MEM.NODE.SET_HIERARCHY_LEVEL(net_mem, 1, 2);
-- SET_NAME
-- Set the name of node 114 to 'My favorite node'.
SDO_NET_MEM.NODE.SET_NAME(net_mem, 114, 'My favorite node');
-- GET_NAME
res_string := SDO_NET_MEM.NODE.GET_NAME(net_mem, 114);
DBMS OUTPUT.PUT LINE('The name of node 114 is: ' || res string);
-- SET PARENT NODE
-- Make node 1 the parent of node 114.
SDO_NET_MEM.NODE.SET_PARENT_NODE(net_mem, 114, 1);
-- SET_STATE
-- Set the state of node 111 to 'INACTIVE'.
SDO_NET_MEM.NODE.SET_STATE(net_mem, 111, 'INACTIVE');
-- GET_STATE
res_string := SDO_NET_MEM.NODE.GET_STATE(net_mem, 111);
DBMS OUTPUT.PUT LINE('The state of node 111 is: ' || res string);
-- SET_TYPE
-- Set the type of node 114 to 'Research'.
SDO_NET_MEM.NODE.SET_TYPE(net_mem, 114, 'Research');
-- GET_TYPE
res_string := SDO_NET_MEM.NODE.GET_TYPE(net_mem, 114);
DBMS OUTPUT.PUT LINE('The type of node 114 is: ' || res string);
END; 
/
-- Path editing (SDO_NET_MEM.PATH)
DECLARE
 net mem VARCHAR2(32);
 res string VARCHAR2(100);
  res_numeric NUMBER;
 path id NUMBER;
  res_array SDO_NUMBER_ARRAY;
 indx NUMBER;
BEGIN
net mem := 'XYZ_NETWORK';
-- Create a path for use with subsequent statements. Here, it is
-- the shortest path between nodes 101 (N1) and 105 (N5).
path id := SDO_NET_MEM.NETWORK_MANAGER.SHORTEST_PATH(net_mem,101,105);
DBMS_OUTPUT.PUT_LINE('The shortest path between nodes 101 and 105 is: ' || path_
id);
-- GET_LINK_IDS
res array := SDO_NET_MEM.PATH.GET_LINK_IDS(net_mem, path_id);
DBMS_OUTPUT.PUT_LINE('Path ' || path_id || ' has the following links: ');
FOR indx IN res_array.FIRST..res_array.LAST
LOOP
```

```
 DBMS_OUTPUT.PUT(res_array(indx) || ' ');
END LOOP;
DBMS OUTPUT.PUT LINE(' ');
-- GET_COST
res numeric := SDO_NET_MEM.PATH.GET_COST(net_mem, path_id);
DBMS_OUTPUT.PUT_LINE('The cost of path ' || path_id || ' is: ' || res_numeric);
-- GET_END_NODE_ID
res numeric := SDO_NET_MEM.PATH.GET_END_NODE_ID(net_mem, path_id);
DBMS_OUTPUT.PUT_LINE('The end node ID of path ' || path_id || ' is: ' || res_
numeric);
-- GET_LINK_IDS
res array := SDO_NET_MEM.PATH.GET_LINK_IDS(net_mem, path_id);
DBMS OUTPUT.PUT LINE('Path ' || path id || ' has the following links: ');
FOR indx IN res_array.FIRST..res_array.LAST
LOOP
  DBMS_OUTPUT.PUT(res_array(indx) || ' ');
END LOOP;
DBMS OUTPUT.PUT LINE(' ');
-- GET_NO_OF_LINKS
res_numeric := SDO_NET_MEM.PATH.GET_NO_OF_LINKS(net_mem, path_id);
DBMS_OUTPUT.PUT_LINE('The number of links in path ' || path_id || ' is: ' || res_
numeric);
-- GET_NODE_IDS
res array := SDO_NET_MEM.PATH.GET_NODE_IDS(net_mem, path_id);
DBMS OUTPUT.PUT('Path ' || path_id || ' has the following nodes: ');
FOR indx IN res_array.FIRST..res_array.LAST
LOOP
 DBMS OUTPUT.PUT(res array(indx) || \cdot \cdot \cdot \rangle;
END LOOP;
DBMS_OUTPUT.PUT_LINE(' ');
-- GET_START_NODE_ID
res_numeric := SDO_NET_MEM.PATH.GET_START_NODE_ID(net_mem, path_id);
DBMS_OUTPUT.PUT_LINE('The start node ID of path ' || path_id || ' is: ' || res_
numeric);
-- IS_ACTIVE
res_string := SDO_NET_MEM.PATH.IS_ACTIVE(net_mem, path_id);
DBMS_OUTPUT.PUT_LINE('Is path ' || path_id || ' active?: ' || res_string);
-- IS_CLOSED
res string := SDO_NET_MEM.PATH.IS_CLOSED(net_mem, path_id);
DBMS_OUTPUT.PUT_LINE('Is path ' || path_id || ' closed?: ' || res_string);
-- IS_CONNECTED
res string := SDO_NET_MEM.PATH.IS_CONNECTED(net_mem, path_id);
DBMS OUTPUT.PUT LINE('Is path ' || path id || ' connected?: ' || res string);
-- IS_LOGICAL
res_string := SDO_NET_MEM.PATH.IS_LOGICAL(net_mem, path_id);
DBMS_OUTPUT.PUT_LINE('Is path ' || path_id || ' a logical path?: ' || res_string);
-- IS_SIMPLE
res_string := SDO_NET_MEM.PATH.IS_SIMPLE(net_mem, path_id);
DBMS_OUTPUT.PUT_LINE('Is path ' || path_id || ' a simple path?: ' || res_string);
```

```
-- IS TEMPORARY
res string := SDO_NET_MEM.PATH.IS_TEMPORARY(net_mem, path_id);
DBMS OUTPUT.PUT LINE('Is path ' || path id || ' temporary?: ' || res string);
-- SET NAME
-- Set the name of path to 'My favorite path'.
SDO_NET_MEM.PATH.SET_NAME(net_mem, path_id, 'My favorite path');
-- GET_NAME
res_string := SDO_NET_MEM.PATH.GET_NAME(net_mem, path_id);
DBMS OUTPUT.PUT_LINE('The name of path ' || path_id || ' is: ' || res_string);
-- SET_TYPE
-- Set the type of the path to 'Logical connections'.
SDO NET MEM.PATH.SET TYPE(net mem, path id, 'Logical connections');
-- GET_TYPE
res string := SDO_NET_MEM.PATH.GET_TYPE(net_mem, path_id);
DBMS OUTPUT.PUT LINE('The type of path ' || path_id || ' is: ' || res_string);
-- SET_PATH_ID
-- Set (change) the path ID of the path to 6789.
SDO_NET_MEM.PATH.SET_PATH_ID(net_mem, path_id, 6789);
END; 
/
```
## **5.12 Network Editor and Other Demo Files**

Oracle Spatial provides several network data model demo files that you can use to reinforce your learning and to create models for coding certain operations. Some of these files are for the Network Editor, an unsupported tool that enables you to visualize and edit network data. (The Network Editor interface is shown in [Figure 5–1](#page-193-0) in [Section 5.1](#page-192-0).) If you installed the demo files from the Companion CD, those related to the network data model are under the following directory:

*\$ORACLE\_HOME*/md/demos/network

The files for the Network Editor are in the following directory:

*\$ORACLE\_HOME*/md/demos/network/editor

Read the README. txt file in that directory for information about this tool. Sample data for the network data model is under the following directory:

*\$ORACLE\_HOME*/md/demos/network/editor\_download\_kit

For example, New York City sample network data is in the following directory:

*\$ORACLE\_HOME*/md/demos/network/editor\_download\_kit/nyc\_sample\_data

Read the data load instructions.txt file in that directory for information about loading the New York City sample network data into the database.

# **5.13 README File for Spatial and Related Features**

A README.txt file supplements the information in the following manuals: *Oracle Spatial User's Guide and Reference*, *Oracle Spatial GeoRaster*, and *Oracle Spatial Topology and Network Data Models* (this manual). This file is located at:

*\$ORACLE\_HOME*/md/doc/README.txt
# **SDO\_NET Package Subprograms**

The MDSYS.SDO\_NET package contains subprograms (functions and procedures) for managing networks. To use the subprograms in this chapter, you must understand the conceptual information in [Chapter 5.](#page-192-0)

For a listing of the subprograms grouped in logical categories, see [Section 5.10.1.](#page-208-0) The rest of this chapter provides reference information about the subprograms, listed in alphabetical order.

# **SDO\_NET.COPY\_NETWORK**

## **Format**

SDO\_NET.COPY\_NETWORK( source\_network IN VARCHAR2, target\_network IN VARCHAR2); **Description** Creates a copy of a network, including its metadata tables. **Parameters source\_network** Name of the network to be copied. **target\_network** Name of the network to be created as a copy of source\_network. **Usage Notes** This procedure creates an entry in the xxx\_SDO\_NETWORK\_METADATA views (described in [Section 5.9.1](#page-205-0)) for target\_network that has the same information as for source network, except for the new network name. This procedure also creates a new node table, link table, and path table (if a path table exists for source\_network) for target\_network based on the metadata and data in these tables for source network. These tables have names in the form *<target-network>*\_NODE\$, *<target-network>*\_LINK\$, and *<target-network>*\_PATH\$. For example, if target network has the value ROADS NETWORK2 and if source network has a path table, the names of the created metadata tables are ROADS\_ NETWORK2\_NODE\$, ROADS\_NETWORK2\_LINK\$, and ROADS\_NETWORK2\_ PATH\$.

## **Examples**

The following example creates a new network named ROADS\_NETWORK2 that is a copy of the network named ROADS\_NETWORK.

EXECUTE SDO\_NET.COPY\_NETWORK('ROADS\_NETWORK', 'ROADS\_NETWORK2');

# <span id="page-254-0"></span>**SDO\_NET.CREATE\_LINK\_TABLE**

## **Format**

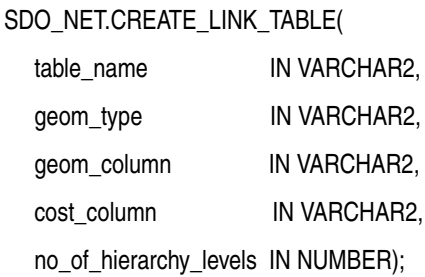

## **Description**

Creates a link table for a network.

## **Parameters**

# **table\_name**

Name of the link table.

## **geom\_type**

For a spatial network, specify a value indicating the geometry type of links: SDO\_ GEOMETRY for non-LRS SDO\_GEOMETRY objects, LRS\_GEOMETRY for LRS SDO\_ GEOMETRY objects, or TOPO\_GEOMETRY for SDO\_TOPO\_GEOMETRY objects.

#### **geom\_column**

For a spatial network, the name of the column containing the geometry objects associated with the links.

#### **cost\_column**

Name of the column containing the cost values to be associated with the links.

#### **no\_of\_hierarchy\_levels**

Number of hierarchy levels for links in the network. (For an explanation of network hierarchy, see [Section 5.5](#page-198-0).)

#### **Usage Notes**

The link table is described in [Section 5.8.2.](#page-203-0)

#### **Examples**

The following example creates a link table named ROADS\_LINKS, with a geometry column named LINK\_GEOMETRY that will contain LRS geometries, a cost column named COST, and a single hierarchy level.

EXECUTE SDO\_NET.CREATE\_LINK\_TABLE('ROADS\_LINKS', 'LRS\_GEOMETRY', 'LINK\_GEOMETRY', 'COST', 1);

# <span id="page-255-0"></span>**SDO\_NET.CREATE\_LOGICAL\_NETWORK**

## **Format**

## SDO\_NET.CREATE\_LOGICAL\_NETWORK(

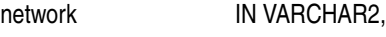

no\_of\_hierarchy\_levels IN NUMBER,

is\_directed IN BOOLEAN,

node\_with\_cost IN BOOLEAN DEFAULT FALSE);

#### or

SDO\_NET.CREATE\_LOGICAL\_NETWORK(

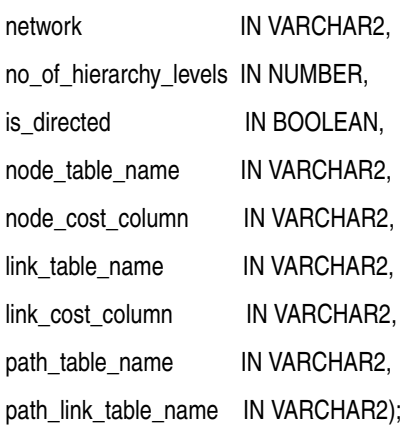

## **Description**

Creates a logical network, creates all necessary tables, and updates the network metadata.

## **Parameters**

#### **network**

Network name.

#### **no\_of\_hierarchy\_levels**

Number of hierarchy levels for links in the network. (For an explanation of network hierarchy, see [Section 5.5](#page-198-0).)

## **is\_directed**

A Boolean value. TRUE indicates that the links are directed; FALSE indicates that the links are undirected (not directed).

#### **node\_with\_cost**

A Boolean value. TRUE causes a column named COST to be included in the *<network-name>*\_NODE\$ table; FALSE (the default) causes a column named COST not to be included in the *<network-name>*\_NODE\$ table.

#### **node\_table\_name**

Name of the node table to be created. (The node table is explained in [Section 5.8.1](#page-202-0).) If you use the format that does not specify this parameter, a node table named *<network-name>*\_NODE\$ is created.

#### **node\_cost\_column**

Name of the cost column in the node table. (The node table is explained in [Section 5.8.1](#page-202-0).) If you use the format that does not specify this parameter, the geometry column is named COST.

#### **link\_table\_name**

Name of the link table to be created. (The link table is explained in [Section 5.8.2](#page-203-0).) If you use the format that does not specify this parameter, a link table named *<network-name>*\_LINK\$ is created.

#### **link\_cost\_column**

Name of the cost column in the link table. (The link table is explained in [Section 5.8.2](#page-203-0).) If you use the format that does not specify this parameter, the geometry column is named COST.

#### **path\_table\_name**

Name of the path table to be created. (The path table is explained in [Section 5.8.3](#page-204-0).) If you use the format that does not specify this parameter, a path table named *<network-name>*\_PATH\$ is created.

#### **path\_link\_table\_name**

Name of the path-link table to be created. (The path-link table is explained in [Section 5.8.4](#page-204-1).) If you use the format that does not specify this parameter, a path-link table named *<network-name>*\_PLINK\$ is created.

#### **Usage Notes**

This procedure provides a convenient way to create a logical network when the node, link, and optional related tables do not already exist. The procedure creates the network; creates the node, link, path, and path-link tables for the network; and inserts the appropriate information in the xxx\_SDO\_NETWORK\_METADATA views (described in [Section 5.9.1](#page-205-0)).

An exception is generated if any of the tables to be created already exists.

The procedure has two formats. The simpler format creates the tables using default values for the table name and the cost column name. The other format lets you specify names for the tables and the cost column.

As an alternative to using this procedure, you can create the network using the [SDO\\_](#page-255-0) [NET.CREATE\\_LOGICAL\\_NETWORK](#page-255-0) procedure; create the tables using the [SDO\\_](#page-261-0) [NET.CREATE\\_NODE\\_TABLE,](#page-261-0) [SDO\\_NET.CREATE\\_LINK\\_TABLE,](#page-254-0) [SDO\\_](#page-263-0) [NET.CREATE\\_PATH\\_TABLE](#page-263-0), and [SDO\\_NET.CREATE\\_PATH\\_LINK\\_TABLE](#page-262-0) procedures; and insert the appropriate row in the USER\_SDO\_NETWORK\_ METADATA view.

#### **Examples**

The following example creates a directed logical network named LOG\_NET1. The example creates the LOG\_NET1\_NODE\$, LOG\_NET1\_LINK\$,LOG\_NET1\_PATH\$, and LOG\_NET1\_PLINK\$ tables, and updates the xxx\_SDO\_NETWORK\_METADATA views. Both the node and link tables contain a cost column named COST.

EXECUTE SDO\_NET.CREATE\_LOGICAL\_NETWORK('LOG\_NET1', 1, TRUE, TRUE);

# <span id="page-257-0"></span>**SDO\_NET.CREATE\_LRS\_NETWORK**

## **Format**

SDO\_NET.CREATE\_LRS\_NETWORK(

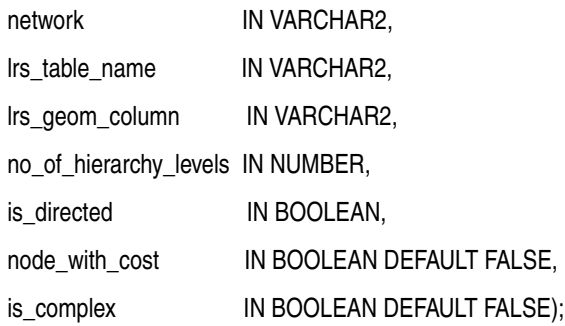

#### or

SDO\_NET.CREATE\_LRS\_NETWORK(

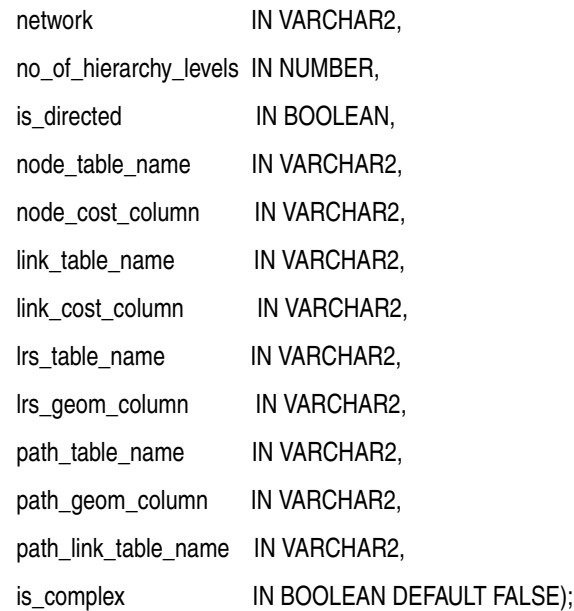

## **Description**

Creates a spatial network containing LRS SDO\_GEOMETRY objects, creates all necessary tables, and updates the network metadata.

## **Parameters**

#### **network**

Network name.

## **lrs\_table\_name**

Name of the table containing the LRS geometry column.

#### **lrs\_geom\_column**

Name of the column in lrs\_table\_name that contains LRS geometries (that is, SDO\_ GEOMETRY objects that include measure information for linear referencing).

#### **is\_directed**

A Boolean value. TRUE indicates that the links are directed; FALSE indicates that the links are undirected (not directed).

#### **no\_of\_hierarchy\_levels**

Number of hierarchy levels for links in the network. (For an explanation of network hierarchy, see [Section 5.5](#page-198-0).)

#### **node\_with\_cost**

A Boolean value. TRUE causes a column named COST to be included in the *<network-name>*\_NODE\$ table; FALSE (the default) causes a column named COST not to be included in the *<network-name>*\_NODE\$ table.

#### **is\_complex**

Reserved for future use. Ignored for the current release.

#### **node\_table\_name**

Name of the node table to be created. (The node table is explained in [Section 5.8.1](#page-202-0).) If you use the format that does not specify this parameter, a node table named *<network-name>*\_NODE\$ is created.

#### **node\_cost\_column**

Name of the cost column in the node table. (The node table is explained in [Section 5.8.1](#page-202-0).) If you use the format that does not specify this parameter, the geometry column is named COST.

#### **link\_table\_name**

Name of the link table to be created. (The link table is explained in [Section 5.8.2](#page-203-0).) If you use the format that does not specify this parameter, a link table named *<network-name>*\_LINK\$ is created.

#### **link\_cost\_column**

Name of the cost column in the link table. (The link table is explained in [Section 5.8.2](#page-203-0).) If you use the format that does not specify this parameter, the geometry column is named COST.

#### **path\_table\_name**

Name of the path table to be created. (The path table is explained in [Section 5.8.3](#page-204-0).) If you use the format that does not specify this parameter, a path table named *<network-name>*\_PATH\$ is created.

#### **path\_geom\_column**

Name of the geometry column in the path table. (The path table is explained in [Section 5.8.3](#page-204-0).) If you use the format that does not specify this parameter, the geometry column is named GEOMETRY.

#### **path\_link\_table\_name**

Name of the path-link table to be created. (The path-link table is explained in [Section 5.8.4](#page-204-1).) If you use the format that does not specify this parameter, a path-link table named *<network-name>*\_PLINK\$ is created.

#### **Usage Notes**

This procedure provides a convenient way to create a spatial network of LRS geometries when the node, link, and optional related tables do not already exist. The procedure creates the network; creates the node, link, path, and path-link tables for the network; and inserts the appropriate information in the xxx\_SDO\_NETWORK\_ METADATA views (described in [Section 5.9.1\)](#page-205-0).

An exception is generated if any of the tables to be created already exists.

The procedure has two formats. The simpler format creates the tables using default values for the table name and the geometry and cost column names. The other format lets you specify names for the tables and the geometry and cost columns.

As an alternative to using this procedure, you can create the network using the [SDO\\_](#page-257-0) [NET.CREATE\\_LRS\\_NETWORK](#page-257-0) procedure; create the tables using the [SDO\\_](#page-261-0) [NET.CREATE\\_NODE\\_TABLE,](#page-261-0) [SDO\\_NET.CREATE\\_LINK\\_TABLE,](#page-254-0) [SDO\\_](#page-263-0) [NET.CREATE\\_PATH\\_TABLE](#page-263-0), and [SDO\\_NET.CREATE\\_PATH\\_LINK\\_TABLE](#page-262-0) procedures; and insert the appropriate row in the USER\_SDO\_NETWORK\_ METADATA view.

## **Examples**

The following example creates a directed spatial network named LRS\_NET1. The LRS geometries are in the column named LRS\_GEOM in the table named LRS\_TAB. The example creates the LRS\_NET1\_NODE\$, LRS\_NET1\_LINK\$, LRS\_NET1\_PATH\$, and LRS\_NET1\_PLINK\$ tables, and updates the xxx\_SDO\_NETWORK\_METADATA views. All geometry columns are named GEOMETRY. Both the node and link tables contain a cost column named COST.

EXECUTE SDO NET. CREATE LRS\_NETWORK('LRS\_NET1', 'LRS\_TAB', 'LRS\_GEOM', 1, TRUE, TRUE);

## **SDO\_NET.CREATE\_LRS\_TABLE**

## **Format**

SDO\_NET.CREATE\_LRS\_TABLE( table\_name\_IN VARCHAR2. geom\_column IN VARCHAR2);

#### **Description**

Creates a table for storing Oracle Spatial linear referencing system (LRS) geometries.

#### **Parameters**

**table\_name** Name of the table containing the geometry column specified in geom\_column.

#### **geom\_column**

Name of the column (of type SDO\_GEOMETRY) to contain geometry objects.

#### **Usage Notes**

This procedure creates a table named table\_name with two columns: GEOM\_ID of type NUMBER and geom\_column of type SDO\_GEOMETRY.

Although the created table does not need to be used to store LRS geometries, the procedure is intended as a convenient method for creating a table to store such geometries. You will probably want to modify the table to add other columns before you store data in the table.

## **Examples**

The following example creates a table named HIGHWAYS with a geometry column named GEOM.

EXECUTE SDO\_NET.CREATE\_LRS\_TABLE('HIGHWAYS', 'GEOM');

PL/SQL procedure successfully completed.

DESCRIBE highways

Name Null? Type ----------------------------------------- -------- ---------------------------- GEOM ID NOT NULL NUMBER GEOM MDSYS.SDO GEOMETRY

# <span id="page-261-0"></span>**SDO\_NET.CREATE\_NODE\_TABLE**

## **Format**

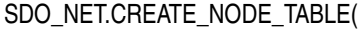

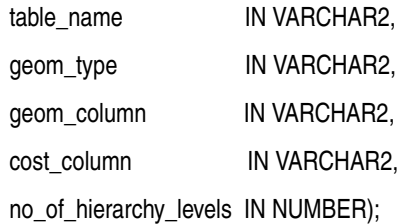

## **Description**

Creates a node table.

## **Parameters**

#### **table\_name** Name of the node table.

#### **geom\_type**

For a spatial network, specify a value indicating the geometry type of nodes: SDO\_ GEOMETRY for non-LRS SDO\_GEOMETRY objects, LRS\_GEOMETRY for LRS SDO\_ GEOMETRY objects, or TOPO\_GEOMETRY for SDO\_TOPO\_GEOMETRY objects.

## **geom\_column**

For a spatial network, the name of the column containing the geometry objects associated with the nodes.

#### **cost\_column**

Name of the column containing the cost values to be associated with the nodes.

#### **no\_of\_hierarchy\_levels**

Number of hierarchy levels for nodes in the network. (For an explanation of network hierarchy, see [Section 5.5](#page-198-0).)

#### **Usage Notes**

The node table is described in [Section 5.8.1](#page-202-0).

#### **Examples**

The following example creates a node table named ROADS\_NODES with a geometry column named NODE\_GEOMETRY that will contain LRS geometries, no cost column, and a single hierarchy level.

EXECUTE SDO\_NET.CREATE\_NODE\_TABLE('ROADS\_NODES', 'LRS\_GEOMETRY', 'NODE\_GEOMETRY', NULL, 1);

# <span id="page-262-0"></span>**SDO\_NET.CREATE\_PATH\_LINK\_TABLE**

## **Format**

SDO\_NET.CREATE\_PATH\_LINK\_TABLE( table\_name IN VARCHAR2);

## **Description**

Creates a path-link table, that is, a table with a row for each link in each path in the path table.

## **Parameters**

**table\_name** Name of the path-link table.

## **Usage Notes**

The path-link table is described in [Section 5.8.4.](#page-204-1) To use paths with a network, you must populate the path-link table.

## **Examples**

The following example creates a path-link table named ROADS\_PATHS\_LINKS. EXECUTE SDO\_NET.CREATE\_PATH\_LINK\_TABLE('ROADS\_PATHS\_LINKS');

# <span id="page-263-0"></span>**SDO\_NET.CREATE\_PATH\_TABLE**

## **Format**

SDO\_NET.CREATE\_PATH\_TABLE(

table\_name IN VARCHAR2, geom\_column IN VARCHAR2);

## **Description**

Creates a path table.

## **Parameters**

**table\_name** Name of the path table.

#### **geom\_column**

For a spatial network, name of the column containing the geometry objects associated with the paths.

## **Usage Notes**

The path table is described in [Section 5.8.3](#page-204-0).

To use paths with a network, after you create the path table, you must create the path-link table using the [SDO\\_NET.CREATE\\_PATH\\_LINK\\_TABLE](#page-262-0) procedure, and populate the path-link table.

## **Examples**

The following example creates a path table named ROADS\_PATHS that contains a geometry column named PATH\_GEOMETRY.

EXECUTE SDO\_NET.CREATE\_PATH\_TABLE('ROADS\_PATHS', 'PATH\_GEOMETRY');

# <span id="page-264-0"></span>**SDO\_NET.CREATE\_SDO\_NETWORK**

## **Format**

#### SDO\_NET.CREATE\_SDO\_NETWORK(

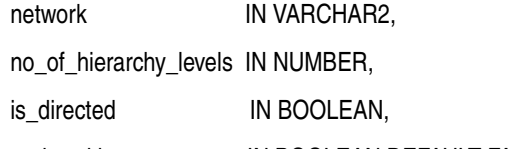

node\_with\_cost IN BOOLEAN DEFAULT FALSE);

#### or

SDO\_NET.CREATE\_SDO\_NETWORK(

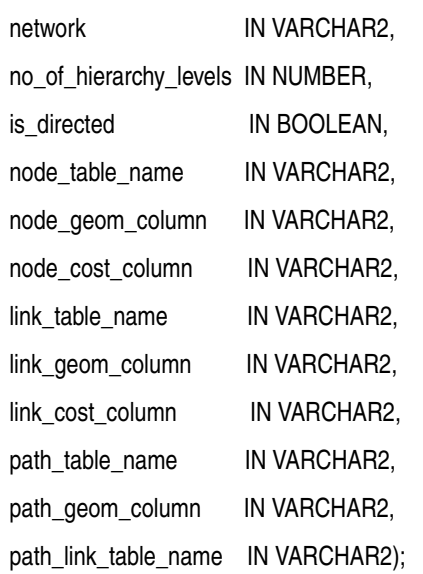

## **Description**

Creates a spatial network containing non-LRS SDO\_GEOMETRY objects, creates all necessary tables, and updates the network metadata.

## **Parameters**

## **network**

Network name.

#### **no\_of\_hierarchy\_levels**

Number of hierarchy levels for links in the network. (For an explanation of network hierarchy, see [Section 5.5](#page-198-0).)

#### **is\_directed**

A Boolean value. TRUE indicates that the links are directed; FALSE indicates that the links are undirected (not directed).

## **node\_with\_cost**

A Boolean value. TRUE causes a column named COST to be included in the *<network-name>*\_NODE\$ table; FALSE (the default) causes a column named COST not to be included in the *<network-name>*\_NODE\$ table.

#### **node\_table\_name**

Name of the node table to be created. (The node table is explained in [Section 5.8.1](#page-202-0).) If you use the format that does not specify this parameter, a node table named *<network-name>*\_NODE\$ is created.

#### **node\_geom\_column**

Name of the geometry column in the node table. (The node table is explained in [Section 5.8.1](#page-202-0).) If you use the format that does not specify this parameter, the geometry column is named GEOMETRY.

#### **node\_cost\_column**

Name of the cost column in the node table. (The node table is explained in [Section 5.8.1](#page-202-0).) If you use the format that does not specify this parameter, the geometry column is named COST.

#### **link\_table\_name**

Name of the link table to be created. (The link table is explained in [Section 5.8.2](#page-203-0).) If you use the format that does not specify this parameter, a link table named *<network-name>*\_LINK\$ is created.

#### **link\_geom\_column**

Name of the geometry column in the link table. (The link table is explained in [Section 5.8.2](#page-203-0).) If you use the format that does not specify this parameter, the geometry column is named GEOMETRY.

#### **link\_cost\_column**

Name of the cost column in the link table. (The link table is explained in [Section 5.8.2](#page-203-0).) If you use the format that does not specify this parameter, the geometry column is named COST.

#### **path\_table\_name**

Name of the path table to be created. (The path table is explained in [Section 5.8.3](#page-204-0).) If you use the format that does not specify this parameter, a path table named *<network-name>*\_PATH\$ is created.

#### **path\_geom\_column**

Name of the geometry column in the path table. (The path table is explained in [Section 5.8.3](#page-204-0).) If you use the format that does not specify this parameter, the geometry column is named GEOMETRY.

#### **path\_link\_table\_name**

Name of the path-link table to be created. (The path-link table is explained in [Section 5.8.4](#page-204-1).) If you use the format that does not specify this parameter, a path-link table named *<network-name>*\_PLINK\$ is created.

#### **Usage Notes**

This procedure provides a convenient way to create a spatial network when the node, link, and optional related tables do not already exist. The procedure creates the network; creates the node, link, path, and path-link tables for the network; and inserts the appropriate information in the xxx\_SDO\_NETWORK\_METADATA views (described in [Section 5.9.1](#page-205-0)).

An exception is generated if any of the tables to be created already exists.

The procedure has two formats. The simpler format creates the tables using default values for the table name and the geometry and cost column names. The other format lets you specify names for the tables and the geometry and cost columns.

As an alternative to using this procedure, you can create the network using the [SDO\\_](#page-264-0) [NET.CREATE\\_SDO\\_NETWORK](#page-264-0) procedure; create the tables using the [SDO\\_](#page-261-0) [NET.CREATE\\_NODE\\_TABLE,](#page-261-0) [SDO\\_NET.CREATE\\_LINK\\_TABLE,](#page-254-0) [SDO\\_](#page-263-0) [NET.CREATE\\_PATH\\_TABLE](#page-263-0), and [SDO\\_NET.CREATE\\_PATH\\_LINK\\_TABLE](#page-262-0) procedures; and insert the appropriate row in the USER\_SDO\_NETWORK\_ METADATA view.

## **Examples**

The following example creates a directed spatial network named SDO\_NET1. The example creates the SDO\_NET1\_NODE\$, SDO\_NET1\_LINK\$, SDO\_NET1\_PATH\$, and SDO\_NET1\_PLINK\$ tables, and updates the xxx\_SDO\_NETWORK\_METADATA views. All geometry columns are named GEOMETRY. Both the node and link tables contain a cost column named COST.

EXECUTE SDO\_NET.CREATE\_SDO\_NETWORK('SDO\_NET1', 1, TRUE, TRUE);

# <span id="page-267-0"></span>**SDO\_NET.CREATE\_TOPO\_NETWORK**

## **Format**

## SDO\_NET.CREATE\_TOPO\_NETWORK(

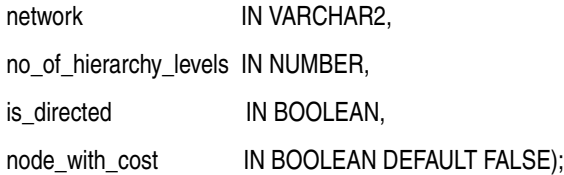

#### or

#### SDO\_NET.CREATE\_TOPO\_NETWORK(

network IN VARCHAR2,

no\_of\_hierarchy\_levels IN NUMBER,

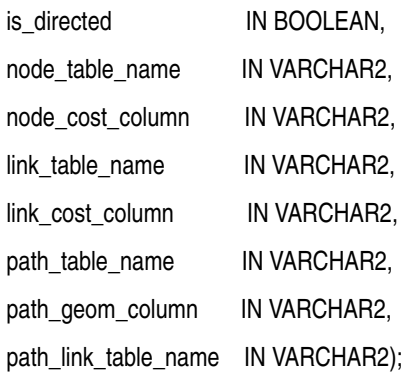

## **Description**

Creates a spatial topology network containing SDO\_TOPO\_GEOMETRY objects, creates all necessary tables, and updates the network metadata.

## **Parameters**

#### **network**

Network name.

#### **no\_of\_hierarchy\_levels**

Number of hierarchy levels for links in the network. (For an explanation of network hierarchy, see [Section 5.5](#page-198-0).)

#### **is\_directed**

A Boolean value. TRUE indicates that the links are directed; FALSE indicates that the links are undirected (not directed).

#### **node\_with\_cost**

A Boolean value. TRUE causes a column named COST to be included in the *<network-name>*\_NODE\$ table; FALSE (the default) causes a column named COST not to be included in the *<network-name>*\_NODE\$ table.

#### **node\_table\_name**

Name of the node table to be created. (The node table is explained in [Section 5.8.1](#page-202-0).) If you use the format that does not specify this parameter, a node table named *<network-name>*\_NODE\$ is created.

#### **node\_cost\_column**

Name of the cost column in the node table. (The node table is explained in [Section 5.8.1](#page-202-0).) If you use the format that does not specify this parameter, the geometry column is named COST.

#### **link\_table\_name**

Name of the link table to be created. (The link table is explained in [Section 5.8.2](#page-203-0).) If you use the format that does not specify this parameter, a link table named *<network-name>*\_LINK\$ is created.

#### **link\_cost\_column**

Name of the cost column in the link table. (The link table is explained in [Section 5.8.2](#page-203-0).) If you use the format that does not specify this parameter, the geometry column is named COST.

#### **path\_table\_name**

Name of the path table to be created. (The path table is explained in [Section 5.8.3](#page-204-0).) If you use the format that does not specify this parameter, a path table named *<network-name>*\_PATH\$ is created.

#### **path\_geom\_column**

Name of the geometry column in the path table. (The path table is explained in [Section 5.8.3](#page-204-0).) If you use the format that does not specify this parameter, the geometry column is named GEOMETRY.

#### **path\_link\_table\_name**

Name of the path-link table to be created. (The path-link table is explained in [Section 5.8.4](#page-204-1).) If you use the format that does not specify this parameter, a path-link table named *<network-name>*\_PLINK\$ is created.

#### **Usage Notes**

This procedure provides a convenient way to create a spatial network when the node, link, and optional related tables do not already exist. The procedure creates the network; creates the node, link, path, and path-link tables for the network; and inserts the appropriate information in the xxx\_SDO\_NETWORK\_METADATA views (described in [Section 5.9.1](#page-205-0)). The node and link tables contain a topology geometry column named TOPO\_GEOMETRY of type SDO\_TOPO\_GEOMETRY.

An exception is generated if any of the tables to be created already exists.

The procedure has two formats. The simpler format creates the tables using default values for the table name and the geometry and cost column names. The other format lets you specify names for the tables and the geometry and cost columns.

As an alternative to using this procedure, you can create the network using the [SDO\\_](#page-267-0) [NET.CREATE\\_TOPO\\_NETWORK](#page-267-0) procedure; create the tables using the SDO [NET.CREATE\\_NODE\\_TABLE,](#page-261-0) [SDO\\_NET.CREATE\\_LINK\\_TABLE,](#page-254-0) [SDO\\_](#page-263-0) [NET.CREATE\\_PATH\\_TABLE](#page-263-0), and [SDO\\_NET.CREATE\\_PATH\\_LINK\\_TABLE](#page-262-0) procedures; and insert the appropriate row in the USER\_SDO\_NETWORK\_ METADATA view.

## **Examples**

The following example creates a directed spatial topology geometry network named TOPO\_NET1. The example creates the TOPO\_NET1\_NODE\$, TOPO\_NET1\_LINK\$, TOPO\_NET1\_PATH\$, and TOPO\_NET1\_PLINK\$ tables, and updates the xxx\_SDO\_ NETWORK\_METADATA views. The topology geometry columns are named TOPO\_ GEOMETRY. Both the node and link tables contain a cost column named COST.

EXECUTE SDO\_NET.CREATE\_TOPO\_NETWORK('TOPO\_NET1', 1, TRUE, TRUE);

# **SDO\_NET.DROP\_NETWORK**

## **Format**

SDO\_NET.DROP\_NETWORK( network IN VARCHAR2);

## **Description**

Drops (deletes) a network.

## **Parameters**

**network** Name of the network to be dropped.

## **Usage Notes**

This procedure also deletes the node, link, and path tables associated with the network, and the network metadata for the network.

## **Examples**

The following example drops the network named ROADS\_NETWORK. EXECUTE SDO\_NET.DROP\_NETWORK('ROADS\_NETWORK');

# **SDO\_NET.GET\_CHILD\_LINKS**

## **Format**

SDO\_NET.GET\_CHILD\_LINKS( network IN VARCHAR2, link\_id IN NUMBER ) RETURN SDO\_NUMBER\_ARRAY;

## **Description**

Returns the child links of a link.

## **Parameters**

**network** Network name.

**link\_id** ID of the link for which to return the child links.

## **Usage Notes**

For information about parent and child nodes and links in a network hierarchy, see [Section 5.5.](#page-198-0)

## **Examples**

The following example returns the child links of the link in the XYZ\_NETWORK network whose link ID is 1001.

SELECT SDO\_NET.GET\_CHILD\_LINKS('XYZ\_NETWORK', 1001) FROM DUAL;

SDO\_NET.GET\_CHILD\_LINKS('XYZ\_NETWORK',1001) -------------------------------------------------------------------------------- SDO\_NUMBER\_ARRAY(1108, 1109)

# **SDO\_NET.GET\_CHILD\_NODES**

## **Format**

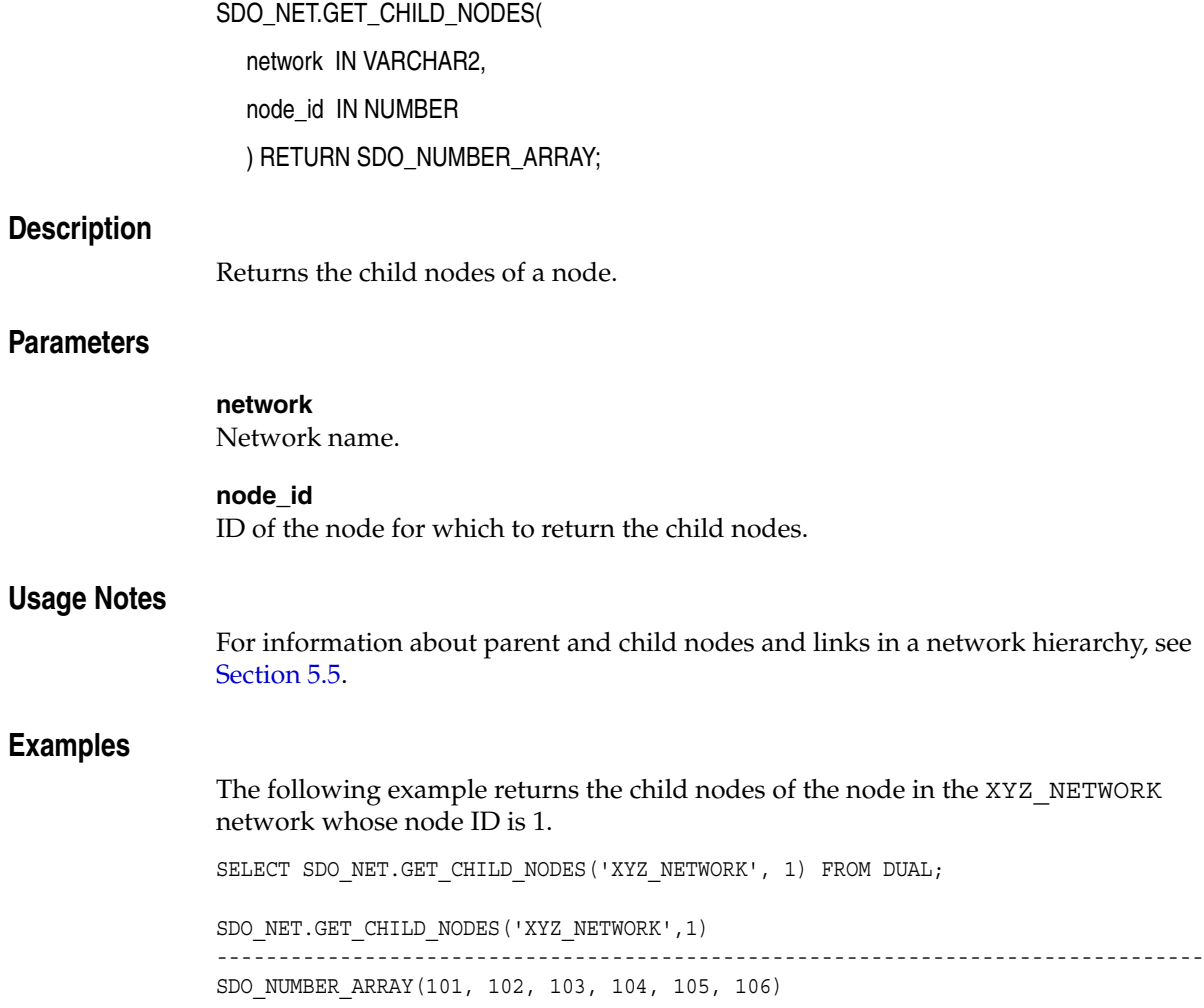

# **SDO\_NET.GET\_GEOMETRY\_TYPE**

## **Format**

SDO\_NET.GET\_GEOMETRY\_TYPE(

network IN VARCHAR2 ) RETURN VARCHAR2;

## **Description**

Returns the geometry type for a spatial network.

## **Parameters**

**network** Network name.

## **Usage Notes**

This function returns the value of the GEOMETRY\_TYPE column for the network in the USER\_SDO\_NETWORK\_METADATA view (see [Table 5–5](#page-205-1) in [Section 5.9.1](#page-205-0)).

## **Examples**

The following example returns the geometry type for the network named ROADS\_ NETWORK.

SELECT SDO\_NET.GET\_GEOMETRY\_TYPE('ROADS\_NETWORK') FROM DUAL;

SDO\_NET.GET\_GEOMETRY\_TYPE('ROADS\_NETWORK') -------------------------------------------------------------------------------- LRS\_GEOMETRY

# **SDO\_NET.GET\_IN\_LINKS**

## **Format**

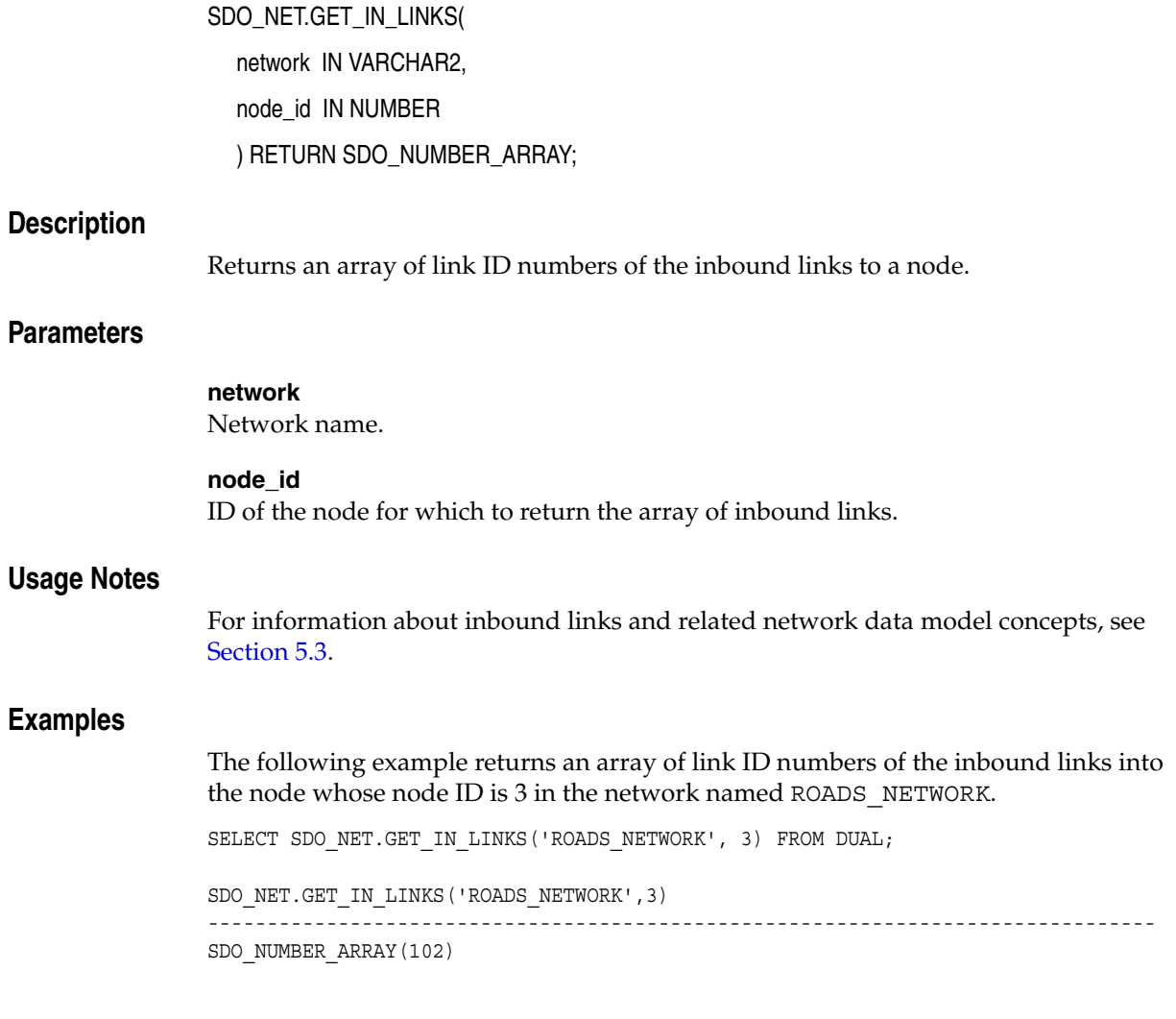

# **SDO\_NET.GET\_LINK\_COST\_COLUMN**

## **Format**

SDO\_NET.GET\_LINK\_COST\_COLUMN(

network IN VARCHAR2 ) RETURN VARCHAR2;

## **Description**

Returns the name of the link cost column for a network.

## **Parameters**

**network** Network name.

## **Usage Notes**

This function returns the value of the LINK\_COST\_COLUMN column for the network in the USER\_SDO\_NETWORK\_METADATA view (see [Table 5–5](#page-205-1) in [Section 5.9.1\)](#page-205-0).

## **Examples**

The following example returns the name of the link cost column for the network named ROADS\_NETWORK.

SELECT SDO\_NET.GET\_LINK\_COST\_COLUMN('ROADS\_NETWORK') FROM DUAL;

SDO\_NET.GET\_LINK\_COST\_COLUMN('ROADS\_NETWORK') -------------------------------------------------------------------------------- COST

# **SDO\_NET.GET\_LINK\_DIRECTION**

## **Format**

SDO\_NET.GET\_LINK\_DIRECTION( network IN VARCHAR2 ) RETURN VARCHAR2;

## **Description**

Returns the link direction for a network.

## **Parameters**

**network** Network name.

## **Usage Notes**

This function returns the value of the LINK\_DIRECTION column for the network in the USER\_SDO\_NETWORK\_METADATA view (see [Table 5–5](#page-205-1) in [Section 5.9.1](#page-205-0)).

## **Examples**

The following example returns the link direction for the network named ROADS\_ NETWORK. SELECT SDO\_NET.GET\_LINK\_DIRECTION('ROADS\_NETWORK') FROM DUAL; SDO\_NET.GET\_LINK\_DIRECTION('ROADS\_NETWORK') -------------------------------------------------------------------------------- DIRECTED

# **SDO\_NET.GET\_LINK\_GEOM\_COLUMN**

## **Format**

SDO\_NET.GET\_LINK\_GEOM\_COLUMN(

network IN VARCHAR2 ) RETURN VARCHAR2;

## **Description**

Returns the name of the link geometry column for a spatial network.

## **Parameters**

## **network**

Network name.

## **Usage Notes**

This function returns the value of the LINK\_GEOM\_COLUMN column for the network in the USER\_SDO\_NETWORK\_METADATA view (see [Table 5–5](#page-205-1) in [Section 5.9.1](#page-205-0)).

## **Examples**

The following example returns the name of the link geometry column for the network named ROADS\_NETWORK.

SELECT SDO\_NET.GET\_LINK\_GEOM\_COLUMN('ROADS\_NETWORK') FROM DUAL;

SDO\_NET.GET\_LINK\_GEOM\_COLUMN('ROADS\_NETWORK') -------------------------------------------------------------------------------- LINK\_GEOMETRY

# **SDO\_NET.GET\_LINK\_GEOMETRY**

## **Format**

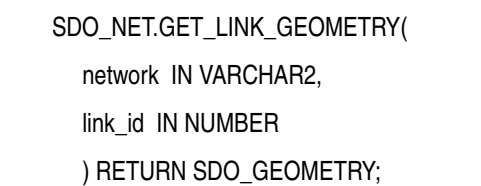

## **Description**

Returns the geometry associated with a link in a spatial network.

## **Parameters**

**network** Network name.

**link\_id** ID number of the link for which to return the geometry.

## **Usage Notes**

None.

## **Examples**

The following example returns the geometry associated with the link whose link ID is 103 in the network named ROADS\_NETWORK.

SELECT SDO\_NET.GET\_LINK\_GEOMETRY('ROADS\_NETWORK', 103) FROM DUAL;

SDO\_NET.GET\_LINK\_GEOMETRY('ROADS\_NETWORK',103)(SDO\_GTYPE, SDO\_SRID, SDO\_POINT(X, -------------------------------------------------------------------------------- SDO\_GEOMETRY(2002, NULL, NULL, SDO\_ELEM\_INFO\_ARRAY(1, 2, 1), SDO\_ORDINATE\_ARRAY( 8, 4, 12, 4))

# **SDO\_NET.GET\_LINK\_TABLE\_NAME**

## **Format**

SDO\_NET.GET\_LINK\_TABLE\_NAME(

network IN VARCHAR2 ) RETURN VARCHAR2;

## **Description**

Returns the name of the link table for a network.

## **Parameters**

**network** Network name.

## **Usage Notes**

This function returns the value of the LINK\_TABLE\_NAME column for the network in the USER\_SDO\_NETWORK\_METADATA view (see [Table 5–5](#page-205-1) in [Section 5.9.1](#page-205-0)).

## **Examples**

The following example returns the name of the link table for the network named ROADS\_NETWORK.

SELECT SDO\_NET.GET\_LINK\_TABLE\_NAME('ROADS\_NETWORK') FROM DUAL;

SDO\_NET.GET\_LINK\_TABLE\_NAME('ROADS\_NETWORK') -------------------------------------------------------------------------------- ROADS\_LINKS

# **SDO\_NET.GET\_LRS\_GEOM\_COLUMN**

## **Format**

SDO\_NET.GET\_LRS\_GEOM\_COLUMN( network IN VARCHAR2 ) RETURN VARCHAR2;

## **Description**

Returns the name of the LRS geometry column for a spatial network.

## **Parameters**

**network** Network name.

## **Usage Notes**

This function returns the value of the LRS\_GEOM\_COLUMN column for the network in the USER\_SDO\_NETWORK\_METADATA view (see [Table 5–5](#page-205-1) in [Section 5.9.1\)](#page-205-0).

## **Examples**

The following example returns the name of the LRS geometry column for the network named ROADS\_NETWORK.

SELECT SDO\_NET.GET\_LRS\_GEOM\_COLUMN('ROADS\_NETWORK') FROM DUAL;

SDO\_NET.GET\_LRS\_GEOM\_COLUMN('ROADS\_NETWORK') -------------------------------------------------------------------------------- ROAD\_GEOM

# **SDO\_NET.GET\_LRS\_LINK\_GEOMETRY**

## **Format**

SDO\_NET.GET\_LRS\_LINK\_GEOMETRY(

network IN VARCHAR2,

link\_id IN NUMBER

) RETURN SDO\_GEOMETRY;

## **Description**

Returns the LRS geometry associated with a link in a spatial LRS network.

## **Parameters**

**network** Network name.

**link\_id** ID number of the link for which to return the geometry.

## **Usage Notes**

None.

## **Examples**

The following example returns the LRS geometry associated with the link whose link ID is 103 in the network named ROADS\_NETWORK.

SELECT SDO\_NET.GET\_LRS\_LINK\_GEOMETRY('ROADS\_NETWORK', 103) FROM DUAL;

SDO\_NET.GET\_LRS\_LINK\_GEOMETRY('ROADS\_NETWORK',103)(SDO\_GTYPE, SDO\_SRID, SDO\_POIN -------------------------------------------------------------------------------- SDO\_GEOMETRY(2002, NULL, NULL, SDO\_ELEM\_INFO\_ARRAY(1, 2, 1), SDO\_ORDINATE\_ARRAY( 8, 4, 12, 4))

# **SDO\_NET.GET\_LRS\_NODE\_GEOMETRY**

## **Format**

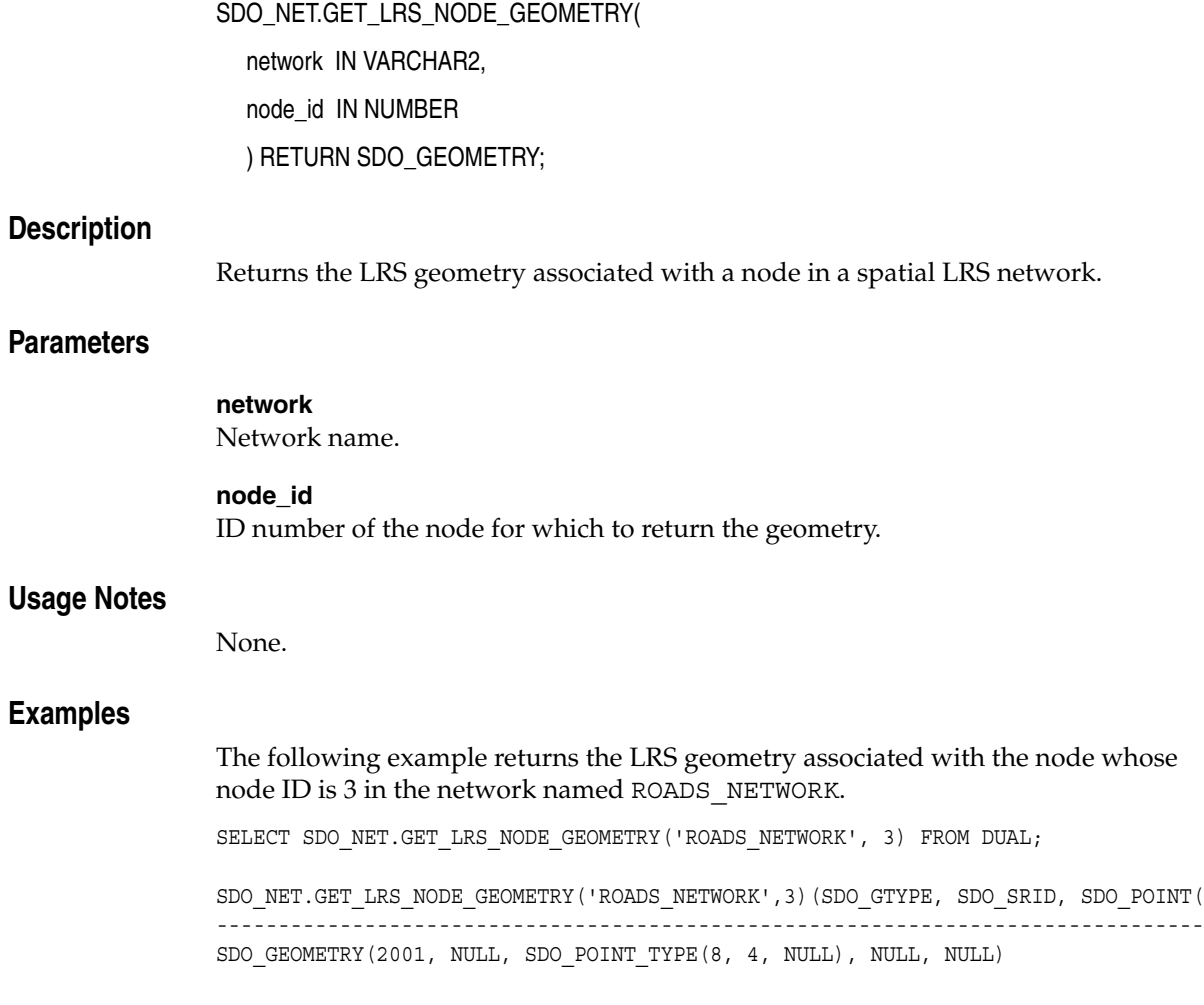

# **SDO\_NET.GET\_LRS\_TABLE\_NAME**

## **Format**

SDO\_NET.GET\_LRS\_TABLE\_NAME( network IN VARCHAR2

) RETURN VARCHAR2;

## **Description**

Returns the name of the table containing LRS geometries in a spatial LRS network.

## **Parameters**

**network** Network name.

## **Usage Notes**

This function returns the value of the LRS\_TABLE\_NAME column for the network in the USER\_SDO\_NETWORK\_METADATA view (see [Table 5–5](#page-205-1) in [Section 5.9.1](#page-205-0)).

## **Examples**

The following example returns the name of the table that contains LRS geometries for the network named ROADS\_NETWORK.

SELECT SDO\_NET.GET\_LRS\_TABLE\_NAME('ROADS\_NETWORK') FROM DUAL;

SDO\_NET.GET\_LRS\_TABLE\_NAME('ROADS\_NETWORK') -------------------------------------------------------------------------------- ROADS

# **SDO\_NET.GET\_NETWORK\_TYPE**

## **Format**

SDO\_NET.GET\_NETWORK\_TYPE( network IN VARCHAR2 ) RETURN VARCHAR2;

## **Description**

Returns the network type.

## **Parameters**

**network** Network name.

## **Usage Notes**

This function returns the value of the NETWORK\_TYPE column for the network in the USER\_SDO\_NETWORK\_METADATA view (see [Table 5–5](#page-205-1) in [Section 5.9.1\)](#page-205-0).

## **Examples**

The following example returns the network type for the network named ROADS\_ NETWORK. SELECT SDO\_NET.GET\_NETWORK\_TYPE('ROADS\_NETWORK') FROM DUAL; SDO\_NET.GET\_NETWORK\_TYPE('ROADS\_NETWORK') --------------------------------------------------------------------------------

Roadways

# **SDO\_NET.GET\_NO\_OF\_HIERARCHY\_LEVELS**

## **Format**

SDO\_NET.GET\_NO\_OF\_HIERARCHY\_LEVELS( network IN VARCHAR2 ) RETURN NUMBER;

## **Description**

Returns the number of hierarchy levels for a network.

## **Parameters**

**network**

Network name.

## **Usage Notes**

This function returns the value of the NO\_OF\_HIERARCHY\_LEVELS column for the network in the USER\_SDO\_NETWORK\_METADATA view (see [Table 5–5](#page-205-1) in [Section 5.9.1](#page-205-0)).

For an explanation of network hierarchy, see [Section 5.5](#page-198-0).

## **Examples**

The following example returns the number of hierarchy levels for the network named ROADS\_NETWORK.

SELECT SDO\_NET.GET\_NO\_OF\_HIERARCHY\_LEVELS('ROADS\_NETWORK') FROM DUAL;

SDO\_NET.GET\_NO\_OF\_HIERARCHY\_LEVELS('ROADS\_NETWORK') --------------------------------------------------- 1

# **SDO\_NET.GET\_NO\_OF\_LINKS**

## **Format**

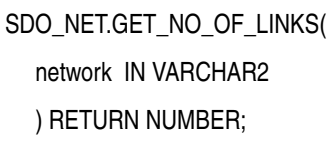

or

SDO\_NET.GET\_NO\_OF\_LINKS( network IN VARCHAR2, hierarchy\_id IN NUMBER ) RETURN NUMBER;

## **Description**

Returns the number of links for a network or a hierarchy level in a network.

## **Parameters**

**network** Network name.

**hierarchy\_id** Hierarchy level number for which to return the number of links.

## **Usage Notes**

None.

## **Examples**

The following example returns the number of links in the network named ROADS\_ NETWORK.

SELECT SDO\_NET.GET\_NO\_OF\_LINKS('ROADS\_NETWORK') FROM DUAL;

SDO\_NET.GET\_NO\_OF\_LINKS('ROADS\_NETWORK') ---------------------------------------- 10

# **SDO\_NET.GET\_NO\_OF\_NODES**

## **Format**

SDO\_NET.GET\_NO\_OF\_NODES( network IN VARCHAR2 ) RETURN NUMBER;

or

SDO\_NET.GET\_NO\_OF\_NODES( network IN VARCHAR2, hierarchy\_id IN NUMBER ) RETURN NUMBER;

## **Description**

Returns the number of nodes for a network or a hierarchy level in a network.

## **Parameters**

**network** Network name.

**hierarchy\_id** Hierarchy level number for which to return the number of nodes.

## **Usage Notes**

For information about nodes and related concepts, see [Section 5.3.](#page-196-0)

## **Examples**

The following example returns the number of nodes in the network named ROADS\_ NETWORK.

SELECT SDO\_NET.GET\_NO\_OF\_NODES('ROADS\_NETWORK') FROM DUAL;

SDO\_NET.GET\_NO\_OF\_NODES('ROADS\_NETWORK') --------------------------------------- en andere andere andere andere andere andere andere andere andere andere andere andere andere andere andere a<br>Bestehende
### **SDO\_NET.GET\_NODE\_DEGREE**

#### **Format**

SDO\_NET.GET\_NODE\_DEGREE( network IN VARCHAR2, node\_id IN NUMBER ) RETURN NUMBER;

#### **Description**

Returns the number of links to a node.

#### **Parameters**

**network** Network name.

**node\_id** Node ID of the node for which to return the number of links.

#### **Usage Notes**

For information about node degree and related network data model concepts, see [Section 5.3.](#page-196-0)

#### **Examples**

The following example returns the number of links to the node whose node ID is 3 in the network named ROADS\_NETWORK.

SELECT SDO\_NET.GET\_NODE\_DEGREE('ROADS\_NETWORK', 3) FROM DUAL;

SDO\_NET.GET\_NODE\_DEGREE('ROADS\_NETWORK',3) ------------------------------------------ 3

SDO\_NET Package Subprograms **6-37**

### **SDO\_NET.GET\_NODE\_GEOM\_COLUMN**

#### **Format**

SDO\_NET.GET\_NODE\_GEOM\_COLUMN( network IN VARCHAR2

) RETURN VARCHAR2;

#### **Description**

Returns the name of the geometry column for nodes in a spatial network.

#### **Parameters**

**network**

Network name.

#### **Usage Notes**

This function returns the value of the NODE\_GEOM\_COLUMN column for the network in the USER\_SDO\_NETWORK\_METADATA view (see [Table 5–5](#page-205-0) in [Section 5.9.1](#page-205-1)).

#### **Examples**

The following example returns the name of the geometry column for nodes in the network named ROADS\_NETWORK.

SELECT SDO\_NET.GET\_NODE\_GEOM\_COLUMN('ROADS\_NETWORK') FROM DUAL;

SDO\_NET.GET\_NODE\_GEOM\_COLUMN('ROADS\_NETWORK') -------------------------------------------------------------------------------- NODE\_GEOMETRY

# **SDO\_NET.GET\_NODE\_GEOMETRY**

#### **Format**

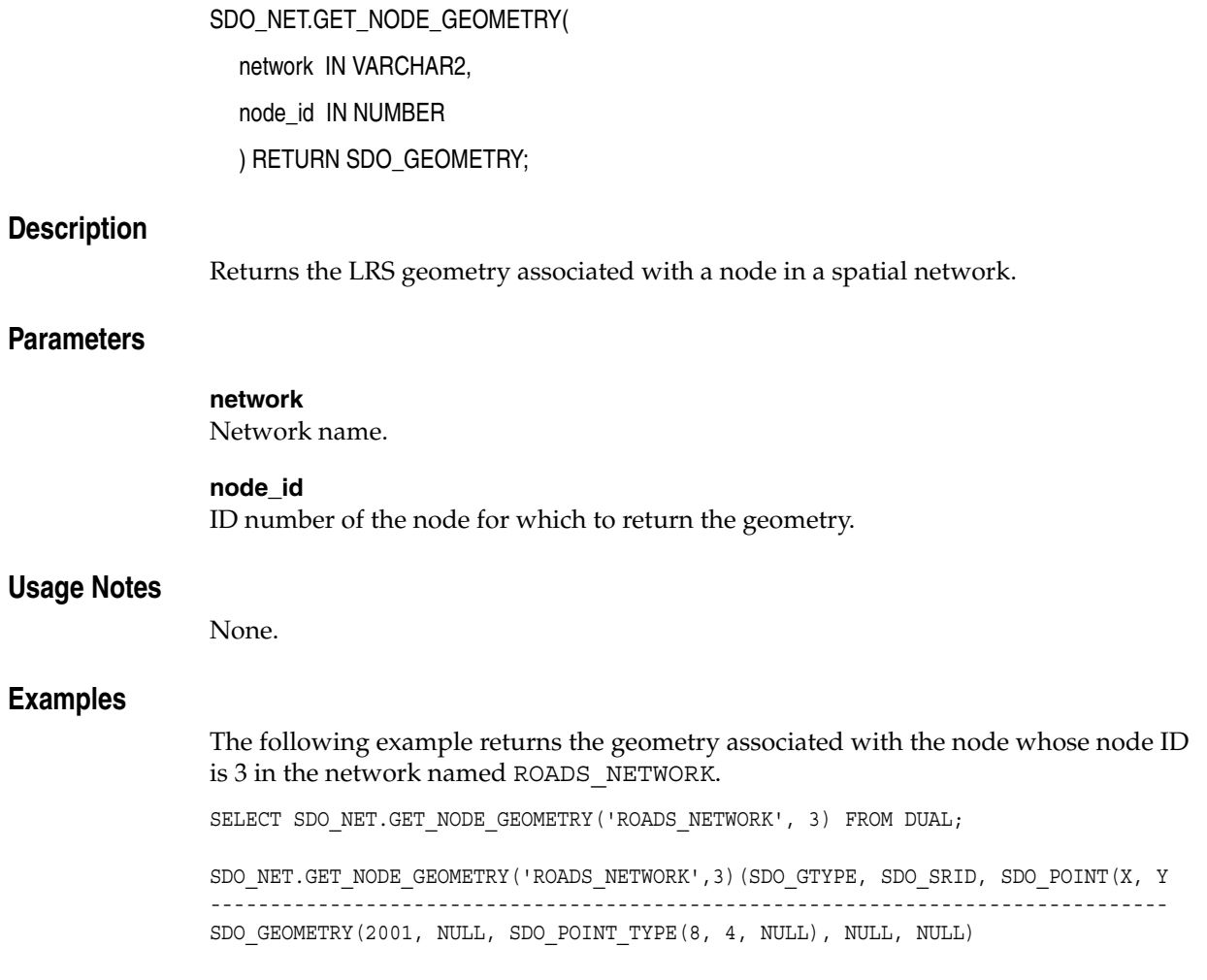

### **SDO\_NET.GET\_NODE\_IN\_DEGREE**

#### **Format**

SDO\_NET.GET\_NODE\_IN\_DEGREE(

network IN VARCHAR2, node\_id IN NUMBER ) RETURN NUMBER;

#### **Description**

Returns the number of inbound links to a node.

#### **Parameters**

**network** Network name.

#### **node\_id**

Node ID of the node for which to return the number of inbound links.

#### **Usage Notes**

For information about node degree and related network data model concepts, see [Section 5.3.](#page-196-0)

#### **Examples**

The following example returns the number of inbound links to the node whose node ID is 3 in the network named ROADS\_NETWORK.

SELECT SDO\_NET.GET\_NODE\_IN\_DEGREE('ROADS\_NETWORK', 3) FROM DUAL;

SDO\_NET.GET\_NODE\_IN\_DEGREE('ROADS\_NETWORK',3) --------------------------------------------- 1

# **SDO\_NET.GET\_NODE\_OUT\_DEGREE**

#### **Format**

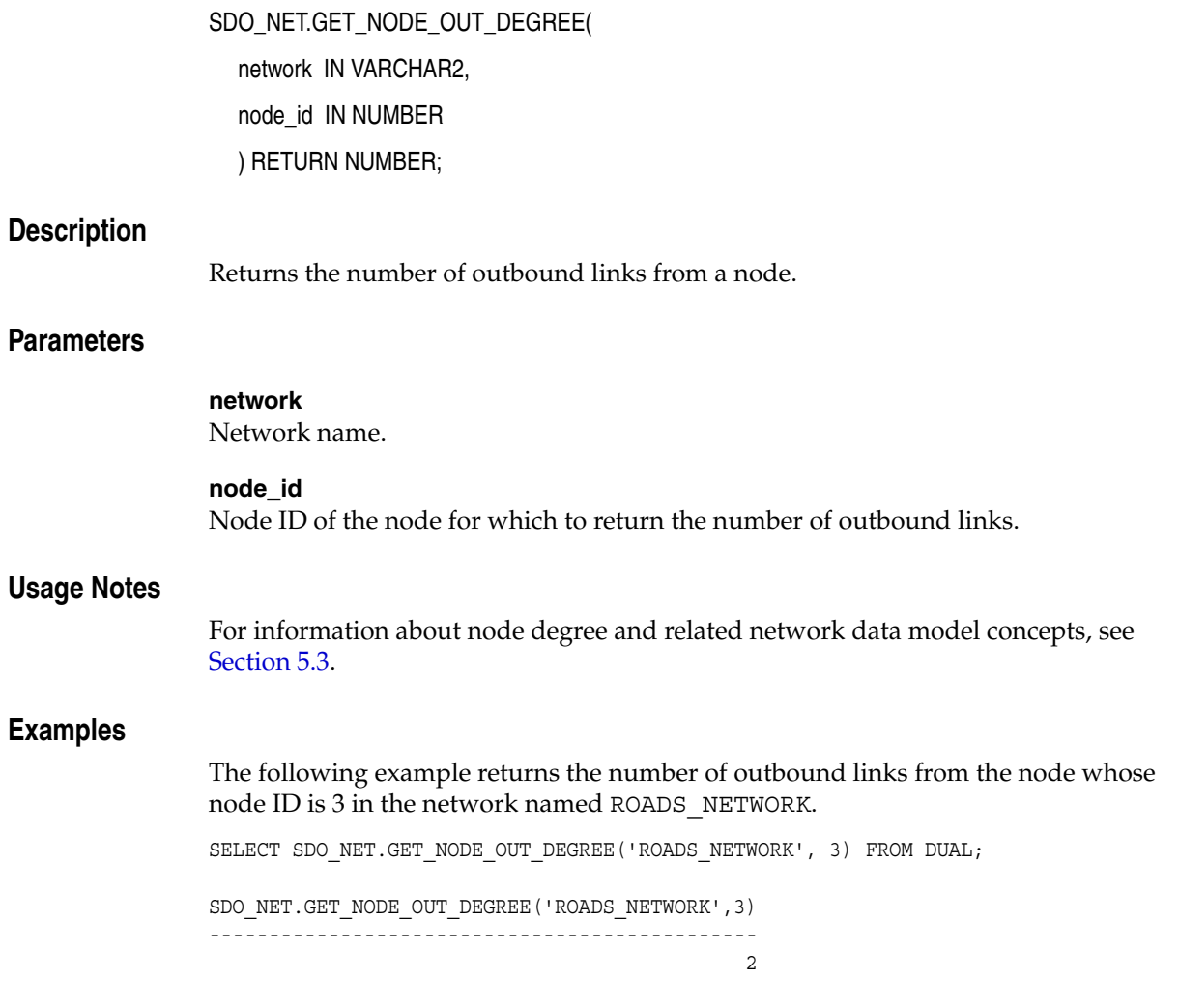

### **SDO\_NET.GET\_NODE\_TABLE\_NAME**

#### **Format**

SDO\_NET.GET\_NODE\_TABLE\_NAME( network IN VARCHAR2

) RETURN VARCHAR2;

#### **Description**

Returns the name of the table that contains the nodes in a spatial network.

#### **Parameters**

**network** Network name.

#### **Usage Notes**

This function returns the value of the NODE\_TABLE\_NAME column for the network in the USER\_SDO\_NETWORK\_METADATA view (see [Table 5–5](#page-205-0) in [Section 5.9.1\)](#page-205-1).

#### **Examples**

The following example returns the name of the table that contains the nodes in the network named ROADS\_NETWORK.

SELECT SDO\_NET.GET\_NODE\_TABLE\_NAME('ROADS\_NETWORK') FROM DUAL;

SDO\_NET.GET\_NODE\_TABLE\_NAME('ROADS\_NETWORK') -------------------------------------------------------------------------------- ROADS\_NODES

# **SDO\_NET.GET\_OUT\_LINKS**

#### **Format**

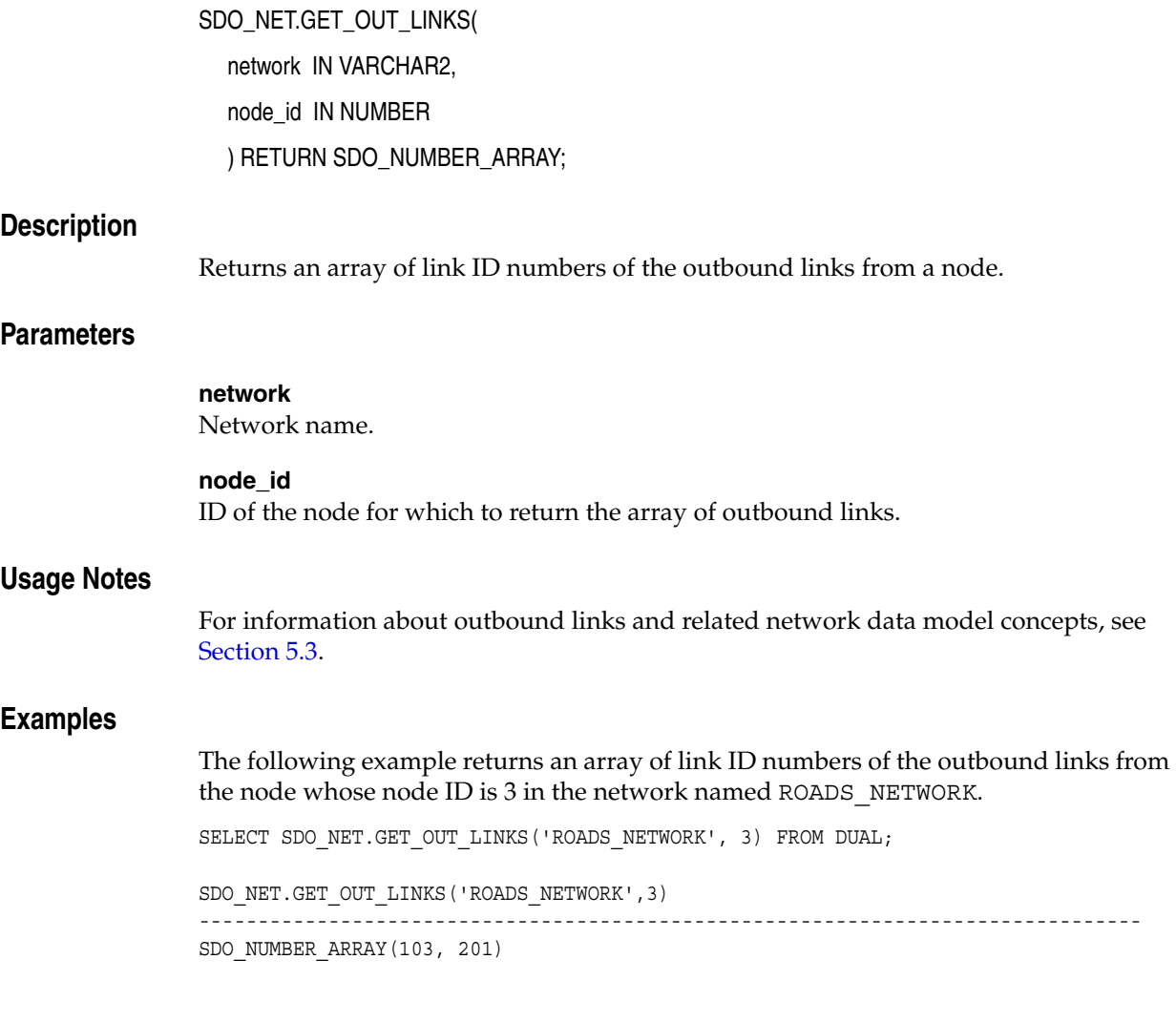

# **SDO\_NET.GET\_PATH\_GEOM\_COLUMN**

#### **Format**

SDO\_NET.GET\_PATH\_GEOM\_COLUMN( network IN VARCHAR2

) RETURN VARCHAR2;

#### **Description**

Returns the name of the geometry column for paths in a spatial network.

#### **Parameters**

**network** Network name.

#### **Usage Notes**

This function returns the value of the PATH\_GEOM\_COLUMN column for the network in the USER\_SDO\_NETWORK\_METADATA view (see [Table 5–5](#page-205-0) in [Section 5.9.1](#page-205-1)).

#### **Examples**

The following example returns the name of the geometry column for paths in the network named ROADS\_NETWORK.

SELECT SDO\_NET.GET\_PATH\_GEOM\_COLUMN('ROADS\_NETWORK') FROM DUAL;

SDO\_NET.GET\_PATH\_GEOM\_COLUMN('ROADS\_NETWORK') -------------------------------------------------------------------------------- PATH\_GEOMETRY

### **SDO\_NET.GET\_PATH\_TABLE\_NAME**

#### **Format**

SDO\_NET.GET\_PATH\_TABLE\_NAME( network IN VARCHAR2 ) RETURN VARCHAR2;

#### **Description**

Returns the name of the table that contains the paths in a spatial network.

#### **Parameters**

**network** Network name.

#### **Usage Notes**

This function returns the value of the PATH\_TABLE\_NAME column for the network in the USER\_SDO\_NETWORK\_METADATA view (see [Table 5–5](#page-205-0) in [Section 5.9.1\)](#page-205-1).

#### **Examples**

The following example returns the name of the table that contains the paths in the network named ROADS\_NETWORK.

SELECT SDO\_NET.GET\_PATH\_TABLE\_NAME('ROADS\_NETWORK') FROM DUAL;

SDO\_NET.GET\_PATH\_TABLE\_NAME('ROADS\_NETWORK') -------------------------------------------------------------------------------- ROADS\_PATHS

# **SDO\_NET.IS\_HIERARCHICAL**

#### **Format**

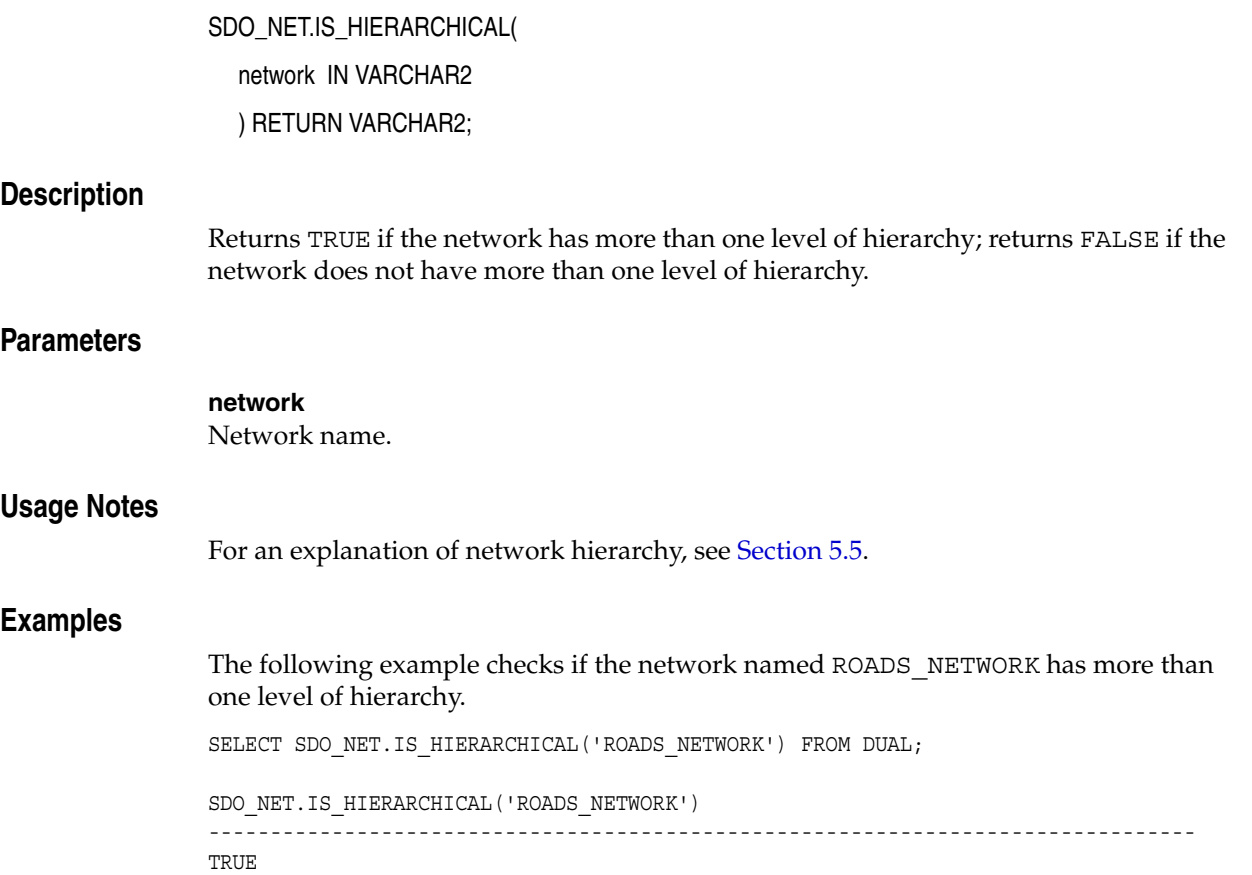

### **SDO\_NET.IS\_LOGICAL**

#### **Format**

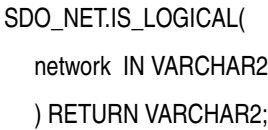

#### **Description**

Returns TRUE if the network is a logical network; returns FALSE if the network is not a logical network.

#### **Parameters**

**network** Network name.

#### **Usage Notes**

A network can be a spatial network or a logical network, as explained in [Section 5.3.](#page-196-0)

#### **Examples**

The following example checks if the network named ROADS\_NETWORK is a logical network. SELECT SDO\_NET.IS\_LOGICAL('ROADS\_NETWORK') FROM DUAL;

SDO\_NET.IS\_LOGICAL('ROADS\_NETWORK') -------------------------------------------------------------------------------- FALSE

### **SDO\_NET.IS\_SPATIAL**

#### **Format**

SDO\_NET.IS\_SPATIAL( network IN VARCHAR2 ) RETURN VARCHAR2;

#### **Description**

Returns TRUE if the network is a spatial network; returns FALSE if the network is not a spatial network.

#### **Parameters**

#### **network**

Network name.

#### **Usage Notes**

A network can be a spatial network or a logical network, as explained in [Section 5.3.](#page-196-0)

You can further check for the geometry type of a spatial network by using the following functions: [SDO\\_NET.LRS\\_GEOMETRY\\_NETWORK](#page-300-0), [SDO\\_NET.SDO\\_](#page-302-0) [GEOMETRY\\_NETWORK,](#page-302-0) and [SDO\\_NET.TOPO\\_GEOMETRY\\_NETWORK](#page-303-0).

#### **Examples**

The following example checks if the network named ROADS\_NETWORK is a spatial network.

SELECT SDO\_NET.IS\_SPATIAL('ROADS\_NETWORK') FROM DUAL;

```
SDO_NET.IS_SPATIAL('ROADS_NETWORK') 
--------------------------------------------------------------------------------
TRUE
```
### <span id="page-300-0"></span>**SDO\_NET.LRS\_GEOMETRY\_NETWORK**

#### **Format**

SDO\_NET.LRS\_GEOMETRY\_NETWORK( network IN VARCHAR2 ) RETURN VARCHAR2;

#### **Description**

Returns TRUE if the network is a spatial network containing LRS geometries; returns FALSE if the network is not a spatial network containing LRS geometries.

#### **Parameters**

**network** Network name.

#### **Usage Notes**

A network contains LRS geometries if the GEOMETRY\_TYPE column in its entry in the USER\_SDO\_NETWORK\_METADATA view contains the value LRS\_GEOMETRY. (The USER\_SDO\_NETWORK\_METADATA view is explained in [Section 5.9.1](#page-205-1).)

#### **Examples**

The following example checks if the network named ROADS\_NETWORK is a spatial network containing LRS geometries.

SELECT SDO\_NET.LRS\_GEOMETRY\_NETWORK('ROADS\_NETWORK') FROM DUAL;

SDO\_NET.LRS\_GEOMETRY\_NETWORK('ROADS\_NETWORK') --------------------------------------------------------------------------------

TRUE

### **SDO\_NET.NETWORK\_EXISTS**

#### **Format**

SDO\_NET.NETWORK\_EXISTS( network IN VARCHAR2 ) RETURN VARCHAR2;

#### **Description**

Returns TRUE if the network exists; returns FALSE if the network does not exist.

#### **Parameters**

**network** Network name.

#### **Usage Notes**

If you drop a network (using the [SDO\\_NET.DROP\\_NETWORK](#page-270-0) procedure), the network no longer exists.

#### **Examples**

The following example checks if the network named ROADS\_NETWORK exists.

SELECT SDO\_NET.NETWORK\_EXISTS('ROADS\_NETWORK') FROM DUAL;

SDO\_NET.NETWORK\_EXISTS('ROADS\_NETWORK') --------------------------------------------------------------------------------

TRUE

### <span id="page-302-0"></span>**SDO\_NET.SDO\_GEOMETRY\_NETWORK**

#### **Format**

SDO\_NET.SDO\_GEOMETRY\_NETWORK( network IN VARCHAR2 ) RETURN VARCHAR2;

#### **Description**

Returns TRUE if the network is a spatial network containing SDO geometries (spatial geometries without measure information); returns FALSE if the network is not a spatial network containing SDO geometries.

#### **Parameters**

**network** Network name.

#### **Usage Notes**

A network contains SDO geometries if the GEOMETRY\_TYPE column in its entry in the USER\_SDO\_NETWORK\_METADATA view contains the value SDO\_GEOMETRY. (The USER\_SDO\_NETWORK\_METADATA view is explained in [Section 5.9.1](#page-205-1).)

#### **Examples**

The following example checks if the network named ROADS\_NETWORK is a spatial network containing SDO geometries.

SELECT SDO\_NET.SDO\_GEOMETRY\_NETWORK('ROADS\_NETWORK') FROM DUAL;

SDO\_NET.SDO\_GEOMETRY\_NETWORK('ROADS\_NETWORK') -------------------------------------------------------------------------------- FALSE

### <span id="page-303-0"></span>**SDO\_NET.TOPO\_GEOMETRY\_NETWORK**

#### **Format**

SDO\_NET.TOPO\_GEOMETRY\_NETWORK(

network IN VARCHAR2

) RETURN VARCHAR2;

#### **Description**

Returns TRUE if the network is a spatial network containing SDO\_TOPO\_GEOMETRY (topology geometry) objects; returns FALSE if the network is not a spatial network containing SDO\_TOPO\_GEOMETRY objects.

#### **Parameters**

**network** Network name.

#### **Usage Notes**

A network contains SDO\_TOPO\_GEOMETRY objects if the GEOMETRY\_TYPE column in its entry in the USER\_SDO\_NETWORK\_METADATA view contains the value TOPO\_GEOMETRY. (The USER\_SDO\_NETWORK\_METADATA view is explained in [Section 5.9.1.](#page-205-1))

#### **Examples**

The following example checks if the network named ROADS\_NETWORK is a spatial network containing SDO\_TOPO\_GEOMETRY objects.

SELECT SDO\_NET.TOPO\_GEOMETRY\_NETWORK('ROADS\_NETWORK') FROM DUAL;

```
SDO_NET.TOPO_GEOMETRY_NETWORK('ROADS_NETWORK') 
--------------------------------------------------------------------------------
FALSE
```
# **SDO\_NET.VALIDATE\_LINK\_SCHEMA**

#### **Format**

SDO\_NET.VALIDATE\_LINK\_SCHEMA( network IN VARCHAR2 ) RETURN VARCHAR2;

#### **Description**

Returns TRUE if the metadata relating to links in a network is valid; returns FALSE if the metadata relating to links in a network is not valid.

#### **Parameters**

**network** Network name.

#### **Usage Notes**

This function checks the following for validity: table name, geometry column, and cost column for spatial networks; measure-related information for LRS networks; topology-related information for topology networks; and hierarchy-related information for hierarchical networks.

#### **Examples**

The following example checks the validity of the metadata related to links in the network named ROADS\_NETWORK.

SELECT SDO\_NET.VALIDATE\_LINK\_SCHEMA('ROADS\_NETWORK') FROM DUAL;

SDO\_NET.VALIDATE\_LINK\_SCHEMA('ROADS\_NETWORK') -------------------------------------------------------------------------------- TRUE

### **SDO\_NET.VALIDATE\_LRS\_SCHEMA**

#### **Format**

SDO\_NET.VALIDATE\_LRS\_SCHEMA( network IN VARCHAR2

) RETURN VARCHAR2;

#### **Description**

Returns TRUE if the metadata relating to LRS information in a network is valid; returns FALSE if the metadata relating to LRS information in a network is not valid.

#### **Parameters**

**network** Network name.

#### **Usage Notes**

None.

#### **Examples**

The following example checks the validity of the metadata related to LRS information in the network named ROADS\_NETWORK.

SELECT SDO\_NET.VALIDATE\_LRS\_SCHEMA('ROADS\_NETWORK') FROM DUAL;

SDO\_NET.VALIDATE\_LRS\_SCHEMA('ROADS\_NETWORK') -------------------------------------------------------------------------------- TRUE

### **SDO\_NET.VALIDATE\_NETWORK**

#### **Format**

SDO\_NET.VALIDATE\_NETWORK( network IN VARCHAR2 ) RETURN VARCHAR2;

#### **Description**

Returns TRUE if the network is valid; returns FALSE if the network is not valid.

#### **Parameters**

**network** Network name.

#### **Usage Notes**

This function checks for the following, and returns FALSE if one or more are not true:

- The network exists.
- The node and link tables for the network exist, and they contain the required columns.
- For an LRS geometry network, the LRS table exists and contains the required columns.
- For a spatial network, columns for the node and path geometries exist and have spatial indexes defined on them.

#### **Examples**

The following example validates the network named LOG\_NET1.

SELECT SDO\_NET.VALIDATE\_NETWORK('LOG\_NET1') FROM DUAL;

```
SDO_NET.VALIDATE_NETWORK('LOG_NET1')
--------------------------------------------------------------------------------
TRUE
```
### **SDO\_NET.VALIDATE\_NODE\_SCHEMA**

#### **Format**

SDO\_NET.VALIDATE\_NODE\_SCHEMA(

network IN VARCHAR2 ) RETURN VARCHAR2;

#### **Description**

Returns TRUE if the metadata relating to nodes in a network is valid; returns FALSE if the metadata relating to nodes in a network is not valid.

#### **Parameters**

**network**

Network name.

#### **Usage Notes**

This function checks the following for validity: table name, geometry column, and cost column for spatial networks; measure-related information for LRS networks; topology-related information for topology networks; and hierarchy-related information for hierarchical networks.

#### **Examples**

The following example checks the validity of the metadata related to nodes in the network named LOG\_NET1.

SELECT SDO\_NET.VALIDATE\_NODE\_SCHEMA('LOG\_NET1') FROM DUAL;

SDO\_NET.VALIDATE\_NODE\_SCHEMA('LOG\_NET1') -------------------------------------------------------------------------------- TRUE

# **SDO\_NET.VALIDATE\_PATH\_SCHEMA**

#### **Format**

SDO\_NET.VALIDATE\_PATH\_SCHEMA( network IN VARCHAR2 ) RETURN VARCHAR2;

#### **Description**

Returns TRUE if the metadata relating to paths in a network is valid; returns FALSE if the metadata relating to paths in a network is not valid.

#### **Parameters**

**network** Network name.

#### **Usage Notes**

This function checks the following for validity: table name, geometry column, and cost column for spatial networks; measure-related information for LRS networks; topology-related information for topology networks; and hierarchy-related information for hierarchical networks.

#### **Examples**

The following example checks the validity of the metadata related to paths in the network named ROADS\_NETWORK.

SELECT SDO\_NET.VALIDATE\_PATH\_SCHEMA('ROADS\_NETWORK') FROM DUAL;

SDO\_NET.VALIDATE\_PATH\_SCHEMA('ROADS\_NETWORK') -------------------------------------------------------------------------------- TRUE

# **SDO\_NET\_MEM Package Subprograms**

The MDSYS.SDO\_NET\_MEM package contains subprograms (functions and procedures) that constitute part of the PL/SQL application programming interface (API) for the Spatial network data model. This package, which implements capabilities available through the Java API, contains subprograms related to editing and analyzing networks.

**Note:** Although this manual refers to "the SDO\_NET\_MEM package," the subprograms are actually implemented as methods of several object types. Thus, they are not listed by the statement DESCRIBE SDO\_NET\_MEM.

To use the subprograms in this chapter, you must understand the conceptual information about networks in [Chapter 5,](#page-192-0) especially [Section 5.7](#page-200-0), which explains how to use a network memory object.

The SDO\_NET\_MEM subprograms are grouped according to their associated object-related class in the oracle.spatial.network interface or class. You must specify a prefix after SDO\_NET\_MEM for each program, depending on its associated class (for example, [SDO\\_NET\\_MEM.NETWORK\\_MANAGER.CREATE\\_LOGICAL\\_](#page-355-0) [NETWORK](#page-355-0), [SDO\\_NET\\_MEM.NETWORK.ADD\\_NODE](#page-346-0), and SDO\_NET [MEM.NODE.GET\\_COST](#page-387-0)).

The SDO\_NET\_MEM subprogram groupings are as follows:

- SDO\_NET\_MEM.NETWORK\_MANAGER subprograms are related to the oracle.spatial.network.NetworkManager Java class. They enable you to create and drop network memory objects and to perform network analysis.
- SDO\_NET\_MEM.NETWORK subprograms are related to the oracle.spatial.network.Network Java interface. They enable you to add and delete nodes, links, and paths.
- SDO NET MEM.NODE subprograms are related to the oracle.spatial.network.Node Java interface. They enable you to get and set attributes for nodes.
- SDO\_NET\_MEM.LINK subprograms are related to the oracle.spatial.network.Link Java interface. They enable you to get and set attributes for links.
- SDO\_NET\_MEM.PATH subprograms are related to the oracle.spatial.network.Path Java interface. They enable you to get and set attributes for paths.

The associations between SDO\_NET\_MEM subprograms and methods of the Java API are not necessarily exact. In some cases, a PL/SQL subprogram may combine operations and options from several methods. In addition, some Java methods do not have PL/SQL counterparts. Thus, the Usage Notes for subprograms state only that the function or procedure is analogous to a specific Java method, to indicate a logical relationship between the two. For detailed information about a specific Java method and others that may be related, see the Javadoc-generated API documentation (briefly explained in [Section 5.10.2\)](#page-210-0).

The rest of this chapter provides reference information about the SDO\_NET\_MEM subprograms, listed in alphabetical order (by grouping, then by name within each grouping).

### **SDO\_NET\_MEM.LINK.GET\_CHILD\_LINKS**

#### **Format**

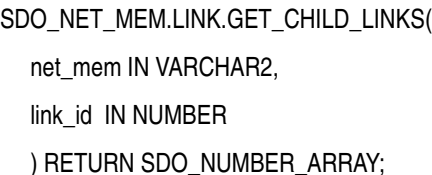

#### **Description**

Returns the child links of a link.

#### **Parameters**

#### **net\_mem**

Name of the network whose current network memory object (created using the [SDO\\_](#page-373-0) [NET\\_MEM.NETWORK\\_MANAGER.READ\\_NETWORK](#page-373-0) procedure) is to be used.

#### **link\_id**

Link ID number.

#### **Usage Notes**

This function returns the child links of a link in the specified network memory object. For information about using a network memory object for editing and network analysis operations, see [Section 5.7](#page-200-0).

This function is analogous to using the getChildLinks method of the Link interface of the client-side Java API (described in [Section 5.10.2](#page-210-0)).

For information about parent and child nodes and links in a network hierarchy, see [Section 5.5.](#page-198-0)

#### **Examples**

The following example returns the child links of the link whose link ID is 1001 in the current network memory object. (This example is an excerpt from [Example 5–5](#page-237-0) in [Section 5.11.4.](#page-236-0))

```
res_array := SDO_NET_MEM.LINK.GET_CHILD_LINKS(net_mem, 1001);
DBMS OUTPUT.PUT('Link 1001 has the following child links: ');
FOR indx IN res_array.FIRST..res_array.LAST
LOOP
 DBMS OUTPUT.PUT(res array(indx) || ' ');
END LOOP;
DBMS_OUTPUT.PUT_LINE(' ');
. . .
Link 1001 has the following child links: 1108 1109
```
### **SDO\_NET\_MEM.LINK.GET\_CO\_LINK\_IDS**

#### **Format**

SDO\_NET\_MEM.LINK.GET\_CO\_LINK\_IDS(

net\_mem IN VARCHAR2,

link\_id IN NUMBER

) RETURN SDO\_NUMBER\_ARRAY;

#### **Description**

Returns the co-links of a link.

#### **Parameters**

#### **net\_mem**

Name of the network whose current network memory object (created using the [SDO\\_](#page-373-0) [NET\\_MEM.NETWORK\\_MANAGER.READ\\_NETWORK](#page-373-0) procedure) is to be used.

#### **link\_id**

Link ID number.

#### **Usage Notes**

This function returns an SDO\_NUMBER\_ARRAY object with the co-links of a link in the specified network memory object. For information about using a network memory object for editing and network analysis operations, see [Section 5.7.](#page-200-0)

The **co-link** of a link is that link with its direction reversed. That is, the start node of the co-link is the end node of the original link, and the end node of the co-link is the start node of the original link.

This function is analogous to using the getCoLinks method of the Link interface of the client-side Java API (described in [Section 5.10.2\)](#page-210-0).

#### **Examples**

The following example returns the co-links of the link whose link ID is 9876 in the current network memory object. (This example assumes that a variable named res\_ array of type SDO\_NUMBER\_ARRAY has been declared, and that a variable named net mem of type VARCHAR2 contains a network name associated with a network memory object.)

res\_array := SDO\_NET\_MEM.LINK.GET\_CO\_LINK\_IDS(net\_mem, 9876);

### **SDO\_NET\_MEM.LINK.GET\_COST**

#### **Format**

SDO\_NET\_MEM.LINK.GET\_COST( net\_mem IN VARCHAR2, link\_id IN NUMBER ) RETURN NUMBER;

#### **Description**

Returns the cost value of a link.

#### **Parameters**

#### **net\_mem**

Name of the network whose current network memory object (created using the [SDO\\_](#page-373-0) [NET\\_MEM.NETWORK\\_MANAGER.READ\\_NETWORK](#page-373-0) procedure) is to be used.

#### **link\_id**

Link ID number.

#### **Usage Notes**

This function returns the cost value of a link in the specified network memory object. For information about using a network memory object for editing and network analysis operations, see [Section 5.7](#page-200-0).

This function is analogous to using the getCost method of the Link interface of the client-side Java API (described in [Section 5.10.2](#page-210-0)).

To set the cost value of a link, use the [SDO\\_NET\\_MEM.LINK.SET\\_COST](#page-331-0) procedure.

#### **Examples**

The following example returns the cost of the link whose link ID is 1104 in the current network memory object. (This example is an excerpt from [Example 5–5](#page-237-0) in [Section 5.11.4.](#page-236-0))

res\_numeric := SDO\_NET\_MEM.LINK.GET\_COST(net\_mem, 1104); DBMS\_OUTPUT.PUT\_LINE('The cost of link 1104 is: ' || res\_numeric); . . . The cost of link 1104 is: 10

### **SDO\_NET\_MEM.LINK.GET\_END\_MEASURE**

#### **Format**

SDO\_NET\_MEM.LINK.GET\_END\_MEASURE(

net\_mem IN VARCHAR2,

link\_id IN NUMBER

) RETURN NUMBER;

#### **Description**

Returns the end measure value of a link in an LRS network.

#### **Parameters**

#### **net\_mem**

Name of the network whose current network memory object (created using the [SDO\\_](#page-373-0) [NET\\_MEM.NETWORK\\_MANAGER.READ\\_NETWORK](#page-373-0) procedure) is to be used.

#### **link\_id**

Link ID number.

#### **Usage Notes**

This function returns the end measure value of a link in an LRS network in the specified network memory object. For information about using a network memory object for editing and network analysis operations, see [Section 5.7.](#page-200-0)

This function is analogous to using the getEndMeasure method of the Link interface of the client-side Java API (described in [Section 5.10.2](#page-210-0)).

#### **Examples**

The following example returns the end measure of the link whose link ID is 104 in the current network memory object. (This example is an excerpt from [Example 5–4](#page-222-0) in [Section 5.11.3.](#page-221-0))

```
res_numeric := SDO_NET_MEM.LINK.GET_END_MEASURE(net_mem, 104);
DBMS OUTPUT.PUT LINE('The end measure of link 104 is: ' || res numeric);
. . .
The end measure of link 104 is: 6
```
### **SDO\_NET\_MEM.LINK.GET\_END\_NODE\_ID**

#### **Format**

SDO\_NET\_MEM.LINK.GET\_END\_NODE\_ID( net\_mem IN VARCHAR2, link\_id IN NUMBER ) RETURN NUMBER;

#### **Description**

Returns the end node of a link.

#### **Parameters**

#### **net\_mem**

Name of the network whose current network memory object (created using the [SDO\\_](#page-373-0) [NET\\_MEM.NETWORK\\_MANAGER.READ\\_NETWORK](#page-373-0) procedure) is to be used.

#### **link\_id**

Link ID number.

#### **Usage Notes**

This function returns the node ID number of the end node of a link in the specified network memory object. For information about using a network memory object for editing and network analysis operations, see [Section 5.7](#page-200-0).

This function is analogous to using the getEndNode method of the Link interface of the client-side Java API (described in [Section 5.10.2\)](#page-210-0).

To set the end node of a link, use the [SDO\\_NET\\_MEM.LINK.SET\\_END\\_NODE](#page-332-0) procedure.

#### **Examples**

The following example returns the end node ID of the link whose link ID is 1104 in the current network memory object. (This example is an excerpt from [Example 5–5](#page-237-0) in [Section 5.11.4.](#page-236-0))

```
res_numeric := SDO_NET_MEM.LINK.GET_END_NODE_ID(net_mem, 1104);
DBMS OUTPUT.PUT LINE('The end node of link 1104 is: ' || res numeric);
. . .
The end node of link 1104 is: 104
```
### **SDO\_NET\_MEM.LINK.GET\_GEOM\_ID**

#### **Format**

SDO\_NET\_MEM.LINK.GET\_GEOM\_ID(

net\_mem IN VARCHAR2, link\_id IN NUMBER

) RETURN NUMBER;

#### **Description**

Returns the geometry ID of a link.

#### **Parameters**

#### **net\_mem**

Name of the network whose current network memory object (created using the [SDO\\_](#page-373-0) [NET\\_MEM.NETWORK\\_MANAGER.READ\\_NETWORK](#page-373-0) procedure) is to be used.

#### **link\_id**

Link ID number.

#### **Usage Notes**

This function returns the geometry ID number of a link in the specified network memory object. For information about using a network memory object for editing and network analysis operations, see [Section 5.7.](#page-200-0)

This function is analogous to using the getGeomID method of the Link interface of the client-side Java API (described in [Section 5.10.2\)](#page-210-0).

To set the geometry ID of a link, use the [SDO\\_NET\\_MEM.LINK.SET\\_GEOM\\_ID](#page-333-0) procedure.

#### **Examples**

The following example returns the geometry ID of the link whose link ID is 104 in the current network memory object. (This example is an excerpt from [Example 5–4](#page-222-0) in [Section 5.11.3.](#page-221-0))

```
res_numeric := SDO_NET_MEM.LINK.GET_GEOM_ID(net_mem, 104);
DBMS_OUTPUT.PUT_LINE('The geometry ID of link 104 is: ' || res_numeric);
. . .
The geometry ID of link 104 is: 1003
```
### **SDO\_NET\_MEM.LINK.GET\_GEOMETRY**

#### **Format**

SDO\_NET\_MEM.LINK.GET\_GEOMETRY( net\_mem IN VARCHAR2, link\_id IN NUMBER ) RETURN SDO\_GEOMETRY;

#### **Description**

Returns the spatial geometry object for a link.

#### **Parameters**

#### **net\_mem**

Name of the network whose current network memory object (created using the [SDO\\_](#page-373-0) [NET\\_MEM.NETWORK\\_MANAGER.READ\\_NETWORK](#page-373-0) procedure) is to be used.

#### **link\_id**

Link ID number.

#### **Usage Notes**

This function returns the SDO\_GEOMETRY object for a link in the specified network memory object. For information about using a network memory object for editing and network analysis operations, see [Section 5.7.](#page-200-0)

This function is analogous to using the getGeometry method of the Link interface of the client-side Java API (described in [Section 5.10.2\)](#page-210-0).

To set the spatial geometry of a link, use the [SDO\\_NET\\_MEM.LINK.SET\\_GEOMETRY](#page-334-0) procedure.

#### **Examples**

The following example returns the spatial geometry of the link whose link ID is 9876 in the current network memory object. (This example assumes that a variable named res geom of type SDO\_GEOMETRY has been declared, and that a variable named net mem of type VARCHAR2 contains a network name associated with a network memory object.)

res\_geom := SDO\_NET\_MEM.LINK.GET\_GEOMETRY(net\_mem, 9876)

### **SDO\_NET\_MEM.LINK.GET\_LEVEL**

#### **Format**

SDO\_NET\_MEM.LINK.GET\_LEVEL(

net\_mem IN VARCHAR2, link\_id IN NUMBER

) RETURN NUMBER;

#### **Description**

Returns the hierarchy level of a link.

#### **Parameters**

#### **net\_mem**

Name of the network whose current network memory object (created using the [SDO\\_](#page-373-0) [NET\\_MEM.NETWORK\\_MANAGER.READ\\_NETWORK](#page-373-0) procedure) is to be used.

#### **link\_id**

Link ID number.

#### **Usage Notes**

This function returns the numeric hierarchy level of a link in the specified network memory object. For information about using a network memory object for editing and network analysis operations, see [Section 5.7.](#page-200-0)

This function is analogous to using the getLinkLevel method of the Link interface of the client-side Java API (described in [Section 5.10.2](#page-210-0)).

To set the hierarchy level of a link, use the [SDO\\_NET\\_MEM.LINK.SET\\_LEVEL](#page-335-0) procedure.

For information about parent and child nodes and links in a network hierarchy, see [Section 5.5.](#page-198-0)

#### **Examples**

The following example returns the hierarchy level of the link whose link ID is 1001 in the current network memory object. (This example is an excerpt from [Example 5–5](#page-237-0) in [Section 5.11.4.](#page-236-0))

```
res_numeric := SDO_NET_MEM.LINK.GET_LEVEL(net_mem, 1001);
DBMS OUTPUT.PUT LINE('The hierarchy level of link 1001 is: ' || res numeric);
. . .
The hierarchy level of link 1001 is: 2
```
### **SDO\_NET\_MEM.LINK.GET\_NAME**

#### **Format**

SDO\_NET\_MEM.LINK.GET\_NAME( net\_mem IN VARCHAR2, link\_id IN NUMBER ) RETURN VARCHAR2;

#### **Description**

Returns the name of a link.

#### **Parameters**

#### **net\_mem**

Name of the network whose current network memory object (created using the [SDO\\_](#page-373-0) [NET\\_MEM.NETWORK\\_MANAGER.READ\\_NETWORK](#page-373-0) procedure) is to be used.

#### **link\_id**

Link ID number.

#### **Usage Notes**

This function returns the name of a link in the specified network memory object. For information about using a network memory object for editing and network analysis operations, see [Section 5.7](#page-200-0).

This function is analogous to using the getName method of the Link interface of the client-side Java API (described in [Section 5.10.2](#page-210-0)).

To set the name of a link, use the [SDO\\_NET\\_MEM.LINK.SET\\_NAME](#page-337-0) procedure.

#### **Examples**

The following example returns the name of the link whose link ID is 1104 in the current network memory object. (This example is an excerpt from [Example 5–5](#page-237-0) in [Section 5.11.4.](#page-236-0))

res\_string := SDO\_NET\_MEM.LINK.GET\_NAME(net\_mem, 1104); DBMS\_OUTPUT.PUT\_LINE('The name of link 1104 is: ' || res\_string); . . . The name of link 1104 is: N3N4

### **SDO\_NET\_MEM.LINK.GET\_PARENT\_LINK\_ID**

#### **Format**

SDO\_NET\_MEM.LINK.GET\_PARENT\_LINK\_ID(

net\_mem IN VARCHAR2,

link\_id IN NUMBER

) RETURN NUMBER;

#### **Description**

Returns the link ID number of the parent link of a link.

#### **Parameters**

#### **net\_mem**

Name of the network whose current network memory object (created using the [SDO\\_](#page-373-0) [NET\\_MEM.NETWORK\\_MANAGER.READ\\_NETWORK](#page-373-0) procedure) is to be used.

#### **link\_id**

Link ID number.

#### **Usage Notes**

This function returns the link ID number of the parent link of a link in the specified network memory object. For information about using a network memory object for editing and network analysis operations, see [Section 5.7](#page-200-0).

This function is analogous to using the getParentLink method of the Link interface of the client-side Java API (described in [Section 5.10.2](#page-210-0)).

To set the parent link of a link, use the [SDO\\_NET\\_MEM.LINK.SET\\_PARENT\\_LINK](#page-338-0) procedure.

For information about parent and child nodes and links in a network hierarchy, see [Section 5.5.](#page-198-0)

#### **Examples**

The following example returns the parent link ID of the link whose link ID is 1108 in the current network memory object. (This example is an excerpt from [Example 5–5](#page-237-0) in [Section 5.11.4.](#page-236-0))

```
res_numeric := SDO_NET_MEM.LINK.GET_PARENT_LINK_ID(net_mem, 1108);
DBMS OUTPUT.PUT LINE('The parent link of link 1108 is: ' || res numeric);
. . .
The parent link of link 1108 is: 1001
```
### **SDO\_NET\_MEM.LINK.GET\_SIBLING\_LINK\_IDS**

#### **Format**

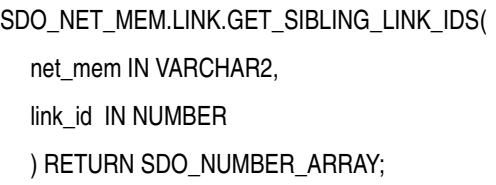

#### **Description**

Returns the sibling links of a link.

#### **Parameters**

#### **net\_mem**

Name of the network whose current network memory object (created using the [SDO\\_](#page-373-0) [NET\\_MEM.NETWORK\\_MANAGER.READ\\_NETWORK](#page-373-0) procedure) is to be used.

#### **link\_id**

Link ID number.

#### **Usage Notes**

This function returns the link ID numbers of the sibling links of a link in the specified network memory object. Sibling links are links that have the same parent link. For information about using a network memory object for editing and network analysis operations, see [Section 5.7](#page-200-0).

This function is analogous to using the getSiblingLinkArray method of the Link interface of the client-side Java API (described in [Section 5.10.2\)](#page-210-0).

For information about parent and child nodes and links in a network hierarchy, see [Section 5.5.](#page-198-0) However, note that parent and child links can be defined without a network hierarchy or in the same level of a network hierarchy.

#### **Examples**

The following example returns the sibling links of the link whose link ID is 1108 in the current network memory object. In this case, the only sibling link is the one whose link ID is 1109. Both links are children of the link whose link ID is 1001, which is between nodes HN1 and HN2. (This example is an excerpt from [Example 5–5](#page-237-0) in [Section 5.11.4](#page-236-0).)

```
res array := SDO_NET_MEM.LINK.GET_SIBLING_LINK_IDS(net_mem, 1108);
DBMS OUTPUT.PUT('Link 1108 has the following sibling links: ');
FOR indx IN res array.FIRST..res array.LAST
LOOP
 DBMS OUTPUT.PUT(res array(indx) || ' ');
END LOOP;
DBMS OUTPUT.PUT LINE(' ');
. . .
Link 1108 has the following sibling links: 1109
```
### **SDO\_NET\_MEM.LINK.GET\_START\_MEASURE**

#### **Format**

SDO\_NET\_MEM.LINK.GET\_START\_MEASURE(

net\_mem IN VARCHAR2,

link\_id IN NUMBER

) RETURN NUMBER;

#### **Description**

Returns the start measure value of a link.

#### **Parameters**

#### **net\_mem**

Name of the network whose current network memory object (created using the [SDO\\_](#page-373-0) [NET\\_MEM.NETWORK\\_MANAGER.READ\\_NETWORK](#page-373-0) procedure) is to be used.

#### **link\_id**

Link ID number.

#### **Usage Notes**

This function returns the start measure value of a link in an LRS network in the specified network memory object. For information about using a network memory object for editing and network analysis operations, see [Section 5.7.](#page-200-0)

This function is analogous to using the getStartMeasure method of the Link interface of the client-side Java API (described in [Section 5.10.2\)](#page-210-0).

#### **Examples**

The following example returns the start measure value of the link whose link ID is 104 in the current network memory object. (This example is an excerpt from [Example 5–4](#page-222-0) in [Section 5.11.3](#page-221-0).)

```
res_numeric := SDO_NET_MEM.LINK.GET_START_MEASURE(net_mem, 104);
DBMS OUTPUT.PUT LINE('The start measure of link 104 is: ' || res numeric);
. . .
The start measure of link 104 is: 0
```
# <span id="page-324-0"></span>**SDO\_NET\_MEM.LINK.GET\_START\_NODE\_ID**

## **Format**

SDO\_NET\_MEM.LINK.GET\_START\_NODE\_ID( net\_mem IN VARCHAR2, link\_id IN NUMBER ) RETURN NUMBER;

## **Description**

Returns the start node of a link.

## **Parameters**

#### **net\_mem**

Name of the network whose current network memory object (created using the [SDO\\_](#page-373-0) [NET\\_MEM.NETWORK\\_MANAGER.READ\\_NETWORK](#page-373-0) procedure) is to be used.

#### **link\_id**

Link ID number.

## **Usage Notes**

This function returns the node ID value of the start node of a link in the specified network memory object. For information about using a network memory object for editing and network analysis operations, see [Section 5.7](#page-200-0).

This function is analogous to using the getStartNode method of the Link interface of the client-side Java API (described in [Section 5.10.2](#page-210-0)).

To set the start node of a link, use the [SDO\\_NET\\_MEM.LINK.SET\\_START\\_NODE](#page-339-0) procedure.

## **Examples**

The following example returns the start node of the link whose link ID is 1001 in the current network memory object. (This example is an excerpt from [Example 5–5](#page-237-0) in [Section 5.11.4.](#page-236-0))

res\_numeric := SDO\_NET\_MEM.LINK.GET\_START\_NODE\_ID(net\_mem, 1104); DBMS OUTPUT.PUT LINE('The start node of link 1104 is: ' || res numeric); . . . The start node of link 1104 is: 103

# <span id="page-325-0"></span>**SDO\_NET\_MEM.LINK.GET\_STATE**

## **Format**

SDO\_NET\_MEM.LINK.GET\_STATE(

net\_mem IN VARCHAR2, link\_id IN NUMBER ) RETURN VARCHAR2;

#### **Description**

Returns the state of a link.

## **Parameters**

## **net\_mem**

Name of the network whose current network memory object (created using the [SDO\\_](#page-373-0) [NET\\_MEM.NETWORK\\_MANAGER.READ\\_NETWORK](#page-373-0) procedure) is to be used.

#### **link\_id**

Link ID number.

## **Usage Notes**

This function returns the state of a link in the specified network memory object. For information about using a network memory object for editing and network analysis operations, see [Section 5.7](#page-200-0).

The state is one of the following string values: ACTIVE or INACTIVE. The link state determines whether or not the link is considered by network analysis functions, such as [SDO\\_NET\\_MEM.NETWORK\\_MANAGER.SHORTEST\\_PATH](#page-374-0). If the state is ACTIVE, the link is considered by network analysis functions; if the state is INACTIVE, the link is ignored by these functions.

This function is analogous to using the getState method of the Link interface of the client-side Java API (described in [Section 5.10.2](#page-210-0)).

To set the link state, use the [SDO\\_NET\\_MEM.LINK.SET\\_STATE](#page-340-0) procedure.

## **Examples**

The following example returns the state of the link whose link ID is 1104 in the current network memory object. (This example is an excerpt from [Example 5–5](#page-237-0) in [Section 5.11.4.](#page-236-0))

```
res_string := SDO_NET_MEM.LINK.GET_STATE(net_mem, 1104);
DBMS_OUTPUT.PUT_LINE('The state of link 1104 is: ' || res_string);
. . .
The state of link 1104 is: ACTIVE
```
# <span id="page-326-0"></span>**SDO\_NET\_MEM.LINK.GET\_TYPE**

## **Format**

SDO\_NET\_MEM.LINK.GET\_TYPE( net\_mem IN VARCHAR2, link\_id IN NUMBER ) RETURN VARCHAR2;

## **Description**

Returns the type of a link.

## **Parameters**

## **net\_mem**

Name of the network whose current network memory object (created using the [SDO\\_](#page-373-0) [NET\\_MEM.NETWORK\\_MANAGER.READ\\_NETWORK](#page-373-0) procedure) is to be used.

#### **link\_id**

Link ID number.

## **Usage Notes**

This function returns the type of a link in the specified network memory object. For information about using a network memory object for editing and network analysis operations, see [Section 5.7](#page-200-0).

This function is analogous to using the getType method of the Link interface of the client-side Java API (described in [Section 5.10.2](#page-210-0)).

To set the type of a link, use the [SDO\\_NET\\_MEM.LINK.SET\\_TYPE](#page-341-0) procedure.

## **Examples**

The following example sets and gets the type of the link whose link ID is 1119 in the current network memory object. (This example is an excerpt from [Example 5–5](#page-237-0) in [Section 5.11.4.](#page-236-0))

SDO\_NET\_MEM.LINK.SET\_TYPE(net\_mem, 1119, 'Associative'); res\_string := SDO\_NET\_MEM.LINK.GET\_TYPE(net\_mem, 1119); DBMS OUTPUT.PUT LINE('The type of link 1119 is: ' || res string); . . . The type of link 1119 is: Associative

# **SDO\_NET\_MEM.LINK.IS\_ACTIVE**

## **Format**

SDO\_NET\_MEM.LINK.IS\_ACTIVE(

net\_mem IN VARCHAR2, link\_id IN NUMBER ) RETURN VARCHAR2;

## **Description**

Checks if a link is active.

## **Parameters**

## **net\_mem**

Name of the network whose current network memory object (created using the [SDO\\_](#page-373-0) [NET\\_MEM.NETWORK\\_MANAGER.READ\\_NETWORK](#page-373-0) procedure) is to be used.

#### **link\_id**

Link ID number.

## **Usage Notes**

This function returns the string value TRUE if the link in the specified network memory object is active, and the string value FALSE if the link is not active. For information about using a network memory object for editing and network analysis operations, see [Section 5.7](#page-200-0).

This function is analogous to using the isActive method of the Link interface of the client-side Java API (described in [Section 5.10.2](#page-210-0)).

# **Examples**

The following example checks if the link whose link ID is 1104 in the current network memory object is active. (This example is an excerpt from [Example 5–5](#page-237-0) in [Section 5.11.4.](#page-236-0))

```
res_string := SDO_NET_MEM.LINK.IS_ACTIVE(net_mem, 1104);
DBMS_OUTPUT.PUT_LINE('Is link 1104 active?: ' || res_string);
. . .
Is link 1104 active?: TRUE
```
# **SDO\_NET\_MEM.LINK.IS\_EXTERNAL\_LINK**

## **Format**

SDO\_NET\_MEM.LINK.IS\_EXTERNAL\_LINK( net\_mem IN VARCHAR2, link\_id IN NUMBER ) RETURN VARCHAR2;

## **Description**

Checks if a link is in an external network.

## **Parameters**

## **net\_mem**

Name of the network whose current network memory object (created using the [SDO\\_](#page-373-0) [NET\\_MEM.NETWORK\\_MANAGER.READ\\_NETWORK](#page-373-0) procedure) is to be used.

#### **link\_id**

Link ID number.

## **Usage Notes**

This function returns the string value TRUE if the link in the specified network memory object is in an external network, and the string value FALSE if the link is not in an external network. For information about using a network memory object for editing and network analysis operations, see [Section 5.7](#page-200-0).

This function is analogous to using the isExternalLink method of the Link interface of the client-side Java API (described in [Section 5.10.2\)](#page-210-0).

# **Examples**

The following example checks if the link whose link ID is 1004 in the current network memory object is in an external network. (This example is an excerpt from [Example 5–5](#page-237-0) in [Section 5.11.4.](#page-236-0))

res\_string := SDO\_NET\_MEM.LINK.IS\_EXTERNAL\_LINK(net\_mem, 1104); DBMS OUTPUT.PUT LINE('Is link 1104 an external link?: ' || res string); . . . Is link 1104 an external link?: FALSE

# **SDO\_NET\_MEM.LINK.IS\_LOGICAL**

## **Format**

SDO\_NET\_MEM.LINK.IS\_LOGICAL(

net\_mem IN VARCHAR2, link\_id IN NUMBER

) RETURN VARCHAR2;

## **Description**

Checks if a link is in a logical network.

## **Parameters**

## **net\_mem**

Name of the network whose current network memory object (created using the [SDO\\_](#page-373-0) [NET\\_MEM.NETWORK\\_MANAGER.READ\\_NETWORK](#page-373-0) procedure) is to be used.

#### **link\_id**

Link ID number.

## **Usage Notes**

This function returns the string value TRUE if the link in the specified network memory object is in a logical network, and the string value FALSE if the link is not in a logical network. For information about using a network memory object for editing and network analysis operations, see [Section 5.7.](#page-200-0)

This function is analogous to using the isLogical method of the Link interface of the client-side Java API (described in [Section 5.10.2\)](#page-210-0).

# **Examples**

The following example checks if the link whose link ID is 1104 in the current network memory object is in a logical network. (This example is an excerpt from [Example 5–5](#page-237-0) in [Section 5.11.4](#page-236-0).)

```
res_string := SDO_NET_MEM.LINK.IS_LOGICAL(net_mem, 1104);
DBMS OUTPUT.PUT LINE('Is link 1104 a logical link?: ' || res string);
. . .
Is link 1104 a logical link?: TRUE
```
# **SDO\_NET\_MEM.LINK.IS\_TEMPORARY**

## **Format**

SDO\_NET\_MEM.LINK.IS\_TEMPORARY( net\_mem IN VARCHAR2, link\_id IN NUMBER ) RETURN VARCHAR2;

## **Description**

Checks if a link is temporary.

## **Parameters**

#### **net\_mem**

Name of the network whose current network memory object (created using the [SDO\\_](#page-373-0) [NET\\_MEM.NETWORK\\_MANAGER.READ\\_NETWORK](#page-373-0) procedure) is to be used.

#### **link\_id**

Link ID number.

## **Usage Notes**

This function returns the string value TRUE if the link in the specified network memory object is temporary, and the string value FALSE if the link is not temporary. For information about using a network memory object for editing and network analysis operations, see [Section 5.7](#page-200-0).

Temporary links, nodes, and paths are not saved in the database when you call the [SDO\\_NET\\_MEM.NETWORK\\_MANAGER.WRITE\\_NETWORK](#page-383-0) procedure.

This function is analogous to using the isTemporary method of the Link interface of the client-side Java API (described in [Section 5.10.2\)](#page-210-0).

## **Examples**

The following example checks if the link whose link ID is 1104 in the current network memory object is temporary. (This example is an excerpt from [Example 5–5](#page-237-0) in [Section 5.11.4.](#page-236-0))

res\_string := SDO\_NET\_MEM.LINK.IS\_TEMPORARY(net\_mem, 1104); DBMS\_OUTPUT.PUT\_LINE('Is link 1104 temporary?: ' || res\_string); . . .

Is link 1104 temporary?: FALSE

# **SDO\_NET\_MEM.LINK.SET\_COST**

## **Format**

SDO\_NET\_MEM.LINK.SET\_COST(

net\_mem IN VARCHAR2,

link\_id IN NUMBER,

cost IN NUMBER);

## **Description**

Sets the cost value of a link.

## **Parameters**

## **net\_mem**

Name of the network whose current network memory object (created using the [SDO\\_](#page-373-0) [NET\\_MEM.NETWORK\\_MANAGER.READ\\_NETWORK](#page-373-0) procedure) is to be used.

#### **link\_id**

Link ID number.

## **cost**

Cost value.

## **Usage Notes**

This procedure sets the cost of a link in the specified network memory object. For information about using a network memory object for editing and network analysis operations, see [Section 5.7](#page-200-0).

This procedure is analogous to using the setCost method of the Link interface of the client-side Java API (described in [Section 5.10.2](#page-210-0)).

To get the cost value of a link, use the [SDO\\_NET\\_MEM.LINK.GET\\_COST](#page-314-0) function.

# **Examples**

The following example sets the cost of the link whose link ID is 1119 in the current network memory object to 40. (This example is an excerpt from [Example 5–5](#page-237-0) in [Section 5.11.4.](#page-236-0))

SDO\_NET\_MEM.LINK.SET\_COST(net\_mem, 1119, 40);

# **SDO\_NET\_MEM.LINK.SET\_END\_NODE**

# **Format**

SDO\_NET\_MEM.LINK.SET\_END\_NODE(

net\_mem IN VARCHAR2,

link id IN NUMBER,

end\_node\_id IN NUMBER);

## **Description**

Sets the end node of a link.

## **Parameters**

## **net\_mem**

Name of the network whose current network memory object (created using the [SDO\\_](#page-373-0) [NET\\_MEM.NETWORK\\_MANAGER.READ\\_NETWORK](#page-373-0) procedure) is to be used.

#### **link\_id**

Link ID number.

#### **end\_node\_id** Node ID number.

#### **Usage Notes**

This procedure sets the end node of a link in the specified network memory object. For information about using a network memory object for editing and network analysis operations, see [Section 5.7](#page-200-0).

This procedure is analogous to using the setEndNode method of the Link interface of the client-side Java API (described in [Section 5.10.2](#page-210-0)).

To get the end node of a link, use the [SDO\\_NET\\_MEM.LINK.GET\\_END\\_NODE\\_ID](#page-316-0) function.

#### **Examples**

The following example sets the end node of the link whose link ID is 1119 in the current network memory object to the node with the node ID value of 109. (This example is an excerpt from [Example 5–5](#page-237-0) in [Section 5.11.4.](#page-236-0))

SDO\_NET\_MEM.LINK.SET\_END\_NODE(net\_mem, 1119, 109);

# **SDO\_NET\_MEM.LINK.SET\_GEOM\_ID**

## **Format**

SDO\_NET\_MEM.LINK.SET\_GEOM\_ID(

net mem IN VARCHAR2,

link id IN NUMBER,

geom\_id IN NUMBER);

## **Description**

Sets the geometry ID number of a link.

## **Parameters**

## **net\_mem**

Name of the network whose current network memory object (created using the [SDO\\_](#page-373-0) [NET\\_MEM.NETWORK\\_MANAGER.READ\\_NETWORK](#page-373-0) procedure) is to be used.

#### **link\_id**

Link ID number.

**geom\_id**

Geometry ID number.

## **Usage Notes**

This procedure sets the geometry ID number of a link in the specified network memory object. For information about using a network memory object for editing and network analysis operations, see [Section 5.7.](#page-200-0)

This procedure is analogous to using the setGeomID method of the Link interface of the client-side Java API (described in [Section 5.10.2\)](#page-210-0).

To get the geometry ID of a link, use the [SDO\\_NET\\_MEM.LINK.GET\\_GEOM\\_ID](#page-317-0) function.

## **Examples**

The following example sets the geometry ID of the link whose link ID is 302 in the current network memory object to 9999.

SDO\_NET\_MEM.LINK.SET\_GEOM\_ID(net\_mem, 302, 9999);

# **SDO\_NET\_MEM.LINK.SET\_GEOMETRY**

## **Format**

SDO\_NET\_MEM.LINK.SET\_GEOMETRY(

net\_mem IN VARCHAR2,

link id IN NUMBER,

geom IN SDO\_GEOMETRY);

## **Description**

Sets the spatial geometry of a link.

## **Parameters**

#### **net\_mem**

Name of the network whose current network memory object (created using the [SDO\\_](#page-373-0) [NET\\_MEM.NETWORK\\_MANAGER.READ\\_NETWORK](#page-373-0) procedure) is to be used.

#### **link\_id**

Link ID number.

#### **geom**

Spatial geometry object.

### **Usage Notes**

This procedure sets the SDO\_GEOMETRY object for a link in the specified network memory object. For information about using a network memory object for editing and network analysis operations, see [Section 5.7.](#page-200-0)

This procedure is analogous to using the setGeometry method of the Link interface of the client-side Java API (described in [Section 5.10.2](#page-210-0)).

To get the spatial geometry of a link, use the [SDO\\_NET\\_MEM.LINK.GET\\_](#page-318-0) [GEOMETRY](#page-318-0) function.

## **Examples**

The following example sets the spatial geometry of the link whose link ID is 5678 in the current network memory object to a specified line string SDO\_GEOMETRY object. (This example assumes that a variable named net\_mem of type VARCHAR2 contains a network name associated with a network memory object.)

```
SDO_NET_MEM.LINK.SET_GEOMETRY(net_mem, 5678,
    SDO_GEOMETRY(2002, NULL, NULL,
    SDO_ELEM_INFO_ARRAY(1,2,1),
       SDO ORDINATE ARRAY(9, 4, 1,1)));
```
# **SDO\_NET\_MEM.LINK.SET\_LEVEL**

## **Format**

SDO\_NET\_MEM.LINK.SET\_LEVEL(

net\_mem IN VARCHAR2,

link id IN NUMBER,

level IN NUMBER);

## **Description**

Sets the hierarchy level of a link.

## **Parameters**

## **net\_mem**

Name of the network whose current network memory object (created using the [SDO\\_](#page-373-0) [NET\\_MEM.NETWORK\\_MANAGER.READ\\_NETWORK](#page-373-0) procedure) is to be used.

#### **link\_id**

Link ID number.

#### **level**

Hierarchy level number.

## **Usage Notes**

This procedure sets the hierarchy level of a link in the specified network memory object. For information about using a network memory object for editing and network analysis operations, see [Section 5.7](#page-200-0).

This procedure is analogous to using the setLinkLevel method of the Link interface of the client-side Java API (described in [Section 5.10.2\)](#page-210-0).

To get the hierarchy level of a link, use the [SDO\\_NET\\_MEM.LINK.GET\\_LEVEL](#page-319-0) function.

For information about parent and child nodes and links in a network hierarchy, see [Section 5.5.](#page-198-0)

## **Examples**

The following example sets the hierarchy level of the link whose link ID is 1119 in the current network memory object to 2. (This example is an excerpt from [Example 5–5](#page-237-0) in [Section 5.11.4.](#page-236-0))

SDO\_NET\_MEM.LINK.SET\_LEVEL(net\_mem, 1119, 2);

# **SDO\_NET\_MEM.LINK.SET\_MEASURE**

## **Format**

SDO\_NET\_MEM.LINK.SET\_MEASURE(

net\_mem IN VARCHAR2,

link id IN NUMBER,

start\_measure IN NUMBER,

end\_measure IN NUMBER);

## **Description**

Sets the start and end measure values of a link in an LRS network.

#### **Parameters**

## **net\_mem**

Name of the network whose current network memory object (created using the [SDO\\_](#page-373-0) [NET\\_MEM.NETWORK\\_MANAGER.READ\\_NETWORK](#page-373-0) procedure) is to be used.

#### **link\_id**

Link ID number.

#### **start\_measure**

Start measure value.

### **end\_measure**

End measure value.

## **Usage Notes**

This procedure sets the start and end measure values of a link in an LRS network in the specified network memory object. For information about using a network memory object for editing and network analysis operations, see [Section 5.7.](#page-200-0)

This procedure is analogous to using the setMeasure method of the Link interface of the client-side Java API (described in [Section 5.10.2](#page-210-0)).

To get the start measure of a link, use the [SDO\\_NET\\_MEM.LINK.GET\\_START\\_](#page-323-0) [MEASURE](#page-323-0) function. To get the end measure of a link, use the [SDO\\_NET\\_](#page-315-0) [MEM.LINK.GET\\_END\\_MEASURE](#page-315-0) function.

## **Examples**

The following example sets the measure values of the link whose link ID is 302 in the current network memory object, so that the start measure is 111 and the end measure is 114.16. (This example is an excerpt from [Example 5–4](#page-222-0) in [Section 5.11.3](#page-221-0).)

SDO\_NET\_MEM.LINK.SET\_MEASURE(net\_mem, 302, 111, 114.16);

# **SDO\_NET\_MEM.LINK.SET\_NAME**

## **Format**

SDO\_NET\_MEM.LINK.SET\_NAME(

net\_mem IN VARCHAR2,

link id IN NUMBER,

link\_name IN VARCHAR2);

# **Description**

Sets the name of a link.

## **Parameters**

## **net\_mem**

Name of the network whose current network memory object (created using the [SDO\\_](#page-373-0) [NET\\_MEM.NETWORK\\_MANAGER.READ\\_NETWORK](#page-373-0) procedure) is to be used.

#### **link\_id**

Link ID number.

## **link\_name**

Link name string.

## **Usage Notes**

This procedure sets the name of a link in an LRS network in the specified network memory object. For information about using a network memory object for editing and network analysis operations, see [Section 5.7.](#page-200-0)

This procedure is analogous to using the setName method of the Link interface of the client-side Java API (described in [Section 5.10.2](#page-210-0)).

To get the name of a link, use the [SDO\\_NET\\_MEM.LINK.GET\\_NAME](#page-320-0) function.

## **Examples**

The following example sets the name of the link whose link ID is 1119 in the current network memory object to My favorite link. (This example is an excerpt from [Example 5–5](#page-237-0) in [Section 5.11.4.](#page-236-0))

SDO\_NET\_MEM.LINK.SET\_NAME(net\_mem, 1119, 'My favorite link');

# **SDO\_NET\_MEM.LINK.SET\_PARENT\_LINK**

## **Format**

SDO\_NET\_MEM.LINK.SET\_PARENT\_LINK(

net\_mem IN VARCHAR2,

link id IN NUMBER,

parent\_link\_id IN NUMBER);

## **Description**

Sets the parent link of a link.

## **Parameters**

## **net\_mem**

Name of the network whose current network memory object (created using the [SDO\\_](#page-373-0) [NET\\_MEM.NETWORK\\_MANAGER.READ\\_NETWORK](#page-373-0) procedure) is to be used.

#### **link\_id**

Link ID number.

## **parent\_link\_id**

Link ID number of the parent link.

## **Usage Notes**

This procedure sets the parent link of a link in the specified network memory object. For information about using a network memory object for editing and network analysis operations, see [Section 5.7](#page-200-0).

This procedure is analogous to using the setParentLink method of the Link interface of the client-side Java API (described in [Section 5.10.2\)](#page-210-0).

To get the parent link of a link, use the [SDO\\_NET\\_MEM.LINK.GET\\_PARENT\\_LINK\\_](#page-321-0) [ID](#page-321-0) function.

For information about parent and child nodes and links in a network hierarchy, see [Section 5.5.](#page-198-0)

## **Examples**

The following example sets the parent link of the link whose link ID is 1119 in the current network memory object to the link whose link ID value is 1001. (This example is an excerpt from [Example 5–5](#page-237-0) in [Section 5.11.4.](#page-236-0))

SDO\_NET\_MEM.LINK.SET\_PARENT\_LINK(net\_mem, 1119, 1001);

# <span id="page-339-0"></span>**SDO\_NET\_MEM.LINK.SET\_START\_NODE**

## **Format**

SDO\_NET\_MEM.LINK.SET\_START\_NODE(

net\_mem IN VARCHAR2,

link id IN NUMBER,

srart\_node\_id IN NUMBER);

# **Description**

Sets the start node of a link.

## **Parameters**

## **net\_mem**

Name of the network whose current network memory object (created using the [SDO\\_](#page-373-0) [NET\\_MEM.NETWORK\\_MANAGER.READ\\_NETWORK](#page-373-0) procedure) is to be used.

#### **link\_id**

Link ID number.

**start\_node\_id** Node ID number.

## **Usage Notes**

This procedure sets the start node of a link in the specified network memory object. For information about using a network memory object for editing and network analysis operations, see [Section 5.7](#page-200-0).

This procedure is analogous to using the setStartNode method of the Link interface of the client-side Java API (described in [Section 5.10.2\)](#page-210-0).

To get the start node of a link, use the [SDO\\_NET\\_MEM.LINK.GET\\_START\\_NODE\\_ID](#page-324-0) function.

## **Examples**

The following example sets the start of the link whose link ID is 1119 in the current network memory object to the node whose node ID is 110. (This example is an excerpt from [Example 5–5](#page-237-0) in [Section 5.11.4.](#page-236-0))

SDO\_NET\_MEM.LINK.SET\_START\_NODE(net\_mem, 1119, 110);

# <span id="page-340-0"></span>**SDO\_NET\_MEM.LINK.SET\_STATE**

## **Format**

SDO\_NET\_MEM.LINK.SET\_STATE(

net mem IN VARCHAR2,

link id IN NUMBER,

state IN VARCHAR2);

## **Description**

Sets the state value of a link.

## **Parameters**

#### **net\_mem**

Name of the network whose current network memory object (created using the [SDO\\_](#page-373-0) [NET\\_MEM.NETWORK\\_MANAGER.READ\\_NETWORK](#page-373-0) procedure) is to be used.

#### **link\_id**

Link ID number.

#### **state**

State value. Must be one of the following strings: ACTIVE or INACTIVE.

#### **Usage Notes**

This procedure sets the state of a link in the specified network memory object. For information about using a network memory object for editing and network analysis operations, see [Section 5.7](#page-200-0).

The link state determines whether or not the link is considered by network analysis functions, such as [SDO\\_NET\\_MEM.NETWORK\\_MANAGER.SHORTEST\\_PATH](#page-374-0). If the state is ACTIVE, the link is considered by network analysis functions; if the state is INACTIVE, the link is ignored by these functions.

This procedure is analogous to using the setState method of the Link interface of the client-side Java API (described in [Section 5.10.2\)](#page-210-0).

To get the link state, use the [SDO\\_NET\\_MEM.LINK.GET\\_STATE](#page-325-0) function.

## **Examples**

The following example sets the state of the link whose link ID is 1119 in the current network memory object to INACTIVE. (This example is an excerpt from [Example 5–5](#page-237-0) in [Section 5.11.4](#page-236-0).)

SDO\_NET\_MEM.LINK.SET\_STATE(net\_mem, 1119, 'INACTIVE');

# <span id="page-341-0"></span>**SDO\_NET\_MEM.LINK.SET\_TYPE**

## **Format**

SDO\_NET\_MEM.LINK.SET\_TYPE(

net\_mem IN VARCHAR2,

link id IN NUMBER,

type IN VARCHAR2);

## **Description**

Sets the type of a link.

## **Parameters**

## **net\_mem**

Name of the network whose current network memory object (created using the [SDO\\_](#page-373-0) [NET\\_MEM.NETWORK\\_MANAGER.READ\\_NETWORK](#page-373-0) procedure) is to be used.

#### **link\_id**

Link ID number.

#### **type**

String reflecting a user-determined type for the link.

## **Usage Notes**

This procedure sets the type of a link in the specified network memory object. For information about using a network memory object for editing and network analysis operations, see [Section 5.7](#page-200-0).

This procedure is analogous to using the setType method of the Link interface of the client-side Java API (described in [Section 5.10.2](#page-210-0)).

To get the type of a link, use the [SDO\\_NET\\_MEM.LINK.GET\\_TYPE](#page-326-0) function.

## **Examples**

The following example sets the type of the link whose link ID is 302 in the current network memory object to Normal street. (This example is an excerpt from [Example 5–4](#page-222-0) in [Section 5.11.3.](#page-221-0))

SDO\_NET\_MEM.LINK.SET\_TYPE(net\_mem, 302, 'Normal street');

# **SDO\_NET\_MEM.NETWORK.ADD\_LINK**

# **Format**

SDO\_NET\_MEM.NETWORK.ADD\_LINK( net\_mem IN VARCHAR2, link\_id IN NUMBER, link\_name IN NUMBER, start\_node\_id IN NUMBER, end\_node\_id IN NUMBER, cost IN NUMBER); or SDO\_NET\_MEM.NETWORK.ADD\_LINK( net\_mem IN VARCHAR2, link\_id IN NUMBER, link\_name IN NUMBER, start\_node\_id \_\_\_ IN NUMBER, end\_node\_id IN NUMBER, cost IN NUMBER, geom\_id IN NUMBER, start\_measure IN NUMBER, end\_measure IN NUMBER); or SDO\_NET\_MEM.ADD\_LINK( net\_mem IN VARCHAR2, link\_id IN NUMBER, link\_name IN NUMBER, start\_node\_id \_\_\_ IN NUMBER, end\_node\_id IN NUMBER, geom IN SDO\_GEOMETRY, cost IN NUMBER);

# **Description**

Adds a link to a network.

## **Parameters**

## **net\_mem**

Name of the network whose current network memory object (created using the [SDO\\_](#page-373-0) [NET\\_MEM.NETWORK\\_MANAGER.READ\\_NETWORK](#page-373-0) procedure) is to be used.

#### **link\_id**

ID number of the link to be added.

## **link\_name**

Name of the link to be added.

# **start\_node\_id**

Node ID of the start node of the link to be added.

#### **end\_node\_id**

Node ID of the end node of the link to be added.

#### **cost**

Cost value associated with the link.

#### **geom\_id**

For an LRS geometry, the geometry ID of the geometry object.

#### **start\_measure**

For an LRS geometry, the start measure value in the geometry object corresponding to the start node for this link.

#### **end\_measure**

For an LRS geometry, the end measure value in the geometry object corresponding to the end node for this link.

#### **geom**

SDO\_GEOMETRY object (line or contiguous line string geometry) representing the link to be added.

#### **Usage Notes**

This procedure adds a link in the specified network memory object. For information about using a network memory object for editing and network analysis operations, see [Section 5.7.](#page-200-0)

An exception is raised if the specified network memory object is read-only.

This procedure is analogous to using the addLink method of the Network class of the client-side Java API (described in [Section 5.10.2](#page-210-0)).

## **Examples**

The following example adds a link whose link ID is 9901 in the current network memory object. (This example is an excerpt from [Example 5–1](#page-200-1) in [Section 5.7](#page-200-0).)

-- Add a link with ID=9901, name=N901N1, cost=20 from node N901 to node N1. sdo net mem.network.add link(net mem=>'XYZ\_NETWORK', link\_id=>9901, link\_name=>'N901N1', start\_node\_id=>901, end\_node\_id=>101, cost=>20);

# **SDO\_NET\_MEM.NETWORK.ADD\_LRS\_NODE**

# **Format**

## SDO\_NET\_MEM.NETWORK.ADD\_LRS\_NODE(

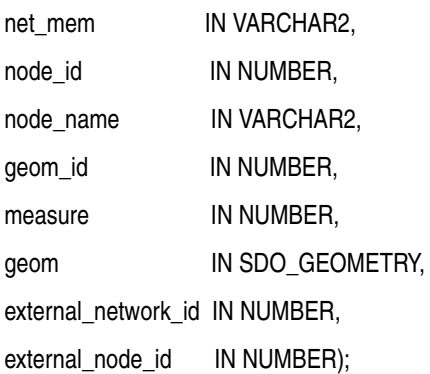

## **Description**

Adds an LRS node (point geometry with measure information) to a network.

## **Parameters**

## **net\_mem**

Name of the network whose current network memory object (created using the [SDO\\_](#page-373-0) [NET\\_MEM.NETWORK\\_MANAGER.READ\\_NETWORK](#page-373-0) procedure) is to be used.

## **node\_id** Node ID of the node to be added.

## **node\_name** Name of the node to be added.

**geom\_id** Geometry ID of the geometry object.

## **measure**

Measure value of the node to be added.

#### **geom**

Geometry object of the node to be added. Must be a linear referencing system (LRS) geometry with the measure value for the third dimension value.

### **external\_network\_id**

If the node is also a node in an external network, the network ID of the external network.

#### **external\_node\_id**

If the node is also a node in an external network, the node ID of the node in the external network.

## **Usage Notes**

This procedure adds an LRS node in the specified network memory object. For information about using a network memory object for editing and network analysis operations, see [Section 5.7](#page-200-0).

An exception is raised if the specified network memory object is read-only.

## **Examples**

The following example adds an LRS node whose node ID is 901 in the network memory object for a network named MY\_LRS\_NETWORK.

```
DECLARE
  res_string VARCHAR2(100);
BEGIN
-- Add an LRS node with ID=901.
SDO_NET_MEM.NETWORK.ADD_LRS_NODE(net_mem=>'MY_LRS_NETWORK', node_id=>901,
 node name=>'N901', geom id=>9901, measure=>8,
  geom=>SDO_GEOMETRY(3301, NULL, NULL, SDO_ELEM_INFO_ARRAY(1, 1, 1), 
     SDO_ORDINATE_ARRAY(8,13,9)),
  external_network_id=>0, external_node_id=>0);
-- GET_NAME
res_string := SDO_NET_MEM.NODE.GET_NAME('ROADS_NETWORK', 901);
DBMS OUTPUT.PUT LINE('The name of node 901 is: ' || res string);
END; 
/
. . . 
The name of node 901 is: N901
```
# **SDO\_NET\_MEM.NETWORK.ADD\_NODE**

# **Format**

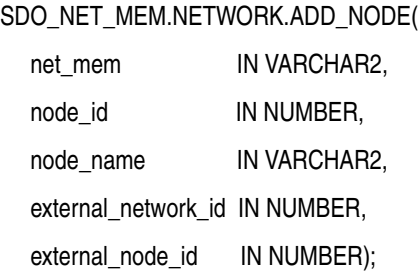

## **Description**

Adds a node (with no associated geometry object) to a network.

## **Parameters**

#### **net\_mem**

Name of the network whose current network memory object (created using the [SDO\\_](#page-373-0) [NET\\_MEM.NETWORK\\_MANAGER.READ\\_NETWORK](#page-373-0) procedure) is to be used.

#### **node\_id**

Node ID of the node to be added.

# **node\_name**

Name of the node to be added.

#### **external\_network\_id**

If the node is also a node in an external network, the network ID of the external network.

#### **external\_node\_id**

If the node is also a node in an external network, the node ID of the node in the external network.

## **Usage Notes**

This procedure adds a node in the specified network memory object. For information about using a network memory object for editing and network analysis operations, see [Section 5.7.](#page-200-0)

An exception is raised if the specified network memory object is read-only.

This procedure is analogous to using the addNode method of the Network class of the client-side Java API (described in [Section 5.10.2](#page-210-0)).

## **Examples**

The following example adds a node whose node ID is 901 in the current network memory object. (This example is an excerpt from [Example 5–1](#page-200-1) in [Section 5.7](#page-200-0).)

-- Add a node with ID=901, and set its name to N901. sdo\_net\_mem.network.add\_node(net\_mem=>'XYZ\_NETWORK', node\_id=>901, node\_name=>'N901', external\_network\_id=>0, external\_node\_id=>0);

# **SDO\_NET\_MEM.NETWORK.ADD\_PATH**

## **Format**

SDO\_NET\_MEM.NETWORK.ADD\_PATH( net\_mem IN VARCHAR2,

path\_id IN NUMBER);

or

SDO\_NET\_MEM.NETWORK.ADD\_PATH( net\_mem IN VARCHAR2, path\_ids IN SDO\_NUMBER\_ARRAY);

## **Description**

Adds one or more paths to a network.

## **Parameters**

#### **net\_mem**

Name of the network whose current network memory object (created using the [SDO\\_](#page-373-0) [NET\\_MEM.NETWORK\\_MANAGER.READ\\_NETWORK](#page-373-0) procedure) is to be used.

#### **path\_id**

Path ID of the path to be added.

#### **path\_ids**

SDO\_NUMBER\_ARRAY object specifying the path IDs of the paths to be added.

## **Usage Notes**

This procedure adds one or more paths in the specified network memory object. For information about using a network memory object for editing and network analysis operations, see [Section 5.7](#page-200-0).

An exception is raised if the specified network memory object is read-only.

This procedure is analogous to using the addPath method of the Network class of the client-side Java API (described in [Section 5.10.2](#page-210-0)).

## **Examples**

The following example adds a path whose path ID is stored in a variable named path\_id. (This example is an excerpt from [Example 5–1](#page-200-1) in [Section 5.7.](#page-200-0))

sdo\_net\_mem.network.add\_path(net\_mem=>'XYZ\_NETWORK', path\_id=>path\_id);

# **SDO\_NET\_MEM.NETWORK.ADD\_SDO\_NODE**

# **Format**

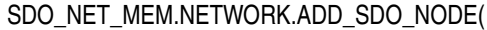

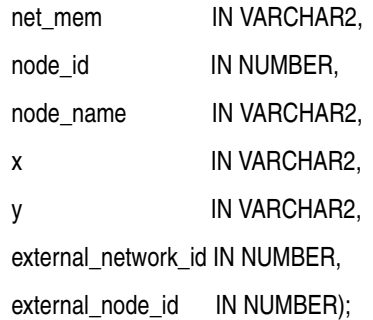

## **Description**

Adds a node (with associated spatial coordinates) to a network.

## **Parameters**

## **net\_mem**

Name of the network whose current network memory object (created using the [SDO\\_](#page-373-0) [NET\\_MEM.NETWORK\\_MANAGER.READ\\_NETWORK](#page-373-0) procedure) is to be used.

**node\_id** Node ID of the node to be added.

## **node\_name**

Name of the node to be added.

#### **x**

X-axis coordinate value for the node to be added.

## **y**

Y-axis coordinate value for the node to be added.

#### **external\_network\_id**

If the node is also a node in an external network, the network ID of the external network.

#### **external\_node\_id**

If the node is also a node in an external network, the node ID of the node in the external network.

# **Usage Notes**

This procedure adds a node in the specified network memory object. For information about using a network memory object for editing and network analysis operations, see [Section 5.7.](#page-200-0)

An exception is raised if the specified network memory object is read-only.

This procedure is analogous to using the addNode method of the Network class of the client-side Java API (described in [Section 5.10.2](#page-210-0)).

# **Examples**

The following example adds an SDO node whose node ID is 801 in the network memory object for a network named ROADS\_NETWORK.

```
DECLARE
  res_string VARCHAR2(100);
BEGIN
-- Add an SDO node with ID=801.
SDO_NET_MEM.NETWORK.ADD_SDO_NODE(net_mem=>'ROADS_NETWORK', 
 node id=>801, node name=>'N801', x=>8, y=>12,
  external_network_id=>0, external_node_id=>0);
-- GET_NAME
res_string := SDO_NET_MEM.NODE.GET_NAME('ROADS_NETWORK', 801);
DBMS_OUTPUT.PUT_LINE('The name of node 801 is: ' || res_string);
END; 
/
. . .
The name of node 801 is: N801
```
# **SDO\_NET\_MEM.NETWORK.DELETE\_LINK**

## **Format**

SDO\_NET\_MEM.NETWORK.DELETE\_LINK(

net\_mem IN VARCHAR2,

link\_id IN NUMBER);

## **Description**

Deletes a link from a network.

## **Parameters**

#### **net\_mem**

Name of the network whose current network memory object (created using the [SDO\\_](#page-373-0) [NET\\_MEM.NETWORK\\_MANAGER.READ\\_NETWORK](#page-373-0) procedure) is to be used.

### **link\_id**

Link ID of the link to be deleted.

## **Usage Notes**

This procedure deletes a link from the specified network memory object. For information about using a network memory object for editing and network analysis operations, see [Section 5.7](#page-200-0).

An exception is raised if the specified network memory object is read-only.

This procedure is analogous to using the deleteLink method of the Network interface of the client-side Java API (described in [Section 5.10.2\)](#page-210-0).

# **Examples**

The following example deletes the link whose link ID is 302 in the network memory object for a network named MY\_NETWORK.

EXECUTE SDO\_NET\_MEM.NETWORK.DELETE\_LINK('MY\_NETWORK', 302);

# **SDO\_NET\_MEM.NETWORK.DELETE\_NODE**

## **Format**

SDO\_NET\_MEM.NETWORK.DELETE\_NODE(

net mem IN VARCHAR2,

node\_id IN NUMBER);

# **Description**

Deletes a node from a network.

# **Parameters**

#### **net\_mem**

Name of the network whose current network memory object (created using the [SDO\\_](#page-373-0) [NET\\_MEM.NETWORK\\_MANAGER.READ\\_NETWORK](#page-373-0) procedure) is to be used.

### **node\_id**

Node ID of the node to be deleted.

# **Usage Notes**

This procedure deletes a node from the specified network memory object. For information about using a network memory object for editing and network analysis operations, see [Section 5.7](#page-200-0).

An exception is raised if the specified network memory object is read-only.

This procedure is analogous to using the deleteNode method of the Network interface of the client-side Java API (described in [Section 5.10.2\)](#page-210-0).

## **Examples**

The following example deletes the node whose node ID is 8 in the network memory object for a network named ROADS\_NETWORK.

EXECUTE SDO\_NET\_MEM.NETWORK.DELETE\_NODE('ROADS\_NETWORK', 8);

# **SDO\_NET\_MEM.NETWORK.DELETE\_PATH**

## **Format**

SDO\_NET\_MEM.NETWORK.DELETE\_PATH( net mem IN VARCHAR2,

**Description**

Deletes a path from a network.

path\_id IN NUMBER);

## **Parameters**

#### **net\_mem**

Name of the network whose current network memory object (created using the [SDO\\_](#page-373-0) [NET\\_MEM.NETWORK\\_MANAGER.READ\\_NETWORK](#page-373-0) procedure) is to be used.

## **path\_id**

Link ID of the path to be deleted.

## **Usage Notes**

This procedure deletes a path from the specified network memory object. For information about using a network memory object for editing and network analysis operations, see [Section 5.7](#page-200-0).

An exception is raised if the specified network memory object is read-only.

This procedure is analogous to using the deletePath method of the Network interface of the client-side Java API (described in [Section 5.10.2\)](#page-210-0).

# **Examples**

The following example deletes the path whose path ID is 1 in the network memory object for a network named ROADS\_NETWORK.

EXECUTE SDO\_NET\_MEM.NETWORK.DELETE\_PATH('ROADS\_NETWORK', 1);

# **SDO\_NET\_MEM.NETWORK\_MANAGER.ALL\_PATHS**

## **Format**

SDO\_NET\_MEM.NETWORK\_MANAGER.ALL\_PATHS(

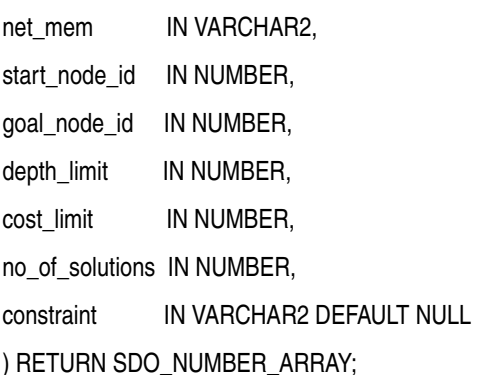

## **Description**

Returns all paths between two nodes.

## **Parameters**

### **net\_mem**

Name of the network whose current network memory object (created using the [SDO\\_](#page-373-0) [NET\\_MEM.NETWORK\\_MANAGER.READ\\_NETWORK](#page-373-0) procedure) is to be used.

#### **start\_node\_id**

Node ID of the start node in the pair of nodes between which to find paths.

#### **goal\_node\_id**

Node ID of the end (goal) node in the pair of nodes between which to find paths.

#### **depth\_limit**

Maximum number of hierarchy levels below the level containing the start and goal nodes in which to search for paths. If this parameter is null, all available hierarchy levels are considered.

#### **cost\_limit**

Maximum cost total value of the links in a path. If this parameter is null, no cost limit is applied.

#### **no\_of\_solutions**

Maximum number of paths to be returned. If this parameter is null, all paths that meet the other criteria for this function are returned.

### **constraint**

Name of the network constraint to be applied. If this parameter is null, no network constraint is applied. (For information about network constraints, see [Section 5.6](#page-199-0).)

#### **Usage Notes**

This function returns paths between a start node and an end (goal) node in the specified network memory object. For information about using a network memory object for editing and network analysis operations, see [Section 5.7.](#page-200-0)

This function is analogous to using the allPaths method of the NetworkManager class of the client-side Java API (described in [Section 5.10.2](#page-210-0)).

## **Examples**

The following example returns up to 5 paths, each up to a maximum cost value of 200, between the nodes with node ID values 101 and 105 in the current network memory object. It also displays some information about each returned path. (This example is an excerpt from [Example 5–5](#page-237-0) in [Section 5.11.4.](#page-236-0))

```
res_array := SDO_NET_MEM.NETWORK_MANAGER.ALL_PATHS(net_mem,101,105,10,200,5);
DBMS OUTPUT.PUT LINE('For each path from node 101 to node 105: ');
FOR indx IN res array. FIRST..res array. LAST
LOOP
 res numeric := res array(indx);
  DBMS_OUTPUT.PUT_LINE('Path ' || res_numeric ||
                        ' has the following properties: ');
 cost := SDO_NET_MEM.PATH.GET_COST(net_mem, res_numeric);
 DBMS OUTPUT.PUT LINE('Path ' || res numeric || ' cost: ' || cost);
 res string := SDO_NET_MEM.PATH.IS_CLOSED(net_mem, res_array(indx));
  DBMS_OUTPUT.PUT_LINE('Is path ' || res_numeric || ' closed? ' || res_string); 
END LOOP;
```

```
For each path from node 101 to node 105: 
Path 7 has the following properties: 
Path 7 cost: 50 
Is path 7 closed? FALSE 
Path 8 has the following properties: 
Path 8 cost: 70 
Is path 8 closed? FALSE 
Path 9 has the following properties: 
Path 9 cost: 70 
Is path 9 closed? FALSE 
Path 10 has the following properties: 
Path 10 cost: 90 
Is path 10 closed? FALSE 
Path 11 has the following properties: 
Path 11 cost: 120 
Is path 11 closed? FALSE
```
# **SDO\_NET\_MEM.NETWORK\_MANAGER.CREATE\_LOGICAL\_NETWORK**

# **Format**

SDO\_NET\_MEM.NETWORK\_MANAGER.CREATE\_LOGICAL\_NETWORK(

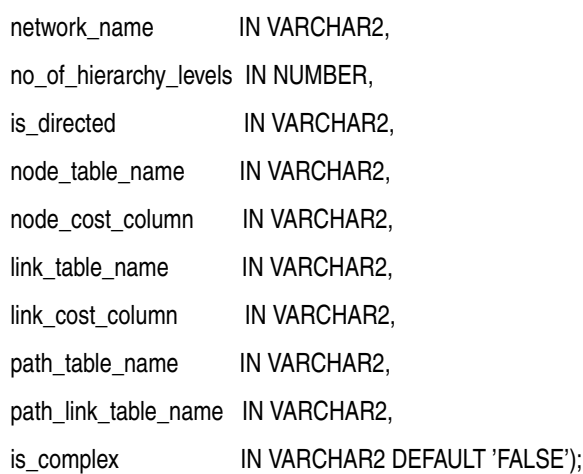

# **Description**

Creates a logical network, creates all necessary tables, and updates the network metadata.

## **Parameters**

## **network\_name**

Name of the network.

## **no\_of\_hierarchy\_levels**

Number of hierarchy levels for links in the network. (For an explanation of network hierarchy, see [Section 5.5](#page-198-0).)

#### **is\_directed**

A Boolean value. TRUE indicates that the links are directed; FALSE indicates that the links are undirected (not directed).

#### **node\_table\_name**

Name of the node table to be created. (The node table is explained in [Section 5.8.1](#page-202-0).)

#### **node\_cost\_column**

Name of the cost column in the node table. (The node table is explained in [Section 5.8.1](#page-202-0).)

**link\_table\_name** Name of the link table to be created. (The link table is explained in [Section 5.8.2](#page-203-0).)

**link\_cost\_column** Name of the cost column in the link table. (The link table is explained in [Section 5.8.2](#page-203-0).)

## **path\_table\_name**

Name of the path table to be created. (The path table is explained in [Section 5.8.3](#page-204-0).)

#### **path\_link\_table\_name**

Name of the path-link table to be created. (The path-link table is explained in [Section 5.8.4](#page-204-1).)

#### **is\_complex**

Reserved for future use. Ignored for the current release.

## **Usage Notes**

This procedure creates a logical network in a network memory object, the use of which is explained in [Section 5.7.](#page-200-0)

This procedure provides a convenient way to create a logical network when the node, link, and optional related tables do not already exist. The procedure creates the network; creates the node, link, path, and path-link tables for the network; and inserts the appropriate information in the xxx\_SDO\_NETWORK\_METADATA views (described in [Section 5.9.1](#page-205-0)).

## **Examples**

The following example creates a logical network named MY\_LOGICAL\_NET. The network has two hierarchy levels and is undirected ('FALSE' for is\_directed).

EXECUTE SDO\_NET\_MEM.NETWORK\_MANAGER.CREATE\_LOGICAL\_NETWORK('MY\_LOGICAL\_NET', - 2, 'FALSE', 'MY\_NODE\_TABLE', 'COST', 'MY\_LINK\_TABLE', 'COST', - 'MY\_PATH\_TABLE', 'MY\_PATHLINK\_TABLE', 'FALSE');

# **SDO\_NET\_MEM.NETWORK\_MANAGER.CREATE\_LRS\_NETWORK**

# **Format**

SDO\_NET\_MEM.NETWORK\_MANAGER.CREATE\_LRS\_NETWORK(

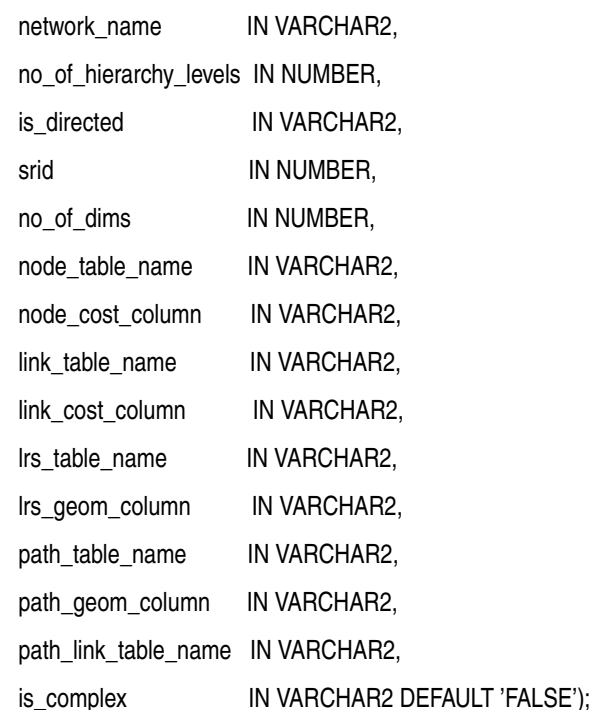

# **Description**

Creates a spatial network containing LRS SDO\_GEOMETRY objects, creates all necessary tables, and updates the network metadata.

# **Parameters**

## **network\_name**

Name of the network.

## **no\_of\_hierarchy\_levels**

Number of hierarchy levels for links in the network. (For an explanation of network hierarchy, see [Section 5.5](#page-198-0).)

## **is\_directed**

A Boolean value. TRUE indicates that the links are directed; FALSE indicates that the links are undirected (not directed).

## **srid**

Coordinate system (spatial reference system) associated with the network. Must be specified as either null (no coordinate system is associated) or a value from the SRID column of the SDO\_COORD\_REF\_SYS table (described in *Oracle Spatial User's Guide and Reference*).

## **no\_of\_dims**

Number of dimensions for the data, including the LRS measure dimension.

#### **node\_table\_name**

Name of the node table to be created. (The node table is explained in [Section 5.8.1](#page-202-0).)

# **node\_cost\_column**

Name of the cost column in the node table. (The node table is explained in [Section 5.8.1](#page-202-0).)

#### **link\_table\_name**

Name of the link table to be created. (The link table is explained in [Section 5.8.2](#page-203-0).)

#### **link\_cost\_column**

Name of the cost column in the link table. (The link table is explained in [Section 5.8.2](#page-203-0).)

#### **lrs\_table\_name**

Name of the table to be created for the spatial LRS geometries

#### **lrs\_geom\_column**

Name of the column of type SDO\_GEOMETRY in the table for the spatial LRS geometries.

## **path\_table\_name**

Name of the path table to be created. (The path table is explained in [Section 5.8.3](#page-204-0).)

#### **path\_geom\_column**

Name of the column of type SDO\_GEOMETRY in the path table.

#### **path\_link\_table\_name**

Name of the path-link table to be created. (The path-link table is explained in [Section 5.8.4](#page-204-1).)

#### **is\_complex**

Reserved for future use. Ignored for the current release.

## **Usage Notes**

This procedure creates a spatial LRS network in a network memory object, the use of which is explained in [Section 5.7.](#page-200-0)

This procedure provides a convenient way to create a spatial LRS network when the node, link, and optional related tables do not already exist. The procedure creates the network; creates the node, link, path, and path-link tables for the network; and inserts the appropriate information in the xxx\_SDO\_NETWORK\_METADATA views (described in [Section 5.9.1](#page-205-0)).

## **Examples**

The following example creates an LRS network named MY\_LRS\_NET. The network has one hierarchy level, is undirected ('FALSE' for is\_directed), is based on SRID 8307, and has three-dimensional geometries.

EXECUTE SDO\_NET\_MEM.NETWORK\_MANAGER.CREATE\_LRS\_NETWORK('MY\_LRS\_NET', - 1, 'FALSE', 8307, 3, 'MY\_NODE\_TABLE', 'COST', 'MY\_LINK\_TABLE', 'COST', - 'MY\_LRS\_TABLE', 'GEOM', 'MY\_PATH\_TABLE', 'GEOM', -'MY\_PATHLINK\_TABLE', 'FALSE');

# **SDO\_NET\_MEM.NETWORK\_MANAGER.CREATE\_REF\_CONSTRAINTS**

## **Format**

SDO\_NET\_MEM.NETWORK\_MANAGER.CREATE\_REF\_CONSTRAINTS(

network IN VARCHAR2);

## **Description**

Creates referential integrity constraints on the link and path tables.

## **Parameters**

#### **network**

Name of the network whose current network memory object (created using the [SDO\\_](#page-373-0) [NET\\_MEM.NETWORK\\_MANAGER.READ\\_NETWORK](#page-373-0) procedure) is to be used.

## **Usage Notes**

This procedure creates referential integrity constraints on the link and path tables in a network memory object, the use of which is explained in [Section 5.7](#page-200-0).

When the referential integrity constraints are created, they are automatically enabled. You can disable the referential integrity constrains by calling the [SDO\\_NET\\_](#page-362-0) [MEM.NETWORK\\_MANAGER.DISABLE\\_REF\\_CONSTRAINTS](#page-362-0) procedure, and enable them again by calling the [SDO\\_NET\\_MEM.NETWORK\\_MANAGER.ENABLE\\_](#page-364-0) [REF\\_CONSTRAINTS](#page-364-0) procedure.

This procedure is analogous to using the createRefConstraints method of the NetworkManager class of the client-side Java API (described in [Section 5.10.2\)](#page-210-0).

## **Examples**

The following example creates referential integrity constraints on the link and path tables in the network memory object for the network named ROADS\_NETWORK.

EXECUTE SDO\_NET\_MEM.NETWORK\_MANAGER.CREATE\_REF\_CONSTRAINTS('ROADS\_NETWORK');
## **SDO\_NET\_MEM.NETWORK\_MANAGER.CREATE\_SDO\_NETWORK**

## **Format**

SDO\_NET\_MEM.NETWORK\_MANAGER.CREATE\_SDO\_NETWORK(

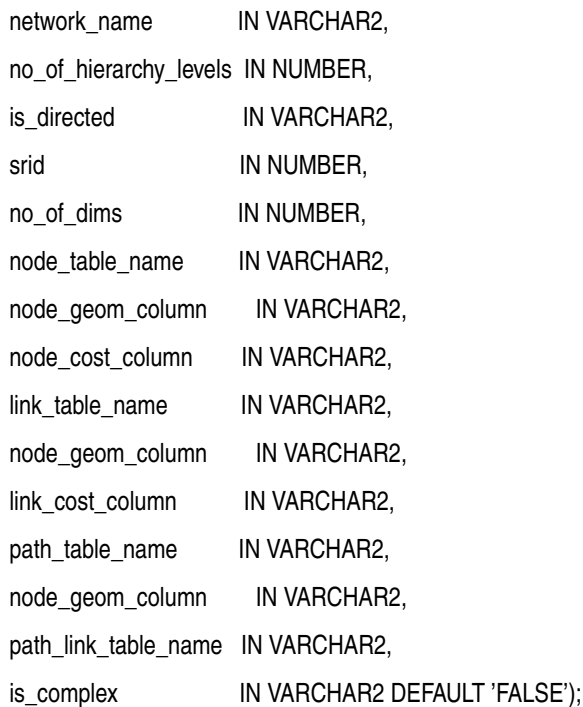

## **Description**

Creates a spatial network containing non-LRS SDO\_GEOMETRY objects, creates all necessary tables, and updates the network metadata.

## **Parameters**

#### **network\_name**

Name of the network.

#### **no\_of\_hierarchy\_levels**

Number of hierarchy levels for links in the network. (For an explanation of network hierarchy, see [Section 5.5](#page-198-0).)

## **is\_directed**

A Boolean value. TRUE indicates that the links are directed; FALSE indicates that the links are undirected (not directed).

#### **srid**

Coordinate system (spatial reference system) associated with the network. Must be specified as either null (no coordinate system is associated) or a value from the SRID column of the SDO\_COORD\_REF\_SYS table (described in *Oracle Spatial User's Guide and Reference*).

#### **no\_of\_dims**

Number of dimensions for the spatial data.

#### **node\_table\_name**

Name of the node table to be created. (The node table is explained in [Section 5.8.1](#page-202-0).)

#### **node\_geom\_column**

Name of the column of type SDO\_GEOMETRY in the node table. (The node table is explained in [Section 5.8.1.](#page-202-0))

#### **node\_cost\_column**

Name of the cost column in the node table. (The node table is explained in [Section 5.8.1](#page-202-0).)

#### **link\_table\_name**

Name of the link table to be created. (The link table is explained in [Section 5.8.2](#page-203-0).)

#### **link\_geom\_column**

Name of the column of type SDO\_GEOMETRY in the link table. (The link table is explained in [Section 5.8.2.](#page-203-0))

#### **link\_cost\_column**

Name of the cost column in the link table. (The link table is explained in [Section 5.8.2](#page-203-0).)

#### **path\_table\_name**

Name of the path table to be created. (The path table is explained in [Section 5.8.3](#page-204-0).)

#### **path\_geom\_column**

Name of the column of type SDO\_GEOMETRY in the path table. (The path table is explained in [Section 5.8.3.](#page-204-0))

#### **path\_link\_table\_name**

Name of the path-link table to be created. (The path-link table is explained in [Section 5.8.4](#page-204-1).)

#### **is\_complex**

Reserved for future use. Ignored for the current release.

### **Usage Notes**

This procedure creates a spatial (SDO) network in a network memory object, the use of which is explained in [Section 5.7.](#page-200-0)

This procedure provides a convenient way to create a spatial (SDO) network when the node, link, and optional related tables do not already exist. The procedure creates the network; creates the node, link, path, and path-link tables for the network; and inserts the appropriate information in the xxx\_SDO\_NETWORK\_METADATA views (described in [Section 5.9.1](#page-205-0)).

#### **Examples**

The following example creates an SDO network named MY\_SDO\_NET. The network has one hierarchy level, is undirected ('FALSE' for is directed), is based on SRID 8307, and has two-dimensional geometries.

```
EXECUTE SDO_NET_MEM.NETWORK_MANAGER.CREATE_SDO_NETWORK('MY_SDO_NET', -
  1, 'FALSE', 8307, 2, -
  'MY_NODE_TABLE', 'GEOM', 'COST', 'MY_LINK_TABLE', 'GEOM', 'COST', -
  'MY_PATH_TABLE', 'GEOM', 'MY_PATHLINK_TABLE', 'FALSE');
```
## <span id="page-362-0"></span>**SDO\_NET\_MEM.NETWORK\_MANAGER.DISABLE\_REF\_CONSTRAINTS**

## **Format**

SDO\_NET\_MEM.NETWORK\_MANAGER.DISABLE\_REF\_CONSTRAINTS(

network IN VARCHAR2);

## **Description**

Disables referential integrity constraints on the link and path tables.

## **Parameters**

## **network**

Name of the network whose current network memory object (created using the [SDO\\_](#page-373-0) [NET\\_MEM.NETWORK\\_MANAGER.READ\\_NETWORK](#page-373-0) procedure) is to be used.

## **Usage Notes**

This procedure disables referential integrity constraints (created using the [SDO\\_NET\\_](#page-359-0) [MEM.NETWORK\\_MANAGER.CREATE\\_REF\\_CONSTRAINTS\)](#page-359-0) on the link and path tables in a network memory object, the use of which is explained in [Section 5.7](#page-200-0).

When the referential integrity constraints are created , they are automatically enabled. You can disable the referential integrity constrains by calling the SDO\_NET\_ MEM.NETWORK\_MANAGER.DISABLE\_REF\_CONSTRAINTS procedure, and enable them again by calling the [SDO\\_NET\\_MEM.NETWORK\\_MANAGER.ENABLE\\_](#page-364-0) [REF\\_CONSTRAINTS](#page-364-0) procedure.

This procedure is analogous to using the disableRefConstraints method of the NetworkManager class of the client-side Java API (described in [Section 5.10.2\)](#page-210-0).

## **Examples**

The following example disables the referential integrity constraints on the link and path tables in the network memory object for the network named ROADS\_NETWORK.

EXECUTE SDO\_NET\_MEM.NETWORK\_MANAGER.DISABLE\_REF\_CONSTRAINTS('ROADS\_NETWORK');

## **SDO\_NET\_MEM.NETWORK\_MANAGER.DROP\_NETWORK**

## **Format**

SDO\_NET\_MEM.NETWORK\_MANAGER.DROP\_NETWORK( net\_mem IN VARCHAR2);

## **Description**

Drops (deletes) the network.

## **Parameters**

#### **net\_mem**

Name of the network whose current network memory object (created using the [SDO\\_](#page-373-0) [NET\\_MEM.NETWORK\\_MANAGER.READ\\_NETWORK](#page-373-0) procedure) is to be used.

## **Usage Notes**

This procedure deletes the network in a network memory object, the use of which is explained in [Section 5.7](#page-200-0).

This procedure also deletes the node, link, and path tables associated with the network, and the network metadata for the network.

This procedure is analogous to using the dropNetwork method of the NetworkManager class of the client-side Java API (described in [Section 5.10.2\)](#page-210-0).

## **Examples**

The following example deletes the network in the network memory object for the network named ROADS\_NETWORK.

EXECUTE SDO\_NET\_MEM.NETWORK\_MANAGER.DROP\_NETWORK('ROADS\_NETWORK');

## <span id="page-364-0"></span>**SDO\_NET\_MEM.NETWORK\_MANAGER.ENABLE\_REF\_CONSTRAINTS**

### **Format**

SDO\_NET\_MEM.NETWORK\_MANAGER.ENABLE\_REF\_CONSTRAINTS(

network IN VARCHAR2);

### **Description**

Enables referential integrity constraints on the link and path tables.

## **Parameters**

## **network**

Name of the network whose current network memory object (created using the [SDO\\_](#page-373-0) [NET\\_MEM.NETWORK\\_MANAGER.READ\\_NETWORK](#page-373-0) procedure) is to be used.

#### **Usage Notes**

This procedure enables referential integrity constraints (that had been disabled using the [SDO\\_NET\\_MEM.NETWORK\\_MANAGER.DISABLE\\_REF\\_CONSTRAINTS](#page-362-0) procedure) on the link and path tables in a network memory object, the use of which is explained in [Section 5.7](#page-200-0).

When the referential integrity constraints are created, they are automatically enabled. You can disable the referential integrity constrains by calling the [SDO\\_NET\\_](#page-362-0) [MEM.NETWORK\\_MANAGER.DISABLE\\_REF\\_CONSTRAINTS](#page-362-0) procedure, and enable them again by calling the SDO\_NET\_MEM.NETWORK\_MANAGER.ENABLE\_ REF\_CONSTRAINTS procedure.

This procedure is analogous to using the enableRefConstraints method of the NetworkManager class of the client-side Java API (described in [Section 5.10.2\)](#page-210-0).

### **Examples**

The following example enables the referential integrity constraints on the link and path tables in the network memory object for the network named ROADS\_NETWORK.

EXECUTE SDO\_NET\_MEM.NETWORK\_MANAGER.ENABLE\_REF\_CONSTRAINTS('ROADS\_NETWORK');

## <span id="page-365-0"></span>**SDO\_NET\_MEM.NETWORK\_MANAGER.FIND\_CONNECTED\_COMPONENTS**

### **Format**

SDO\_NET\_MEM.NETWORK\_MANAGER.FIND\_CONNECTED\_COMPONENTS( net\_mem IN VARCHAR2

) RETURN NUMBER;

#### **Description**

Returns the number of groups of connected components.

## **Parameters**

#### **net\_mem**

Name of the network whose current network memory object (created using the [SDO\\_](#page-373-0) [NET\\_MEM.NETWORK\\_MANAGER.READ\\_NETWORK](#page-373-0) procedure) is to be used.

### **Usage Notes**

This function returns the number of connected components in the specified network memory object. For information about using a network memory object for editing and network analysis operations, see [Section 5.7.](#page-200-0)

Connected components are a group of nodes, connected by links, such that each node in the group can reach or be reached from all other nodes in the group. For example, the logical network shown in [Example 5–5](#page-237-0) in [Section 5.11.4](#page-236-0) contains two groups of connected components: in one group, all nodes in hierarchy level 1 can reach or be reached by all other nodes in that level; and in the other group, the two nodes in hierarchy level 2 can reach each other.

Nodes that belong to the same component have the same component number. To get the component number for a node, use the [SDO\\_NET\\_MEM.NODE.GET\\_](#page-386-0) [COMPONENT\\_NO](#page-386-0) function. To set the component number for a node, use the [SDO\\_](#page-410-0) [NET\\_MEM.NODE.SET\\_COMPONENT\\_NO](#page-410-0) procedure.

This function is analogous to using the findConnectedComponents method of the NetworkManager class of the client-side Java API (described in [Section 5.10.2\)](#page-210-0).

## **Examples**

The following example returns the child links of the link whose link ID is 1001 in the current network memory object. (This example is an excerpt from [Example 5–5](#page-237-0) in [Section 5.11.4.](#page-236-0))

res\_numeric := SDO\_NET\_MEM.NETWORK\_MANAGER.FIND\_CONNECTED\_COMPONENTS(net\_mem); DBMS OUTPUT.PUT LINE('The number of connected components is: ' || res numeric); . . .

The number of connected components is: 2

## **SDO\_NET\_MEM.NETWORK\_MANAGER.FIND\_REACHABLE\_NODES**

## **Format**

SDO\_NET\_MEM.NETWORK\_MANAGER.FIND\_REACHABLE\_NODES(

net\_mem IN VARCHAR2,

source\_node\_id\_IN NUMBER,

constraint IN VARCHAR2 DEFAULT NULL

) RETURN SDO\_NUMBER\_ARRAY;

### **Description**

Returns the node ID numbers of nodes that can be reached by a path from a specified source node.

## **Parameters**

#### **net\_mem**

Name of the network whose current network memory object (created using the [SDO\\_](#page-373-0) [NET\\_MEM.NETWORK\\_MANAGER.READ\\_NETWORK](#page-373-0) procedure) is to be used.

#### **source\_node\_id**

Node ID of the source node.

#### **constraint**

Name of the network constraint to be applied. If this parameter is null, no network constraint is applied. (For information about network constraints, see [Section 5.6](#page-199-0).)

#### **Usage Notes**

This function returns an SDO\_NUMBER\_ARRAY object of node ID values in the specified network memory object. For information about using a network memory object for editing and network analysis operations, see [Section 5.7.](#page-200-0)

This function is analogous to using the findReachableNodes method of the NetworkManager class of the client-side Java API (described in [Section 5.10.2\)](#page-210-0).

### **Examples**

The following example nodes that can be reached from the node whose node ID is 101 in the current network memory object. (This example is an excerpt from [Example 5–5](#page-237-0) in [Section 5.11.4](#page-236-0).)

```
res_array := SDO_NET_MEM.NETWORK_MANAGER.FIND_REACHABLE_NODES(net_mem,101);
DBMS_OUTPUT.PUT_LINE('Reachable nodes from 101: ');
FOR indx IN res array. FIRST..res array. LAST
LOOP
  res_numeric := res_array(indx);
 DBMS OUTPUT.PUT(res numeric || ' ');
END LOOP;
DBMS_OUTPUT.PUT_LINE(' ');
. . .
Reachable nodes from 101:
103 102 104 106 105 107 108 109 110 113 111 112 114
```
## **SDO\_NET\_MEM.NETWORK\_MANAGER.FIND\_REACHING\_NODES**

## **Format**

SDO\_NET\_MEM.NETWORK\_MANAGER.FIND\_REACHING\_NODES(

net\_mem IN VARCHAR2,

target\_node\_id IN NUMBER

) RETURN SDO\_NUMBER\_ARRAY;

#### **Description**

Returns the node ID numbers of nodes that can reach (by a path) a specified target node.

#### **Parameters**

#### **net\_mem**

Name of the network whose current network memory object (created using the [SDO\\_](#page-373-0) [NET\\_MEM.NETWORK\\_MANAGER.READ\\_NETWORK](#page-373-0) procedure) is to be used.

#### **target\_node\_id**

Node ID of the target node.

#### **Usage Notes**

This function returns an SDO\_NUMBER\_ARRAY object of node ID values in the specified network memory object. For information about using a network memory object for editing and network analysis operations, see [Section 5.7.](#page-200-0)

This function is analogous to using the findReaching\_Nodes method of the NetworkManager class of the client-side Java API (described in [Section 5.10.2\)](#page-210-0).

## **Examples**

The following example nodes from which the node whose node ID is 101 in the current network memory object can be reached. (This example is an excerpt from [Example 5–5](#page-237-0) in [Section 5.11.4.](#page-236-0))

```
res_array := SDO_NET_MEM.NETWORK_MANAGER.FIND_REACHING_NODES(net_mem,101);
DBMS OUTPUT.PUT LINE('Nodes from which 101 can be reached: ');
FOR indx IN res array.FIRST..res array.LAST
LOOP
 res numeric := res array(indx);
 DBMS OUTPUT. PUT (res numeric || \cdot ||;
END LOOP;
DBMS OUTPUT.PUT LINE(' ');
. . .
Nodes from which 101 can be reached:
103 102 104 106 105 107 108 109 110 113 111 112 114
```
## **SDO\_NET\_MEM.NETWORK\_MANAGER.IS\_REACHABLE**

## **Format**

SDO\_NET\_MEM.NETWORK\_MANAGER.IS\_REACHABLE(

net\_mem IN VARCHAR2,

source\_node\_id\_IN NUMBER,

target\_node\_id IN NUMBER,

constraint IN VARCHAR2 DEFAULT NULL

) RETURN VARCHAR2;

### **Description**

Checks if a specified target node can be reached by a path from a specified source node.

## **Parameters**

#### **net\_mem**

Name of the network whose current network memory object (created using the [SDO\\_](#page-373-0) [NET\\_MEM.NETWORK\\_MANAGER.READ\\_NETWORK](#page-373-0) procedure) is to be used.

### **source\_node\_id**

Node ID of the source node.

**target\_node\_id** Node ID of the target node.

#### **constraint**

. . .

Name of the network constraint to be applied. If this parameter is null, no network constraint is applied. (For information about network constraints, see [Section 5.6](#page-199-0).)

#### **Usage Notes**

This function returns the string TRUE if the target node can be reached from the source node, and the string FALSE if the target node cannot be reached from the source node. For information about using a network memory object for editing and network analysis operations, see [Section 5.7](#page-200-0).

This function is analogous to using the isReachable method of the NetworkManager class of the client-side Java API (described in [Section 5.10.2\)](#page-210-0).

### **Examples**

The following example returns the child links of the link whose link ID is 1001 in the current network memory object. (This example is an excerpt from [Example 5–5](#page-237-0) in [Section 5.11.4.](#page-236-0))

res\_string := SDO\_NET\_MEM.NETWORK\_MANAGER.IS\_REACHABLE(net\_mem,101,105); DBMS OUTPUT.PUT LINE('Can node 101 reach node 105? ' || res string);

Can node 101 reach node 105? TRUE

# **SDO\_NET\_MEM.NETWORK\_MANAGER.LIST\_NETWORKS**

## **Format**

SDO\_NET\_MEM.NETWORK\_MANAGER.LIST\_NETWORKS() RETURN VARCHAR2;

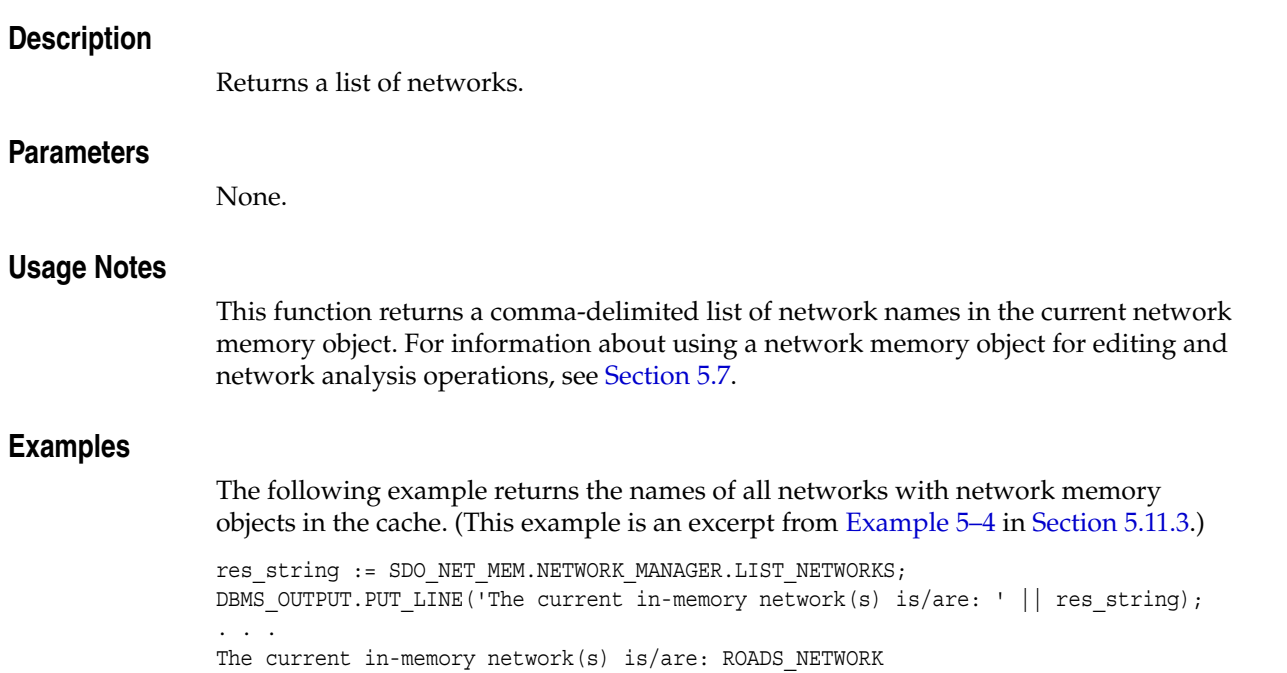

## **SDO\_NET\_MEM.NETWORK\_MANAGER.MCST\_LINK**

## **Format**

SDO\_NET\_MEM.NETWORK\_MANAGER.MCST\_LINK( net\_mem IN VARCHAR2 ) RETURN SDO\_NUMBER\_ARRAY;

#### **Description**

Returns the minimum cost spanning tree.

#### **Parameters**

#### **net\_mem**

Name of the network whose current network memory object (created using the [SDO\\_](#page-373-0) [NET\\_MEM.NETWORK\\_MANAGER.READ\\_NETWORK](#page-373-0) procedure) is to be used.

#### **Usage Notes**

This function returns an SDO\_NUMBER\_ARRAY object with the link ID values of links that make up the minimum cost spanning tree in the specified network memory object. The minimum cost spanning tree is the path with the lowest total cost that visits all nodes in the network memory object. For information about using a network memory object for editing and network analysis operations, see [Section 5.7.](#page-200-0)

The Kruskal algorithm is used to determine the minimum cost spanning tree.

This function is analogous to using the mcstLinkArray method of the NetworkManager class of the client-side Java API (described in [Section 5.10.2\)](#page-210-0).

## **Examples**

The following example returns the links in the minimum cost spanning tree of the current network memory object. (This example is an excerpt from [Example 5–5](#page-237-0) in [Section 5.11.4.](#page-236-0))

```
res_array := SDO_NET_MEM.NETWORK_MANAGER.MCST_LINK(net_mem);
DBMS OUTPUT.PUT('Network ' || net mem || ' has the following MCST links: ');
FOR indx IN res_array.FIRST..res_array.LAST
LOOP
  DBMS OUTPUT.PUT(res array(indx) || \cdot \cdot \cdot \rangle;
END LOOP;
DBMS OUTPUT.PUT LINE(' ');
. . .
Network XYZ NETWORK has the following MCST links: 1001 1101 1104 1107 1110 1114
1117 1102 1105 1108 1111 1115 1118 1113
```
## **SDO\_NET\_MEM.NETWORK\_MANAGER.NEAREST\_NEIGHBORS**

## **Format**

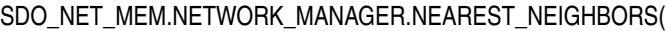

net\_mem IN VARCHAR2,

start\_node\_id IN NUMBER, no\_of\_neighbors IN NUMBER,

constraint IN VARCHAR2 DEFAULT NULL

) RETURN SDO\_NUMBER\_ARRAY;

### **Description**

Returns the path ID numbers of paths leading to nodes that are the nearest neighbors (determined by total cost) of a specified start node.

### **Parameters**

#### **net\_mem**

Name of the network whose current network memory object (created using the [SDO\\_](#page-373-0) [NET\\_MEM.NETWORK\\_MANAGER.READ\\_NETWORK](#page-373-0) procedure) is to be used.

#### **start\_node\_id**

Node ID of the start node.

#### **no\_of\_neighbors**

Maximum number of path IDs to return.

#### **constraint**

Name of the network constraint to be applied. If this parameter is null, no network constraint is applied. (For information about network constraints, see [Section 5.6](#page-199-0).)

#### **Usage Notes**

This function returns an SDO\_NUMBER\_ARRAY object of path ID values in the specified network memory object. For information about using a network memory object for editing and network analysis operations, see [Section 5.7.](#page-200-0)

To determine the end node in each path returned, use the [SDO\\_NET\\_](#page-423-0) [MEM.PATH.GET\\_END\\_NODE\\_ID](#page-423-0) function. To determine the links in each path returned, use the [SDO\\_NET\\_MEM.PATH.GET\\_LINK\\_IDS](#page-425-0) function.

This function is analogous to using the nearest Neighbors method of the NetworkManager class of the client-side Java API (described in [Section 5.10.2\)](#page-210-0).

#### **Examples**

The following example returns the path IDs of the paths to the three nodes nearest to the node whose node ID is 101 in the current network memory object. It also displays the link IDs for each link in each of the returned paths. (This example is an excerpt from [Example 5–5](#page-237-0) in [Section 5.11.4.](#page-236-0))

res\_array := SDO\_NET\_MEM.NETWORK\_MANAGER.NEAREST\_NEIGHBORS(net\_mem,101,3); DBMS OUTPUT. PUT LINE('Path IDs to the nearest 3 neighbors of node 101 are: '); FOR indx IN res\_array.FIRST..res\_array.LAST

```
LOOP
  res_numeric := res_array(indx);
 DBMS_OUTPUT.PUT(res_numeric || ', which contains links: ');
 var1 array := SDO_NET_MEM.PATH.GET_LINK_IDS(net_mem, res_numeric);
  FOR indx1 IN var1_array.FIRST..var1_array.LAST
  LOOP
    var1_numeric := var1_array(indx1);
    DBMS_OUTPUT.PUT(var1_numeric || ' ');
  END LOOP;
 DBMS OUTPUT.PUT LINE(' ');
END LOOP;
. . .
Path IDs to the nearest 3 neighbors of node 101 are: 
1, which contains links: 1101 
2, which contains links: 1102 
3, which contains links: 1102 1104
```
## <span id="page-373-0"></span>**SDO\_NET\_MEM.NETWORK\_MANAGER.READ\_NETWORK**

## **Format**

SDO\_NET\_MEM.NETWORK\_MANAGER.READ\_NETWORK(

network IN VARCHAR2,

allow\_updates IN VARCHAR2);

#### or

SDO\_NET\_MEM.NETWORK\_MANAGER.READ\_NETWORK(

network IN VARCHAR2,

link\_level IN NUMBER,

allow\_updates IN VARCHAR2);

## **Description**

Creates a network memory object in virtual memory cache containing all network objects in a network or in a level in a hierarchical network.

### **Parameters**

#### **network**

Name of the network from which to add network objects (nodes, links, paths) into the network memory object.

#### **link\_level**

Hierarchy level in a hierarchical network from which to add network objects into the network memory object. If you use the format without this parameter, all network objects in the network are added to the network memory object.

#### **allow\_updates**

TRUE specifies that the network memory object is updatable; that is, you can perform editing operations in the cache. FALSE specifies that the network memory object is read-only; that is, you cannot perform editing operations in the cache.

## **Usage Notes**

This procedure creates a network memory object, the use of which is explained in [Section 5.7.](#page-200-0)

For better performance, if you only need to retrieve information or to perform network analysis operations, specify the string FALSE for the allow\_updates parameter.

This procedure is analogous to using the readNetwork method of the NetworkManager class of the client-side Java API (described in [Section 5.10.2\)](#page-210-0).

#### **Examples**

The following example places a copy of all network objects in the network named NET\_LOGICAL into an updatable ('TRUE' for allow\_updates) network memory object.

SDO\_NET\_MEM.NETWORK\_MANAGER.READ\_NETWORK('NET\_LOGICAL', 'TRUE');

## **SDO\_NET\_MEM.NETWORK\_MANAGER.SHORTEST\_PATH**

## **Format**

SDO\_NET\_MEM.NETWORK\_MANAGER.SHORTEST\_PATH(

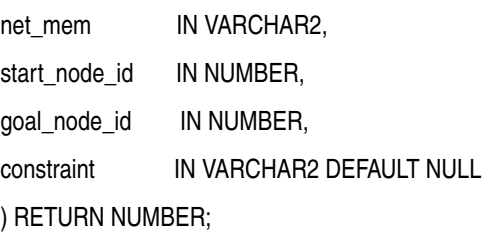

#### **Description**

Returns the path ID number of the shortest path (based on the A\* search algorithm, and considering costs) between a start node and a goal (end) node.

### **Parameters**

#### **net\_mem**

Name of the network whose current network memory object (created using the [SDO\\_](#page-373-0) [NET\\_MEM.NETWORK\\_MANAGER.READ\\_NETWORK](#page-373-0) procedure) is to be used.

#### **start\_node\_id**

Node ID of the start node.

## **goal\_node\_id** Node ID of the goal (end) node.

#### **constraint**

Name of the network constraint to be applied. If this parameter is null, no network constraint is applied. (For information about network constraints, see [Section 5.6](#page-199-0).)

#### **Usage Notes**

This function returns a path ID value in the specified network memory object. For information about using a network memory object for editing and network analysis operations, see [Section 5.7](#page-200-0).

This function returns a null value if no path can be made between the specified nodes. For example, if the state of one or more nodes or links is INACTIVE, and if this condition causes all possible paths to be ignored, the function will return a null value.

To determine the links in the returned path, use the [SDO\\_NET\\_MEM.PATH.GET\\_](#page-425-0) LINK IDS function.

This function is analogous to using the shortestPath method of the NetworkManager class of the client-side Java API (described in [Section 5.10.2\)](#page-210-0).

### **Examples**

The following example returns the path ID of the shortest path between the nodes with node ID values 101 and 105 in the current network memory object. (This example is an excerpt from [Example 5–5](#page-237-0) in [Section 5.11.4.](#page-236-0))

res\_numeric := SDO\_NET\_MEM.NETWORK\_MANAGER.SHORTEST\_PATH(net\_mem,101,105);

DBMS\_OUTPUT.PUT\_LINE('The shortest path from node 101 to node 105 is path ID: ' || res\_numeric);

## **SDO\_NET\_MEM.NETWORK\_MANAGER.SHORTEST\_PATH\_DIJKSTRA**

## **Format**

SDO\_NET\_MEM.NETWORK\_MANAGER.SHORTEST\_PATH\_DIJKSTRA(

net\_mem IN VARCHAR2, start\_node\_id IN NUMBER, goal\_node\_id IN NUMBER, constraint IN VARCHAR2 DEFAULT NULL ) RETURN NUMBER;

#### **Description**

Returns the path ID number of the shortest path (based on the Dijkstra search algorithm, and considering costs) between a start node and a goal (end) node.

## **Parameters**

#### **net\_mem**

Name of the network whose current network memory object (created using the [SDO\\_](#page-373-0) [NET\\_MEM.NETWORK\\_MANAGER.READ\\_NETWORK](#page-373-0) procedure) is to be used.

#### **start\_node\_id**

Node ID of the start node.

### **goal\_node\_id** Node ID of the goal (end) node.

#### **constraint**

Name of the network constraint to be applied. If this parameter is null, no network constraint is applied. (For information about network constraints, see [Section 5.6](#page-199-0).)

#### **Usage Notes**

This function returns a path ID value in the specified network memory object. For information about using a network memory object for editing and network analysis operations, see [Section 5.7](#page-200-0).

This function returns a null value if no path can be made between the specified nodes. For example, if the state of one or more nodes or links is INACTIVE, and if this condition causes all possible paths to be ignored, the function will return a null value.

To determine the links in the returned path, use the [SDO\\_NET\\_MEM.PATH.GET\\_](#page-425-0) LINK IDS function.

This function is analogous to using the shortestPathDijkstra method of the NetworkManager class of the client-side Java API (described in [Section 5.10.2\)](#page-210-0).

### **Examples**

The following example returns the path ID of the shortest path (based on the Dijkstra search algorithm, and considering costs) between the nodes with node ID values 101 and 105 in the current network memory object. It also displays information about the returned path. (This example is an excerpt from [Example 5–5](#page-237-0) in [Section 5.11.4.](#page-236-0))

```
res_numeric := SDO_NET_MEM.NETWORK_MANAGER.SHORTEST_PATH_DIJKSTRA(net
mem,101,105);
DBMS OUTPUT.PUT LINE('The shortest Dijkstra path from node 101 to node 105 is ' ||
res numeric);
DBMS OUTPUT.PUT LINE('The following are characteristics of this shortest path: ');
cost := SDO_NET_MEM.PATH.GET_COST(net_mem, res_numeric);
DBMS OUTPUT.PUT LINE('Path ' || res_numeric || ' cost: ' || cost);
res_string := SDO_NET_MEM.PATH.IS_CLOSED(net_mem, res_numeric);
DBMS OUTPUT.PUT LINE('Is path ' || res numeric || ' closed? ' || res string);
res array := SDO_NET_MEM.PATH.GET_LINK_IDS(net_mem, res_numeric);
DBMS_OUTPUT.PUT('Path ' || res_numeric || ' has links: ');
FOR indx IN res_array.FIRST..res_array.LAST
LOOP
 DBMS OUTPUT.PUT(res array(indx) || ' ');
END LOOP;
DBMS OUTPUT.PUT LINE(' ');
res_array := SDO_NET_MEM.PATH.GET_NODE_IDS(net_mem, res_numeric); 
DBMS OUTPUT.PUT('Path ' || res numeric || ' has nodes: ');
FOR indx IN res array.FIRST..res array.LAST
LOOP
 DBMS OUTPUT.PUT(res array(indx) || \cdot ||;
END LOOP;
DBMS_OUTPUT.PUT_LINE(' ');
. . .
The shortest Dijkstra path from node 101 to node 105 is 13 
The following are characteristics of this shortest path: 
Path 13 cost: 50 
Is path 13 closed? FALSE 
Path 13 has links: 1102 1104 1105 
Path 13 has nodes: 101 103 104 105
```
## **SDO\_NET\_MEM.NETWORK\_MANAGER.TSP\_PATH**

## **Format**

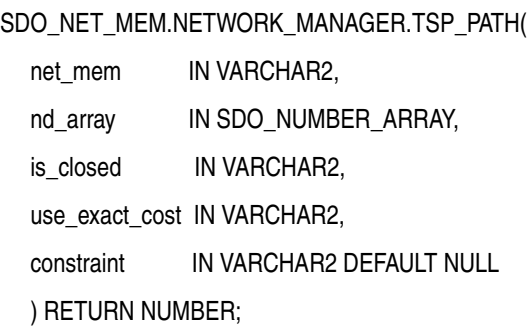

#### **Description**

Returns the path ID number of the most efficient (in cost or distance) path that includes all specified nodes, that is, the path that solves the "traveling salesman problem" (TSP) for the specified set of nodes.

## **Parameters**

#### **net\_mem**

Name of the network whose current network memory object (created using the [SDO\\_](#page-373-0) [NET\\_MEM.NETWORK\\_MANAGER.READ\\_NETWORK](#page-373-0) procedure) is to be used.

#### **nd\_array**

An SDO\_NUMBER\_ARRAY object specifying the node ID numbers of the nodes to be included in the path. The first node specified is always the start node of the returned path. For a closed path, the first node specified is also the last node of the returned path; for an open path, the last node specified is the last node of the returned path.

#### **is\_closed**

The string value TRUE if the path must be closed (that is, start node and end node in returned path are the same node), or the string value FALSE if the path must be open (that is, end node in the returned path is different from the start node).

#### **use\_exact\_cost**

The string value TRUE if the cost values of links are to be used in calculating the TSP path, or the string value FALSE if the Cartesian distances of links are to be used in calculating the TSP path.

#### **constraint**

Name of the network constraint to be applied. If this parameter is null, no network constraint is applied. (For information about network constraints, see [Section 5.6](#page-199-0).)

#### **Usage Notes**

This function returns a path ID value in the specified network memory object. For information about using a network memory object for editing and network analysis operations, see [Section 5.7](#page-200-0).

This function returns a null value if no TSP path can be made using the specified nodes. For example, if the state of one or more nodes or links is INACTIVE, and if this condition causes all possible paths to be ignored, the function will return a null value.

If multiple possible paths can be constructed that meet all requirements of the request (for example, if two paths have the same lowest total cost), the returned path can be any of these possible paths.

To determine the links in the returned path, use the [SDO\\_NET\\_MEM.PATH.GET\\_](#page-425-0) [LINK\\_IDS](#page-425-0) function.

This function is analogous to using the tspPath method of the NetworkManager class of the client-side Java API (described in [Section 5.10.2](#page-210-0)).

#### **Examples**

The following example returns the path ID of the open TSP path that starts at node ID 2, ends at node ID 6, and includes node ID 4 in the current network memory object. (This example is an excerpt from [Example 5–4](#page-222-0) in [Section 5.11.3](#page-221-0).)

```
res_numeric := SDO_NET_MEM.NETWORK_MANAGER.TSP_PATH(net_mem, sdo_number_array(2,
4, 6), 'FALSE', 'TRUE');
DBMS_OUTPUT.PUT_LINE('Open TSP path ID for N2, N4, N6: ' || res_numeric);
DBMS OUTPUT.PUT_LINE('which contains these links: ');
var1_array := SDO_NET_MEM.PATH.GET_LINK_IDS(net_mem, res_numeric);
FOR indx1 IN var1_array.FIRST..var1_array.LAST
LOOP
 var1 numeric := var1 array(indx1);
  DBMS_OUTPUT.PUT(var1_numeric || ' ');
END LOOP;
DBMS OUTPUT.PUT LINE(' ');
. . .
Open TSP path ID for N2, N4, N6: 4 
which contains these links: 
102 103 104 105
```
## **SDO\_NET\_MEM.NETWORK\_MANAGER.VALIDATE\_NETWORK\_SCHEMA**

## **Format**

SDO\_NET\_MEM.NETWORK\_MANAGER.VALIDATE\_NETWORK\_SCHEMA( net\_mem IN VARCHAR2 ) RETURN VARCHAR2;

## **Description**

Validates the network tables.

## **Parameters**

### **net\_mem**

Name of the network whose current network memory object (created using the [SDO\\_](#page-373-0) [NET\\_MEM.NETWORK\\_MANAGER.READ\\_NETWORK](#page-373-0) procedure) is to be used.

## **Usage Notes**

This function returns the string TRUE if the network-related tables in the specified network memory object are valid, and it returns a specific Oracle error message if one or more tables are not valid. For information about using a network memory object for editing and network analysis operations, see [Section 5.7](#page-200-0).

This function is analogous to using the validateNetworkSchema method of the NetworkManager class of the client-side Java API (described in [Section 5.10.2\)](#page-210-0).

## **Examples**

The following example validates the network tables in the current network memory object. (This example is an excerpt from [Example 5–5](#page-237-0) in [Section 5.11.4](#page-236-0).)

```
res_string := SDO_NET_MEM.NETWORK_MANAGER.VALIDATE_NETWORK_SCHEMA(net_mem);
 23 DBMS_OUTPUT.PUT_LINE('Is network ' || net_mem || ' valid? ' || res_string);
. . .
Is network XYZ_NETWORK valid? TRUE
```
## **SDO\_NET\_MEM.NETWORK\_MANAGER.WITHIN\_COST**

## **Format**

SDO\_NET\_MEM.NETWORK\_MANAGER.WITHIN\_COST( net\_mem IN VARCHAR2, start\_node\_id IN NUMBER, cost\_limit IN NUMBER, constraint IN VARCHAR2 DEFAULT NULL ) RETURN SDO\_NUMBER\_ARRAY;

#### **Description**

Returns the path ID numbers of paths leading to nodes that are less than or equal to a specified total cost from a specified start node.

#### **Parameters**

#### **net\_mem**

Name of the network whose current network memory object (created using the [SDO\\_](#page-373-0) [NET\\_MEM.NETWORK\\_MANAGER.READ\\_NETWORK](#page-373-0) procedure) is to be used.

#### **start\_node\_id**

Node ID of the start node.

#### **cost\_limit**

Maximum total path cost.

#### **constraint**

Name of the network constraint to be applied. If this parameter is null, no network constraint is applied. (For information about network constraints, see [Section 5.6](#page-199-0).)

#### **Usage Notes**

This function returns an SDO\_NUMBER\_ARRAY object of path ID values in the specified network memory object. For information about using a network memory object for editing and network analysis operations, see [Section 5.7.](#page-200-0)

To determine the end node in each path returned, use the [SDO\\_NET\\_](#page-423-0) [MEM.PATH.GET\\_END\\_NODE\\_ID](#page-423-0) function. To determine the links in each path returned, use the [SDO\\_NET\\_MEM.PATH.GET\\_LINK\\_IDS](#page-425-0) function.

This function is analogous to using the withinCost method of the NetworkManager class of the client-side Java API (described in [Section 5.10.2\)](#page-210-0).

#### **Examples**

The following example returns the path ID values of all paths in the current network memory object that start at the node with the node ID value or 102 and have a total cost no greater than 100. It also displays the end node for each returned path. (This example is an excerpt from [Example 5–5](#page-237-0) in [Section 5.11.4.](#page-236-0))

res\_array := SDO\_NET\_MEM.NETWORK\_MANAGER.WITHIN\_COST(net\_mem,102,100); DBMS OUTPUT. PUT('Path IDs to nodes within cost of 100 from node 102: '); DBMS\_OUTPUT.PUT\_LINE(' ');

```
FOR indx IN res_array.FIRST..res_array.LAST
LOOP
  res_numeric := res_array(indx);
 DBMS OUTPUT.PUT(res numeric || ', whose end node is: ');
  var1_numeric := SDO_NET_MEM.PATH.GET_END_NODE_ID(net_mem, res_numeric);
 DBMS OUTPUT.PUT(var1 numeric);
  DBMS_OUTPUT.PUT_LINE(' ');
END LOOP;
. . .
Path IDs to nodes within cost of 100 from node 102: 
14, whose end node is: 101 
15, whose end node is: 103 
16, whose end node is: 104 
17, whose end node is: 105 
18, whose end node is: 106 
19, whose end node is: 108 
20, whose end node is: 107
```
# **SDO\_NET\_MEM.NETWORK\_MANAGER.WRITE\_NETWORK**

## **Format**

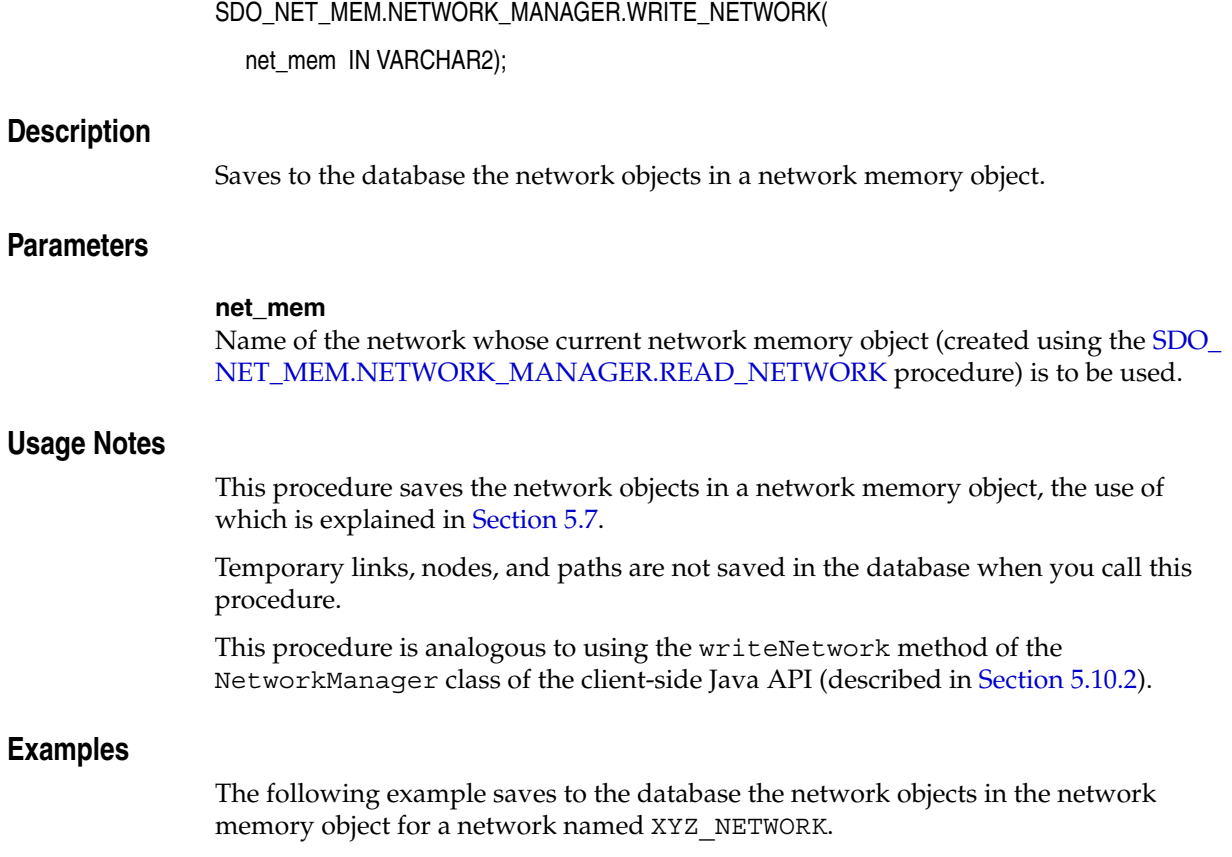

sdo\_net\_mem.network\_manager.write\_network(net\_mem=>'XYZ\_NETWORK');

# **SDO\_NET\_MEM.NODE.GET\_ADJACENT\_NODE\_IDS**

## **Format**

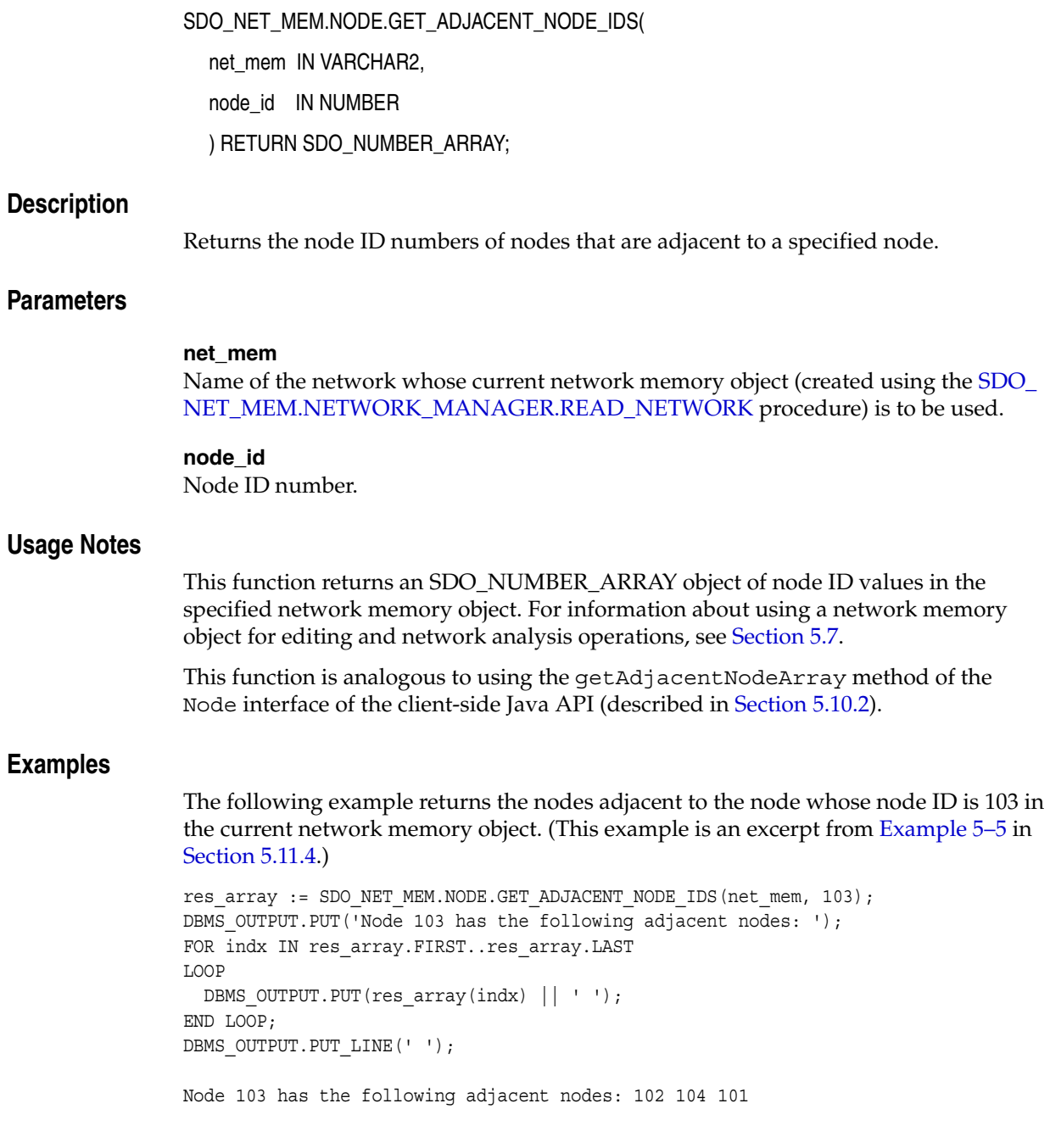

## **SDO\_NET\_MEM.NODE.GET\_CHILD\_NODE\_IDS**

### **Format**

SDO\_NET\_MEM.NODE.GET\_CHILD\_NODE\_IDS( net\_mem IN VARCHAR2, node\_id IN NUMBER ) RETURN SDO\_NUMBER\_ARRAY; **Description** Returns the node ID numbers of nodes that are child nodes of a specified node. **Parameters net\_mem** Name of the network whose current network memory object (created using the [SDO\\_](#page-373-0) [NET\\_MEM.NETWORK\\_MANAGER.READ\\_NETWORK](#page-373-0) procedure) is to be used. **node\_id** Node ID number. **Usage Notes** This function returns an SDO\_NUMBER\_ARRAY object of node ID values in the specified network memory object. For information about using a network memory object for editing and network analysis operations, see [Section 5.7.](#page-200-0) This function is analogous to using the getChildNodeArray method of the Node interface of the client-side Java API (described in [Section 5.10.2\)](#page-210-0). For information about parent and child nodes and links in a network hierarchy, see [Section 5.5.](#page-198-0) **Examples** The following example returns the child nodes of the node whose node ID is 1 in the current network memory object. (This example is an excerpt from [Example 5–5](#page-237-0) in [Section 5.11.4.](#page-236-0)) res\_array := SDO\_NET\_MEM.NODE.GET\_CHILD\_NODE\_IDS(net\_mem, 1); DBMS OUTPUT.PUT('Node 1 has the following child nodes: '); FOR indx IN res\_array.FIRST..res\_array.LAST LOOP DBMS OUTPUT.PUT(res array(indx)  $||$  ' ');

```
END LOOP;
. . .
```
Node 1 has the following child nodes: 104 103 105 102 106 101

## <span id="page-386-0"></span>**SDO\_NET\_MEM.NODE.GET\_COMPONENT\_NO**

## **Format**

SDO\_NET\_MEM.NODE.GET\_COMPONENT\_NO( net mem IN VARCHAR2, node\_id IN NUMBER ) RETURN NUMBER;

#### **Description**

Returns the component number of a specified node.

#### **Parameters**

#### **net\_mem**

Name of the network whose current network memory object (created using the [SDO\\_](#page-373-0) [NET\\_MEM.NETWORK\\_MANAGER.READ\\_NETWORK](#page-373-0) procedure) is to be used.

#### **node\_id**

Node ID number.

#### **Usage Notes**

This function returns a numeric component number for a node in the specified network memory object. For information about using a network memory object for editing and network analysis operations, see [Section 5.7](#page-200-0).

All nodes in a group of connected components have the same component number. For an explanation of connected components, see the Usage Notes for the [SDO\\_NET\\_](#page-365-0) [MEM.NETWORK\\_MANAGER.FIND\\_CONNECTED\\_COMPONENTS](#page-365-0) function.

This function is analogous to using the getComponentNo method of the Node interface of the client-side Java API (described in [Section 5.10.2\)](#page-210-0).

To set the component number for a node, use the [SDO\\_NET\\_MEM.NODE.SET\\_](#page-410-0) [COMPONENT\\_NO](#page-410-0) procedure.

#### **Examples**

The following example returns the component number of the node whose node ID is 103 in the current network memory object. (This example is an excerpt from [Example 5–5](#page-237-0) in [Section 5.11.4.](#page-236-0))

res\_numeric := SDO\_NET\_MEM.NODE.GET\_COMPONENT\_NO(net\_mem, 103); DBMS OUTPUT.PUT LINE('The component number of node 103 is: ' || res numeric); . . .

The component number of node 103 is: 1

## **SDO\_NET\_MEM.NODE.GET\_COST**

### **Format**

SDO\_NET\_MEM.NODE.GET\_COST(

net mem IN VARCHAR2, node\_id IN NUMBER

) RETURN NUMBER;

## **Description**

Returns the cost value of a specified node.

### **Parameters**

#### **net\_mem**

Name of the network whose current network memory object (created using the [SDO\\_](#page-373-0) [NET\\_MEM.NETWORK\\_MANAGER.READ\\_NETWORK](#page-373-0) procedure) is to be used.

#### **node\_id**

Node ID number.

### **Usage Notes**

This function returns a numeric cost value for a node in the specified network memory object. For information about using a network memory object for editing and network analysis operations, see [Section 5.7](#page-200-0).

This function is analogous to using the getCost method of the Node interface of the client-side Java API (described in [Section 5.10.2](#page-210-0)).

To set the cost value for a node, use the [SDO\\_NET\\_MEM.NODE.SET\\_COST](#page-411-0) procedure.

#### **Examples**

The following example returns the cost of the node whose node ID is 103 in the current network memory object. (This example is an excerpt from [Example 5–5](#page-237-0) in [Section 5.11.4.](#page-236-0))

```
res_numeric := SDO_NET_MEM.NODE.GET_COST(net_mem, 103);
DBMS OUTPUT.PUT LINE('The cost of node 103 is: ' || res numeric);
. . .
The cost of node 103 is: 0
```
# **SDO\_NET\_MEM.NODE.GET\_EXTERNAL\_NETWORK\_ID**

## **Format**

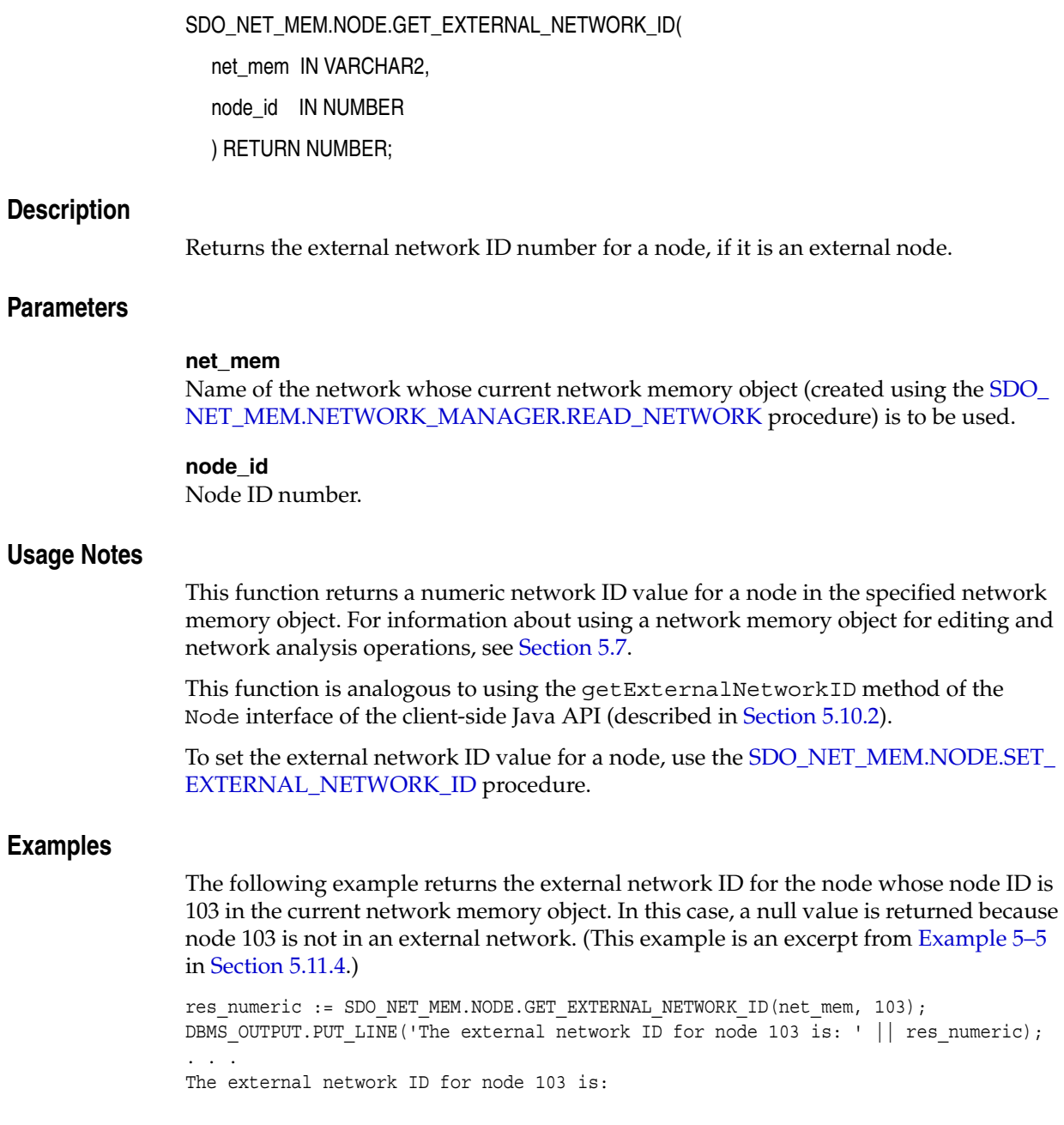

## **SDO\_NET\_MEM.NODE.GET\_EXTERNAL\_NETWORK\_NAME**

### **Format**

SDO\_NET\_MEM.NODE.GET\_EXTERNAL\_NETWORK\_NAME( net\_mem IN VARCHAR2, node\_id IN NUMBER ) RETURN VARCHAR2; **Description** Returns the external network name for a node, if it is an external node.

## **Parameters**

### **net\_mem**

Name of the network whose current network memory object (created using the [SDO\\_](#page-373-0) [NET\\_MEM.NETWORK\\_MANAGER.READ\\_NETWORK](#page-373-0) procedure) is to be used.

#### **node\_id**

Node ID number.

#### **Usage Notes**

This function returns a string network name value for a node in the specified network memory object. For information about using a network memory object for editing and network analysis operations, see [Section 5.7.](#page-200-0)

This function is analogous to using the getExternalNetworkName method of the Node interface of the client-side Java API (described in [Section 5.10.2](#page-210-0)).

## **Examples**

The following example returns the external network name for the node whose node ID is 103 in the current network memory object. In this case, a null value is returned because node 103 is not in an external network. (This example is an excerpt from [Example 5–5](#page-237-0) in [Section 5.11.4.](#page-236-0))

```
res_string := SDO_NET_MEM.NODE.GET_EXTERNAL_NETWORK_NAME(net_mem, 103);
DBMS OUTPUT.PUT LINE('The external network name for node 103 is: ' || res
numeric);
. . .
```
The external network name for node 103 is:

# **SDO\_NET\_MEM.NODE.GET\_EXTERNAL\_NODE\_ID**

## **Format**

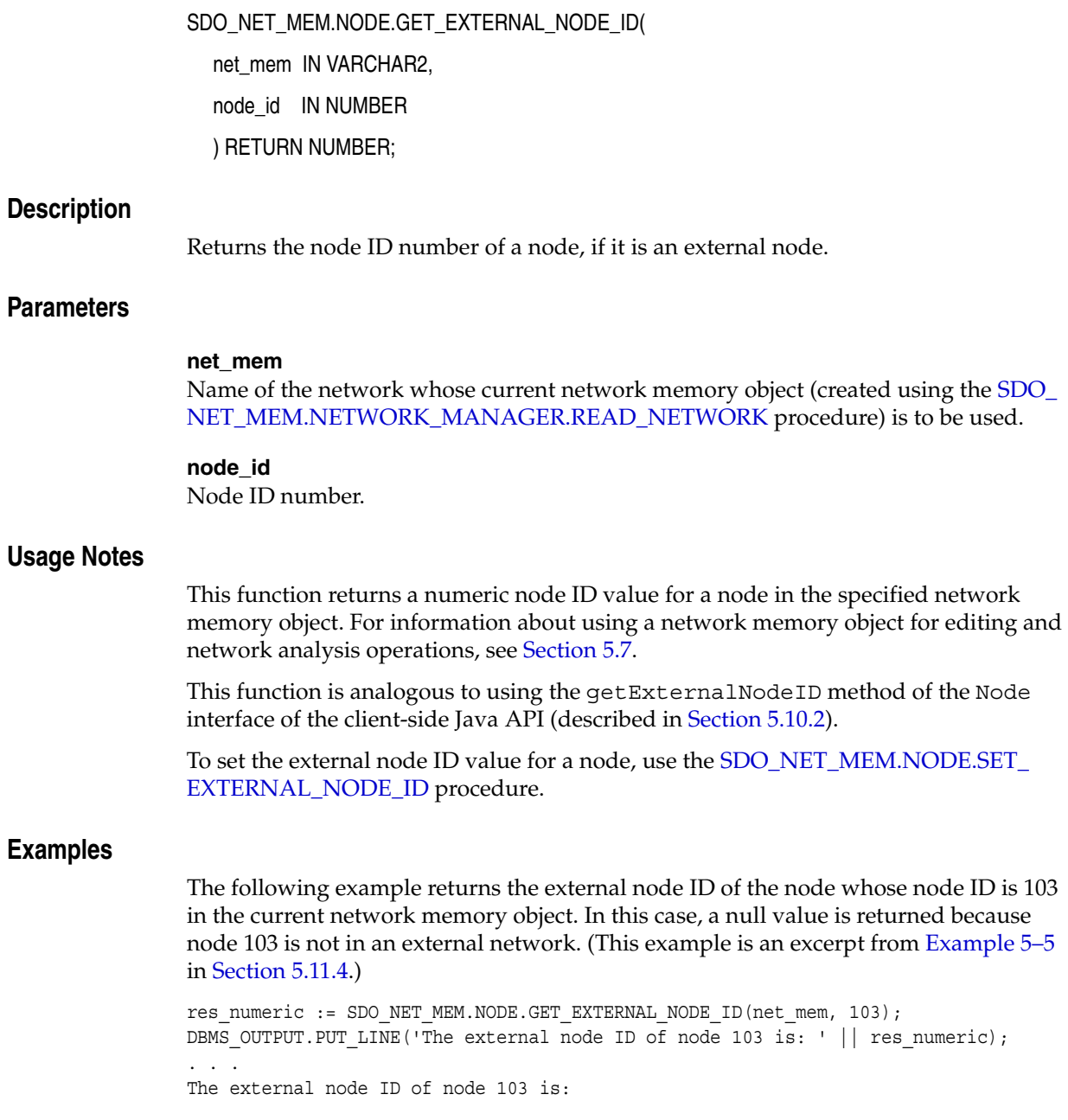

## **SDO\_NET\_MEM.NODE.GET\_GEOM\_ID**

### **Format**

SDO\_NET\_MEM.NODE.GET\_GEOM\_ID(

net mem IN VARCHAR2,

node\_id IN NUMBER

) RETURN NUMBER;

#### **Description**

Returns the geometry ID number of a node.

## **Parameters**

#### **net\_mem**

Name of the network whose current network memory object (created using the [SDO\\_](#page-373-0) [NET\\_MEM.NETWORK\\_MANAGER.READ\\_NETWORK](#page-373-0) procedure) is to be used.

#### **node\_id**

Node ID number.

### **Usage Notes**

This function returns a numeric geometry ID value for a node in the specified network memory object. For information about using a network memory object for editing and network analysis operations, see [Section 5.7.](#page-200-0)

This function is analogous to using the getGeomID method of the Node interface of the client-side Java API (described in [Section 5.10.2\)](#page-210-0).

To set the geometry ID value for a node, use the [SDO\\_NET\\_MEM.NODE.SET\\_GEOM\\_](#page-414-0) [ID](#page-414-0) procedure.

#### **Examples**

The following example returns the geometry ID of the node whose node ID is 3 in the current network memory object. (This example is an excerpt from [Example 5–4](#page-222-0) in [Section 5.11.3.](#page-221-0))

```
res_numeric := SDO_NET_MEM.NODE.GET_GEOM_ID(net_mem, 3);
DBMS_OUTPUT.PUT_LINE('The geometry ID of node 3 is: ' || res_numeric);
. . .
The geometry ID of node 3 is: 1001
```
## **SDO\_NET\_MEM.NODE.GET\_GEOMETRY**

## **Format**

SDO\_NET\_MEM.NODE.GET\_GEOMETRY( net mem IN VARCHAR2, node\_id IN NUMBER ) RETURN SDO\_GEOMETRY;

#### **Description**

Returns the spatial geometry for a node.

#### **Parameters**

#### **net\_mem**

Name of the network whose current network memory object (created using the [SDO\\_](#page-373-0) [NET\\_MEM.NETWORK\\_MANAGER.READ\\_NETWORK](#page-373-0) procedure) is to be used.

#### **node\_id**

Node ID number.

#### **Usage Notes**

This function returns an SDO\_GEOMETRY object for a node in the specified network memory object. For information about using a network memory object for editing and network analysis operations, see [Section 5.7.](#page-200-0)

This function is analogous to using the getGeometry method of the Node interface of the client-side Java API (described in [Section 5.10.2\)](#page-210-0).

To set the spatial geometry for a node, use the [SDO\\_NET\\_MEM.NODE.SET\\_](#page-415-0) [GEOMETRY](#page-415-0) procedure.

### **Examples**

The following example returns the spatial geometry of the node whose node ID is 3 in the current network memory object. (This example is an excerpt from [Example 5–4](#page-222-0) in [Section 5.11.3.](#page-221-0))

res\_geom := SDO\_NET\_MEM.NODE.GET\_GEOMETRY(net\_mem, 3);

## **SDO\_NET\_MEM.NODE.GET\_HIERARCHY\_LEVEL**

## **Format**

SDO\_NET\_MEM.NODE.GET\_HIERARCHY\_LEVEL(

net mem IN VARCHAR2,

node\_id IN NUMBER

) RETURN NUMBER;

#### **Description**

Returns the hierarchy level of a node.

## **Parameters**

### **net\_mem**

Name of the network whose current network memory object (created using the [SDO\\_](#page-373-0) [NET\\_MEM.NETWORK\\_MANAGER.READ\\_NETWORK](#page-373-0) procedure) is to be used.

#### **node\_id**

Node ID number.

#### **Usage Notes**

This function returns a numeric hierarchy level for a node in the specified network memory object. For information about using a network memory object for editing and network analysis operations, see [Section 5.7.](#page-200-0)

This function is analogous to using the getHierarchyLevel method of the Node interface of the client-side Java API (described in [Section 5.10.2\)](#page-210-0).

To set the hierarchy level for a node, use the [SDO\\_NET\\_MEM.NODE.SET\\_](#page-416-0) [HIERARCHY\\_LEVEL](#page-416-0) procedure.

For information about parent and child nodes and links in a network hierarchy, see [Section 5.5.](#page-198-0)

#### **Examples**

The following example returns the hierarchy level of the node whose node ID is 1 in the current network memory object. (This example is an excerpt from [Example 5–5](#page-237-0) in [Section 5.11.4.](#page-236-0))

```
res_numeric := SDO_NET_MEM.NODE.GET_HIERARCHY_LEVEL(net_mem, 1);
DBMS OUTPUT.PUT LINE('The hierarchy level of node 1 is: ' || res numeric);
. . .
The hierarchy level of node 1 is: 2
```
## **SDO\_NET\_MEM.NODE.GET\_IN\_LINK\_IDS**

## **Format**

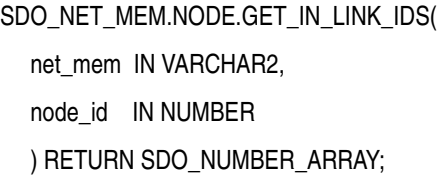

#### **Description**

Returns the link ID numbers of links that are inbound links to a node.

#### **Parameters**

#### **net\_mem**

Name of the network whose current network memory object (created using the [SDO\\_](#page-373-0) [NET\\_MEM.NETWORK\\_MANAGER.READ\\_NETWORK](#page-373-0) procedure) is to be used.

#### **node\_id**

Node ID number.

#### **Usage Notes**

This function returns an SDO\_NUMBER\_ARRAY object of link ID values in the specified network memory object. For information about using a network memory object for editing and network analysis operations, see [Section 5.7.](#page-200-0)

This function is analogous to using the getInLinks method of the Node interface of the client-side Java API (described in [Section 5.10.2\)](#page-210-0).

## **Examples**

The following example returns the inbound links to the node whose node ID is 103 in the current network memory object. (This example is an excerpt from [Example 5–5](#page-237-0) in [Section 5.11.4.](#page-236-0))

```
res_array := SDO_NET_MEM.NODE.GET_IN_LINK_IDS(net_mem, 103);
DBMS OUTPUT.PUT('Node 103 has the following inbound links: ');
FOR indx IN res array. FIRST..res array. LAST
LOOP
 DBMS OUTPUT.PUT(res array(indx) || ' ');
END LOOP;
. . .
Node 103 has the following inbound links: 1102 1103
```
# **SDO\_NET\_MEM.NODE.GET\_INCIDENT\_LINK\_IDS**

## **Format**

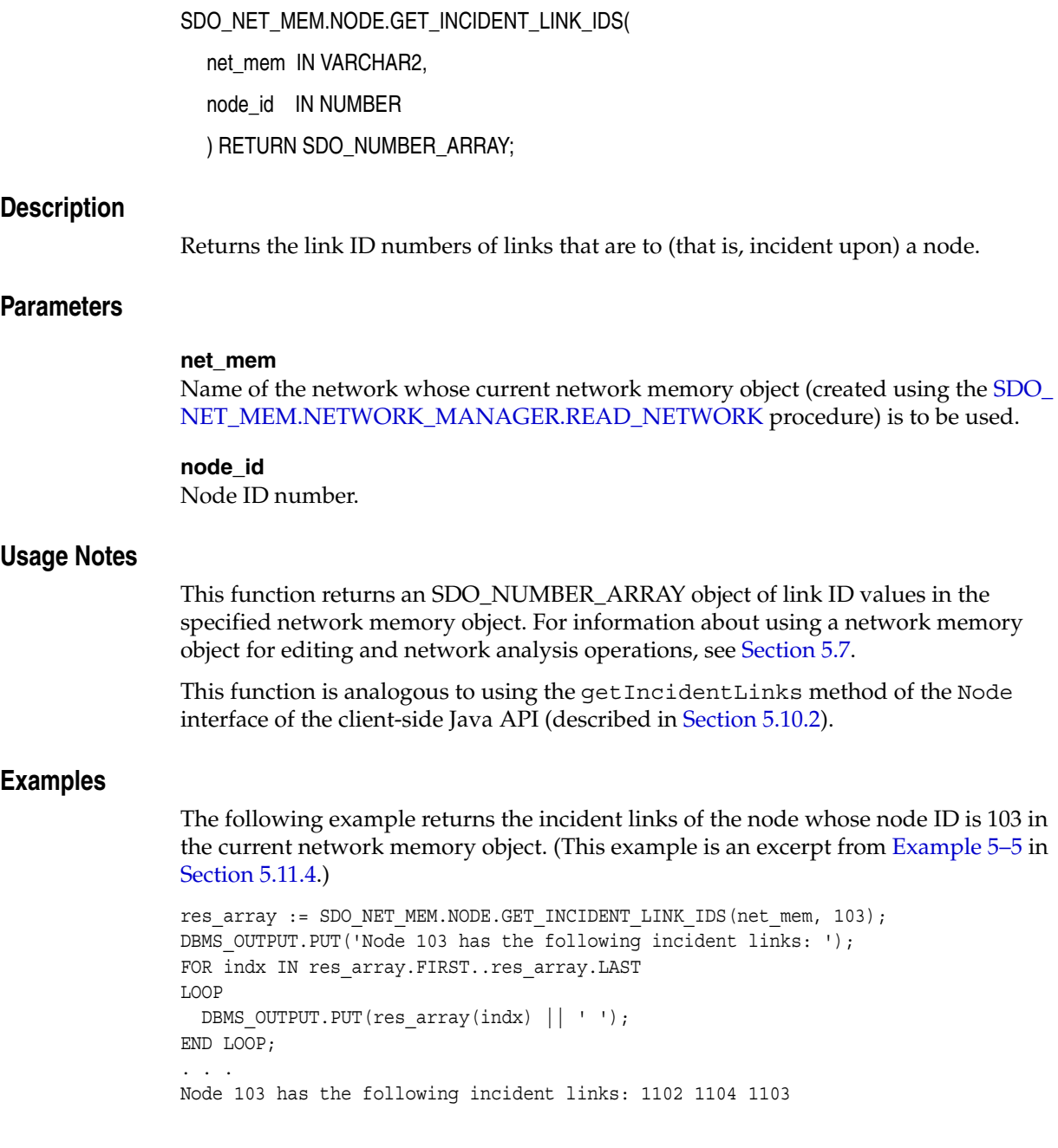
# <span id="page-396-0"></span>**SDO\_NET\_MEM.NODE.GET\_MEASURE**

# **Format**

SDO\_NET\_MEM.NODE.GET\_MEASURE( net mem IN VARCHAR2, node\_id IN NUMBER ) RETURN NUMBER;

### **Description**

Returns the measure value of a node in an LRS network.

#### **Parameters**

#### **net\_mem**

Name of the network whose current network memory object (created using the [SDO\\_](#page-373-0) [NET\\_MEM.NETWORK\\_MANAGER.READ\\_NETWORK](#page-373-0) procedure) is to be used.

#### **node\_id**

Node ID number.

#### **Usage Notes**

This function returns a numeric measure value for a node in the specified network memory object. For information about using a network memory object for editing and network analysis operations, see [Section 5.7.](#page-200-0)

This function is analogous to using the getMeasure method of the Node interface of the client-side Java API (described in [Section 5.10.2\)](#page-210-0).

To set the measure value for a node, use the [SDO\\_NET\\_MEM.NODE.SET\\_MEASURE](#page-417-0) procedure.

# **Examples**

The following example returns the measure value of the node whose node ID is 3 in the current network memory object. (This example is an excerpt from [Example 5–4](#page-222-0) in [Section 5.11.3.](#page-221-0))

```
res_numeric := SDO_NET_MEM.NODE.GET_MEASURE(net_mem, 3);
DBMS OUTPUT.PUT LINE('The measure value of node 3 is: ' || res numeric);
. . .
The measure value of node 3 is: 8
```
# <span id="page-397-0"></span>**SDO\_NET\_MEM.NODE.GET\_NAME**

# **Format**

SDO\_NET\_MEM.NODE.GET\_NAME(

net mem IN VARCHAR2, node\_id IN NUMBER

) RETURN VARCHAR2;

#### **Description**

Returns the name of a node.

### **Parameters**

### **net\_mem**

Name of the network whose current network memory object (created using the [SDO\\_](#page-373-0) [NET\\_MEM.NETWORK\\_MANAGER.READ\\_NETWORK](#page-373-0) procedure) is to be used.

#### **node\_id**

Node ID number.

### **Usage Notes**

This function returns a node name string for a node in the specified network memory object. For information about using a network memory object for editing and network analysis operations, see [Section 5.7](#page-200-0).

This function is analogous to using the getName method of the Node interface of the client-side Java API (described in [Section 5.10.2](#page-210-0)).

To set the name of a node, use the [SDO\\_NET\\_MEM.NODE.SET\\_NAME](#page-418-0) procedure.

#### **Examples**

The following example returns the name of the node whose node ID is 103 in the current network memory object. (This example is an excerpt from [Example 5–5](#page-237-0) in [Section 5.11.4.](#page-236-0))

res\_string := SDO\_NET\_MEM.NODE.GET\_NAME(net\_mem, 103); DBMS\_OUTPUT.PUT\_LINE('The name of node 103 is: ' || res\_string); . . . The name of node 103 is: N3

# **SDO\_NET\_MEM.NODE.GET\_OUT\_LINK\_IDS**

# **Format**

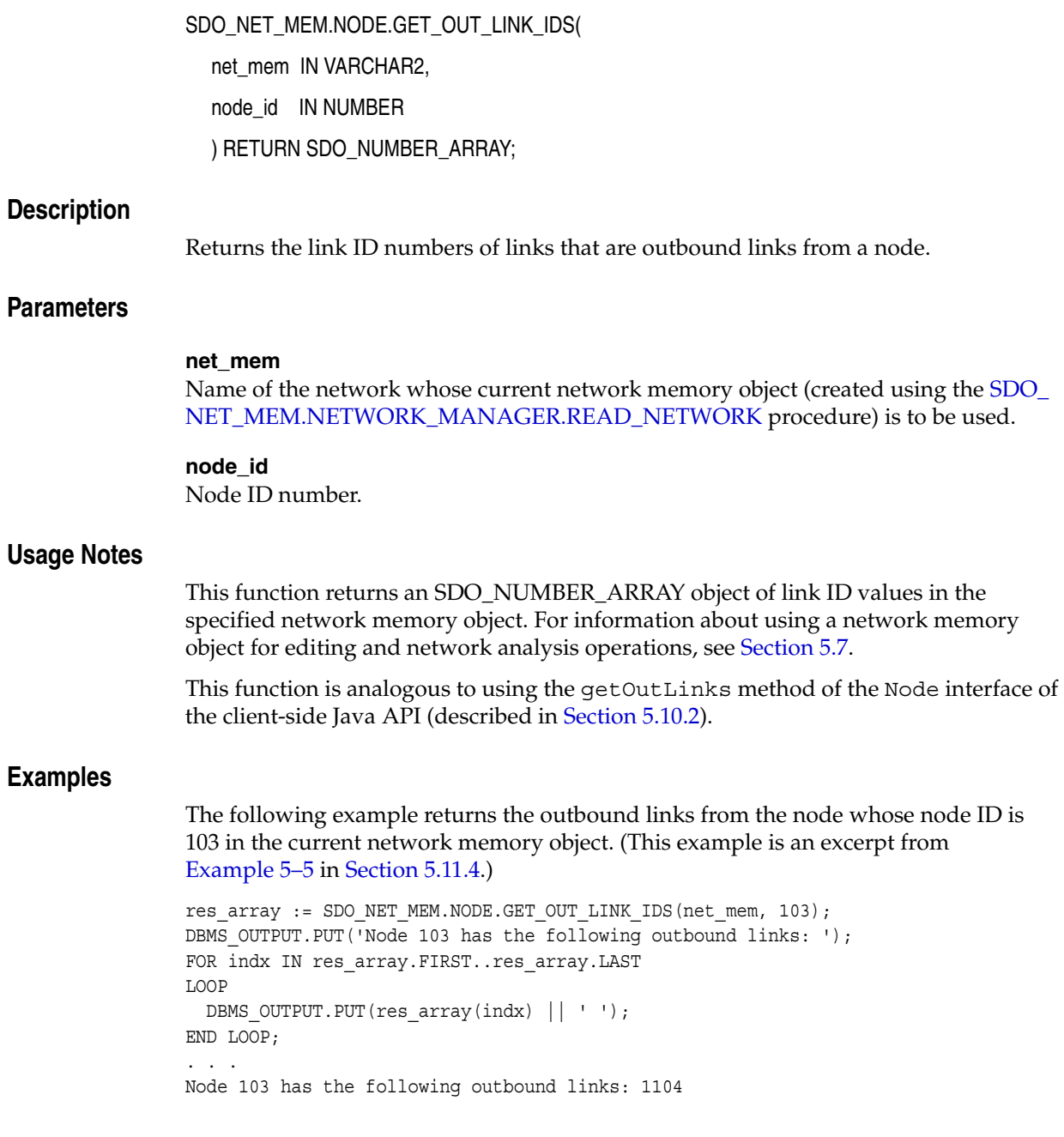

# <span id="page-399-0"></span>**SDO\_NET\_MEM.NODE.GET\_PARENT\_NODE\_ID**

## **Format**

SDO\_NET\_MEM.NODE.GET\_PARENT\_NODE\_ID(

net mem IN VARCHAR2,

node\_id IN NUMBER

) RETURN NUMBER;

#### **Description**

Returns the node ID number of the parent node of a node.

# **Parameters**

### **net\_mem**

Name of the network whose current network memory object (created using the [SDO\\_](#page-373-0) [NET\\_MEM.NETWORK\\_MANAGER.READ\\_NETWORK](#page-373-0) procedure) is to be used.

#### **node\_id**

Node ID number.

#### **Usage Notes**

This function returns numeric node ID value in the specified network memory object. For information about using a network memory object for editing and network analysis operations, see [Section 5.7](#page-200-0).

This function is analogous to using the get ParentNode method of the Node interface of the client-side Java API (described in [Section 5.10.2](#page-210-0)).

To set the parent node of a node, use the [SDO\\_NET\\_MEM.NODE.SET\\_PARENT\\_](#page-419-0) [NODE](#page-419-0) procedure.

For information about parent and child nodes and links in a network hierarchy, see [Section 5.5.](#page-198-0)

### **Examples**

The following example returns the parent node of the node whose node ID is 103 in the current network memory object. (This example is an excerpt from [Example 5–5](#page-237-0) in [Section 5.11.4.](#page-236-0))

```
res_numeric := SDO_NET_MEM.NODE.GET_PARENT_NODE_ID(net_mem, 103);
DBMS OUTPUT. PUT LINE('The parent node of node 103 is: ' || res numeric);
. . .
The parent node of node 103 is: 1
```
# **SDO\_NET\_MEM.NODE.GET\_PARTITION\_ID**

# **Format**

SDO\_NET\_MEM.NODE.GET\_PARTITION\_ID( net mem IN VARCHAR2, node\_id IN NUMBER ) RETURN NUMBER;

### **Description**

Returns the partition ID number of the partition for a node.

#### **Parameters**

#### **net\_mem**

Name of the network whose current network memory object (created using the [SDO\\_](#page-373-0) [NET\\_MEM.NETWORK\\_MANAGER.READ\\_NETWORK](#page-373-0) procedure) is to be used.

#### **node\_id**

Node ID number.

#### **Usage Notes**

This function returns a numeric partition ID value in the specified network memory object. For information about using a network memory object for editing and network analysis operations, see [Section 5.7](#page-200-0).

This function is analogous to using the getPartitionID method of the Node interface of the client-side Java API (described in [Section 5.10.2\)](#page-210-0).

# **Examples**

The following example returns the partition ID of the node whose node ID is 103 in the current network memory object. In this case, a null value is returned because the network is not partitioned. (This example is an excerpt from [Example 5–5](#page-237-0) in [Section 5.11.4.](#page-236-0))

res\_numeric := SDO\_NET\_MEM.NODE.GET\_PARTITION\_ID(net\_mem, 103); DBMS OUTPUT.PUT LINE('The partition for node 103 is: ' || res numeric); . . . The partition for node 103 is: 0

# **SDO\_NET\_MEM.NODE.GET\_SIBLING\_NODE\_IDS**

## **Format**

SDO\_NET\_MEM.NODE.GET\_SIBLING\_NODE\_IDS( net\_mem IN VARCHAR2, node\_id IN NUMBER ) RETURN SDO\_NUMBER\_ARRAY; **Description** Returns the node ID numbers of nodes that are sibling nodes of a node. **Parameters net\_mem** Name of the network whose current network memory object (created using the [SDO\\_](#page-373-0) [NET\\_MEM.NETWORK\\_MANAGER.READ\\_NETWORK](#page-373-0) procedure) is to be used. **node\_id** Node ID number. **Usage Notes** This function returns an SDO\_NUMBER\_ARRAY object of node ID values in the specified network memory object. For information about using a network memory object for editing and network analysis operations, see [Section 5.7.](#page-200-0) This function is analogous to using the getSiblingNodeArray method of the Node interface of the client-side Java API (described in [Section 5.10.2\)](#page-210-0). Sibling nodes are nodes that have the same parent node in a hierarchical network. For information about parent and child nodes and links in a network hierarchy, see [Section 5.5.](#page-198-0) **Examples** The following example returns the sibling nodes of the node whose node ID is 103 in the current network memory object. (This example is an excerpt from [Example 5–5](#page-237-0) in [Section 5.11.4.](#page-236-0)) res\_array := SDO\_NET\_MEM.NODE.GET\_SIBLING\_NODE\_IDS(net\_mem, 103); DBMS OUTPUT.PUT('Node 103 has the following sibling nodes: '); FOR indx IN res array. FIRST..res array. LAST LOOP DBMS OUTPUT.PUT(res array(indx) || ' '); END LOOP; DBMS\_OUTPUT.PUT\_LINE(' '); . . .

Node 103 has the following sibling nodes: 104 105 102 106 101

# <span id="page-402-0"></span>**SDO\_NET\_MEM.NODE.GET\_STATE**

# **Format**

SDO\_NET\_MEM.NODE.GET\_STATE( net mem IN VARCHAR2, node\_id IN NUMBER ) RETURN VARCHAR2;

## **Description**

Returns the state of a node.

#### **Parameters**

#### **net\_mem**

Name of the network whose current network memory object (created using the [SDO\\_](#page-373-0) [NET\\_MEM.NETWORK\\_MANAGER.READ\\_NETWORK](#page-373-0) procedure) is to be used.

#### **node\_id**

Node ID number.

#### **Usage Notes**

This function returns a state name string for a node in the specified network memory object. For information about using a network memory object for editing and network analysis operations, see [Section 5.7](#page-200-0).

The state is one of the following string values: ACTIVE or INACTIVE. The node state determines whether or not the node is considered by network analysis functions, such as [SDO\\_NET\\_MEM.NETWORK\\_MANAGER.SHORTEST\\_PATH](#page-374-0). If the state is ACTIVE, the node is considered by network analysis functions; if the state is INACTIVE, the node is ignored by these functions.

This function is analogous to using the getState method of the Node interface of the client-side Java API (described in [Section 5.10.2](#page-210-0)).

To set the state of a node, use the [SDO\\_NET\\_MEM.NODE.SET\\_STATE](#page-420-0) procedure.

## **Examples**

The following example returns the state of the node whose node ID is 103 in the current network memory object. (This example is an excerpt from [Example 5–5](#page-237-0) in [Section 5.11.4.](#page-236-0))

```
res_string := SDO_NET_MEM.NODE.GET_STATE(net_mem, 103);
DBMS_OUTPUT.PUT_LINE('The state of node 103 is: ' || res_string);
. . .
The state of node 103 is: ACTIVE
```
# <span id="page-403-0"></span>**SDO\_NET\_MEM.NODE.GET\_TYPE**

# **Format**

SDO\_NET\_MEM.NODE.GET\_TYPE(

net\_mem IN VARCHAR2, node\_id IN NUMBER ) RETURN VARCHAR2;

# **Description**

Returns the type of a node.

### **Parameters**

## **net\_mem**

Name of the network whose current network memory object (created using the [SDO\\_](#page-373-0) [NET\\_MEM.NETWORK\\_MANAGER.READ\\_NETWORK](#page-373-0) procedure) is to be used.

#### **node\_id**

Node ID number.

### **Usage Notes**

This function returns a type name string for a node in the specified network memory object. For information about using a network memory object for editing and network analysis operations, see [Section 5.7](#page-200-0).

This function is analogous to using the getType method of the Node interface of the client-side Java API (described in [Section 5.10.2](#page-210-0)).

To set the type of a node, use the [SDO\\_NET\\_MEM.NODE.SET\\_TYPE](#page-421-0) procedure.

#### **Examples**

The following example sets the type of the node whose node ID is 114 in the current network memory object, and then returns the type. (This example is an excerpt from [Example 5–5](#page-237-0) in [Section 5.11.4.](#page-236-0))

```
-- SET_TYPE
-- Set the type of node 114 to 'Research'.
SDO_NET_MEM.NODE.SET_TYPE(net_mem, 114, 'Research');
-- GET_TYPE
res_string := SDO_NET_MEM.NODE.GET_TYPE(net_mem, 114);
DBMS OUTPUT.PUT LINE('The type of node 114 is: ' || res string);
. . .
The type of node 114 is: Research
```
# **SDO\_NET\_MEM.NODE.IS\_ACTIVE**

# **Format**

SDO\_NET\_MEM.NODE.IS\_ACTIVE( net mem IN VARCHAR2, node\_id IN NUMBER ) RETURN VARCHAR2;

## **Description**

Checks if a node is active.

#### **Parameters**

#### **net\_mem**

Name of the network whose current network memory object (created using the [SDO\\_](#page-373-0) [NET\\_MEM.NETWORK\\_MANAGER.READ\\_NETWORK](#page-373-0) procedure) is to be used.

#### **node\_id**

Node ID number.

#### **Usage Notes**

This function returns the string TRUE if the node in the specified network memory object is active, or FALSE if the node is not active. For information about using a network memory object for editing and network analysis operations, see [Section 5.7](#page-200-0).

This function is analogous to using the isActive method of the Node interface of the client-side Java API (described in [Section 5.10.2](#page-210-0)).

# **Examples**

The following example checks if the node whose node ID is 103 in the current network memory object is active. (This example is an excerpt from [Example 5–5](#page-237-0) in [Section 5.11.4.](#page-236-0))

```
res_string := SDO_NET_MEM.NODE.IS_ACTIVE(net_mem, 103);
DBMS OUTPUT.PUT LINE('Is node 103 active?: ' || res string);
. . .
Is node 103 active?: TRUE
```
# **SDO\_NET\_MEM.NODE.IS\_EXTERNAL\_NODE**

# **Format**

SDO\_NET\_MEM.NODE.IS\_EXTERNAL\_NODE(

net mem IN VARCHAR2,

node\_id IN NUMBER

) RETURN VARCHAR2;

#### **Description**

Checks if a node is external to the network.

# **Parameters**

### **net\_mem**

Name of the network whose current network memory object (created using the [SDO\\_](#page-373-0) [NET\\_MEM.NETWORK\\_MANAGER.READ\\_NETWORK](#page-373-0) procedure) is to be used.

#### **node\_id**

Node ID number.

## **Usage Notes**

This function returns the string TRUE if the node in the specified network memory object is external to the network, or FALSE if the node is in the network. For information about using a network memory object for editing and network analysis operations, see [Section 5.7](#page-200-0).

This function is analogous to using the isExternalNode method of the Node interface of the client-side Java API (described in [Section 5.10.2\)](#page-210-0).

# **Examples**

The following example checks if the node whose node ID is 103 in the current network memory object is external to the network. (This example is an excerpt from [Example 5–5](#page-237-0) in [Section 5.11.4.](#page-236-0))

res\_string := SDO\_NET\_MEM.NODE.IS\_EXTERNAL\_NODE(net\_mem, 103); DBMS OUTPUT.PUT LINE('Is node 103 an external node?: ' || res string); . . . Is node 103 an external node?: FALSE

# **SDO\_NET\_MEM.NODE.IS\_LOGICAL**

# **Format**

SDO\_NET\_MEM.NODE.IS\_LOGICAL( net mem IN VARCHAR2, node\_id IN NUMBER ) RETURN VARCHAR2;

# **Description**

Checks if a node is in a logical network.

#### **Parameters**

#### **net\_mem**

Name of the network whose current network memory object (created using the [SDO\\_](#page-373-0) [NET\\_MEM.NETWORK\\_MANAGER.READ\\_NETWORK](#page-373-0) procedure) is to be used.

#### **node\_id**

Node ID number.

#### **Usage Notes**

This function returns the string TRUE if the node in the specified network memory object is in a logical network, or FALSE if the node is not in a logical network. For information about using a network memory object for editing and network analysis operations, see [Section 5.7](#page-200-0).

This function is analogous to using the isLogical method of the Node interface of the client-side Java API (described in [Section 5.10.2\)](#page-210-0).

# **Examples**

The following example checks if the node whose node ID is 103 in the current network memory object is in a logical network. (This example is an excerpt from [Example 5–5](#page-237-0) in [Section 5.11.4](#page-236-0).)

res\_string := SDO\_NET\_MEM.NODE.IS\_LOGICAL(net\_mem, 103); DBMS\_OUTPUT.PUT\_LINE('Is node 103 a logical node?: ' || res\_string); . . . Is node 103 a logical node?: TRUE

# <span id="page-407-0"></span>**SDO\_NET\_MEM.NODE.IS\_TEMPORARY**

# **Format**

SDO\_NET\_MEM.NODE.IS\_TEMPORARY(

net\_mem IN VARCHAR2,

node\_id IN NUMBER

) RETURN VARCHAR2;

#### **Description**

Checks if a node is temporary.

## **Parameters**

### **net\_mem**

Name of the network whose current network memory object (created using the [SDO\\_](#page-373-0) [NET\\_MEM.NETWORK\\_MANAGER.READ\\_NETWORK](#page-373-0) procedure) is to be used.

#### **node\_id**

Node ID number.

## **Usage Notes**

This function returns the string TRUE if the node in the specified network memory object is temporary, or FALSE if the node is not temporary. For information about using a network memory object for editing and network analysis operations, see [Section 5.7.](#page-200-0)

Temporary links, nodes, and paths are not saved in the database when you call the [SDO\\_NET\\_MEM.NETWORK\\_MANAGER.WRITE\\_NETWORK](#page-383-0) procedure.

This function is analogous to using the isTemporary method of the Node interface of the client-side Java API (described in [Section 5.10.2\)](#page-210-0).

## **Examples**

The following example checks if the node whose node ID is 103 in the current network memory object is temporary. (This example is an excerpt from [Example 5–5](#page-237-0) in [Section 5.11.4.](#page-236-0))

```
res_string := SDO_NET_MEM.NODE.IS_TEMPORARY(net_mem, 103);
DBMS_OUTPUT.PUT_LINE('Is node 103 temporary?: ' || res_string);
. . .
```
Is node 103 temporary?: FALSE

# **SDO\_NET\_MEM.NODE.LINK\_EXISTS**

# **Format**

SDO\_NET\_MEM.NODE.LINK\_EXISTS(

net mem IN VARCHAR2,

node\_id1 IN NUMBER,

node\_id2 IN NUMBER

) RETURN VARCHAR2;

## **Description**

Checks if a link exists between two nodes.

#### **Parameters**

## **net\_mem**

Name of the network whose current network memory object (created using the [SDO\\_](#page-373-0) [NET\\_MEM.NETWORK\\_MANAGER.READ\\_NETWORK](#page-373-0) procedure) is to be used.

#### **node\_id1**

Node ID number.

## **node\_id2**

Node ID number.

#### **Usage Notes**

This function returns the string TRUE if a link exists between the two nodes in the specified network memory object, or FALSE if a link does not exist. For information about using a network memory object for editing and network analysis operations, see [Section 5.7.](#page-200-0)

This function is analogous to using the linkExists method of the Node interface of the client-side Java API (described in [Section 5.10.2\)](#page-210-0).

#### **Examples**

The following example checks if a link exists between the nodes with node ID values 103 and 104 in the current network memory object. (This example is an excerpt from [Example 5–5](#page-237-0) in [Section 5.11.4.](#page-236-0))

```
res string := SDO_NET_MEM.NODE.LINK_EXISTS(net_mem, 103, 104);
DBMS_OUTPUT.PUT_LINE('Does a link exist between nodes 103 and 104?: ' || res_
string);
. . .
```
Does a link exist between nodes 103 and 104?: TRUE

# **SDO\_NET\_MEM.NODE.MAKE\_TEMPORARY**

# **Format**

SDO\_NET\_MEM.NODE.MAKE\_TEMPORARY(

net mem IN VARCHAR2,

node\_id IN NUMBER);

#### **Description**

Makes a node temporary.

# **Parameters**

#### **net\_mem**

Name of the network whose current network memory object (created using the [SDO\\_](#page-373-0) [NET\\_MEM.NETWORK\\_MANAGER.READ\\_NETWORK](#page-373-0) procedure) is to be used.

#### **node\_id**

Node ID number.

## **Usage Notes**

This procedure makes the node in the specified network memory object temporary. (Temporary links, nodes, and paths are not saved in the database when you call the [SDO\\_NET\\_MEM.NETWORK\\_MANAGER.WRITE\\_NETWORK](#page-383-0) procedure.) For information about using a network memory object for editing and network analysis operations, see [Section 5.7](#page-200-0).

This procedure is analogous to using the makeTemporary method of the Node interface of the client-side Java API (described in [Section 5.10.2\)](#page-210-0).

To check if a node in a network memory object is temporary, use the [SDO\\_NET\\_](#page-407-0) [MEM.NODE.IS\\_TEMPORARY](#page-407-0) function.

### **Examples**

The following example makes the node whose node ID is 114 in the current network memory object a temporary node. (This example is an excerpt from [Example 5–5](#page-237-0) in [Section 5.11.4.](#page-236-0))

SDO\_NET\_MEM.NODE.MAKE\_TEMPORARY(net\_mem, 114);

# **SDO\_NET\_MEM.NODE.SET\_COMPONENT\_NO**

# **Format**

SDO\_NET\_MEM.NODE.SET\_COMPONENT\_NO(

net mem IN VARCHAR2,

node\_id IN NUMBER,

no IN NUMBER);

# **Description**

Sets the component number of a node.

# **Parameters**

#### **net\_mem**

Name of the network whose current network memory object (created using the [SDO\\_](#page-373-0) [NET\\_MEM.NETWORK\\_MANAGER.READ\\_NETWORK](#page-373-0) procedure) is to be used.

#### **node\_id**

Node ID number.

#### **no**

Component number.

### **Usage Notes**

This procedure sets a node component number value in the specified network memory object. For information about using a network memory object for editing and network analysis operations, see [Section 5.7](#page-200-0).

All nodes in a group of connected components have the same component number. For an explanation of connected components, see the Usage Notes for the [SDO\\_NET\\_](#page-365-0) [MEM.NETWORK\\_MANAGER.FIND\\_CONNECTED\\_COMPONENTS](#page-365-0) function.

This procedure is analogous to using the setComponentNo method of the Node interface of the client-side Java API (described in [Section 5.10.2\)](#page-210-0).

To get the node component value for a node, use the [SDO\\_NET\\_MEM.NODE.GET\\_](#page-386-0) [COMPONENT\\_NO](#page-386-0) function.

# **Examples**

The following example sets the component number of the node whose node ID is 114 in the current network memory object to 987. (This example is an excerpt from [Example 5–5](#page-237-0) in [Section 5.11.4.](#page-236-0))

SDO\_NET\_MEM.NODE.SET\_COMPONENT\_NO(net\_mem, 114, 987);

# **SDO\_NET\_MEM.NODE.SET\_COST**

# **Format**

SDO\_NET\_MEM.NODE.SET\_COST(

net mem IN VARCHAR2,

node\_id IN NUMBER,

cost IN NUMBER);

## **Description**

Sets the cost value of a node.

## **Parameters**

### **net\_mem**

Name of the network whose current network memory object (created using the [SDO\\_](#page-373-0) [NET\\_MEM.NETWORK\\_MANAGER.READ\\_NETWORK](#page-373-0) procedure) is to be used.

#### **node\_id**

Node ID number.

### **cost**

Cost value.

### **Usage Notes**

This procedure sets a numeric node cost value in the specified network memory object. For information about using a network memory object for editing and network analysis operations, see [Section 5.7](#page-200-0).

This procedure is analogous to using the setCost method of the Node interface of the client-side Java API (described in [Section 5.10.2](#page-210-0)).

To get the cost value for a node, use the [SDO\\_NET\\_MEM.NODE.GET\\_COST](#page-387-0) function.

# **Examples**

The following example sets the cost of the node whose node ID is 114 in the current network memory object to 40. (This example is an excerpt from [Example 5–5](#page-237-0) in [Section 5.11.4.](#page-236-0))

SDO\_NET\_MEM.NODE.SET\_COST(net\_mem, 114, 40);

# **SDO\_NET\_MEM.NODE.SET\_EXTERNAL\_NETWORK\_ID**

# **Format**

SDO\_NET\_MEM.NODE.SET\_EXTERNAL\_NETWORK\_ID(

net\_mem IN VARCHAR2, node id **IN NUMBER,** 

external\_network\_id IN NUMBER);

# **Description**

Sets the external network ID value of a node.

# **Parameters**

#### **net\_mem**

Name of the network whose current network memory object (created using the [SDO\\_](#page-373-0) [NET\\_MEM.NETWORK\\_MANAGER.READ\\_NETWORK](#page-373-0) procedure) is to be used.

#### **node\_id**

Node ID number.

**external\_network\_id** External network ID number.

### **Usage Notes**

This procedure sets a numeric external network ID value for a node in the specified network memory object. For information about using a network memory object for editing and network analysis operations, see [Section 5.7](#page-200-0).

This procedure is analogous to using the setExternalNetworkID method of the Node interface of the client-side Java API (described in [Section 5.10.2](#page-210-0)).

To get the external network ID value for a node, use the [SDO\\_NET\\_MEM.NODE.GET\\_](#page-388-0) [EXTERNAL\\_NETWORK\\_ID](#page-388-0) function.

# **Examples**

The following example sets the external network ID of the node whose node ID is 114 in the current network memory object to 1000. (This example is an excerpt from [Example 5–5](#page-237-0) in [Section 5.11.4.](#page-236-0))

SDO\_NET\_MEM.NODE.SET\_EXTERNAL\_NETWORK\_ID(net\_mem, 114, 1000);

# **SDO\_NET\_MEM.NODE.SET\_EXTERNAL\_NODE\_ID**

# **Format**

SDO\_NET\_MEM.NODE.SET\_EXTERNAL\_NODE\_ID(

net\_mem IN VARCHAR2,

node id IN NUMBER,

external\_node\_id IN NUMBER);

#### **Description**

Sets the node ID value of a node external to the network.

## **Parameters**

### **net\_mem**

Name of the network whose current network memory object (created using the [SDO\\_](#page-373-0) [NET\\_MEM.NETWORK\\_MANAGER.READ\\_NETWORK](#page-373-0) procedure) is to be used.

#### **node\_id**

Node ID number.

#### **external\_node\_id**

External node ID number.

#### **Usage Notes**

This procedure sets a numeric external node ID value for a node in the specified network memory object. For information about using a network memory object for editing and network analysis operations, see [Section 5.7](#page-200-0).

This procedure is analogous to using the setExternalNodeID method of the Node interface of the client-side Java API (described in [Section 5.10.2\)](#page-210-0).

To get the external node ID value for a node, use the [SDO\\_NET\\_MEM.NODE.GET\\_](#page-390-0) [EXTERNAL\\_NODE\\_ID](#page-390-0) function.

#### **Examples**

The following example sets the external node ID of the node whose node ID is 114 in the current network memory object to 1014. (This example is an excerpt from [Example 5–5](#page-237-0) in [Section 5.11.4.](#page-236-0))

SDO\_NET\_MEM.NODE.SET\_EXTERNAL\_NODE\_ID(net\_mem, 114, 1014);

# **SDO\_NET\_MEM.NODE.SET\_GEOM\_ID**

# **Format**

SDO\_NET\_MEM.NODE.SET\_GEOM\_ID( net mem IN VARCHAR2,

node\_id IN NUMBER,

geom\_id IN NUMBER);

# **Description**

Sets the geometry ID value of a node.

#### **Parameters**

### **net\_mem**

Name of the network whose current network memory object (created using the [SDO\\_](#page-373-0) [NET\\_MEM.NETWORK\\_MANAGER.READ\\_NETWORK](#page-373-0) procedure) is to be used.

#### **node\_id**

Node ID number.

#### **geom**

Geometry ID number.

#### **Usage Notes**

This procedure sets a numeric node geometry ID value in the specified network memory object. For information about using a network memory object for editing and network analysis operations, see [Section 5.7.](#page-200-0)

This procedure is analogous to using the setGeomID method of the Node interface of the client-side Java API (described in [Section 5.10.2\)](#page-210-0).

To get the geometry ID value for a node, use the [SDO\\_NET\\_MEM.NODE.GET\\_](#page-391-0) [GEOM\\_ID](#page-391-0) function.

#### **Examples**

The following example sets the geometry ID of the node whose node ID is 7 in the current network memory object to 99. (This example is an excerpt from [Example 5–4](#page-222-0) in [Section 5.11.3.](#page-221-0))

SDO\_NET\_MEM.NODE.SET\_GEOM\_ID(net\_mem, 7, 99);

# **SDO\_NET\_MEM.NODE.SET\_GEOMETRY**

# **Format**

SDO\_NET\_MEM.NODE.SET\_GEOMETRY(

net mem IN VARCHAR2,

node\_id IN NUMBER,

geom IN SDO\_GEOMETRY);

# **Description**

Sets the geometry for a node.

# **Parameters**

## **net\_mem**

Name of the network whose current network memory object (created using the [SDO\\_](#page-373-0) [NET\\_MEM.NETWORK\\_MANAGER.READ\\_NETWORK](#page-373-0) procedure) is to be used.

#### **node\_id**

Node ID number.

#### **geom**

Spatial geometry object.

### **Usage Notes**

This procedure creates an SDO\_GEOMETRY object for the node in the specified network memory object. For information about using a network memory object for editing and network analysis operations, see [Section 5.7](#page-200-0).

This procedure is analogous to using the setGeometry method of the Node interface of the client-side Java API (described in [Section 5.10.2](#page-210-0)).

To get the geometry for a node, use the [SDO\\_NET\\_MEM.NODE.GET\\_GEOMETRY](#page-392-0) function.

## **Examples**

The following example sets the geometry of the node whose node ID is 114 in the network memory object for a network named MY\_NETWORK.

SDO\_NET\_MEM.NODE.SET\_GEOMETRY('MY\_NETWORK', 114, SDO\_GEOMETRY(2001, NULL, SDO\_POINT\_TYPE(9,4,NULL), NULL, NULL));

# **SDO\_NET\_MEM.NODE.SET\_HIERARCHY\_LEVEL**

# **Format**

SDO\_NET\_MEM.NODE.SET\_HIERARCHY\_LEVEL(

net mem IN VARCHAR2,

node\_id IN NUMBER,

level IN NUMBER);

## **Description**

Sets the hierarchy level of a node.

#### **Parameters**

### **net\_mem**

Name of the network whose current network memory object (created using the [SDO\\_](#page-373-0) [NET\\_MEM.NETWORK\\_MANAGER.READ\\_NETWORK](#page-373-0) procedure) is to be used.

#### **node\_id**

Node ID number.

#### **level**

Hierarchy level number.

#### **Usage Notes**

This procedure sets a numeric hierarchy level value in the specified network memory object. For information about using a network memory object for editing and network analysis operations, see [Section 5.7](#page-200-0).

This procedure is analogous to using the setHierarchyLevel method of the Node interface of the client-side Java API (described in [Section 5.10.2\)](#page-210-0).

To get the hierarchy level of a node, use the [SDO\\_NET\\_MEM.NODE.GET\\_](#page-393-0) [HIERARCHY\\_LEVEL](#page-393-0) function.

For information about parent and child nodes and links in a network hierarchy, see [Section 5.5.](#page-198-0)

# **Examples**

The following example sets the hierarchy level whose node ID is 1 in the current network memory object to 2.

SDO\_NET\_MEM.NODE.SET\_HIERARCHY\_LEVEL(net\_mem, 1, 2);

# <span id="page-417-0"></span>**SDO\_NET\_MEM.NODE.SET\_MEASURE**

# **Format**

SDO\_NET\_MEM.NODE.SET\_MEASURE(

net mem IN VARCHAR2,

node\_id IN NUMBER,

measure IN NUMBER);

#### **Description**

Sets the measure value of a node in an LRS network.

## **Parameters**

### **net\_mem**

Name of the network whose current network memory object (created using the [SDO\\_](#page-373-0) [NET\\_MEM.NETWORK\\_MANAGER.READ\\_NETWORK](#page-373-0) procedure) is to be used.

#### **node\_id**

Node ID number.

#### **measure**

Measure value.

### **Usage Notes**

This procedure sets a numeric node measure value in the specified network memory object. For information about using a network memory object for editing and network analysis operations, see [Section 5.7](#page-200-0).

This procedure is analogous to using the setMeasure method of the Node interface of the client-side Java API (described in [Section 5.10.2](#page-210-0)).

To get the measure value of a node, use the [SDO\\_NET\\_MEM.NODE.GET\\_MEASURE](#page-396-0) function.

#### **Examples**

The following example sets the measure value of the node whose node ID is 7 in the current network memory object to 30. (This example is an excerpt from [Example 5–4](#page-222-0) in [Section 5.11.3.](#page-221-0))

SDO\_NET\_MEM.NODE.SET\_MEASURE(net\_mem, 7, 30);

# <span id="page-418-0"></span>**SDO\_NET\_MEM.NODE.SET\_NAME**

# **Format**

SDO\_NET\_MEM.NODE.SET\_NAME( net\_mem IN VARCHAR2, node\_id IN NUMBER,

node\_name IN VARCHAR2);

# **Description**

Sets the name of a node.

# **Parameters**

#### **net\_mem**

Name of the network whose current network memory object (created using the [SDO\\_](#page-373-0) [NET\\_MEM.NETWORK\\_MANAGER.READ\\_NETWORK](#page-373-0) procedure) is to be used.

#### **node\_id**

Node ID number.

# **node\_name**

Node name.

#### **Usage Notes**

This procedure sets a node name string value in the specified network memory object. For information about using a network memory object for editing and network analysis operations, see [Section 5.7](#page-200-0).

This procedure is analogous to using the setName method of the Node interface of the client-side Java API (described in [Section 5.10.2](#page-210-0)).

To get the name of a node, use the [SDO\\_NET\\_MEM.NODE.GET\\_NAME](#page-397-0) function.

# **Examples**

The following example sets the name of the node whose node ID is 114 in the current network memory object to the string My favorite node. (This example is an excerpt from [Example 5–5](#page-237-0) in [Section 5.11.4.](#page-236-0))

SDO\_NET\_MEM.NODE.SET\_NAME(net\_mem, 114, 'My favorite node');

# <span id="page-419-0"></span>**SDO\_NET\_MEM.NODE.SET\_PARENT\_NODE**

# **Format**

SDO\_NET\_MEM.NODE.SET\_PARENT\_NODE(

net\_mem IN VARCHAR2,

node id IN NUMBER,

parent\_node\_id IN NUMBER);

#### **Description**

Sets the parent node of a node.

## **Parameters**

### **net\_mem**

Name of the network whose current network memory object (created using the [SDO\\_](#page-373-0) [NET\\_MEM.NETWORK\\_MANAGER.READ\\_NETWORK](#page-373-0) procedure) is to be used.

#### **node\_id**

Node ID number.

#### **parent\_node\_id**

Parent node ID number.

### **Usage Notes**

This procedure specifies the parent node for a node in the specified network memory object. For information about using a network memory object for editing and network analysis operations, see [Section 5.7](#page-200-0).

This procedure is analogous to using the set ParentNode method of the Node interface of the client-side Java API (described in [Section 5.10.2\)](#page-210-0).

To get the ID value for a parent node, use the [SDO\\_NET\\_MEM.NODE.GET\\_PARENT\\_](#page-399-0) [NODE\\_ID](#page-399-0) function.

For information about parent and child nodes and links in a network hierarchy, see [Section 5.5.](#page-198-0)

# **Examples**

The following example sets the parent node of the node whose node ID is 114 in the current network memory object to the node whose node ID is 1. (This example is an excerpt from [Example 5–5](#page-237-0) in [Section 5.11.4.](#page-236-0))

SDO\_NET\_MEM.NODE.SET\_PARENT\_NODE(net\_mem, 114, 1);

# <span id="page-420-0"></span>**SDO\_NET\_MEM.NODE.SET\_STATE**

# **Format**

SDO\_NET\_MEM.NODE.SET\_STATE( net mem IN VARCHAR2,

node\_id IN NUMBER,

state IN VARCHAR2);

# **Description**

Sets the state of a node.

## **Parameters**

#### **net\_mem**

Name of the network whose current network memory object (created using the [SDO\\_](#page-373-0) [NET\\_MEM.NETWORK\\_MANAGER.READ\\_NETWORK](#page-373-0) procedure) is to be used.

#### **node\_id**

Node ID number.

#### **state**

Node state. Must be one of the following string values: ACTIVE or INACTIVE.

#### **Usage Notes**

This procedure sets a node state string value in the specified network memory object. For information about using a network memory object for editing and network analysis operations, see [Section 5.7](#page-200-0).

The node state determines whether or not the node is considered by network analysis functions, such as [SDO\\_NET\\_MEM.NETWORK\\_MANAGER.SHORTEST\\_PATH](#page-374-0). If the state is ACTIVE, the node is considered by network analysis functions; if the state is INACTIVE, the node is ignored by these functions.

This procedure is analogous to using the setState method of the Node interface of the client-side Java API (described in [Section 5.10.2\)](#page-210-0).

To get the node state, use the [SDO\\_NET\\_MEM.NODE.GET\\_STATE](#page-402-0) function.

### **Examples**

The following example sets the state of the node whose node ID is 111 in the current network memory object to the string INACTIVE. (This example is an excerpt from [Example 5–5](#page-237-0) in [Section 5.11.4.](#page-236-0))

SDO\_NET\_MEM.NODE.SET\_STATE(net\_mem, 111, 'INACTIVE');

# <span id="page-421-0"></span>**SDO\_NET\_MEM.NODE.SET\_TYPE**

# **Format**

SDO\_NET\_MEM.NODE.SET\_TYPE(

net\_mem IN VARCHAR2,

node\_id IN NUMBER,

type IN VARCHAR2);

## **Description**

Sets the type of a node.

# **Parameters**

## **net\_mem**

Name of the network whose current network memory object (created using the [SDO\\_](#page-373-0) [NET\\_MEM.NETWORK\\_MANAGER.READ\\_NETWORK](#page-373-0) procedure) is to be used.

#### **node\_id**

Node ID number.

#### **type**

Node type.

# **Usage Notes**

This procedure sets a node type string value in the specified network memory object. For information about using a network memory object for editing and network analysis operations, see [Section 5.7](#page-200-0).

This procedure is analogous to using the setType method of the Node interface of the client-side Java API (described in [Section 5.10.2](#page-210-0)).

To get the type value for a node, use the [SDO\\_NET\\_MEM.NODE.GET\\_TYPE](#page-403-0) function.

# **Examples**

The following example sets the type of the node whose node ID is 114 in the current network memory object, and then returns the type. (This example is an excerpt from [Example 5–5](#page-237-0) in [Section 5.11.4.](#page-236-0))

```
-- SET_TYPE
-- Set the type of node 114 to 'Research'.
SDO_NET_MEM.NODE.SET_TYPE(net_mem, 114, 'Research');
-- GET_TYPE
res_string := SDO_NET_MEM.NODE.GET_TYPE(net_mem, 114);
DBMS OUTPUT.PUT LINE('The type of node 114 is: ' || res string);
. . .
The type of node 114 is: Research
```
# **SDO\_NET\_MEM.PATH.GET\_COST**

# **Format**

SDO\_NET\_MEM.PATH.GET\_COST( net mem IN VARCHAR2, path\_id IN NUMBER ) RETURN NUMBER;

# **Description**

Returns the cost value of a path.

#### **Parameters**

#### **net\_mem**

Name of the network whose current network memory object (created using the [SDO\\_](#page-373-0) [NET\\_MEM.NETWORK\\_MANAGER.READ\\_NETWORK](#page-373-0) procedure) is to be used.

#### **path\_id**

Path ID number.

#### **Usage Notes**

This function returns a numeric cost value for a path in the specified network memory object. For information about using a network memory object for editing and network analysis operations, see [Section 5.7](#page-200-0).

This function is analogous to using the getCost method of the Path interface of the client-side Java API (described in [Section 5.10.2](#page-210-0)).

# **Examples**

The following example returns the cost of a path in the current network memory object.

res\_numeric := SDO\_NET\_MEM.PATH.GET\_COST(net\_mem, path\_id); DBMS\_OUTPUT.PUT\_LINE('The cost of path ' || path\_id || ' is: ' || res\_numeric); . . . The cost of path 21 is: 50

# **SDO\_NET\_MEM.PATH.GET\_END\_NODE\_ID**

# **Format**

SDO\_NET\_MEM.PATH.GET\_END\_NODE\_ID(

net mem IN VARCHAR2,

path\_id IN NUMBER

) RETURN NUMBER;

#### **Description**

Returns the node ID value of the end node of a path.

## **Parameters**

### **net\_mem**

Name of the network whose current network memory object (created using the [SDO\\_](#page-373-0) [NET\\_MEM.NETWORK\\_MANAGER.READ\\_NETWORK](#page-373-0) procedure) is to be used.

#### **path\_id**

Path ID number.

#### **Usage Notes**

This function returns a numeric end node ID value for a path in the specified network memory object. For information about using a network memory object for editing and network analysis operations, see [Section 5.7.](#page-200-0)

This function is analogous to using the getEndNodeID method of the Path interface of the client-side Java API (described in [Section 5.10.2](#page-210-0)).

# **Examples**

The following example returns the node ID of the end node of a path in the current network memory object.

res numeric := SDO\_NET\_MEM.PATH.GET\_END\_NODE\_ID(net\_mem, path\_id); DBMS OUTPUT.PUT LINE('The end node ID of path ' || path id || ' is: ' || res numeric); . . . The end node ID of path 21 is: 105

**7-114** Oracle Spatial Topology and Network Data Models

# **SDO\_NET\_MEM.PATH.GET\_GEOMETRY**

# **Format**

SDO\_NET\_MEM.PATH.GET\_GEOMETRY( net mem IN VARCHAR2, path\_id IN NUMBER ) RETURN SDO\_GEOMETRY;

## **Description**

Returns the spatial geometry of a path.

#### **Parameters**

#### **net\_mem**

Name of the network whose current network memory object (created using the [SDO\\_](#page-373-0) [NET\\_MEM.NETWORK\\_MANAGER.READ\\_NETWORK](#page-373-0) procedure) is to be used.

#### **path\_id**

Path ID number.

#### **Usage Notes**

This function returns an SDO\_GEOMETRY object for a path in the specified network memory object. For information about using a network memory object for editing and network analysis operations, see [Section 5.7.](#page-200-0)

This function is analogous to using the getPath method of the Path interface of the client-side Java API (described in [Section 5.10.2](#page-210-0)).

To set the geometry ID value for a path, use the [SDO\\_NET\\_MEM.PATH.SET\\_](#page-437-0) [GEOMETRY](#page-437-0) procedure.

#### **Examples**

The following example returns the spatial geometry of a path in the current network memory object.

res\_geom := SDO\_NET\_MEM.PATH.GET\_GEOMETRY(net\_mem, path\_id);

# **SDO\_NET\_MEM.PATH.GET\_LINK\_IDS**

## **Format**

SDO\_NET\_MEM.PATH.GET\_LINK\_IDS(

net\_mem IN VARCHAR2,

path\_id IN NUMBER

) RETURN SDO\_NUMBER\_ARRAY;

#### **Description**

Returns an array of link ID values of the links in a path.

## **Parameters**

### **net\_mem**

Name of the network whose current network memory object (created using the [SDO\\_](#page-373-0) [NET\\_MEM.NETWORK\\_MANAGER.READ\\_NETWORK](#page-373-0) procedure) is to be used.

#### **path\_id**

Path ID number.

### **Usage Notes**

This function returns an SDO\_NUMBER\_ARRAY object with link ID values for links in a path in the specified network memory object. For information about using a network memory object for editing and network analysis operations, see [Section 5.7](#page-200-0).

This function is analogous to using the getLinks method of the Path interface of the client-side Java API (described in [Section 5.10.2](#page-210-0)).

### **Examples**

The following example returns the links in a path in the current network memory object.

```
res array := SDO_NET_MEM.PATH.GET_LINK_IDS(net_mem, path_id);
DBMS_OUTPUT.PUT_LINE('Path ' || path_id || ' has the following links: ');
FOR indx IN res array. FIRST..res array. LAST
LOOP
  DBMS_OUTPUT.PUT(res_array(indx) || ' ');
END LOOP;
. . .
Path 21 has the following links: 
1102 1104 1105
```
# **SDO\_NET\_MEM.PATH.GET\_NAME**

# **Format**

SDO\_NET\_MEM.PATH.GET\_NAME( net mem IN VARCHAR2, path\_id IN NUMBER ) RETURN VARCHAR2;

#### **Description**

Returns the name of a path.

#### **Parameters**

#### **net\_mem**

Name of the network whose current network memory object (created using the [SDO\\_](#page-373-0) [NET\\_MEM.NETWORK\\_MANAGER.READ\\_NETWORK](#page-373-0) procedure) is to be used.

#### **path\_id**

Path ID number.

#### **Usage Notes**

This function returns a path name string for a path in the specified network memory object. For information about using a network memory object for editing and network analysis operations, see [Section 5.7](#page-200-0).

This function is analogous to using the getName method of the Path interface of the client-side Java API (described in [Section 5.10.2](#page-210-0)).

To set the name for a path, use the [SDO\\_NET\\_MEM.PATH.SET\\_NAME](#page-438-0) procedure.

#### **Examples**

The following example sets the name of a path in the current network memory object to the string My favorite path, and then returns the name.

```
-- SET_NAME
-- Set the name of path to 'My favorite path'.
SDO_NET_MEM.PATH.SET_NAME(net_mem, path_id, 'My favorite path');
-- GET_NAME
res string := SDO_NET_MEM.PATH.GET_NAME(net_mem, path_id);
DBMS OUTPUT.PUT LINE('The name of path ' || path id || ' is: ' || res string);
. . .
The name of path 21 is: My favorite path
```
# **SDO\_NET\_MEM.PATH.GET\_NO\_OF\_LINKS**

# **Format**

SDO\_NET\_MEM.PATH.GET\_NO\_OF\_LINKS(

net mem IN VARCHAR2,

path\_id IN NUMBER

) RETURN NUMBER;

# **Description**

Returns the number of links in a path.

# **Parameters**

## **net\_mem**

Name of the network whose current network memory object (created using the [SDO\\_](#page-373-0) [NET\\_MEM.NETWORK\\_MANAGER.READ\\_NETWORK](#page-373-0) procedure) is to be used.

#### **path\_id**

Path ID number.

## **Usage Notes**

This function returns the number of links in a path in the specified network memory object. For information about using a network memory object for editing and network analysis operations, see [Section 5.7](#page-200-0).

This function is analogous to using the getNoOfLinks method of the Path interface of the client-side Java API (described in [Section 5.10.2](#page-210-0)).

# **Examples**

The following example returns the number of links in a path in the current network memory object.

```
res_numeric := SDO_NET_MEM.PATH.GET_NO_OF_LINKS(net_mem, path_id);
DBMS OUTPUT.PUT LINE('The number of links in path ' || path id || ' is: ' || res
numeric);
. . .
```
The number of links in path 21 is: 3

# **SDO\_NET\_MEM.PATH.GET\_NODE\_IDS**

# **Format**

SDO\_NET\_MEM.PATH.GET\_NODE\_IDS( net mem IN VARCHAR2, path\_id IN NUMBER ) RETURN SDO\_NUMBER\_ARRAY;

### **Description**

Returns an array of node ID values of the nodes in a path.

### **Parameters**

#### **net\_mem**

Name of the network whose current network memory object (created using the [SDO\\_](#page-373-0) [NET\\_MEM.NETWORK\\_MANAGER.READ\\_NETWORK](#page-373-0) procedure) is to be used.

#### **path\_id**

Path ID number.

#### **Usage Notes**

This function returns an SDO\_NUMBER\_ARRAY object with node ID values for nodes in a path in the specified network memory object. For information about using a network memory object for editing and network analysis operations, see [Section 5.7](#page-200-0).

This function is analogous to using the getNodes method of the Path interface of the client-side Java API (described in [Section 5.10.2](#page-210-0)).

# **Examples**

The following example returns the node IDs of the nodes in a path in the current network memory object.

```
res array := SDO_NET_MEM.PATH.GET_NODE_IDS(net_mem, path_id);
DBMS_OUTPUT.PUT('Path ' || path_id || ' has the following nodes: ');
FOR indx IN res array. FIRST..res array. LAST
LOOP
 DBMS OUTPUT.PUT(res array(indx) || ' ');
END LOOP;
DBMS_OUTPUT.PUT_LINE(' ');
. . .
Path 21 has the following nodes: 101 103 104 105
```
# **SDO\_NET\_MEM.PATH.GET\_START\_NODE\_ID**

## **Format**

SDO\_NET\_MEM.PATH.GET\_START\_NODE\_ID(

net mem IN VARCHAR2,

path\_id IN NUMBER

) RETURN NUMBER;

## **Description**

Returns the node ID value of the start node of a path.

# **Parameters**

## **net\_mem**

Name of the network whose current network memory object (created using the [SDO\\_](#page-373-0) [NET\\_MEM.NETWORK\\_MANAGER.READ\\_NETWORK](#page-373-0) procedure) is to be used.

#### **path\_id**

Path ID number.

### **Usage Notes**

This function returns a numeric start node ID value for a path in the specified network memory object. For information about using a network memory object for editing and network analysis operations, see [Section 5.7.](#page-200-0)

This function is analogous to using the getStartNode method of the Path interface of the client-side Java API (described in [Section 5.10.2](#page-210-0)).

# **Examples**

The following example returns the start node ID of a path in the current network memory object.

res\_numeric := SDO\_NET\_MEM.PATH.GET\_START\_NODE\_ID(net\_mem, path\_id); DBMS OUTPUT.PUT LINE('The start node ID of path ' || path id || ' is: ' || res numeric); . . . The start node ID of path 21 is: 101

**7-120** Oracle Spatial Topology and Network Data Models

# **SDO\_NET\_MEM.PATH.GET\_TYPE**

# **Format**

SDO\_NET\_MEM.PATH.GET\_TYPE( net mem IN VARCHAR2, path\_id IN NUMBER ) RETURN VARCHAR2;

## **Description**

Returns the type of a path.

#### **Parameters**

#### **net\_mem**

Name of the network whose current network memory object (created using the [SDO\\_](#page-373-0) [NET\\_MEM.NETWORK\\_MANAGER.READ\\_NETWORK](#page-373-0) procedure) is to be used.

#### **path\_id**

Path ID number.

#### **Usage Notes**

This function returns a type name string for a path in the specified network memory object. For information about using a network memory object for editing and network analysis operations, see [Section 5.7](#page-200-0).

This function is analogous to using the getType method of the Path interface of the client-side Java API (described in [Section 5.10.2](#page-210-0)).

To set the type for a path, use the [SDO\\_NET\\_MEM.PATH.SET\\_TYPE](#page-440-0) procedure.

#### **Examples**

The following example sets the type of a path in the current network memory object to the string Logical connections, and then returns the type.

```
-- SET_TYPE
-- Set the type of the path to 'Logical connections'.
SDO_NET_MEM.PATH.SET_TYPE(net_mem, path_id, 'Logical connections');
-- GET_TYPE
res string := SDO_NET_MEM.PATH.GET_TYPE(net_mem, path_id);
DBMS OUTPUT.PUT LINE('The type of path ' || path id || ' is: ' || res string);
. . .
The type of path 21 is: Logical connections
```
# **SDO\_NET\_MEM.PATH.IS\_ACTIVE**

## **Format**

SDO\_NET\_MEM.PATH.IS\_ACTIVE(

net mem IN VARCHAR2, path\_id IN NUMBER ) RETURN VARCHAR2;

# **Description**

Checks if a path is active.

# **Parameters**

### **net\_mem**

Name of the network whose current network memory object (created using the [SDO\\_](#page-373-0) [NET\\_MEM.NETWORK\\_MANAGER.READ\\_NETWORK](#page-373-0) procedure) is to be used.

#### **path\_id**

Path ID number.

## **Usage Notes**

This function returns the string TRUE if the path in the specified network memory object is active, or FALSE if the path is not active. For information about using a network memory object for editing and network analysis operations, see [Section 5.7](#page-200-0).

This function is analogous to using the isActive method of the Path interface of the client-side Java API (described in [Section 5.10.2](#page-210-0)).

# **Examples**

The following example checks if a path in the current network memory object is active.

```
res_string := SDO_NET_MEM.PATH.IS_ACTIVE(net_mem, path_id);
DBMS_OUTPUT.PUT_LINE('Is path ' || path_id || ' active?: ' || res_string);
. . .
Is path 21 active?: TRUE
```
**7-122** Oracle Spatial Topology and Network Data Models
## <span id="page-432-0"></span>**SDO\_NET\_MEM.PATH.IS\_CLOSED**

#### **Format**

SDO\_NET\_MEM.PATH.IS\_CLOSED( net mem IN VARCHAR2, path\_id IN NUMBER ) RETURN VARCHAR2;

#### **Description**

Checks if a path is closed.

#### **Parameters**

#### **net\_mem**

Name of the network whose current network memory object (created using the [SDO\\_](#page-373-0) [NET\\_MEM.NETWORK\\_MANAGER.READ\\_NETWORK](#page-373-0) procedure) is to be used.

#### **path\_id**

Path ID number.

#### **Usage Notes**

This function returns the string TRUE if the path in the specified network memory object is closed, or FALSE if the path is not closed. For information about using a network memory object for editing and network analysis operations, see [Section 5.7](#page-200-0).

This function is analogous to using the isClosed method of the Path interface of the client-side Java API (described in [Section 5.10.2](#page-210-0)).

#### **Examples**

The following example checks if a path in the current network memory object is closed.

```
res_string := SDO_NET_MEM.PATH.IS_CLOSED(net_mem, path_id);
DBMS_OUTPUT.PUT_LINE('Is path ' || path_id || ' closed?: ' || res_string);
. . .
Is path 21 closed?: FALSE
```
## <span id="page-433-0"></span>**SDO\_NET\_MEM.PATH.IS\_CONNECTED**

#### **Format**

SDO\_NET\_MEM.PATH.IS\_CONNECTED(

net mem IN VARCHAR2,

path\_id IN NUMBER

) RETURN VARCHAR2;

#### **Description**

Checks if a path is connected.

#### **Parameters**

#### **net\_mem**

Name of the network whose current network memory object (created using the [SDO\\_](#page-373-0) [NET\\_MEM.NETWORK\\_MANAGER.READ\\_NETWORK](#page-373-0) procedure) is to be used.

#### **path\_id**

Path ID number.

#### **Usage Notes**

This function returns the string TRUE if the path in the specified network memory object is connected, or FALSE if the path is not connected. For information about using a network memory object for editing and network analysis operations, see [Section 5.7.](#page-200-0)

This function is analogous to using the isConnected method of the Path interface of the client-side Java API (described in [Section 5.10.2\)](#page-210-0).

#### **Examples**

The following example checks if a path in the current network memory object is connected.

```
res_string := SDO_NET_MEM.PATH.IS_CONNECTED(net_mem, path_id);
DBMS OUTPUT.PUT LINE('Is path ' || path id || ' connected?: ' || res string);
. . .
Is path 21 connected?: FALSE
```
## <span id="page-434-0"></span>**SDO\_NET\_MEM.PATH.IS\_LOGICAL**

#### **Format**

SDO\_NET\_MEM.PATH.IS\_LOGICAL( net mem IN VARCHAR2, path\_id IN NUMBER ) RETURN VARCHAR2;

#### **Description**

Checks if a path is in a logical network.

#### **Parameters**

#### **net\_mem**

Name of the network whose current network memory object (created using the [SDO\\_](#page-373-0) [NET\\_MEM.NETWORK\\_MANAGER.READ\\_NETWORK](#page-373-0) procedure) is to be used.

#### **path\_id**

Path ID number.

#### **Usage Notes**

This function returns the string TRUE if the path in the specified network memory object is in a logical network, or FALSE if the path is not in a logical network. For information about using a network memory object for editing and network analysis operations, see [Section 5.7](#page-200-0).

This function is analogous to using the isLogical method of the Path interface of the client-side Java API (described in [Section 5.10.2\)](#page-210-0).

#### **Examples**

The following example checks if a path in the current network memory object is a logical path.

```
res_string := SDO_NET_MEM.PATH.IS_LOGICAL(net_mem, path_id);
DBMS OUTPUT.PUT LINE('Is path ' || path id || ' a logical path?: ' || res string);
. . .
Is path 21 a logical path?: TRUE
```
## <span id="page-435-0"></span>**SDO\_NET\_MEM.PATH.IS\_SIMPLE**

#### **Format**

SDO\_NET\_MEM.PATH.IS\_SIMPLE(

net\_mem IN VARCHAR2, path\_id IN NUMBER ) RETURN VARCHAR2;

#### **Description**

Checks if a path is simple.

#### **Parameters**

#### **net\_mem**

Name of the network whose current network memory object (created using the [SDO\\_](#page-373-0) [NET\\_MEM.NETWORK\\_MANAGER.READ\\_NETWORK](#page-373-0) procedure) is to be used.

#### **path\_id**

Path ID number.

#### **Usage Notes**

This function returns the string TRUE if the path in the specified network memory object is simple, or FALSE if the path is not simple (that is, is a complex path). In a simple path, the links form an ordered list that can be traversed from the start node to the end node with each link visited once. In a complex path, there are multiple options for going from the start node to the end node.

For information about using a network memory object for editing and network analysis operations, see [Section 5.7](#page-200-0).

This function is analogous to using the isSimple method of the Path interface of the client-side Java API (described in [Section 5.10.2](#page-210-0)).

#### **Examples**

The following example checks if a path in the current network memory object is a simple path.

```
res_string := SDO_NET_MEM.PATH.IS_SIMPLE(net_mem, path_id);
DBMS_OUTPUT.PUT_LINE('Is path ' || path_id || ' a simple path?: ' || res_string);
. . .
```
Is path 21 a simple path?: TRUE

## <span id="page-436-0"></span>**SDO\_NET\_MEM.PATH.IS\_TEMPORARY**

#### **Format**

SDO\_NET\_MEM.PATH.IS\_TEMPORARY( net mem IN VARCHAR2, path\_id IN NUMBER ) RETURN VARCHAR2;

#### **Description**

Checks if a path is temporary.

#### **Parameters**

#### **net\_mem**

Name of the network whose current network memory object (created using the [SDO\\_](#page-373-0) [NET\\_MEM.NETWORK\\_MANAGER.READ\\_NETWORK](#page-373-0) procedure) is to be used.

#### **path\_id**

Path ID number.

#### **Usage Notes**

This function returns the string TRUE if the path in the specified network memory object is temporary, or FALSE if the path is not temporary. For information about using a network memory object for editing and network analysis operations, see [Section 5.7.](#page-200-0)

Temporary links, nodes, and paths are not saved in the database when you call the [SDO\\_NET\\_MEM.NETWORK\\_MANAGER.WRITE\\_NETWORK](#page-383-0) procedure.

This function is analogous to using the isTemporary method of the Path interface of the client-side Java API (described in [Section 5.10.2\)](#page-210-0).

#### **Examples**

The following example checks if a path in the current network memory object is temporary.

```
res_string := SDO_NET_MEM.PATH.IS_TEMPORARY(net_mem, path_id);
DBMS_OUTPUT.PUT_LINE('Is path ' || path_id || ' temporary?: ' || res_string);
. . .
Is path 21 temporary?: FALSE
```
## <span id="page-437-0"></span>**SDO\_NET\_MEM.PATH.SET\_GEOMETRY**

#### **Format**

SDO\_NET\_MEM.PATH.SET\_GEOMETRY(

net\_mem IN VARCHAR2,

path\_id IN NUMBER,

geom IN SDO\_GEOMETRY);

#### **Description**

Sets the spatial geometry for a path.

#### **Parameters**

#### **net\_mem**

Name of the network whose current network memory object (created using the [SDO\\_](#page-373-0) [NET\\_MEM.NETWORK\\_MANAGER.READ\\_NETWORK](#page-373-0) procedure) is to be used.

#### **path\_id**

Path ID number.

#### **geom**

Spatial geometry object.

#### **Usage Notes**

This procedure creates an SDO\_GEOMETRY object for the node in the specified network memory object. For information about using a network memory object for editing and network analysis operations, see [Section 5.7](#page-200-0).

This procedure is analogous to using the setGeometry method of the Path interface of the client-side Java API (described in [Section 5.10.2](#page-210-0)).

To get the geometry for a path, use the [SDO\\_NET\\_MEM.PATH.GET\\_GEOMETRY](#page-424-0) function.

#### **Examples**

The following example sets the spatial geometry of a path in the current network memory object.

```
SDO_NET_MEM.PATH.SET_GEOMETRY(net_mem, path_id,
   SDO_GEOMETRY(
    2002, NULL, NULL,
     SDO_ELEM_INFO_ARRAY(1,2,1),
     SDO_ORDINATE_ARRAY(2,2, 2,4, 8,4, 12,4, 12,10, 8,10, 5,14)));
```
## <span id="page-438-0"></span>**SDO\_NET\_MEM.PATH.SET\_NAME**

#### **Format**

SDO\_NET\_MEM.PATH.SET\_NAME( net\_mem IN VARCHAR2, path\_id IN NUMBER, path\_name IN VARCHAR2);

#### **Description**

Sets the name of a path.

#### **Parameters**

#### **net\_mem**

Name of the network whose current network memory object (created using the [SDO\\_](#page-373-0) [NET\\_MEM.NETWORK\\_MANAGER.READ\\_NETWORK](#page-373-0) procedure) is to be used.

#### **path\_id**

Path ID number.

#### **path\_name**

Path name.

#### **Usage Notes**

This procedure sets a path name string value in the specified network memory object. For information about using a network memory object for editing and network analysis operations, see [Section 5.7](#page-200-0).

This procedure is analogous to using the setName method of the Path interface of the client-side Java API (described in [Section 5.10.2](#page-210-0)).

To get the name of a path, use the [SDO\\_NET\\_MEM.PATH.GET\\_NAME](#page-426-0) function.

#### **Examples**

The following example sets the name of a path in the current network memory object to the string My favorite path, and then returns the name.

```
-- SET_NAME
-- Set the name of path to 'My favorite path'.
SDO_NET_MEM.PATH.SET_NAME(net_mem, path_id, 'My favorite path');
-- GET_NAME
res_string := SDO_NET_MEM.PATH.GET_NAME(net_mem, path_id);
DBMS OUTPUT.PUT LINE('The name of path ' || path id || ' is: ' || res string);
. . .
The name of path 21 is: My favorite path
```
## <span id="page-439-0"></span>**SDO\_NET\_MEM.PATH.SET\_PATH\_ID**

#### **Format**

SDO\_NET\_MEM.PATH.SET\_PATH\_ID(

net\_mem IN VARCHAR2,

path\_id IN NUMBER,

new\_path\_id IN NUMBER);

#### **Description**

Sets the path ID value of a path.

#### **Parameters**

#### **net\_mem**

Name of the network whose current network memory object (created using the [SDO\\_](#page-373-0) [NET\\_MEM.NETWORK\\_MANAGER.READ\\_NETWORK](#page-373-0) procedure) is to be used.

#### **path\_id**

Path ID number.

**new\_path\_id** New path ID number.

#### **Usage Notes**

This procedure sets a numeric path ID value in the specified network memory object. For information about using a network memory object for editing and network analysis operations, see [Section 5.7](#page-200-0).

This procedure is analogous to using the setPathID method of the Path interface of the client-side Java API (described in [Section 5.10.2\)](#page-210-0).

#### **Examples**

The following example sets the path ID of a path in the current network memory object to 6789.

SDO\_NET\_MEM.PATH.SET\_PATH\_ID(net\_mem, path\_id, 6789);

## <span id="page-440-0"></span>**SDO\_NET\_MEM.PATH.SET\_TYPE**

#### **Format**

SDO\_NET\_MEM.PATH.SET\_TYPE( net\_mem IN VARCHAR2, path\_id IN NUMBER,

type IN VARCHAR2);

#### **Description**

Sets the type of a path.

#### **Parameters**

#### **net\_mem**

Name of the network whose current network memory object (created using the [SDO\\_](#page-373-0) [NET\\_MEM.NETWORK\\_MANAGER.READ\\_NETWORK](#page-373-0) procedure) is to be used.

#### **path\_id**

Path ID number.

#### **type**

Path type.

#### **Usage Notes**

This procedure sets a path type string value in the specified network memory object. For information about using a network memory object for editing and network analysis operations, see [Section 5.7](#page-200-0).

This procedure is analogous to using the setType method of the Path interface of the client-side Java API (described in [Section 5.10.2](#page-210-0)).

To get the type value for a path, use the [SDO\\_NET\\_MEM.PATH.GET\\_TYPE](#page-430-0) function.

#### **Examples**

The following example sets the path type of a path in the current network memory object to the string Scenic.

SDO\_NET\_MEM.PATH.SET\_TYPE(net\_mem, path\_id, 'Scenic');

# **Index**

#### **A**

[A\\* search algorithm for shortest path, 7-65](#page-374-0) active link [checking for, 7-18](#page-327-0) [active links, 5-6](#page-197-0) [ACTIVE column in link table, 5-12](#page-203-0) [active nodes, 5-6](#page-197-0) [ACTIVE column in node table, 5-11](#page-202-0) [checking for, 7-95](#page-404-0) active paths [checking for, 7-122](#page-431-0) [ADD\\_EDGE function, 4-2](#page-109-0) [ADD\\_ISOLATED\\_NODE function, 4-4](#page-111-0) [ADD\\_LINEAR\\_GEOMETRY function, 4-6](#page-113-0) [ADD\\_LINK procedure, 7-33](#page-342-0) [ADD\\_LOOP function, 4-8](#page-115-0) [ADD\\_LRS\\_NODE procedure, 7-35](#page-344-0) [ADD\\_NODE function, 4-10](#page-117-0) [ADD\\_NODE procedure, 7-37](#page-346-0) [ADD\\_PATH procedure, 7-38](#page-347-0) [ADD\\_POINT\\_GEOMETRY function, 4-12](#page-119-0) [ADD\\_POLYGON\\_GEOMETRY function, 4-14](#page-121-0) [ADD\\_SDO\\_NODE procedure, 7-39](#page-348-0) [ADD\\_TOPO\\_GEOMETRY\\_LAYER procedure, 3-2](#page-93-0) adjacent nodes [getting, 7-75](#page-384-0) [ALL\\_PATHS procedure, 7-44](#page-353-0) [ALL\\_SDO\\_NETWORK\\_CONSTRAINTS view, 5-16](#page-207-0) [ALL\\_SDO\\_NETWORK\\_METADATA view, 5-14](#page-205-0) [ALL\\_SDO\\_TOPO\\_INFO view, 1-26](#page-51-0) [ALL\\_SDO\\_TOPO\\_METADATA view, 1-27](#page-52-0) API [network data model, 5-16](#page-207-1) [performance, 5-16](#page-207-2) [topology data model, 1-29](#page-54-0) application programming interface (API) [network data model, 5-16](#page-207-1) [performance, 5-16](#page-207-2) [topology data model, 1-29](#page-54-0)

#### **B**

[bidirected links, 5-5](#page-196-0)

### **C**

cache [TopoMap object associated with, 2-2](#page-75-0) *[See also](#page-75-0)* TopoMap objects [CHANGE\\_EDGE\\_COORDS procedure, 4-16](#page-123-0) [checking if active, 7-18](#page-327-0) [child layer, 1-10](#page-35-0) child links [getting, 7-3](#page-312-0) [child node, 5-7](#page-198-0) child nodes [getting, 7-76](#page-385-0) [CLEAR\\_TOPO\\_MAP procedure, 4-18](#page-125-0) closed path [definition, 7-69](#page-378-0) [specifying for TSP, 7-69](#page-378-0) closed paths [checking for, 7-123](#page-432-0) [co-links, 7-4](#page-313-0) [collection layers, 1-8](#page-33-0) [COMMIT\\_TOPO\\_MAP procedure, 4-19](#page-126-0) [complex path, 5-13](#page-204-0) [checking, 7-126](#page-435-0) component number [getting for a node, 7-77](#page-386-0) [setting for a node, 7-101](#page-410-0) [connected components, 7-56](#page-365-0) connected paths [checking for, 7-124](#page-433-0) constraints [network, 5-8](#page-199-0) containing face [getting for point, 4-29](#page-136-0) [COPY\\_NETWORK procedure, 6-2](#page-253-0) [cost, 5-5](#page-196-1) [getting for a link, 7-5](#page-314-0) [getting for a node, 7-78](#page-387-0) [getting for a path, 7-113](#page-422-0) [LINK\\_COST\\_COLUMN column in network](#page-206-0)  metadata views, 5-15 [NODE\\_COST\\_COLUMN column in network](#page-206-1)  metadata views, 5-15 [setting for a link, 7-22](#page-331-0) [setting for a node, 7-102](#page-411-0) [CREATE\\_EDGE\\_INDEX procedure, 4-20](#page-127-0)

[CREATE\\_FACE\\_INDEX procedure, 4-21](#page-128-0) [CREATE\\_FEATURE function, 4-22](#page-129-0) [CREATE\\_LINK\\_TABLE procedure, 6-3](#page-254-0) [CREATE\\_LOGICAL\\_NETWORK procedure, 6-4,](#page-255-0)  [7-46](#page-355-0) [CREATE\\_LRS\\_NETWORK procedure, 6-6,](#page-257-0) [7-48](#page-357-0) [CREATE\\_LRS\\_TABLE procedure, 6-9](#page-260-0) [CREATE\\_NODE\\_TABLE procedure, 6-10](#page-261-0) [CREATE\\_PATH\\_LINK\\_TABLE procedure, 6-11](#page-262-0) [CREATE\\_PATH\\_TABLE procedure, 6-12](#page-263-0) [CREATE\\_REF\\_CONSTRAINTS procedure, 7-50](#page-359-0) [CREATE\\_SDO\\_NETWORK procedure, 6-13,](#page-264-0) [7-51](#page-360-0) [CREATE\\_TOPO\\_MAP procedure, 4-26](#page-133-0) [CREATE\\_TOPO\\_NETWORK procedure, 6-16](#page-267-0) [CREATE\\_TOPOLOGY procedure, 3-4](#page-95-0) cross-schema considerations [topology editing, 1-33](#page-58-0) [topology usage, 1-33](#page-58-1)

### **D**

degree [of a node, 5-6](#page-197-1) [DELETE\\_LINK procedure, 7-41](#page-350-0) [DELETE\\_NODE procedure, 7-42](#page-351-0) [DELETE\\_PATH procedure, 7-43](#page-352-0) [DELETE\\_TOPO\\_GEOMETRY\\_LAYER](#page-97-0)  procedure, 3-6 demo files [network data model, 5-60](#page-251-0) [Dijkstra search algorithm for shortest path, 7-67](#page-376-0) [directed networks, 5-5](#page-196-2) [direction of edge, 1-4](#page-29-0) [DISABLE\\_REF\\_CONSTRAINTS procedure, 7-53](#page-362-0) [DROP\\_NETWORK procedure, 6-19,](#page-270-0) [7-54](#page-363-0) [DROP\\_TOPO\\_MAP procedure, 4-28](#page-135-0) [DROP\\_TOPOLOGY procedure, 3-7](#page-98-0) [duration, 5-6](#page-197-2) [LINK\\_DURATION\\_COLUMN column in network](#page-206-2)  metadata views, 5-15 [NODE\\_DURATION\\_COLUMN column in](#page-206-3)  network metadata views, 5-15

### **E**

edge index [creating for TopoMap object, 4-20](#page-127-0) [edge information table, 1-14](#page-39-0) edge sequences [privileges needed for cross-schema topology](#page-59-0)  editing, 1-34 edges [adding, 2-15,](#page-88-0) [4-2](#page-109-0) [adding linear geometry, 4-6](#page-113-0) [adding loop, 4-8](#page-115-0) [changing coordinates, 2-18,](#page-91-0) [4-16](#page-123-0) [definition, 1-4](#page-29-1) [direction, 1-4](#page-29-0) [finding edges interacting with a query](#page-179-0)  window, 4-72

[getting coordinates of shape points, 4-33](#page-140-0) [getting ID numbers of added edges, 4-31](#page-138-0) [getting ID numbers of changed edges, 4-32](#page-139-0) [getting ID numbers of deleted edges, 4-34](#page-141-0) [getting nearest edge for point, 4-40](#page-147-0) [getting nearest edge in cache for point, 4-42](#page-149-0) [getting nodes on, 4-35](#page-142-0) [island, 1-5](#page-30-0) [isolated, 1-5](#page-30-0) [loop, 1-5](#page-30-1) [moving, 2-16,](#page-89-0) [4-61](#page-168-0) [removing, 2-17,](#page-90-0) [4-68](#page-175-0) [storing information in edge information](#page-39-0)  table, 1-14 [updating, 2-18](#page-91-0) [ENABLE\\_REF\\_CONSTRAINTS procedure, 7-55](#page-364-0) end measure [getting, 7-6](#page-315-0) end node [getting for a link, 7-7](#page-316-0) [getting for a path, 7-114](#page-423-0) [setting for a link, 7-23](#page-332-0) error handling [topology editing, 2-7](#page-80-0) examples [network data model \(PL/SQL\), 5-26](#page-217-0) [network data model demo files, 5-60](#page-251-0) [topology data model \(PL/SQL\), 1-34](#page-59-1) exception handling [topology editing, 2-7](#page-80-0) external link [checking for, 7-19](#page-328-0) external networks [getting ID for a node, 7-79](#page-388-0) [getting name for a node, 7-80](#page-389-0) [getting node ID, 7-81](#page-390-0) [setting ID, 7-103](#page-412-0) external node [IS\\_EXTERNAL\\_NODE function, 7-96](#page-405-0) external node ID [setting, 7-104](#page-413-0)

### **F**

[F0 \(face zero, or universe face\), 1-5](#page-30-2) face index [creating for TopoMap object, 4-21](#page-128-0) [face information table, 1-16](#page-41-0) face sequences [privileges needed for cross-schema topology](#page-59-0)  editing, 1-34 faces [adding polygon geometry, 4-14](#page-121-0) [definition, 1-4](#page-29-2) [finding faces interacting with a query](#page-181-0)  window, 4-74 [getting boundary, 4-38](#page-145-0) [getting boundary of, 3-8](#page-99-0) [getting containing face for point, 4-29](#page-136-0) [getting ID numbers of added faces, 4-36](#page-143-0)

[getting ID numbers of changed faces, 4-37](#page-144-0) [getting ID numbers of deleted faces, 4-39](#page-146-0) [redefining, 2-18](#page-91-1) [storing information in face information](#page-41-0)  table, 1-16 [feature table, 1-7](#page-32-0) features [creating from geometries, 4-22](#page-129-0) [in network application, 5-5](#page-196-3) [FIND\\_CONNECTED\\_COMPONENTS](#page-365-0)  function, 7-56 [FIND\\_REACHABLE\\_NODES function, 7-57](#page-366-0) [FIND\\_REACHING\\_NODES function, 7-58](#page-367-0) function-based indexes [not supported on SDO\\_TOPO\\_GEOMETRY](#page-59-2)  columns, 1-34

### **G**

geometry [getting for a link, 7-9](#page-318-0) [getting for a path, 7-115](#page-424-1) [setting for a link, 7-25](#page-334-0) [setting for a node, 7-106](#page-415-0) [setting for a path, 7-128](#page-437-0) geometry ID [getting for a link, 7-8](#page-317-0) [getting for a node, 7-83](#page-392-0) [getting for node, 7-82](#page-391-0) [setting for a link, 7-24](#page-333-0) [setting for a node, 7-105](#page-414-0) [GET\\_ADJACENT\\_NODE\\_IDS function, 7-75](#page-384-0) GET CHILD LINKS function, 6-20, [7-3](#page-312-0) [GET\\_CHILD\\_NODE\\_IDS function, 7-76](#page-385-0) [GET\\_CHILD\\_NODES function, 6-21](#page-272-0) [GET\\_CO\\_LINK\\_IDS function, 7-4](#page-313-0) [GET\\_COMPONENT\\_NO function, 7-77](#page-386-0) [GET\\_CONTAINING\\_FACE function, 4-29](#page-136-0) [GET\\_COST function, 7-5,](#page-314-0) [7-78,](#page-387-0) [7-113](#page-422-0) [GET\\_EDGE\\_ADDITIONS function, 4-31](#page-138-0) [GET\\_EDGE\\_CHANGES function, 4-32](#page-139-0) [GET\\_EDGE\\_COORDS function, 4-33](#page-140-0) [GET\\_EDGE\\_DELETIONS function, 4-34](#page-141-0) [GET\\_EDGE\\_NODES function, 4-35](#page-142-0) [GET\\_END\\_MEASURE function, 7-6](#page-315-0) [GET\\_END\\_NODE\\_ID function, 7-7,](#page-316-0) [7-114](#page-423-0) [GET\\_EXTERNAL\\_NETWORK\\_ID function, 7-79](#page-388-0) [GET\\_EXTERNAL\\_NETWORK\\_NAME](#page-389-0)  function, 7-80 [GET\\_EXTERNAL\\_NODE\\_ID function, 7-81](#page-390-0) [GET\\_FACE\\_ADDITIONS function, 4-36](#page-143-0) [GET\\_FACE\\_BOUNDARY function, 3-8,](#page-99-0) [4-38](#page-145-0) [GET\\_FACE\\_CHANGES function, 4-37](#page-144-0) [GET\\_FACE\\_DELETIONS function, 4-39](#page-146-0) [GET\\_GEOM\\_ID function, 7-8,](#page-317-0) [7-82](#page-391-0) [GET\\_GEOMETRY function, 7-9,](#page-318-0) [7-83,](#page-392-0) [7-115](#page-424-1) [GET\\_GEOMETRY member function, 1-24](#page-49-0) [GET\\_GEOMETRY\\_TYPE function, 6-22](#page-273-0) [GET\\_HIERARCHY\\_LEVEL function, 7-84](#page-393-0) [GET\\_IN\\_LINK\\_IDS function, 7-85](#page-394-0)

[GET\\_IN\\_LINKS function, 6-23](#page-274-0) [GET\\_INCIDENT\\_LINK\\_IDS function, 7-86](#page-395-0) [GET\\_LEVEL function, 7-10](#page-319-0) [GET\\_LINK\\_COST\\_COLUMN function, 6-24](#page-275-0) [GET\\_LINK\\_DIRECTION function, 6-25](#page-276-0) [GET\\_LINK\\_GEOM\\_COLUMN function, 6-26](#page-277-0) [GET\\_LINK\\_GEOMETRY function, 6-27](#page-278-0) [GET\\_LINK\\_IDS function, 7-116](#page-425-0) [GET\\_LINK\\_TABLE\\_NAME function, 6-28](#page-279-0) [GET\\_LRS\\_GEOM\\_COLUMN function, 6-29](#page-280-0) [GET\\_LRS\\_LINK\\_GEOMETRY function, 6-30](#page-281-0) [GET\\_LRS\\_NODE\\_GEOMETRY function, 6-31](#page-282-0) [GET\\_LRS\\_TABLE\\_NAME function, 6-32](#page-283-0) [GET\\_MEASURE function, 7-87](#page-396-0) [GET\\_NAME function, 7-11,](#page-320-0) [7-88,](#page-397-0) [7-117](#page-426-1) [GET\\_NEAREST\\_EDGE function, 4-40](#page-147-0) [GET\\_NEAREST\\_EDGE\\_IN\\_CACHE function, 4-42](#page-149-0) [GET\\_NEAREST\\_NODE function, 4-44](#page-151-0) [GET\\_NEAREST\\_NODE\\_IN\\_CACHE function, 4-46](#page-153-0) [GET\\_NETWORK\\_TYPE function, 6-33](#page-284-0) [GET\\_NO\\_OF\\_HIERARCHY\\_LEVELS function, 6-34](#page-285-0) [GET\\_NO\\_OF\\_LINKS function, 6-35,](#page-286-0) [7-118](#page-427-0) [GET\\_NO\\_OF\\_NODES function, 6-36](#page-287-0) [GET\\_NODE\\_ADDITIONS function, 4-48](#page-155-0) [GET\\_NODE\\_CHANGES function, 4-49](#page-156-0) [GET\\_NODE\\_COORD function, 4-50](#page-157-0) [GET\\_NODE\\_DEGREE function, 6-37](#page-288-0) [GET\\_NODE\\_DELETIONS function, 4-51](#page-158-0) [GET\\_NODE\\_FACE\\_STAR function, 4-52](#page-159-0) [GET\\_NODE\\_GEOM\\_COLUMN function, 6-38](#page-289-0) [GET\\_NODE\\_GEOMETRY function, 6-39](#page-290-0) [GET\\_NODE\\_IDS function, 7-119](#page-428-0) [GET\\_NODE\\_IN\\_DEGREE function, 6-40](#page-291-0) [GET\\_NODE\\_OUT\\_DEGREE function, 6-41](#page-292-0) [GET\\_NODE\\_STAR function, 4-53](#page-160-0) [GET\\_NODE\\_TABLE\\_NAME function, 6-42](#page-293-0) [GET\\_OUT\\_LINK\\_IDS function, 7-89](#page-398-0) [GET\\_OUT\\_LINKS function, 6-43](#page-294-0) [GET\\_PARENT\\_LINK\\_ID function, 7-12](#page-321-0) [GET\\_PARENT\\_NODE\\_ID function, 7-90](#page-399-0) [GET\\_PARTITION\\_ID function, 7-91](#page-400-0) [GET\\_PATH\\_GEOM\\_COLUMN function, 6-44](#page-295-0) [GET\\_PATH\\_TABLE\\_NAME function, 6-45](#page-296-0) [GET\\_SIBLING\\_LINK\\_IDS function, 7-13](#page-322-0) [GET\\_SIBLING\\_NODE\\_IDS function, 7-92](#page-401-0) [GET\\_START\\_MEASURE function, 7-14](#page-323-0) [GET\\_START\\_NODE\\_ID function, 7-15,](#page-324-0) [7-120](#page-429-0) [GET\\_STATE function, 7-16,](#page-325-0) [7-93](#page-402-0) [GET\\_TGL\\_OBJECTS member function, 1-25](#page-50-0) [GET\\_TOPO\\_ELEMENTS member function, 1-25](#page-50-1) [GET\\_TOPO\\_NAME function, 4-54](#page-161-0) [GET\\_TOPO\\_OBJECTS function, 3-9](#page-100-0) [GET\\_TOPO\\_TRANSACTION\\_ID function, 4-55](#page-162-0) [GET\\_TYPE function, 7-17,](#page-326-0) [7-94,](#page-403-0) [7-121](#page-430-1) [getting link IDs, 7-116](#page-425-0)

### **H**

heap size [Java, 4-76](#page-183-0) hierarchy [network, 5-7](#page-198-1) [topology geometry layer, 1-9](#page-34-0) hierarchy level [getting for a node, 7-84](#page-393-0) [setting for a node, 7-107](#page-416-0) [history information table, 1-17](#page-42-0)

### **I**

[inbound links, 5-6](#page-197-3) [getting for a node, 7-85](#page-394-0) [getting link ID numbers, 6-23](#page-274-0) [getting number of for node, 6-40](#page-291-0) incident links [getting for a node, 7-86](#page-395-0) [in-degree, 5-6](#page-197-3) [INITIALIZE\\_AFTER\\_IMPORT procedure, 3-11](#page-102-0) [INITIALIZE\\_METADATA procedure, 3-12](#page-103-0) [IS\\_ACTIVE function, 7-18,](#page-327-0) [7-95,](#page-404-0) [7-122](#page-431-0) IS CLOSED function, 7-123 [IS\\_CONNECTED function, 7-124](#page-433-0) [IS\\_EXTERNAL\\_LINK function, 7-19](#page-328-0) [IS\\_EXTERNAL\\_NODE function, 7-96](#page-405-0) [IS\\_HIERARCHICAL function, 6-46](#page-297-0) [IS\\_LOGICAL function, 6-47,](#page-298-0) [7-20,](#page-329-0) [7-97,](#page-406-0) [7-125](#page-434-0) IS REACHABLE function, 7-59 [IS\\_SIMPLE function, 7-126](#page-435-0) [IS\\_SPATIAL function, 6-48](#page-299-0) [IS\\_TEMPORARY function, 7-21,](#page-330-0) [7-98,](#page-407-0) [7-127](#page-436-0) island edge *[See](#page-30-0)* isolated edge island node *[See](#page-30-3)* isolated node [isolated edge, 1-5](#page-30-0) [isolated node, 1-5](#page-30-3) [adding, 4-4](#page-111-0)

### **J**

[Java client interface for network data model](#page-210-0)  (sdonm), 5-19 [Java client interface for topology data model](#page-57-0)  (sdotopo), 1-32 Java maximum heap size [setting, 4-76](#page-183-0)

### **K**

[Kruskal algorithm, 7-61](#page-370-0)

### **L**

layer [collection, 1-8](#page-33-0) [topology geometry, 1-7,](#page-32-1) [3-2](#page-93-0) linear geometries [adding, 4-6](#page-113-0) link direction [getting, 6-25](#page-276-0) link geometry

[getting, 6-27](#page-278-0) link level [getting, 7-10](#page-319-0) link name [getting, 7-11](#page-320-0) [setting, 7-28](#page-337-0) link table [definition, 5-12](#page-203-1) [LINK\\_EXISTS function, 7-99](#page-408-0) [links, 7-18](#page-327-0) [adding, 7-33](#page-342-0) [bidirected, 5-5](#page-196-0) [checking if exists, 7-99](#page-408-0) [checking if external, 7-19](#page-328-0) [checking if temporary, 7-21](#page-330-0) [child links, 7-3](#page-312-0) [co-links, 7-4](#page-313-0) [definition, 5-5](#page-196-0) [deleting, 7-41](#page-350-0) [determining if directed, 6-25](#page-276-0) [direction, 5-5](#page-196-0) [getting geometry for, 6-27](#page-278-0) [getting name, 7-11](#page-320-0) [getting parent link, 7-12](#page-321-0) [getting sibling links, 7-13](#page-322-0) [relationship to paths, 5-5](#page-196-4) [setting cost, 7-22](#page-331-0) [setting end node, 7-23](#page-332-0) [setting geometry, 7-25](#page-334-0) [setting geometry ID, 7-24](#page-333-0) [setting hierarchy level, 7-26](#page-335-0) [setting measure values, 7-27](#page-336-0) [setting name, 7-28](#page-337-0) [setting parent link, 7-29](#page-338-0) [setting start node, 7-30](#page-339-0) [setting state, 7-31](#page-340-0) [setting type, 7-32](#page-341-0) [state of, 5-6](#page-197-0) [temporary, 5-6](#page-197-4) [unidirected, 5-5](#page-196-0) *[See also](#page-196-0)* bidirected links, inbound links, outbound links [LIST\\_NETWORKS function, 7-60](#page-369-0) [LIST\\_TOPO\\_MAPS function, 4-56](#page-163-0) [LOAD\\_TOPO\\_MAP function or procedure, 4-57](#page-164-0) [logical network, 5-5](#page-196-5) [creating, 7-46](#page-355-0) [SDO\\_NET\\_MEM.LINK.IS\\_LOGICAL](#page-329-0)  function, 7-20 [SDO\\_NET\\_MEM.NODE.IS\\_LOGICAL](#page-406-0)  function, 7-97 [SDO\\_NET\\_MEM.PATH.IS\\_LOGICAL](#page-434-0)  function, 7-125 [loop edge, 1-5](#page-30-1) loops [adding, 4-8](#page-115-0) [LRS network, 5-5](#page-196-6) [creating, 7-48](#page-357-0) LRS nodes [adding, 7-35](#page-344-0)

[LRS\\_GEOMETRY\\_NETWORK function, 6-49](#page-300-0)

#### **M**

[MAKE\\_TEMPORARY procedure, 7-100](#page-409-0) [MCST\\_LINK function, 7-61](#page-370-1) measure value [getting for a node, 7-87](#page-396-0) [setting for a node, 7-108](#page-417-0) measure values [setting for a link, 7-27](#page-336-0) metadata [initializing for a topology, 3-12](#page-103-0) [minimum cost path, 5-5](#page-196-7) [minimum cost spanning tree, 5-6](#page-197-5) [definition, 7-61](#page-370-2) minimum cost spanning tree (MCST) [finding, 7-61](#page-370-1) [MOVE\\_EDGE procedure, 4-61](#page-168-0) [MOVE\\_ISOLATED\\_NODE procedure, 4-64](#page-171-0) [MOVE\\_NODE procedure, 4-66](#page-173-0)

### **N**

naming considerations [Spatial table and column names, 1-13,](#page-38-0) [5-11](#page-202-1) nearest edge [getting for point, 4-40](#page-147-0) [getting in cache for point, 4-42](#page-149-0) nearest node [getting for point, 4-44](#page-151-0) [getting in cache for point, 4-46](#page-153-0) [NEAREST\\_NEIGHBORS function, 7-62](#page-371-0) network analysis [using a network memory object for, 5-9](#page-200-0) [network constraints, 5-8](#page-199-0) [ALL\\_SDO\\_NETWORK\\_CONSTRAINTS](#page-207-0)  view, 5-16 [USER\\_SDO\\_NETWORK\\_CONSTRAINTS](#page-207-3)  view, 5-16 network data model [application programming interface \(API\), 5-16](#page-207-1) [performance, 5-16](#page-207-2) [concepts, 5-5](#page-196-8) [overview, 5-1](#page-192-0) [PL/SQL examples, 5-26](#page-217-0) [steps for using, 5-3](#page-194-0) [subprogram reference information, 6-1,](#page-252-0) [7-1](#page-310-0) [tables for, 5-10](#page-201-0) network editing [using a network memory object for, 5-9](#page-200-1) Network Editor [demo files, 5-60](#page-251-0) [interface illustration, 5-2](#page-193-0) network memory object [creating, 7-64](#page-373-1) [using for editing and analysis, 5-9](#page-200-0) network schema [validating, 7-71](#page-380-0) [NETWORK\\_EXISTS function, 6-50](#page-301-0)

networks [analyzing, 5-9](#page-200-1) [definition, 5-5](#page-196-9) [directed, 5-5](#page-196-2) [dropping, 7-54](#page-363-0) [editing, 5-9](#page-200-1) [hierarchical, 5-7](#page-198-1) [logical, 5-5](#page-196-5) [spatial, 5-5](#page-196-6) [undirected, 5-5](#page-196-2) [writing, 7-74](#page-383-1) node [getting inbound links, 7-85](#page-394-0) node face star [getting for node, 4-52](#page-159-0) node geometry [getting, 6-39](#page-290-0) [node information table, 1-15](#page-40-0) node name [getting, 7-88](#page-397-0) [setting, 7-109](#page-418-0) node sequences [privileges needed for cross-schema topology](#page-59-3)  editing, 1-34 node star [getting for node, 4-53](#page-160-0) node table [definition, 5-11](#page-202-2) nodes [adding, 2-8,](#page-81-0) [4-4,](#page-111-0) [4-10,](#page-117-0) [7-37](#page-346-0) [adding LRS node, 7-35](#page-344-0) [adding point geometry, 4-12](#page-119-0) [adding SDO node, 7-39](#page-348-0) [checking if active, 7-95](#page-404-0) [checking if external, 7-96](#page-405-0) [checking if temporary, 7-98](#page-407-0) [definition, 1-4,](#page-29-3) [5-5](#page-196-10) [degree, 5-6](#page-197-1) [deleting, 7-42](#page-351-0) [getting adjacent nodes, 7-75](#page-384-0) [getting child nodes, 7-76](#page-385-0) [getting component number, 7-77](#page-386-0) [getting coordinates of, 4-50](#page-157-0) [getting cost, 7-78](#page-387-0) [getting geometry, 6-39,](#page-290-0) [7-83](#page-392-0) [getting geometry ID, 7-82](#page-391-0) [getting hierarchy level, 7-84](#page-393-0) [getting ID numbers of added nodes, 4-48](#page-155-0) [getting ID numbers of changed nodes, 4-49](#page-156-0) [getting ID numbers of deleted nodes, 4-51](#page-158-0) [getting incident links, 7-86](#page-395-0) [getting measure value, 7-87](#page-396-0) [getting name, 7-88](#page-397-0) [getting nearest node for point, 4-44](#page-151-0) [getting nearest node in cache for point, 4-46](#page-153-0) [getting node face star, 4-52](#page-159-0) [getting node star, 4-53](#page-160-0) [getting number of, 6-36](#page-287-0) [getting outbound links, 7-89](#page-398-0) [getting parent node, 7-90](#page-399-0)

[getting partition ID, 7-91](#page-400-0) [getting sibling nodes, 7-92](#page-401-0) [getting state, 7-93](#page-402-0) [getting type, 7-94](#page-403-0) [island, 1-5](#page-30-3) [isolated, 1-5](#page-30-3) [making temporary, 7-100](#page-409-0) [moving, 2-10,](#page-83-0) [4-66](#page-173-0) [moving isolated nodes, 4-64](#page-171-0) [obsolete, 2-14,](#page-87-0) [4-70](#page-177-0) [reachable, 5-6](#page-197-6) [reaching, 5-6](#page-197-6) [removing, 2-13,](#page-86-0) [4-69](#page-176-0) [removing obsolete, 2-14,](#page-87-0) [4-70](#page-177-0) [setting component number, 7-101](#page-410-0) [setting cost, 7-102](#page-411-0) [setting external network ID, 7-103](#page-412-0) [setting external node ID, 7-104](#page-413-0) [setting geometry, 7-106](#page-415-0) [setting geometry ID, 7-105](#page-414-0) [setting hierarchy level, 7-107](#page-416-0) [setting measure value, 7-108](#page-417-0) [setting name, 7-109](#page-418-0) [setting parent node, 7-110](#page-419-0) [setting state, 7-111](#page-420-0) [setting type, 7-112](#page-421-0) [state of, 5-6](#page-197-0) [storing information in node information](#page-40-0)  table, 1-15 [temporary, 5-6](#page-197-4)

## **O**

obsolete nodes [removing, 2-14,](#page-87-0) [4-70](#page-177-0) open path [definition, 7-69](#page-378-0) [specifying for TSP, 7-69](#page-378-0) operators [topology data model, 1-29](#page-54-1) [outbound links, 5-6](#page-197-7) [getting for a node, 7-89](#page-398-0) [getting link ID numbers, 6-43](#page-294-0) [getting number of for node, 6-41](#page-292-0) [out-degree, 5-6](#page-197-7) OutOfMemoryError exception [raising maximum heap size, 4-76](#page-183-0)

### **P**

[parent layer, 1-10](#page-35-0) parent link [getting, 7-12](#page-321-0) [setting, 7-29](#page-338-0) [parent node, 5-7](#page-198-0) [getting ID, 7-90](#page-399-0) [setting for a node, 7-110](#page-419-0) partitions [getting ID, 7-91](#page-400-0) path ID

[setting, 7-130](#page-439-0) path name [getting, 7-117](#page-426-1) [setting, 7-129](#page-438-0) path table [definition, 5-13](#page-204-1) path type [setting, 7-131](#page-440-0) path-link table [definition, 5-13](#page-204-2) [paths, 7-116](#page-425-0) [adding, 7-38](#page-347-0) [checking if active, 7-122](#page-431-0) [checking if closed, 7-123](#page-432-0) [checking if connected, 7-124](#page-433-0) [checking if in logical network, 7-125](#page-434-0) [checking if simple or complex, 7-126](#page-435-0) [checking if temporary, 7-127](#page-436-0) [complex, 5-13](#page-204-0) [definition, 5-5](#page-196-4) [deleting, 7-43](#page-352-0) [getting cost, 7-113](#page-422-0) [getting end node, 7-114](#page-423-0) [getting geometry, 7-115](#page-424-1) [getting name, 7-117](#page-426-1) [getting node IDs, 7-119](#page-428-0) [getting number of links, 7-118](#page-427-0) [getting start node, 7-120](#page-429-0) [getting type, 7-121](#page-430-1) [minimum cost, 5-5](#page-196-7) [returning all, 7-44](#page-353-0) [setting geometry, 7-128](#page-437-0) [setting ID, 7-130](#page-439-0) [setting name, 7-129](#page-438-0) [setting type, 7-131](#page-440-0) [simple, 5-13](#page-204-0) [temporary, 5-6](#page-197-4) performance [network data model API, 5-16](#page-207-2) PL/SQL examples [network data model, 5-26](#page-217-0) point geometries [adding, 4-12](#page-119-0) polygon geometries [adding, 4-14](#page-121-0) [PREPARE\\_FOR\\_EXPORT procedure, 3-13](#page-104-0) primitives *[See](#page-31-0)* topological elements

### **R**

[reachable nodes, 5-6](#page-197-6) [reaching nodes, 5-6](#page-197-6) [READ\\_NETWORK procedure, 7-64](#page-373-1) README file [for Spatial, GeoRaster, and topology and network](#page-73-0)  [data models, 1-48,](#page-73-0) [5-60](#page-251-1) [read-only TopoMap objects, 2-2](#page-75-1) referential constraints [creating using SDO\\_NET\\_MEM.NETWORK\\_](#page-359-0)

[MANAGER.CREATE\\_REF\\_](#page-359-0) CONSTRAINTS, 7-50 [disabling using SDO\\_NET\\_MEM.NETWORK\\_](#page-362-0) MANAGER.DISABLE\_REF\_ CONSTRAINTS, 7-53 [enabling using SDO\\_NET\\_MEM.NETWORK\\_](#page-364-0) MANAGER.ENABLE\_REF\_ CONSTRAINTS, 7-55 [RELATE function, 3-14](#page-105-0) [relationship information table, 1-16](#page-41-1) [REMOVE\\_EDGE procedure, 4-68](#page-175-0) [REMOVE\\_NODE procedure, 4-69](#page-176-0) [REMOVE\\_OBSOLETE\\_NODES procedure, 4-70](#page-177-0) [ROLLBACK\\_TOPO\\_MAP procedure, 4-71](#page-178-0)

#### **S**

[SDO network, 5-5](#page-196-6) [creating, 7-51](#page-360-0) SDO nodes [adding, 7-39](#page-348-0) [SDO\\_EDGE\\_ARRAY type, 1-26](#page-51-1) [SDO\\_GEOMETRY\\_NETWORK function, 6-51](#page-302-0) [SDO\\_LIST\\_TYPE type, 1-26](#page-51-2) SDO\_NET package [COPY\\_NETWORK, 6-2](#page-253-0) [CREATE\\_LINK\\_TABLE, 6-3](#page-254-0) [CREATE\\_LOGICAL\\_NETWORK, 6-4](#page-255-0) [CREATE\\_LRS\\_NETWORK, 6-6](#page-257-0) [CREATE\\_LRS\\_TABLE, 6-9](#page-260-0) [CREATE\\_NODE\\_TABLE, 6-10](#page-261-0) [CREATE\\_PATH\\_LINK\\_TABLE, 6-11](#page-262-0) [CREATE\\_PATH\\_TABLE, 6-12](#page-263-0) [CREATE\\_SDO\\_NETWORK, 6-13](#page-264-0) [CREATE\\_TOPO\\_NETWORK, 6-16](#page-267-0) [DROP\\_NETWORK, 6-19](#page-270-0) [GET\\_CHILD\\_LINKS, 6-20](#page-271-0) [GET\\_CHILD\\_NODES, 6-21](#page-272-0) GET GEOMETRY TYPE, 6-22 [GET\\_IN\\_LINKS, 6-23](#page-274-0) [GET\\_LINK\\_COST\\_COLUMN, 6-24](#page-275-0) [GET\\_LINK\\_DIRECTION, 6-25](#page-276-0) [GET\\_LINK\\_GEOM\\_COLUMN, 6-26](#page-277-0) [GET\\_LINK\\_GEOMETRY, 6-27](#page-278-0) GET LINK TABLE NAME, 6-28 [GET\\_LRS\\_GEOM\\_COLUMN, 6-29](#page-280-0) [GET\\_LRS\\_LINK\\_GEOMETRY, 6-30](#page-281-0) [GET\\_LRS\\_NODE\\_GEOMETRY, 6-31](#page-282-0) [GET\\_LRS\\_TABLE\\_NAME, 6-32](#page-283-0) [GET\\_NETWORK\\_TYPE, 6-33](#page-284-0) GET NO OF HIERARCHY LEVELS, 6-34 [GET\\_NO\\_OF\\_LINKS, 6-35](#page-286-0) [GET\\_NO\\_OF\\_NODES, 6-36](#page-287-0) [GET\\_NODE\\_DEGREE, 6-37](#page-288-0) [GET\\_NODE\\_GEOM\\_COLUMN, 6-38](#page-289-0) [GET\\_NODE\\_GEOMETRY, 6-39](#page-290-0) [GET\\_NODE\\_IN\\_DEGREE, 6-40](#page-291-0) [GET\\_NODE\\_OUT\\_DEGREE, 6-41](#page-292-0) [GET\\_NODE\\_TABLE\\_NAME, 6-42](#page-293-0) [GET\\_OUT\\_LINKS, 6-43](#page-294-0)

[GET\\_PATH\\_GEOM\\_COLUMN, 6-44](#page-295-0) [GET\\_PATH\\_TABLE\\_NAME, 6-45](#page-296-0) [IS\\_HIERARCHICAL, 6-46](#page-297-0) [IS\\_LOGICAL, 6-47](#page-298-0) [IS\\_SPATIAL, 6-48](#page-299-0) [LRS\\_GEOMETRY\\_NETWORK, 6-49](#page-300-0) [NETWORK\\_EXISTS, 6-50](#page-301-0) [reference information, 6-1](#page-252-0) [SDO\\_GEOMETRY\\_NETWORK, 6-51](#page-302-0) [TOPO\\_GEOMETRY\\_NETWORK, 6-52](#page-303-0) [VALIDATE\\_LINK\\_SCHEMA, 6-53](#page-304-0) [VALIDATE\\_LRS\\_SCHEMA, 6-54](#page-305-0) [VALIDATE\\_NETWORK, 6-55](#page-306-0) [VALIDATE\\_NODE\\_SCHEMA, 6-56](#page-307-0) [VALIDATE\\_PATH\\_SCHEMA, 6-57](#page-308-0) SDO\_NET\_MAP package [using for editing and analysis, 5-9](#page-200-0) SDO\_NET\_MEM package [reference information, 7-1](#page-310-0) SDO\_NET\_MEM.LINK package [GET\\_CHILD\\_LINKS, 7-3](#page-312-0) [GET\\_CO\\_LINK\\_IDS, 7-4](#page-313-0) [GET\\_COST, 7-5](#page-314-0) [GET\\_END\\_MEASURE, 7-6](#page-315-0) [GET\\_END\\_NODE\\_ID, 7-7](#page-316-0) [GET\\_GEOM\\_ID, 7-8](#page-317-0) [GET\\_GEOMETRY, 7-9](#page-318-0) [GET\\_LEVEL, 7-10](#page-319-0) [GET\\_NAME, 7-11](#page-320-0) [GET\\_PARENT\\_LINK\\_ID, 7-12](#page-321-0) [GET\\_SIBLING\\_LINK\\_IDS, 7-13](#page-322-0) [GET\\_START\\_MEASURE, 7-14](#page-323-0) [GET\\_START\\_NODE\\_ID, 7-15](#page-324-0) [GET\\_STATE, 7-16](#page-325-0) [GET\\_TYPE, 7-17](#page-326-0) [IS\\_ACTIVE, 7-18](#page-327-0) [IS\\_EXTERNAL\\_LINK, 7-19](#page-328-0) [IS\\_LOGICAL, 7-20](#page-329-0) [IS\\_TEMPORARY, 7-21](#page-330-0) [SET\\_COST, 7-22](#page-331-0) [SET\\_END\\_NODE, 7-23](#page-332-0) [SET\\_GEOM\\_ID, 7-24](#page-333-0) [SET\\_GEOMETRY, 7-25](#page-334-0) [SET\\_LEVEL, 7-26](#page-335-0) [SET\\_MEASURE, 7-27](#page-336-0) [SET\\_NAME, 7-28](#page-337-0) [SET\\_PARENT\\_LINK, 7-29](#page-338-0) [SET\\_START\\_NODE, 7-30](#page-339-0) [SET\\_STATE, 7-31](#page-340-0) [SET\\_TYPE, 7-32](#page-341-0) SDO\_NET\_MEM.NETWORK package [ADD\\_LINK, 7-33](#page-342-0) [ADD\\_LRS\\_NODE, 7-35](#page-344-0) [ADD\\_NODE, 7-37](#page-346-0) [ADD\\_PATH, 7-38](#page-347-0) [ADD\\_SDO\\_NODE, 7-39](#page-348-0) [DELETE\\_LINK, 7-41](#page-350-0) [DELETE\\_NODE, 7-42](#page-351-0) [DELETE\\_PATH, 7-43](#page-352-0) SDO\_NET\_MEM.NETWORK\_MANAGER package

[ALL\\_PATHS, 7-44](#page-353-0) [CREATE\\_LOGICAL\\_NETWORK, 7-46](#page-355-0) [CREATE\\_LRS\\_NETWORK, 7-48](#page-357-0) [CREATE\\_REF\\_CONSTRAINTS, 7-50](#page-359-0) [CREATE\\_SDO\\_NETWORK, 7-51](#page-360-0) [DISABLE\\_REF\\_CONSTRAINTS, 7-53](#page-362-0) [DROP\\_NETWORK, 7-54](#page-363-0) [ENABLE\\_REF\\_CONSTRAINTS, 7-55](#page-364-0) [FIND\\_CONNECTED\\_COMPONENTS, 7-56](#page-365-0) [FIND\\_REACHABLE\\_NODES, 7-57](#page-366-0) [FIND\\_REACHING\\_NODES, 7-58](#page-367-0) [IS\\_REACHABLE, 7-59](#page-368-0) [LIST\\_NETWORKS, 7-60](#page-369-0) [MCST\\_LINK, 7-61](#page-370-1) [NEAREST\\_NEIGHBORS, 7-62](#page-371-0) [READ\\_NETWORK, 7-64](#page-373-1) [SHORTEST\\_PATH, 7-65](#page-374-0) [SHORTEST\\_PATH\\_DIJKSTRA, 7-67](#page-376-0) [TSP\\_PATH, 7-69](#page-378-1) [VALIDATE\\_NETWORK\\_SCHEMA, 7-71](#page-380-0) [WITHIN\\_COST, 7-72](#page-381-0) [WRITE\\_NETWORK, 7-74](#page-383-1) SDO\_NET\_MEM.NODE package [GET\\_ADJACENT\\_NODE\\_IDS, 7-75](#page-384-0) [GET\\_CHILD\\_NODE\\_IDS, 7-76](#page-385-0) [GET\\_COMPONENT\\_NO, 7-77](#page-386-0) [GET\\_COST, 7-78](#page-387-0) [GET\\_EXTERNAL\\_NETWORK\\_ID, 7-79](#page-388-0) [GET\\_EXTERNAL\\_NETWORK\\_NAME, 7-80](#page-389-0) [GET\\_EXTERNAL\\_NODE\\_ID, 7-81](#page-390-0) [GET\\_GEOM\\_ID, 7-82](#page-391-0) [GET\\_GEOMETRY, 7-83](#page-392-0) [GET\\_HIERARCHY\\_LEVEL, 7-84](#page-393-0) [GET\\_IN\\_LINK\\_IDS, 7-85](#page-394-0) [GET\\_INCIDENT\\_LINK\\_IDS, 7-86](#page-395-0) [GET\\_MEASURE, 7-87](#page-396-0) [GET\\_NAME, 7-88](#page-397-0) [GET\\_OUT\\_LINK\\_IDS, 7-89](#page-398-0) [GET\\_PARENT\\_NODE\\_ID, 7-90](#page-399-0) [GET\\_PARTITION\\_ID, 7-91](#page-400-0) [GET\\_SIBLING\\_NODE\\_IDS, 7-92](#page-401-0) [GET\\_STATE, 7-93](#page-402-0) [GET\\_TYPE, 7-94](#page-403-0) [IS\\_ACTIVE, 7-95](#page-404-0) [IS\\_EXTERNAL\\_NODE, 7-96](#page-405-0) [IS\\_LOGICAL, 7-97](#page-406-0) [IS\\_TEMPORARY, 7-98](#page-407-0) [LINK\\_EXISTS, 7-99](#page-408-0) [MAKE\\_TEMPORARY, 7-100](#page-409-0) [SET\\_COMPONENT\\_NO, 7-101](#page-410-0) [SET\\_COST, 7-102](#page-411-0) [SET\\_EXTERNAL\\_NETWORK\\_ID, 7-103](#page-412-0) [SET\\_EXTERNAL\\_NODE\\_ID, 7-104](#page-413-0) SET GEOM ID, 7-105 [SET\\_GEOMETRY, 7-106](#page-415-0) [SET\\_HIERARCHY\\_LEVEL, 7-107](#page-416-0) [SET\\_MEASURE, 7-108](#page-417-0) [SET\\_NAME, 7-109](#page-418-0) [SET\\_PARENT\\_NODE, 7-110](#page-419-0) [SET\\_STATE, 7-111](#page-420-0)

[SET\\_TYPE, 7-112](#page-421-0) SDO\_NET\_MEM.PATH package [GET\\_COST, 7-113](#page-422-0) [GET\\_END\\_NODE\\_ID, 7-114](#page-423-0) [GET\\_GEOMETRY, 7-115](#page-424-1) GET LINK IDS, 7-116 [GET\\_NAME, 7-117](#page-426-1) [GET\\_NO\\_OF\\_LINKS, 7-118](#page-427-0) [GET\\_NODE\\_IDS, 7-119](#page-428-0) [GET\\_START\\_NODE\\_ID, 7-120](#page-429-0) [GET\\_TYPE, 7-121](#page-430-1) [IS\\_ACTIVE, 7-122](#page-431-0) [IS\\_CLOSED, 7-123](#page-432-0) [IS\\_CONNECTED, 7-124](#page-433-0) [IS\\_LOGICAL, 7-125](#page-434-0) [IS\\_SIMPLE, 7-126](#page-435-0) [IS\\_TEMPORARY, 7-127](#page-436-0) [SET\\_GEOMETRY, 7-128](#page-437-0) [SET\\_NAME, 7-129](#page-438-0) [SET\\_PATH\\_ID, 7-130](#page-439-0) [SET\\_TYPE, 7-131](#page-440-0) [SDO\\_NUMBER\\_ARRAY type, 1-26](#page-51-1) [SDO\\_TGL\\_OBJECT type, 1-22](#page-47-0) [SDO\\_TGL\\_OBJECT\\_ARRAY type, 1-22](#page-47-0) SDO\_TOPO package [ADD\\_TOPO\\_GEOMETRY\\_LAYER, 3-2](#page-93-0) [CREATE\\_TOPOLOGY, 3-4](#page-95-0) [DELETE\\_TOPO\\_GEOMETRY\\_LAYER, 3-6](#page-97-0) [DROP\\_TOPOLOGY, 3-7](#page-98-0) GET FACE BOUNDARY, 3-8 [GET\\_TOPO\\_OBJECTS, 3-9](#page-100-0) [INITIALIZE\\_AFTER\\_IMPORT, 3-11](#page-102-0) [INITIALIZE\\_METADATA, 3-12](#page-103-0) [PREPARE\\_FOR\\_EXPORT, 3-13](#page-104-0) [reference information, 3-1](#page-92-0) [RELATE, 3-14](#page-105-0) [SDO\\_TOPO\\_GEOMETRY constructors, 1-20](#page-45-0) SDO\_TOPO\_GEOMETRY member functions [GET\\_GEOMETRY, 1-24](#page-49-0) [GET\\_TGL\\_OBJECTS, 1-25](#page-50-0) [GET\\_TOPO\\_ELEMENTS, 1-25](#page-50-1) [SDO\\_TOPO\\_GEOMETRY type, 1-19](#page-44-0) SDO\_TOPO\_MAP package [ADD\\_EDGE, 4-2](#page-109-0) [ADD\\_ISOLATED\\_NODE, 4-4](#page-111-0) [ADD\\_LINEAR\\_GEOMETRY, 4-6](#page-113-0) [ADD\\_LOOP, 4-8](#page-115-0) [ADD\\_NODE, 4-10](#page-117-0) [ADD\\_POINT\\_GEOMETRY, 4-12](#page-119-0) [ADD\\_POLYGON\\_GEOMETRY, 4-14](#page-121-0) [CHANGE\\_EDGE\\_COORDS, 4-16](#page-123-0) [CLEAR\\_TOPO\\_MAP, 4-18](#page-125-0) [COMMIT\\_TOPO\\_MAP, 4-19](#page-126-0) [CREATE\\_EDGE\\_INDEX, 4-20](#page-127-0) [CREATE\\_FACE\\_INDEX, 4-21](#page-128-0) [CREATE\\_FEATURE, 4-22](#page-129-0) [CREATE\\_TOPO\\_MAP, 4-26](#page-133-0) [DROP\\_TOPO\\_MAP, 4-28](#page-135-0) [GET\\_CONTAINING\\_FACE, 4-29](#page-136-0) [GET\\_EDGE\\_ADDITIONS, 4-31](#page-138-0)

[GET\\_EDGE\\_CHANGES, 4-32](#page-139-0) [GET\\_EDGE\\_COORDS, 4-33](#page-140-0) [GET\\_EDGE\\_DELETIONS, 4-34](#page-141-0) [GET\\_EDGE\\_NODES, 4-35](#page-142-0) [GET\\_FACE\\_ADDITIONS, 4-36](#page-143-0) GET FACE BOUNDARY, 4-38 [GET\\_FACE\\_CHANGES, 4-37](#page-144-0) [GET\\_FACE\\_DELETIONS, 4-39](#page-146-0) [GET\\_NEAREST\\_EDGE, 4-40](#page-147-0) [GET\\_NEAREST\\_EDGE\\_IN\\_CACHE, 4-42](#page-149-0) [GET\\_NEAREST\\_NODE, 4-44](#page-151-0) [GET\\_NEAREST\\_NODE\\_IN\\_CACHE, 4-46](#page-153-0) [GET\\_NODE\\_ADDITIONS, 4-48](#page-155-0) [GET\\_NODE\\_CHANGES, 4-49](#page-156-0) [GET\\_NODE\\_COORD, 4-50](#page-157-0) [GET\\_NODE\\_DELETIONS, 4-51](#page-158-0) [GET\\_NODE\\_FACE\\_STAR, 4-52](#page-159-0) [GET\\_NODE\\_STAR, 4-53](#page-160-0) [GET\\_TOPO\\_NAME, 4-54](#page-161-0) [GET\\_TOPO\\_TRANSACTION\\_ID, 4-55](#page-162-0) [LIST\\_TOPO\\_MAPS, 4-56](#page-163-0) [LOAD\\_TOPO\\_MAP, 4-57](#page-164-0) [MOVE\\_EDGE, 4-61](#page-168-0) MOVE ISOLATED NODE, 4-64 [MOVE\\_NODE, 4-66](#page-173-0) [reference information, 4-1](#page-108-0) [REMOVE\\_EDGE, 4-68](#page-175-0) [REMOVE\\_NODE, 4-69](#page-176-0) [REMOVE\\_OBSOLETE\\_NODES, 4-70](#page-177-0) [ROLLBACK\\_TOPO\\_MAP, 4-71](#page-178-0) [SEARCH\\_EDGE\\_RTREE\\_TOPO\\_MAP, 4-72](#page-179-0) [SEARCH\\_FACE\\_RTREE\\_TOPO\\_MAP, 4-74](#page-181-0) [SET\\_MAX\\_MEMORY\\_SIZE, 4-76](#page-183-0) [UPDATE\\_TOPO\\_MAP, 4-77](#page-184-0) [VALIDATE\\_TOPO\\_MAP, 4-78](#page-185-0) [VALIDATE\\_TOPOLOGY, 4-80](#page-187-0) [SDO\\_TOPO\\_OBJECT type, 1-21](#page-46-0) [SDO\\_TOPO\\_OBJECT\\_ARRAY type, 1-21](#page-46-0) [sdonm Java client interface, 5-19](#page-210-0) [sdotopo Java client interface, 1-32](#page-57-0) [SEARCH\\_EDGE\\_RTREE\\_TOPO\\_MAP](#page-179-0)  function, 4-72 [SEARCH\\_FACE\\_RTREE\\_TOPO\\_MAP](#page-181-0)  function, 4-74 sequences node, edge, and face [privileges needed for cross-schema topology](#page-59-3)  editing, 1-34 [SET\\_COMPONENT\\_NO procedure, 7-101](#page-410-0) [SET\\_COST procedure, 7-22,](#page-331-0) [7-102](#page-411-0) [SET\\_END\\_NODE procedure, 7-23](#page-332-0) [SET\\_EXTERNAL\\_NETWORK\\_ID procedure, 7-103](#page-412-0) [SET\\_EXTERNAL\\_NODE\\_ID procedure, 7-104](#page-413-0) [SET\\_GEOM\\_ID procedure, 7-24,](#page-333-0) [7-105](#page-414-0) [SET\\_GEOMETRY procedure, 7-25,](#page-334-0) [7-106,](#page-415-0) [7-128](#page-437-0) [SET\\_HIERARCHY\\_LEVEL procedure, 7-107](#page-416-0) [SET\\_LEVEL procedure, 7-26](#page-335-0) [SET\\_MAX\\_MEMORY\\_SIZE procedure, 4-76](#page-183-0) [SET\\_MEASURE procedure, 7-27,](#page-336-0) [7-108](#page-417-0) [SET\\_NAME procedure, 7-28,](#page-337-0) [7-109,](#page-418-0) [7-129](#page-438-0)

[SET\\_PARENT\\_LINK procedure, 7-29](#page-338-0) [SET\\_PARENT\\_NODE procedure, 7-110](#page-419-0) [SET\\_PATH\\_ID procedure, 7-130](#page-439-0) [SET\\_START\\_NODE procedure, 7-30](#page-339-0) [SET\\_STATE procedure, 7-31,](#page-340-0) [7-111](#page-420-0) [SET\\_TYPE procedure, 7-32,](#page-341-0) [7-112,](#page-421-0) [7-131](#page-440-0) [SHORTEST\\_PATH function, 7-65](#page-374-0) [SHORTEST\\_PATH\\_DIJKSTRA function, 7-67](#page-376-0) [sibling links, 5-7](#page-198-2) [getting, 7-13](#page-322-0) [sibling nodes, 5-7](#page-198-0) [getting, 7-92](#page-401-0) [simple path, 5-13](#page-204-0) [checking, 7-126](#page-435-0) [spanning tree, 5-6](#page-197-8) [minimum cost, 5-6](#page-197-5) [spatial network, 5-5](#page-196-6) star [node, 4-53](#page-160-0) [node face, 4-52](#page-159-0) start measure [getting for a link, 7-14](#page-323-0) start node [getting for a link, 7-15](#page-324-0) [getting in a path, 7-120](#page-429-0) [setting for a link, 7-30](#page-339-0) [state, 5-6](#page-197-0) [getting for a link, 7-16](#page-325-0) [getting for a node, 7-93](#page-402-0) [setting for a link, 7-31](#page-340-0) [setting for a node, 7-111](#page-420-0)

### **T**

[temporary links, 5-6](#page-197-4) [checking, 7-21](#page-330-0) [temporary nodes, 5-6](#page-197-4) [checking for, 7-98](#page-407-0) [making, 7-100](#page-409-0) [temporary paths, 5-6](#page-197-4) [checking for, 7-127](#page-436-0) [TG\\_ID attribute of SDO\\_TOPO\\_GEOMETRY](#page-45-1)  type, 1-20 [TG\\_LAYER\\_ID attribute of SDO\\_TOPO\\_GEOMETRY](#page-45-2)  type, 1-20 [TG\\_TYPE attribute of SDO\\_TOPO\\_GEOMETRY](#page-45-3)  type, 1-20 [TOPO\\_GEOMETRY\\_NETWORK function, 6-52](#page-303-0) topo\_map parameter [SDO\\_TOPO subprograms, 2-3](#page-76-0) topological elements [definition \(nodes, edges, faces\), 1-6](#page-31-0) topology [clearing map, 4-18](#page-125-0) [committing map, 4-19](#page-126-0) [creating, 3-4](#page-95-0) [creating edge index, 4-20](#page-127-0) [creating face index, 4-21](#page-128-0) [creating map, 4-26](#page-133-0) [deleting \(dropping\), 3-7](#page-98-0)

[deleting \(dropping\) map, 4-28](#page-135-0) [editing, 2-1](#page-74-0) [export information table format, 1-32](#page-57-1) exporting [preparing for, 3-13](#page-104-0) [getting name from TopoMap object, 4-54](#page-161-0) [hierarchy of geometry layers, 1-9](#page-34-0) importing [initializing after, 3-11](#page-102-0) [initializing metadata, 3-12](#page-103-0) [loading into TopoMap object, 4-57](#page-164-0) [updating, 4-77](#page-184-0) [validating, 4-80](#page-187-0) topology data model [application programming interface \(API\), 1-29](#page-54-0) [concepts, 1-3](#page-28-0) [overview, 1-1](#page-26-0) [PL/SQL example, 1-34](#page-59-1) [steps for using, 1-2](#page-27-0) [subprogram reference information, 3-1,](#page-92-0) [4-1](#page-108-0) [topology data types, 1-19](#page-44-1) [topology export information table, 1-32](#page-57-1) topology geometry [definition, 1-6](#page-31-0) [layer, 1-7](#page-32-1) topology geometry layer [adding, 3-2](#page-93-0) [definition, 1-7](#page-32-1) [deleting, 3-6](#page-97-0) [hierarchical relationships in, 1-9](#page-34-0) [topology geometry network, 5-5](#page-196-6) topology maps [listing, 4-56](#page-163-0) [loading, 4-57](#page-164-0) [rolling back, 4-71](#page-178-0) [validating, 4-78](#page-185-0) *[See also](#page-75-0)* TopoMap objects [topology operators, 1-29](#page-54-1) topology parameter [SDO\\_TOPO subprograms, 2-2,](#page-75-2) [2-3](#page-76-0) topology transaction ID [getting, 4-55](#page-162-0) [TOPOLOGY\\_ID attribute of SDO\\_TOPO\\_](#page-45-4) GEOMETRY type, 1-20 TopoMap objects [clearing, 4-18](#page-125-0) [committing changes to the database, 4-19](#page-126-0) [creating, 4-26](#page-133-0) [creating edge index, 4-20](#page-127-0) [creating face index, 4-21](#page-128-0) [deleting \(dropping\), 4-28](#page-135-0) [description, 2-2](#page-75-0) [getting topology name, 4-54](#page-161-0) [listing, 4-56](#page-163-0) [loading, 4-57](#page-164-0) [process for using to edit topologies, 2-3,](#page-76-1) [2-5](#page-78-0) [read-only, 2-2](#page-75-1) [rolling back changes in, 4-71](#page-178-0) [updatable, 2-2](#page-75-1) [validating, 4-78](#page-185-0)

traveling salesman problem [TSP\\_PATH function, 7-69](#page-378-1) [TSP\\_PATH function, 7-69](#page-378-1) type [getting for a node, 7-94](#page-403-0) [getting for a path, 7-121](#page-430-1) [getting for link, 7-17](#page-326-0) [link or node type, 5-6](#page-197-9) [setting for a link, 7-32](#page-341-0) [setting for a node, 7-112](#page-421-0)

#### **U**

[undirected networks, 5-5](#page-196-2) [unidirected links, 5-5](#page-196-0) [universe face \(F0\), 1-5](#page-30-2) [updatable TopoMap objects, 2-2](#page-75-1) [UPDATE\\_TOPO\\_MAP procedure, 4-77](#page-184-0) [USER\\_SDO\\_NETWORK\\_CONSTRAINTS](#page-207-3)  view, 5-16 [USER\\_SDO\\_NETWORK\\_METADATA view, 5-14](#page-205-1) [USER\\_SDO\\_TOPO\\_INFO view, 1-26](#page-51-3) [USER\\_SDO\\_TOPO\\_METADATA view, 1-27](#page-52-1)

#### **V**

[VALIDATE\\_LINK\\_SCHEMA function, 6-53](#page-304-0) [VALIDATE\\_LRS\\_SCHEMA function, 6-54](#page-305-0) [VALIDATE\\_NETWORK function, 6-55](#page-306-0) [VALIDATE\\_NETWORK\\_SCHEMA function, 7-71](#page-380-0) [VALIDATE\\_NODE\\_SCHEMA function, 6-56](#page-307-0) [VALIDATE\\_PATH\\_SCHEMA function, 6-57](#page-308-0) [VALIDATE\\_TOPO\\_MAP function, 4-78](#page-185-0) [VALIDATE\\_TOPOLOGY procedure, 4-80](#page-187-0)

#### **W**

[WITHIN\\_COST function, 7-72](#page-381-0) [WRITE\\_NETWORK procedure, 7-74](#page-383-1)